IBM InfoSphere Federation Server

**Version 9.7**

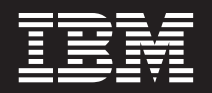

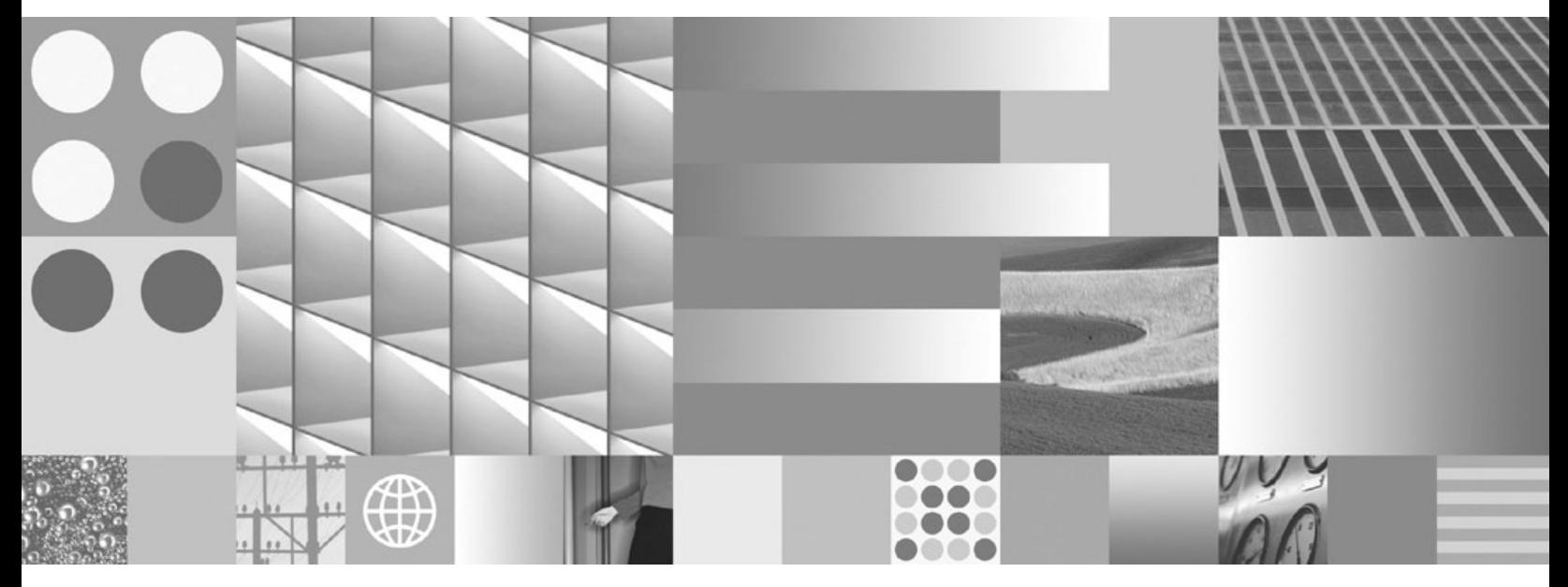

**Konfiguration föderierter Datenquellen**

IBM InfoSphere Federation Server

**Version 9.7**

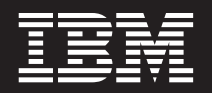

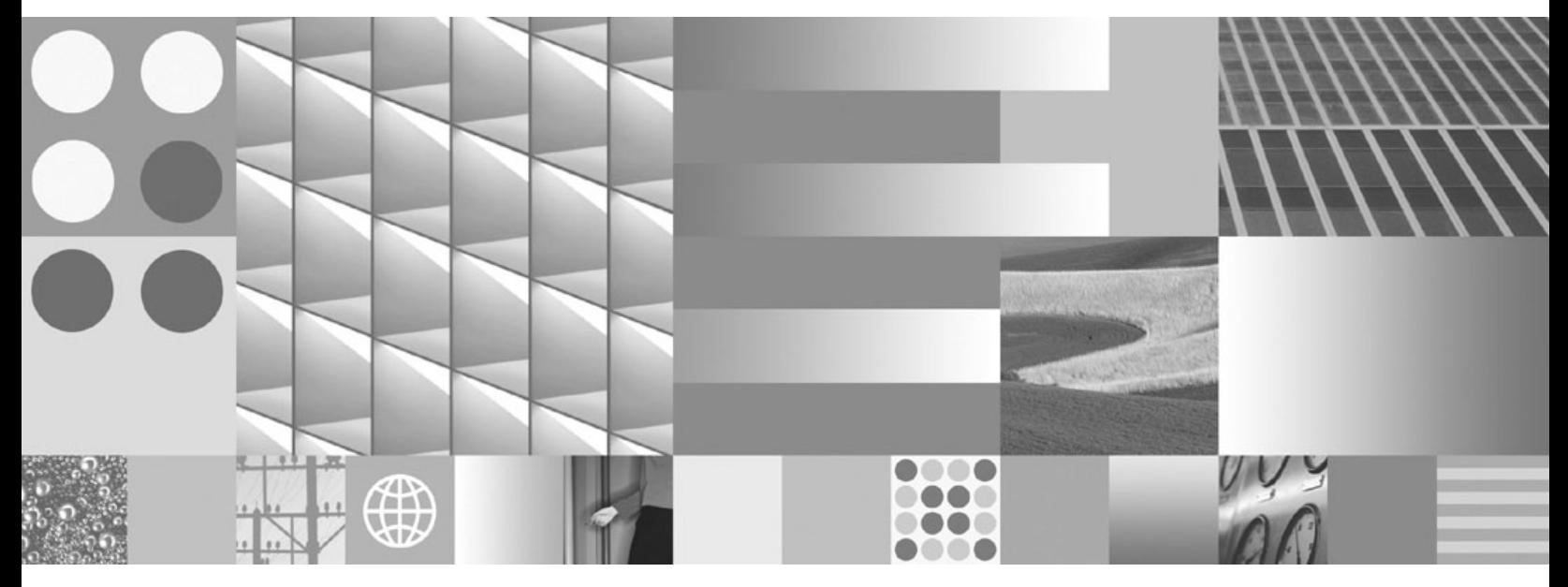

**Konfiguration föderierter Datenquellen**

**Hinweis**

Vor Verwendung dieser Informationen und des darin beschriebenen Produkts sollten die Informationen unter ["Bemerkungen" auf Seite 423](#page-430-0) gelesen werden.

Diese Veröffentlichung ist eine Übersetzung des Handbuchs *IBM InfoSphere Federation Server, Configuration Guide for Federated Data Sources*, IBM Form SC19-1034-02, herausgegeben von International Business Machines Corporation, USA

© Copyright International Business Machines Corporation 1998, 2009 © Copyright IBM Deutschland GmbH 2009

Informationen, die nur für bestimmte Länder Gültigkeit haben und für Deutschland, Österreich und die Schweiz nicht zutreffen, wurden in dieser Veröffentlichung im Originaltext übernommen.

Möglicherweise sind nicht alle in dieser Übersetzung aufgeführten Produkte in Deutschland angekündigt und verfügbar; vor Entscheidungen empfiehlt sich der Kontakt mit der zuständigen IBM Geschäftsstelle.

Änderung des Textes bleibt vorbehalten.

Herausgegeben von: SW TSC Germany Kst. 2877 Juli 2009

# **Inhaltsverzeichnis**

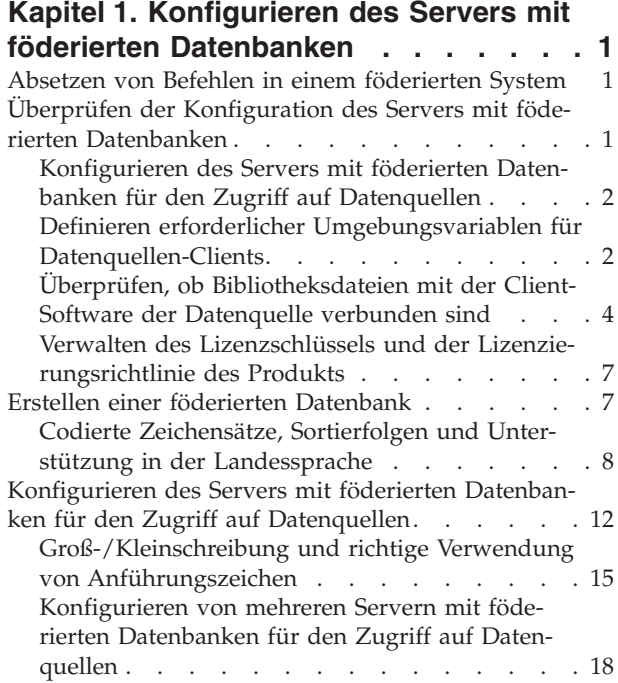

## **[Kapitel 2. Konfigurieren von Daten-](#page-28-0)**

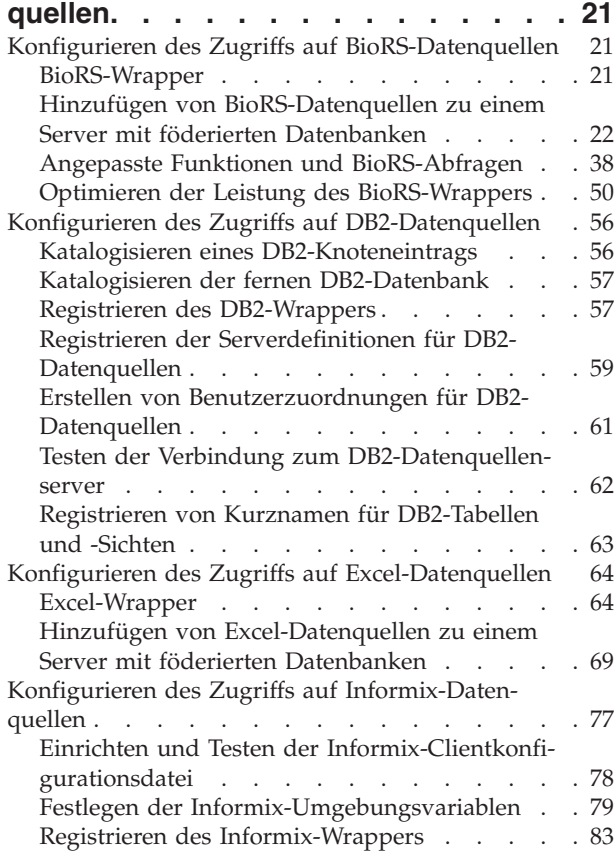

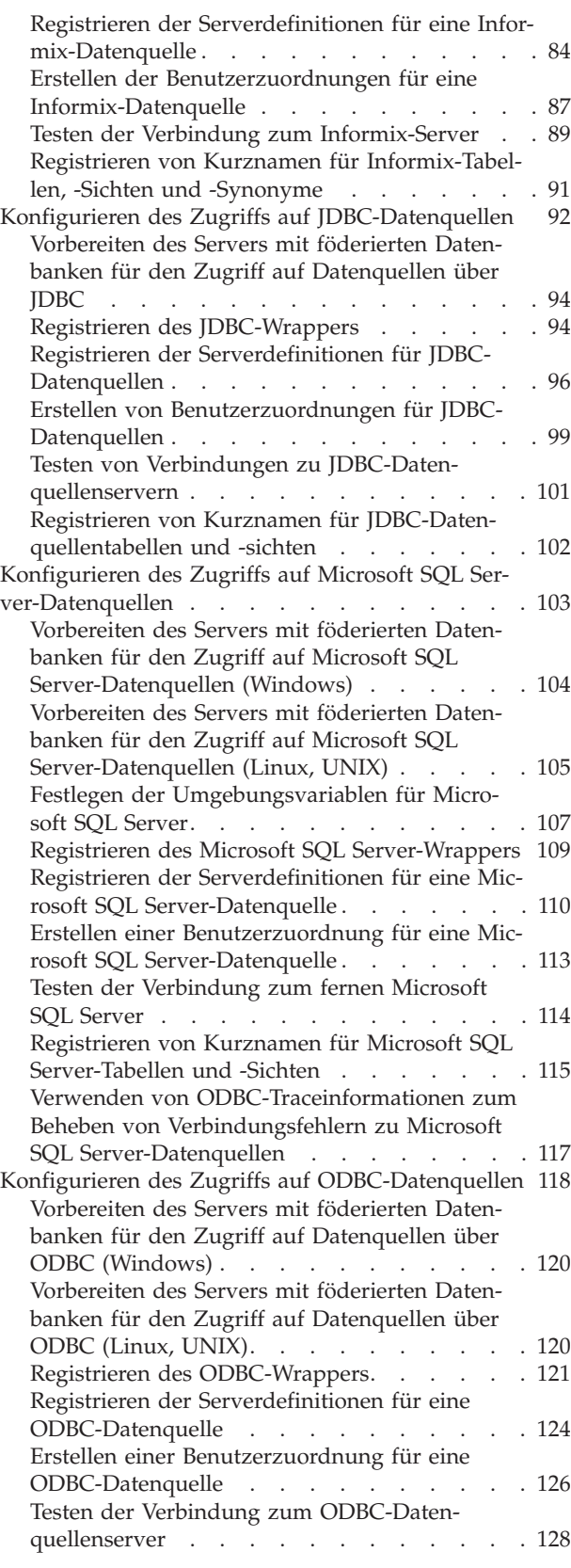

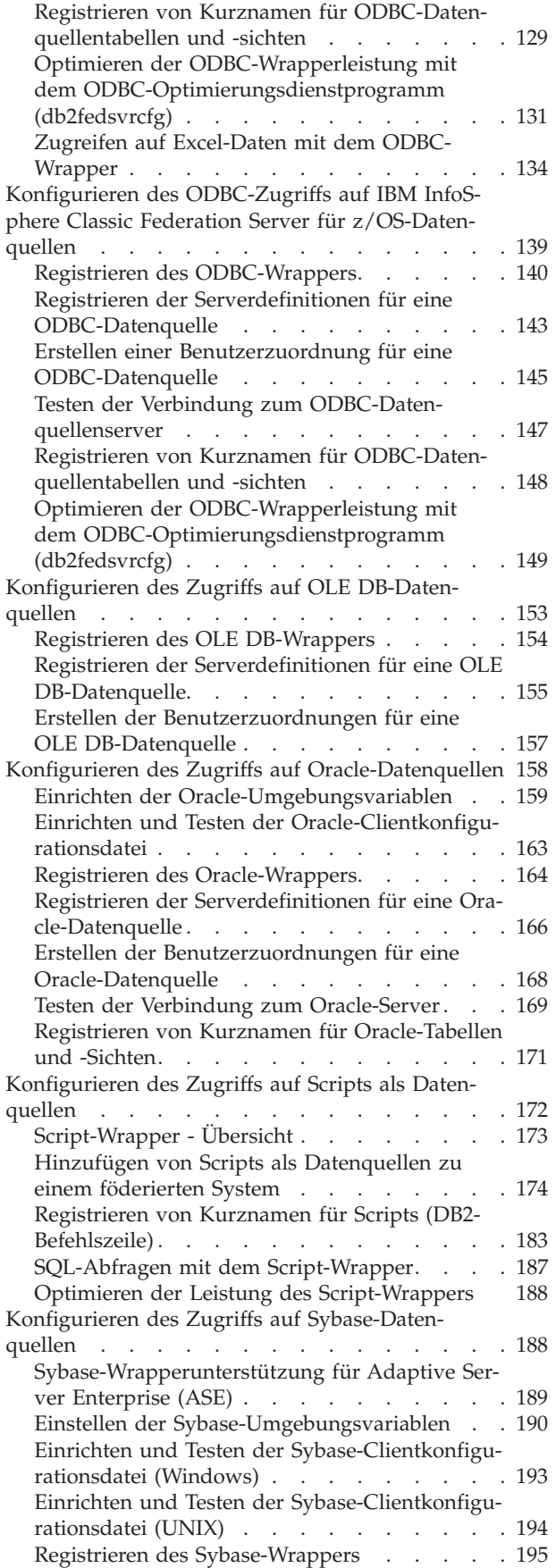

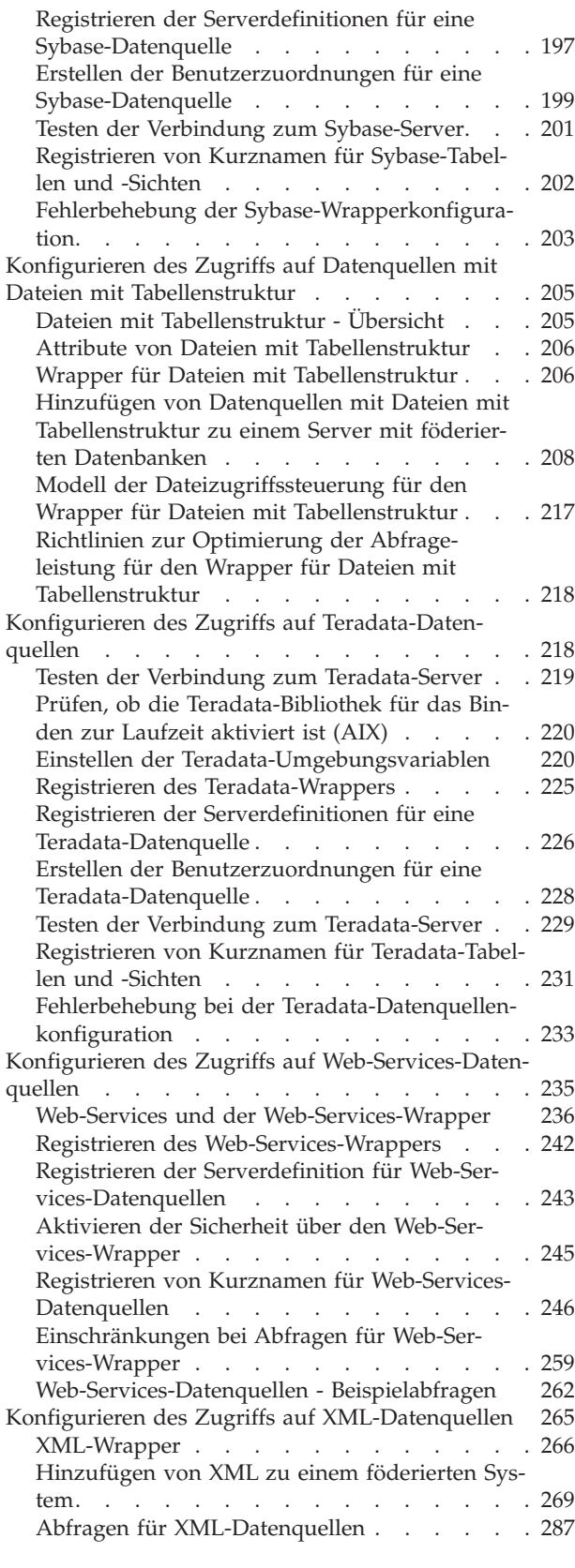

**[Kapitel 3. Datenquellenunterstützung](#page-300-0) [für föderierte Funktionen](#page-300-0) . . . . . . [293](#page-300-0)**

## **[Kapitel 4. Übersicht zu Datenquellen-](#page-304-0)**

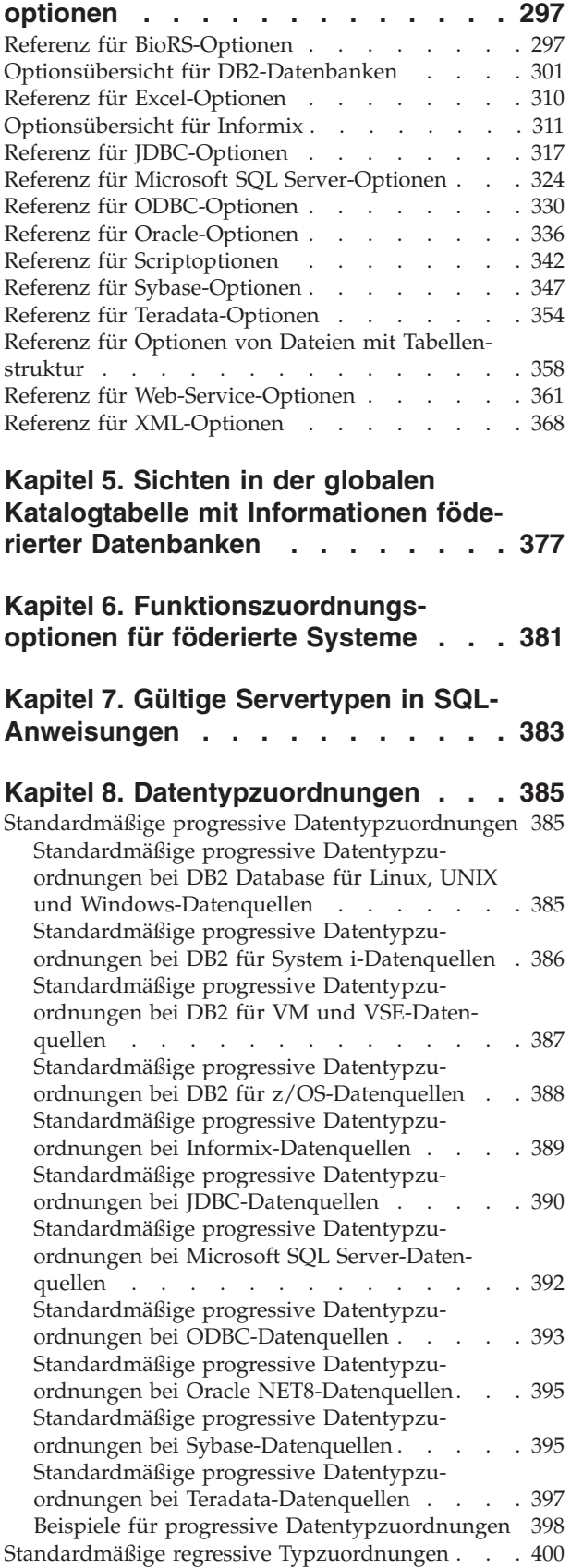

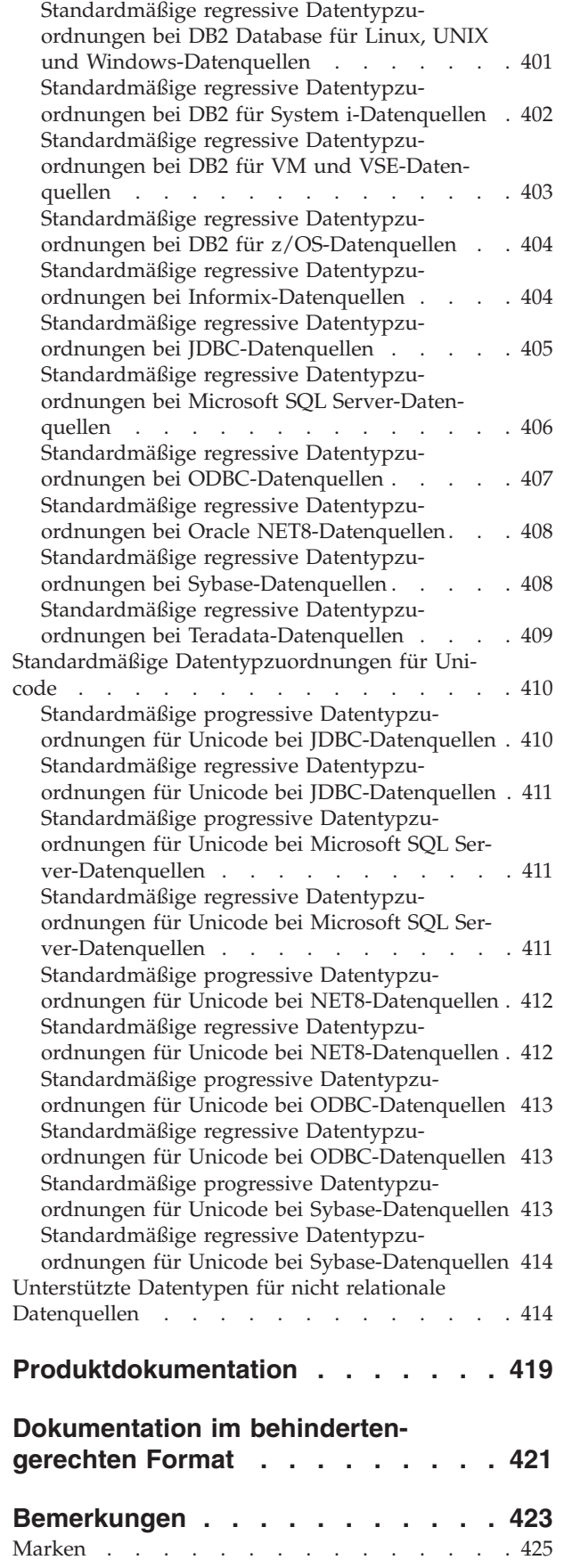

**Index [. . . . . . . . . . . . . . . 427](#page-434-0)**

## <span id="page-8-0"></span>**Kapitel 1. Konfigurieren des Servers mit föderierten Datenbanken**

Vor der Konfiguration der Datenquellen müssen Sie den Server mit föderierten Datenbanken konfigurieren und sicherstellen, dass er richtig eingerichtet ist.

#### **Vorgehensweise**

Führen Sie die folgenden Tasks aus, um den Server mit föderierten Datenbanken zu konfigurieren:

## **Absetzen von Befehlen in einem föderierten System**

Wenn Sie mit Federation noch nicht vertraut sind, lesen Sie noch einmal nach, wie auf die DB2-Steuerzentrale zugegriffen wird und wie die DB2-Befehlszeile gestartet wird. Diese Schnittstellen werden zum Ausführen zahlreicher Tasks in einem föderierten System verwendet.

Die Steuerzentrale enthält Dialogfenster und Assistenten, die Sie beim Ausführen einer Task unterstützen. Auf diese Weise müssen Sie nicht die zum Ausführen der Task erforderlichen DB2-Befehle kennen. Wenn Sie mit DB2 und der Federation noch nicht vertraut sind, empfiehlt sich die Verwendung der Steuerzentrale, die intuitiv und einfach zu bedienen ist. Bei Verwendung der DB2-Befehlszeile geben Sie die DB2-Befehle ein, die zum Ausführen einer Task erforderlich sind. Wenn Sie mit DB2 bereits vertraut sind, werden Sie die Verwendung der Befehlszeile bevorzugen. Wenn zum Ausführen einer Task beide Schnittstellen verfügbar sind, werden in der Dokumentation sowohl die einzelnen auszuführenden Schritte beschrieben als auch die Befehle, die einzugeben sind.

Gehen Sie wie folgt vor, um auf eine Schnittstelle zuzugreifen:

- v Geben Sie zum Starten der DB2-Befehlszeile bei der Eingabeaufforderung des Betriebssystems den Befehl db2 ein. Anschließend können Sie nacheinander die verschiedenen Befehle eingeben. Wenn Sie mit der Verwendung der DB2-Befehlszeile fertig sind, geben Sie den Befehl quit ein.
- v Erweitern Sie zur Verwendung der DB2-Steuerzentrale den **Ordner für Objekte föderierter Datenbanken**, um die Liste der Objekte anzuzeigen, mit denen gearbeitet werden kann. Wählen Sie anschließend ein Objekt aus, und verwenden Sie zum Ausführen der Task die bereitgestellten Anzeigen und Assistenten.

## **Überprüfen der Konfiguration des Servers mit föderierten Datenbanken**

Beim Installieren von Federation versucht die Software, den Server mit föderierten Datenbanken für Sie zu konfigurieren. Um Probleme beim Konfigurieren der Datenquellen zu vermeiden, müssen Sie überprüfen, ob der Server mit föderierten Datenbanken richtig konfiguriert ist.

Führen Sie die folgenden Tasks aus, um die Konfiguration des Servers mit föderierten Datenbanken zu überprüfen:

## <span id="page-9-0"></span>**Konfigurieren des Servers mit föderierten Datenbanken für den Zugriff auf Datenquellen**

Der Parameter FEDERATED muss auf YES gesetzt werden, um dem Server mit föderierten Datenbanken den Zugriff auf Datenquellen zu ermöglichen.

Das Installationsprogramm versucht, den Parameter FEDERATED zu definieren. Es empfiehlt sich aber dennoch zu überprüfen, ob die richtige Einstellung auf YES vorgenommen wurde. Wenn der Parameter FEDERATED nicht richtig definiert ist, schlagen alle Versuche des Zugriffs auf Datenquellen mit der Nachricht SQL20076 und dem Ursachencode 1 fehl.

#### **Vorgehensweise**

Gehen Sie wie folgt vor, um zu überprüfen, ob der Parameter FEDERATED richtig definiert ist und um ihn ggf. zu aktivieren:

- 1. Setzen Sie über die DB2-Befehlszeile den folgenden Befehl ab, um die Parameter und ihre aktuellen Einstellungen anzuzeigen: GET DATABASE MANAGER CONFIGURATION
- 2. Überprüfen Sie den Wert des Parameters MAX\_CONNECTIONS, um festzustellen, ob der Konzentrator aktiviert ist:
	- Wenn MAX\_CONNECTIONS gleich MAX\_COORDAGENTS ist, ist der Konzentrator inaktiviert.
	- v Wenn MAX\_CONNECTIONS größer als MAX\_COORDAGENTS ist, ist der Konzentrator aktiviert.

Der Parameter MAX\_CONNECTIONS kann nicht aktiv sein, wenn der Parameter FEDERATED auf YES gesetzt ist. Wenn der Konzentrator aktiviert ist, ändern Sie den Wert von MAX\_CONNECTIONS auf den Wert von MAX\_CO-ORDAGENTS.

3. Überprüfen Sie die Einstellung des Parameters FEDERATED. Wenn der Parameter FEDERATED auf NO gesetzt ist, ändern Sie die Einstellung in YES. Verwenden Sie den folgenden Befehl, um die Einstellung zu ändern: UPDATE DATABASE MANAGER CONFIGURATION USING FEDERATED YES

## **Definieren erforderlicher Umgebungsvariablen für Datenquellen-Clients**

Stellen Sie sicher, dass die erforderlichen Umgebungsvariablen in der Datei 'db2dj.ini' definiert sind. Diese Task ist für Datenquellen von Informix, Microsoft® SQL Server, Oracle, Sybase und Teradata sowie für Anwendungen erforderlich, die JDBC- und ODBC-Wrapper verwenden.

#### **Vorbereitung**

Diese Task wird vom Systemadministrator ausgeführt.

Wenn Sie die Client-Software vor der Installation des Servers mit föderierten Datenbanken installieren, definiert das Installationsprogramm automatisch die erforderlichen Umgebungsvariablen für die von Ihnen ausgewählten Datenquellen. Wenn Sie die Client-Software nach der Installation des Servers mit föderierten Datenbanken, nach dem Upgrade auf eine neue Version der Client-Software oder nach der Migration zu einer neuen Hardware installieren, müssen Sie die erforderlichen Umgebungsvariablen manuell definieren.

In der folgenden Tabelle sind die erforderlichen Umgebungsvariablen nach Datenquelle aufgelistet.

| Datenquelle          | Erforderliche Variable                                                                                                    | Wert                                                                                                    |
|----------------------|----------------------------------------------------------------------------------------------------|----------------------------------------------------------------------------------------------------|
| Informix             | <b>INFORMIXDIR</b><br><b>INFORMIXSERVER</b>                                                                                                    | Für INFORMIXDIR das Verzeichnis,<br>das die Informix-Client-Software ent-<br>hält. Für INFORMIXSERVER der<br>Name des Informix-Standardservers.                   |
| <b>JDBC</b>          | Variiert je nach installiertem<br>JDBC-Treiber. Wenn Sie das<br>JDBC-Treiberpaket nicht im<br>Serverparameter<br>DRIVER_PACKAGE der<br>Anweisung CREATE SER-<br>VER angeben, müssen Sie es<br>in der Systemumgebungs-<br>variablen CLASSPATH ange-<br>ben. Genauere Informationen<br>zum Festlegen von System-<br>umgebungsvariablen finden<br>Sie in der Dokumentation<br>Ihres JDBC-Treibers. | Der Dateiname und das Verzeichnis<br>der JDBC-Treiberbibliothek.                                                                                                  |
| Microsoft SQL Server | DJX_ODBC_LIBRARY_PATH                                                                                                    | Das Verzeichnis, das die ODBC-Bibli-<br>othek enthält.                                                                                                    |
| <b>ODBC</b>          | Variiert je nach ODBC-An-<br>wendung.                                                                                                    | Variiert je nach ODBC-Anwendung.                                                                                                    |
| Oracle               | <b>ORACLE_HOME</b>                                                                                                    | Das Verzeichnis, das die Oracle-<br>Client-Software enthält.                                                                                                    |
| Sybase               | SYBASE,<br>SYBASE_OCS                                                                                                    | Für SYBASE das Verzeichnis, das die<br>Sybase-Client-Software enthält. Für<br>SYBASE_OCS das Verzeichnis, die<br>Version und das Release der Client-<br>Software. |
| Teradata             | <b>COPYLIB</b>                                                                                                    | Das Verzeichnis, das die Teradata-<br>Client-Software enthält.                                                                                                    |

*Tabelle 1. Erforderliche Umgebungsvariablen nach Datenquelle*

#### **Vorgehensweise**

Gehen Sie wie folgt vor, um die Umgebungsvariablen manuell zu definieren:

1. Öffnen Sie die Datei 'db2dj.ini'.

Die Datei 'db2dj.ini' wird dem Server mit föderierten Datenbanken während der Installation hinzugefügt. Standardmäßig befindet sich die Datei an der Speicherposition, die von der Registrierdatenbankvariablen DB2\_DJ\_INI angegeben wird. Falls die Registrierdatenbankvariable DB2\_DJ\_INI nicht angegeben ist, befindet sich die Datei an den folgenden Speicherpositionen:

- v Unter UNIX® befindet sich die Datei im Verzeichnis *instancehome*/sqllib/cfg/ db2dj.ini, wobei *instancehome* das Ausgangsverzeichnis des Instanzeigners ist.
- Unter Microsoft Windows® befindet sich die Datei im Verzeichnis *%DB2PATH%*\cfg\db2dj.ini, wobei *%DB2PATH%* das Verzeichnis ist, in dem das DB2-Datenbanksystem installiert ist. Beispiel: C:\Program Files\IBM\ sqllib.
- 2. Verwenden Sie die Syntax *variable\_name*=*variable\_value*, um den Wert der Umgebungsvariablen anzugeben. Wenn es sich bei *variable\_value* um einen

<span id="page-11-0"></span>Datei- oder Verzeichnisnamen handelt, müssen Sie den vollständig qualifizierten Pfad angeben. Wenn Sie beispielsweise die Variable INFORMIDIR auf das Verzeichnis 'informix' im Ausgangsverzeichnis '/home/user1' setzen, geben Sie in der Datei 'db2dj.ini' den folgenden Wert an:

INFORMIXDIR=/home/user1/informix

3. Setzen Sie über die DB2-Befehlszeile die folgenden Befehle ab:

db2stop

db2start

Stoppen Sie die Datenbankinstanz und starten Sie sie anschließend neu, um festzustellen, ob die Umgebungsvariablen wirksam sind.

4. Wenn Sie ein System mit mehreren Partitionen konfigurieren, kopieren Sie die Datei 'db2dj.ini' in jede Partition.

#### **Einschränkungen für die Datei 'db2dj.ini'**

Die Datei 'db2dj.ini' enthält die erforderlichen und optionalen Umgebungsvariablen für eine Datenquelle.

Beachten Sie beim Ändern der Datei 'db2dj.ini' die folgenden Einschränkungen.

Verwenden Sie beim Angeben der einzelnen Variablen das Format *variable\_name*=*variable\_value*

Dabei ist

- v *variable\_name* der Name der Umgebungsvariablen
- *variable* value der Wert

Wenn Sie einen Dateinamen oder Verzeichnisnamen als Variablenwert (variable\_value) angeben möchten, geben Sie den vollständig qualifizierten Namen an. Der Name darf keine Metazeichen für Dateinamen, wie z. B. ~ (Tilde) und keine Umgebungsvariablen wie \$HOME enthalten. Wenn Sie beispielsweise die Umgebungsvariable INFORMIXDIR auf das Verzeichnis 'informix' setzen und das Ausgangsverzeichnis mit dem Namen '/home/user1' definieren möchten, geben Sie in der Datei 'db2dj.ini' den folgenden Wert an:

INFORMIXDIR=/home/user1/informix

Beachten Sie die folgenden Grenzwerte:

- v Die maximale Länge für den Namen einer Umgebungsvariablen beträgt 255 Byte
- v Die maximale Länge für den Wert einer Umgebungsvariablen beträgt 756 Byte
- v Die maximale Länge für eine Zeile in der Datei 'db2dj.ini' beträgt 1021 Byte. Daten, die über diese Länge hinausgehen, werden ignoriert.

## **Überprüfen, ob Bibliotheksdateien mit der Client-Software der Datenquelle verbunden sind**

Die besten Ergebnisse erzielen Sie, wenn Sie vor der Verwendung des Befehls CREATE WRAPPER zum Registrieren des Wrappers stets überprüfen, ob die Bibliotheksdateien richtig mit der Client-Software der Datenquelle verbunden sind. Dies gilt nur dann, wenn der Server mit föderierten Datenbanken UNIX verwendet und der Datenquellen-Client ein Informix-, Microsoft SQL Server-, Oracle-, Sybaseoder Teradata-Client ist.

Beim Installieren von Federation können Sie die automatische Konfiguration von Wrappern auswählen. Wenn Sie die Datenquellen-Client-Software auf dem Server mit föderierten Datenbanken installieren, bevor Sie Federation auf dem Server

installieren, und sich während des Installationsprozesses für die automatische Konfiguration des Wrappers entscheiden, werden die Wrapperbibliotheksdateien mit der entsprechenden Datenquellen-Client-Software verbunden. Wenn Sie die Datenquellen-Client-Software nach der Installation von Federation installieren, beispielsweise um auf eine neue Client-Version zu aktualisieren, müssen Sie die Wrapperbibliotheksdateien manuell mit der Datenquellen-Client-Software verbinden.

Nachfolgend werden häufige Ursachen für Verbindungsfehler beschrieben:

- v Eine erforderliche Umgebungsvariable ist während der Installation nicht verfügbar.
- v Der Datenquellen-Client ist nicht auf dem Server mit föderierten Datenbanken installiert.
- Die Version des Datenquellen-Clients, der auf dem Server mit föderierten Datenbanken installiert ist, wird nicht unterstützt.

#### **Vorgehensweise**

Gehen Sie wie folgt vor, um zu überprüfen, ob die Bibliotheksdateien richtig verbunden sind:

1. Öffnen Sie die Nachrichtendatei für die Datenquelle. Die Nachrichtendatei befindet sich in dem Verzeichnis, in dem der Server mit föderierten Datenbanken installiert ist, und zwar im Unterverzeichnis 'lib32' oder 'lib64'. In der folgenden Tabelle sind die Datenquellen, Nachrichtendateien und Bibliotheksdateien aufgelistet.

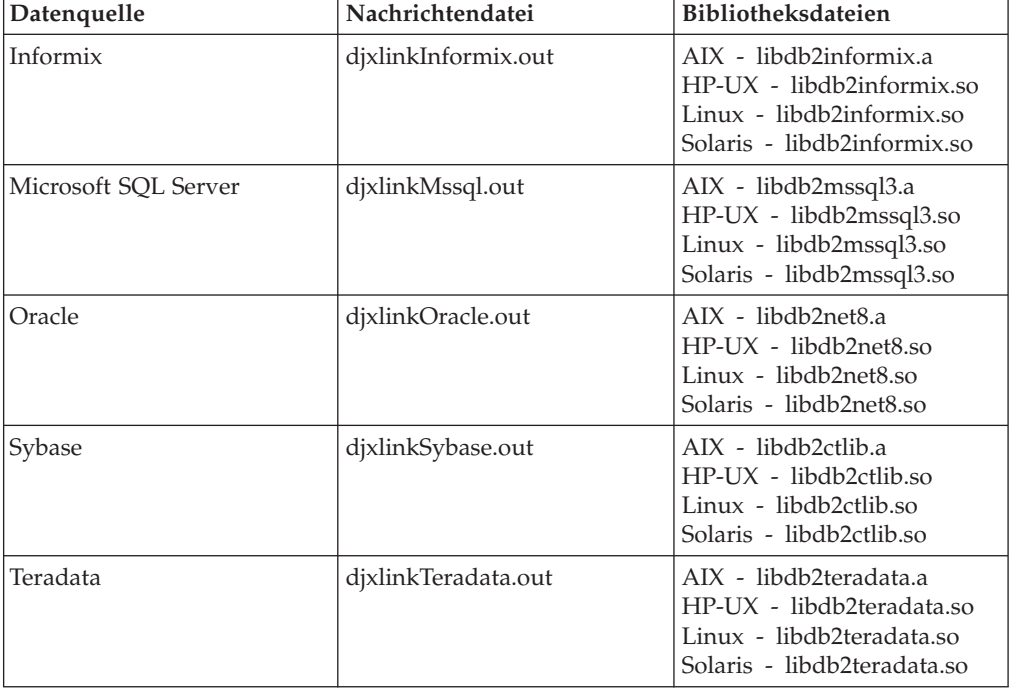

*Tabelle 2. Datenquellen, Nachrichtendateien und Bibliotheksdateien*

2. Prüfen Sie den Inhalt der Nachrichtendatei:

- v Wenn die Verbindung erfolgreich war, wird die Bibliotheksdatei in dem Verzeichnis angezeigt, in dem Federation installiert ist, und in der Nachrichtendatei wird eine Nachricht über erfolgreiche Ausführung angezeigt.
- Falls die Verbindung fehlschlug, wird in der Nachrichtendatei eine Fehlernachricht angezeigt. Wenn weder die Bibliotheksdatei noch die Nachrichten-

datei in dem Verzeichnis angezeigt wird, in dem Federation installiert ist, müssen Sie die Bibliotheksdatei mit der Datenquellen-Client-Software manuell verbinden.

## **Manuelles Verbinden von Bibliotheksdateien mit der Datenquellen-Client-Software**

Wenn die Bibliotheksdatei nicht im Verzeichnispfad angezeigt wird, müssen Sie ein Script ausführen, um sie mit der Datenquellen-Client-Software zu verbinden.

#### **Vorbereitung**

- v Die Datenquellen-Client-Software muss auf dem Server mit föderierten Datenbanken installiert und konfiguriert sein.
- v Standardmäßig geben die Scripts alle Nachrichten auf Englisch aus. Um Nachrichten in einer anderen Sprache auszugeben, muss eine föderierte Datenbank für die Verwendung der entsprechenden Codepage für diese Sprache konfiguriert werden.
- v Die erforderlichen Umgebungsvariablen für die Datenquelle müssen definiert sein.

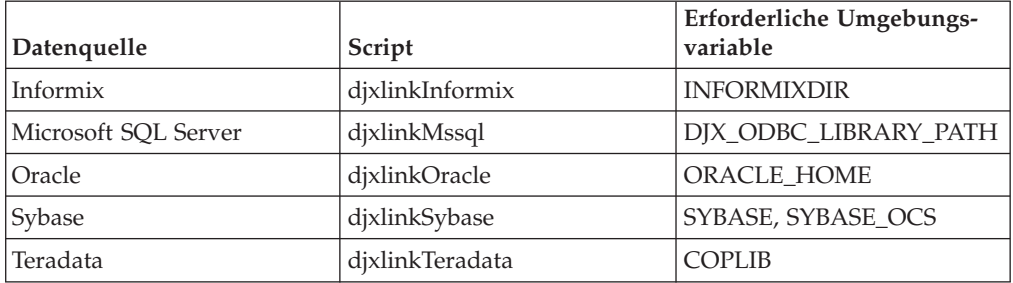

*Tabelle 3. Datenquellen, Scripts und erforderliche Umgebungsvariablen*

#### **Vorgehensweise**

Gehen Sie wie folgt vor, um die Bibliotheksdateien mit der Datenquellen-Client-Software zu verbinden:

1. Öffnen Sie eine UNIX-Eingabeaufforderung, und geben Sie den folgenden Befehl ein:

cd /opt/IBM/db2/V9.5/bin

- 2. Geben Sie über die DB2-Befehlszeile die folgenden Befehle ein: db2 disconnect all db2stop
- 3. Führen Sie das Script für jede Datenquelle aus, auf die Sie zugreifen möchten. Die Tabelle oben enthält die Namen der Scripts.
- 4. Wenn Sie eine Umgebung mit mehreren Partitionen installieren, wiederholen Sie die Schritte 1 bis 3 für jede Datenbankinstanz.
- 5. Wechseln Sie für jede Datenbankinstanz in das Verzeichnis *install\_dir*/instance, wobei *install\_dir* das DB2-Installationsverzeichnis ist. Geben Sie dort den folgenden Befehl ein:

./db2iupdt *instance\_name*

Durch diesen Befehl wird die Konfiguration der Instanz aktualisiert, und sie erhält Zugriff auf die Datenquellen.

6. Zeigen Sie für jede Datenbankinstanz die Dateiberechtigungen für die Bibliotheksdateien an. Vergewissern Sie sich, dass der Eigner der Datenbankinstanz über die Berechtigung zum Lesen und Ausführen der Dateien verfügt.

## <span id="page-14-0"></span>**Verwalten des Lizenzschlüssels und der Lizenzierungsrichtlinie des Produkts**

Auf jedem Computer, auf dem IBM® InfoSphere Federation Server installiert ist, muss eine Lizenzdatei mit dem Produktlizenzschlüssel gespeichert sein. Die Lizenzierungsrichtlinie steuert und überwacht die Anzahl der Benutzer, die für das Herstellen einer Verbindung zum Server mit föderierten Datenbanken berechtigt sind.

Der Lizenzschlüssel befindet sich im Lizenzverzeichnis der Installationssoftware. Wenn der Lizenzschlüssel nicht registriert ist, müssen Sie ihn manuell registrieren.

1. Sie finden die Lizenzdatei im Verzeichnis license der Produktinstallationssoftware:

**isfs.lic** Datei für die Volllizenz für das Produkt

**isfs\_t.lic**

Datei für die Try-and-buy-Lizenz für das Produkt

**isfs\_d.lic**

Datei für die Developer Edition-Lizenz

- 2. Falls sich die Lizenzschlüsseldatei nicht in dem Verzeichnis befindet, müssen Sie manuell einen Lizenzschlüssel registrieren. Lesen Sie dazu den Abschnitt .
- 3. Definieren Sie die Lizenzierungsrichtlinie, um die Benutzer zu steuern und zu überwachen, die für das Herstellen einer Verbindung zum Server mit föderierten Datenbanken berechtigt sind.

## **Erstellen einer föderierten Datenbank**

Bevor Sie den Server mit föderierten Datenbanken für den Zugriff auf Datenquellen konfigurieren, müssen Sie eine föderierte Datenbank erstellen.

#### **Vorbereitung**

- v Sie müssen über die Berechtigung SYSADM oder SYSCTRL verfügen, um eine Datenbank erstellen zu können.
- v Federation muss auf einem Server installiert sein, der als Server mit föderierten Datenbanken fungiert.

Wenn für die Datenbankinstanz eine Konfiguration mit mehreren Partitionen verwendet wird, sind von der Erstellung der Datenbank alle in der Datei 'db2nodes.cfg' aufgelisteten Partitionen betroffen. Die Datenbankpartition, von der Sie den Befehl CREATE DATABASE absetzen, wird zur Katalogpartition für die neue Datenbank.

#### **Vorgehensweise**

Gehen Sie wie folgt vor, um die föderierte Datenbank zu erstellen:

- 1. Legen Sie die gewünschte Codepage und die entsprechende Sortierfolge fest, wenn Sie die föderierte Datenbank erstellen.
- 2. Setzen Sie über die DB2-Befehlszeile den Befehl CREATE DATABASE ab.

Geben Sie beispielsweise zum Erstellen einer Datenbank mit dem Namen 'federated' und der Codepage ISO8859-15 im Gebiet Brasilien den folgenden Befehl ein:

CREATE DATABASE *federated* USING CODESET *ISO8859-15* TERRITORY *BR*

## <span id="page-15-0"></span>**Codierte Zeichensätze, Sortierfolgen und Unterstützung in der Landessprache**

Beim Erstellen einer föderierten Datenbank geben Sie den codierten Zeichensatz, ein Gebiet und eine Sortierfolge an. Diese Informationen steuern die Sprache, in der Daten gespeichert werden, sowie die Reihenfolge, in der Zeichendaten sortiert werden.

Ein *codierter Zeichensatz* ist ein Satz von eindeutigen Bitmustern, die den Zeichen einer bestimmten natürlichen Sprache zugeordnet sind. Bei IBM Produkten wird der Begriff *Codepage* als Synonym für den Begriff des codierten Zeichensatzes verwendet. Ein *Gebiet* identifiziert länderspezifische Angaben und gibt für den angegebenen codierten Zeichensatz regionsspezifische Informationen an. Wenn Sie diese Optionen nicht angeben, verwendet die Datenbank die Sprache und die Sortierfolge des DB2-Clients, den Sie zum Erstellen der Datenbank verwenden.

Legen Sie vor dem Erstellen der föderierten Datenbank fest, welche Werte Sie für Codepage und Gebiet angeben möchten. Nach dem Erstellen der Datenbank können diese Werte nicht mehr geändert werden. Berücksichtigen Sie bei der Auswahl einer Codepage für die föderierte Datenbank zunächst die Codepage der fernen Datenquelle, auf die die föderierte Datenbank zugreift. Wählen Sie für die föderierte Datenbank eine Codepage aus, die der von den fernen Datenquellen verwendeten Codepage entspricht. Wenn die föderierte Datenbank auf mehrere Datenquellen zugreift, überprüfen Sie alle von den fernen Datenquellen angegebenen Codepages. Wenn die Datenquellen unterschiedliche oder inkompatible Codepages verwenden, geben Sie für den Server mit föderierten Datenbanken Unicode als Codepage an.

Bei zahlreichen Datenquellen führt der Wrapper beim erstmaligen Herstellen einer Verbindung zu einer Datenquelle die folgenden Tasks aus:

- 1. Festlegen der Codepage und des Gebiets der föderierten Datenbank.
- 2. Zuordnen von Codepage und Gebiet zu einer Datenquellen-Clientländereinstellung, wenn die Datenquelle eine solche Einstellung unterstützt.
- 3. Definieren einer Umgebungsvariablen, Aufrufen einer Datenquellen-API, um der Datenquelle die Clientländereinstellung mitzuteilen, oder Vorbereiten der Codepagekonvertierung.

Die Codepagekonvertierung umfasst das Konvertieren von Zeichendaten zwischen der Codepage der Datenquellendatenbank und der Codepage der föderierten Datenbank. Einige Datenquellen führen die Codepagekonvertierung selbst aus. Für Datenquellen, die keine Codepagekonvertierung ausführen, führt der Wrapper die Konvertierung aus. Wenn die föderierte Datenbank beispielsweise die Codepage 819 und das Gebiet US verwendet, ist die äquivalente Oracle-Clientländereinstellung American\_America.WE8ISO8859P1. Der Oracle-Wrapper setzt die Umgebungsvariable NLS\_LANG automatisch auf den Wert der Oracle-Clientländereinstellung. Wenn anschließend Daten von der Oracle-Datenbank an den Wrapper gesendet werden, konvertiert die Oracle-Datenbank die Daten von der Codepage American\_America.WE8ISO8859P1 in die Codepage 819. Wenn Daten vom Wrapper an die Oracle-Datenbank gesendet werden, konvertiert der Oracle-Server oder -Client die Daten von Codepage 819 in die von der Oracle-Datenbank verwendete Codepage.

Die Sortierfolge bezieht sich auf die Sprache, die vom Server mit föderierten Datenbanken und vom Server der Datenquelle unterstützt wird. Zum Angeben der Sortierfolge für die föderierte Datenbank müssen Sie die Option COLLATE USING

bei dem Befehl CREATE DATABASE angeben. Wenn die föderierte Datenbank und die Datenquelle dieselbe Sortierfolge verwenden, geben Sie für die Serveroption COLLATING\_SEQUENCE beim Absetzen der Anweisung CREATE SERVER die Einstellung 'Y' an. Die von Ihnen für die föderierte Datenbank angegebene Sortierfolge bestimmt, wo Abfragen ausgeführt werden, die die Zeichensortierung oder den Zeichenvergleich betreffen. Standardmäßig verwendet die föderierte Datenbank eine Sortierfolge mit Beachtung von Groß-/Kleinschreibung. Manche Datenquellen verwenden standardmäßig jedoch auch eine Sortierfolge ohne Beachtung der Groß-/Kleinschreibung. Je nach Datenquelle kann auch das Anpassen der Sortierfolge zulässig sein, oder es können mehrere Optionen für die Einstellung der Standardcodepage bereitgestellt werden. Wenn die Sortierfolge der föderierten Datenbank eine andere als die der Datenquelle ist, führt eine Abfrage möglicherweise nicht zu den erwarteten Ergebnissen. Wenn die Abfrage beispielsweise die Zeichensortierung umfasst, werden zwar die richtigen Ergebnisse zurückgegeben, sie befinden sich jedoch nicht in der von Ihnen erwarteten Reihenfolge. Wenn die Abfrage Zeichenvergleiche beinhaltet, werden möglicherweise falsche Ergebnisse zurückgegeben.

Die Position, an der zeichenorientierte Operationen ausgeführt werden, wirkt sich auf die Abfrageleistung aus. Unterscheiden sich die Sortierfolgen, führt der Server mit föderierten Datenbanken die Zeichensortierung und den Zeichenvergleich lokal aus, um sicherzustellen, dass konsistent sortierte Ergebnismengen zurückgegeben werden. Die besten Ergebnisse erzielen Sie, wenn Sie die Sortierfolge der föderierten Datenbank auf die von der Datenquelle verwendete Sortierfolge setzen. Auf diese Weise überträgt das Abfrageoptimierungsprogramm zeichenorientierte Operationen wenn möglich an die Datenquelle, damit die Datenquelle und nicht die föderierte Datenbank die Operationen ausführt.

### **Einrichten von Unicode für föderierte Systeme**

Sie können relationale und nicht relationale Wrapper sowie benutzerdefinierte Funktionen in einer Datenbank in der Unicode-Codepage (UTF-8) ausführen. Eine Datenbank in der Unicode-Codepage stellt eine plattformunabhängige Umgebung für Server mit föderierten Datenbanken bereit.

#### **Unicode-Unterstützung für föderierte Systeme**

Alle relationalen und nicht relationalen Wrapper und benutzerdefinierten Funktionen können in einer Datenbank in der Unicode-Codepage (UTF-8) ausgeführt werden.

Die Datenbank in der Unicode-Codepage stellt plattformunabhängige Umgebungen für Server mit föderierten Datenbanken bereit. Die Datenbank kann Daten bearbeiten, die in verschiedenen Codepages in verschiedenen Datenquellen gespeichert sind.

In [Abb. 1 auf Seite 10](#page-17-0) hat ein Unternehmen Niederlassungen in verschiedenen Ländern. Jede Niederlassung speichert Kundendaten mit eigenen Datenbanken und in einer eigenen Codepage. Die Microsoft SQL Server-Datenbank speichert Daten in Codepage A. Die Oracle-Datenbank speichert Daten in Codepage B. Codepage A und Codepage B befinden sich in verschiedenen Gebieten. Zur Integration der Daten aus den verschiedenen Gebieten kann das Unternehmen die Codepage der föderierten Datenbank auf Unicode einstellen. Anschließend kann das Unternehmen die Tabellen verknüpfen, um unabhängig vom Gebiet die Gesamtzahl der Bestellungen anzuzeigen.

<span id="page-17-0"></span>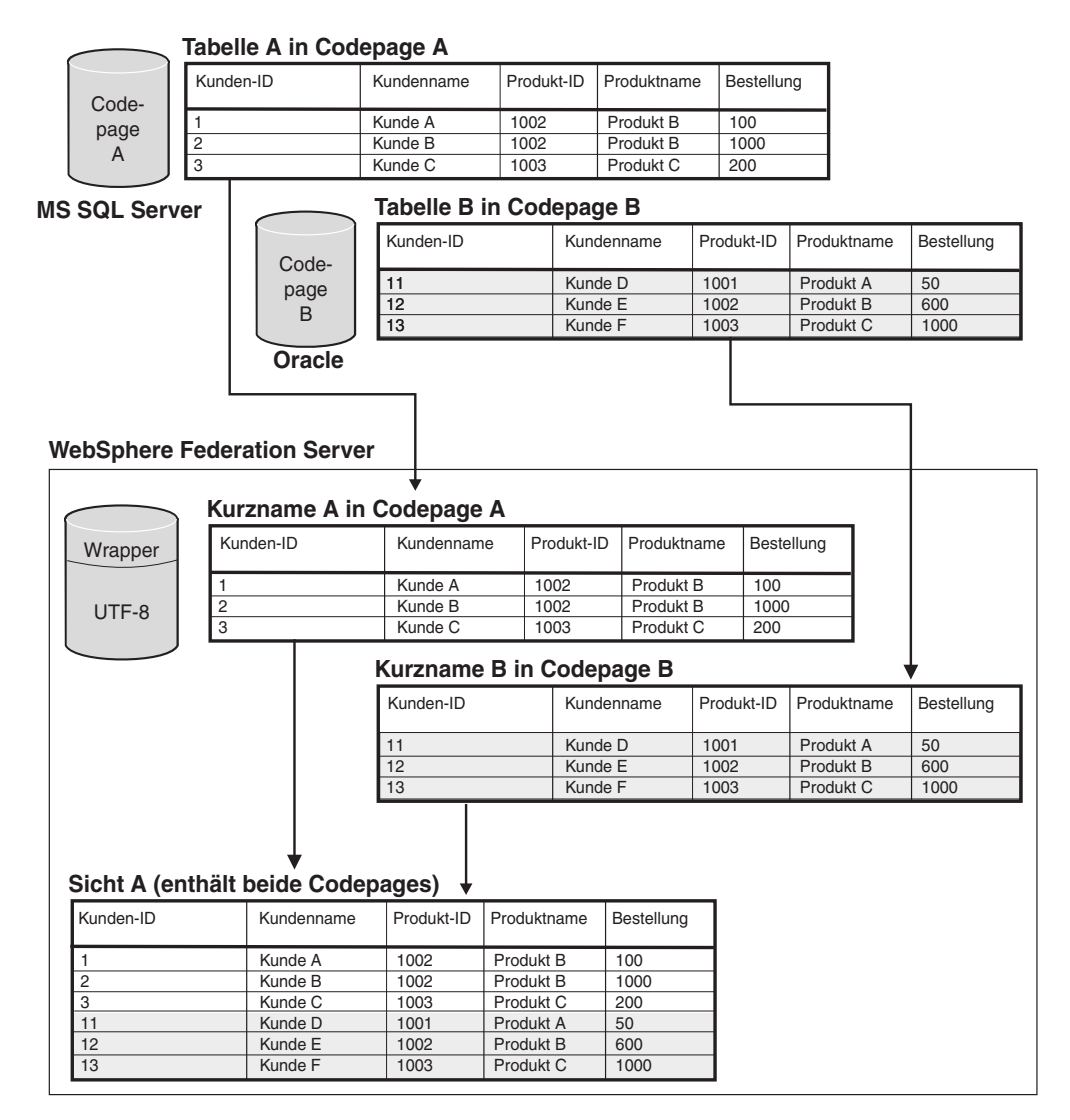

*Abbildung 1. Unicode-Beispiel*

## **Angeben der Client-Codepage für die Unicode-Unterstützung von Microsoft SQL Server- und ODBC-Datenquellen**

Um die korrekte Codepagekonvertierung von Microsoft SQL Server- und ODBC-Datenquellen sicherzustellen, müssen Sie die Client-Codepage angeben, wenn sich die Codepage von der Codepage der föderierten Datenbank unterscheidet.

#### **Vorgehensweise**

Um die Client-Codepage einzustellen, setzen Sie eine Anweisung CREATE SERVER ab, wobei die Option CODEPAGE auf den Wert der Client-Codepagenummer eingestellt wird. Die Client-Codepage ist die Codepage des Datenquellen-Clients.

**Beispiel:** Wenn die Datenquelle Microsoft SQL Server ist, der Server mit föderierten Datenbanken unter Windows ausgeführt wird und die standardmäßigen Ländereinstellungen des Betriebssystems auf Japanisch (Shift-JIS) eingestellt sind, muss die Serveroption CODEPAGE auf 943 (Shift-JIS) oder 1202 (UTF-16LE) eingestellt werden. Setzen Sie die folgende Anweisung ab, um für die Microsoft SQL Server-Datenquelle FEDSERVERW die Codepage 1202 anzugeben:

CREATE SERVER FEDSERVERW TYPE MSSQLSERVER VERSION 2000 WRAPPER MSSQLODBC3 OPTIONS(NODE 'SAMPLE', DBNAME 'TESTDB', CODEPAGE '1202');

**Beispiel:** Wenn die Datenquelle Microsoft SQL Server ist, der Server mit föderierten Datenbanken unter UNIX ausgeführt wird und die Einstellung IANAAppCode-Page des DataDirect Connect-Clients den Wert 6 (Shift-JIS) hat, muss die Serveroption CODEPAGE auf 943 (Shift-JIS) oder 1208 (UTF-8) eingestellt werden. Setzen Sie die folgende Anweisung ab, um für die Microsoft SQL Server-Datenquelle FED-SERVERU die Codepage 1208 anzugeben:

CREATE SERVER FEDSERVERU TYPE MSSQLSERVER VERSION 2000 WRAPPER MSSQLODBC3 OPTIONS(NODE 'SAMPLE', DBNAME 'TESTDB', CODEPAGE '1208');

### **Unterstützte Unicode-Codepages für die Option CODEPAGE der MSSQL- und ODBC-Wrapper**

Die gültigen Codepagewerte umfassen die von DB2 Database für Linux®, UNIX und Windows unterstützten sowie die in der folgenden Tabelle angezeigten Werte.

*Tabelle 4. Unterstützte Unicode-Codepages für die Option CODEPAGE der MSSQL- und ODBC-Wrapper*

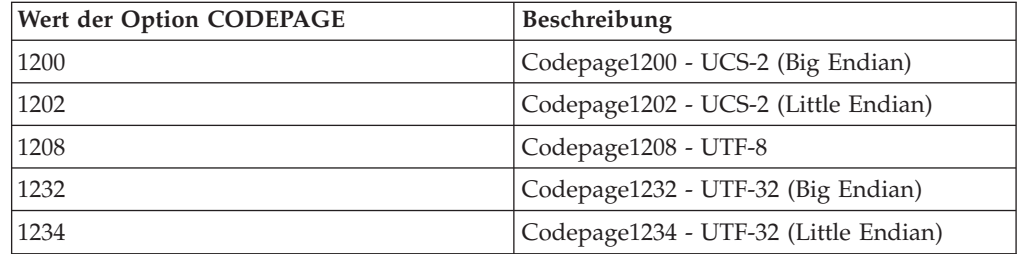

### **Angeben der Dateicodepage für die Unicode-Unterstützung von Datenquellen in Form von Dateien mit Tabellenstruktur**

Um die korrekte Codepagekonvertierung von Datenquellen sicherzustellen, die Dateidaten mit Tabellenstruktur enthalten, müssen Sie die Dateicodepage angeben, wenn sich die Codepage von der Codepage der föderierten Datenbank unterscheidet.

#### **Einschränkungen**

Sie können die Option CODEPAGE nur in einer föderierten Unicode-Datenbank verwenden.

#### **Informationen zu dieser Task**

Die gültigen Werte umfassen die von DB2 Database für Linux, UNIX und Windows unterstützten Werte. Der Standardwert ist die Codepage der föderierten Datenbank.

#### **Vorgehensweise**

Um die Codepage einer Datei mit Tabellenstruktur einzustellen, setzen Sie die Anweisung CREATE NICKNAME ab, wobei die Option CODEPAGE auf die Codepagenummer der Daten in der Datei mit Tabellenstruktur eingestellt wird.

**Beispiel:** Die Codepage der Daten in einer Datei namens DRUGDATA1.TXT lautet 943. Setzen Sie die folgende Anweisung CREATE NICKNAME ab, um die Codepage einer Datei mit Tabellenstruktur auf 943 einzustellen:

```
CREATE NICKNAME DRUGDATA1(Dcode Integer NOT NULL, Drug CHAR(20),
     Manufacutuer CHAR(20))
  FOR SERVER biochem_lab
  OPTIONS(FILE_PATH '/usr/pat/DRUGDATA1.TXT',CODEPAGE '943',
  COLUMN_DELIMITER '.',
   SORTED 'Y', KEY COLUMN 'DCODE', VALIDATE DATA FILE 'Y');
```
## **Angeben der Dateicodepage für die Unicode-Unterstützung von Datenquellen in Form von Dateien mit Tabellenstruktur - Beispiel**

Das folgende Beispiel zeigt, wie die Codepage einer Datei mit Tabellenstruktur angegeben wird.

Die Codepage der Daten in einer Datei namens DRUGDATA1.TXT lautet 943. Setzen Sie die folgende Anweisung CREATE NICKNAME ab, um die Codepage einer Datei mit Tabellenstruktur auf 943 einzustellen:

CREATE NICKNAME DRUGDATA1(Dcode Integer NOT NULL, Drug CHAR(20), Manufacutuer CHAR(20)) FOR SERVER biochem\_lab OPTIONS(FILE\_PATH '/usr/pat/DRUGDATA1.TXT',CODEPAGE '943', COLUMN\_DELIMITER '.', SORTED 'Y', KEY COLUMN 'DCODE', VALIDATE DATA FILE 'Y');

## **Fehler bei unterschiedlicher Größe der fernen und föderierten Codepunkte**

Wenn die Größe der Codepunkte zwischen der föderierten Datenbank und der fernen Datenquelle differiert, werden unter Umständen die zurückgegebenen Daten abgeschnitten oder es treten Fehler beim Einfügen oder Aktualisieren auf.

Bei der Auswahl von Daten aus der fernen Datenquelle werden diese Daten abgeschnitten, wenn sich bei der Konvertierung der Zeichenfolge eine höhere Byteanzahl ergibt als die Größe der Kurznamenspalte. Wenn die abgeschnittenen Daten mit einem unverbundenen Zeichen enden, werden die übrigen Byte mit Leerzeichen aufgefüllt. Sie können Daten, die größer als die Kurznamenspalte sind, auch einfügen oder aktualisieren, wenn die konvertierte Datenmenge kleiner-gleich der Größe der fernen Spalte ist.

Wenn die föderierte Datenbank eine geringere Codepunktgröße als die ferne Datenquelle hat, schlägt die Einfügung oder Aktualisierung von Daten möglicherweise fehl. Einfügungen oder Aktualisierungen schlagen fehl, wenn sich bei der Konvertierung der Zeichenfolge eine höhere Byteanzahl ergibt als die Größe der Spalte der fernen Datenquelle.

Passen Sie die Größe der Kurznamenspalte oder der Spalte der fernen Tabelle so an, dass abgeschnittene Daten oder Fehler beim Abschneiden vermieden werden.

## **Konfigurieren des Servers mit föderierten Datenbanken für den Zugriff auf Datenquellen**

Nach dem Installieren und Einrichten des Servers mit föderierten Datenbanken und dem Erstellen einer föderierten Datenbank können Sie den Zugriff auf die Datenquellen planen und anschließend konfigurieren.

Der eigentliche Prozess zum Konfigurieren des Zugriffs auf Datenquellen ist unabhängig von der Datenquelle immer derselbe. Nur die jeweiligen Einstellungen, die Sie beim Ausführen der einzelnen Konfigurationstasks angeben, unterscheiden sich je nach Datenquelle. Der hier beschriebene Prozess ist generisch. Vollständige Informationen zum Konfigurieren einer bestimmten Datenquelle finden Sie in den ausführlichen Konfigurationsdaten für die betreffende Datenquelle.

### **Überprüfen der Konventionen zu Objektbenennung und -angabe**

Während des Konfigurationsprozesses verwenden Sie DB2-SQL-Anweisungen zum Registrieren von Objekten. Vor dem Ausführen von Konfigurationstasks müssen Sie mit den Namenskonventionen für föderierte Datenbanken vertraut sein. Sie müssen wissen, wie die Verwendung von Anführungszeichen in SQL-Anweisungen die Groß-/Kleinschreibung bei den von Ihnen angegeben Objekten beeinflusst.

#### **Registrieren des Wrappers**

Nach Verwendung des Installationsprogramms für Federation zum Installieren der Unterstützung für eine Datenquelle müssen Sie den entsprechenden Wrapper registrieren. Bei einem Wrapper handelt es sich um eine Gruppe von Bibliotheksdateien, die vom Server mit föderierten Datenbanken verwendet werden, um mit den Datenquellen zu kommunizieren und um Daten von diesen abzurufen. Für jeden Datenquellentyp, auf den zugegriffen werden soll, müssen Sie einen Wrapper registrieren. Für den Zugriff auf eine Tabelle in DB2 für Linux, UNIX und Windows, auf eine Tabelle in DB2 für iSeries und auf eine Tabelle in Teradata registrieren Sie beispielsweise zwei Wrapper: den DRDA-Wrapper für die DB2-Datenquellen und den Teradata-Wrapper für Teradata-Datenquellen.

Entscheiden Sie im Rahmen Ihrer Planungen, ob der Wrapperstandardname verwendet werden soll, oder ob Sie dem Wrapper einen anderen Namen zuordnen möchten. Prüfen Sie außerdem die verfügbaren Wrapperoptionen für die einzelnen Datenquellen, die Sie konfigurieren. Für jede Datenquelle muss mindestens eine erforderliche Wrapperoption angegeben werden.

### **Registrieren der Serverdefinitionen**

Bevor Sie auf bestimmte Datenquellenobjekte zugreifen können, registrieren Sie eine oder mehrere Serverdefinitionen. Für eine relationale Datenquelle ist eine Serverdefinition eine ferne Datenbank, eine Datenbankpartition oder ein Knoten. Für eine nicht relationale Datenquelle entspricht eine Serverdefinition häufig anderen Typen von externen Datenobjekten. Jede Datenquelle verfügt über erforderliche und optionale Parameter, die Sie beim Registrieren einer Serverdefinition angeben müssen.

Prüfen Sie bei Ihren Planungen die Serveroptionen, die für die von Ihnen konfigurierte Datenquelle verfügbar sind. Für jede Datenquelle muss mindestens eine erforderliche Serveroption angegeben werden.

#### **Registrieren von Benutzerzuordnungen**

Wenn eine ferne Datenquelle eine Benutzerauthentifizierung erfordert, und ferne Benutzer-ID und fernes Kennwort eines Benutzers sich von den Daten unterscheiden, die der Benutzer zum Herstellen einer Verbindung zur föderierten Datenbank verwendet, müssen Sie eine Benutzerzuordnung definieren. Eine Benutzerzuordnung ist eine Zuordnung zwischen einer Berechtigungs-ID für einen Server mit föderierten Datenbanken und der Benutzer-ID und dem Kennwort für eine Datenquelle. Benutzerzuordnungen werden standardmäßig im Katalog auf dem Server mit föderierten Datenbanken gespeichert.

Entscheiden Sie bei Ihren Planungen, ob die Benutzerzuordnungsdaten in einem externen Repository, wie z. B. auf einem LDAP-Server oder in einer Datei gespeichert werden sollen. Bei Verwendung eines externen Repositorys müssen Sie ein Plug-in erstellen, das für den Server mit föderierten Datenbanken die Schnittstelle zum Repository darstellt.

### **Aktualisieren von Statistikdaten zur Datenquelle**

Verwenden Sie für jede relationale Datenquelle, auf die Sie zugreifen möchten, einen Befehl, der mit dem DB2-Befehl RUNSTATS zum Aktualisieren von Statistikdaten in der fernen Datenquelle äquivalent ist. Wenn Sie Kurznamen erstellen, werden dem Katalog in der föderierten Datenbank auf diese Weise die neuesten Statistikdaten hinzugefügt. Wenn Sie später eine Abfrage bei der Datenquelle ausführen, verwendet das Abfrageoptimierungsprogramm diese Daten zum Ermitteln der effizientesten Methode für die Ausführung der Abfrage.

Nach dem Erstellen von Kurznamen ändern sich möglicherweise die Statistikdaten in der Datenquelle. Wenn sich die Statistikdaten für eine relationale Datenquelle ändern, verwenden Sie die gespeicherte Prozedur SYSPROC.NNSTAT, um die Statistikdaten im Systemkatalog zu aktualisieren. Wenn sich die Statistikdaten für eine nicht relationale Datenquelle ändern, verwenden Sie das von dieser Datenquelle bereitgestellte Tool für die Aktualisierung, oder aktualisieren Sie die Statistikdaten in den Sichten des Katalogs SYSTAT manuell.

## **Registrieren von Kurznamen**

Für jedes relationale Datenquellenobjekt, auf das Sie zugreifen möchten, muss ein Kurzname erstellt werden. Für manche nicht relationale Datenquellen muss beim Registrieren des Kurznamens eine festgelegte Liste mit Eingabe- und Ausgabespalten definiert werden. Jede angegebene Spalte wird einem bestimmten Feld, einer bestimmten Spalte oder einem bestimmten Element im Datenquellenobjekt zugeordnet.

Prüfen Sie bei Ihren Planungen die Optionen für Kurznamen und Spalten, die für die von Ihnen konfigurierte Datenquelle verfügbar sind. Einige Datenquellen erfordern bestimmte Kurznamen- und Spaltenoptionen, die angegeben werden müssen.

## **Ausführen zusätzlicher Konfigurationstasks**

Je nachdem, wie Sie mit der Datenquelle arbeiten möchten, können Sie die folgenden zusätzlichen Konfigurationstasks ausführen.

#### **Erstellen von Indexspezifikationen**

Sie können eine Indexspezifikation für Objekte definieren, die nicht über einen Index verfügen. Erstellen Sie beispielsweise eine Indexspezifikation, wenn eine Tabelle einen neuen Index erhält oder wenn das Datenquellenobjekt, z. B. eine Sicht, keinen Index hat.

#### **Definieren alternativer Datentypzuordnungen**

Im föderierten System gibt es Standardzuordnungen zwischen den Datenquellendatentypen und den Datentypen der föderierten Datenbank. Für relationale Datenquellen können Sie alternative Datentypzuordnungen definieren. Sie können beispielsweise eine Typzuordnung für alle Datenquellenobjekte auf einem bestimmten Server ändern. Außerdem können Sie eine Typzuordnung für ein bestimmtes Datenquellenobjekt, einen bestimmten Datenquellentyp oder beides ändern.

#### <span id="page-22-0"></span>**Definieren alternativer Funktionszuordnungen**

Im föderierten System gibt es Standardfunktionszuordnungen zwischen den integrierten Datenquellenfunktionen und den integrierten Funktionen der föderierten Datenbank. Für relationale Datenquellen können Sie alternative Funktionszuordnungen definieren. Sie können beispielsweise eine alternative Funktionszuordnung definieren, wenn Sie eine neue integrierte Funktion oder eine benutzerdefinierte Funktion verwenden möchten, die in der Datenquelle zwar verfügbar ist, für die in der föderierten Datenbank jedoch keine Funktion zugeordnet ist.

## **Groß-/Kleinschreibung und richtige Verwendung von Anführungszeichen**

Beim Angeben von Optionswerten und Objekten in DB2-SQL-Anweisungen müssen Sie wissen, wann Anführungszeichen erforderlich sind, welche Art zu verwenden ist und wie sich die Anführungszeichen auf die Groß-/Kleinschreibung auswirken.

Die Benennung von Objekten bei ihrer erstmaligen Erstellung bestimmt die Groß-/ Kleinschreibung der Buchstaben im Objektnamen und legt fest, wie Objektnamen und Optionswerte in Befehlen anzugeben sind. Wenn Sie beim Erstellen eines Kurznamens den Namen beispielsweise nicht in doppelte Anführungszeichen einschließen, speichert der Systemkatalog den Kurznamen in Großbuchstaben unabhängig von der Schreibweise, die Sie beim Benennen des Objekts verwendet haben. Wenn Sie beim Erstellen des Kurznamens doppelte Anführungszeichen verwenden, speichert der Katalog die Buchstaben des Objektnamens genau in der von Ihnen angegebenen Schreibweise. Wenn Sie den Objektnamen anschließend als Optionswert verwenden, müssen Sie exakt dieselbe Groß-/Kleinschreibung verwenden. Die Spaltenoption FOREIGN\_KEY, die vom Script, von Web-Services und XML-Wrappern unterstützt wird, erfordert beispielsweise, dass Sie den Kurznamen als Optionswert für die Fremdschlüsselspalte verwenden. Beim Eingeben des Optionswerts müssen Sie dieselbe Schreibweise verwenden, die vom Katalog des Servers mit föderierten Datenbanken zum Speichern des Kurznamens verwendet wird.

In der folgenden Tabelle ist die richtige Verwendung von Groß-/Kleinschreibung und Anführungszeichen beim Angeben von Optionswerten und Objekten in DB2- SQL-Anweisungen beschrieben.

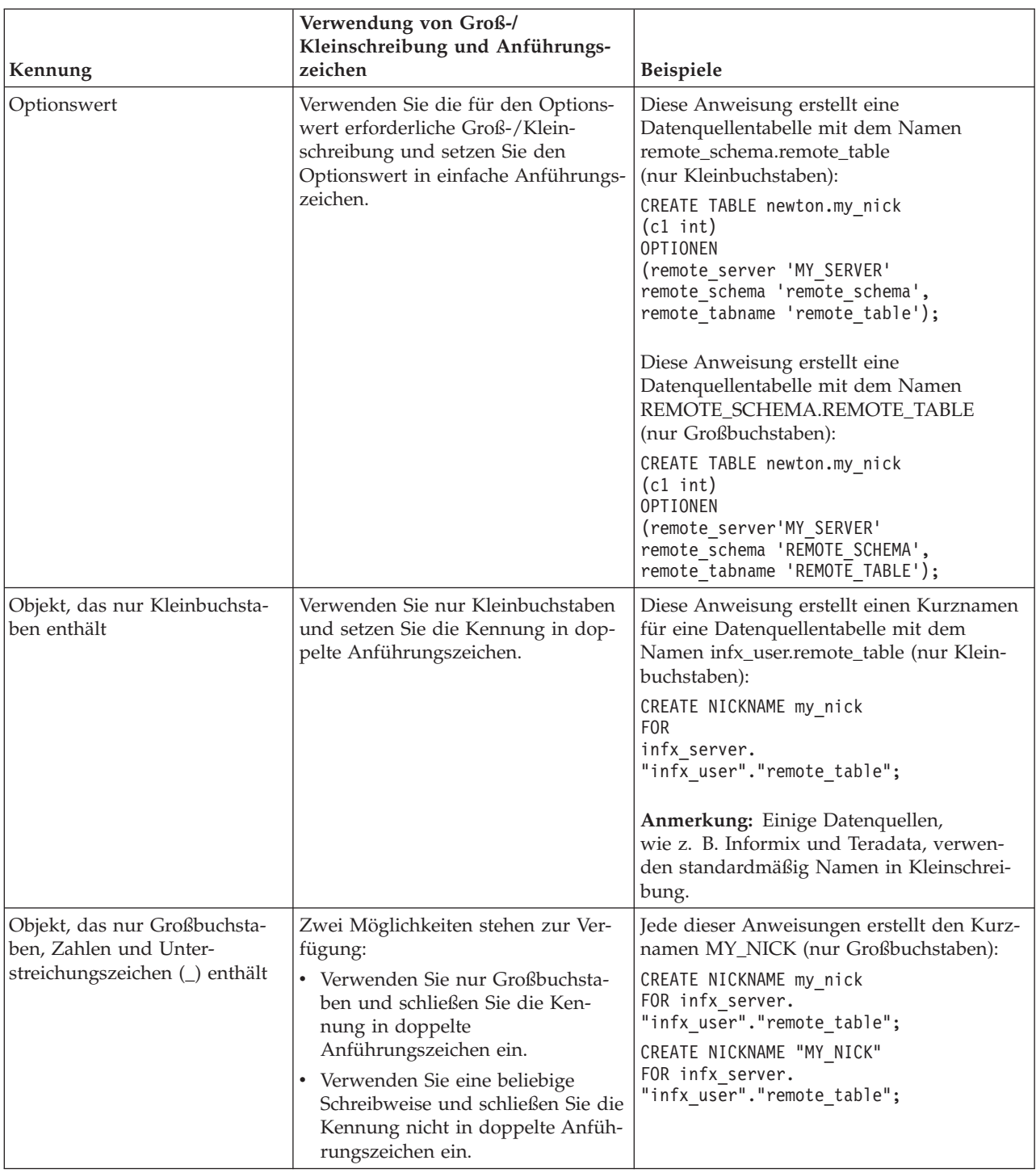

#### *Tabelle 5. Richtige Verwendung von Groß-/Kleinschreibung und Anführungszeichen*

Bei Datenquellenberechtigungs-IDs und -kennwörtern können Sie auch die Serveroptionen FOLD\_ID und FOLD\_PW verwenden, um die ID und das Kennwort in die richtige Schreibweise zu konvertieren.

## **Angabe über eine Eingabeaufforderung des Betriebssystems UNIX**

Wenn Sie einen Wert, bei dem die Groß-/Kleinschreibung beachtet werden muss, in einer UNIX-Eingabeaufforderung des Servers mit föderierten Datenbanken in Anführungszeichen setzen, müssen Sie sicherstellen, dass die Anführungszeichen syntaktisch richtig analysiert werden.

#### **SQL-Anweisungen mit doppelten Anführungszeichen, aber ohne einfache Anführungszeichen**

Wenn die SQL-Anweisung doppelte Anführungszeichen, jedoch keine einfachen Anführungszeichen enthält, schließen Sie die gesamte Anweisung in einfache Anführungszeichen ein.

Sie wollen z. B. die folgende SQL-Anweisung eingeben:

CREATE NICKNAME *my\_nickname* FOR *my\_server*.*"owner"*.*"my\_table"*

Geben Sie dazu in die UNIX-Eingabeaufforderung folgenden Text ein:

db2 'CREATE NICKNAME *my\_nickname* FOR *my\_server*.*"owner"*.*"my\_table"*'

#### **SQL-Anweisungen mit einfachen Anführungszeichen, aber ohne doppelte Anführungszeichen**

Wenn die SQL-Anweisung einfache Anführungszeichen, jedoch keine doppelten Anführungszeichen enthält, schließen Sie die gesamte Anweisung in doppelte Anführungszeichen ein.

Sie wollen z. B. die folgende SQL-Anweisung eingeben:

CREATE USER MAPPING FOR *USER* SERVER *my\_server* OPTIONS(REMOTE\_AUTHID *'my\_id'*, REMOTE\_PASSWORD *'my\_password'*)

Geben Sie dazu in die UNIX-Eingabeaufforderung folgenden Text ein:

db2 "CREATE USER MAPPING FOR *USER* SERVER *my\_server* OPTIONS(REMOTE\_AUTHID *'my\_id'*, REMOTE\_PASSWORD *'my\_password'*)"

**SQL-Anweisungen sowohl mit doppelten als auch mit einfachen Anführungszei-**

- **chen** Wenn die SQL-Anweisung sowohl einfache als auch doppelte Anführungszeichen enthält, gehen Sie wie folgt vor:
	- Schließen Sie die gesamte Anweisung in doppelte Anführungszeichen ein.
	- Jedem doppelten Anführungszeichen innerhalb der Anweisung muss ein umgekehrter Schrägstrich vorangestellt werden.

Sie wollen z. B. die folgende SQL-Anweisung eingeben:

CREATE USER MAPPING FOR *"local\_id"* SERVER *my\_server* OPTIONS(REMOTE\_AUTHID *'my\_id'*, REMOTE\_PASSWORD *'my\_password'*)

Geben Sie dazu in die UNIX-Eingabeaufforderung folgenden Text ein: db2 "CREATE USER MAPPING FOR *\"local\_id\"* SERVER *my\_server* OPTIONS(REMOTE\_AUTHID *'my\_id'*, REMOTE\_PASSWORD *'my\_password'*)"

Bei den oben beschriebenen Beispielen wird davon ausgegangen, dass die SQL-Anweisungen über die UNIX-Eingabeaufforderung eingegeben werden und dass die Anweisungen an den DB2-Befehl (ohne die Option -f) übergeben werden. Wenn Sie den DB2-Befehl mit der Option -f zum Eingeben der SQL-Anweisungen über eine Datei verwenden möchten, geben Sie die Anweisungen wie bei deren ersten Auftreten in den einzelnen Beispielen gezeigt ein.

### <span id="page-25-0"></span>**Angabe über eine Eingabeaufforderung des Betriebssystems Windows**

Um bei der Eingabe von Befehlen über eine Microsoft Windows-Eingabeaufforderung des Servers mit föderierten Datenbanken die Groß-/Kleinschreibung der Werte beizubehalten, muss jedem doppelten Anführungszeichen ein umgekehrter Schrägstrich vorangestellt werden. Beispiel: Für die Microsoft SQL Server-Tabelle *weekly\_salary* soll der Kurzname *nick1* erstellt werden. Die Tabelle ist in der Datenbank *NORBASE* gespeichert. Das lokale Schema lautet *my\_schema*.

Geben Sie in der Windows-Eingabeaufforderung des Servers mit föderierten Datenbanken Folgendes ein:

db2 CREATE NICKNAME *nick1* FOR *NORBASE*.*\"my\_schema\"*.*\"weekly\_salary\"*

### **Angabe über die DB2-Befehlszeile oder über eine Anwendung**

Wenn Sie einen Wert über die DB2-Befehlszeile oder über eine Anwendung eingeben, können Sie die Groß-/Kleinschreibung der Werte beibehalten, indem Sie die Werte in die entsprechenden Anführungszeichen einschließen.

Beispiel: Sie wollen eine Benutzerzuordnung für die Benutzer-ID *local\_id* erstellen. Die ferne Benutzer-ID ist *my\_id* und das ferne Kennwort ist *my\_password*. Bei allen drei Werten soll die Kleinschreibung beibehalten werden. Geben Sie hierzu in der DB2-Eingabeaufforderung Folgendes ein:

CREATE USER MAPPING FOR *"local\_id"* SERVER *my\_server* OPTIONS(REMOTE\_AUTHID *'my\_id'*, REMOTE\_PASSWORD *'my\_password'*)

## **Konfigurieren von mehreren Servern mit föderierten Datenbanken für den Zugriff auf Datenquellen**

Ein föderiertes System kann aus mehreren Servern mit föderierten Datenbanken bestehen. Anstatt jeden Server mit föderierten Datenbanken separat zu konfigurieren, können Sie die Konfiguration der Server mithilfe der Steuerzentrale zeitsparend durchführen.

#### **Vorbereitung**

- v Auf einem Server, der als Server mit föderierten Datenbanken dienen soll, muss Federation installiert sein.
- v Auf dem Server mit föderierten Datenbanken muss eine föderierte Datenbank vorhanden sein.

Beim Konfigurieren des ersten Servers erfasst das Fenster **Aktionsausgabe** die DDL-Anweisungen, die beim Erstellen der föderierten Objekte ausgegeben werden. Sie können diese Anweisungen wiederverwenden oder modifizieren und sie anwenden, um rasch zusätzliche Server mit föderierten Datenbanken zu konfigurieren.

Das Fenster **Aktionsausgabe** bleibt während der aktuellen Sitzung aktiv. Wenn Sie das Fenster **Aktionsausgabe** schließen, werden die DDL-Anweisungen für die aktuelle Sitzung weiter im Fenster **Aktionsausgabe** gespeichert. Wenn Sie die DB2- Steuerzentrale jedoch schließen, werden alle DLL-Anweisungen der aktuellen Sitzung aus dem Fenster **Aktionsausgabe** entfernt.

#### **Vorgehensweise**

Gehen Sie wie folgt vor, um mehrere Server mit föderierten Datenbanken für den Zugriff auf Datenquellen zu konfigurieren:

- 1. Verwenden Sie die Steuerzentrale, um den ersten Server mit föderierten Datenbanken für die Datenquellen zu konfigurieren, auf die Sie zugreifen möchten. Dadurch werden die einzelnen DDL-Anweisungen erfasst.
- 2. Zeigen Sie die Seite **Aktionsausgabe** im Fenster **Aktionsausgabe** an. Wenn Sie das Fenster **Aktionsausgabe** geschlossen haben, klicken Sie mit der rechten Maustaste den Ordner **Objekte föderierter Datenbanken** an, und klicken Sie anschließend **Aktionen anzeigen** an, um das Fenster **Aktionsausgabe** zu öffnen.
- 3. Löschen Sie alle DDL-Anweisungen, die Sie nicht für die anderen Server mit föderierten Datenbanken verwenden wollen. Um eine Anweisung zu löschen, klicken Sie die Anweisung mit der rechten Maustaste an, und klicken Sie anschließend **Entfernen** an. Möglicherweise möchten Sie z. B. alle Anweisungen löschen, die auf der Seite **Aktionsausgabe** in der Statusspalte den Status 'Fehlgeschlagen' anzeigen.
- 4. Kopieren Sie die Anweisungen, die Sie für die anderen Server mit föderierten Datenbanken verwenden wollen, in die Seite **Befehlseditor**.
	- a. Wählen Sie die Anweisungen aus, die Sie kopieren wollen. Um mehrere Anweisungen auszuwählen, verwenden Sie die Steuertaste 'Strg'.
	- b. Klicken Sie mit der rechten Maustaste die ausgewählten Anweisungen an, und klicken Sie anschließend **In Befehlseditor kopieren** an. Die Seite **Befehlseditor** wird geöffnet.
- 5. Ändern Sie alle DDL-Anweisungen, die Sie für die anderen Server mit föderierten Datenbanken verwenden wollen, auf der Seite **Befehlseditor**. Möglicherweise wollen Sie z. B. alle Anweisungen ändern, die ein lokales Schema angeben.

Um die korrekten Kennwörter für die Server mit föderierten Datenbanken anzugeben, müssen Sie die Benutzerzuordnungen ändern. Ist die DDL für die Anweisungen CREATE USER MAPPING im Fenster **Aktionsausgabe** erfasst, erscheinen die Kennwörter mit Sternchen als Platzhalterzeichen. Sie müssen die Sternchen durch richtige Kennwörter ersetzen.

6. Nachdem Sie die DDL-Anweisungen geändert haben, die im Fenster **Aktionsausgabe** generiert wurden, führen Sie die DDL-Anweisungen für den nächsten Server mit föderierten Datenbanken aus.

## <span id="page-28-0"></span>**Kapitel 2. Konfigurieren von Datenquellen**

Sie können den Server mit föderierten Datenbanken für den Zugriff auf relationale und nicht relationale Datenquellen konfigurieren.

## **Konfigurieren des Zugriffs auf BioRS-Datenquellen**

Sie können die in den BioRS-Datenbanken enthaltenen Daten in Informationen aus anderen Quellen integrieren, indem Sie ein föderiertes System verwenden.

#### **Vorgehensweise**

Um einen Server mit föderierten Datenbanken für den Zugriff auf BioRS-Datenquellen zu konfigurieren, müssen Sie dem Server Informationen zu den Datenquellen und Objekten bereitstellen, auf die Sie zugreifen möchten. Nach der Konfiguration des Servers mit föderierten Datenbanken können Sie Abfragen erstellen und die angepassten Funktionen zum Zugreifen auf die BioRS-Datenquellen verwenden.

## **BioRS-Wrapper**

BioRS ist ein System zum Abfragen und Abrufen von Daten, mit dem Sie Informationen von mehreren Datenquellen abfragen können. Der BioRS-Wrapper verwendet zum Ausführen von Abfragen die gleichen APIs wie die webbasierte BioRS-Schnittstelle.

BioRS ist ein von Biomax Informatics entwickeltes System zum Abfragen und Abrufen von Daten. Mithilfe von BioRS können Sie Informationen aus mehreren Datenquellen (einschließlich Flachdateien und relationalen Datenbanken) abrufen. Allgemein zugängliche Daten wie beispielsweise aus SwissProt und GenBank werden normalerweise als Flachdateien in das BioRS-System heruntergeladen. BioRS kann öffentlich zugängliche Datenquellen und proprietäre Datenquellen (beispielsweise nicht öffentliche Datenbanken, die von Ihrem Unternehmen verwaltet werden) in eine einheitliche Umgebung integrieren.

Nach der Integration einer Datenquelle in das BioRS-System wird die betreffende Datenquelle als *Datenbank* bezeichnet. Die unter einem Datenbankeintrag enthaltenen Elemente werden zusammengefasst als *Schema* bezeichnet. Indexierte Elemente einer Datenbank können in den Funktionen BIORS.CONTAINS, BIORS.CON-TAINS\_GE und BIORS.CONTAINS\_LE verwendet werden. Die BioRS-Funktionen werden in der Klausel WHERE der Anweisung SELECT angegeben. Auf nicht indexierte Elemente kann in der SELECT-Liste sowie in anderen Vergleichselementen in der Klausel WHERE verwiesen werden. Nicht indexierte Elemente werden vom Server mit föderierten Datenbanken verarbeitet.

Zwischen Einträgen in Datenbanken können Abhängigkeiten erstellt werden, sodass sich Datenbanken im BioRS-System miteinander verbinden lassen.

BioRS-Datenbanken können über Eltern-Kind-Abhängigkeiten verfügen, das heißt, sie können verschachtelt sein. In einer solchen Abhängigkeit enthält die untergeordnete Datenbank (Kind) ein Element namens PARENT vom Datentyp 'Reference' (Verweis). Das Element PARENT verweist auf das Element \_ID\_ der überge<span id="page-29-0"></span>ordneten Datenbank (Elter). Abgesehen davon, dass dieses vordefinierte Element PARENT vorhanden ist, enthalten verschachtelte Datenbanken die gleichen Daten wie nicht verschachtelte Datenbanken.

BioRS stellt eine webbasierte Schnittstelle zur Verfügung, mit deren Hilfe Benutzer Abfragen nach Daten in BioRS-Datenbanken ausführen können. Der BioRS-Wrapper verwendet zum Ausführen von Abfragen die gleichen Anwendungsprogrammierschnittstellen (Application Programming Interfaces, APIs) wie die webbasierte BioRS-Schnittstelle.

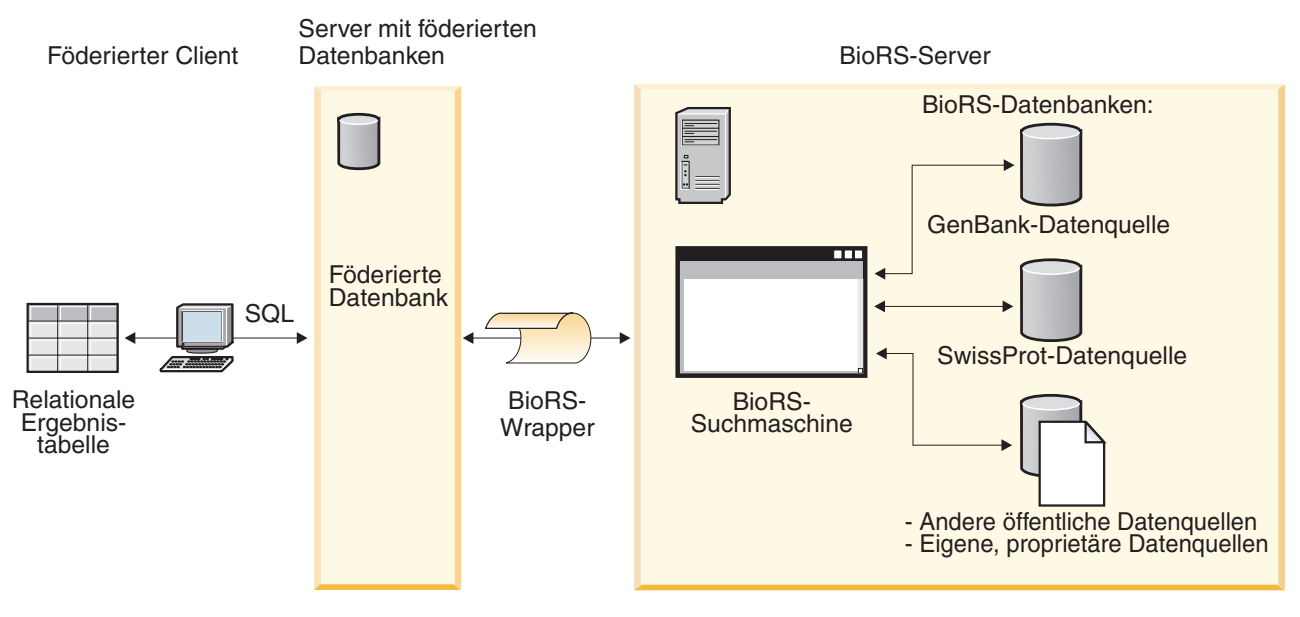

*Abbildung 2. Funktionsweise des BioRS-Wrappers*

Vom Client aus können Benutzer oder Anwendungen Abfragen mithilfe von SQL-Anweisungen übergeben. Anschließend werden die Abfragen an das föderierte System gesendet, in dem der BioRS-Wrapper installiert ist. Abhängig vom Aufbau der Abfrage kann diese sowohl vom Server mit föderierten Datenbanken als auch von Ihrem BioRS-Server verarbeitet werden. Der BioRS-Server muss sich nicht auf demselben Computer befinden wie das föderierte System. Für jede Abfrage muss das föderierte System dem BioRS-Server entsprechende Authentifizierungsinformationen zur Verfügung stellen. Bei diesen Informationen kann es sich entweder um eine Kombination aus Benutzer-ID und Kennwort handeln oder um eine nicht authentifizierte Angabe (normalerweise ein Gastaccount).

Ausführliche Informationen zu BioRS finden Sie auf der Website von Biomax unter:<http://www.biomax.com>

## **Hinzufügen von BioRS-Datenquellen zu einem Server mit föderierten Datenbanken**

Um einen Server mit föderierten Datenbanken für den Zugriff auf BioRS-Datenquellen zu konfigurieren, müssen Sie für den Server Informationen zu den Datenquellen und Objekten bereitstellen, auf die Sie zugreifen möchten.

#### **Vorbereitung**

v Federation muss auf einem Server installiert sein, der als Server mit föderierten Datenbanken fungiert.

v Eine Datenbank muss auf dem Server mit föderierten Datenbanken vorhanden sein.

#### **Informationen zu dieser Task**

Sie können einen Server mit föderierten Datenbanken für den Zugriff auf Daten konfigurieren, die in BioRS-Datenquellen gespeichert sind; verwenden Sie hierzu die Steuerzentrale, oder setzen Sie in der Befehlszeile SQL-Anweisungen ab. Die Steuerzentrale enthält einen Assistenten, der Sie durch die erforderlichen Schritte zum Konfigurieren der benötigten föderierten Objekte führt.

#### **Vorgehensweise**

Führen Sie folgende Schritte aus, um BioRS-Datenquellen zu einem Server mit föderierten Datenbanken hinzuzufügen:

- 1. Registrieren Sie die angepassten Funktionen für den BioRS-Wrapper.
- 2. [Registrieren Sie den BioRS-Wrapper.](#page-32-0)
- 3. [Registrieren Sie die BioRS-Serverdefinitionen.](#page-34-0)
- 4. Optional: [Erstellen Sie die BioRS-Benutzerzuordnungen.](#page-37-0)
- 5. [Registrieren Sie die Kurznamen für BioRS-Datenbanken.](#page-41-0)

### **Registrieren von angepassten Funktionen für den BioRS-Wrapper**

Sie müssen die angepassten BioRS-Funktionen registrieren, bevor Sie den BioRS-Wrapper registrieren. Die angepassten BioRS-Funktionen werden zusammen mit dem BioRS-Wrapper dazu verwendet, Vergleichselemente im Pushdown-Modus an die BioRS-Steuerkomponente für Abfragen zu senden.

#### **Informationen zu dieser Task**

Sie müssen alle angepassten Funktionen für jede Instanz einer föderierten Datenbank registrieren, auf der der BioRS-Wrapper installiert ist.

Alle angepassten Funktionen für den BioRS-Wrapper müssen mit dem Schemanamen biors registriert werden.

#### **Vorgehensweise**

Gehen Sie wie folgt vor, um die angepassten BioRS-Funktionen zu registrieren:

Setzen Sie für jede angepasste BioRS-Funktion die Anweisung CREATE FUNC-TION ab. Sie müssen für jede angepasste Funktion zwei Datentypen angeben. Der erste angegebene Datentyp ist die indexierte Spalte. Der zweite angegebene Datentyp ist der Suchbegriff. Sie müssen die Schlüsselwörter AS TEMPLATE, DETERMI-NISTIC und NO EXTERNAL ACTION in die Anweisung CREATE FUNCTION integrieren.

Das folgende Beispiel zeigt die Syntax für die Funktion BIORS.CONTAINS:

CREATE FUNCTION biors.contains (*datentyp\_für\_spalte*, *datentyp\_für\_suchbegriff*) RETURNS INTEGER AS TEMPLATE DETERMINISTIC NO EXTERNAL ACTION;

**Tipp:** Verwenden Sie die Beispieldatei create\_function\_mappings.ddl, um die angepassten BioRS-Funktionen zu registrieren. Die Beispieldatei befindet sich im Verzeichnis sqllib/samples/lifesci/biors des Servers mit föderierten Datenbanken. Die Beispieldatei enthält die CREATE FUNCTION-Anweisungen für alle möglichen

Datentypkombinationen. Wenn Sie die angepassten Funktionen registrieren möchten, bearbeiten Sie die Datei create\_function\_mappings.ddl, um die Datentypen für die Indexspalten und Suchbegriffe für die einzelnen angepassten Funktionen anzugeben. Sie müssen anschließend die Datei create\_function\_mappings.ddl für jede Instanz der föderierten Datenbank ausführen, auf der der BioRS-Wrapper installiert ist.

#### **Angepasste Funktionen für den BioRS-Wrapper:**

Beschreibungen und Beispiele der angepassten Funktionen, die im BioRS-Wrapper verwendet werden.

Die föderierte Umgebung verwendet zwei Steuerkomponenten für Abfragen. Beim BioRS-Wrapper sind diese Abfragesteuerkomponenten die der föderierten Datenbank und die von BioRS. Mithilfe der angepassten BioRS-Funktionen können Sie angeben, dass Vergleichselemente im Pushdown-Modus an die BioRS-Steuerkomponente gesendet werden.

Angepasste Funktionen für den BioRS-Wrapper sind:

- BIORS.CONTAINS
- BIORS.CONTAINS\_LE
- BIORS.CONTAINS\_GE
- BIORS.SEARCH\_TERM

Verwenden Sie die Anweisung CREATE FUNCTION, um die angepassten BioRS-Funktionen zu registrieren.

Die folgende Tabelle listet die vier angepassten BioRS-Funktionen mit Beispielen der gültigen Datentypen auf, die Sie beim Registrieren der Funktionen angeben können.

*Tabelle 6. Angepasste Funktionen für den BioRS-Wrapper*

| <b>Funktion</b>                                                                                                    | Beschreibung                                                                                                    |
|----------------------------------------------------------------------------------------------------|----------------------------------------------------------------------------------------------------|
| BIORS.CONTAINS (VARCHAR(), VARCHAR())<br>BIORS.CONTAINS (VARCHAR(), CHAR())<br>BIORS.CONTAINS (VARCHAR(), DATE)<br>BIORS.CONTAINS (VARCHAR(), TIMESTAMP)                                                                                               | Durchsucht eine indexierte Spalte nach Werten, die dem<br>von Ihnen angegebenen Wert entsprechen (ausgehend von<br>der BioRS-Abfragesemantik). Das erste Argument muss ein<br>Verweis auf die indexierte Spalte sein, und das zweite<br>Argument ist der von Ihnen angegebene Suchwert.                                |
| BIORS.CONTAINS_LE (VARCHAR(), VARCHAR())<br>BIORS.CONTAINS_LE (VARCHAR(), SMALLINT)<br>BIORS.CONTAINS_LE (VARCHAR(), BIGINT)<br>BIORS.CONTAINS_LE (VARCHAR(), DECIMAL)<br>BIORS.CONTAINS_LE (VARCHAR(), DOUBLE)<br>BIORS.CONTAINS_LE (VARCHAR(), REAL) | Durchsucht eine indexierte Spalte nach Werten, die kleiner<br>als oder genauso groß wie der von Ihnen angegebene Wert<br>sind (ausgehend von der BioRS-Abfragesemantik). Das<br>erste Argument muss ein Verweis auf die indexierte Spalte<br>sein, und das zweite Argument ist der von Ihnen angege-<br>bene Suchwert. |
| BIORS.CONTAINS_GE (CHAR(), CHAR())<br>BIORS.CONTAINS_GE (CHAR(), DATE)<br>BIORS.CONTAINS_GE (CHAR(), TIMESTAMP)<br>BIORS.CONTAINS_GE (CHAR(), INTEGER)<br>BIORS.CONTAINS_GE (CHAR(), SMALLINT)<br>BIORS.CONTAINS_GE (CLOB(), DATE)                     | Durchsucht eine indexierte Spalte nach Werten, die größer<br>als oder genauso groß wie der von Ihnen angegebene Wert<br>sind (ausgehend von der BioRS-Abfragesemantik). Das<br>erste Argument muss ein Verweis auf die indexierte Spalte<br>sein, und das zweite Argument ist der von Ihnen angege-<br>bene Suchwert.  |
| BIORS.SEARCH_TERM (VARCHAR(), VARCHAR())<br>BIORS.SEARCH_TERM (VARCHAR(), CHAR())<br>BIORS.SEARCH_TERM (CHAR(), VARCHAR())<br>BIORS.SEARCH_TERM (CHAR(), CHAR())                                                                                       | Übergibt einen BioRS-Abfrageausdruck an die BioRS-<br>Suchmaschine.                                                                                                    |

## <span id="page-32-0"></span>**Registrieren des BioRS-Wrappers**

Sie müssen einen Wrapper für den Zugriff auf BioRS-Datenquellen registrieren. Wrapper werden von Servern mit föderierten Datenbanken verwendet, um mit Datenquellen zu kommunizieren und Daten aus diesen Datenquellen abzurufen. Wrapper werden als Gruppe von Bibliotheksdateien implementiert.

Wenn Sie einen Proxy-Server für den Zugriff auf BioRS-Dateien verwenden, müssen Sie die Proxy-Informationen als Optionen beim Registrieren des Wrappers angeben. Wrapperoptionen werden standardmäßig verwendet, wenn Sie eine beliebige BioRS-Datei abfragen. Wenn Sie jedoch außerdem Proxy-Optionen beim Registrieren einer Serverdefinition angeben, haben die Serveroptionen Vorrang.

#### **Vorgehensweise**

Gehen Sie wie folgt vor, um den BioRS-Wrapper zu registrieren:

Wählen Sie die Methode aus, die Sie zum Registrieren des BioRS-Wrappers verwenden möchten.

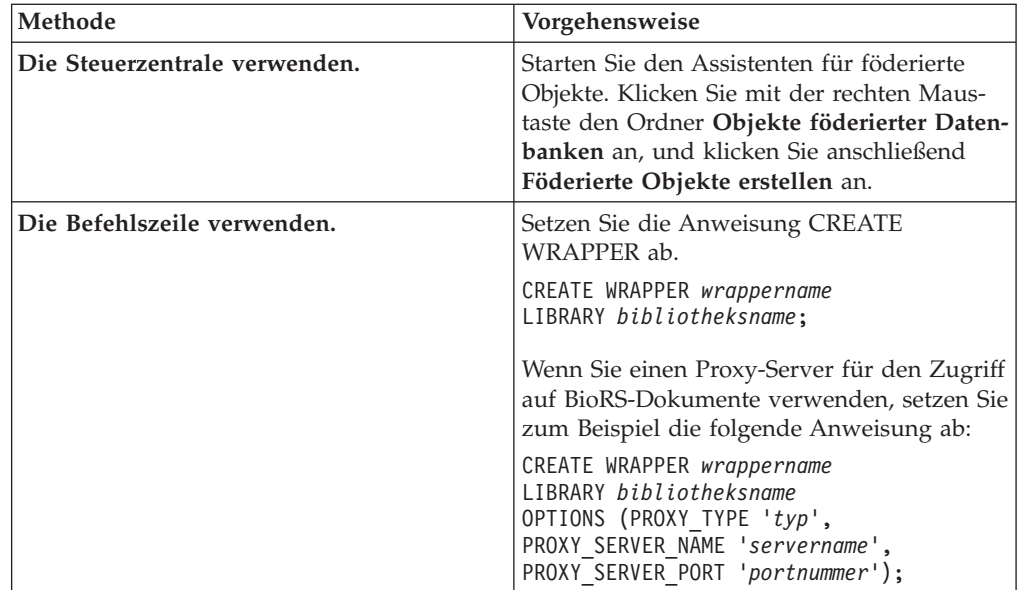

Sie müssen den Parameter LIBRARY in der Anweisung CREATE WRAPPER angeben. Der Name der von Ihnen anzugebenden Wrapperbibliotheksdatei hängt von dem Betriebssystem auf dem Server mit föderierten Datenbanken ab. Den korrekten Bibliotheksnamen, der in der Anweisung CREATE WRAPPER angegeben werden muss, finden Sie in der Liste der Bibliotheksdateien für den BioRS-Wrapper.

#### **Bibliotheksdateien für den BioRS-Wrapper:**

Die Bibliotheksdateien des BioRS-Wrappers werden bei der Installation des Servers mit föderierten Datenbanken zu diesem hinzugefügt.

Wenn Sie den Server mit föderierten Datenbanken installieren, werden drei Bibliotheksdateien zum Standardverzeichnispfad hinzugefügt. Wenn der Server mit föderierten Datenbanken beispielsweise unter AIX ausgeführt wird, lauten die zum Verzeichnispfad hinzugefügten Wrapperbibliotheksdateien libdb2lsbiors.a, libdb2lsbiorsF.a und libdb2lsbiorsU.a. Die Standardwrapperbibliotheksdatei lautet libdb2lsbiors.a. Die anderen Wrapperbibliotheksdateien werden mit bestimmten Wrapperoptionen verwendet.

Sie müssen den Parameter LIBRARY in die Anweisung CREATE WRAPPER integrieren, und den Standardnamen für die Wrapperbibliotheksdatei angeben.

Die Standardverzeichnispfade und Namen der Standardwrapperbibliotheksdateien sind in der folgenden Tabelle aufgelistet.

| Betriebs-<br>system | Verzeichnispfad                                                                                                    | Name der<br>Wrapperbibliotheksdatei |
|---------------------|----------------------------------------------------------------------------------------------------|-------------------------------------|
| AIX.                | /usr/opt/ <installationspfad>/lib32/<br/>/usr/opt/<installationspfad>/lib64/</installationspfad></installationspfad>       | libdb2lsbiors.a                     |
| Linux               | /opt/IBM/db2/ <installationspfad>/lib32<br/>/opt/IBM/db2/<installationspfad>/lib64</installationspfad></installationspfad> | libdb2lsbiors.so                    |
| <b>Solaris</b>      | /opt/IBM/db2/ <installationspfad>/lib32<br/>/opt/IBM/db2/<installationspfad>/lib64</installationspfad></installationspfad> | libdb2lsbiors.so                    |
| Windows             | %DB2PATH%\bin                                                                                                    | db2lsbiors.dll                      |

*Tabelle 7. Positionen und Dateinamen von BioRS-Wrapperbibliotheken*

<installationspfad> ist der Verzeichnispfad, in dem der Server mit föderierten Datenbanken unter UNIX oder Linux installiert ist.

%DB2PATH% ist die Umgebungsvariable, die verwendet wird, um den Verzeichnispfad anzugeben, in dem der Server mit föderierten Datenbanken unter Windows installiert ist. Der Standardverzeichnispfad unter Windows lautet C:\Programme\IBM\SQLLIB.

#### **Anweisung CREATE WRAPPER - Beispiele für den BioRS-Wrapper:**

Verwenden Sie die Anweisung CREATE WRAPPER, um den BioRS-Wrapper zu registrieren. In diesen Beispielen werden die Optionen dargestellt, die für den Zugriff auf BioRS-Dokumente mit und ohne Proxy-Server erforderlich sind.

#### **Registrieren eines Wrappers**

Wenn Sie für den Zugriff auf BioRS-Dokumente keinen Proxy-Server verwenden, setzen Sie zum Registrieren des Wrappers die folgende Anweisung ab: CREATE WRAPPER *biors-wrapper* LIBRARY *'libdb2lsbiors.a'*;

#### *biors-wrapper*

Ein Name, den Sie dem BioRS-Wrapper zuordnen. Doppelte Wrappernamen sind nicht zulässig.

#### **LIBRARY** *'libdb2lsbiors.a'*

Der Name der Wrapperbibliotheksdatei für Server mit föderierten Datenbanken, die ein AIX-Betriebssystem verwenden.

#### **Registrieren eines Wrappers für einen HTTP-Proxy-Server**

Verwenden Sie die folgende Anweisung, um einen Wrapper zu registrieren und einen HTTP-Proxy-Server anzugeben:

CREATE WRAPPER *biors-proxy* LIBRARY *'libdb2lsbiors.a'* OPTIONS (PROXY\_TYPE *'HTTP'*, PROXY\_SERVER\_NAME *'proxy.meinesite.com'*, PROXY\_SERVER\_PORT *'81'*);

#### **PROXY\_TYPE** *'HTTP'*

Gibt den Proxytyp an, der für den Internetzugriff verwendet wird, wenn

sich der Server mit föderierten Datenbanken hinter einer Firewall befindet. Gültige Werte sind 'NONE', 'HTTP' und 'SOCKS'.

#### <span id="page-34-0"></span>**PROXY\_SERVER\_NAME** *'proxy.meinesite.com'*

Gibt den Namen des Proxy-Servers oder die IP-Adresse an. Diese Option ist erforderlich, wenn für die Serveroption PROXY\_TYPE der Wert 'HTTP' oder 'SOCKS' definiert ist.

#### **PROXY\_SERVER\_PORT** *'81'*

Gibt die Portnummer des Proxy-Servers an. Diese Option ist erforderlich, wenn für die Serveroption PROXY\_TYPE der Wert 'HTTP' oder 'SOCKS' definiert ist.

#### **Registrieren eines Wrappers für einen SOCKS-Proxy-Server**

Verwenden Sie die folgende Anweisung, um einen Wrapper zu registrieren und einen SOCKS-Proxy-Server ohne Authentifizierungsinformationen anzugeben:

CREATE WRAPPER *biors-wrapper* LIBRARY *'libdb2lsbiors.so'* OPTIONS (PROXY\_TYPE *'SOCKS'*,

PROXY\_SERVER\_NAME *'proxy-socks'*, PROXY\_SERVER\_PORT *'1081'*);

#### **LIBRARY** *'libdb2lsbiors.so'*

Der Name der Wrapperbibliotheksdatei für Server mit föderierten Datenbanken, die die Betriebssysteme Linux und Solaris verwenden.

#### **PROXY\_TYPE** *'SOCKS'*

Gibt den Proxytyp an, der für den Internetzugriff verwendet wird, wenn sich der Server mit föderierten Datenbanken hinter einer Firewall befindet. Gültige Werte sind 'NONE', 'HTTP' und 'SOCKS'.

#### **PROXY\_SERVER\_NAME** *'proxy-socks'*

Gibt den Namen des Proxy-Servers oder die IP-Adresse an. Diese Option ist erforderlich, wenn für die Serveroption PROXY\_TYPE der Wert 'HTTP' oder 'SOCKS' definiert ist.

#### **PROXY\_SERVER\_PORT** *'1081'*

Gibt die Portnummer des Proxy-Servers an. Diese Option ist erforderlich, wenn für die Serveroption PROXY\_TYPE der Wert 'HTTP' oder 'SOCKS' definiert ist.

### **Registrieren der Serverdefinition für eine BioRS-Datenquelle**

Sie müssen jeden BioRS-Server, auf den Sie zugreifen möchten, in der föderierten Datenbank registrieren.

Wenn Sie einen Proxy-Server für den Zugriff auf BioRS-Dateien verwenden, können Sie die Proxy-Informationen als Optionen beim Registrieren der Serverdefinition angeben. Wenn Sie die Proxy-Informationen in der Serverdefinition angeben, haben die Serveroptionen Vorrang vor den Optionen, die Sie beim Registrieren des Wrappers angegeben haben.

#### **Vorgehensweise**

Gehen Sie wie folgt vor, um eine Serverdefinition für eine BioRS-Datenquelle zu registrieren:

Wählen Sie die Methode aus, die Sie zum Registrieren der Serverdefinition verwenden möchten:

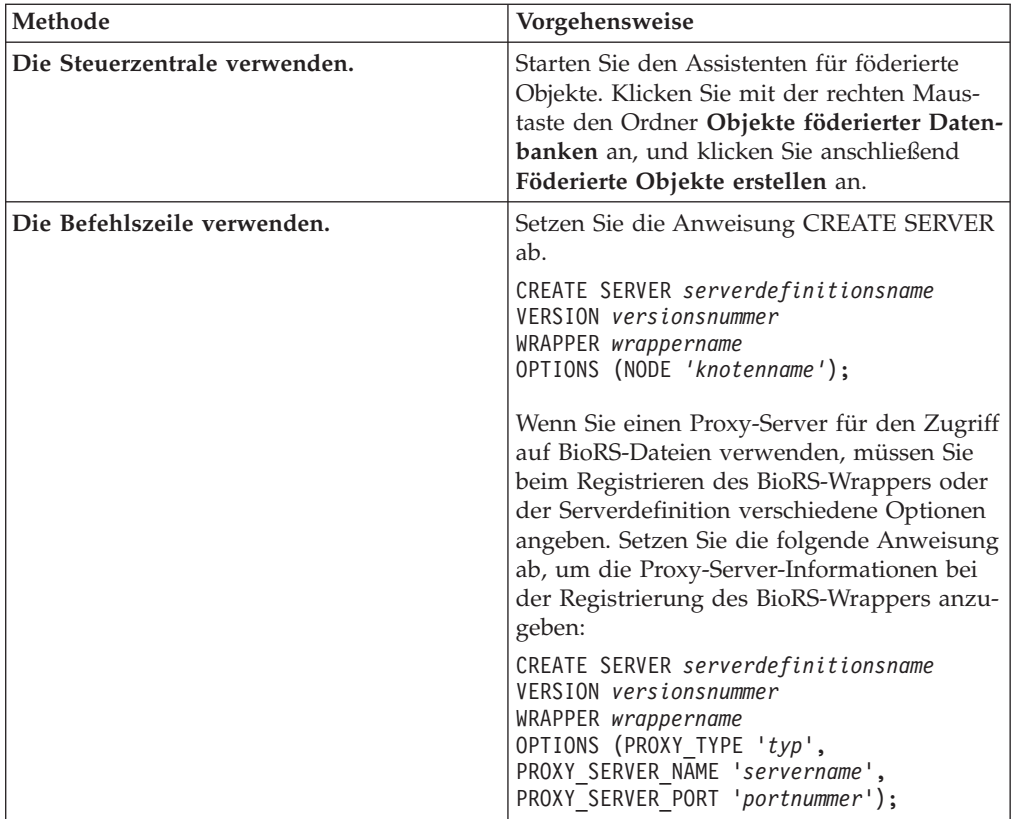

Wenn Sie die Serverdefinition registrieren, geben Sie in der Anweisung CREATE SERVER Serveroptionen an. Es gibt erforderliche und optionale Serveroptionen. Die Serveroption NODE ist erforderlich.

Verwenden Sie nach dem Registrieren der Serverdefinition die Anweisung ALTER SERVER, um Serveroptionen hinzuzufügen oder zu löschen.

#### **Anweisung CREATE SERVER - Beispiele für den BioRS-Wrapper:**

Verwenden Sie die Anweisung CREATE SERVER, um die Serverdefinitionen für den BioRS-Wrapper zu registrieren. Die Beispiele zeigen die erforderlichen Parameter, die optionalen Parameter und die zusätzlichen Serveroptionen, die Sie angeben können.

#### **Registrieren einer Serverdefinition mit den erforderlichen Parametern**

Das folgende Beispiel zeigt, wie eine Serverdefinition für einen BioRS-Wrapper mithilfe der Anweisung CREATE SERVER registriert wird:

```
CREATE SERVER biors-server VERSION '5.2' WRAPPER biors-wrapper
OPTIONS(NODE 'biors-myco.com');
```
#### *biors-server*

Ein Name, den Sie dem BioRS-Server zuordnen. Doppelte Serverdefinitionsnamen sind nicht zulässig.

#### **VERSION** *'5.2'*

Die Version des BioRS-Servers, auf den Sie zugreifen möchten. Die unterstützten BioRS-Versionen sind 5.0.14 und 5.2. Wenn Sie auf einen BioRS-Server der Version 5.2 zugreifen, müssen Sie *'5.2'* als Wert für den Parameter VERSION angeben. Sie müssen diese Option nicht angeben, wenn Sie
Version 5.0.14 verwenden. Wenn Sie den Wert nicht angeben, wird der Standardwert *'1.0'*, der Version 5.0.14 entspricht, für diesen Parameter verwendet.

#### **WRAPPER** *biors-wrapper*

Der Wrappername, der in der Anweisung CREATE WRAPPER angegeben wurde.

#### **NODE** *'biors-myco.com'*

Gibt den Hostnamen des Systems an, auf dem das BioRS-Abfragetool zur Verfügung steht. Der Standardwert ist *localhost* (lokaler Host). Bei diesem Wert muss die Groß-/Kleinschreibung beachtet werden.

Obwohl der Name des Knotens in der Anweisung CREATE SERVER als Option angegeben wird, ist er für BioRS-Datenquellen erforderlich.

## **Registrieren einer Serverdefinition mit optionalen Parametern und Serveroptionen**

Das folgende Beispiel zeigt zusätzliche Parameter und Serveroptionen, die Sie angeben können, wenn Sie eine Serverdefinition für einen BioRS-Wrapper registrieren:

```
CREATE SERVER biors-server TYPE BioRS VERSION '5.2'
    WRAPPER biors-wrapper
    OPTIONS (NODE 'biors-server2.com', PORT '5555', TIMEOUT 30 ,
    CASE_SENSITIVE 'N');
```
#### **TYPE** *BioRS*

Gibt den Typ des Datenquellenservers an, für den Sie den Zugriff konfigurieren. Für den BioRS-Wrapper muss der Servertyp BioRS lauten. Die Angabe dieses Parameters ist optional.

#### **PORT** *'5555'*

Gibt die Nummer des Ports an, der verwendet werden soll, um eine Verbindung zum BioRS-Server herzustellen. Der Standardwert ist '5014'.

#### **TIMEOUT** *30*

Gibt die Zeit (in Minuten) an, die der BioRS-Wrapper auf Antworten vom BioRS-Server wartet. Der Standardwert ist 10. Die Angabe dieses Parameters ist optional.

#### **CASE\_SENSITIVE** *'N'*

Gibt an, ob der BioRS-Server bei Namen die Groß-/Kleinschreibung berücksichtigen soll. Gültige Werte sind 'Y' (ja) und 'N' (nein). Der Standardwert ist 'Y'.

Bei BioRS wird die Groß-/Kleinschreibung der auf der BioRS-Servermaschine gespeicherten Daten durch einen Konfigurationsparameter gesteuert. Die Option CASE\_SENSITIVE ist die Entsprechung des Servers mit föderierten Datenbanken zu diesem BioRS-Systemkonfigurationsparameter. Die Konfigurationseinstellungen für die Groß-/Kleinschreibung auf dem BioRS-Server müssen im BioRS-System und auf dem Server mit föderierten Datenbanken synchronisiert werden. Werden die Konfigurationseinstellungen für die Groß-/Kleinschreibung zwischen dem BioRS-Server und dem Server mit föderierten Datenbanken nicht synchronisiert, führt dies zu Fehlern, wenn versucht wird, über den Server mit föderierten Datenbanken auf BioRS-Daten zuzugreifen.

**Wichtig:** Nach dem Erstellen einer neuen BioRS-Definition kann die Option CASE\_SENSITIVE nicht mehr geändert oder gelöscht werden. Ist

eine Änderung der Option CASE\_SENSITIVE erforderlich, müssen Sie die Serverdefinition zunächst löschen und anschließend neu erstellen. Wenn Sie die BioRS-Serverdefinition löschen, müssen Sie auch alle BioRS-Kurznamen löschen, die auf diese Serverdefinition verwiesen haben. Der Server mit föderierten Datenbanken löscht automatisch alle Kurznamen, die einem gelöschten Server zugeordnet sind.

### **Registrieren einer Serverdefinition mit einem Proxy-Server**

CREATE SERVER *biors-proxy-serv* VERSION *5.2* WRAPPER *biors-proxy* OPTIONS (NODE *'biors.meinesite.com'*, PORT *'5555'*, PROXY\_TYPE *'HTTP'* PROXY\_SERVER\_NAME *'proxy.meinesite.com* PROXY\_SERVER\_PORT*'81'*

#### **PROXY\_TYPE** *'HTTP'*

Gibt den Proxytyp an, der für den Internetzugriff verwendet wird, wenn sich Ihr System hinter einer Firewall befindet. Gültige Werte sind 'NONE', 'HTTP' und 'SOCKS'.

#### **PROXY\_SERVER\_NAME** *'proxy.meinesite.com'*

Gibt den Namen des Proxy-Servers oder die IP-Adresse an. Diese Option ist erforderlich, wenn für die Serveroption PROXY\_TYPE der Wert 'HTTP' oder 'SOCKS' definiert ist.

### **PROXY\_SERVER\_PORT** *'81'*

Gibt die Portnummer des Proxy-Servers an. Diese Option ist erforderlich, wenn für die Serveroption PROXY\_TYPE der Wert 'HTTP' oder 'SOCKS' definiert ist.

## **Registrieren einer Serverdefinition mit einem Proxy-Server, der über Authentifizierungsinformationen verfügt**

Verwenden Sie folgende Anweisung, um eine Serverdefinition zu registrieren und einen SOCKS-Proxy-Server mit Authentifizierungsinformationen anzugeben:

```
CREATE SERVER biors-proxy-serv VERSION 5.2 WRAPPER biors-proxy
     OPTIONS (NODE 'biors.meinesite.com',
         PORT '5555',
         PROXY_TYPE 'SOCKS'
        PROXY_SERVER_NAME 'proxy-socks',
         PROXY_SERVER_PORT '1081',
         PROXY_AUTHID 'argle'
         PROXY_PASSWORD 'bargle')
```
## **PROXY\_AUTHID** *'argle'*

Gibt die Benutzer-ID auf dem Proxy-Server an. Diese Serveroption ist erforderlich, wenn für die Serveroption PROXY\_TYPE der Wert 'SOCKS' definiert ist.

#### **PROXY\_PASSWORD** *'bargle'*

Gibt das Kennwort auf dem Proxy-Server an, das dem Benutzernamen *'argle'* zugeordnet ist. Diese Serveroption ist erforderlich, wenn für die Serveroption PROXY\_TYPE der Wert 'SOCKS' definiert ist.

#### **Erstellen der Benutzerzuordnungen für eine BioRS-Datenquelle**

Wird versucht, auf einen BioRS-Server zuzugreifen, stellt der Server mit föderierten Datenbanken eine Verbindung zum BioRS-Server her. In Abhängigkeit davon, welche Zugriffsmethoden für Accounts im BioRS-System verwendet werden, ist es möglicherweise nicht erforderlich, Benutzerzuordnungen zu erstellen.

Eine Benutzerzuordnung ist eine Zuordnung zwischen einer Benutzer-ID und dem zugehörigen Kennwort des Servers mit föderierten Datenbanken und der entsprechenden Benutzer-ID und dem Kennwort der Datenquelle.

Es gibt zwei Methoden zum Angeben von Benutzerzuordnungen in föderierten Systemen. Sie können ein externes Repository (beispielsweise LDAP) verwenden, um die Benutzerzuordnungen zu speichern, oder Sie können die Benutzerzuordnungen im Katalog der föderierten Datenbank erstellen.

## **Vorbereitung**

Die Zugriffsmethoden für Accounts, die im BioRS-System verwendet werden, legen fest, ob Sie Benutzerzuordnungen erstellen müssen.

- v Ist der BioRS-Server für den Gastzugriff durch alle Benutzeraccounts konfiguriert, müssen keine Benutzerzuordnungen erstellt werden. Der Server mit föderierten Datenbanken verwendet einen Gastaccount für den Zugriff auf den BioRS-Server.
- v Wenn Sie über ein externes Repository (beispielsweise LDAP) verfügen, in dem die Benutzerzuordnungen gespeichert werden können, müssen Sie keine Benutzerzuordnungen erstellen. Sie müssen die Option DB2\_UM\_PLUGIN auf dem BioRS-Wrapper angeben. Sie können diese Option angeben, wenn Sie den Wrapper registrieren oder ändern. Das Schema im externen Repository muss einen Gastzugriff beinhalten.
- v Ist der BioRS-Server für die Authentifizierung von Benutzeraccounts durch IDs und Kennwörter konfiguriert, müssen Sie in der föderierten Datenbank Benutzerzuordnungen für die Benutzeraccounts erstellen, die mit dem BioRS-Wrapper auf BioRS-Datenquellen zugreifen.
- v Ist der BioRS-Server für die Verwendung sowohl von Gast- als auch von authentifizierten Benutzeraccounts konfiguriert, müssen Sie Benutzerzuordnungen für die authentifizierten Benutzeraccounts erstellen, die über den BioRS-Wrapper auf BioRS-Datenquellen zugreifen werden.

## **Informationen zu dieser Task**

Benutzerzuordnungen bieten eine Möglichkeit für die Authentifizierung des Zugriffs von Benutzern oder Anwendungen, die eine BioRS-Datenquelle mit dem BioRS-Wrapper abfragen. Wenn eine Benutzerzuordnung nicht für einen Benutzer oder eine Anwendung definiert ist, verwendet der Server mit föderierten Datenbanken einen Gastaccount. Ist für eine abgefragte Datenbank eine Authentifizierung erforderlich, wird unter Umständen eine Fehlernachricht zurückgegeben.

Um sicherzustellen, dass die korrekte Benutzer-ID mit Kennwort an den BioRS-Server übergeben wird, erstellen Sie in Ihrem föderierten System Benutzerzuordnungen für Benutzer, die für die Suche in BioRS-Datenquellen berechtigt sind. Wenn Sie eine Benutzerzuordnung erstellen, wird das ferne Kennwort in verschlüsseltem Format in einer Katalogtabelle des Systems föderierter Datenbanken gespeichert.

#### **Vorgehensweise**

Gehen Sie wie folgt vor, um eine lokale Benutzer-ID zur Benutzer-ID und zum Kennwort des BioRS-Servers zuzuordnen:

Wählen Sie die Methode aus, die Sie zum Erstellen der Benutzerzuordnungen verwenden möchten.

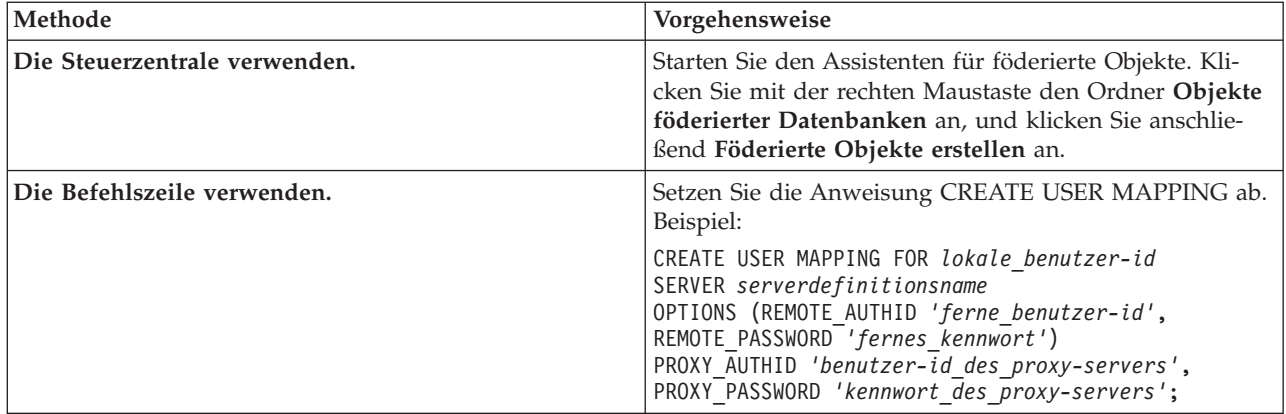

Wenn Sie beim Registrieren einer Serverdefinition und einer Benutzerzuordnung Authentifizierungsinformationen für den Proxy-Server angeben, haben die in der Anweisung CREATE USER MAPPING angegebenen Werte Vorrang vor den Werten in der Anweisung CREATE SERVER.

Nehmen Sie z. B. an, in Ihrem Unternehmen arbeiten zehn Mitarbeiter. Für diese Mitarbeiter geben Sie beim Registrieren der Serverdefinition Authentifizierungsinformationen an. Für drei der zehn Mitarbeiter erstellen Sie Benutzerzuordnungen. Wenn diese drei Mitarbeiter auf das föderierte System zugreifen, werden die Authentifizierungsinformationen verwendet, die Sie beim Erstellen der Benutzerzuordnungen angegeben haben. Für die übrigen sieben Mitarbeiter gelten die Authentifizierungsinformationen, die Sie beim Registrieren der Serverdefinition verwendet haben.

## **Anweisung CREATE USER MAPPING - Beispiele für den BioRS-Wrapper:**

Mit der Anweisung CREATE USER MAPPING können Sie die Benutzer-ID eines Servers mit föderierten Datenbanken einer Benutzer-ID und einem Kennwort eines BioRS-Servers zuordnen.

Sie können eine Benutzerzuordnung erstellen, indem Sie einen Gastbenutzeraccount, einen authentifizierten Benutzeraccount, das Sonderregister USER oder einen Proxy-Server angeben.

#### **Erstellen einer Benutzerzuordnung für einen Gastbenutzeraccount**

Mit der Benutzeroption GUEST wird angegeben, ob der BioRS-Wrapper für den Zugriff auf den BioRS-Server einen Gastaccount verwenden soll.

Im folgenden Beispiel wird dargestellt, wie angegeben wird, dass ein Gastbenutzeraccount zum Zugreifen auf den BioRS-Server verwendet wird:

- CREATE USER MAPPING FOR *charlie* SERVER *biors-server* OPTIONS (GUEST *'Y'*);
- *charlie* Gibt die lokale Berechtigungs-ID an, die Sie einer fernen Benutzer-ID zuordnen, die auf dem BioRS-Server definiert ist.

### **SERVER** *biors-server*

Gibt den Serverdefinitionsnamen an, den Sie in der Anweisung CREATE SERVER für den BioRS-Server registriert haben.

## **GUEST** *'Y'*

Gibt an, dass der BioRS-Wrapper zum Authentifizieren dieses Benutzers einen Gastbenutzeraccount verwendet.

#### **Erstellen einer Benutzerzuordnung für einen authentifizierten Benutzeraccount**

Das folgende Beispiel zeigt, wie die Benutzer-ID eines Servers mit föderierten Datenbanken der Benutzer-ID und dem Kennwort eines BioRS-Servers zugeordnet wird:

CREATE USER MAPPING FOR *charlie* SERVER *biors-server* OPTIONS (REMOTE\_AUTHID *'charlene'*, REMOTE\_PASSWORD *'all4one'*);

*charlie* Gibt die lokale Berechtigungs-ID an, die Sie einer fernen Benutzer-ID und dem zugehörigen Kennwort zuordnen, die auf dem BioRS-Server definiert definiert sind.

#### **SERVER** *biors-server*

Gibt den Serverdefinitionsnamen an, den Sie in der Anweisung CREATE SERVER für den BioRS-Server registriert haben.

#### **REMOTE\_AUTHID** *'charlene'*

Gibt die Benutzer-ID auf dem BioRS-Server an, zu der Sie *charlie* zuordnen. Diese ferne ID muss über ein Format verfügen, das vom BioRS-Server erwartet wird.

#### **REMOTE\_PASSWORD** *'all4one'*

Gibt das Kennwort an, das *'charlene'* zugeordnet ist.

## **Erstellen einer Benutzerzuordnung mithilfe eines Sonderregisters**

Sie können das Sonderregister USER für föderierte Datenbanken verwenden, um die Berechtigungs-ID der Person, die die Anweisung CREATE USER MAPPING absetzt, der Berechtigungs-ID der Datenquelle zuzuordnen, die in der Benutzeroption REMOTE\_AUTHID angegeben wurde.

Das folgende Beispiel zeigt eine Anweisung CREATE USER MAPPING, die das Sonderregister USER enthält:

CREATE USER MAPPING FOR *USER* SERVER *biors-server* OPTIONS (REMOTE\_AUTHID *'charlene'*, REMOTE\_PASSWORD *'all4one'*);

#### **Erstellen einer Benutzerzuordnung für einen Proxy-Server**

Das folgende Beispiel zeigt, wie die Benutzer-ID eines Servers mit föderierten Datenbanken der Benutzer-ID und dem Kennwort eines BioRS-Servers zugeordnet wird:

Verwenden Sie folgende Anweisung, um eine Serverdefinition zu registrieren und einen SOCKS-Proxy-Server mit Authentifizierungsinformationen anzugeben:

CREATE USER MAPPING FOR *charlie* SERVER *biors-proxy* OPTIONS (REMOTE\_AUTHID *'charlene'*, REMOTE\_PASSWORD *'all4one'* PROXY\_AUTHID *'chuck'* PROXY\_PASSWORD *'them2us'*);

#### **PROXY\_AUTHID** *'chuck'*

Gibt die Benutzer-ID auf dem Proxy-Server an. Diese Benutzerzuordnungsoption ist erforderlich, wenn der Proxy-Server eine Authentifizierung verlangt.

## **PROXY\_PASSWORD** *'them2us'*

Gibt das Kennwort auf dem Proxy-Server an, das dem Benutzernamen *'chuck'* zugeordnet ist. Diese Benutzerzuordnungsoption ist erforderlich, wenn der Proxy-Server eine Authentifizierung verlangt.

# **Registrieren von Kurznamen für BioRS-Datenquellen**

Sie müssen für jede BioRS-Serverdefinition, die Sie registrieren, einen Kurznamen für die einzelnen Datenbanken registrieren, auf die Sie zugreifen wollen. Verwenden Sie diese Kurznamen an Stelle der Namen der Datenbanken, wenn Sie die BioRS-Server abfragen.

## **Vorbereitung**

- Falls ein BioRS-Datenbankname nicht mit der für die Anweisung CREATE NICKNAME erforderlichen Syntax übereinstimmt, müssen Sie beim Registrieren des Kurznamens die Kurznamenoption REMOTE\_OBJECT verwenden.
- v Falls ein BioRS-Elementname nicht mit der für die Anweisung CREATE NICK-NAME erforderlichen Syntax übereinstimmt, müssen Sie beim Registrieren des Kurznamens die Spaltenoption ELEMENT\_NAME verwenden.

## **Einschränkungen**

Verwenden Sie das BioRS-Element AllText nicht als erste Spalte für einen Kurznamen. In allen anderen Spaltenpositionen (beispielsweise als zweite oder dritte Spalte) kann das BioRS-Element 'AllText' verwendet werden.

## **Informationen zu dieser Task**

Nach der Integration einer Datenquelle in das BioRS-System wird diese in BioRS als *Datenbank* (bzw. *databank*) in BioRS bezeichnet. Datenbanken in BioRS sind mit Kurznamen in einem föderierten System gleichzusetzen.

Kurznamen können bis zu 128 Zeichen lang sein.

Sie können einen Kurznamen mithilfe der Steuerzentrale oder über die Befehlszeile registrieren. Die Steuerzentrale enthält einen Assistenten, der Sie durch die erforderlichen Schritte zum Registrieren des Kurznamens führt.

## **Vorgehensweise**

Gehen Sie wie folgt vor, um einen Kurznamen für eine BioRS-Datenbank zu registrieren:

Wählen Sie die Methode aus, die Sie zum Registrieren des Kurznamens verwenden möchten.

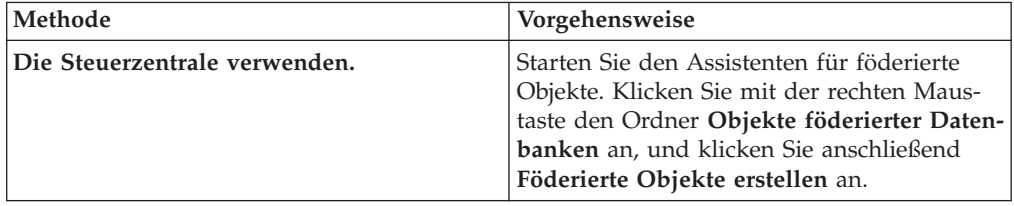

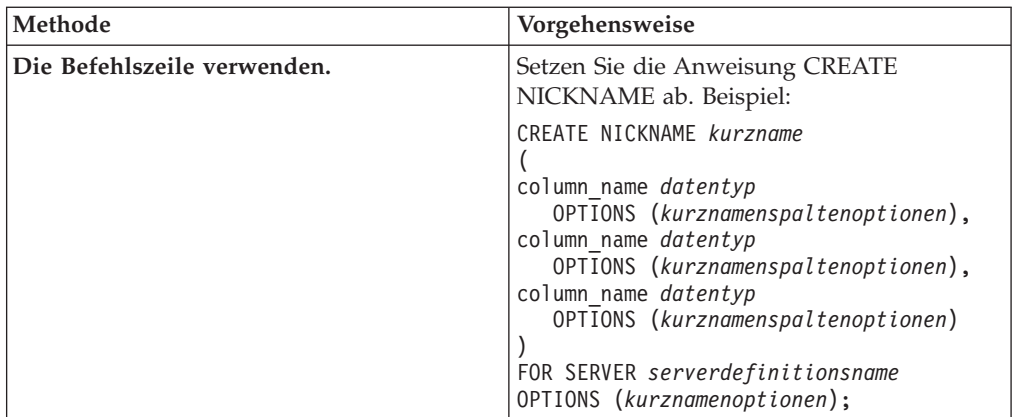

Wenn Sie einen BioRS-Kurznamen erstellen, definieren Sie eine Liste von Kurznamenspalten. Die angegebenen Kurznamenspalten müssen den Elementen eines bestimmten BioRS-Datenbankformats entsprechen. BioRS definiert fünf mögliche Datentypen für Elemente: Text, Number (Nummer), Date (Datum), Author (Autor) und Reference (Verweis). Die BioRS-Datentypen können nur den Datentypen CHAR, CLOB oder VARCHAR zugeordnet werden, die von der föderierten Datenbank verwendet werden.

Wiederholen Sie diesen Schritt für jede BioRS-Datenbank, für die Sie einen Kurznamen erstellen möchten.

## **Anweisung CREATE NICKNAME - Beispiele für den BioRS-Wrapper:**

Verwenden Sie die Anweisung CREATE NICKNAME, um einen Kurznamen für eine BioRS-Datenbank zu registrieren, auf die Sie zugreifen möchten.

#### **Erstellen einfacher, aber eingeschränkter Kurznamen für Datenbanken**

Am einfachsten lässt sich ein Kurzname für eine BioRS-Datenbank registrieren, wenn der Kurzname denselben Namen erhält wie die BioRS-Datenbank.

Beispiel: CREATE NICKNAME *SwissProt* (ID *VARCHAR(32)* OPTIONS (ELEMENT\_NAME *'\_ID\_'*), ALLTEXT *VARCHAR(128)*, ENTRYDATE *VARCHAR (64)*) FOR SERVER *biors-server*;

Der Kurzname lautet *SwissProt*; dieser Name ist mit dem Namen der entsprechenden BioRS-Datenbank identisch.

Die Verwendung dieser einfachen CREATE NICKNAME-Syntax schränkt Sie zweifach ein:

1. Sie werden auf eine einzige Kurznamenfamilie pro Schema einer föderierten Datenbank begrenzt. Sie haben beispielsweise zwei Datenbanken mit einer Elter-Kind-Beziehung. Diese Datenbanken sind SWISSPROT und SPFEAT. Sie bilden eine Familie. Wenn Sie die Standardsyntax für die Anweisung CREATE NICKNAME verwenden, haben Sie den Kurznamen SWISSPROT für die Datenbank SWISSPROT, und den Kurznamen SPFEAT für die Datenbank SP-FEAT. Wenn Sie über mehr als einen Kurznamen für SWISSPROT im Schema verfügen möchten, müssen Sie die Kurznamenoption REMOTE\_OBJECT beim Registrieren des Kurznamens verwenden.

2. Sie sind auf Datenbanken beschränkt, deren Namen als Kurznamen verwendet werden können. Der Datenbankname muss der Syntax entsprechen, die durch den Server mit föderierten Datenbanken unterstützt wird. Beispiel: Wenn der Datenbankname einen Punkt oder ein Leerzeichen enthält, müssen Sie beim Registrieren des Kurznamens die Kurznamenoption REMOTE\_OBJECT verwenden.

#### **Erstellen mehrerer Kurznamen für die gleiche Datenbank**

Die Kurznamenoption REMOTE\_OBJECT gibt den Namen der BioRS-Datenbank an, die dem Kurznamen zugeordnet ist. Der in der Kurznamenoption REMOTE- \_OBJECT angegebene Name legt das Schema und die BioRS-Datenbank für den Kurznamen fest. Außerdem gibt die Kurznamenoption REMOTE\_OBJECT die Abhängigkeit zwischen dem Kurznamen und anderen Kurznamen an.

Das folgende Beispiel enthält die gleiche Gruppe von Kurznamenmerkmalen wie das vorherige Beispiel. In diesem Beispiel wird der Name des Kurznamens jedoch geändert. Im folgenden Beispiel die Kurznamenoption REMOTE\_OBJECT verwendet, um die BioRS-Datenbank anzugeben, für die der Kurzname definiert wird:

```
CREATE NICKNAME NewSP
    (ID VARCHAR(32) OPTIONS (ELEMENT_NAME '_ID_'),
    ALLTEXT VARCHAR(128),
    ENTRYDATE VARCHAR (64))
     FOR SERVER biors-server
     OPTIONS (REMOTE_OBJECT 'SwissProt');
```
## **Erstellen von Kurznamen für Datenbanken, die nicht der Syntax föderierter Systeme entsprechen**

Das folgende Beispiel zeigt, wie ein Kurzname für eine ferne BioRS-Datenbank erstellt wird, die nicht der Syntax entspricht, die für den Server mit föderierten Datenbanken erforderlich ist:

```
CREATE NICKNAME SwissFT
  (ID VARCHAR(32) OPTIONS (ELEMENT NAME ' ID '),
  ALLTEXT VARCHAR (128),
   ENTRYDATE VARCHAR (64),
  FtLength VARCHAR (16))
   FOR SERVER biors1
  OPTIONS (REMOTE OBJECT 'SwissProt.Features');
```
*SwissFT*

Ein eindeutiger Kurzname, der zur Identifizierung der BioRS-Datenbank verwendet wird.

```
ID VARCHAR(32) OPTIONS (ELEMENT_NAME '_ID_')
```
Der Name und der Datentyp für eine Tabellenspalte. Die Spaltenoption ELEMENT\_NAME ist für die ID-Spalte angegeben.

Die Spaltenoption ELEMENT\_NAME gibt den BioRS-Elementnamen an. Die Regelungen für die Groß-/Kleinschreibung dieses Namens hängen von den entsprechenden Regelungen für den BioRS-Server und vom Wert für die Serveroption CASE\_SENSITIVE ab. Der Name des BioRS-Elements braucht nur dann angegeben zu werden, wenn er sich vom Namen der Spalte unterscheidet. Optionswerte für Spalten müssen in einfache Anführungszeichen gesetzt werden.

Im Allgemeinen wird die Spaltenoption ELEMENT\_NAME unter folgenden Umständen verwendet:

- v Wenn ein BioRS-Elementname Zeichen enthält, z. B. Punkte und Leerzeichen, die keiner gültigen Syntax föderierter Systeme entsprechen. Beispiel: Wenn Ihre Datenbank über das Element Pub.Date verfügt, dürfen Sie den Elementnamen nicht als Spaltennamen verwenden. Zeichen wie z. B. Punkte und Leerzeichen werden nicht unterstützt. Sie müssen den Elementnamen einem gültigen Spaltennamen zuordnen.
- v Wenn die Syntax eines Namens für ein BioRS-Element nicht den Standards entspricht, die Sie oder Ihr Unternehmen für Ihr föderiertes System erstellt haben. Beispiel: Wenn Ihr Unternehmen festgelegt hat, dass die Konventionen für Schemas, Kurznamen und Spalten ein Präfix enthalten müssen, kann der Name eines BioRS-Elements möglicherweise nicht als Spaltenname verwendet werden.
- v Wenn der Name für ein BioRS-Element für Benutzer der föderierten Datenbanken möglicherweise nicht offensichtlich ist.

## **ALLTEXT** *VARCHAR(128)*

Der Name und der Datentyp für eine Tabellenspalte.

## **ENTRYDATE** *VARCHAR(64)*

Der Name und der Datentyp für eine Tabellenspalte.

#### **FtLength** *VARCHAR(16)*

Der Name und der Datentyp für eine Tabellenspalte.

#### **SERVER** *biors1*

Der Name, den Sie dem BioRS-Server in der Anweisung CREATE SERVER zugeordnet haben.

## **OPTIONS (REMOTE\_OBJECT** *'SwissProt.Features'***)**

Gibt den Namen der BioRS-Datenbank an, die dem Kurznamen zugeordnet ist. Dieser Name legt das Schema und die BioRS-Datenbank für den Kurznamen fest. Dieser Name gibt auch die Beziehung des Kurznamens zu anderen Kurznamen an.

Die Groß-/Kleinschreibung dieses Namens hängt von der Groß-/ Kleinschreibung des BioRS-Servers und vom Wert der Serveroption CASE- \_SENSITIVE ab.

**Wichtig:** Dieser Name kann nicht mit der Anweisung ALTER NICK-NAME geändert oder gelöscht werden. Wenn sich der Name der BioRS-Datenbank ändert, müssen Sie den Kurznamen löschen und ihn anschließend neu erstellen.

Die Kurznamenoption REMOTE\_OBJECT muss angegeben werden, wenn der Name einer BioRS-Datenbank nicht der gültigen Syntax föderierter Systeme entspricht. In diesem Beispiel stimmt der Datenbankname ″SwissProt.Features″ aus unterschiedlichen Gründen nicht. Der Datenbankname enthält ein Zeichen (einen Punkt), das für die Syntax föderierter Systeme nicht gültig ist, sowie eine Mischung aus Groß- und Kleinbuchstaben.

Im Allgemeinen wird die Kurznamenoption REMOTE\_OBJECT unter folgenden Umständen verwendet:

- v Wenn ein BioRS-Datenbankname Zeichen enthält, z. B. Punkte und Leerzeichen, die keiner gültigen Syntax föderierter Systeme entsprechen. Sie müssen den Datenbanknamen einem gültigen föderierten Namen zuordnen.
- Wenn die Regeln für die Groß-/Kleinschreibung eines Namens für eine BioRS-Datenbank nicht den Standards entspricht, die Sie oder Ihr Unternehmen für Ihr föderiertes System erstellt haben. Beispiel: Wenn Ihr

Unternehmen festgelegt hat, dass die Konventionen für Schemas, Kurznamen und Spalten ein Präfix enthalten müssen, kann der Name einer BioRS-Datenbank möglicherweise nicht als Name verwendet werden.

v Wenn der Name für eine BioRS-Datenbank für Benutzer der föderierten Datenbanken möglicherweise nicht offensichtlich ist.

## **Erstellen von Kurznamen für eine Datenbank, die mit einer anderen BioRS-Datenbank verknüpft ist**

Das folgende Beispiel zeigt, wie ein Kurzname für eine Tabelle erstellt wird, die eine BioRS-Datenbank verwendet, die mit einer anderen BioRS-Datenbank verbunden ist:

```
CREATE NICKNAME SwissFT2
  (ID VARCHAR(32) OPTIONS (ELEMENT_NAME '_ID_'),
 ALLTEXT VARCHAR (1200),
 FtKey VARCHAR (32),
 FtLength VARCHAR (64),
  FtDescription VARCHAR (128),
  Parent VARCHAR (32) OPTIONS (REFERENCED_OBJECT 'SwissProt'))
 FOR SERVER biors1
OPTIONS (REMOTE OBJECT 'SwissProt.Features');
```
Der Name dieses Kurznamens lautet 'SwissFT2'. Die Tabellenspalten sind ID, ALL-TEXT, FtKey, FtLength, FtDescription und Parent. Die Spaltenoption ELEMENT- \_NAME ist für die ID-Spalte angegeben. Mit der Option REMOTE\_OBJECT wird der Name der BioRS-Datenbank angegeben, dem der Kurzname entspricht.

Die Spalte 'Parent' verwendet außerdem die Option REFERENCED\_OBJECT. Sie müssen diese Option für Spalten angeben, die BioRS-Elementen vom Datentyp 'Reference' (Verweis) entsprechen. Die Option REFERENCED\_OBJECT gibt den Namen der BioRS-Datenbank an, auf die die Spalte verweist. In diesem Fall verweist das Element 'Parent' auf die BioRS-Datenbank 'SwissProt'.

# **Angepasste Funktionen und BioRS-Abfragen**

Die angepassten BioRS-Funktionen werden zusammen mit dem BioRS-Wrapper dazu verwendet, Vergleichselemente im Pushdown-Modus an die BioRS-Steuerkomponente für Abfragen zu senden.

Die föderierte Umgebung verwendet zwei Steuerkomponenten für Abfragen. Für den BioRS-Wrapper sind diese Abfragesteuerkomponenten die föderierte Datenbank und BioRS. Mithilfe der vier angepassten BioRS-Funktionen können Sie angeben, dass Vergleichselemente im Pushdown-Modus an die BioRS-Steuerkomponente gesendet werden.

Alle angepassten Funktionen für den BioRS-Wrapper müssen mit dem Schemanamen BIORS registriert werden. Sie müssen das Schema BIORS bei jeder Verwendung der Funktionen einschließen.

Angepasste Funktionen für den BIORS-Wrapper sind folgende:

- BIORS.CONTAINS
- BIORS.CONTAINS LE
- BIORS.CONTAINS GE
- BIORS.SEARCH\_TERM

# **Die BioRS-CONTAINS-Funktionen**

Die angepassten Funktionen BIORS.CONTAINS, BIORS.CONTAINS\_LE und BIORS.CONTAINS\_GE erfordern ein Argument für die Suchbegriffsspalte und ein Argument für den Abfragetext. Das folgende Beispiel zeigt eine Anweisung BIORS.CONTAINS:

BIORS.CONTAINS (*suchbegriffsspalte*,*abfragebegriff*)

Der Wert des Arguments für die Suchbegriffsspalte muss auf eine indexierte BioRS-Spalte verweisen. Bei Verwendung einer nicht indexierten Spalte wird die Fehlernachricht SQL30090N zurückgegeben (″Die Operation ist für die Umgebung der Anwendungsausführung nicht gültig″).

Der Wert des Arguments für den Abfragebegriff ist der Wert, der zum Durchsuchen des indexierten Elements verwendet wird, das im Argument für die Suchbegriffsspalte angegeben ist.

Der Wert des Arguments für den Abfragebegriff kann nur ein Literal, eine Hostvariable oder ein Spaltenbezug sein. Arithmetische Verkettungen und Verkettungen von Zeichenfolgen können nicht verwendet werden. Außerdem darf der Wert des Arguments für den Abfragebegriff nicht NULL sein, und zwar auch dann nicht, wenn die verwendete Suchbegriffsspalte so definiert ist, dass Nullwerte zulässig sind.

Die Groß-/Kleinschreibung ist beim Argument für den Abfragebegriff unerheblich.

# **Gültige Datentypen**

Welche Datentypen und Formate des Arguments für den Abfragebegriff gültig sind, hängt vom BioRS-Datentyp der verwendeten Suchbegriffsspalte ab. BioRS definiert fünf mögliche Datentypen: Text, Author (Autor), Date (Datum), Number (Zahl) und Reference (Verweis).

In der folgenden Tabelle sind die BioRS-Datentypen und die Funktionsabfragebegriffe enthalten, die für die einzelnen Datentypen gültig sind.

| Datentyp der<br>Suchbegriffs-<br>spalte | Gültiger Abfragebegriff                   | Format                                                                                                    |
|-----------------------------------------|-------------------------------------------|----------------------------------------------------------------------------------------------------|
| Text                                    | VARCHAR() oder CHAR()                     | BioRS-Textbegriff, einschließlich<br>Platzhalterzeichen                                                                                                    |
| Author                                  | VARCHAR() oder CHAR()                     | BioRS-Autorenverweis im Format<br>" <nachname>, <initialen>".<br/>"<nachname>" ist dabei der Nach-<br/>name des Autors. "<initialen>" sind<br/>die Initialen des Autors ohne Punkte.<br/>Leerzeichen zwischen dem Komma<br/>und den Initialen sind akzeptabel.<br/>Alternativ dazu kann <nachname><br/>auch allein angegeben werden, ohne<br/>das Komma oder die Initialen.</nachname></initialen></nachname></initialen></nachname> |
| Date                                    | VARCHAR(), CHAR(), DATE<br>oder TIMESTAMP | Bei einer Zeichenfolge das gültige<br>Datumsformat für die föderierte<br>Datenbank $(iii)/mm/tt$ ).                                                                                                    |

*Tabelle 8. BioRS-Datentypen und gültige Abfragebegriffe für angepasste Funktionen*

| Datentyp der<br>Suchbegriffs-<br>spalte | Gültiger Abfragebegriff                                                      | Format                                                 |
|-----------------------------------------|------------------------------------------------------------------------------|--------------------------------------------------------|
| Number                                  | VARCHAR() oder CHAR(),<br>INTEGER, SMALLINT, BIGINT<br>REAL, DOUBLE, DECIMAL | Für die föderierte Datenbank gültige<br>Zahlenformate. |
| Reference                               | VARCHAR() oder CHAR()                                                        | BioRS-Textbegriff.                                     |
|                                         |                                                                              |                                                        |

*Tabelle 8. BioRS-Datentypen und gültige Abfragebegriffe für angepasste Funktionen (Forts.)*

Alle anderen Kombinationen aus Suchbegriffsspalten mit BioRS-Datentypen und Argumenten für Abfragebegriffe führen zur Fehlernachricht SQL30090N (″Die Operation ist für die Umgebung der Anwendungsausführung nicht gültig″).

# **Verwendung von Platzhalterzeichen**

Das Abfragebegriffsargument für Suchbegriffsspalten mit dem Datentyp 'Text', 'Author' und 'Reference' muss dem Muster der BioRS-Abfragesprache entsprechen. In BioRS können Argumente für Abfragebegriffe aus alphanumerischen Zeichenfolgen und Platzhalterzeichen bestehen. Die Funktion BIORS.CONTAINS unterstützt zwei Platzhalterzeichen: **?** (Fragezeichen) und **\*** (Stern).

Das Platzhalterzeichen **?** entspricht einem einzelnen Zeichen. Beispiel: Das Vergleichselement BioRS.CONTAINS (description, 'bacteri?')=1 entspricht den Begriffen 'bacteria' (Bakterien), aber nicht dem Begriff 'bacterial' (bakteriell).

Das Platzhalterzeichen **\*** entspricht keinem oder mehreren Zeichen. Beispiel: Das Vergleichselement BioRS.CONTAINS (description, 'bacteri\*')=1 entspricht den Begriffen 'bacteri', 'bacteria' und 'bacterial'.

Die BioRS-Dokumentation enthält ausführliche Informationen zu den Mustern der BioRS-Abfragesprache.

# **Angeben von BioRS-CONTAINS-Funktionen in Abfragen**

Die Funktion BIORS.CONTAINS kann für alle BioRS-Spaltentypen angegeben werden.

Die angepassten Funktionen BIORS.CONTAINS\_GE und BIORS.CONTAINS\_LE können lediglich für Spalten angegeben werden, deren zugrunde liegender BioRS-Datentyp 'Number' oder 'Date' ist. Die Funktion BIORS.CONTAINS\_GE wählt Zeilen aus, in denen die Spalte einen Wert enthält, der größer-gleich dem Wert ist, der vom Argument für den Abfragebegriff dargestellt wird. Die Funktion BIORS.CON-TAINS\_LE wählt Zeilen aus, in denen die Spalte einen Wert enthält, der kleinergleich dem Wert ist, der vom Argument für den Abfragebegriff dargestellt wird.

Die Funktionen BIORS.CONTAINS, BIORS.CONTAINS\_GE und BIORS.CON-TAINS\_LE geben ein Ergebnis aus ganzen Zahlen zurück. Wird eine der drei CON-TAINS-Funktionen in einem Vergleichselement verwendet, muss der Rückgabewert mit dem Wert 1 unter Verwendung des Operators **=** oder **<>** verglichen werden. Beispiel:

SELECT \* FROM *s.MySP* WHERE *BIORS.CONTAINS (s.AllText, 'muscus') = 1*;

Der Ausdruck NOT (BioRS.Contains (col,value) = 1) entspricht dem Ausdruck BioRS.CONTAINS (col,value) <> 1.

# **Die BioRS-Funktion SEARCH\_TERM**

Die angepasste Funktion BIORS.SEARCH\_TERM erfordert ein Argument für die Suchbegriffsspalte und einen Abfragebegriff. Das folgende Beispiel zeigt die Syntax für die angepasste Funktion SEARCH\_TERM:

BIORS.SEARCH\_TERM (*suchbegriffsspalte*,*abfragebegriff*)

Der Wert des Arguments für die Suchbegriffsspalte muss auf die Spalte verweisen, die das Element \_ID\_ darstellt.

Der Wert des Arguments für den Abfragebegriff ist ein Ausdruck, der auf mehrere Elemente verweisen kann.

Der Wert des Arguments für den Abfragebegriff kann nur ein Literal, eine Hostvariable oder ein Spaltenbezug sein. Arithmetische Verkettungen und Verkettungen von Zeichenfolgen können nicht verwendet werden. Außerdem darf der Wert des Arguments für den Abfragebegriff nicht NULL sein, und zwar auch dann nicht, wenn die verwendete Suchbegriffsspalte so definiert ist, dass Nullwerte zulässig sind.

Die Groß-/Kleinschreibung ist beim Argument für den Abfragebegriff unerheblich.

# **Angeben der BioRS-Funktion SEARCH\_TERM in Abfragen**

Durch Absetzen der Funktion BIORS.SEARCH\_TERM können Sie Abfragen ausführen, die ansonsten unter Umständen nicht möglich wären. Mithilfe dieser Funktion können Sie einen Suchbegriff im BioRS-Format angeben. Die Funktion BIORS- .SEARCH\_TERM erfordert zwei Argumente. Das erste Argument ist ein Verweis auf die Spalte \_ID\_ des Kurznamens, auf den der Begriff angewendet werden soll. Das zweite Argument ist eine Zeichenfolge, die den Begriff ohne einen Datenbanknamen enthält.

Im folgenden Beispiel werden alle Spalten für die Einträge in der Datenbank MyEMBL ausgewählt, in denen das Element 'SeqLength' einen Wert größer-gleich 100 enthält:

```
SELECT * FROM MyEMBL s WHERE
   BIORS.SEARCH_TERM (s.ID, '[SeqLength GREATER number:100;]') = 1;
```
In folgendem Beispiel wird die Spalte 'MolWeight' aus dem Kurznamen 'Swiss' ausgewählt, in der der Wert des Elements 'MolWeight' größer-gleich 100368 ist:

SELECT *s.molweight* FROM *Swiss s* WHERE *BIORS.SEARCH\_TERM (s.ID, '[MolWeight GREATER number:100368;]') = 1*;

# **Gleichheitsoperationen in BioRS-Abfragen**

Sie können unter bestimmten Einschränkungen in Literalausdrücken oder Joinabfragen einen Gleichheitsoperator (=) verwenden.

Wenn Sie den Gleichheitsoperator in einem Literalausdruck oder in einer Joinabfrage verwenden, muss der Gleichheitsoperator auf das Element \_ID\_ einer BioRS-Datenbank verweisen, damit die Abfrage im Pushdown-Modus an den BioRS-Server gesendet wird. Abfragen mit einem Gleichheitsoperator ohne Verweis auf das Element \_ID\_ werden nicht im Pushdown-Modus für die Verarbeitung durch den BioRS-Server gesendet.

Sie können den Gleichheitsoperator in einem Literalausdruck verwenden. Beispiel: ID = 'swissprot:100K\_RAT'

Sie können ein Gleichheitsvergleichselement in einem Join zwischen einer BioRS-Datenbank und einer anderen lokalen Tabelle oder einem anderen Kurznamen (nicht BioRS) verwenden. Beispiel:

SELECT n.ID, n.EntryDate, t.C1 FROM w46851\_n1 n, w46851\_t1 t WHERE t.ID = n.ID

Ein Join zwischen BioRS-Datenbanken muss auf das Element \_ID\_ einer Datenbank und auf ein Verweistypelement für die andere Datenbank verweisen.

Allerdings können unter den folgenden Bedingungen durch die Verwendung eines Gleichheitsvergleichselements Ergebnisse zurückgegeben werden, die sich von den erwarteten Ergebnissen unterscheiden:

#### **Übereinstimmung, bei der die Groß-/Kleinschreibung nicht beachtet wird**

Für die Operation ist die Groß-/Kleinschreibung nicht zu beachten. Beispiel: ID='100k\_rat' stimmt mit den beiden folgenden Zeichenfolgen überein:

- '100k rat'
- '100K RAT'

#### **Abgleich der Platzhalterzeichen**

Die Anweisung ID='100K\_R\*' entspricht sowohl '100K\_RAT' als auch '100K\_RODENT'.

#### **Datenbankpräfix**

Bei der Operation wird ein Präfix zurückgegeben, das auf die Quellendatenbank verweist. Beispiel: ID='100K\_RAT' in einem Join in der Datenbank 'SwissProt' gibt möglicherweise einen Wert 'swissprot:100K\_RAT' zurück.

**Anmerkung:** Erstellen Sie keine Anwendungen, die von den beschriebenen Verhaltensarten abhängig sind.

Im folgenden Beispiel wird das Verhalten des Gleichheitsvergleichselements in einem Join dargestellt.

Die lokale Tabelle w46851\_t1 enthält die folgenden Werte:

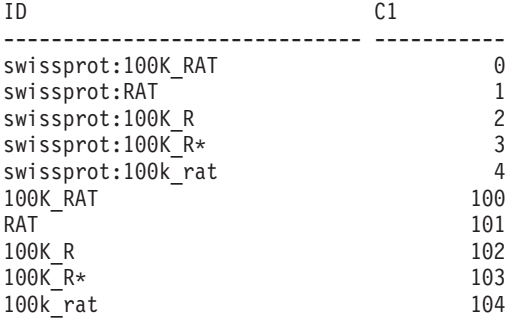

Sie können die Tabelle w46851\_t1 mit dem Kurznamen w46851\_n1 verknüpfen, der auf der Datenbank 'SwissProt' basiert. In der folgenden Anweisung ist die Joinabfrage mit einer Gleichheitsoperation dargestellt:

SELECT n.ID, n.EntryDate, t.C1 FROM w46851 n1 n, w46851 t1 t WHERE t.ID = n.ID

Es werden die folgenden Ergebnisse zurückgegeben:

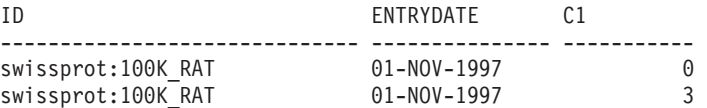

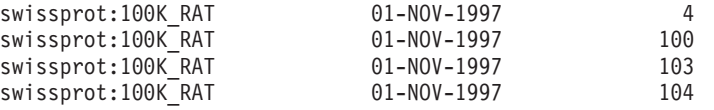

6 Satz/Sätze ausgewählt.

Allerdings ist das erwartete Verhalten die Rückgabe von lediglich Zeile 0.

## **Equijoin-Vergleichselemente für den BioRS-Wrapper**

Bei Verwendung der angepassten BioRS-Funktionen müssen Sie Vergleichselemente für die BioRS-Steuerkomponente angeben, mit einer Ausnahme. Diese Ausnahme besteht bei der Ausführung von Equijoin-Operationen während einer Abfrage.

Ein *Join* bezeichnet das Abrufen von Daten aus zwei oder mehreren Tabellen auf der Grundlage übereinstimmender Spaltenwerte. Ein *Equijoin* ist ein Join, bei dem die Joinbedingung im Format 'ausdruck = ausdruck' vorliegt. Bei BioRS-Abfragen müssen Equijoin-Bedingungen das Element \_ID\_ einer Datenbank und ein Element vom Typ 'Reference' (Verweis) einer anderen Datenbank enthalten.

# **Beispiel für Kurznamendefinitionen und eine Equijoin-Abfrage**

Dieses Beispiel zeigt Definitionen von Beispielkurznamen sowie eine Equijoin-Abfrage, in der die Beispielkurznamen verwendet werden.

Sie möchten zwei BioRS-Datenbanken abfragen: 'SwissProt' und 'SwissProt.features'. Die Datenbank 'SwissProt.features' ist ein untergeordnetes Element (Kind) der Datenbank 'SwissProt' und enthält ein Element namens PARENT. Das Element PARENT enthält Verweise auf Einträge, die durch das SwissProt-Element \_ID\_ identifiziert werden. Für die beiden Datenbanken werden zwei Kurznamendefinitionen registriert.

## **Kurznamendefinition für die Datenbank 'SwissProt'**

Die Datenbank 'SwissProt' ist die übergeordnete Datenbank. CREATE NICKNAME *tc600sprot* (

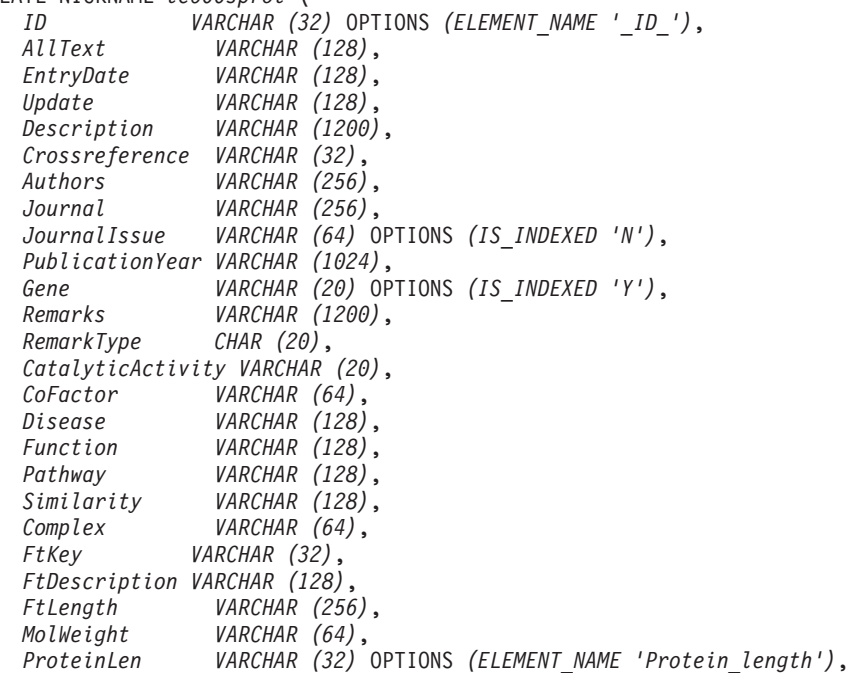

```
Sequence CLOB,
AccNumber VARCHAR (32),
Taxonomy VARCHAR (128),
Organelle VARCHAR (128),
Organism VARCHAR (128),
Keywords VARCHAR (1200),
Localization VARCHAR (128),
FtKey_count VARCHAR (32))
FOR SERVER biors-server_600
   OPTIONS (REMOTE_OBJECT 'SwissProt');
```
## **Kurznamendefinition für die Datenbank 'SwissProt.features'**

Die Datenbank 'SwissProt.features' ist eine untergeordnete Datenbank der Datenbank 'SwissProt'. Dieser Kurzname enthält das Element **Parent**.

```
CREATE NICKNAME tc600feat (
   ID VARCHAR (32) OPTIONS (ELEMENT_NAME '_ID_'),
   AllText VARCHAR (1200),
   FtKey VARCHAR (32),
   FtLength VARCHAR (64),
   FtDescription VARCHAR (128),
   Parent VARCHAR (32) OPTIONS (REFERENCED_OBJECT 'SwissProt'))
   FOR SERVER biors-server_600
       OPTIONS (REMOTE_OBJECT 'SwissProt.features');
```
## **Abfrage, die auf beide Kurznamen in einem Equijoin verweist**

In dieser Abfrage werden zwei Vergleichselemente auf den Kurznamen 'tc600sprot' (Datenbank 'SwissProt') angewendet. Diese beiden Vergleichselemente filtern die Zeilen heraus, die den Begriff 'anopheles' enthalten und deren Publikationsjahr (PublicationYear) 1997 ist. Ein Vergleichselement wird auf den Kurznamen 'tc600feat' (Datenbank 'SwissProt.features') angewendet und filtert die Zeilen heraus, deren Element 'FtKey' den Begriff 'signal' enthält. Beide Kurznamen werden mithilfe des Begriffs *f.Parent = s.ID* miteinander verknüpft.

```
SELECT s.ID, f.ID, f.FtKey FROM tc600sprot s, tc600feat f
   WHERE BIORS.CONTAINS (s.AllText, 'anopheles') = 1
  AND BIORS.CONTAINS (s.PublicationYear, 1997) = 1
  AND BIORS.CONTAINS (f.FtKey, 'signal') = 1
 AND f.Parent = s.ID;
```
Die endgültige Ergebnismenge enthält nur die Zeilen, die diese Kriterien erfüllen sowie die Einträge in der Datenbank 'SwissProt.features', die auf einen übereinstimmenden Eintrag in der Datenbank 'SwissProt' verweisen.

# **Das BioRS-Element 'AllText'**

Jede Datenbank im BioRS-System enthält ein Element namens 'AllText'. Das Element 'AllText' ist ein indexiertes Element, das von BioRS automatisch für alle Datenbanken erstellt wird.

Mit dem Element 'AllText' können Sie den gesamten Text eines Eintrags durchsuchen, nicht nur bestimmte indexierte Elemente. Die Suche nach dem Begriff muscus beispielsweise kann Einträge zurückgeben, in denen das Wort muscus im Titel ('title'), in der Kurzdarstellung ('abstract'), in der Beschreibung ('description') oder im Organismus ('organism') vorkommt.

Um das Element 'AllText' in einer föderierten Abfrage verwenden zu können, müssen Sie das Element 'AllText' einer Kurznamenspalte zuordnen. Wenn Sie in der Anweisung CREATE NICKNAME Spalten angeben, ordnen Sie das Element 'All-Text' einer Kurznamenspalte zu. Eine zu dem Element 'AllText' zugeordnete Kurznamenspalte gibt in SELECT-Anweisungen einen Wert NULL zurück. Wenn Sie eine Spalte als Element 'AllText' angeben, darf dies nicht die in einer Anweisung CREATE NICKNAME erste deklarierte Spalte sein.

Nachdem dieses Element einer Kurznamenspalte ordnungsgemäß zugeordnet wurde, können Sie die betreffende Spalte für eine angepasste BIORS.CONTAINS-Funktion verwenden.

## **BioRS-Datenquelle - Beispielabfragen**

Diese Beispiele schließen eine umfassende Gruppe von Beispielabfragen ein, mit deren Hilfe Sie auf BioRS-Datenquellen zugreifen können; außerdem werden die Anweisungen aufgeführt, die zum Erstellen der in den Beispielen verwendeten Kurznamen erforderlich sind.

Diese Beispiele sind Ihnen bei folgenden Aktionen behilflich:

- Strukturieren Ihrer Abfragen zum Optimieren der Systemleistung
- v Verwenden der angepassten Funktionen und Platzhalterzeichen in Ihren Abfragen
- Verwenden von Abfragen zum Zugreifen auf bestimmte BioRS-Datentypspalten
- v Verwenden relationaler Vergleichselemente zum Erstellen eines Equijoin zwischen über- und untergeordneten Kurznamen

In diesem Beispielabfragen werden die Kurznamen swiss und swissft verwendet.

# **Anweisung CREATE NICKNAME für den Kurznamen swiss**

Der übergeordnete Kurzname swiss wurde für die Datenbank SwissProt mithilfe der folgenden CREATE NICKNAME-Anweisung registriert:

CREATE NICKNAME swiss

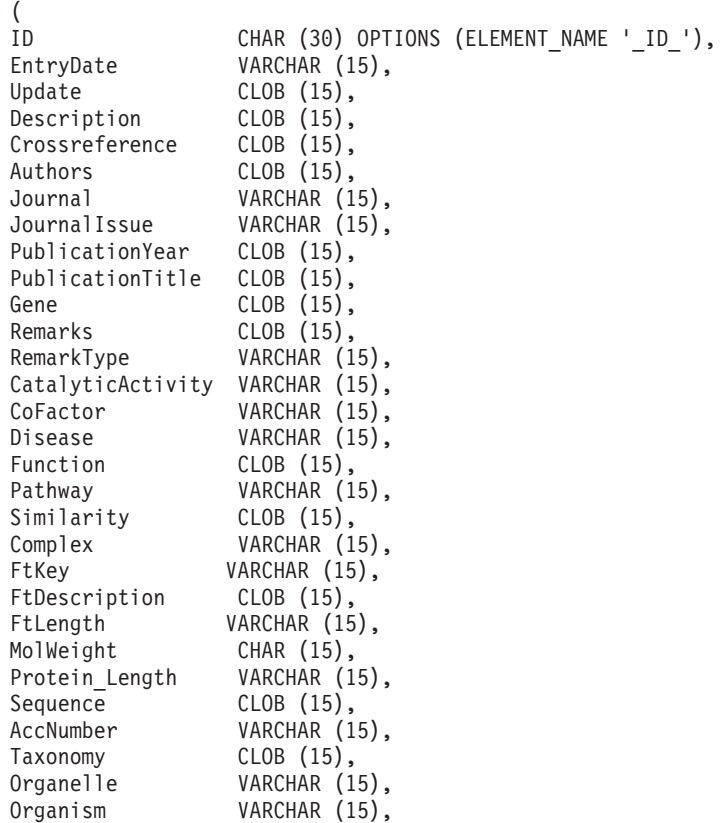

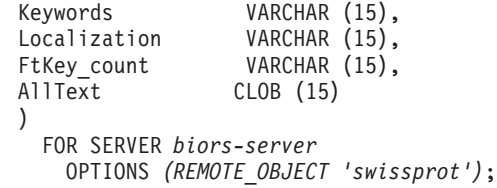

## **Anweisung CREATE NICKNAME für den Kurznamen swissft**

Der untergeordnete Kurzname swissft wurde für die Datenbank SwissProt.Features mithilfe der folgenden CREATE NICKNAME-Anweisung registriert:

CREATE NICKNAME swissft

```
(
ID VARCHAR (30) OPTIONS (ELEMENT_NAME '_ID_'),
FtKey VARCHAR (15),<br>FtLength VARCHAR (15).
                VARCHAR (15),
FtDescription VARCHAR (15),
Parent VARCHAR (30) OPTIONS (REFERENCED_OBJECT 'swissprot'),
AllText CLOB (15)
)
 FOR SERVER biors-server
   OPTIONS (REMOTE_OBJECT 'swissprot.features');
```
## **Auswirkungen von Abfragestrukturen auf die Leistung von Servern mit föderierten Datenbanken**

Die Abfragen und Ergebnisse in der folgenden Tabelle zeigen, wie Sie Ihre Abfragen strukturieren können, um die Verarbeitungslast zwischen dem föderierten System und dem BioRS-Server zu optimieren.

| Abfrage                                                                                                    | Ergebnis                 |
|----------------------------------------------------------------------------------------------------|--------------------------|
| <b>SELECT s.id FROM Swiss s WHERE</b><br>$BIORS. CONTAINS(s.id, '100K, RAT') = 1$ FETCH FIRST<br>3 ROWS ONLY; | ΙD<br>100K RAT           |
|                                                                                                    | 1 Satz/Sätze ausgewählt. |
| SELECT s.id FROM Swiss s WHERE s.id LIKE<br>'%100K RAT%' FETCH FIRST 3 ROWS ONLY;                             | ΤD<br>100K RAT           |
|                                                                                                    | 1 Satz/Sätze ausgewählt. |

*Tabelle 9. Beispiele verschiedener Abfragen mit identischen Ergebnissen*

Beide Abfragen in dieser Tabelle liefern die gleichen Ergebnisse. Die erste Abfrage wird jedoch viel schneller ausgeführt als die zweite. Die erste Abfrage verwendet die Funktion BIORS.CONTAINS zur Angabe des Eingabevergleichselements. Demzufolge wählt der BioRS-Server die Daten in der Datenbank 'SwissProt' aus und übergibt die ausgewählten Daten an den Server mit föderierten Datenbanken. In der zweiten Abfrage wird das Eingabevergleichselement LIKE direkt im Kurznamen swiss angegeben. Demzufolge leitet der BioRS-Server die gesamte Datenbank 'SwissProt' an den Server mit föderierten Datenbanken weiter. Nachdem der Inhalt der Datenbank weitergeleitet wurde, wählt der Server mit föderierten Datenbanken die Daten aus.

Die Abfrageleistung ist in der Regel viel besser, wenn Vergleichselemente zur Verarbeitung an die Datenquelle gesendet werden.

## **Abfragen mit Platzhalterzeichen in der angepassten Funktion BIORS.CONTAINS**

Die Abfragen und Ergebnisse in der folgenden Tabelle zeigen die Verwendung von Platzhalterzeichen in der angepassten Funktion BIORS.CONTAINS. Alle Abfrageergebnisse sind identisch, obwohl unterschiedliche Platzhalterzeichen verwendet werden.

*Tabelle 10. Beispielabfragen mit Platzhalterzeichen in der angepassten Funktion BIORS.CONTAINS*

| Abfrage                                                                                                    | Ergebnis                                                                |
|----------------------------------------------------------------------------------------------------|-------------------------------------------------------------------------|
| SELECT s.crossreference FROM Swiss s WHERE<br>BIORS.CONTAINS(s.crossreference, 'MEDLINE') = 1<br>FETCH FIRST 3 ROWS ONLY; | CROSSREFERENCE<br>NCBI TaxID=1011<br>NCBI TaxID=5875<br>NCBI TaxID=4081 |
|                                                                                                    | 3 Satz/Sätze ausgewählt.                                                |
| SELECT s.crossreference FROM Swiss s WHERE<br>BIORS.CONTAINS(s.crossreference, '?ED?IN?') = 1 FETCH                       | CROSSREFERENCE                                                          |
| FIRST 3 ROWS ONLY;                                                                                                    | NCBI TaxID=1011<br>NCBI TaxID=5875<br>NCBI TaxID=4081                   |
|                                                                                                    | 3 Satz/Sätze ausgewählt.                                                |
| SELECT s.crossreference FROM Swiss s WHERE<br>$BIORS. CONTAINS(s. cross reference, 'D*N*) = 1 FETCH$                      | CROSSREFERENCE                                                          |
| FIRST 3 ROWS ONLY;                                                                                                    | NCBI TaxID=1011<br>NCBI TaxID=5875<br>NCBI TaxID=4081                   |
|                                                                                                    | 3 Satz/Sätze ausgewählt.                                                |

## **Abfragen zum Zugriff auf BioRS-Spalten vom Datentyp 'Author'**

Die Abfragen und Ergebnisse in der folgenden Tabelle zeigen, wie mithilfe der angepassten Funktion BIORS.CONTAINS auf Daten in BioRS-Elementen vom Datentyp 'Author' zugegriffen werden kann. Die Syntax aller Abfragen ist fast identisch. Der einzige Unterschied besteht darin, dass die Vornamensinitiale im Abfragebegriff entweder vorhanden ist oder nicht, und dass die Anzahl der Leerzeichen zwischen dem Nachnamen und der Vornamensinitiale variiert.

*Tabelle 11. Beispielabfragen zum Zugriff auf BioRS-Spalten vom Datentyp 'Author'*

| Abfrage                                                                                                    | Ergebnis                                                          |
|----------------------------------------------------------------------------------------------------|-------------------------------------------------------------------|
| SELECT stauthors FROM Swiss s WHERE<br>$BIORS. CONTAINS(s. authors, 'Mueller') = 1 FETCH$<br>FIRST 3 ROWS ONLY; | <b>AUTHORS</b><br>---------<br>Mueller D. Rehb<br>Mayer K.F.X. Sc |
|                                                                                                    | Zemmour J. Litt<br>3 Satz/Sätze ausgewählt.                       |
| SELECT s.authors FROM Swiss s WHERE                                                                             | <b>AUTHORS</b>                                                    |
| $BIORS. CONTAINS(s. authors, 'Mueller, D') = 1 FETCH$<br>FIRST 3 ROWS ONLY;                                     |                                                                   |
|                                                                                                    | 0 Satz/Sätze ausgewählt.                                          |

| Abfrage                                                                                                    | Ergebnis                 |
|----------------------------------------------------------------------------------------------------|--------------------------|
| SELECT s.authors FROM Swiss s WHERE<br>$BIORS. CONTAINS(s. authors, 'Mueller, D') = 1$<br>FETCH FIRST 3 ROWS ONLY; | <b>AUTHORS</b>           |
|                                                                                                    | 0 Satz/Sätze ausgewählt. |
| SELECT s.authors FROM Swiss s WHERE<br>$BIORS. CONTAINS(s. authors, 'Mueller, D') = 1 FETCH$<br>FIRST 3 ROWS ONLY; | <b>AUTHORS</b>           |
|                                                                                                    | Mueller D. Rehb          |
|                                                                                                    | Zou P.J. Borovo          |
|                                                                                                    | Davies J.D. Mue          |
|                                                                                                    | 3 Satz/Sätze ausgewählt. |

*Tabelle 11. Beispielabfragen zum Zugriff auf BioRS-Spalten vom Datentyp 'Author' (Forts.)*

## **Abfragen zum Zugriff auf BioRS-Spalten vom Datentyp 'Date'**

Die Abfragen und Ergebnisse in der folgenden Tabelle zeigen, wie mithilfe der angepassten Funktion BIORS.CONTAINS auf Daten in BioRS-Elementen vom Datentyp 'Date' zugegriffen werden kann.

Wenn ein BioRS-Feld vom Typ 'Date' eine Folge von Datumsangaben enthält, können die Ergebnisse zusätzliche Informationen enthalten, wie aus dem zweiten Beispiel in der Tabelle ersichtlich wird. BioRS-Elemente vom Datentyp 'Numeric' ('Date' und 'Number') können mehrere Werte enthalten. Daher können die Ergebnisse der Abfragen, die für BioRS-Elemente vom Typ 'Date' oder 'Number' ausgeführt werden, ebenfalls mehrere Werte enthalten. Mehrere Werte werden stets durch Leerzeichen getrennt.

*Tabelle 12. Beispielabfragen zum Zugriff auf BioRS-Spalten vom Datentyp 'Date'*

| Abfrage                                                                                                    | Ergebnis                                                          |
|----------------------------------------------------------------------------------------------------|-------------------------------------------------------------------|
| SELECT e.entrydate FROM embl e WHERE<br>BIORS.CONTAINS(e.entrydate, date( $11/01/1997'$ ) = 1                       | ENTRYDATE                                                         |
| FETCH FIRST 3 ROWS ONLY;                                                                                            | 01-NOV-1997<br>01-NOV-1997<br>01-NOV-1997                         |
|                                                                                                    | 3 Satz/Sätze ausgewählt.                                          |
| SELECT g.update FROM gen g WHERE<br>BIORS.CONTAINS(g.update, date(' $11/01/1997'$ ) = 1<br>FETCH FIRST 3 ROWS ONLY; | <b>UPDATE</b>                                                     |
|                                                                                                    | $01 - NOV - 1997$ 11-<br>$01 - NOV - 1997$ 12-<br>01-NOV-1997 06- |
|                                                                                                    | 3 Satz/Sätze ausgewählt.                                          |

# **Abfragen mit den angepassten Funktionen BIORS.CONTAINS\_LE und BIORS.CONTAINS\_GE**

Die Abfragen und Ergebnisse in der folgenden Tabelle zeigen die Verwendung der angepassten Funktionen BIORS.CONTAINS\_LE und BIORS.CONTAINS\_GE.

| Abfrage                                                                                                    | Ergebnis                                |
|----------------------------------------------------------------------------------------------------|-----------------------------------------|
| SELECT s.molweight FROM Swiss s WHERE<br>BIORS.CONTAINS_LE(s.molweight, 100368) = 1 FETCH<br>FIRST 3 ROWS ONLY;                | MOLWEIGHT<br>100368<br>10576<br>8523    |
|                                                                                                    | 3 Satz/Sätze ausgewählt.                |
| SELECT s.molweight FROM Swiss s WHERE<br>BIORS.CONTAINS_GE(s.molweight, 100368) = 1 FETCH<br>FIRST 3 ROWS ONLY;                | MOLWEIGHT<br>100368<br>103625<br>132801 |
|                                                                                                    | 3 Satz/Sätze ausgewählt.                |
| SELECT s.journalissue FROM Swiss s WHERE<br>$BIORS$ . $CONTAINS$ $GE(s$ .journalissue, $172$ ) = 1 FETCH<br>FIRST 3 ROWS ONLY; | JOURNALISSUE<br>172 21<br>242<br>196    |
|                                                                                                    | 3 Satz/Sätze ausgewählt.                |

*Tabelle 13. Beispielabfragen mit den angepassten Funktionen BIORS.CONTAINS\_LE und BIORS.CONTAINS\_GE*

# **Abfragen mit der angepassten Funktion BIORS.SEARCH\_TERM**

Die Abfragen und Ergebnisse in der folgenden Tabelle zeigen, wie mithilfe der angepassten Funktion BIORS.SEARCH\_TERM ein Suchbegriff im BioRS-Format angegeben werden kann.

*Tabelle 14. Beispielabfragen mit der angepassten Funktion BIORS.SEARCH\_TERM*

| Abfrage                                                                                                    | Ergebnis                  |
|----------------------------------------------------------------------------------------------------|---------------------------|
| SELECT s.publicationyear FROM Swiss s WHERE<br>BIORS.SEARCH_TERM (s.id, '[PublicationYear EQ<br>number:1997;]')=1 FETCH FIRST 10 ROWS ONLY; | PUBLICATIONYEAR           |
|                                                                                                    | 1997                      |
|                                                                                                    | 1997 2000                 |
|                                                                                                    | 1988 1991 1997            |
|                                                                                                    | 1994 1997                 |
|                                                                                                    | 1997 1998                 |
|                                                                                                    | 1994 1995 1997            |
|                                                                                                    | 1997 1999                 |
|                                                                                                    | 1997                      |
|                                                                                                    | 1994 1994 1995            |
|                                                                                                    | 1993 1992 1997            |
|                                                                                                    | 10 Satz/Sätze ausgewählt. |
| SELECT s.molweight FROM Swiss s WHERE<br>BIORS.SEARCH_TERM (s.id, '[MolWeight EQ                                                            | MOLWEIGHT                 |
| number:100368;]') = 1 FETCH FIRST 10 ROWS ONLY;                                                                                             | 100368                    |
|                                                                                                    | 100368                    |
|                                                                                                    | 2 Satz/Sätze ausgewählt.  |

| Abfrage                                                                                                    | Ergebnis                                                                                                    |
|----------------------------------------------------------------------------------------------------|----------------------------------------------------------------------------------------------------|
| SELECT s.molweight FROM Swiss s WHERE<br>BIORS.SEARCH_TERM (s.id, '[MolWeight GREATER<br>$number:100368;$ ]') = 1 FETCH FIRST 10 ROWS ONLY; | MOLWEIGHT<br>100368<br>103625<br>132801<br>194328<br>130277<br>287022<br>289130<br>135502<br>112715<br>112599 |
|                                                                                                    | 10 Satz/Sätze ausgewählt.                                                                                     |

*Tabelle 14. Beispielabfragen mit der angepassten Funktion BIORS.SEARCH\_TERM (Forts.)*

## **Verwenden relationaler Vergleichselemente zum Erstellen eines Equijoin zwischen zwei Datenbanken, die in einer Elter-Kind-Abhängigkeit zueinander stehen:**

Die folgende Abfrage zeigt, wie relationale Vergleichselemente verwendet werden, um einen Equijoin zwischen zwei Datenbanken zu erstellen, die in einer Elter-Kind-Abhängigkeit zueinander stehen:

SELECT s.id, f.id, f.parent FROM Swiss s, Swissft f WHERE (f.parent = s.id) FETCH FIRST 10 ROWS ONLY;

In den folgenden Abfrageergebnissen ist der Eintrag 100K\_RAT das übergeordnete Element (Elter) für neun untergeordnete Elemente, den Kindern (100K\_RAT.1 bis 100K\_RAT.9).

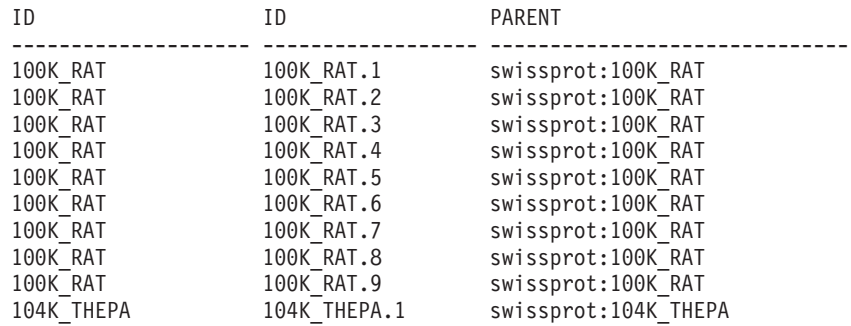

10 Satz/Sätze ausgewählt.

# **Optimieren der Leistung des BioRS-Wrappers**

Sie können die Abfrageleistung für BioRS-Datenquellen durch Optimierung der Leistung des BioRS-Wrappers verbessern.

## **Richtlinien zur Leistungsoptimierung des BioRS-Wrappers**

Die Struktur Ihrer Abfragen und statistischen Informationen zu den BioRS-Datenbanken wirkt sich auf die Abfrageleistung aus.

#### **Minimierung der zwischen Suchsteuerkomponenten übertragenen Datenmenge.**

Die föderierte Umgebung verwendet zwei Suchsteuerkomponenten. Für den BioRS-Wrapper sind diese Suchsteuerkomponenten die föderierte Datenbank und BioRS. Einige Konfigurationen umfassen mehr als eine Steuerkomponente für föderierte Datenbanken. Die Steuerkomponente für föderierte Datenbanken verarbeitet Vergleichselemente (Vergleichsoperatoren wie beispielsweise =, BETWEEN, LIKE und <>), die für Kurznamenspalten angegeben sind. Die BioRS-Steuerkomponente verarbeitet Vergleichselemente, die mithilfe der vier angepassten Funktionen für den BioRS-Wrapper angegeben werden.

Um die Datenmenge, die zwischen den beiden Suchmaschinen übertragen wird, zu minimieren, strukturieren Sie Ihre Abfragen so, dass die Datenverarbeitung so oft wie möglich im Pushdown-Modus an das BioRS-System gesendet wird.

Wenn Sie in einer Abfrage Joins durchführen müssen, nutzen Sie die in den BioRS-Datenbanken bereits vorhandenen Elter-Kind-Abhängigkeiten und führen Sie so oft wie möglich Equijoin-Operationen durch. Equijoin-Operationen werden in BioRS verarbeitet, was ebenfalls die Datenmenge minimiert, die zwischen der Steuerkomponente für föderierte Datenbanken und der BioRS-Steuerkomponente für die Abfrage übertragen wird.

**Wichtig:** Sie dürfen föderierte Abfragen an BioRS nicht unterbrechen, z. B. mit Strg-D oder Strg-Z im Befehlszeilenprozessor bzw. durch Stoppen eines Anwendungsprogramms. Abgebrochene Abfragen hinterlassen so genannte ″inaktive″ Prozesse, die auf dem BioRS-Server ausgeführt werden. Diese ″inaktiven″ Prozesse verringern sehr schnell die Leistung des BioRS-Servers und des Servers mit föderierten Datenbanken. Werden viele dieser ″inaktiven″ Prozesse ausgeführt, können bei der Verarbeitung von föderierten Abfragen unerwartete Fehler auftreten. Eine gültige Abfrage beispielsweise könnte 0 Zeilen zurückgeben, obwohl Zeilen erwartet werden. In extremen Situationen werden der BioRS-Server und/oder der Server mit föderierten Datenbanken gestoppt oder abnormal beendet.

## **Verwaltung von statistischen BioRS-Daten in der föderierten Umgebung.**

In einem föderierten System verwendet die föderierte Datenbank Katalogstatistiken für Objekte mit Kurznamen, um die Abfrageverarbeitung zu optimieren. Das Verwalten von aktuellen Statistiken über die BioRS-Datenquellen ist von wesentlicher Bedeutung, um die Leistung des BioRS-Wrappers zu optimieren. Wenn sich die statistischen Daten oder Strukturmerkmale eines fernen Objekts, für das ein Kurzname definiert wurde, geändert haben, müssen Sie die Kardinalitätsstatistik der entsprechenden Kurznamenspalte in Ihrem föderierten System aktualisieren.

Um die Leistung des BioRS-Wrappers zu optimieren, sollten Sie diese Aktualisierungen in regelmäßigen Abständen auf dem Server mit föderierten Datenbanken durchführen.

## **Statistische BioRS-Daten**

Für die Optimierung der Leistung des BioRS-Wrappers sind aktuelle statistische BioRS-Informationen wichtig.

In einem föderierten System verwendet die föderierte Datenbank Katalogstatistiken für Objekte mit Kurznamen, um die Abfrageverarbeitung zu optimieren. Diese Statistikdaten werden aus BioRS-Datenquellen abgerufen, wenn Sie unter Verwendung der Anweisung CREATE NICKNAME einen Kurznamen registrieren. Die föderierte Datenbank überprüft die Existenz des Objekts in der Datenquelle und versucht dann, statistische Daten zu bestehenden Datenquellen zu sammeln. Informationen werden aus den Datenquellenkatalogen gelesen und in den Systemkatalog in der föderierten Datenbanken aufgenommen.

Für BioRS-Datenquellen sind folgende statistische Daten von wesentlicher Bedeutung:

- v Die Kardinalität eines Kurznamens. Bei BioRS-Datenquellen entspricht die Kardinalität eines Kurznamens der Anzahl von Einträgen in der zugehörigen BioRS-Datenbank.
- v Die Kardinalität der Spalte, die dem Element BioRS \_ID\_ entspricht. Die Kardinalität dieser Spalte muss der Kardinalität des Kurznamens entsprechen, in dem auf die Spalte verwiesen wird.
- v Die Kardinalität aller Spalten, die der BioRS-Wrapper möglicherweise verwenden muss.

**Tipp:** Wenn Sie die Leistung des BioRS-Wrappers optimieren möchten, sollten Sie aktuelle Statistikdaten zu den BioRS-Datenquellen pflegen. Wenn sich die statistischen Daten oder Strukturmerkmale eines fernen Objekts, für das ein Kurzname definiert wurde, ändern, müssen Sie die entsprechende Kardinalitätsstatistik in Ihrem föderierten System aktualisieren. Die Kardinalitätsstatistik wird im Katalog des Systems föderierter Datenbanken in der Sicht SYSSTAT.TABLES und in der Sicht SYSSTAT.COLUMNS gespeichert.

Gehen Sie wie folgt vor, um die BioRS-Kardinalitätsstatistik in Ihrem föderierten System zu verwalten:

- 1. Ermitteln Sie ggf. die Kardinalitätsstatistik für den Kurznamen.
- 2. Aktualisieren Sie die Kardinalitätsstatistik für den Kurznamen in den Katalogsichten.
- 3. [Aktualisieren Sie die Kardinalitätsstatistik für die Spalten](#page-60-0) in den Katalogsichten.

## **Ermitteln der Kardinalitätsstatistik von BioRS-Datenbanken**

Bevor Sie Kurznamenstatistiken oder die Kardinalität der dem BioRS-Element \_ID\_ entsprechenden Spalte aktualisieren können, müssen Sie zunächst die Kardinalitätsstatistik der entsprechenden BioRS-Datenbanken ermitteln.

#### **Vorgehensweise**

Gehen Sie wie folgt vor, um die Kardinalitätsstatistik für eine bestimmte Datenbank in BioRS zu ermitteln:

Verwenden Sie entweder das BioRS-Dienstprogramm admin\_find oder das Dienstprogramm www\_find.cgi, und geben Sie die Option -c für die Kardinalität an. Die BioRS-Dokumentation enthält weitere Informationen zu diesen beiden BioRS-Dienstprogrammen.

# **Aktualisieren der Kardinalitätsstatistik von BioRS-Kurznamen**

Sie müssen die Kardinalitätsstatistik von Kurznamen aktualisieren, wenn sich der Inhalt einer BioRS-Datenbank maßgeblich ändert.

#### **Vorbereitung**

Sie müssen die Kardinalitätszahl der BioRS-Datenbank ermitteln, die dem Kurznamen entspricht, dessen Statistik Sie aktualisieren möchten.

#### **Informationen zu dieser Task**

Um die BioRS-Kurznamenkardinalitätsstatistik im föderierten System zu aktualisieren, müssen Sie die Katalogsicht SYSSTAT.TABLES modifizieren.

<span id="page-60-0"></span>Durch ordnungsgemäße Verwaltung der Kardinalitätsstatistik von Kurznamen können das Optimierungsprogramm und der BioRS-Wrapper den Datenzugriffsplan auswählen, der die beste Leistung erbringt.

#### **Vorgehensweise**

Gehen Sie wie folgt vor, um die BioRS-Kurznamenkardinalitätsstatistik zu aktualisieren:

Setzen Sie die Anweisung UPDATE ab, um die Katalogsicht SYSSTAT.TABLES zu ändern, und geben Sie die richtige Kardinalitätsnummer an. Die Syntax der Anweisung UPDATE lautet wie folgt:

UPDATE *SYSSTAT.TABLES* SET CARD=*kardinalitätsnummer* WHERE TABSCHEMA=*kurznamenschema* AND TABNAME=*kurznamenschema*;

Beispiel: Wenn der Kurzname JONES.SWISS lautet, verwenden Sie die folgende UPDATE-Anweisung, um die Statistik zu aktualisieren:

UPDATE SYSSTAT.TABLES SET CARD=15312191 WHERE TABSCHEMA='JONES' AND TABNAME='SWISS';

#### **SYSSTAT.TABLES**

Die Systemkatalogsicht in der föderierten Datenbank worin die Kurznamenstatistik gespeichert wird.

#### **SET CARD=15312191**

Die BioRS-Datenbankkardinalitätsnummer, die dem Kurznamen entspricht, für den Sie die Statistik aktualisieren.

#### **TABSCHEMA=** *'JONES'*

Der Name des Schemas für den Kurznamen, den Sie aktualisieren möchten.

#### **TABNAME=***'SWISS'*

Der Name des Kurznamens, den Sie aktualisieren möchten.

## **Aktualisieren der Kardinalitätsstatistik von BioRS-Spalten**

Um die Kardinalitätsstatistik von BioRS-Spalten im föderierten System zu aktualisieren, müssen Sie die Katalogsicht SYSSTAT.COLUMNS modifizieren.

Sie können die Kardinalitätsstatistik von BioRS-Spalten aktualisieren, bevor Sie die BioRS-Kurznamen erstellen oder wenn Sie die Abfrageleistung für BioRS-Datenquellen verbessern möchten.

#### **Einschränkungen**

Sie dürfen diese Vorgehensweise nicht verwenden, um die Kardinalitätsstatistik für Spalten zu ändern, die dem BioRS-Element \_ID\_ entspricht.

Sie müssen sicherstellen, dass die Kardinalitätsstatistik für BioRS-Spalten aktuell ist, damit das Optimierungsprogramm und der BioRS-Wrapper den besten Datenzugriffsplan für die Abfrageverarbeitung auswählen können.

## **Informationen zu dieser Task**

### **Vorgehensweise**

Gehen Sie wie folgt vor, um die Kardinalitätsstatistik von BioRS-Spalten zu aktualisieren:

Setzen Sie die Anweisung UPDATE ab, um die Katalogsicht SYSSTAT.COLUMNS zu ändern. Die Syntax der Anweisung UPDATE lautet wie folgt:

UPDATE SYSSTAT.COLUMNS SET COLCARD=(SELECT COUNT(DISTINCT *spaltenname*) FROM *kurznamenschema.kurzname*) **WHFRF** TABSCHEMA=*kurznamenschema*

AND TABNAME=*kurznamenschema* AND COLNAME=*spaltenname*;

#### **SYSSTAT.COLUMNS**

Die Systemkatalogsicht in der föderierten Datenbank worin die Spaltenstatistik gespeichert wird.

#### **COLCARD=(SELECT COUNT(DISTINCT** *spaltenname*

Der Name der Spalte im Kurznamen, für die Sie die Statistik aktualisieren.

### **TABSCHEMA=** *kurznamenschema*

Der Name des Schemas für den Kurznamen, den Sie aktualisieren möchten.

#### **TABNAME=***kurzname*

Der Name des Kurznamens, den Sie aktualisieren möchten.

#### **COLNAME=***spaltenname*

Der Name der Spalte, deren Kardinalitätsstatistik Sie aktualisieren möchten.

Die Ausführung der Abfrage kann einige Minuten in Anspruch nehmen, da alle Einträge für die dem Kurznamen zugeordnete Datenbank abgerufen werden müssen.

Wenn eine Spalte mehrere Werte enthält (beispielsweise beim Format des Elements 'PublicationYear' der Datenbank 'SwissProt'), wird die Berechnung für die Verwendung von SQL-Abfragen zu komplex. Für solche Spalten müssen Sie den Kardinalitätswert manuell berechnen und die Katalogsicht SYSSTAT.COLUMNS anschließend entsprechend aktualisieren. Um den Kardinalitätswert zu berechnen, dividieren Sie die Anzahl der unterschiedlichen Werte in der Spalte durch die durchschnittliche Anzahl an Werten pro Zeile. Der berechnete Kardinalitätswert kann nicht größer sein als die Kardinalität der Tabelle.

Beispiel: Wenn der Kurzname die folgenden drei Zeilen mit Werten für die Spalte PublicationYear enthält, gibt es neun unterschiedliche Werte, und die durchschnittliche Anzahl an Werten in einer Zeile beträgt vier.

- 1997 1992 1985
- 1997 1992 1982
- v 1992 1991 1990 1976 1974 1971

Die Kardinalität dieser Spalte 'PublicationYear' ist demnach 9 geteilt durch 4 bzw. 3 (2,25 aufgerundet auf die nächsthöhere ganze Zahl). Sie können die Katalogsicht SYSSTAT.COLUMNS mithilfe der folgenden Anweisung UPDATE entsprechend aktualisieren:

```
UPDATE SYSSTAT.COLUMNS SET CARDCOL=3
    WHERE
    TABSCHEMA=kurznamenschema
    AND TABNAME=kurznamenschema
    AND COLNAME=spaltenname;
```
# **Aktualisieren der Kardinalität der BioRS-Spalte \_ID\_**

Um die Kardinalitätsstatistik für BioRS-Spalten für die Spalte zu aktualisieren, die dem BioRS-Element '\_ID\_' zugeordnet ist, müssen Sie die Katalogsicht SYSSTAT- .COLUMNS modifizieren.

### **Vorbereitung**

Sie müssen die Kardinalitätszahl der BioRS-Datenbank ermitteln, die dem Kurznamen entspricht, in dem auf die Spalte verwiesen wird. Die Kardinalitätszahl der Spalte, die dem BioRS-Element \_ID\_ zugeordnet ist, muss der Kardinalität des Kurznamens entsprechen, in dem auf die Spalte verwiesen wird.

Sie müssen sicherstellen, dass die Kardinalitätsstatistik für die Spalte, die dem BioRS-Element \_ID\_ entspricht, aktuell ist. Das Optimierungsprogramm und der BioRS-Wrapper verwenden diese Statistik, um den besten Datenzugriffsplan für die Verarbeitung Ihrer Abfragen auszuwählen.

## **Informationen zu dieser Task**

Wenn Sie die BioRS-Spaltenkardinalität \_ID\_ aktualisieren möchten, müssen Sie Einträge in der Sicht SYSCAT.COLOPTIONS auswählen, die die Option ELEMENT\_NAME enthalten. Dieser BioRS-Wrapper verwendet diese Option, um eine Zuordnung zwischen Kurznamenspaltennamen in der föderierten Datenbank und Elementnamen auf dem BioRS-Server herzustellen.

## **Vorgehensweise**

Gehen Sie wie folgt vor, um die BioRS-Kardinalitätsstatistik \_ID\_ zu aktualisieren:

Setzen Sie die Anweisung UPDATE ab, um die Katalogsicht zu ändern. Beispiel:

UPDATE SYSSTAT.COLUMNS SET COLCARD=*kardinalitätsnummer* WHERE TABSCHEMA=*kurznamenschema* AND TABNAME=*kurznamenschema* AND COLNAME=*spaltenname* IN (SELECT *spaltenname* FROM SYSCAT.COLOPTIONS WHERE TABSCHEMA=*kurznamenschema* AND TABNAME=*kurznamenschema* AND OPTION=*'ELEMENT\_NAME'*; AND SETTING=*'\_ID\_'*)

## **SYSSTAT.COLUMNS**

Die Systemkatalogsicht in der föderierten Datenbank worin die Spaltenstatistik gespeichert wird.

**SET COLCARD=***kardinalitätsnummer*

Die BioRS-Datenbankkardinalitätsnummer, die dem Kurznamen der Spalte entspricht, für die Sie die Statistik aktualisieren.

#### **TABSCHEMA=** *kurznamenschema*

Der Name des Schemas für den Kurznamen, den Sie aktualisieren möchten.

#### **TABNAME=***kurzname*

Der Name des Kurznamens, den Sie aktualisieren möchten.

#### **COLNAME=***spaltenname*

Der Name der Spalte, deren Kardinalitätsstatistik Sie aktualisieren möchten.

#### **IN (SELECT** *spaltenname* **FROM SYSCAT.COLOPTIONS**

Die Anweisung SELECT legt den Namen der Spalte fest, die dem BioRS-Element \_ID\_ entspricht. SYSCAT.COLOPTIONS ist die Systemkatalogsicht in der föderierten Datenbank worin Spaltenoptionen gespeichert werden.

## **OPTION=***'ELEMENT\_NAME'*

Der Wert in den Zeilen der Sicht SYSCAT.COLOPTIONS, der darauf hinweist, dass ein Kurznamenspaltenname zum BioRS-Elementnamen zugeordnet wird.

#### **SETTING=***'\_ID\_'*

Gibt an, dass die Spalte für die Option ELEMENT\_NAME '\_ID\_' lautet.

# **Konfigurieren des Zugriffs auf DB2-Datenquellen**

Um einen Server mit föderierten Datenbanken für den Zugriff auf Datenquellen der DB2-Produktfamilie zu konfigurieren, müssen Sie dem Server Informationen zu den Datenquellen und Objekten bereitstellen, auf die Sie zugreifen möchten.

#### **Vorbereitung**

v Überprüfen Sie die Konfiguration des Servers mit föderierten Datenbanken.

#### **Vorgehensweise**

Führen Sie die folgenden Tasks aus, um den Server mit föderierten Datenbanken für den Zugriff auf DB2-Datenquellen zu konfigurieren:

- 1. Katalogisieren Sie einen DB2-Knoteneintrag.
- 2. [Katalogisieren Sie die ferne DB2-Datenbank.](#page-64-0)
- 3. [Registrieren Sie den DB2-Wrapper.](#page-64-0)
- 4. [Registrieren Sie die Serverdefinitionen für eine DB2-Datenquelle.](#page-66-0)
- 5. [Erstellen Sie die Benutzerzuordnungen für eine DB2-Datenquelle.](#page-68-0)
- 6. [Testen Sie die Verbindung zum DB2-Datenquellenserver.](#page-69-0)
- 7. [Registrieren Sie die Kurznamen für die DB2-Tabellen und -Sichten.](#page-70-0)

# **Katalogisieren eines DB2-Knoteneintrags**

Sie müssen einen Knoteneintrag katalogisieren, der das Protokoll angibt, das der Server mit föderierten Datenbanken dazu verwendet, eine Verbindung zur DB2- Datenquelle herzustellen.

#### **Vorgehensweise**

Gehen Sie wie folgt vor, um einen Knoteneintrag zu katalogisieren:

Setzen Sie den Befehl CATALOG TCPIP NODE ab. Zum Beispiel: CATALOG TCPIP NODE *db2-knoten* REMOTE *system42* SERVER *db2tcp42*

## Hierbei gilt Folgendes:

- v *db2-knoten* ist der Name, den Sie dem Knoten zuordnen.
- v *system42* ist der Hostname des Systems, auf dem sich die Datenquelle befindet.

v *db2tcp42* ist der Servicename oder die primäre Portnummer der Datenbankmanagerinstanz des Servers.

# <span id="page-64-0"></span>**Katalogisieren der fernen DB2-Datenbank**

Zur Identifikation der Datenbank, zu der der Server mit föderierten Datenbanken eine Verbindung herstellt, müssen Sie die ferne DB2-Datenbank im Systemdatenbankverzeichnis des Servers mit föderierten Datenbanken katalogisieren.

## **Vorgehensweise**

Gehen Sie wie folgt vor, um die ferne Datenbank zu katalogisieren:

1. Verwenden Sie den Konfigurationsassistenten zur Katalogisierung der Datenbank, oder geben Sie den Befehl CATALOG DATABASE ein. Beispiel:

CATALOG DATABASE *DB2DB390* AS *CLIENTS390* AT NODE *DB2NODE* AUTHENTICATION SERVER

Hierbei gilt Folgendes:

- v *DB2DB390* ist der Name der zu katalogisierenden fernen Datenbank.
- v *CLIENTS390* ist der Aliasname für die zu katalogisierende ferne Datenbank. Wenn Sie keinen Aliasnamen angeben, verwendet der Datenbankmanager den Namen der fernen Datenbank als Aliasnamen.
- v *DB2NODE* ist der Name des Knotens, den Sie zuvor katalogisiert haben.
- AUTHENTICATION SERVER gibt an, dass die Authentifizierung im DB2-Datenquellenknoten durchgeführt wird.
- 2. Wenn der Name der fernen Datenbank mehr als acht Zeichen enthält, geben Sie den Befehl CATALOG DCS DATABASE ein, um einen DCS-Verzeichniseintrag zu erstellen.

Beispiel:

CATALOG DCS DATABASE *SALES400* AS *SALES\_DB2DB400*

Hierbei gilt Folgendes:

- v *SALES400* ist der Aliasname der zu katalogisierenden fernen Datenbank. Der Aliasname muss mit dem Namen eines Eintrags im Systemdatenbankverzeichnis des Servers mit föderierten Datenbanken übereinstimmen, der dem fernen Knoten zugeordnet ist. Der Aliasname ist mit dem Namen identisch, den Sie im Befehl CATALOG DATABASE angeben.
- v *SALES\_DB2DB400* ist der Name der Zielhostdatenbank, die Sie katalogisieren möchten.

# **Registrieren des DB2-Wrappers**

Sie müssen einen Wrapper für den Zugriff auf Datenquellen der DB2-Produktfamilie registrieren. Der Server mit föderierten Datenbanken verwendet den Wrapper, um mit den Datenquellen zu kommunizieren und Daten von den Datenquellen abzurufen. Ein Wrapper wird als Gruppe von Bibliotheksdateien implementiert.

#### **Vorgehensweise**

Gehen Sie wie folgt vor, um einen Wrapper zu registrieren:

Setzen Sie die Anweisung CREATE WRAPPER ab, und geben Sie den Namen für den Wrapper an. Der standardmäßige Wrappername für Datenquellen der DB2- Produktfamilie lautet DRDA. Beispiel: CREATE WRAPPER *DRDA*

Wenn Sie den Standardnamen für die Registrierung des Wrappers verwenden, müssen Sie den Bibliotheksnamen nicht angeben, da der Server mit föderierten Datenbanken automatisch den Standardbibliotheksnamen verwendet, der dem Wrapper zugeordnet ist. Wenn der Wrappername zu Konflikten mit einem bestehenden Wrappernamen in der föderierten Datenbank führt, können Sie den standardmäßigen Wrappernamen durch einen Namen Ihrer Wahl ersetzen. In diesem Fall müssen Sie allerdings den Parameter LIBRARY in der Anweisung CRE-ATE WRAPPER angeben.

Um beispielsweise einen Wrapper mit dem Namen 'db2-wrapper' auf einem Server mit föderierten Datenbanken unter AIX zu registrieren, setzen Sie diese Anweisung ab:

CREATE WRAPPER *db2-wrapper* LIBRARY *'libdb2drda.a'*

Der Standardbibliotheksname ist für das jeweilige Betriebssystem des Servers mit föderierten Datenbanken spezifisch. Weitere Informationen finden Sie in der Liste der DB2-Wrapperbibliotheksdateien.

# **Bibliotheksdateien des DB2-Wrappers**

Wenn Sie den Server mit föderierten Datenbanken installieren, werden Wrapperbibliotheksdateien zum Standardverzeichnispfad hinzugefügt.

Wenn Sie beim Registrieren eines Wrappers nicht den standardmäßigen Wrappernamen verwenden, müssen Sie den Parameter LIBRARY in die Anweisung CRE-ATE WRAPPER einschließen und den standardmäßigen Namen der Wrapperbibliotheksdatei angeben.

Die Standardverzeichnispfade und Standardnamen der Wrapperbibliotheksdateien sind in dieser Tabelle aufgeführt. In der Tabelle ist *installationspfad* der Verzeichnispfad, in dem der Federation-Server unter UNIX oder Linux installiert ist, und *%DB2PATH%* ist die Umgebungsvariable, die den Verzeichnispfad angibt, in dem der Federation-Server unter Microsoft Windows installiert ist. Der Standardverzeichnispfad unter Windows lautet C:\Programme\IBM\sqllib.

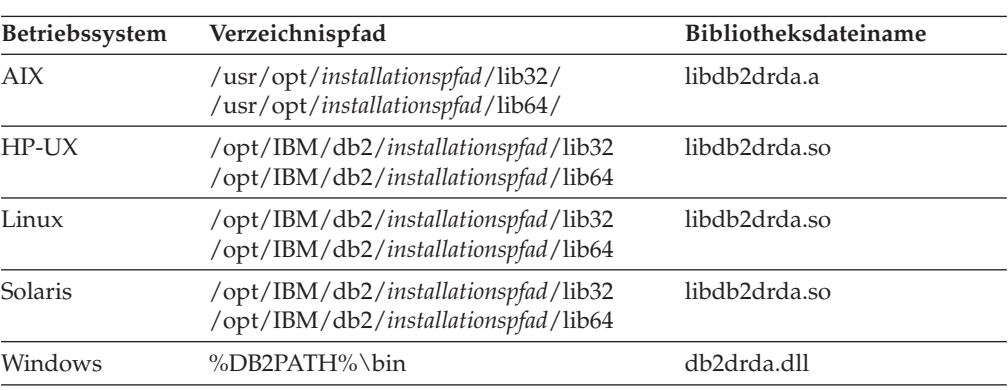

*Tabelle 15. DB2-Verzeichnispfade und Bibliotheksdateinamen für die jeweiligen Betriebssysteme*

Für jedes Betriebssystem werden drei Bibliotheksdateien installiert: eine Standardbibliotheksdatei und zwei zusätzliche Dateien, die nur mit bestimmten Wrapperoptionen verwendet werden.

# <span id="page-66-0"></span>**Registrieren der Serverdefinitionen für DB2-Datenquellen**

Der Server mit föderierten Datenbanken benötigt Berechtigungs- und Kennwortinformationen für die Herstellung einer Verbindung zu den einzelnen DB2-Servern. Da diese Berechtigungs- und Kennwortinformationen nicht im globalen Katalog gespeichert werden, müssen Sie sie in jeder Serverdefinition angeben.

## **Vorgehensweise**

Für die Registrierung einer Serverdefinition können Sie eine der folgenden Methoden verwenden:

- v Den Assistenten für föderierte Objekte in der DB2 Universal Database-Steuerzentrale verwenden. Zum Starten des Assistenten mit der rechten Maustaste auf den Ordner für Objekte föderierter Datenbanken (FDO = Federated Database Objects) und anschließend auf 'Föderierte Objekte erstellen' klicken.
- Setzen Sie die Anweisung CREATE SERVER ab.

Bei der Registrierung des Servers müssen Sie bestimmte erforderliche Serveroptionen angeben. Dieses Beispiel enthält nur die Serveroptionen, die für die Registrierung eines DB2-Servers erforderlich sind:

CREATE SERVER *serverdefinitionsname* TYPE *servertyp* VERSION *versionsnummer* WRAPPER *DRDA* AUTHORIZATION *"benutzer-id"* PASSWORD *"kennwort"* OPTIONS (DBNAME *'datenbankname'*)

DBNAME ist eine erforderliche Serveroption. Der Wert von DBNAME ist der Aliasname für die DB2-Datenbank, auf die Sie zugreifen möchten. Der Aliasname wird beim Katalogisieren der Datenbank definiert.

**Anmerkung:** Wenn Sie zur Erstellung der Datenbank im Kompatibilitätsmodus DB2 für z/OS Version 8 verwendet haben, müssen Sie für VERSION Version 7 angeben.

Wenn Sie den Server registrieren, können Sie in der Anweisung CREATE SERVER zusätzliche Serveroptionen angeben. Diese Optionen umfassen allgemeine Serveroptionen sowie Serveroptionen, die für die jeweilige Datenquelle spezifisch sind. Weitere Einzelheiten finden Sie in den Referenzinformationen zu den DB2-Optionen.

Nach dem Registrieren des Servers können Sie die Anweisung ALTER SERVER verwenden, um zusätzliche Serveroptionen hinzuzufügen oder vorhandene Serveroptionen zu löschen.

# **Anweisung CREATE SERVER - Beispiele für den DB2-Wrapper**

Verwenden Sie die Anweisung CREATE SERVER, um die DB2-Serverdefinitionen zu registrieren. Dieser Abschnitt enthält ein vollständiges Beispiel mit den erforderlichen Optionen sowie ein Beispiel, das die Verwendung zusätzlicher Serveroptionen veranschaulicht.

# **Vollständiges Beispiel**

Das folgende Beispiel zeigt, wie eine Serverdefinition für einen DRDA-Wrapper mithilfe der Anweisung CREATE SERVER registriert wird:

#### **CREATE SERVER** DB2SERVER **TYPE** DB2/ZOS **VERSION** 7 **WRAPPER** DRDA **AUTHORIZATION** "spalten" **PASSWORD** "db2guru" **OPTIONS** (**DBNAME** 'CLNTS390')

#### *DB2SERVER*

Ein Name, den Sie dem DB2-Datenbankserver zuordnen. Doppelte Serverdefinitionsnamen sind nicht zulässig. This ist eine erforderliche Serveroption.

#### **TYPE** *DB2/ZOS*

Gibt den Typ des Datenquellenservers an, für den Sie den Zugriff konfigurieren.

#### **VERSION** *7*

Die Version des DB2-Datenbankservers, auf den Sie zugreifen wollen.

**Anmerkung:** Wenn Sie zur Erstellung der Datenbank im Kompatibilitätsmodus DB2 für z/OS Version 8 verwendet haben, müssen Sie Version 7 angeben.

## **WRAPPER** *DRDA*

Der Name, den Sie in der Anweisung CREATE WRAPPER angegeben haben.

#### **AUTHORIZATION** ″*spalten*″

Die Berechtigungs-ID in der Datenquelle. Diese ID muss in der Datenquelle über die Berechtigung BINDADD verfügen. Bei diesem Wert muss die Groß-/Kleinschreibung beachtet werden.

#### **PASSWORD** ″*db2guru*″

Das Kennwort, das in der Datenquelle der Berechtigungs-ID zugeordnet ist. Bei diesem Wert muss die Groß-/Kleinschreibung beachtet werden.

#### **DBNAME** *'CLNTS390'*

Der Aliasname für die DB2-Datenbank, auf die Sie zugreifen wollen. Diesen Aliasnamen haben Sie beim Katalogisieren der Datenbank mit dem Befehl CATALOG DATABASE definiert. Bei diesem Wert muss die Groß-/ Kleinschreibung beachtet werden.

Obwohl die Variable für den Datenbanknamen als Option in der Anweisung CREATE SERVER angegeben wird, ist sie für die DB2-Datenquellen erforderlich.

## **Beispiel mit Serveroptionen**

Wenn Sie die Serverdefinition registrieren, können Sie in der Anweisung CREATE SERVER zusätzliche Serveroptionen angeben. Diese Optionen umfassen allgemeine Serveroptionen sowie Serveroptionen für DB2-Datenquellen. Weitere Einzelheiten finden Sie in den Referenzinformationen zu den Optionen.

Die Option CPU\_RATIO gibt den Geschwindigkeitsunterschied zwischen der CPU der Datenquelle und der CPU des Servers mit föderierten Datenbanken an. Setzen Sie die Option CPU\_RATIO auf '0.001', wird dadurch angegeben, dass die CPU der fernen Datenquelle im Vergleich zur CPU des Servers mit föderierten Datenbanken über die 1000-fache freie Kapazität verfügt.

Die Option SAME\_DECFLT\_ROUNDING gibt an, ob sowohl der Server mit föderierten Datenbanken als auch der ferne Server die gleiche Einstellung für den Rundungsmodus DECFLOAT verwenden. Wenn Sie die Option SAME-

<span id="page-68-0"></span>\_DECFLT\_ROUNDING auf 'Y' setzen, sind die Einstellungen für den Rundungsmodus DECFLOAT auf beiden Servern identisch.

Zum Beispiel:

```
CREATE SERVER DB2SERVER TYPE DB2/CS VERSION 9.7 WRAPPER DRDA
       AUTHORIZATION "spalten" PASSWORD "db2guru"
      OPTIONS (DBNAME 'CLNTS390', CPU_RATIO '0.001', SAME_DECFLT_ROUNDING 'Y')
```
# **Erstellen von Benutzerzuordnungen für DB2-Datenquellen**

Eine Benutzerzuordnung definiert die Beziehung zwischen einer Benutzer-ID mit zugehörigem Kennwort auf dem Server mit föderierten Datenbanken und der entsprechenden Benutzer-ID mit zugehörigem Kennwort auf dem Datenquellenserver.

Es ist von der Konfiguration der föderierten Umgebung abhängig, ob Benutzerzuordnungen für DB2-Datenquelle erforderlich sind. Wenn in der Umgebung föderierter gesicherter Kontext und Proxy-Authentifizierung verwendet wird, sind möglicherweise keine oder nur wenige Benutzerzuordnungen erforderlich. Um das bestmögliche Ergebnis zu erhalten, müssen Sie föderieren gesicherten Kontext planen und konfigurieren, bevor Sie Benutzerzuordnungen erstellen.

#### **Vorgehensweise**

Um die lokale Benutzer-ID der Benutzer-ID und dem Kennwort des DB2-Servers zuzuordnen, gehen Sie wie folgt vor:

Setzen Sie die Anweisung CREATE USER MAPPING ab. Zum Beispiel:

CREATE USER MAPPING FOR *lokale\_benutzer-id* SERVER *serverdefinitionsname* OPTIONS (REMOTE\_AUTHID *'ferne\_benutzer-id'*, REMOTE\_PASSWORD *'fernes\_kennwort'*)

REMOTE\_AUTHID ist die Verbindungsberechtigungs-ID, nicht die Bindeberechtigungs-ID.

## **Anweisung CREATE USER MAPPING - Beispiele für den DB2- Wrapper**

Mit der Anweisung CREATE USER MAPPING können Sie die Berechtigungs-ID eines Servers mit föderierten Datenbanken einer Benutzer-ID und einem Kennwort eines DB2-Servers zuordnen.

## **Vollständiges Beispiel**

Das folgende Beispiel zeigt, wie die Berechtigungs-ID eines Servers mit föderierten Datenbanken einer fernen DB2-Benutzer-ID und dem zugehörigen Kennwort zugeordnet wird:

CREATE USER MAPPING FOR *ALONZO* SERVER *DB2SERVER*

OPTIONS (REMOTE\_AUTHID *'al'*, REMOTE\_PASSWORD *'day2night'*)

### *ALONZO*

Ordnet die lokale Berechtigungs-ID der fernen Benutzer-ID und dem zugehörigen Kennwort zu.

#### **SERVER** *DB2SERVER*

Gibt den Namen des Datenquellenservers der DB2-Produktfamilie an, den Sie in der Anweisung CREATE SERVER definiert haben.

#### **REMOTE\_AUTHID** *'al'*

Gibt die Benutzer-ID für die Verbindung auf dem Datenquellenserver der

DB2-Produktfamilie an, zu der Sie *ALONZO* zuordnen. Bei der Angabe des Werts muss die Groß-/Kleinschreibung beachtet werden, es sei denn, für die Serveroption FOLD\_ID wird in der Anweisung CREATE SERVER 'U' oder 'L' festgelegt.

## <span id="page-69-0"></span>**REMOTE\_PASSWORD** *'day2night'*

Gibt das Kennwort an, das *'al'* zugeordnet ist. Bei der Angabe des Werts muss die Groß-/Kleinschreibung beachtet werden, es sei denn, für die Serveroption FOLD\_PW wird in der Anweisung CREATE SERVER 'U' oder 'L' festgelegt.

# **Beispiel mit Sonderregister**

Nachfolgend ist ein Beispiel für die Anweisung CREATE USER MAPPING aufgeführt, bei dem das Sonderregister USER enthalten ist:

```
CREATE USER MAPPING FOR USER SERVER DB2SERVER
      OPTIONS (REMOTE_AUTHID 'al', REMOTE_PASSWORD 'day2night')
```
Sie können das DB2-Sonderregister USER dazu verwenden, die Berechtigungs-ID der Person, die die Anweisung CREATE USER MAPPING ausgibt, der Benutzer-ID der Datenquelle zuzuordnen, die in der Benutzeroption REMOTE\_AUTHID angegeben wurde.

# **Testen der Verbindung zum DB2-Datenquellenserver**

Testen Sie die Verbindung zum DB2-Datenquellenserver, um zu ermitteln, ob der Server mit föderierten Datenbanken ordnungsgemäß für den Zugriff auf den DB2- Datenquellenserver konfiguriert ist.

Öffnen Sie zum Testen der Verbindung zum DB2-Server eine Durchgriffssitzung, und geben Sie eine SQL-Anweisung SELECT für die DB2-Systemtabellen ein.

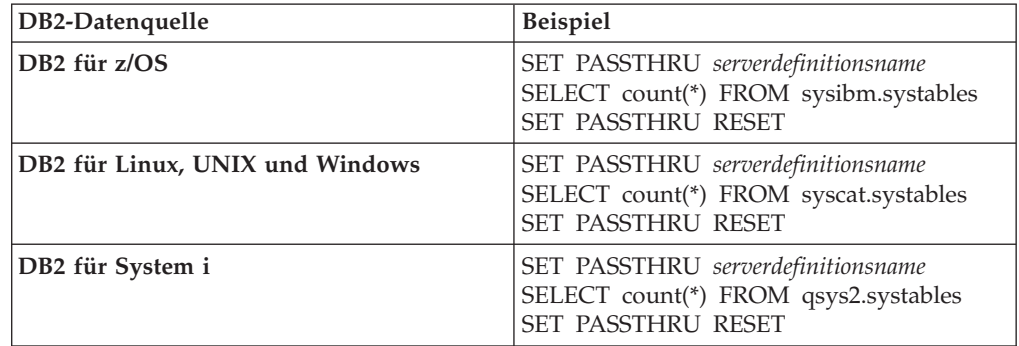

Wenn die SQL-Anweisung SELECT eine Anzahl zurückgibt, ist der Zugriff auf die Datenquelle korrekt konfiguriert.

# **Fehlerbehebung bei Verbindungsfehlern von Datenquellen**

Bei Testverbindungen zum Datenquellenserver können aus verschiedenen Gründen Fehler zurückgegeben werden. Die Fehlerursache lässt sich mit bestimmten Maßnahmen ermitteln.

# **Symptom**

Beim Versuch, eine Verbindung zu der Datenquelle herzustellen, wird ein Fehler zurückgegeben.

# <span id="page-70-0"></span>**Ursache**

Verbindungsfehler können unterschiedliche Ursachen haben.

## **Lösung**

Überprüfen Sie folgende Elemente auf Fehler, um den Fehler bei der Datenquellenverbindung beheben zu können:

- v Stellen Sie sicher, dass die Datenquelle verfügbar ist.
- v Stellen Sie, soweit dies angebracht ist, sicher, dass der Server mit der Datenquelle für ankommende Verbindungen konfiguriert ist.
- v Stellen Sie sicher, dass Ihre Benutzerzuordnungseinstellungen für die Optionen REMOTE\_AUTHID und REMOTE\_PASSWORD für Verbindungen zu der Datenquelle gültig sind. Ändern Sie gegebenenfalls die Benutzerzuordnung, oder erstellen Sie gegebenenfalls eine andere Benutzerzuordnung.
- v Stellen Sie, soweit dies angebracht ist, sicher, dass die Client-Software der Datenquelle auf dem Server mit föderierten Datenbanken installiert und für eine Verbindung zur Datenquelle konfiguriert ist.
- v Stellen Sie bei ODBC-Datenquellen sicher, dass der ODBC-Treiber auf dem Server mit föderierten Datenbanken installiert und für eine Verbindung zum Server mit der ODBC-Datenquelle konfiguriert ist. Verwenden Sie auf Servern mit föderierten Datenbanken, die unter Windows ausgeführt werden, das Tool 'ODBC-Datenquellen-Administrator', um den Treiber zu überprüfen. Lesen Sie auf Servern mit föderierten Datenbanken, die unter UNIX ausgeführt werden, die vom Hersteller bereitgestellte Dokumentation zum ODBC-Client nach.
- v Stellen Sie sicher, dass die Einstellungen für die Variablen auf dem Server mit föderierten Datenbanken für die Datenquelle richtig sind. Zu diesen Variablen gehören die Systemumgebungsvariablen, die Variablen der Datei db2dj.ini und die Variablen der DB2-Profilregistrierdatenbank (db2set).
- v Überprüfen Sie Ihre Serverdefinition. Falls erforderlich, löschen Sie die Serverdefinition und erstellen Sie sie erneut.

# **Registrieren von Kurznamen für DB2-Tabellen und -Sichten**

Für jede DB2-Serverdefinition müssen Sie einen Kurznamen für jede Tabelle und Sicht registrieren, auf die Sie zugreifen möchten. Verwenden Sie die Kurznamen an Stelle der Namen der Datenquellenobjekte bei Abfragen der DB2-Datenbank.

#### **Vorbereitung**

Verwenden Sie vor der Registrierung eines Kurznamens den DB2-Befehl RUN-STATS, um die Statistikdaten in der DB2-Datenquelle zu aktualisieren. Der Server mit föderierten Datenbanken verwendet die Datenquellenstatistik zur Optimierung der Abfrageverarbeitung.

#### **Einschränkungen**

Sie können für einen DB2-Datenbankaliasnamen keinen Kurznamen erstellen.

#### **Vorgehensweise**

Gehen Sie wie folgt vor, um einen Kurznamen zu registrieren:

Setzen Sie die Anweisung CREATE NICKNAME ab.

Zum Beispiel:

CREATE NICKNAME *kurzname* FOR *serverdefinitionsname."fernes\_schema"."ferne\_tabelle"*

Wenn Sie den Kurznamen erstellen, fragt der Server mit föderierten Datenbanken den Datenquellenkatalog mit dem Kurznamen ab. Diese Abfrage testet die Verbindung zur Datenquelle. Wenn die Verbindung nicht funktioniert, wird eine Fehlernachricht angezeigt.

## **Anweisung CREATE NICKNAME - Beispiele für DB2-Datenquellen**

Verwenden Sie die Anweisung CREATE NICKNAME und die erforderlichen Kurznamenoptionen, um einen Kurznamen für eine DB2-Tabelle oder Sicht zu registrieren, auf die Sie zugreifen möchten.

In diesem Beispiel wird die Verwendung der erforderlichen Optionen für die Anweisung CREATE NICKNAME veranschaulicht. Es können auch zusätzliche Kurznamen- und Spaltenoptionen angegeben werden.

CREATE NICKNAME *DB2SALES* FOR *DB2SERVER.VINNIE.EUROPE*

## *DB2SALES*

Ein eindeutiger Kurzname, der die DB2-Tabelle oder -Sicht identifiziert. Der Kurzname kann ein Schema und den Kurznamen enthalten. Wenn das Schema weggelassen wird, wird die Berechtigungs-ID des Benutzers verwendet, der den Kurznamen registriert.

## *DB2SERVER.VINNIE.EUROPE*

Eine dreiteilige Kennung für das ferne Objekt:

- v *DB2SERVER* ist der Name, den Sie dem DB2-Datenbankserver in der Anweisung CREATE SERVER zugeordnet haben.
- v *VINNIE* ist die Benutzer-ID des Eigners der Tabelle oder Sicht. Bei diesem Wert muss die Groß-/Kleinschreibung beachtet werden.
- v *EUROPE* ist der Name der fernen Tabelle oder Sicht, auf die Sie zugreifen möchten.

# **Konfigurieren des Zugriffs auf Excel-Datenquellen**

Über ein föderiertes System können Sie Daten aus Excel-Datenquellen mit Informationen aus anderen Quellen kombinieren.

#### **Vorgehensweise**

Um einen Server mit föderierten Datenbanken für den Zugriff auf Excel-Datenquellen zu konfigurieren, müssen Sie für den Server Informationen zu den Datenquellen und Objekten bereitstellen, auf die Sie zugreifen möchten. Wenn Sie den Server mit föderierten Datenbanken konfiguriert haben, können Sie Abfragen für den Zugriff auf die Excel-Datenquellen erstellen.

# **Excel-Wrapper**

Eine Excel-Arbeitsmappe ist eine Datei, die mit der Anwendung Microsoft Excel erstellt wurde und die Dateierweiterung 'xls' aufweist. Mit dem Excel-Wrapper können Excel-Dateien durchsucht werden.

Excel-Dateien werden zum Speichern von Informationen verwendet, für die eine Darstellung in Form einer Tabelle Tabelle mit entsprechenden Zeilen und Spalten am sinnvollsten ist.
Excel-Arbeitsbücher bestehen aus mindestens einem Spreadsheet bzw. *Arbeitsblatt*. Arbeitsblätter werden oft zum Ausführen von Berechnungen verwendet.

Die folgende Abbildung veranschaulicht, wie der Excel-Wrapper Ihre Arbeitsblätter mit dem föderierten System verbindet.

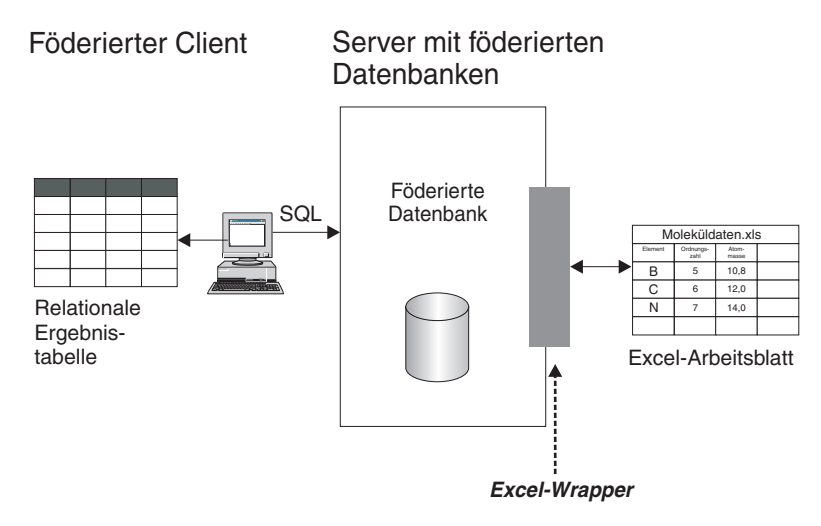

*Abbildung 3. Funktionsweise des Excel-Wrappers*

Der Excel-Wrapper verwendet die Anweisung CREATE NICKNAME, um die Spalten in Ihrem Excel-Arbeitsblatt zu Spalten in Ihrem föderierten System zuzuordnen. Die folgende Tabelle enthält Daten aus einem Beispielarbeitsblatt, die in einer Datei namens Compound Master.xls gespeichert sind.

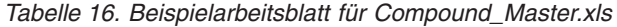

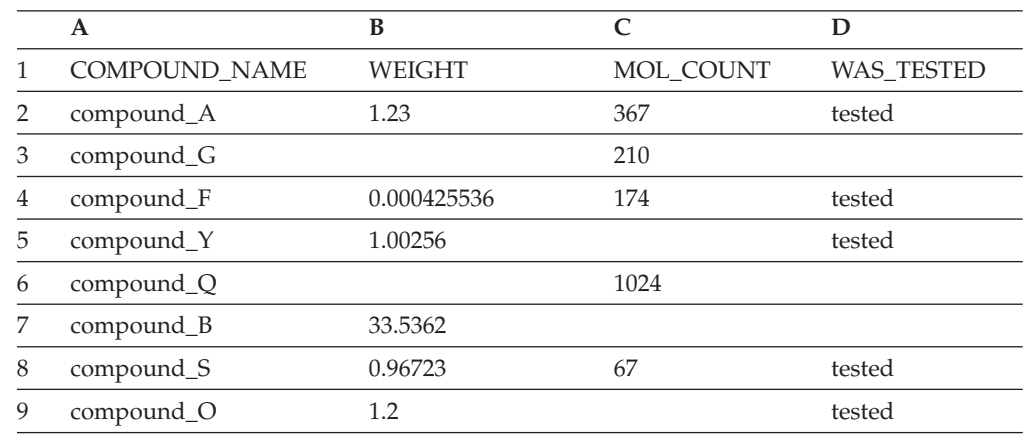

Die Informationen in einem Excel-Arbeitsblatt stehen Ihnen normalerweise nicht über die SQL-Standardbefehle zur Verfügung. Wenn der Excel-Wrapper auf Ihrem Server mit föderierten Datenbanken installiert und registriert ist, können Sie auf diese Informationen zugreifen, als ob es sich um eine typische relationale Datenquelle handeln würde. Wenn Sie beispielsweise die Daten zu allen Verbindungen (compound) benötigen, deren Molekularzahl (mol\_count) größer als 100 ist, müssen Sie die folgende SQL-Abfrage ausführen:

SELECT \* FROM *compound\_master* WHERE *mol\_count > 100*

Die Abfrageergebnisse sind in der folgenden Tabelle dargestellt.

| <b>COMPOUND NAME</b>   | <b>WEIGHT</b> | <b>MOL COUNT</b> | <b>WAS_TESTED</b> |
|------------------------|---------------|------------------|-------------------|
| compound_A             | 1.23          | 367              | tested            |
| compound <sub>_G</sub> |               | 210              |                   |
| compound_F             | 0.000425536   | 174              | tested            |
| compound_Q             |               | 1024             |                   |

*Tabelle 17. Abfrageergebnisse*

# **Methoden für den Zugriff auf Excel-Daten**

Der Zugriff auf Daten in Microsoft Excel-Arbeitsblättern ist über den Excel- oder den ODBC-Wrapper möglich.

Für das Abfragen von Excel-Daten benötigen beide Wrapper einen Server mit föderierten Datenbanken, der die Arbeitsblätter in der Excel-Arbeitsmappe öffnen und lesen kann. Aus diesem Grund muss sich die Excel-Arbeitsmappe auf demselben Computer befinden wie der Server mit föderierten Datenbanken oder in einem über ein Netz zugänglichen Laufwerk.

Bei der Verwendung des Excel-Wrappers muss die Excel-Anwendung auf dem Server mit föderierten Datenbanken installiert sein.

Bei der Verwendung des ODBC-Wrappers muss sich der Excel-ODBC-Treiber auf dem Server mit föderierten Datenbanken befinden. Dieser Treiber wird automatisch mit Microsoft Windows® installiert. Die Excel-Anwendung muss nicht auf dem Server mit föderierten Datenbanken installiert sein.

Jeder Wrapper stellt bestimmte Anforderungen an die Position und das Layout der Daten in den Excel-Arbeitsmappen. Beim Excel-Wrapper kann nur auf die Daten im ersten Arbeitsblatt einer Arbeitsmappe zugegriffen werden. Beim ODBC-Wrapper ist der Zugriff auf alle Arbeitsblätter einer Arbeitsmappe möglich.

Die folgenden Beispiele veranschaulichen die Anforderungen an das Layout der Arbeitsblätter für diese beiden Wrapper.

# **Beispiel für ein Arbeitsblatt, das Zeilen mit Kennsätzen sowie eine Formel enthält**

Dieses Beispiel zeigt ein Arbeitsblatt, das mehrere Zeilen mit Kennsätzen im oberen Bereich des Arbeitsblatts, leere Zeilen und eine Formel in Zeile 13 enthält. Um auf die Daten in diesem Arbeitsblatt zuzugreifen, müssen Sie den Bereich der Zellen angeben, auf die zugegriffen werden soll.

|                | A                                                     | B                         | C                    | D         |  |
|----------------|-------------------------------------------------------|---------------------------|----------------------|-----------|--|
| 1              |                                                       | <b>Verbindungsanalyse</b> |                      |           |  |
| 2              |                                                       |                           |                      |           |  |
| 3              | Verbindungsname                                       | <b>Gewicht</b>            | <b>Molekularzahl</b> | Getestet? |  |
| $\overline{4}$ | compound_A                                            | 1.23                      | 367                  | getestet  |  |
| 5              | compound_G                                            |                           | 210                  |           |  |
| 6              | compound_F                                            | 0.000425536               | 174                  | getestet  |  |
| $\overline{7}$ | compound_Y                                            | 1.000256                  |                      | getestet  |  |
| 8              | compound_Q                                            |                           | 1024                 |           |  |
| 9              | compound_B                                            | 33.5362                   |                      |           |  |
| 10             | compound_S                                            | 0.96723                   | 67                   | getestet  |  |
| 11             | compound_O                                            | 1.2                       |                      | getestet  |  |
| 12             |                                                       |                           |                      |           |  |
| 13             | <b>Gesamtzahl der</b><br>5<br>getesteten Verbindungen |                           |                      |           |  |

*Abbildung 4. Arbeitsblatt, das mehrere Zeilen mit Kennsätzen sowie eine Formel enthält*

### **Verwenden des Excel-Wrappers**

Verwenden Sie die Option RANGE der Anweisung CREATE NICKNAME, um den Bereich der Zellen anzugeben. Schließen Sie nur die Daten in dem von Ihnen angegebenen Bereich ein. Schließen Sie in den Bereich keine Spaltenkennsätze ein. Bei Zellen, die Formeln enthalten, wie beispielsweise SUM, wird das Ergebnis der Formel, nicht die Formel selbst, zurückgegeben. Schließen Sie keine Zellen, die Formeln enthalten, im Bereich ein, es sei denn, Sie möchten, dass die Ergebnisse der Formeln zurückgegeben werden. In diesem Beispiel lautet der in der Option RANGE angegebene Zellenbereich A4:D11.

# **Verwenden des ODBC-Wrappers**

Sie müssen für den Bereich der Zellen einen Namen erstellen, um die Position der Daten im Arbeitsblatt explizit anzugeben. Bei Excel wird dieser Zellenbereich als *benannter Bereich* bezeichnet. Der Excel-ODBC-Treiber erkennt lediglich eine Zeile mit Kennsätzen, die erste Zeile im Bereich. Zwischen den Kennsätzen und den Daten sind keine Leerzeilen zulässig. Der benannte Bereich darf nur eine Zeile mit Spaltenkennsätzen enthalten. Der benannte Bereich wird in der Anweisung CREATE NICKNAME angegeben. Im benannten Bereich muss eine Zeile mit Spaltenkennsätzen enthalten sein. Enthält der benannte Bereich keine Zeile mit Spaltenkennsätzen, wird die erste Zeile mit Daten wie Spaltenkennsätze behandelt. Bei Zellen, die Formeln enthalten, wie beispielsweise SUM, wird das Ergebnis der Formel, nicht die Formel selbst, zurückgegeben. Schließen Sie keine Zellen, die Formeln enthalten, im Bereich ein, es sei denn, Sie möchten, dass die Ergebnisse der Formeln zurückgegeben werden. In diesem Beispiel lautet der benannte Zellenbereich A3:D11.

# **Beispiel für ein Arbeitsblatt, das eine Zeile mit Kennsätzen enthält**

Dieses Beispiel zeigt ein Arbeitsblatt, das nur eine Zeile mit Spaltenkennsätzen im oberen Teil enthält. Das Layout enthält keine zusätzlichen Zeilen mit Kennsätzen, Leerzeilen oder Zellen mit Formeln.

|                | A               | В              | C             | D         |
|----------------|-----------------|----------------|---------------|-----------|
| 1              | Verbindungsname | <b>Gewicht</b> | Molekularzahl | Getestet? |
| 2              | compound_A      | 1.23           | 367           | getestet  |
| 3              | compound_G      |                | 210           |           |
| $\overline{4}$ | compound_F      | 0.000425536    | 174           | getestet  |
| 5              | compound_Y      | 1.000256       |               | getestet  |
| 6              | compound_Q      |                | 1024          |           |
| $\overline{7}$ | compound_B      | 33.5362        |               |           |
| 8              | compound_S      | 0.96723        | 67            | getestet  |
| 9              | compound_O      | 1.2            |               | getestet  |
| 10             |                 |                |               |           |
| 11             |                 |                |               |           |

*Abbildung 5. Arbeitsblatt, das eine Zeile mit Spaltenkennsätzen in Zeile 1 enthält*

# **Verwenden des Excel-Wrappers**

Verwenden Sie die Option RANGE der Anweisung CREATE NICKNAME, um den Bereich der Zellen anzugeben. Der Bereich darf nicht die Spaltenkennsätze in Zeile 1 enthalten. Der anzugebende Zellenbereich lautet daher A2:D9.

# **Verwenden des ODBC-Wrappers**

Sie können auf diese Daten zugreifen, ohne einen benannten Bereich zu erstellen. Der Name des Arbeitsblatts wird in der Anweisung CREATE NICKNAME angegeben. Der Wrapper liest die erste Zeile, die keine Leerzeile ist, als Kennsätze und verwendet die Informationen als Spaltennamen für den Kurznamen. Nachfolgende Zeilen werden als Daten gelesen.

# **Beispiel für ein Arbeitsblatt, das nur Daten enhtält**

Dieses Beispiel zeigt ein Arbeitsblatt, das nur Daten enthält. Es gibt keine Zeilen mit Spaltenkennsätzen, Leerzeilen und Zellen mit Formeln.

|                | A          | B           | C    | D        |
|----------------|------------|-------------|------|----------|
| 1              | compound_A | 1.23        | 367  | getestet |
| $\overline{2}$ | compound_G |             | 210  |          |
| 3              | compound_F | 0.000425536 | 174  | getestet |
| $\overline{4}$ | compound_Y | 1.000256    |      | getestet |
| 5              | compound_Q |             | 1024 |          |
| 6              | compound_B | 33,5362     |      |          |
| 7              | compound_S | 0.96723     | 67   | getestet |
| 8              | compound_O | 1.2         |      | getestet |
| 9              |            |             |      |          |
| 10             |            |             |      |          |

*Abbildung 6. Arbeitsblatt, das nur Daten enhtält*

#### **Verwenden des Excel-Wrappers**

Befinden sich die Daten im ersten Arbeitsblatt der Arbeitsmappe, greift der Wrapper auf die Daten zu, ohne die Option RANGE zu verwenden. Befinden sich die Daten hingegen in einem anderen Arbeitsblatt der Arbeitsmappe, müssen Sie die Option RANGE in der Anweisung CREATE NICK-NAME angeben.

# **Verwenden des ODBC-Wrappers**

Wenn Sie für den Zugriff auf Excel-Daten den ODBC-Wrapper verwenden, ist der Wrapper auf die Funktionen beschränkt, die vom Excel-ODBC-Treiber unterstützt werden. Der Excel-ODBC-Treiber erfordert ein spezifisches Format für Arbeitsblätter. Der Treiber erwartet, dass die erste belegte Zeile die Spaltenkennsätze enthält. Enthält die erste belegte Zeile Daten, werden diese Daten wie Spaltenkennsätze für die übrigen Daten behandelt. Enthält das Arbeitsblatt keine Zeile mit Spaltenkennsätzen, werden die Daten in der ersten Zeile als Kennsätze verwendet und nicht als Daten. Somit geht die erste Zeile mit Daten verloren. Sie können dieses Problem lösen, indem Sie das Layout des betreffenden Arbeitsblatts ändern. Fügen Sie vor den Daten eine neue Zeile ein und fügen Sie für jede Datenspalte einen Kennsatz hinzu, sodass das Arbeitsblatt aussieht wie in dem Beispiel, das ein Zeile mit Kennsätzen enthält.

# **Hinzufügen von Excel-Datenquellen zu einem Server mit föderierten Datenbanken**

Um einen Server mit föderierten Datenbanken für den Zugriff auf Excel-Datenquellen zu konfigurieren, müssen Sie für den Server Informationen zu den Datenquellen und Objekten bereitstellen, auf die Sie zugreifen möchten.

### **Vorbereitung**

- v Der Excel-Wrapper kann nur auf Daten in Excel-Arbeitsblättern zugreifen, die korrekt strukturiert sind.
- v Auf einem Server, der als Server mit föderierten Datenbanken dienen soll, muss Federation installiert sein.

v Eine Datenbank muss auf dem Server mit föderierten Datenbanken vorhanden sein.

### **Einschränkungen**

- v Der Excel-Wrapper ist nur für die Versionen des Betriebssystems Microsoft Windows verfügbar, die der Server mit föderierten Datenbanken unterstützt.
- Die Anwendung Excel muss auf dem Server mit föderierten Datenbanken installiert sein.
- v Das Excel-Arbeitsbuch muss sich auf demselben Computer befinden wie der Server mit föderierten Datenbanken oder auf einem Laufwerk, das im Netz zugänglich ist.
- v Der Excel-Wrapper kann nur auf die Daten zugreifen, die sich auf dem ersten Arbeitsblatt des Excel-Arbeitsbuchs befinden.
- v Die Codepage der föderierten Datenbank muss dem Zeichensatz der Excel-Datei entsprechen. Andernfalls können Ihre Abfragen zu unerwarteten Ergebnissen führen.
- Durchgriffssitzungen werden nicht unterstützt.

#### **Informationen zu dieser Task**

Sie können einen Server mit föderierten Datenbanken für den Zugriff auf Daten konfigurieren, die in Excel-Datenquellen gespeichert sind. Verwenden Sie hierzu die Steuerzentrale, oder setzen Sie in der Befehlszeile SQL-Anweisungen ab. Die Steuerzentrale enthält einen Assistenten, der Sie durch die erforderlichen Schritte zum Konfigurieren der benötigten föderierten Objekte führt.

#### **Vorgehensweise**

Führen Sie folgende Schritte aus, um die Excel-Datenquellen zu einem Server mit föderierten Datenbanken hinzuzufügen:

- 1. "Registrieren des Excel-Wrappers".
- 2. ["Registrieren der Serverdefinition für eine Excel-Datenquelle" auf Seite 71.](#page-78-0)
- 3. ["Registrieren von Kurznamen für Excel-Datenquellen" auf Seite 72.](#page-79-0)

# **Registrieren des Excel-Wrappers**

Sie müssen einen Wrapper für den Zugriff auf Excel-Datenquellen registrieren.

#### **Informationen zu dieser Task**

Wrapper werden von Servern mit föderierten Datenbanken verwendet, um mit den Datenquellen zu kommunizieren und Daten aus diesen Datenquellen abzurufen. Wrapper werden als Gruppe von Bibliotheksdateien implementiert.

Sie können einen Wrapper mithilfe der Steuerzentrale oder über die Befehlszeile registrieren. Die Steuerzentrale umfasst einen Assistenten, der Sie durch die erforderlichen Schritte zum Registrieren des Wrappers führt.

#### **Vorgehensweise**

Gehen Sie wie folgt vor, um den Excel-Wrapper zu registrieren:

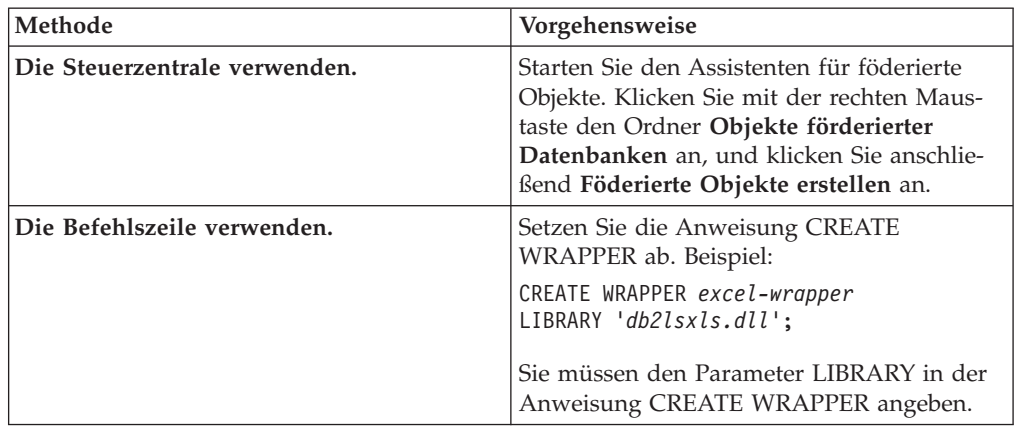

<span id="page-78-0"></span>Entscheiden Sie, wie Sie den Excel-Wrapper registrieren möchten:

#### **Bibliotheksdateien des Excel-Wrappers:**

Die Bibliotheksdateien des Excel-Wrappers werden bei der Installation des Servers mit föderierten Datenbanken zu diesem hinzugefügt.

Wenn Sie den Server mit föderierten Datenbanken installieren, werden drei Bibliotheksdateien zum Standardverzeichnispfad hinzugefügt. Wird der Server mit föderierten Datenbanken beispielsweise unter Windows ausgeführt, werden die Wrapperbibliotheksdateien db2lsxls.dll, db2lsxlsF.dll und db2lsxlsU.dll dem Verzeichnispfad hinzugefügt. Die Standardbibliotheksdatei des Wrappers ist db2lsxls.dll. Die anderen Wrapperbibliotheksdateien werden mit bestimmten Wrapperoptionen verwendet.

Beim Registrieren des Excel-Wrappers müssen Sie den Parameter LIBRARY in der Anweisung CREATE WRAPPER hinzufügen und den Namen der Standardbibliotheksdatei des Wrappers angeben.

Der Standardverzeichnispfad und der Name der Standardbibliotheksdatei des Wrappers sind in der folgenden Tabelle aufgelistet.

| Betriebssystem | Verzeichnispfad   | Name der<br>Wrapperbibliotheksdatei |
|----------------|-------------------|-------------------------------------|
| <b>Windows</b> | $\%$ DB2PATH%\bin | $db2$ sx $dd1$                      |

*Tabelle 18. Position und Dateiname der Excel-Wrapperbibliothek*

%DB2PATH% ist die Umgebungsvariable, die verwendet wird, um den Verzeichnispfad anzugeben, in dem der Server mit föderierten Datenbanken unter Windows installiert ist. Der Standardverzeichnispfad unter Windows lautet C:\Programme\IBM\SQLLIB.

# **Registrieren der Serverdefinition für eine Excel-Datenquelle**

Sie müssen eine Serverdefinition erstellen, da die Hierarchie der föderierten Objekte erfordert, dass die Excel-Arbeitsmappendateien (die durch Kurznamen identifiziert werden) einem bestimmten Serverdefinitionsobjekt zugeordnet sind.

### <span id="page-79-0"></span>**Informationen zu dieser Task**

Sie können eine Serverdefinition mithilfe der Steuerzentrale oder über die Befehlszeile registrieren. Die Steuerzentrale umfasst einen Assistenten, der Sie durch die erforderlichen Schritte zum Registrieren der Serverdefinition führt.

#### **Vorgehensweise**

Um eine Serverdefinition für eine Excel-Datenquelle zu registrieren, gehen Sie wie folgt vor:

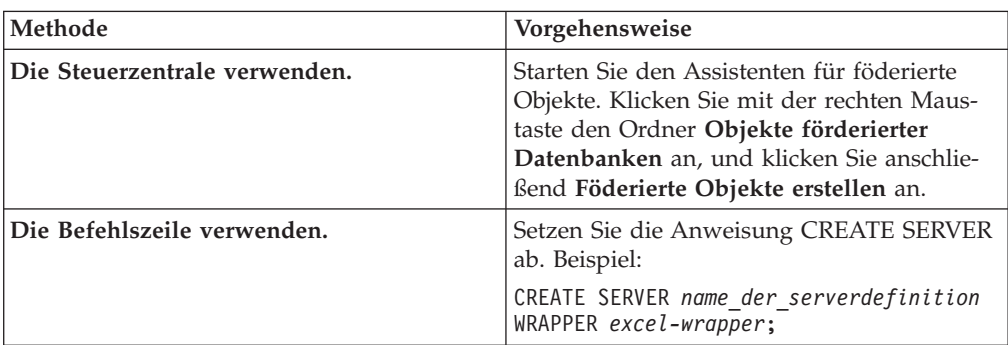

Entscheiden Sie, wie Sie die Serverdefinition registrieren möchten:

#### **Anweisung CREATE SERVER - Beispiele für den Excel-Wrapper:**

Verwenden Sie die Anweisung CREATE SERVER, um Serverdefinitionen für den Excel-Wrapper zu registrieren.

Das folgende Beispiel veranschaulicht, wie Sie eine Serverdefinition mit der Bezeichnung biochem\_lab für eine Arbeitsmappe mit biochemischen Daten registrieren können. Verwenden Sie folgende Anweisung CREATE SERVER:

CREATE SERVER *biochem\_lab* WRAPPER *excel-wrapper*; *biochem\_lab*

> Der der Excel-Serverdefinition von Ihnen zugeordnete Name. Doppelte Serverdefinitionsnamen sind nicht zulässig.

#### **WRAPPER** *Excel-wrapper*

Der Wrappername, der in der Anweisung CREATE WRAPPER angegeben wurde.

# **Registrieren von Kurznamen für Excel-Datenquellen**

Für jede Excel-Serverdefinition, die Sie registrieren, müssen Sie jeweils einen Kurznamen für die einzelnen Excel-Arbeitsblätter registrieren, auf die Sie zugreifen möchten. Verwenden Sie diese Kurznamen an Stelle der Namen der Arbeitsblätter, wenn Sie die Excel-Datenquellen abfragen.

#### **Informationen zu dieser Task**

Wenn Sie einen Kurznamen für ein Excel-Arbeitsblatt erstellen, werden die in dem Arbeitsblatt enthaltenen Informationen zu einer relationalen Tabelle zugeordnet.

Leere Zellen in dem Arbeitsblatt werden als NULL interpretiert. Es dürfen maximal zehn aufeinanderfolgende leere Zeilen in dem Arbeitsblatt vorliegen. Diese Zeilen werden in den Datensatz aufgenommen. Mehr als zehn aufeinanderfolgende leere Zeilen werden als Ende des Datensatzes interpretiert.

Das Arbeitsblatt darf leere Spalten enthalten. Diese Spalten müssen jedoch registriert und als gültige Felder beschrieben sein, auch wenn sie nicht verwendet werden.

#### **Vorgehensweise**

Um einen Kurznamen für ein Excel-Arbeitsblatt zu registrieren, gehen Sie wie folgt vor:

Entscheiden Sie, wie Sie den Kurznamen registrieren möchten. Kurznamen können bis zu 128 Zeichen lang sein.

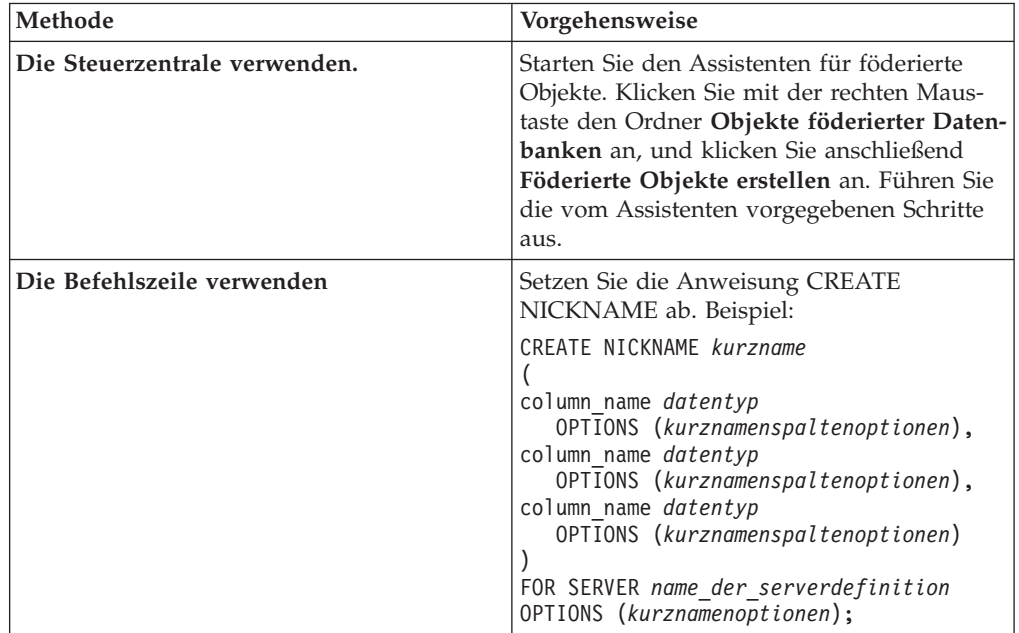

Wiederholen Sie diesen Schritt für jedes Excel-Arbeitsblatt, für das Sie einen Kurznamen erstellen möchten.

### **Anweisung CREATE NICKNAME - Beispiele für den Excel-Wrapper:**

Verwenden Sie die Anweisung CREATE NICKNAME, um einen Kurznamen für ein Excel-Arbeitsblatt zu registrieren, auf das Sie zugreifen möchten. Die folgenden Beispiele verdeutlichen die erforderlichen Parameter und zulässigen Kurznamenoptionen.

```
CREATE NICKNAME Compounds (
Compound_ID INTEGER,
    CompoundName VARCHAR(50),
   MolWeight FLOAT
    )
   FOR SERVER biochem_lab
    OPTIONS (FILE_PATH 'C:\Eigene Dateien\CompoundMaster.xls',
       RANGE 'B2:D25');
```
*Compounds*

Ein eindeutiger Kurzname, der zur Identifizierung des Excel-Arbeitsblatts verwendet wird.

**Wichtig:** Der Kurzname besteht aus zwei Teilen - dem Schema und dem eigentlichen Kurznamen. Wenn Sie beim Registrieren des Kurznamens das

Schema auslassen, wird die Berechtigungs-ID des Benutzers, der den Kurznamen registriert, zum Schema des Kurznamens.

#### **Compound\_ID** *INTEGER*

Name und Datentyp der Arbeitsblattspalte, die die ID der einzelnen Verbindungen enthält.

#### **CompoundNAME** *VARCHAR(50)*

Name und Datentyp der Arbeitsblattspalte, die die Namen der einzelnen Verbindungen enthält.

# **MolWeight** *FLOAT*

Name und Datentyp der Arbeitsblattspalte, die das Molekulargewicht der einzelnen Verbindungen enthält.

#### **FOR SERVER** *biochem\_lab*

Der Name, den Sie der Excel-Serverdefinition in der Anweisung CREATE SERVER zugeordnet haben.

#### **FILE\_PATH** *'C:\Eigene Dateien\CompoundMaster.xls'***)**

Gibt den vollständig qualifizierten Verzeichnispfad und Dateinamen für die Excel-Arbeitsmappe an, die die Daten enthält, auf die zugegriffen werden soll. Die Daten müssen sich im ersten Arbeitsblatt der Arbeitsmappe befinden.

#### **OPTIONS (RANGE** *'B2:D25'***)**

Gibt den Zellbereich an, auf den Sie in der über die Kurznamenoption File- \_Path angegebenen Arbeitsmappe zugreifen möchten.

Jeder Syntax- oder Semantikfehler im Wert der Bereichsoption führt zu einer Nachricht des Typs SQL1882E. Folgende Fehler können auftreten:

- v Der Bereich ist ungültig. Ein Bereich ist z. B. ungültig, wenn die im Bereich angegebene obere linke Zelle sich entweder unterhalb oder rechts von der unteren rechten Zelle befindet.
- Die Anzahl der vom Bereichswert zugeordneten Spalten stimmt nicht mit der Anzahl der in der Anweisung CREATE NICKNAME angegebenen Spalten überein.
- v Ein ungültiges Zeichen oder sonstiger Syntaxfehler wurde gefunden.

# **Excel-Datenquellen - Beispielabfragen**

Verwenden Sie zum Zugriff auf Excel-Daten den Kurznamen und die definierten Kurznamenspalten in Ihren SQL-Anweisungen in derselben Weise wie reguläre Tabellennamen und Tabellenspalten.

Die nachfolgenden Beispiele verdeutlichen, wie Sie die Abfragen für den Zugriff auf Excel-Daten gestalten müssen. Als Beispielkurzname wird der Kurzname compounds verwendet.

# **Auswählen einer bestimmten Datenspalte**

Mit der folgenden Abfrage werden alle Verbindungs-IDs (compound\_ID) angezeigt, bei denen das Molekulargewicht (MolWeight) größer als 200 ist:

```
SELECT compound_ID FROM compounds
   WHERE molweight > 200;
```
# **SELECT-Anweisungen mit OR-Bedingungen**

Mit der folgenden Abfrage werden alle Datensätze angezeigt, für die der Name der Verbindung (compound\_name) oder das Molekulargewicht (molweight) null ist:

```
SELECT * FROM compounds
   WHERE compoundname IS NULL OR molweight IS NULL;
```
# **SELECT-Anweisungen mit LIKE- und AND-Bedingungen**

Mit der folgenden Abfrage werden alle Datensätze angezeigt, bei denen der Name der Verbindung (compound\_name) die Zeichenfolge ase enthält und das Molekulargewicht (molweight) größer-gleich 300 ist:

SELECT \* FROM compounds

WHERE compoundname LIKE '%ase% AND molweight >= 300;

# **Excel-Datenquelle - Beispielszenario**

Dieses Szenario veranschaulicht die SQL-Anweisungen, die zum Registrieren der föderierten Objekte erforderlich sind, die für den Zugriff auf ein Excel-Arbeitsblatt verwendet werden sollen. Das Szenario enthält verschiedene Abfragen, die Sie mit dem von Ihnen erstellten Kurznamen ausführen können.

# **Excel-Arbeitsblattdaten**

Grundlage des Szenarios ist ein Arbeitsblatt mit Daten zu verschiedenen chemischen Verbindungen. Der Name des Arbeitsbuchs, zu dem dieses Arbeitsblatt gehört, lautet Compound\_Master.xls. Das Arbeitsbuch wurde in Excel erstellt. Der vollständig qualifizierte Pfadname für das Arbeitsbuch lautet C:\Data\ Compound\_Master.xls.

Das erste Arbeitsblatt des Arbeitsbuchs enthält vier Spalten und neun Zeilen mit Daten. In den Spalten werden Name, Gewicht und Molekularzahl der Verbindungen aufgelistet sowie eine Angabe dazu, ob die Verbindung bereits getestet wurde.

Den Inhalt des Arbeitsblatts veranschaulicht die folgende Tabelle.

|   | A             | B           | C         | D                 |
|---|---------------|-------------|-----------|-------------------|
|   | COMPOUND_NAME | WEIGHT      | MOL_COUNT | <b>WAS_TESTED</b> |
|   | compound_A    | 1.23        | 367       | tested            |
| 3 | compound_G    | Â           | 210       | Â                 |
|   | compound_F    | 0.000425536 | 174       | tested            |
| 5 | $compound_Y$  | 1.00256     | Â         | tested            |
| h | compound_Q    | Ä           | 1024      | Â                 |
|   | compound_B    | 33.5362     | Â         | Â                 |
| 8 | compound_S    | 0.96723     | 67        | tested            |
|   | compound_O    | 1.2         | Â         | tested            |

*Tabelle 19. Beispielarbeitsblatt Compound\_Master.xls*

# **Registrieren der förderierten Objekte**

Um auf das Arbeitsblatt mit dem Excel-Wrapper zugreifen zu können, müssen Sie die Objekte zunächst auf dem Server mit föderierten Datenbanken registrieren:

1. Registrieren Sie den Excel-Wrapper. Beispiel:

CREATE WRAPPER *Excel* LIBRARY '*db2lsxls.dll*';

2. Registrieren Sie die Serverdefinition.

Beispiel:

CREATE SERVER *biochem\_lab* WRAPPER *Excel*;

3. Registrieren Sie einen Kurznamen, der auf das Excel-Arbeitsblatt verweist: Beispiel:

```
CREATE NICKNAME Compound_Master
     (compound_name VARCHAR(40),
      weight FLOAT,
mol_count INTEGER,
was<sup>t</sup>ested VARCHAR(20))
FOR SERVER biochem_lab
    OPTIONS (FILE_PATH 'C:\Data\Compound_Master.xls');
```
Der Registrierungsprozess ist abgeschlossen. Das Excel-Arbeitsblatt ist nun Teil des föderierten Systems und kann in SQL-Abfragen verwendet werden.

Die folgenden Beispiele enthalten die SQL-Abfragen sowie die Ergebnisse, die über den Kurznamen *Compound\_Master* zurückgegeben werden.

# **Abfrage zur Rückgabe aller Daten, die einer bestimmten Klausel WHERE entsprechen**

Setzen Sie die folgende Abfrage ab, um alle Daten zu den Verbindungen zurückzugeben, deren Molekularzahl (mol\_count) über 100 liegt:

SELECT \* FROM *Compound\_Master* WHERE *mol\_count* > 100;

### **Abfrage zur Rückgabe bestimmter Spalten des Arbeitsblatts**

Setzen Sie die folgende Abfrage ab, um die Namen und Molekularzahlen von allen Verbindungen zurückzugeben, bei denen die Molekularzahl noch nicht bestimmt ist:

SELECT *compound\_name*, *mol\_count* FROM *Compound\_Master* WHERE *mol\_count* IS NULL;

Es werden alle Spalten der Zeilen 2, 3, 4 und 6 zurückgegeben.

Es werden die Spalten *compound\_name* und *mol\_count* der die Zeilen 5, 7 und 10 zurückgegeben.

# **Abfrage zur Berechnung der Anzahl von Zeilen, die einer bestimmten Klausel WHERE entsprechen**

Setzen Sie die folgende Abfrage ab, um die Anzahl der nicht getesteten Verbindungen zurückzugeben, deren Molekulargewicht über 1 liegt:

```
SELECT count(*) FROM Compound_Master
    WHERE was_tested IS NULL AND weight > 1
```
Daraufhin wird die Satzzählung 1 zurückgegeben. Die Verbindung in Zeile 7 entspricht den Abfragebedingungen.

# **Abfrage mit Subselect-Anweisung zur Rückgabe bestimmter Spalten des Arbeitsblatts**

Setzen Sie die folgende Abfrage ab, um Name und Molekularzahl von allen Verbindungen zurückzugeben, bei denen die Molekularzahl bestimmt ist und unter der durchschnittlichen Molekularzahl liegt:

```
SELECT compound_name, mol_count FROM Compound_Master
    WHERE mol_count IS NOT NULL
    AND mol_count <
    (SELECT AVG(mol_count) FROM Compound_Master
         WHERE mol_count IS NOT NULL AND was_tested IS NOT NULL);
```
Die Unterabfrage gibt den Wert '368' für die durchschnittliche Molekularzahl zurück. Die Hauptabfrage gibt ausgehend von diesem Durchschnittswert die in der folgenden Tabelle abgebildeten Abfrageergebnisse zurück:

*Tabelle 20. Abfrageergebnisse*

| <b>COMPOUND NAME</b> | <b>MOL COUNT</b> |
|----------------------|------------------|
| compound_A           | 367              |
| compound_G           | 210              |
| compound_F           | 174              |
| compound_S           | 67               |

# **Modell für die Dateizugriffssteuerung für den Excel-Wrapper**

Aus Sicherheitsgründen benötigt der Wrapper beim Zugriff auf eine Excel-Datei eine Benutzeridentität. Der Excel-Wrapper verwendet die Benutzeridentität, die dem Service für föderierte Datenbanken zugeordnet ist. Der Name dieses Services richtet sich nach dem Namen der Datenbankinstanz. Ist der Name der Datenbankinstanz z. B. 'DB2', lautet der Servicename DB2 - DB2. Die Benutzeridentität, die dem Service für föderierte Datenbanken zugeordnet ist, können Sie in Windows über die Systemsteuerung (Anzeige 'Dienste') ermitteln. Klicken Sie den Namen des Services doppelt an, um die Seite mit den Anmelde-Eigenschaften aufzurufen.

# **Konfigurieren des Zugriffs auf Informix-Datenquellen**

Um einen Server mit föderierten Datenbanken für den Zugriff auf Informix-Datenquellen zu konfigurieren, müssen Sie dem Server Informationen zu den Datenquellen und Objekten bereitstellen, auf die Sie zugreifen möchten.

#### **Vorbereitung**

- v Die Informix Client SDK-Software muss auf dem Server installiert und konfiguriert sein, der als Server mit föderierten Datenbanken fungiert.
- v Überprüfen Sie die Konfiguration des Servers mit föderierten Datenbanken.
- v Überprüfen Sie den Parameter für Federation (FEDERATED), um sicherzustellen, dass die Funktion für Federation aktiviert ist.
- v Auf föderierten AIX-Servern muss die AIX-Bibliothek 'Base Application Development Math Library' installiert werden. Sie können ermitteln, ob die Bibliothek installiert ist, indem Sie den AIX-Befehl lslpp -l bos.adt.libm absetzen.

Sie können einen Server mit föderierten Datenbanken für den Zugriff auf Daten konfigurieren, die in Informix-Datenquellen gespeichert sind. Verwenden Sie hierzu die DB2-Steuerzentrale oder setzen Sie in der DB2-Befehlszeile SQL-Anweisungen ab. Die DB2-Steuerzentrale umfasst einen Assistenten, der Sie durch die erforderlichen Schritte zum Konfigurieren der benötigten föderierten Objekte führt.

#### **Vorgehensweise**

Führen Sie folgende Schritte aus, um Informix-Datenquellen zu einem Server mit föderierten Datenbanken hinzuzufügen:

- 1. [Richten Sie die Informix-Clientkonfigurationsdatei ein und testen Sie sie.](tlsinf02.html)
- 2. [Setzen Sie die Informix-Umgebungsvariablen.](tlsinf12.html)
- 3. [Registrieren Sie den Wrapper.](tlsinf03.html)
- 4. [Registrieren Sie die Serverdefinition.](tlsinf04.html)
- 5. [Erstellen Sie die Benutzerzuordnungen.](tlsinf06.html)
- 6. [Testen Sie die Verbindung zum Server.](tlsinf08.html)
- 7. [Registrieren Sie Kurznamen für Informix-Tabellen, -Sichten und -Synonyme.](tlsinf09.html)

# **Einrichten und Testen der Informix-Clientkonfigurationsdatei**

Die Informix-Clientkonfigurationsdatei wird zum Herstellen einer Verbindung zu Informix-Datenbanken eingesetzt, wobei die Clientbibliotheken verwendet werden, die auf dem Server mit föderierten Datenbanken installiert sind.

# **Vorbereitung**

Die Software von Informix Client SDK muss auf dem Server mit föderierten Datenbanken installiert sein.

Die Clientkonfigurationsdatei gibt die Speicherposition aller Informix-Datenbankserver und den Typ der Verbindung (Protokoll) für den Datenbankserver an.

Die Standardposition der Clientkonfigurationsdatei ist abhängig vom Betriebssystem des Servers mit föderierten Datenbanken.

- v Auf Servern mit föderierten Datenbanken, die unter UNIX ausgeführt werden, lauten die Standardposition und der Standardname der Datei \$INFORMIXDIR/ etc/sqlhosts. Die Datei 'sqlhosts' wird mit Informix Client SDK installiert.
- v Auf Servern mit föderierten Datenbanken, die unter Windows ausgeführt werden, befindet sich die Registrierdatenbank (Registry) 'sqlhosts' standardmäßig auf dem lokalen Computer.

Das Format von 'sqlhosts' wird im Handbuch *Administrator's Guide for Informix Dynamic Server* beschrieben.

# **Vorgehensweise**

Gehen Sie wie folgt vor, um die Informix-Clientkonfigurationsdatei einzurichten und zu testen:

- 1. Konfigurieren Sie Informix Client SDK.
	- v Auf Servern mit föderierten Datenbanken, die unter UNIX ausgeführt werden, können Sie Informix Client SDK durch Bearbeitung der Datei 'sqlhosts' konfigurieren. Sie können die Datei 'sqlhosts' auch von einem anderen System kopieren, auf dem Informix Connect oder Informix Client SDK installiert ist.
	- v Auf Servern mit föderierten Datenbanken, die unter Windows ausgeführt werden, können Sie Informix Client SDK mit dem Informix-Dienstprogramm 'Setnet32' konfigurieren. Das Dienstprogramm Setnet32 richtet die 'sqlhosts'- Registrierdatenbank ein.
- 2. Überprüfen Sie die Speicherposition der Datei 'sqlhosts' bzw. der Registrierdaten für 'sqlhosts'.
	- v Auf Servern mit föderierten Datenbanken, die unter UNIX ausgeführt werden, befindet sich die Datei 'sqlhosts' im Verzeichnis \$INFORMIXDIR/etc/.

• Auf Servern mit föderierten Datenbanken, die unter Windows ausgeführt werden, werden die Informationen für 'sqlhosts' folgendem Schlüssel in der Windows-Registrierdatenbank gespeichert:

HKEY LOCAL MACHINE\SOFTWARE\INFORMIX\SQLHOSTS

- 3. Wenn Sie die Datei 'sqlhosts' oder die entsprechenden Informationen der Registrierdatenbank in einen anderen Pfad als den Standardsuchpfad stellen wollen, müssen Sie die Umgebungsvariable INFORMIXSQLHOSTS so definieren, dass sie die gewünschte Speicherposition angibt. Verwenden Sie zum Setzen der Umgebungsvariablen INFORMIXSQLHOSTS eine der folgenden Optionen.
	- v Auf Servern mit föderierten Datenbanken, die unter UNIX ausgeführt werden, setzen Sie die Umgebungsvariable INFORMIXSQLHOSTS auf den vollständig qualifizierten Namen der Datei 'sqlhosts'.
	- v Auf Servern mit föderierten Datenbanken, die unter Windows ausgeführt werden, verwenden Sie das Dienstprogramm 'Setnet32', um die Umgebungsvariable INFORMIXSQLHOSTS auf den Namen des Windows-Computers zu setzen, auf dem die Registrierdatenbank gespeichert ist.
- 4. Testen Sie die Verbindung, um sicherzustellen, dass die Client-Software eine Verbindung zum Informix-Server herstellen kann. Wenn das Informix-Dienstprogramm 'dbaccess' auf dem Server mit föderierten Datenbanken vorhanden ist, verwenden Sie dieses Tool zum Testen der Verbindung. Testen Sie die Clientkonfiguration andernfalls durch Ausführen des Demoprogramms von Informix.

# **Festlegen der Informix-Umgebungsvariablen**

Die Informix-Umgebunbsvariablen müssen in der Datei 'db2dj.ini' auf dem Server mit föderierten Datenbanken definiert werden.

Es gibt erforderliche und optionale Umgebungsvariablen für Informix-Datenquellen. Wenn Sie die Informix-Client-Software vor dem Informix-Wrapper installiert haben, werden die erforderlichen Informix-Umgebungsvariablen in der Datei 'db2dj.ini' definiert.

Sie müssen die Umgebungsvariablen anhand der für diese Task beschriebenen Schritte definieren, wenn Sie die Informix-Client-Software nicht vor dem Informix-Wrapper installiert haben oder wenn Sie optionale Umgebungsvariablen definieren wollen.

Gehen Sie wie folgt vor, um die Informix-Umgebungsvariablen zu definieren:

1. Verwenden Sie eine der folgenden Methoden, um die Informix-Umgebungsvariablen zu definieren, die Sie verwenden wollen:

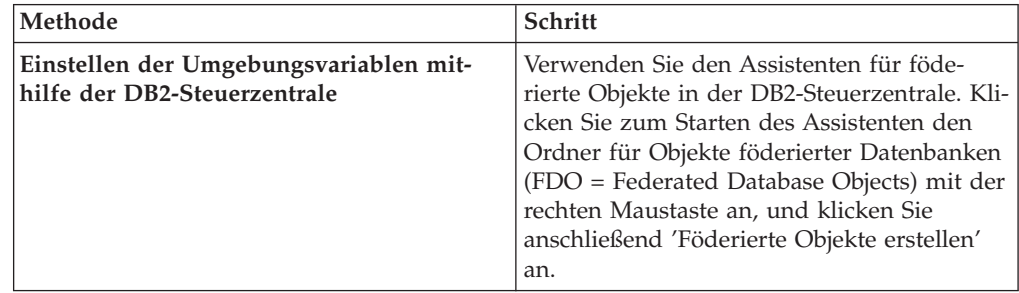

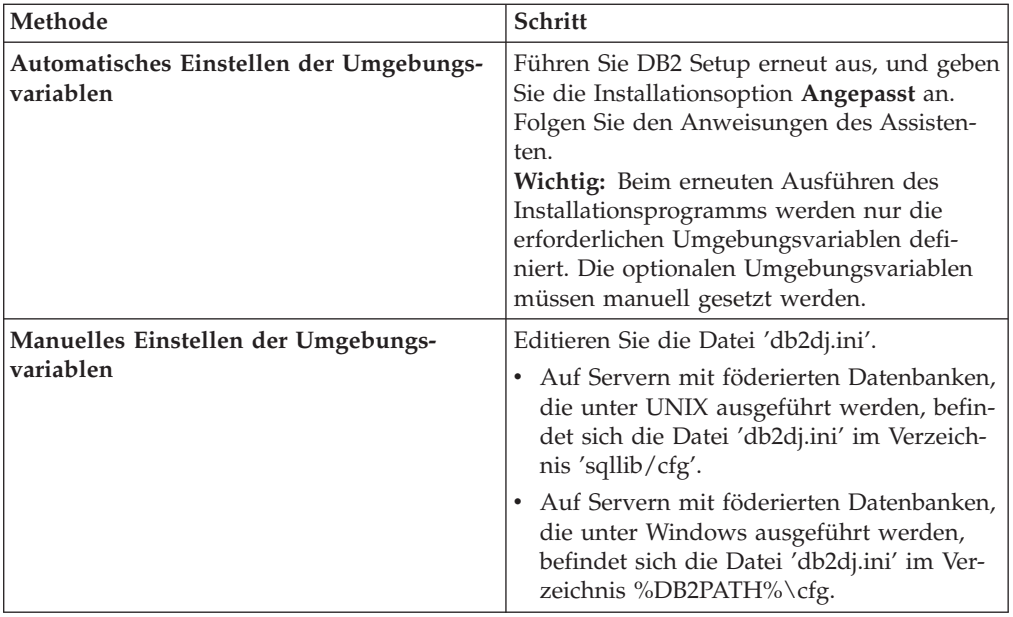

Die Datei 'db2dj.ini' enthält Konfigurationsdaten zu der auf dem Server mit föderierten Datenbanken installierten Informix-Client-Software. Ist die Datei nicht vorhanden, können Sie mithilfe eines beliebigen Texteditors eine Datei mit dem Namen 'db2dj.ini' erstellen. In der Datei 'db2dj.ini' müssen Sie den vollständig qualifizierten Pfad für die Umgebungsvariablen angeben. Andernfalls treten Fehler auf. Die folgenden Umgebungsvariablen zeigen, wie ein Eintrag in der Datei 'db2dj.ini' unter UNIX aussehen kann:

INFORMIXDIR=/informix/csdk INFORMIXSERVER=inf10

- 2. Definieren Sie die Informix-Umgebungsvariablen für die Codepagekonvertierung (nach Bedarf).
- 3. Um sicherzustellen, dass die Umgebungsvariablen auf dem Server mit föderierten Datenbanken definiert sind, müssen Sie die Instanz der föderierten Datenbank zunächst stoppen und dann erneut starten.

Setzen Sie dazu die folgenden Befehle ab:

db2stop db2start

# **Informix-Umgebungsvariablen**

Es gibt erforderliche und optionale Umgebungsvariablen für Informix-Datenquellen. Diese Variablen werden in der Datei 'db2dj.ini' festgelegt.

Die gültigen Umgebungsvariablen für Informix lauten wie folgt:

- INFORMIXDIR
- INFORMIXSERVER
- INFORMIXSQLHOSTS (optional)
- CLIENT\_LOCALE (optional)
- DB\_LOCALE (optional)
- DBNLS (optional)

Die Umgebungsvariablen CLIENT\_LOCALE, DB\_LOCALE und DBNLS sind Umgebungsvariablen für Codepages.

# **Beschreibung der Variablen**

# **INFORMIXDIR**

Gibt den Verzeichnispfad an, in dem die Software von Informix Client SDK installiert ist.

Zum Beispiel:

- v Geben Sie folgenden Pfad auf Servern mit föderierten Datenbanken an, die unter UNIX ausgeführt werden: INFORMIXDIR=/informix/csdk
- v Geben Sie folgenden Pfad für Server mit föderierten Datenbanken an, die unter Windows ausgeführt werden:

INFORMIXDIR=C:\informix\csdk

# **INFORMIXSERVER**

Gibt den Namen des Informix-Standardservers an. Diese Einstellung muss ein gültiger Eintrag in der Datei 'sqlhosts' (UNIX) oder im SQLHOSTS-Registrierungsschlüssel (Windows) sein. Um einen Wert für INFORMIX-SERVER abzurufen, lesen Sie die Datei 'sqlhosts'. Wählen Sie einen der Werte für *dbservername* aus. Der *dbservername* ist der erste Wert in jedem Eintrag in der Datei 'sqlhosts'.

Zum Beispiel:

INFORMIXSERVER=inf10

**Voraussetzung:** Obwohl der Informix-Wrapper den Wert dieser Umgebungsvariable nicht verwendet, erfordert der Informix-Client die Einstellung dieser Variable. Der Wrapper verwendet den Wert der Serveroption NODE, die den Informix-Datenbankserver angibt, auf den Sie zugreifen wollen.

# **INFORMIXSQLHOSTS**

Wenn Sie den Standardpfad für die Informix-Datei 'sqlhosts' verwenden, brauchen Sie diese Umgebungsvariable nicht zu definieren. Wenn Sie jedoch einen anderen Pfad für die Informix-Datei 'sqlhosts' verwenden, muss diese Umgebungsvariable definiert werden. Definieren Sie als Wert für die Variable INFORMIXSQLHOSTS den vollständigen Namen des Pfads, in dem sich die Informix-Datei 'sqlhosts' befindet.

- v Auf Servern mit föderierten Datenbanken, die unter UNIX ausgeführt werden, lautet der Standardpfad \$INFORMIXDIR/etc/sqlhosts.
- v Auf Servern mit föderierten Datenbanken, die unter Windows ausgeführt werden, gilt: Wenn sich der SQLHOSTS-Registrierungsschlüssel nicht auf dem lokalen Computer befindet, dann ist der Wert für die Umgebungsvariable INFORMIXSQLHOSTS der Name des Windows-Computers, auf dem die Registrierdatenbank gespeichert ist.

Nachfolgend ist ein Beispiel für UNIX aufgeführt, in dem diese Umgebungsvariable auf einen anderen Pfad gesetzt wird: INFORMIXSQLHOSTS=/informix/csdk/etc/my\_sqlhosts

# **Codepagekonvertierung für Informix:**

Jedesmal, wenn der Informix-Wrapper eine Verbindung zu einer Informix-Datenquelle herstellt, ermittelt der Wrapper den für diese Verbindung zu verwendenden Codepagewert. Sie können entweder den Codepagewert durch den Informix-Wrapper festlegen lassen, oder Sie können eine Codepage angeben, indem Sie die Umgebungsvariable CLIENT\_LOCALE definieren.

Die Umgebungsvariablen zur Angabe der Informix-Codepagekonvertierung werden in der Datei 'db2dj.ini' auf dem Server mit föderierten Datenbanken definiert.

Zur Informix-Codepagekonvertierung können Sie die folgenden optionalen Umgebungsvariablen festlegen:

- CLIENT\_LOCALE
- DB\_LOCALE
- DBNLS

Die Umgebungsvariablen für die Informix-Codepage lauten wie folgt:

#### **CLIENT\_LOCALE**

Gibt die Informix-Ländereinstellung an, die Sie verwenden wollen. Verwenden Sie diese Variable, wenn der Informix-Wrapper die Variableneinstellung nicht automatisch festlegen soll.

Zum Beispiel:

CLIENT\_LOCALE=*wert\_der\_ländereinstellung\_des\_informix-clients*

- Ist die Variable CLIENT LOCALE in der Datei db2dj.ini auf dem Server mit föderierten Datenbanken festgelegt, verwendet der Wrapper den Codepagewert in der Datei db2dj.ini.
- v Wird die Variable CLIENT\_LOCALE auf dem Server mit föderierten Datenbanken nicht gesetzt, ermittelt der Wrapper das Gebiet und die Codepage der föderierten Datenbank. Die Variable CLIENT\_LOCALE wird vom Wrapper dann auf diejenige Informix-Ländereinstellung mit der höchsten Übereinstimmung gesetzt. Gibt es keine übereinstimmende Informix-Ländereinstellung, setzt der Wrapper die Variable CLIENT\_LO-CALE für UNIX-Systeme auf die Ländereinstellung 'en\_us.8859-1' und für Windows-Systeme auf die Ländereinstellung 'en\_us.CP1252'.

Sie können die Liste der gültigen Informix-Ländereinstellungen durch Ausführen des Befehls glfiles auf dem Informix-Server abrufen.

Weitere Informationen zu Codepagekonvertierungen finden Sie in der Dokumentation *Informix Guide to GLS Functionality*.

#### **DB\_LOCALE**

Gibt an, dass die Informix-Datenbank eine andere Codepage als die Clientländereinstellung verwendet. Verwenden Sie diese Variable, wenn Informix Konvertierungen zwischen den beiden Codepages durchführen soll. Setzen Sie die Umgebungsvariable DB\_LOCALE auf den Namen der Ländereinstellung der Informix-Datenbank.

Zum Beispiel:

DB\_LOCALE=*wert\_der\_ländereinstellung\_der\_informix-datenbank*

#### **DBNLS**

Gibt an, dass Informix prüft, ob die Einstellung für DB\_LOCALE mit der tatsächlichen Ländereinstellung der Informix-Datenbank übereinstimmt. Setzen Sie diese Umgebungsvariable auf 1.

Zum Beispiel: DBNLS=1

#### **Erzwingen der Codepagekonvertierung durch Informix**

Die Informix-Datenbank verwendet eine andere Codepage als Ihre Clientländereinstellung, und Sie wollen, dass Informix Konvertierungen zwischen den beiden Codepages durchführt. Hierzu müssen Sie Folgendes tun:

- 1. Setzen Sie die Informix-Umgebungsvariable DB\_LOCALE auf den Namen der Ländereinstellung der Informix-Datenbank. Sie setzen diese Variable in der Datei 'db2dj.ini' auf dem Server mit föderierten Datenbanken.
- 2. Um zu prüfen, ob die Einstellung für DB\_LOCALE der tatsächlichen Ländereinstellung der Informix-Datenbank entspricht, setzen Sie die Informix-Umgebungsvariable DBNLS auf 1. Sie setzen diese Variable in der Datei db2dj.ini auf dem Server mit föderierten Datenbanken.

#### **Informix-Daten mit der chinesischen Codepage GB 18030**

Um auf Daten zuzugreifen, die die chinesische Codepage GB 18030 verwenden, verwenden Sie die Codepage UTF-8 in Ihrer föderierten Datenbank, und fügen Sie die folgende Einstellung der Datei db2dj.ini hinzu, damit Informix die Codepage GB 18030 korrekt in Unicode umsetzt.

DB\_LOCALE=zh\_cn.GB18030-2000

# **Registrieren des Informix-Wrappers**

Sie müssen einen Wrapper für den Zugriff auf Informix-Datenquellen registrieren. Wrapper werden von Servern mit föderierten Datenbanken verwendet, um mit Datenquellen zu kommunizieren und Daten aus diesen Datenquellen abzurufen. Wrapper werden als Gruppe von Bibliotheksdateien implementiert.

#### **Vorgehensweise**

Gehen Sie wie folgt vor, um den Informix-Wrapper zu registrieren:

Setzen Sie die Anweisung CREATE WRAPPER ab, und geben Sie den Standardnamen für den Informix-Wrapper an. Zum Beispiel: CREATE WRAPPER *INFORMIX*;

**Empfehlung:** Verwenden Sie den Standardwrappernamen. Der Standardwrappername für Informix lautet INFORMIX. Wenn Sie den Wrapper mit dem Standardnamen registrieren, verwendet der Server mit föderierten Datenbanken automatisch die entsprechende Informix-Wrapperbibliothek für das Betriebssystem, unter dem der Server mit föderierten Datenbanken ausgeführt wird.

Wenn der Standardwrappername zu Konflikten mit einem bestehenden Wrappernamen in der föderierten Datenbank führt, können Sie den Standardwrappernamen durch einen Namen Ihrer Wahl ersetzen. Verwenden Sie einen anderen Namen als den Standardnamen, müssen Sie den Parameter LIBRARY in die Anweisung CREATE WRAPPER einschließen.

Um beispielsweise einen Wrapper mit dem Namen 'informix-wrapper' auf einem Server mit föderierten Datenbanken unter AIX zu registrieren, setzen Sie die folgende Anweisung ab:

CREATE WRAPPER *informix-wrapper* LIBRARY *'libdb2informix.a'*;

Der Name der von Ihnen angegebenen Wrapperbibliotheksdatei hängt von dem Betriebssystem auf dem Server mit föderierten Datenbanken ab. Den korrekten

Bibliotheksnamen, der in der Anweisung CREATE WRAPPER angegeben werden muss, finden Sie in der Liste der Bibliotheksdateien für den Informix-Wrapper.

# **Bibliotheksdateien des Informix-Wrappers**

Die Bibliotheksdateien des Informix-Wrappers werden bei der Installation der Federation zum Server mit föderierten Datenbanken hinzugefügt.

Wenn Sie Federation installieren, werden dem Standardverzeichnispfad drei Bibliotheksdateien hinzugefügt. Wird der Server mit föderierten Datenbanken beispielsweise unter AIX ausgeführt, werden die folgenden Wrapperbibliotheksdateien dem Verzeichnispfad hinzugefügt: libdb2informix.a, libdb2informixF.a und libdb2informixU.a. Die Standardwrapperbibliotheksdatei ist libdb2informix.a. Die anderen Wrapperbibliotheksdateien werden intern von der Standardwrapperbibliothek verwendet.

Wenn Sie beim Registrieren des Wrappers den Standardwrappernamen nicht verwenden wollen, müssen Sie den Parameter LIBRARY in die Anweisung CREATE WRAPPER einschließen und den Standardnamen der Wrapperbibliotheksdatei angeben.

Die Standardverzeichnispfade und Standardnamen der Wrapperbibliotheksdateien sind in der folgenden Tabelle aufgelistet.

| Betriebssystem | Verzeichnispfad                                                              | <b>Bibliotheksdateiname</b> |
|----------------|------------------------------------------------------------------------------|-----------------------------|
| AIX            | /usr/opt/installationspfad/lib32/<br>/usr/opt/installationspfad/lib64/       | libdb2informix.a            |
| $HP-UX$        | /opt/IBM/db2/installationspfad/lib32<br>/opt/IBM/db2/installationspfad/lib64 | libdb2informix.so           |
| $I$ .in $11x$  | /opt/IBM/db2/installationspfad/lib32<br>/opt/IBM/db2/installationspfad/lib64 | libdb2informix.so           |
| Solaris        | /opt/IBM/db2/installationspfad/lib32<br>/opt/IBM/db2/installationspfad/lib64 | libdb2informix.so           |
| Windows        | %DB2PATH%\bin                                                                | db2informix.dll             |

*Tabelle 21. Positionen und Dateinamen von Informix-Wrapperbibliotheken*

v *installationspfad* ist der Verzeichnispfad, in dem Federation unter UNIX oder Linux installiert ist.

v %DB2PATH% ist die Umgebungsvariable, mit der der Verzeichnispfad angegeben wird, in dem Federation unter Windows installiert ist. Der Standardverzeichnispfad unter Windows lautet C:\Programme\IBM\SQLLIB.

# **Registrieren der Serverdefinitionen für eine Informix-Datenquelle**

In der föderierten Datenbank müssen Sie jeden Informix-Server registrieren, auf den Sie zugreifen wollen.

#### **Vorgehensweise**

Gehen Sie wie folgt vor, um eine Serverdefinition für eine Informix-Datenquelle zu registrieren:

1. Suchen Sie den Knotennamen in der Informix-Datei 'sqlhosts' bzw. in der SQL-HOSTS-Registrierdatenbank.

Beispiel für Datei 'sqlhosts':

inf10an onsoctcp anaconda inmx10 inf10bo onsoctcp boa ifmx10 inf10py onsoctcp python ifmx10

- v Der erste Wert in jeder Zeile ist der Parameter *knotenname* wie beispielsweise inf10an.
- v Der zweite Wert in den einzelnen Zeilen ist der Parameter *netztyp* bzw. der Verbindungstyp. In diesem Beispiel gibt onsoctcp an, dass es sich um eine TCP/IP-Verbindung handelt.
- v Der dritte Wert in den einzelnen Zeilen ist der Hostname, wie z. B. 'anaconda', 'boa' und 'python'.
- v Der vierte Wert in jeder Zeile ist der Servicename wie beispielsweise inmx10. Das Feld für den Servicenamen hängt vom Parameter *netztyp* (der zweite aufgelistete Wert) ab.

Weitere Informationen zum Format der Datei sqlhosts und zur Bedeutung dieser Felder finden Sie im Informix-Handbuch *Administrators Guide for Informix Dynamic Server*.

- 2. Verwenden Sie eine der folgenden Methoden, um die Serverdefinition zu erstellen.
	- v Den Assistenten für föderierte Objekte in der DB2 Universal Database-Steuerzentrale verwenden. Zum Starten des Assistenten mit der rechten Maustaste auf den Ordner für Objekte föderierter Datenbanken (FDO = Federated Database Objects) und anschließend auf 'Föderierte Objekte erstellen' klicken.
	- Setzen Sie die Anweisung CREATE SERVER ab.

Zum Beispiel:

CREATE SERVER *serverdefinitionsname* TYPE *informix* VERSION *versionsnummer* WRAPPER *INFORMIX* OPTIONS (NODE *'knotenname'*, DBNAME *'datenbankname'*);

Obwohl die Variablen *'knotenname'* und *'datenbankname'* als Optionen in der Anweisung CREATE SERVER angegeben werden, sind diese Optionen für Informix-Datenquellen erforderlich.

Verwenden Sie nach dem Registrieren der Serverdefinition die Anweisung ALTER SERVER, um Serveroptionen hinzuzufügen oder zu löschen.

# **Anweisung CREATE SERVER - Beispiele für den Informix-Wrapper**

Verwenden Sie die Anweisung CREATE SERVER, um Serverdefinitionen für den Informix-Wrapper zu registrieren. Dieser Abschnitt enthält ein vollständiges Beispiel mit den erforderlichen Parametern sowie Beispiele mit zusätzlichen Serveroptionen.

# **Vollständiges Beispiel**

Das folgende Beispiel zeigt, wie eine Serverdefinition für einen Informix-Wrapper mithilfe der Anweisung CREATE SERVER registriert wird:

- CREATE SERVER *asia* TYPE *informix* VERSION *10* WRAPPER *INFORMIX* OPTIONS (NODE *'abc'*, DBNAME *'sales'*);
- *asia* Ein Name, den Sie dem Informix-Datenbankserver zuordnen. Doppelte Serverdefinitionsnamen sind nicht zulässig.

# **TYPE** *informix*

Gibt den Typ des Datenquellenservers an, für den Sie den Zugriff konfigurieren. Für den Informix-Wrapper muss der Servertyp informix lauten.

#### **VERSION** *10*

Die Version des Informix-Datenbankservers, auf den Sie zugreifen wollen.

#### **WRAPPER** *INFORMIX*

Der Wrappername, der in der Anweisung CREATE WRAPPER angegeben wurde.

#### **NODE** *'abc'*

Der Name des Knotens, in dem sich der Informix-Datenbankserver befindet. Den Knotennamen finden Sie in der Datei 'sqlhosts'. Bei diesem Wert muss die Groß-/Kleinschreibung beachtet werden.

Obwohl der Name des Knotens als Option in der Anweisung CREATE SERVER angegeben wird, ist er für Informix-Datenquellen erforderlich.

#### **DBNAME** *'sales'*

Der Name der Informix-Datenbank, auf die Sie zugreifen wollen. Bei diesem Wert muss die Groß-/Kleinschreibung beachtet werden.

Obwohl der Name der Datenbank als Option in der Anweisung CREATE SERVER angegeben wird, ist er für Informix-Datenquellen erforderlich.

#### **Zusätzliche Serveroptionen**

Beim Erstellen einer Serverdefinition können Sie in der Anweisung CREATE SER-VER zusätzliche Serveroptionen angeben. Diese Serveroptionen können allgemein oder Informix-spezifisch sein.

#### **Serveroptionen FOLD\_ID und FOLD\_PW**

Wenn der Server mit föderierten Datenbanken eine Verbindung zu einer Datenquelle herstellt, versucht er dies unter Verwendung aller möglichen Kombinationen aus Groß- und Kleinbuchstaben für die Benutzer-ID und das Kennwort sowie der aktuellen Groß-/Kleinschreibung. Der Server mit föderierten Datenbanken unternimmt gegebenenfalls bis zu neun Versuche zum Herstellen der Verbindung zum Datenquellenserver, bevor dieser Vorgang erfolgreich verläuft. Durch diese Versuche kann es zu einer Reduzierung der Verarbeitungsgeschwindigkeit für Verbindungen und zum Sperren der Benutzer-ID kommen. Das Sperren kann durch die Angabe von Werten für die Serveroptionen FOLD\_ID und FOLD\_PW vermieden werden. Sie können die Serveroptionen FOLD\_ID und FOLD\_PW auf 'N' setzen (Benutzer-ID oder Kennwort nicht umsetzen).

Wenn Sie die Serveroptionen FOLD\_ID und FOLD\_PW auf 'N' setzen, müssen Sie die Benutzer-ID und das Kennwort in der richtigen Schreibweise (Groß-/ Kleinschreibung) angeben. Werden diese Serveroptionen auf 'N' gesetzt, hat dies den Vorteil, dass bei Angabe einer ungültigen Benutzer-ID oder eines ungültigen Kennworts der Wrapper die verschiedenen Kombinationen aus Groß- und Kleinschreibung nicht weiterhin anzuwenden versucht. Diese beiden Serveroptionen reduzieren die Wahrscheinlichkeit, dass die maximal zulässige Anzahl an fehlgeschlagenen Anmeldeversuchen überschritten und die ID gesperrt wird.

Das folgende Beispiel zeigt eine Informix-Serverdefinition mit diesen Serveroptionen:

CREATE SERVER *asia* TYPE *informix* VERSION *10* WRAPPER *INFORMIX* OPTIONS (NODE *'abc'*, DBNAME *'sales'*, FOLD\_ID *'N'*, FOLD\_PW *'N'*);

# **Serveroption IUD\_APP\_SVPT\_ENFORCE - Beispiel**

Die Option IUD\_APP\_SVPT\_ENFORCE gibt an, ob der Server mit föderierten Datenbanken das Auffinden oder Erstellen von Anweisungen für Anwendungssicherungspunkte durchsetzen soll. Informix unterstützt keine Anweisungen für Anwendungssicherungspunkte. Bei der Einstellung 'N' macht der Server mit föderierten Datenbanken beim Auftreten eines Fehlers Transaktionen nicht rückgängig. Die Fehlerbehebung muss von Ihrer Anwendung übernommen werden.

Die Serveroption IUD\_APP\_SVPT\_ENFORCE muss auf 'N' eingestellt werden, um das Replizieren für oder aus Informix-Datenquellen zu aktivieren. Das folgende Beispiel zeigt eine Informix-Serverdefinition mit der Serveroption IUD\_APP\_SVP-T\_ENFORCE.

CREATE SERVER *asia* TYPE *informix* VERSION *10* WRAPPER *INFORMIX* OPTIONS (NODE *'abc'*, DBNAME *'sales'*, IUD\_APP\_SVPT\_ENFORCE 'N');

# **Optionen INFORMIX\_DB\_LOCALE und INFORMIX\_CLIENT\_LOCALE**

Mit der Option INFORMIX\_DB\_LOCALE wird die Umgebungsvariable DB\_LO-CALE für die Datenbankländereinstellung gesetzt, die für die Verbindung zwischen dem Server mit föderierten Datenbanken und dem Datenquellenserver verwendet wird. Wird die Option INFORMIX\_DB\_LOCALE nicht angegeben, wird die Informix-Umgebungsvariable DB\_LOCALE auf den Wert gesetzt, der in der Datei 'db2dj.ini' angegeben ist. Wird die Umgebungsvariable DB\_LOCALE in der Datei 'db2dj.ini' nicht angegeben, wird die Informix-Umgebungsvariable DB\_LOCALE nicht gesetzt. Ein gültiger Wert ist jede gültige Informix-Ländereinstellung. Diese Option ist optional. Standardmäßig wird keine Ländereinstellung angegeben.

Mit der Option INFORMIX\_CLIENT\_LOCALE wird die Umgebungsvariable CLI-ENT\_LOCALE für die Clientländereinstellung gesetzt, die für die Verbindung zwischen dem Server mit föderierten Datenbanken und dem Datenquellenserver verwendet wird. Wird die Option INFORMIX\_CLIENT\_LOCALE nicht angegeben, wird die Informix-Umgebungsvariable CLIENT\_LOCALE auf den Wert gesetzt, der in der Datei 'db2dj.ini' angegeben ist. Wird die Umgebungsvariable CLIENT\_LO-CALE in der Datei 'db2dj.ini' nicht angegeben, wird die Informix-Umgebungsvariable CLIENT\_LOCALE auf die Informix-Ländereinstellung gesetzt, die der Codepage und dem Gebiet der föderierten Datenbank am ehesten entspricht. Ein gültiger Wert ist jede gültige Informix-Ländereinstellung. Diese Option ist optional. Standardmäßig wird keine Ländereinstellung angegeben.

Das folgende Beispiel zeigt eine Informix-Serverdefinition mit den Optionen INFORMIX\_DB\_LOCALE und INFORMIX\_CLIENT\_LOCALE.

CREATE SERVER *asia* TYPE *informix* VERSION *10* WRAPPER *INFORMIX* OPTIONS (NODE *'abc'*, DBNAME *'sales'*, INFORMIX\_DB\_LOCALE 'en\_us.8859-1', INFORMIX\_CLIENT\_LOCALE 'en\_us.CP1252');

# **Erstellen der Benutzerzuordnungen für eine Informix-Datenquelle**

Wenn Sie versuchen, auf einen Informix-Server zuzugreifen, stellt der Server mit föderierten Datenbanken eine Verbindung zum Informix-Server her, indem er eine gültige Benutzer-ID mit Kennwort für diese Datenquelle verwendet. Sie müssen eine Zuordnung (eine Benutzerzuordnung) zwischen jeder Benutzer-ID sowie jedem Kennwort des Servers mit föderierten Datenbanken und der entsprechenden Benutzer-ID und dem entsprechenden Kennwort der Datenquelle definieren.

Erstellen Sie eine Benutzerzuordnung für jede Benutzer-ID, über die auf das föderierte System zugegriffen wird, um verteilte Anforderungen an die Informix-Datenquelle zu senden.

#### **Vorgehensweise**

Gehen Sie wie folgt vor, um der Benutzer-ID und dem Kennwort des Informix-Servers eine lokale Benutzer-ID zuzuordnen:

Setzen Sie die Anweisung CREATE USER MAPPING ab. Zum Beispiel: CREATE USER MAPPING FOR *lokale\_benutzer-id* SERVER *serverdefinitionsname* OPTIONS (REMOTE\_AUTHID *'ferne\_benutzer-id'*, REMOTE\_PASSWORD *'fernes\_kennwort'*);

Obwohl die Variablen REMOTE\_AUTHID und REMOTE\_PASSWORD als Optionen in der Anweisung CREATE USER MAPPING angegeben werden, sind diese Optionen für den Zugriff auf Informix-Datenquellen erforderlich.

# **Anweisung CREATE USER MAPPING - Beispiele für den Informix-Wrapper**

Mit der Anweisung CREATE USER MAPPING können Sie die Benutzer-ID eines Servers mit föderierten Datenbanken einer Benutzer-ID und einem Kennwort eines Informix-Servers zuordnen. Dieser Abschnitt enthält ein vollständiges Beispiel mit allen erforderlichen Parametern sowie ein Beispiel für die Verwendung des DB2- Sonderregisters USER zusammen mit der Anweisung CREATE USER MAPPING.

# **Vollständiges Beispiel**

Das folgende Beispiel zeigt, wie die Benutzer-ID des Servers mit föderierten Datenbanken der Benutzer-ID und dem Kennwort eines Informix-Servers zugeordnet wird:

CREATE USER MAPPING FOR *VINCENT* SERVER *asia*

OPTIONS (REMOTE\_AUTHID *'vinnie'*, REMOTE\_PASSWORD *'close2call'*);

#### *VINCENT*

Gibt die lokale Benutzer-ID an, die Sie einer Benutzer-ID zuordnen, die auf dem Informix-Server definiert ist.

# **SERVER** *asia*

Gibt den Namen der Serverdefinition an, die Sie in der Anweisung CRE-ATE SERVER für den Informix-Server registriert haben.

#### **REMOTE\_AUTHID** *'vinnie'*

Gibt die Benutzer-ID auf dem Informix-Datenbankserver an, der Sie *VIN-CENT* zuordnen. Bei der Angabe des Werts muss die Groß-/ Kleinschreibung beachtet werden, es sei denn, Sie geben für die Serveroption FOLD\_ID in der Anweisung CREATE SERVER 'U' oder 'L' an.

Obwohl die ferne Benutzer-ID als Option in der Anweisung CREATE USER MAPPING angegeben wird, ist sie für Informix-Datenquellen erforderlich.

# **REMOTE\_PASSWORD** *'close2call'*

Gibt das Kennwort an, das *'vinnie'* zugeordnet ist. Bei der Angabe des Werts muss die Groß-/Kleinschreibung beachtet werden, es sei denn, Sie geben für die Serveroption FOLD\_PW in der Anweisung CREATE SERVER 'U' oder 'L' an.

Obwohl das ferne Kennwort als Option in der Anweisung CREATE USER MAPPING angegeben wird, ist es für Informix-Datenquellen erforderlich.

#### **Beispiel mit Sonderregister**

Sie können das DB2-Sonderregister USER verwenden, um die Berechtigungs-ID der Person, die die Anweisung CREATE USER MAPPING absetzt, der Berechtigungs-ID der Datenquelle zuzuordnen, die in der Benutzeroption REMOTE\_- AUTHID angegeben wurde.

Das folgende Beispiel zeigt eine Anweisung CREATE USER MAPPING, die das Sonderregister USER enthält:

CREATE USER MAPPING FOR *USER* SERVER *asia* OPTIONS (REMOTE\_AUTHID *'vinnie'*, REMOTE\_PASSWORD *'close2call'*);

# **Testen der Verbindung zum Informix-Server**

Testen Sie die Verbindung zum Informix-Datenquellenserver, um zu ermitteln, ob der Server mit föderierten Datenbanken ordnungsgemäß für den Zugriff auf Informix-Datenquellen konfiguriert ist.

Sie können die Verbindung zum Informix-Server testen, indem Sie die Serverdefinition und Benutzerzuordnungen verwenden, die Sie definiert haben.

#### **Vorgehensweise**

Gehen Sie wie folgt vor, um die Verbindung zum Informix-Server zu testen:

Öffnen Sie eine Durchgriffssitzung, und setzen Sie eine Anweisung SELECT für die Informix-Systemtabellen ab. Wenn die Anweisung SELECT eine Anzahl zurückgibt, sind Ihre Serverdefinition und Ihre Benutzerzuordnung ordnungsgemäß eingerichtet.

Zum Beispiel:

SET PASSTHRU *serverdefinitionsname* SELECT count(\*) FROM informix.systables SET PASSTHRU RESET

Gibt die Anweisung SELECT einen Fehler zurück, sollten Sie die Verbindungsfehler beheben.

# **Fehlerbehebung bei Verbindungsfehlern von Datenquellen**

Bei Testverbindungen zum Datenquellenserver können aus verschiedenen Gründen Fehler zurückgegeben werden. Die Fehlerursache lässt sich mit bestimmten Maßnahmen ermitteln.

#### **Symptom**

Beim Versuch, eine Verbindung zu der Datenquelle herzustellen, wird ein Fehler zurückgegeben.

#### **Ursache**

Verbindungsfehler können unterschiedliche Ursachen haben.

# **Lösung**

Überprüfen Sie folgende Elemente auf Fehler, um den Fehler bei der Datenquellenverbindung beheben zu können:

- v Stellen Sie sicher, dass die Datenquelle verfügbar ist.
- Stellen Sie, soweit dies angebracht ist, sicher, dass der Server mit der Datenquelle für ankommende Verbindungen konfiguriert ist.
- v Stellen Sie sicher, dass Ihre Benutzerzuordnungseinstellungen für die Optionen REMOTE\_AUTHID und REMOTE\_PASSWORD für Verbindungen zu der Datenquelle gültig sind. Ändern Sie gegebenenfalls die Benutzerzuordnung, oder erstellen Sie gegebenenfalls eine andere Benutzerzuordnung.
- Stellen Sie, soweit dies angebracht ist, sicher, dass die Client-Software der Datenquelle auf dem Server mit föderierten Datenbanken installiert und für eine Verbindung zur Datenquelle konfiguriert ist.
- Stellen Sie bei ODBC-Datenquellen sicher, dass der ODBC-Treiber auf dem Server mit föderierten Datenbanken installiert und für eine Verbindung zum Server mit der ODBC-Datenquelle konfiguriert ist. Verwenden Sie auf Servern mit föderierten Datenbanken, die unter Windows ausgeführt werden, das Tool 'ODBC-Datenquellen-Administrator', um den Treiber zu überprüfen. Lesen Sie auf Servern mit föderierten Datenbanken, die unter UNIX ausgeführt werden, die vom Hersteller bereitgestellte Dokumentation zum ODBC-Client nach.
- Stellen Sie sicher, dass die Einstellungen für die Variablen auf dem Server mit föderierten Datenbanken für die Datenquelle richtig sind. Zu diesen Variablen gehören die Systemumgebungsvariablen, die Variablen der Datei db2dj.ini und die Variablen der DB2-Profilregistrierdatenbank (db2set).
- Überprüfen Sie Ihre Serverdefinition. Falls erforderlich, löschen Sie die Serverdefinition und erstellen Sie sie erneut.

# **Leistungsverbesserung für den Informix-Wrapper**

Sie können die Serveroptionen FOLD\_ID und FOLD\_PW verwenden, um die Konnektivität zwischen dem Server mit föderierten Datenbanken und Informix-Datenquellen zu verbessern.

Wenn der Server mit föderierten Datenbanken eine Verbindung zu einer Datenquelle herstellt, versucht er dies unter Verwendung aller möglichen Kombinationen aus Groß- und Kleinbuchstaben für die Benutzer-ID und das Kennwort. Der Server unternimmt gegebenenfalls bis zu neun Versuche zum Herstellen der Verbindung zum Datenquellenserver, bevor dieser Vorgang erfolgreich verläuft. Durch diese Versuche kann es zu einer Reduzierung der Verarbeitungsgeschwindigkeit für Verbindungen und zum Sperren der Benutzer-ID kommen.

Sie können die Leistung verbessern, indem Sie die Werte für die Serveroptionen FOLD\_ID und FOLD\_PW angeben.

v Wenn alle Ihre Informix-Benutzer-IDs und -Kennwörter in Kleinschreibung sind, kann Ihre Verbindungszeit verbessert werden, indem Sie die Serveroptionen FOLD\_ID und FOLD\_PW auf den Wert 'L' setzen.

Zum Beispiel:

```
ALTER SERVER TYPE INFORMIX
   OPTIONS (ADD FOLD_ID 'L');
ALTER SERVER TYPE INFORMIX
   OPTIONS (ADD FOLD_PW 'L');
```
v Der Server mit föderierten Datenbanken versucht alle Kombinationen der Werte in Groß- und Kleinschreibung für die Benutzer-ID und das Kennwort. Sie können die Wahrscheinlichkeit reduzieren, dass die maximal zulässige Anzahl an

fehlgeschlagenen Anmeldeversuchen überschritten wird, indem Sie diese Optionen auf 'N' (Benutzer-ID und Kennwort nicht umsetzen) einstellen. Wenn Sie diese Einstellungen verwenden, müssen Sie die Benutzer-ID und das Kennwort stets in der richtigen Schreibung angeben. Bei Angabe einer ungültigen Benutzer-ID und eines ungültigen Kennworts versucht der Wrapper nicht, die verschiedenen Kombinationen weiterhin anzuwenden.

Zum Beispiel:

ALTER SERVER TYPE *INFORMIX* OPTIONS (ADD FOLD\_ID *'N'*); ALTER SERVER TYPE *INFORMIX* OPTIONS (ADD FOLD\_PW *'N'*);

# **Registrieren von Kurznamen für Informix-Tabellen, -Sichten und -Synonyme**

Für jede Informix-Serverdefinition, die Sie registrieren, müssen Sie jeweils einen Kurznamen für alle Tabellen, Sichten und Synonyme registrieren, auf die Sie zugreifen wollen. Verwenden Sie beim Abfragen der Informix-Server diese Kurznamen an Stelle der Namen der Datenquellenobjekte.

# **Vorbereitung**

Aktualisieren Sie die Statistiken in der Informix-Datenquelle, bevor Sie einen Kurznamen registrieren. Die föderierte Datenbank verwendet die Katalogstatistik der Datenquelle, um die Abfrageverarbeitung zu optimieren. Sie können den Informix-Befehl UPDATE STATISTICS verwenden, der zum DB2-Befehl RUNSTATS äquivalent ist, um die Datenquellenstatistiken zu aktualisieren.

# **Vorgehensweise**

Gehen Sie wie folgt vor, um einen Kurznamen für eine Tabelle, eine Sicht oder ein Synonym von Informix zu registrieren:

Setzen Sie die Anweisung CREATE NICKNAME ab. Kurznamen können bis zu 128 Byte lang sein. Zum Beispiel:

CREATE NICKNAME *kurzname* FOR *serverdefinitionsname."fernes\_schema"."ferne\_tabelle"* ;

Wenn Sie den Kurznamen erstellen, fragt der Server mit föderierten Datenbanken den Datenquellenkatalog mit dem Kurznamen ab. Diese Abfrage testet die Verbindung zur Datenquellentabelle, -sicht oder dem -synonym. Wenn die Verbindung nicht funktioniert, empfangen Sie eine Fehlernachricht.

Wiederholen Sie diesen Schritt jeweils für alle Informix-Tabellen, -Sichten und -Synonyme, für die Sie einen Kurznamen erstellen wollen.

# **Anweisung CREATE NICKNAME - Beispiele für den Informix-Wrapper**

Verwenden Sie die Anweisung CREATE NICKNAME, um einen Kurznamen für eine Sicht, eine Tabelle oder ein Synonym von Informix zu registrieren, auf die bzw. das Sie zugreifen wollen. Dieser Abschnitt enthält ein vollständiges Beispiel mit den erforderlichen Parametern.

# **Vollständiges Beispiel**

CREATE NICKNAME *JPSALES* FOR *asia."vinnie"."japan"* ;

#### *JPSALES*

Ein eindeutiger Kurzname, der zur Kennzeichnung der Tabelle, der Sicht oder des Synonyms von Informix verwendet wird.

**Wichtig:** Der Kurzname besteht aus zwei Teilen - dem Schema und dem Kurznamen. Wenn Sie beim Registrieren des Kurznamens das Schema auslassen, wird die Berechtigungs-ID des Benutzers, der den Kurznamen registriert, zum Schema des Kurznamens.

#### *asia.*″*vinnie*″*.*″*japan*″

Eine dreiteilige Kennung für das ferne Objekt:

- v *asia* ist der Name der Serverdefinition, die Sie dem Informix-Datenbankserver in der Anweisung CREATE SERVER zugeordnet haben.
- v *vinnie* ist der Name des Eigners, dem die Tabellen, die Sicht oder das Synonym gehört, sofern die Datenbank nicht ANSI-kompatibel ist. In einer ANSI-kompatiblen Datenbank handelt es sich hierbei um den Schemanamen.
- v *japan* ist der Name der fernen Tabelle oder Sicht bzw. des fernen Synonyms, auf die/das Sie zugreifen möchten.

Der Server mit föderierten Datenbanken setzt die Namen der Informix-Schemata und -Tabellen in Großbuchstaben um, sofern Sie die Namen nicht in Anführungszeichen setzen.

# **Konfigurieren des Zugriffs auf JDBC-Datenquellen**

Um den Server mit föderierten Datenbanken für den Zugriff auf JDBC-Datenquellen zu konfigurieren, müssen Sie dem Server Informationen zu den Datenquellen und -objekten zur Verfügung stellen, auf die Sie zugreifen möchten.

Die Datenquellen, auf die über die JDBC-API zugegriffen wird, werden in diesem Text als JDBC-Datenquellen bezeichnet.

#### **Vorbereitung**

- v Der JDBC-Treiber muss auf dem Computer installiert und konfiguriert sein, der als Server mit föderierten Datenbanken fungiert.
- v Überprüfen Sie die Konfiguration des Servers mit föderierten Datenbanken.
- v Überprüfen Sie den Parameter für Federation (FEDERATED), um sicherzustellen, dass die Funktion für Federation aktiviert ist.
- Setzen Sie die Systemumgebungsvariablen, die Variablen der Datei db2dj.ini und die Variablen der DB2-Profilregistrierdatenbank (db2set). Angaben zu den JDBC-Clientvariablen finden Sie in der von der JDBC-Datenquelle bereitgestellten Dokumentation. Möglicherweise ist die Umgebungsvariable LIBPATH erforderlich.

### **Einschränkungen**

- Der JDBC-Wrapper wird nur im abgeschirmten Modus unterstützt.
- v Der JDBC-Wrapper bietet keine Unterstützung für die folgenden Funktionen und Anweisungen:
	- LOCK TABLE-Anweisungen für Kurznamen
	- Isolation auf Anweisungsebene
- JDBC-Datenquellen unterstützen keine positionierten Aktualisierungs- und Löschoperationen.
- v Der JDBC-Wrapper unterstützt keine INSERT-, UPDATE- und DELETE-Anweisungen für Datenquellen, bei denen die Anzahl der aktiven Anweisungen für die einzelnen Verbindungen beschränkt ist. Die Dokumentation zur betreffenden Datenquelle enthält Informationen dazu, ob die Anzahl der aktiven Anweisungen für die einzelnen Verbindungen bei dieser Datenquelle beschränkt ist.
- Der JDBC-Wrapper unterstützt keine Operationen für Tabellen, die Spalten mit Datentypen enthalten, die treiberspezifische SQL-Datentypbezugswerte verwenden. Der Typ der Operationen, die nicht unterstützt werden, umfasst die Anweisungen CREATE NICKNAME und SELECT in Durchgriffssitzungen. Der JDBC-Wrapper unterstützt nur die SQL-Datentypbezugswerte, die in der JDBC-Spezifikation 3.0 und höher definiert sind. Informationen zu den JDBC-Spezifikationen finden Sie in der Dokumentation Ihres JDBC-Treibers.
- v Der JDBC-Wrapper bietet keine Unterstützung für LOB-Objekte in Durchgriffssitzungen:
- v Einschränkungen bei der Typzuordnung und Datentypkonvertierung:
	- Nicht unterstützte Datentypen: ARRAY, DATALINK, DISTINCT, JAVA\_OB-JECT, REF, STRUCT und OTHER
	- Datentypen mit eingeschränkter Unterstützung:
		- Die Unterstützung für den XML-Datentyp ist eingeschränkt. Der Server mit föderierten Datenbanken verarbeitet einen CLOB-Datentyp nur, wenn der zugehörige JDBC-Datentyp den Typ CLOB oder SQLXML (JDBC 4.0) aufweist. Eine andere Unterstützung für den XML-Datentyp gibt es nicht.
		- Die Datentypen DBCS und UNICODE werden vom JDBC-Wrapper als UCS-2 gespeichert.
		- Der Datentyp DECFLOAT in DB2-Datenbanken und der Datentyp NUM-BER in Oracle-Datenbanken haben einen größeren Geltungsbereich und ihre Formate können sich von den entsprechenden JDBC-Wrapperdatentypen unterscheiden. Die Zuordnung zu einem Datentyp DECFLOAT oder NUMBER führt möglicherweise zu ungenauen Ergebnissen.

# **Informationen zu dieser Task**

Der Zugriff des Servers mit föderierten Datenbanken auf JDBC-Datenquellen kann über die DB2-Steuerzentrale oder durch Eingabe von SQL-Anweisungen in die DB2-Befehlszeile konfiguriert werden. Die DB2-Steuerzentrale umfasst einen Assistenten, der Sie durch die erforderlichen Schritte zum Konfigurieren der erforderlichen Objekte föderierter Datenbanken führt.

# **Vorgehensweise**

Gehen Sie wie folgt vor, um JDBC-Datenquellen zu einem Server mit föderierten Datenbanken hinzuzufügen:

- 1. [Bereiten Sie den Server mit föderierten Datenbanken vor, über JDBC auf Daten](#page-101-0)[quellen zuzugreifen.](#page-101-0)
- 2. [Registrieren Sie den JDBC-Wrapper.](#page-101-0)
- 3. [Registrieren Sie die Serverdefinitionen für eine JDBC-Datenquelle.](#page-103-0)
- 4. [Erstellen Sie eine Benutzerzuordnung für eine JDBC-Datenquelle.](#page-106-0)
- 5. [Testen Sie die Verbindung zum JDBC-Datenquellenserver.](#page-108-0)
- 6. [Registrieren Sie Kurznamen für JDBC-Datenquellentabellen und -sichten.](#page-109-0)

# <span id="page-101-0"></span>**Vorbereiten des Servers mit föderierten Datenbanken für den Zugriff auf Datenquellen über JDBC**

Der Server mit föderierten Datenbanken muss auf JDBC-Datenquellen zugreifen können. Wenn Sie den Server mit föderierten Datenbanken vorbereiten möchten, müssen Sie klären, ob Sie die Umgebungsvariable CLASSPATH setzen müssen.

# **Vorbereitung**

Wenn Sie einen anderen als den in der Datei db2jcc.jar enthaltenen JDBC-Standardtreiber von DB2 verwenden, müssen Sie unter Umständen die Informationen zu dem JDBC-Treiber zur Umgebungsvariablen CLASSPATH hinzufügen. Optional können Sie Ihre JDBC-Treiberpakete mit dem Parameter DRIVER\_PACKAGE der Anweisung CREATE SERVER angeben, wenn Sie Ihre Serverdefinitionen registrieren.

# **Vorgehensweise**

Gehen Sie wie folgt vor, um die Umgebungsvariable CLASSPATH zu setzen:

Registrieren Sie die Java-Datei (.jar), die Ihren JDBC-Treiber enthält, in der Umgebungsvariablen CLASSPATH.

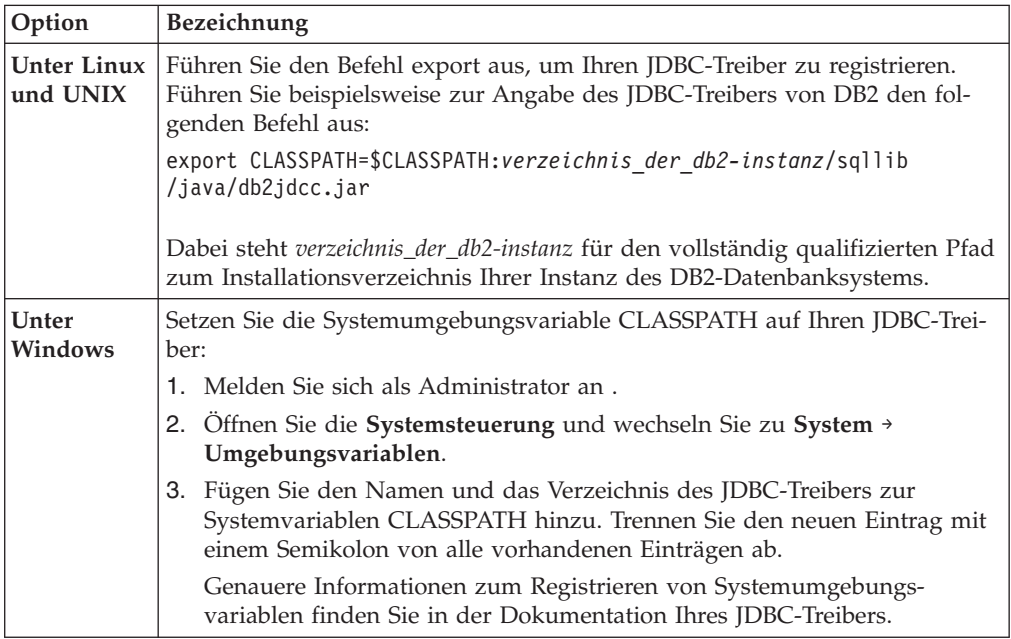

Wenn Sie diese Task ausgeführt haben, müssen Sie den Wrapper registrieren.

# **Registrieren des JDBC-Wrappers**

Das Registrieren eines Wrappers ist für den Zugriff auf JDBC-Datenquellen erforderlich. Wrapper werden von Servern mit föderierten Datenbanken verwendet, um mit Datenquellen zu kommunizieren und Daten aus diesen Datenquellen abzurufen. Wrapper werden als Gruppe von Bibliotheksdateien implementiert.

#### **Vorgehensweise**

Gehen Sie wie folgt vor, um den JDBC-Wrapper zu registrieren:

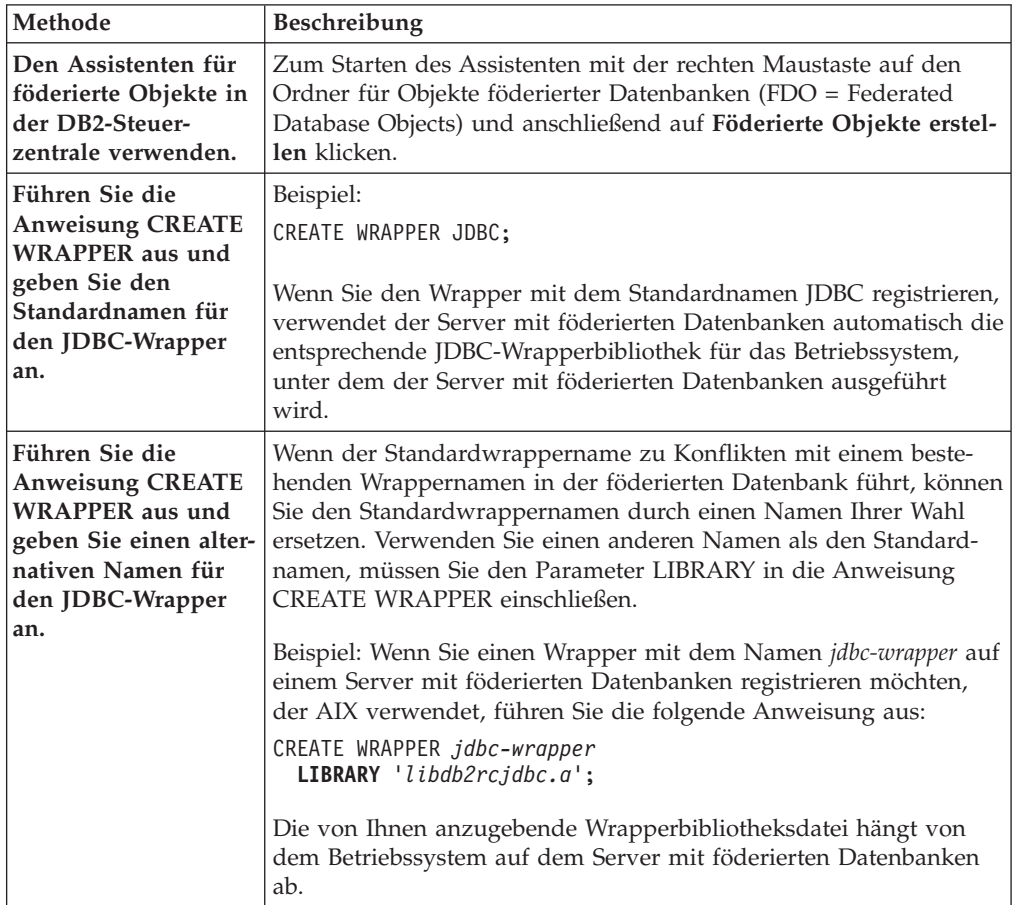

Verwenden Sie eine der folgenden Methoden:

Wenn Sie diese Task ausgeführt haben, müssen Sie die Serverdefinitionen registrieren.

# **Bibliotheksdateien des JDBC-Wrappers**

Die Bibliotheksdateien des JDBC-Wrappers werden bei der Installation des Wrappers zum Server mit föderierten Datenbanken hinzugefügt.

Wenn Sie den JDBC-Wrapper installieren, werden Bibliotheksdateien zum Standardverzeichnispfad hinzugefügt. Wird der Server mit föderierten Datenbanken beispielsweise unter AIX ausgeführt, werden die Wrapperbibliotheksdateien libdb2rcjdbc.a, libdb2rcjdbcF.a, libdb2rcjdbcU.a und db2qgjdbc.jar zum Verzeichnispfad hinzugefügt. Die standardmäßige Wrapperbibliotheksdatei ist libdb2rcjdbc.a. Die anderen Wrapperbibliotheksdateien werden intern vom JDBC-Wrapper verwendet.

Wenn Sie beim Registrieren eines Wrappers nicht den Standardwrappernamen verwenden, müssen Sie in der Anweisung CREATE WRAPPER den Parameter **LIBRARY** angeben.

Verwenden Sie zur Angabe des Parameters **LIBRARY** in der Anweisung CREATE WRAPPER die folgenden standardmäßigen Verzeichnispfade und Namen der Wrapperbibliotheksdateien:

| Betriebssystem | Verzeichnispfad                                                              | Wrapperbibliotheksdatei |
|----------------|------------------------------------------------------------------------------|-------------------------|
| AIX            | /usr/opt/installationspfad/lib32/<br>/usr/opt/installationspfad/lib64/       | libdb2rcjdbc.a          |
| Linux          | /opt/IBM/db2/installationspfad/lib32<br>/opt/IBM/db2/installationspfad/lib64 | libdb2rcidbc.so         |
| Solaris        | /opt/IBM/db2/installationspfad/lib32<br>/opt/IBM/db2/installationspfad/lib64 | libdb2rcjdbc.so         |
| Windows        | %DB2PATH%\bin                                                                | db2rcjdbc.dll           |

<span id="page-103-0"></span>*Tabelle 22. Verzeichnispfade und Dateinamen der JDBC-Clientbibliothek*

Dabei ist *installationspfad* der Verzeichnispfad, in dem Federation unter Linux oder UNIX installiert ist.

# **Anweisung CREATE WRAPPER - Beispiele für den JDBC-Wrapper**

Mit der Anweisung CREATE WRAPPER können Sie den JDBC-Wrapper registrieren.

Um einen Wrapper mit dem Standardnamen auf einem Server mit föderierten Datenbanken zu registrieren, setzen Sie beispielsweise die Anweisung CREATE WRAPPER mit dem Namen des JDBC-Wrappers ab: CREATE WRAPPER JDBC;

In den folgenden Beispielen ist *jdbc-wrapper* der alternative Name, den Sie dem Wrapper zuordnen, den Sie in der föderierten Datenbank registrieren.

# **Server mit föderierten Datenbanken - Linux und Solaris**

Im folgenden Beispiel wird dargestellt, wie Sie einen Wrapper mit einem alternativen Namen registrieren:

CREATE WRAPPER *jdbc-wrapper* **LIBRARY** 'libdb2rcjdbc.so'';

# **Server mit föderierten Datenbanken - AIX**

Im folgenden Beispiel wird dargestellt, wie Sie einen Wrapper mit einem alternativen Namen registrieren:

CREATE WRAPPER *jdbc-wrapper* **LIBRARY** 'libdb2rcjdbc.a';

# **Server mit föderierten Datenbanken - Windows**

Im folgenden Beispiel wird dargestellt, wie Sie einen Wrapper mit einem alternativen Namen registrieren: CREATE WRAPPER *jdbc-wrapper* **LIBRARY** 'db2rcjdbc.dll';

# **Registrieren der Serverdefinitionen für JDBC-Datenquellen**

Sie müssen jeden JDBC-Server in der föderierten Datenbank registrieren, auf den Sie zugreifen möchten.

# **Vorbereitung**

Wenn Sie einen anderen als den JDBC-Standardtreiber des DB2-Servers verwenden, müssen Sie unter Umständen die Umgebungsvariable CLASSPATH setzen, um die Dateien Ihrer JDBC-Treiberpakete anzugeben. Optional können Sie Ihre JDBC-Treiberpakete in der Anweisung CREATE SERVER mit der Serveroption DRIVER- \_PACKAGE angeben.

### **Vorgehensweise**

Zum Registrieren des JDBC-Servers müssen Sie die Namen der JDBC-Treiberpakete aus der JDBC-Treiberbibliothek und die JDBC-Verbindungszeichenfolge des fernen Servers angeben.

Gehen Sie wie folgt vor, um eine Serverdefinition für eine JDBC-Datenquelle zu registrieren:

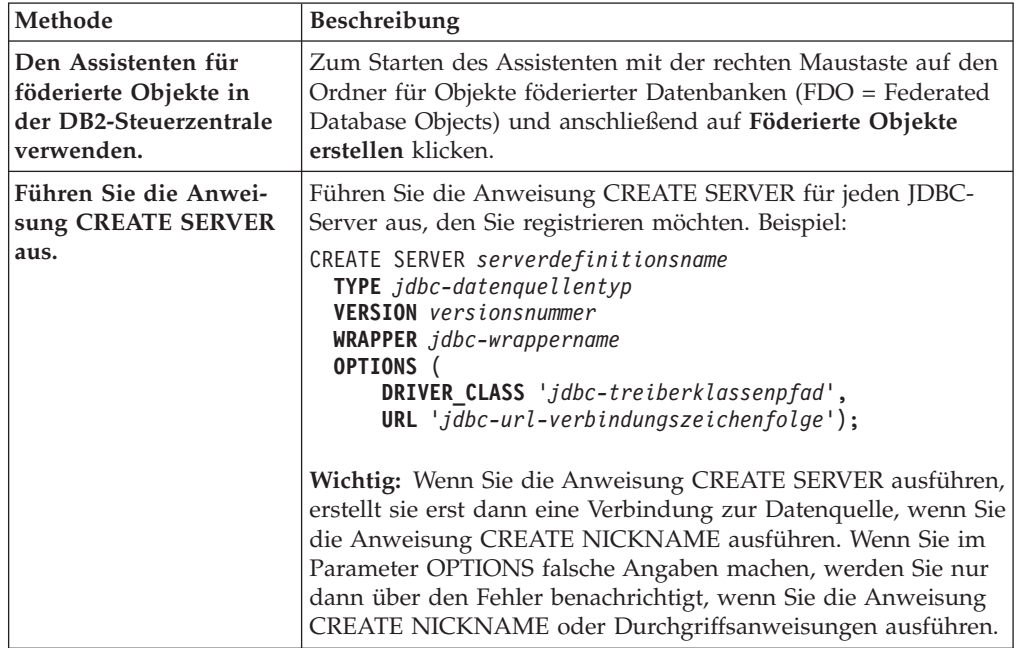

Wenn Sie diese Task ausgeführt haben, müssen Sie eine Benutzerzuordnung erstellen.

# **Anweisung CREATE SERVER - Beispiele für den JDBC-Wrapper**

Verwenden Sie die Anweisung CREATE SERVER, um die Serverdefinitionen für den JDBC-Wrapper zu registrieren. Das vorliegende Beispiel enthält die erforderlichen Parameter sowie ein Beispiel mit zusätzlichen Serverparametern.

Das folgende Beispiel zeigt, wie eine Serverdefinition für eine DB2-Datenquelle mithilfe der Anweisung CREATE SERVER registriert wird:

```
CREATE SERVER jdbc-server1
  TYPE JDBC
  VERSION 3.0
  WRAPPER jdbc-wrapper1
  OPTIONS (
     DRIVER_PACKAGE '/home/My_LIB/JDBC_driver/derbyclient.jar',
     DRIVER_CLASS 'com.ibm.db2.jcc.DB2Driver',
     URL 'jdbc:db2://server.example.com:50471/testdb');
```
# **Parameterwerte**

#### **jdbc-server1**

Gibt einen Namen an, den Sie dem JDBC-Datenquellenserver zuordnen. Doppelte Serverdefinitionsnamen sind nicht zulässig.

#### **TYPE JDBC**

Gibt den Typ des Datenquellenservers an, auf den Sie zugreifen möchten. Die Angabe dieses Parameters ist optional.

#### **VERSION 3.0**

Gibt die Version der JDBC-Datenquelle an, auf die Sie zugreifen wollen. Die Angabe dieses Parameters ist optional.

#### **WRAPPER jdbc-wrapper1**

Gibt den Wrappername an, der in der Anweisung CREATE WRAPPER angegeben wurde.

**DRIVER\_PACKAGE '/home/My\_LIB/JDBC\_driver/derbyclient.jar'** Gibt die JDBC-Treiberpakete an.

# **DRIVER\_CLASS 'com.ibm.db2.jcc.DB2Driver'**

Gibt die JDBC-Treiberbibliothek an.

**URL 'jdbc:db2://matthaus.cn.ibm.com:50471/testdb'**

Gibt die JDBC-Verbindungszeichenfolge des fernen Servers an.

# **Serverparameter**

Beim Erstellen der Serverdefinition können Sie in der Anweisung CREATE SER-VER zusätzliche Serveroptionen angeben. Die Serveroptionen können sowohl allgemeine Serveroptionen als auch JDBC-spezifische Serverparameter umfassen.

Im Allgemeinen haben die Standardeinstellungen für die Serverparameter einen beschränkten Funktionsumfang. Sie können Ihre Konfiguration mithilfe der Serverparameter optimieren.

Für den Zugriff auf JDBC-Datenquellen müssen Sie in der Anweisung CREATE SERVER die Serverparameter DRIVER\_CLASS und URL angeben. Die Serverparameter DRIVER\_PACKAGE und JDBC\_LOG sind optional. Die nachstehende Syntax des Parameters OPTIONS gibt alle JDBC-spezifischen Serverparameter an:

#### **OPTIONS** (

```
DRIVER_PACKAGE '/path1/file1.jar: /path2/file2.jar',
DRIVER_CLASS 'com.ibm.db2.jcc.DB2Driver',
URL 'jdbc:db2://server.example.com:50471/testdb',
JDBC_LOG 'Y');
```
#### **Parameter**

#### **DRIVER\_PACKAGE '/path1/file1.jar: /path2/file2.jar'**

Gibt die JDBC-Treiberpakete an und setzt Ihre Umgebungsvariable CLASSPATH.

**DRIVER\_CLASS 'com.ibm.db2.jcc.DB2Driver'** Gibt die JDBC-Treiberbibliothek von DB2 an.

# **URL 'jdbc:db2://server.example.com:50471/testdb'**

Gibt die JDBC-Verbindungszeichenfolge an. Sie besteht aus drei Teilen, die jeweils durch einen Doppelpunkt getrennt werden:

- Datenbankprotokoll
- Name des Datenbanktyps oder Treibername der Konnektivität
- Datenbankidentität über einen Aliasnamen oder über einen untergeordneten Namen

# <span id="page-106-0"></span>**Beispiele**

### **Für DB2-Datenbanken**

jdbc:db2://server.example.com:50471/testdb

Dabei ist jdbc das Protokoll, db2 ist der Datenbanktyp und //server.example.com:50471/testdb ist der Aliasname der Datenbank, der auf einen Eintrag im DB2- Datenbankkatalog auf dem DB2-Client verweist.

#### **Für Oracle**

jdbc:oracle:thin:@//myhost:1521/orcl

Dabei ist jdbc das Protokoll, oracle ist der Datenbanktyp und thin:@//myhost:1521/orcl steht für die JDBC-Clientinformationen von Oracle, die für den Zugriff auf den Oracle-Server erforderlich sind.

### **JDBC\_LOG 'Y'**

Gibt an, dass Protokolldateien zur Fehlerverfolgung erstellt werden sollen. Der Standardwert für diese Serveroption ist 'N'.

#### **Beispiel**

```
CREATE SERVER jdbc-server1
   TYPE JDBC
   VERSION 3.0
   WRAPPER jdbc-wrapper1
   OPTIONS (
      DRIVER_PACKAGE '/home2/JDBC_driver/derbyclient.jar',
      DRIVER_CLASS 'org.apache.derby.jdbc.ClientDriver',
      URL 'jdbc:derby://9.181.139.129:1527/testdb9;create=true;',
      JDBC_LOG 'Y');
```
# **Erstellen von Benutzerzuordnungen für JDBC-Datenquellen**

Sie müssen eine Zuordnung (eine Benutzerzuordnung) zwischen jeder Benutzer-ID des Servers mit föderierten Datenbanken und der entsprechenden Benutzer-ID der Datenquelle definieren.

#### **Informationen zu dieser Task**

Wird versucht, auf einen JDBC-Server zuzugreifen, stellt der Server mit föderierten Datenbanken mithilfe einer Benutzer-ID und eines Kennworts für die betreffende Datenquelle eine Verbindung zum JDBC-Server her.

Erstellen Sie eine Benutzerzuordnung für jede Benutzer-ID, über die auf das föderierte System zugegriffen wird, um verteilte Anforderungen an die JDBC-Datenquelle zu senden.

#### **Vorgehensweise**

Gehen Sie wie folgt vor, um die Benutzerzuordnungen für JDBC-Datenquellen zu erstellen:

Führen Sie die Anweisung CREATE USER MAPPING aus, um eine lokale Benutzer-ID zur Benutzer-ID und zum Kennwort einer JDBC-Datenquelle zuzuordnen:

```
CREATE USER MAPPING FOR lokale_benutzer-id
  SERVER serverdefinitionsname
   OPTIONS (
     REMOTE_AUTHID 'ferne_benutzer-id',
     REMOTE_PASSWORD 'fernes_kennwort');
```
Die Parameter **REMOTE\_AUTHID** und **REMOTE\_PASSWORD** für die Benutzerzuordnung sind erforderlich.

Wenn Sie diese Task ausgeführt haben, können Sie die Verbindung zur JDBC-Datenquelle testen.

# **Anweisung CREATE USER MAPPING - Beispiele für den JDBC-Wrapper**

Dieses Beispiel zeigt Ihnen die Verwendung des DB2-Sonderregisters USER zusammen mit der Anweisung CREATE USER MAPPING.

Das folgende Beispiel zeigt, wie der Benutzer-ID und dem Kennwort einer JDBC-Datenquelle eine föderierte Berechtigungs-ID zugeordnet wird:

```
CREATE USER MAPPING FOR arturo
  SERVER jdbc-server1
  OPTIONS (
     REMOTE_AUTHID 'art',
     REMOTE PASSWORD 'red4blue');
```
#### **Parameter**

### **SERVER arturo**

Gibt die lokale Berechtigungs-ID an, die Sie der fernen Benutzer-ID und dem zugehörigen Kennwort zuordnen, die in der JDBC-Datenquelle definiert sind.

#### **OPTIONS jdbc-server1**

Gibt den Serverdefinitionsnamen an, den Sie in der Anweisung CRE-ATE SERVER für die JDBC-Datenquelle definiert haben.

#### **REMOTE\_AUTHID 'art'**

Gibt die ferne Benutzer-ID an, der Sie 'arturo' zuordnen. Bei diesem Wert muss die Groß-/Kleinschreibung beachtet werden, es sei denn, Sie definieren für den Serverparameter FOLD\_ID den Wert 'U' oder 'L' in der Anweisung CREATE SERVER.

#### **REMOTE\_PASSWORD 'red4blue'**

Gibt das ferne Kennwort an, das *'art'* zugeordnet ist. Bei diesem Wert muss die Groß-/Kleinschreibung beachtet werden, es sei denn, Sie definieren für die Serveroption FOLD\_PW den Wert 'U' oder 'L' in der Anweisung CREATE SERVER.

#### **DB2-Sonderregister USER**

Sie können das DB2-Sonderregister USER verwenden, um die Berechtigungs-ID der Person, die die Anweisung CREATE USER MAPPING absetzt, zur Berechtigungs-ID der Datenquelle zuzuordnen, die in der Benutzeroption REMOTE-AU-THID angegeben wurde.

Das folgende Beispiel zeigt eine Anweisung CREATE USER MAPPING, die das Sonderregister USER enthält:

```
CREATE USER MAPPING FOR USER
  SERVER jdbc-server1
   OPTIONS (
      REMOTE_AUTHID 'art',
      REMOTE_PASSWORD 'red4blue');
```
# **Testen von Verbindungen zu JDBC-Datenquellenservern**

Sie können die Verbindung zum JDBC-Datenquellenserver testen, indem Sie die Serverdefinition und Benutzerzuordnungen verwenden, die Sie definiert haben.

## **Vorgehensweise**

Gehen Sie wie folgt vor, um die Verbindung zum JDBC-Datenquellenserver zu testen:

Öffnen Sie eine Durchgriffssitzung und setzen Sie eine SELECT-Anweisung für die Systemtabellen der JDBC-Datenquelle ab. Wenn die Anweisung SELECT eine Anzahl zurückgibt, sind Ihre Serverdefinition und Ihre Benutzerzuordnung ordnungsgemäß eingerichtet.

SET PASSTHRU *serverdefinitionsname* SELECT count(\*) FROM *schemaname.tabellenname* SET PASSTHRU RESET

Gibt die Anweisung SELECT einen Fehler zurück, müssen Sie die Verbindungsfehler beheben.

Wenn Sie diese Task durchgeführt haben, müssen Sie Kurznamen für die JDBC-Datenquellentabellen und -sichten registrieren.

## **Fehlerbehebung bei Verbindungsfehlern von Datenquellen**

Bei Testverbindungen zum Datenquellenserver können aus verschiedenen Gründen Fehler zurückgegeben werden. Die Fehlerursache lässt sich mit bestimmten Maßnahmen ermitteln.

## **Symptom**

Beim Versuch, eine Verbindung zu der Datenquelle herzustellen, wird ein Fehler zurückgegeben.

#### **Ursache**

Verbindungsfehler können unterschiedliche Ursachen haben.

## **Lösung**

Überprüfen Sie folgende Elemente auf Fehler, um den Fehler bei der Datenquellenverbindung beheben zu können:

- v Stellen Sie sicher, dass die Datenquelle verfügbar ist.
- v Stellen Sie, soweit dies angebracht ist, sicher, dass der Server mit der Datenquelle für ankommende Verbindungen konfiguriert ist.
- v Stellen Sie sicher, dass Ihre Benutzerzuordnungseinstellungen für die Optionen REMOTE\_AUTHID und REMOTE\_PASSWORD für Verbindungen zu der Datenquelle gültig sind. Ändern Sie gegebenenfalls die Benutzerzuordnung, oder erstellen Sie gegebenenfalls eine andere Benutzerzuordnung.
- v Stellen Sie, soweit dies angebracht ist, sicher, dass die Client-Software der Datenquelle auf dem Server mit föderierten Datenbanken installiert und für eine Verbindung zur Datenquelle konfiguriert ist.
- v Stellen Sie bei ODBC-Datenquellen sicher, dass der ODBC-Treiber auf dem Server mit föderierten Datenbanken installiert und für eine Verbindung zum Server mit der ODBC-Datenquelle konfiguriert ist. Verwenden Sie auf Servern mit föde-

rierten Datenbanken, die unter Windows ausgeführt werden, das Tool 'ODBC-Datenquellen-Administrator', um den Treiber zu überprüfen. Lesen Sie auf Servern mit föderierten Datenbanken, die unter UNIX ausgeführt werden, die vom Hersteller bereitgestellte Dokumentation zum ODBC-Client nach.

- Stellen Sie sicher, dass die Einstellungen für die Variablen auf dem Server mit föderierten Datenbanken für die Datenquelle richtig sind. Zu diesen Variablen gehören die Systemumgebungsvariablen, die Variablen der Datei db2dj.ini und die Variablen der DB2-Profilregistrierdatenbank (db2set).
- v Überprüfen Sie Ihre Serverdefinition. Falls erforderlich, löschen Sie die Serverdefinition und erstellen Sie sie erneut.

# **Registrieren von Kurznamen für JDBC-Datenquellentabellen und -sichten**

Registrieren Sie für jede JDBC-Serverdefinition, die Sie registrieren, jeweils einen Kurznamen für alle Tabellen oder Sichten, auf die Sie zugreifen wollen. Verwenden Sie diese Kurznamen anstelle der Namen der Datenquellenobjekte, wenn Sie die JDBC-Datenquellen abfragen.

### **Vorbereitung**

Aktualisieren Sie die Statistikdaten in der JDBC-Datenquelle, bevor Sie einen Kurznamen registrieren. Die föderierte Datenbank verwendet die Katalogstatistik der Datenquelle, um die Abfrageverarbeitung zu optimieren. Verwenden Sie zum Aktualisieren der Datenquellenstatistik den Befehl in der Datenquelle, der zum DB2-Befehl RUNSTATS äquivalent ist.

#### **Vorgehensweise**

Gehen Sie wie folgt vor, um einen Kurznamen für eine JDBC-Tabelle oder -Sicht zu registrieren:

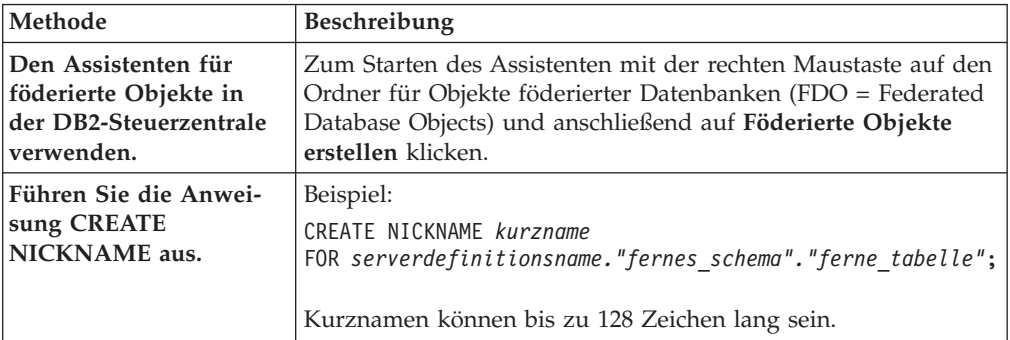

Verwenden Sie eine der folgenden Methoden:

Wenn Sie den Kurznamen erstellen, fragt der Server mit föderierten Datenbanken den Datenquellenkatalog ab. Diese Abfrage testet die Verbindung zur Datenquellentabelle oder -sicht. Kann keine Verbindung hergestellt werden, erhalten Sie eine Fehlernachricht.

Wiederholen Sie diesen Schritt für jede JDBC-Tabelle oder -Sicht, für die Sie einen Kurznamen erstellen möchten.

## **Anweisung CREATE NICKNAME - Beispiele für den JDBC-Wrapper**

Das Beispiel zeigt, wie ein Kurzname für eine JDBC-Tabelle oder -Sicht mithilfe der Anweisung CREATE NICKNAME registriert wird.

Diese Anweisung gibt die Serverdefinition sowie das ferne Schema und die ferne Tabelle an:

CREATE NICKNAME cust\_europe FOR jdbc-server."vinnie"."italy"

#### **cust\_europe**

Ein eindeutiger Kurzname, der zur Identifizierung der JDBC-Tabelle oder -Sicht verwendet wird. Der Kurzname muss innerhalb des Schemas eindeutig sein.

**Wichtig:** Der Kurzname besteht aus zwei Teilen - dem Schema und dem eigentlichen Kurznamen. Wenn Sie beim Registrieren des Kurznamens das Schema auslassen, wird die Berechtigungs-ID des Benutzers, der den Kurznamen registriert, auf das Schema des Kurznamens gesetzt.

Wenn Ihre JDBC-Datenquelle keine Schemata unterstützt, übergehen Sie das Schema in der Anweisung CREATE NICKNAME. Beispiel: CREATE NICKNAME cust\_europe FOR jdbc-server."italy"

### **jdbc-server.**″**vinnie**″**.**″**italy**″

Eine dreiteilige Kennung für das ferne Objekt:

#### **jdbc-server**

Der Serverdefinitionsname, den Sie dem JDBC-Datenquellenserver in der Anweisung CREATE SERVER zugeordnet haben.

- **vinnie** Die Benutzer-ID des Eigners, dem die Tabelle bzw. Sicht gehört.
- **italy** Der Name der fernen Tabelle oder Sicht, auf die Sie zugreifen möchten.

Der Server mit föderierten Datenbanken setzt die Namen der JDBC-Schemata und -Tabellen in Großbuchstaben um, sofern Sie die Namen nicht in Anführungszeichen setzen.

## **Konfigurieren des Zugriffs auf Microsoft SQL Server-Datenquellen**

Um den Server mit föderierten Datenbanken für den Zugriff auf Microsoft SQL Server-Datenquellen zu konfigurieren, müssen Sie für den Server Informationen zu den Datenquellen und Objekten bereitstellen, auf die Sie zugreifen möchten.

#### **Vorbereitung**

- v Der ODBC-Treiber muss auf dem Server mit föderierten Datenbanken installiert und konfiguriert sein.
- v Federation muss auf einem Server installiert sein, der als Server mit föderierten Datenbanken fungiert.
- v Überprüfen Sie die die Konfiguration des Servers mit föderierten Datenbanken.
- v Überprüfen Sie den Parameter für Federation (FEDERATED), um sicherzustellen, dass die Funktion für Federation aktiviert ist.

Der Zugriff des Servers mit föderierten Datenbanken auf Microsoft SQL Server-Datenquellen kann über die DB2-Steuerzentrale oder durch Eingabe von SQL-Anweisungen in die DB2-Befehlszeile konfiguriert werden.

## **Vorgehensweise**

Gehen Sie wie folgt vor, um den Zugriff auf Microsoft SQL Server-Datenquellen zu konfigurieren:

- 1. Verwenden Sie eine der folgenden Methoden, um den Server mit föderierten Datenbanken und die föderierte Datenbank in Abhängigkeit von Ihrem Betriebssystem vorzubereiten.
	- Bereiten Sie den Server mit föderierten Datenbanken und die föderierte Datenbank vor (Windows).
	- v [Bereiten Sie den Server mit föderierten Datenbanken und die föderierte](#page-112-0) [Datenbank vor \(UNIX\)](#page-112-0)
- 2. [Setzen Sie die Umgebungsvariablen für den Microsoft SQL Server-Wrapper.](#page-114-0)
- 3. [Registrieren Sie den Wrapper.](#page-116-0)
- 4. [Registrieren Sie die Serverdefinition.](#page-117-0)
- 5. [Erstellen Sie die BenutzerzuordnungenBenutzerzuordnungen.](#page-120-0)
- 6. [Testen Sie die Verbindung zum fernen Server mit Microsoft SQL Server.](#page-121-0)
- 7. [Registrieren Sie Kurznamen für Microsoft SQL Server-Tabellen und -Sichten.](#page-122-0)

# **Vorbereiten des Servers mit föderierten Datenbanken für den Zugriff auf Microsoft SQL Server-Datenquellen (Windows)**

Auf Servern mit föderierten Datenbanken, die unter Windows ausgeführt werden, muss der Server mit föderierten Datenbanken auf Microsoft SQL Server-Datenquellen zugreifen können. Wenn Sie den Server mit föderierten Datenbanken vorbereiten möchten, müssen Sie die Einstellungen im ODBC-System-DSN prüfen, und die Verbindung zu Microsoft SQL Server-Datenquellen testen.

## **Vorgehensweise**

Gehen Sie wie folgt vor, um den Server mit föderierten Datenbanken zum Zugreifen auf Microsoft SQL Server-Datenquellen vorzubereiten:

1. Stellen Sie sicher, dass der ODBC-System-DSN für das Herstellen einer Verbindung zur Microsoft SQL Server-Datenquelle gesetzt wurde. Suchen Sie in der Systemsteuerung den vorhandenen DSN-Eintrag für den fernen Microsoft SQL Server, oder erstellen Sie einen DSN-Eintrag.

Der DSN-Eintrag für den fernen Microsoft SQL Server ist der Wert, den Sie für die Serveroption NODE verwenden, wenn Sie die Serverdefinition in der föderierten Datenbank registrieren.

- 2. Verwenden Sie eine der folgenden Methoden, um die Verbindung zu der Microsoft SQL Server-Datenquelle zu testen:
	- v Wählen Sie die Option **Konfigurieren** im Fenster des ODBC Data Source Administrator aus.
	- Verwenden Sie das Abfragetool von Microsoft SQL Server.

Wenn Sie diese Task ausgeführt haben, können Sie die Umgebungsvariablen definieren.

# <span id="page-112-0"></span>**Vorbereiten des Servers mit föderierten Datenbanken für den Zugriff auf Microsoft SQL Server-Datenquellen (Linux, UNIX)**

Bei Servern mit föderierten Datenbanken, die unter Linux oder UNIX ausgeführt werden, muss der Server mit föderierten Datenbanken auf Microsoft SQL Server-Datenquellen zugreifen können. Wenn Sie den Server mit föderierten Datenbanken vorbereiten möchten, müssen Sie die Einstellungen in der Datei odbc.ini prüfen, symbolische Verbindungen erstellen, und die Verbindung zu Microsoft SQL Server-Datenquellen testen.

## **Vorgehensweise**

Gehen Sie wie folgt vor, um den Server mit föderierten Datenbanken zum Zugreifen auf Microsoft SQL Server-Datenquellen vorzubereiten:

1. Stellen Sie sicher, dass die Datei odbc.ini auf dem Server mit föderierten Datenbanken aktualisiert wurde. Wenn die Datei odbc.ini auf dem Server mit föderierten Datenbanken nicht vorhanden ist, können Sie sie in einem Texteditor erstellen. Informationen zur Datei odbc.ini finden Sie in der Dokumentation des Lieferanten des ODBC-Clients.

**Hinweis:** Stellen Sie die Datei odbc.ini oder eine Kopie dieser Datei in das Ausgangsverzeichnis des DB2-Instanzeigners, um sicherzustellen, dass darauf zuzugreifen ist, wenn der Instanzeigner nicht der Rootbenutzer ist.

2. Stellen Sie sicher, dass der Pfad zur Datei odbc.ini in der Umgebungsvariablen ODBCINI enthalten ist.

Setzen Sie den folgenden Befehl über eine Eingabeaufforderung des Betriebssystems ab:

export ODBCINI=\$HOME/.odbc.ini

| Betriebssystem des Servers mit föderierten<br>Datenbanken | Schritt                                                                                                    |  |
|-----------------------------------------------------------|----------------------------------------------------------------------------------------------------|--|
| Linux                                                     | Erstellen Sie die folgenden symbolischen                                                                                                    |  |
|                                                           | Verbindungen:                                                                                                    |  |
|                                                           | ln -s \$DJX_ODBC_LIBRARY_PATH//locale<br>/usr/local/locale ln -s<br>\$DJX_ODBC_LIBRARY_PATH/libodbcinst.so/<br>usr/lib/libodbcinst.so                                                                                                    |  |
|                                                           | Wenn Sie DataDirect Technologies Connect<br>als ODBC-Treiber verwenden, müssen Sie<br>den Bibliotheksnamen prüfen und die sym-<br>bolische Verbindung erstellen. Der Name der<br>Bibliothek unterscheidet sich in Abhängig-<br>keit von der Version des Treibers und davon,<br>ob Sie einen 32-Bit- oder einen 64-Bit-Treiber<br>verwenden. |  |
|                                                           | Beispiel: Wenn Sie DataDirect Version 4.2<br>verwenden, erstellen Sie die folgende Ver-<br>bindung:                                                                                                    |  |
|                                                           | $ln -s$<br>\$DJX ODBC LIBRARY PATH/libivicu19.so/<br>$usr/\overline{1}$ ib/libivicu19.so                                                                                                    |  |
|                                                           | Wenn Sie DataDirect Version 5.0 verwenden,<br>erstellen Sie die folgende Verbindung:                                                                                                    |  |
|                                                           | $ln -s$<br>\$DJX ODBC_LIBRARY_PATH/libivicu20.so/<br>$usr/\overline{1}$ ib/libivicu20.so                                                                                                    |  |
|                                                           | Wenn Sie DataDirect verwenden und die<br>symbolische Verbindung nicht einbeziehen,<br>schlägt CREATE WRAPPER MSSQLODBC3<br>möglicherweise mit der folgenden Fehler-<br>nachricht fehl:                                                                                                    |  |
|                                                           | SQL10013N Die angegebene Bibliothek<br>konnte nicht geladen werden.                                                                                                    |  |
| <b>Solaris</b>                                            | Erstellen Sie die folgende symbolische Ver-<br>bindung:                                                                                                    |  |
|                                                           | ln -s \$DJX_ODBC_LIBRARY_PATH/<br>/locale \$HOME/sqllib/locale                                                                                                    |  |
|                                                           | \$HOME ist das Ausgangsverzeichnis des<br>DB2-Instanzeigners.                                                                                                    |  |

3. Erstellen Sie die entsprechenden symbolischen Verbindungen (Links):

- 4. Führen Sie das Script /opt/odbc/odbc.sh aus. Mit diesem Script werden eine Reihe von Umgebungsvariablen eingerichtet, die für das Betriebssystem spezifisch sind.
- 5. Testen Sie die Verbindung vom Server mit föderierten Datenbanken zur Microsoft SQL Server-Datenquelle mithilfe des ODBC-Dienstprogramms demoodbc von DataDirect Connect. Das Dienstprogramm demoodbc befindet sich im Unterverzeichnis /demo der ODBC-Bibliotheken von DataDirect Connect.

Wenn Sie diese Task ausgeführt haben, können Sie die Umgebungsvariablen definieren.

# <span id="page-114-0"></span>**Festlegen der Umgebungsvariablen für Microsoft SQL Server**

Die Umgebungsvariablen für Microsoft SQL Server müssen in der Datei db2dj.ini auf dem Server mit föderierten Datenbanken festgelegt werden.

## **Einschränkungen**

Informieren Sie sich über die Einschränkungen für die Datei db2dj.ini, bevor Sie diese Task ausführen.

Die Datei db2dj.ini enthält Konfigurationsinformationen über den Microsoft SQL Server-ODBC-Treiber, der auf Ihrem Server mit föderierten Datenbanken installiert ist.

Für Microsoft SQL Server-Datenquellen gibt es erforderliche und optionale Umgebungsvariablen.

Wenn Sie die Microsoft SQL Server-Client-Software vor der Installation des Microsoft SQL Server-Wrappers installiert haben, sind die erforderlichen Microsoft SQL Server-Umgebungsvariablen in der Datei db2dj.ini definiert.

Sie müssen die Umgebungsvariablen mithilfe der in dieser Task dargestellten Schritte definieren, wenn Sie die Microsoft SQL Server-Client-Software nicht vor der Installation des Microsoft SQL Server-Wrappers installiert haben oder Sie optionale Umgebungsvariablen definieren möchten.

### **Vorgehensweise**

Gehen Sie wie folgt vor, um die Umgebungsvariablen von Microsoft SQL Server zu definieren:

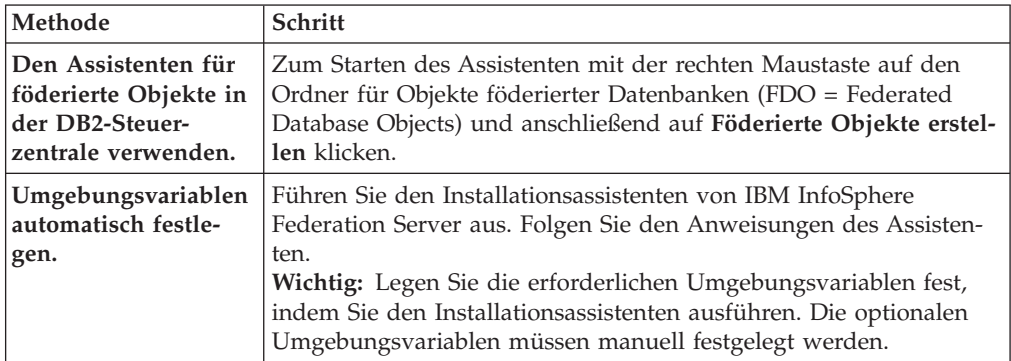

1. Verwenden Sie eine der folgenden Methoden:

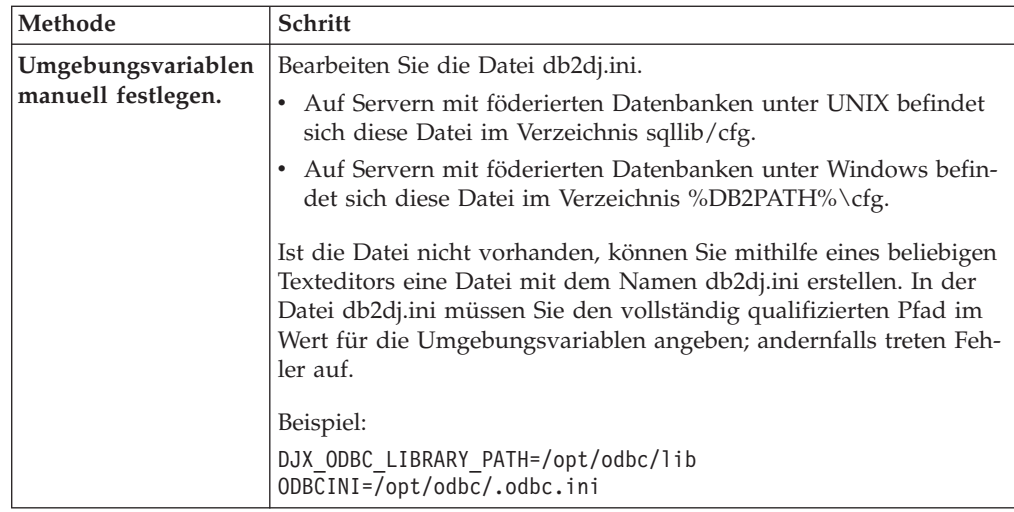

2. Um sicherzustellen, dass die Umgebungsvariablen für den Server mit föderierten Datenbanken gesetzt sind, beenden Sie die DB2-Instanz, und starten Sie sie erneut; verwenden Sie hierbei die folgenden Befehle:

db2stop db2start

Wenn Sie diese Task ausgeführt haben, können Sie den Wrapper registrieren.

## **Umgebungsvariablen für Microsoft SQL Server**

Für Microsoft SQL Server-Datenquellen gibt es erforderliche und optionale Umgebungsvariablen. Diese Variablen werden in der Datei db2dj.ini definiert.

Für Microsoft SQL Server sind die folgenden Umgebungsvariablen gültig:

- v DJX\_ODBC\_LIBRARY\_PATH
- ODBCINI
- LD LIBRARY PATH (nur Solaris)

## **Beschreibung der Variablen**

#### **DJX\_ODBC\_LIBRARY\_PATH**

Gibt den Verzeichnispfad für die ODBC-Bibliotheksdateien an. Diese Variable muss ebenfalls auf Servern mit föderierten Datenbanken angegeben werden, die unter Solaris ausgeführt werden.

Beispiel:

DJX\_ODBC\_LIBRARY\_PATH=*ODBC-treiberverzeichnis*/lib

*ODBC-treiberverzeichnis* ist der Verzeichnispfad, in dem der ODBC-Treiber installiert ist.

## **ODBCINI**

Gibt den Verzeichnispfad an, in dem sich die ODBC-Konfigurationsdatei (odbc.ini) befindet.

Beispiel:

ODBCINI=/home/db2inst1/.odbc.ini

Legen Sie die Umgebungsvariable ODBCINI nicht als Systemvariable fest.

## **LD\_LIBRARY\_PATH (nur Solaris)**

Gibt auf Servern mit föderierten Datenbanken, die unter Solaris ausgeführt werden, den Verzeichnispfad zu den ODBC-Bibliotheksdateien an.

Beispiel: LD\_LIBRARY\_PATH=*ODBC-treiberverzeichnis*/lib

# <span id="page-116-0"></span>**Registrieren des Microsoft SQL Server-Wrappers**

Sie müssen einen Wrapper für den Zugriff auf Microsoft SQL Server-Datenquellen registrieren. Wrapper werden von Servern mit föderierten Datenbanken verwendet, um mit Datenquellen zu kommunizieren und Daten aus diesen Datenquellen abzurufen. Wrapper werden als Gruppe von Bibliotheksdateien implementiert.

## **Vorgehensweise**

Gehen Sie wie folgt vor, um den Microsoft SQL Server-Wrapper zu registrieren:

Verwenden Sie eine der folgenden Methoden:

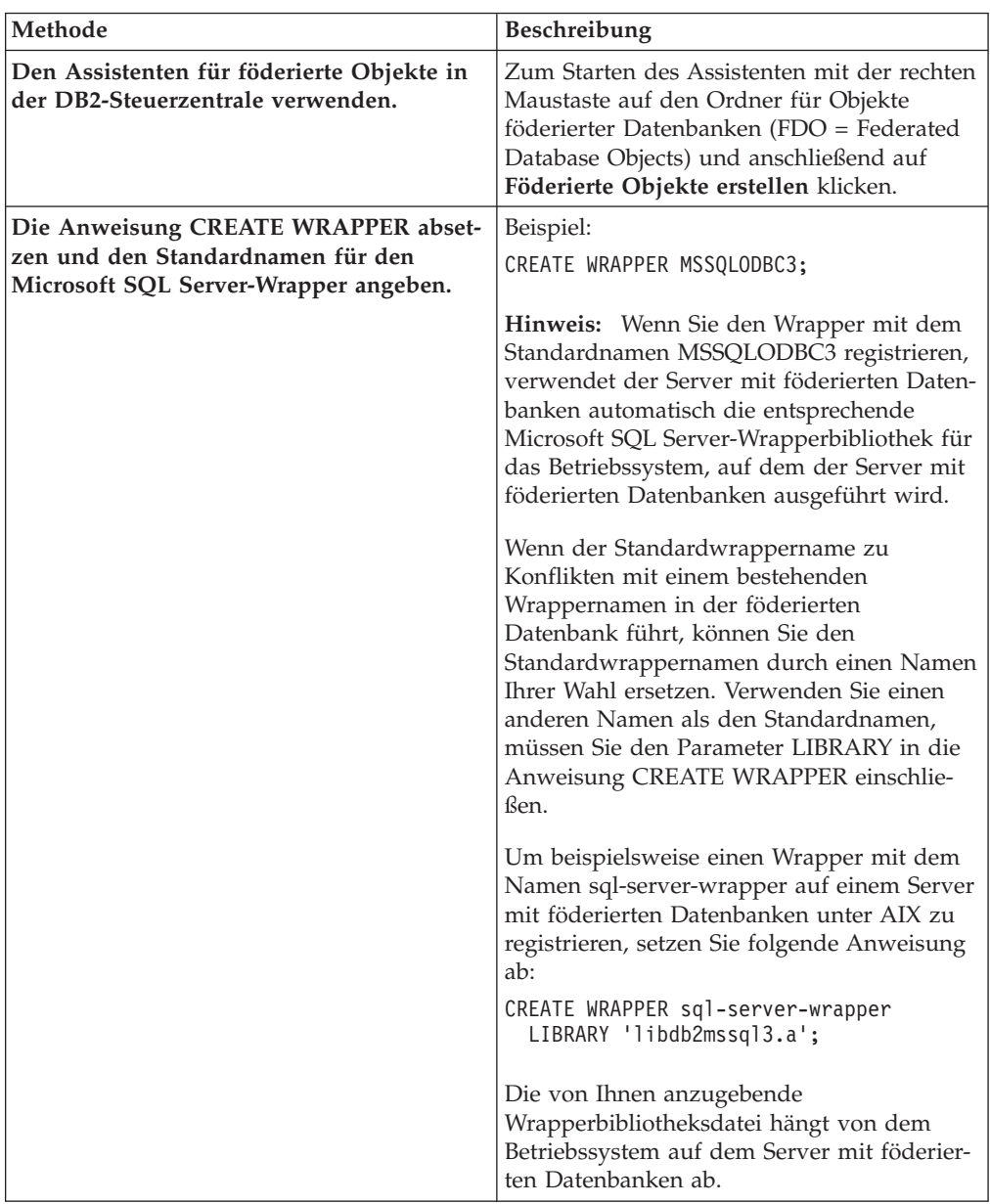

Wenn Sie diese Task ausgeführt haben, können Sie die Serverdefinition registrieren.

## <span id="page-117-0"></span>**Bibliotheksdateien des Microsoft SQL Server-Wrappers**

Die Bibliotheksdateien des Microsoft SQL Server-Wrappers werden beim Installieren des Wrappers zum Server mit föderierten Datenbanken hinzugefügt.

Wenn Sie den Microsoft SQL Server-Wrapper installieren, werden drei Bibliotheksdateien zum Standardverzeichnispfad hinzugefügt. Wird der Server mit föderierten Datenbanken beispielsweise unter AIX ausgeführt, werden folgende Wrapperbibliotheksdateien zum Verzeichnispfad hinzugefügt: libdb2mssql3.a, libdb2mssql3F.a und libdb2mssql3U.a. Die Standardwrapperbibliotheksdatei lautet libdb2mssql3.a. Die anderen Wrapperbibliotheksdateien werden intern vom Microsoft SQL Server-Wrapper verwendet.

Sie müssen den Parameter LIBRARY in der Anweisung CREATE WRAPPER aufnehmen und den Standardnamen der Wrapperbibliotheksdatei angeben, wenn Sie den Standardwrappernamen beim Registrieren eines Wrappers nicht verwenden.

Die Standardverzeichnispfade und Standardnamen der Wrapperbibliotheksdateien sind in der folgenden Tabelle aufgeführt.

| Betriebssystem | Verzeichnispfad                                                              | <b>Bibliotheksdateiname</b> |  |
|----------------|------------------------------------------------------------------------------|-----------------------------|--|
| AIX            | /usr/opt/installationspfad/lib32/<br>/usr/opt/installationspfad/lib64/       | libdb2mssql3.a              |  |
| Linux          | /opt/IBM/db2/installationspfad/lib32<br>/opt/IBM/db2/installationspfad/lib64 | libdb2mssql3.so             |  |
| Solaris        | /opt/IBM/db2/installationspfad/lib32<br>/opt/IBM/db2/installationspfad/lib64 | libdb2mssql3.so             |  |
| Windows        | %DB2PATH%\bin                                                                | db2mssql3.dll               |  |

*Tabelle 23. Positionen und Dateinamen von Microsoft SQL Server-Clientbibliotheken*

*installationspfad* ist der Verzeichnispfad, in dem der Server mit föderierten Datenbanken unter UNIX oder Linux installiert ist.

# **Registrieren der Serverdefinitionen für eine Microsoft SQL Server-Datenquelle**

Sie müssen jeden fernen Microsoft SQL Server in der föderierten Datenbank registrieren, auf den Sie zugreifen möchten.

#### **Vorgehensweise**

Gehen Sie wie folgt vor, um eine Serverdefinition für eine Microsoft SQL Server-Datenquelle zu registrieren:

- 1. Suchen Sie den Knotennamen für den Microsoft SQL Server.
	- v Auf Servern mit föderierten Datenbanken, die unter Windows ausgeführt werden, ist der Knotenname der System-DSN-Name, den Sie für den fernen Microsoft SQL Server angegeben haben, auf den Sie zugreifen.
	- v Auf Servern mit föderierten Datenbanken, die unter UNIX ausgeführt werden, ist der Knotenname in der Datei .odbc.ini definiert.

Am Anfang der Datei .odbc.ini befindet sich ein Abschnitt, der mit [ODBC Data Sources] gekennzeichnet ist und die Knoten auflistet. Jeder Knoten verfügt über einen Abschnitt in der Datei .odbc.ini, worin der Knoten beschrieben wird.

Im Folgenden sehen Sie ein Beispiel für die Datei .odbc.ini unter AIX. Die Knotennamen sind [rawilson] und [medusa].

```
[ODBC Data Sources]
rawilson=MS SQL Server 2000
medusa=MS SQL Server 2000
[rawilson]
Driver=/opt/odbc/lib/ddmsss20.so
Description=MS SQL Server Driver for AIX
    Address=9.112.30.39,1433
[medusa]
Driver=/opt/odbc/lib/ddmsss20.so
Description=MS SQL Server Driver for AIX
Address=9.112.98.123,1433[ODBC]
InstallDir=/opt/odbc
```
2. Verwenden Sie eine der folgenden Methoden, um die Serverdefinition zu erstellen:

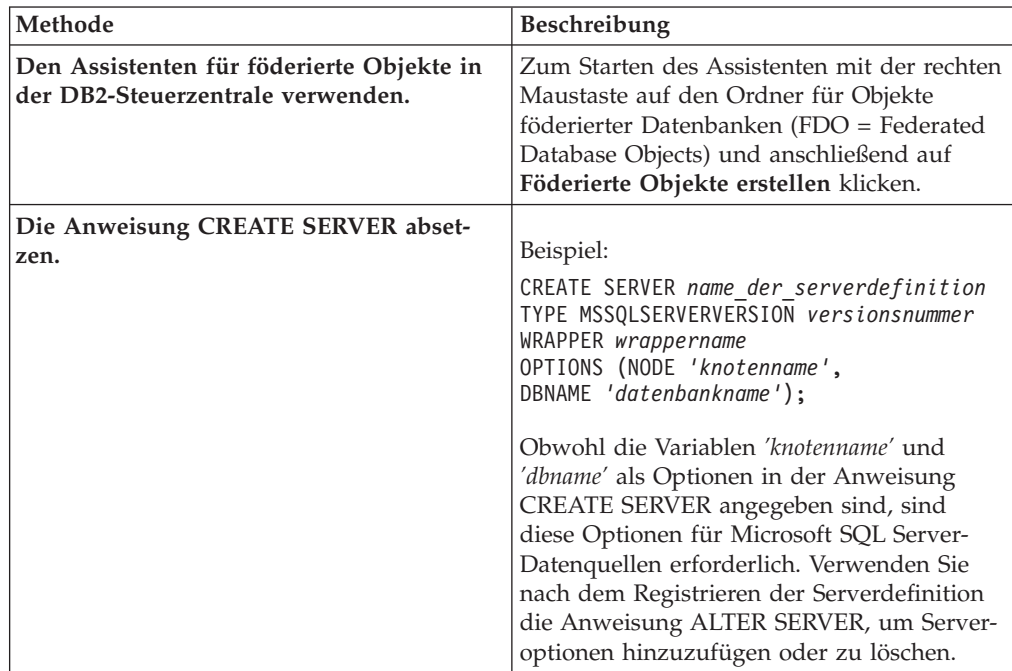

Wenn Sie diese Task ausgeführt haben, können Sie Benutzerzuordnungen erstellen.

## **Anweisung CREATE SERVER - Beispiele für den Microsoft SQL Server-Wrapper**

Verwenden Sie die Anweisung CREATE SERVER, um die Serverdefinitionen für den Microsoft SQL Server-Wrapper zu registrieren. Dieser Abschnitt enthält ein vollständiges Beispiel mit den erforderlichen Parametern sowie ein Beispiel mit zusätzlichen Serveroptionen.

Das folgende Beispiel zeigt, wie eine Serverdefinition für einen Microsoft SQL Server-Wrapper mithilfe der Anweisung CREATE SERVER registriert wird:

CREATE SERVER *sql-server* TYPE MSSQLSERVER VERSION *2000* WRAPPER *wrappername* OPTIONS (NODE *'sql-knoten'*, DBNAME *'africa'*);

*sql-server*

Ein Name, der dem fernen Server mit Microsoft SQL Server zugeordnet wird. Doppelte Serverdefinitionsnamen sind nicht zulässig.

#### **TYPE MSSQLSERVER**

Gibt den Typ der Datenquelle an, für die der Zugriff konfiguriert wird. Für den Microsoft SQL Server-Wrapper muss der Servertyp MSSQLSERVER lauten.

#### **VERSION** *2000*

Die Version des Microsoft SQL Server-Datenbankservers, auf den zugegriffen werden soll.

#### **WRAPPER** *wrappername*

Der Wrappername, der in der Anweisung CREATE WRAPPER angegeben wurde.

### **NODE** *'sql-knoten'*

Der Name des Knotens, in dem sich der ferne Microsoft SQL Server befindet. Auf Servern mit föderierten Datenbanken, die unter Windows ausgeführt werden, der System-DSN-Name für den fernen Server von Microsoft SQL Server, auf den Sie zugreifen. Auf Servern mit föderierten Datenbanken, die unter UNIX ausgeführt werden, der Knoten, der in der Datei .odbc.ini definiert ist.

Bei diesem Wert muss die Groß-/Kleinschreibung beachtet werden.

Obwohl der Name des Knotens in der Anweisung CREATE SERVER als Option angegeben wird, ist er für Microsoft SQL Server-Datenquellen erforderlich.

### **DBNAME** *'africa'*

Der Name der Microsoft SQL Server-Datenbank, auf die Sie zugreifen möchten. Bei diesem Wert muss die Groß-/Kleinschreibung beachtet werden.

Obwohl der Name der Datenbank in der Anweisung CREATE SERVER als Option angegeben wird, ist er für Microsoft SQL Server-Datenquellen erforderlich.

## **Serveroptionen**

Beim Erstellen einer Serverdefinition können Sie in der Anweisung CREATE SER-VER zusätzliche Serveroptionen angeben. Diese Serveroptionen können allgemein oder Microsoft SQL Server-spezifisch sein.

Die Serveroption COLLATING\_SEQUENCE gibt an, ob die Datenquelle dieselbe Sortierfolge verwendet wie der Server mit föderierten Datenbanken oder ob sich die Sortierfolge unterscheidet. Auf einem Microsoft SQL Server-Datenbankserver mit dem Betriebssystem Windows NT® oder Windows 2000 muss bei der standardmäßigen Sortierfolge die Groß-/Kleinschreibung nicht beachtet werden (beispielsweise gelten 'STEWART' und 'StewART' als gleich). Um korrekte Ergebnisse vom Server mit föderierten Datenbanken sicherzustellen, müssen Sie die Serveroption COLLATING\_SEQUENCE auf 'I' setzen. Diese Einstellung gibt an, dass die Microsoft SQL Server-Datenquelle nicht von der Groß-/Kleinschreibung abhängt.

Der Server mit föderierten Datenbanken führt keine Pushdown-Verarbeitung für Abfragen durch, wenn sich die von der Datenquelle zurückgegebenen Ergebnisse von den Ergebnissen unterscheiden, die bei der Verarbeitung der Abfrage auf dem Server mit föderierten Datenbanken zurückgegeben werden. Wenn Sie die Serveroption COLLATING\_SEQUENCE auf 'I' setzen, führt der Server mit föderierten

<span id="page-120-0"></span>Datenbanken keine Pushdown-Verarbeitung durch für Abfragen mit Zeichenfolgedaten oder Ausdrücken sowie für Abfragen, die folgende Klauseln, Vergleichselemente oder Funktionen enthalten:

- GROUP BY-Klauseln
- DISTINCT-Klauseln
- v BASIC-Vergleichselemente wie beispielsweise 'gleich' (=)
- Spaltenfunktionen wie beispielsweise MIN oder MAX

Das folgende Beispiel zeigt, wie die Serveroption COLLATING\_SEQUENCE angegeben wird:

CREATE SERVER *sql-server* TYPE *MSSQLSERVER* VERSION *2000* WRAPPER *mssqlodbc3* OPTIONS (NODE *'sql-knoten'*, DBNAME *'africa'*, COLLATING\_SEQUENCE *'I'*);

# **Erstellen einer Benutzerzuordnung für eine Microsoft SQL Server-Datenquelle**

Wird versucht, auf einen fernen Microsoft SQL Server zuzugreifen, stellt der Server mit föderierten Datenbanken eine Verbindung zum fernen Microsoft SQL Server her. Hierbei verwendet er eine Benutzer-ID und ein Kennwort, die für die betreffende Datenquelle gültig sind.

#### **Vorgehensweise**

Gehen Sie wie folgt vor, um eine lokale Berechtigungs-ID einer fernen Microsoft SQL Server-Benutzer-ID und dem zugehörigen Kennwort zuzuordnen:

Setzen Sie eine Anweisung CREATE USER MAPPING ab. Beispiel:

CREATE USER MAPPING FOR *lokale\_benutzer-id* SERVER *serverdefinitionsname* OPTIONS (REMOTE\_AUTHID *'ferne\_benutzer-ID'*, REMOTE\_PASSWORD *'fernes\_kennwort'*);

Wenn Sie diese Task ausgeführt haben, können Sie die Verbindung zu den Microsoft SQL Server-Tabellen und -Sichten testen.

## **Anweisung CREATE USER MAPPING - Beispiele für den Microsoft SQL Server-Wrapper**

Mit der Anweisung CREATE USER MAPPING können Sie eine föderierte Berechtigungs-ID einer fernen Microsoft SQL Server-Benutzer-ID und dem zugehörigen Kennwort zuordnen. Dieser Abschnitt enthält ein vollständiges Beispiel mit den erforderlichen Parametern sowie ein Beispiel für die Verwendung des DB2-Sonderregisters USER zusammen mit der Anweisung CREATE USER MAPPING.

Das folgende Beispiel zeigt, wie eine föderierte Berechtigungs-ID der Benutzer-ID und dem Kennwort eines fernen Servers mit Microsoft SQL Server zugeordnet wird:

CREATE USER MAPPING FOR *elizabeth* SERVER *sql-server* OPTIONS (REMOTE\_AUTHID *'liz'*, REMOTE\_PASSWORD *'abc123'*)

*elizabeth*

Gibt die Berechtigungs-ID an, die Sie einer fernen Benutzer-ID und dem zugehörigen Kennwort zuordnen, die auf dem fernen Server mit Microsoft SQL Server definiert sind.

**SERVER** *sql-server*

Gibt den Serverdefinitionsnamen an, den Sie in der Anweisung CREATE SERVER für den fernen Microsoft SQL Server registriert haben.

#### <span id="page-121-0"></span>**REMOTE\_AUTHID** *'liz'*

Gibt die ferne Benutzer-ID an, der Sie *elizabeth* zuordnen. Bei diesem Wert muss die Groß-/Kleinschreibung beachtet werden, es sei denn, Sie definieren für die Serveroption FOLD\_ID den Wert 'U' oder 'L' in der Anweisung CREATE SERVER.

#### **REMOTE\_PASSWORD** *'abc123'*

Gibt das ferne Kennwort an, das *'liz'* zugeordnet ist. Bei diesem Wert muss die Groß-/Kleinschreibung beachtet werden, es sei denn, Sie definieren für die Serveroption FOLD\_PW den Wert 'U' oder 'L' in der Anweisung CRE-ATE SERVER.

## **DB2-Sonderregister USER**

Sie können das DB2-Sonderregister USER verwenden, um die Berechtigungs-ID der Person, die die Anweisung CREATE USER MAPPING absetzt, der fernen Benutzer-ID zuzuordnen, die in der Benutzeroption REMOTE-AUTHID angegeben ist.

Das folgende Beispiel zeigt eine Anweisung CREATE USER MAPPING, die das Sonderregister USER enthält:

CREATE USER MAPPING FOR *USER* SERVER *sql-server* OPTIONS (REMOTE\_AUTHID *'liz'*, REMOTE\_PASSWORD *'abc123'*);

# **Testen der Verbindung zum fernen Microsoft SQL Server**

Testen Sie die Verbindung zum fernen Microsoft SQL Server, um festzustellen, ob der Server mit föderierten Datenbanken für den Zugriff auf Microsoft SQL Server-Datenquellen ordnungsgemäß konfiguriert wurde.

Sie können die Verbindung zum fernen Microsoft SQL Server testen, indem Sie die Serverdefinition und Benutzerzuordnungen verwenden, die Sie definiert haben.

#### **Vorgehensweise**

Gehen Sie wie folgt vor, um die Verbindung zum fernen Microsoft SQL Server zu testen:

Öffnen Sie eine Durchgriffssitzung, und setzen Sie eine SELECT-Anweisung für die Microsoft SQL Server-Systemtabellen ab. Wenn die Anweisung SELECT eine Anzahl zurückgibt, sind Ihre Serverdefinition und Ihre Benutzerzuordnung ordnungsgemäß eingerichtet.

Beispiel:

SET PASSTHRU *serverdefinitionsname* SELECT count(\*) FROM dbo.sysobjects SET PASSTHRU RESET

Wenn Sie diese Task ausgeführt haben, können Sie Kurznamen registrieren.

## **Fehlerbehebung bei Verbindungsfehlern von Datenquellen**

Bei Testverbindungen zum Datenquellenserver können aus verschiedenen Gründen Fehler zurückgegeben werden. Die Fehlerursache lässt sich mit bestimmten Maßnahmen ermitteln.

## **Symptom**

Beim Versuch, eine Verbindung zu der Datenquelle herzustellen, wird ein Fehler zurückgegeben.

## <span id="page-122-0"></span>**Ursache**

Verbindungsfehler können unterschiedliche Ursachen haben.

## **Lösung**

Überprüfen Sie folgende Elemente auf Fehler, um den Fehler bei der Datenquellenverbindung beheben zu können:

- v Stellen Sie sicher, dass die Datenquelle verfügbar ist.
- v Stellen Sie, soweit dies angebracht ist, sicher, dass der Server mit der Datenquelle für ankommende Verbindungen konfiguriert ist.
- v Stellen Sie sicher, dass Ihre Benutzerzuordnungseinstellungen für die Optionen REMOTE\_AUTHID und REMOTE\_PASSWORD für Verbindungen zu der Datenquelle gültig sind. Ändern Sie gegebenenfalls die Benutzerzuordnung, oder erstellen Sie gegebenenfalls eine andere Benutzerzuordnung.
- v Stellen Sie, soweit dies angebracht ist, sicher, dass die Client-Software der Datenquelle auf dem Server mit föderierten Datenbanken installiert und für eine Verbindung zur Datenquelle konfiguriert ist.
- v Stellen Sie bei ODBC-Datenquellen sicher, dass der ODBC-Treiber auf dem Server mit föderierten Datenbanken installiert und für eine Verbindung zum Server mit der ODBC-Datenquelle konfiguriert ist. Verwenden Sie auf Servern mit föderierten Datenbanken, die unter Windows ausgeführt werden, das Tool 'ODBC-Datenquellen-Administrator', um den Treiber zu überprüfen. Lesen Sie auf Servern mit föderierten Datenbanken, die unter UNIX ausgeführt werden, die vom Hersteller bereitgestellte Dokumentation zum ODBC-Client nach.
- v Stellen Sie sicher, dass die Einstellungen für die Variablen auf dem Server mit föderierten Datenbanken für die Datenquelle richtig sind. Zu diesen Variablen gehören die Systemumgebungsvariablen, die Variablen der Datei db2dj.ini und die Variablen der DB2-Profilregistrierdatenbank (db2set).
- v Überprüfen Sie Ihre Serverdefinition. Falls erforderlich, löschen Sie die Serverdefinition und erstellen Sie sie erneut.

# **Registrieren von Kurznamen für Microsoft SQL Server-Tabellen und -Sichten**

Für jede Definition des fernen Servers von Microsoft SQL Server, die Sie registrieren, müssen Sie einen Kurznamen für alle Tabellen oder Sichten, auf die Sie zugreifen möchten, registrieren. Verwenden Sie diese Kurznamen an Stelle der Namen der Datenquellenobjekte, wenn Sie die fernen Microsoft SQL Server abfragen.

#### **Vorbereitung**

Um sicherzustellen, dass die föderierte Datenbank über aktuelle und vollständige Statistikdaten verfügt, führen Sie die gespeicherte Microsoft SQL Server-Prozedur sp\_createstats und den Microsoft SQL Server-Befehl CREATE STATISTICS über die Microsoft SQL Server-Datenbank aus, bevor Sie den Kurznamen erstellen.

Die gespeicherte Prozedur sp\_createstats sammelt in allen Standardspalten einer Tabelle in einer Microsoft SQL Server-Datenquelle Statistikdaten; allerdings werden keine Statistikdaten für Spalten gesammelt, die zuerst in einem Index vorkommen. Um sicherzustellen, dass die föderierte Datenbank in der Microsoft SQL Server-Tabelle über vollständige Statistikdaten verfügt, müssen Sie auch den Microsoft SQL Server-Befehl CREATE STATISTICS verwenden, um Statistikdaten für jede Spalte zu sammeln, die zuerst in einem Index vorkommt.

Wenn Sie den Befehl CREATE STATISTICS von der Microsoft SQL Server-Datenbank aus verwenden, müssen Sie der Statistik denselben Namen für die Spalte geben, in der die Statistikdaten erfasst werden. Wenn die Statistik denselben Namen wie die Spalte trägt, stellen Sie sicher, dass die föderierte Datenbank die über den Microsoft SQL Server-Befehl CREATE STATISTICS erfassten Statistikdaten liest, wenn der Kurzname über die Anweisung CREATE NICKNAME registriert wird.

#### **Vorgehensweise**

Gehen Sie wie folgt vor, um einen Kurznamen für eine Microsoft SQL Server-Tabelle oder -Sicht zu registrieren:

Verwenden Sie eine der folgenden Methoden:

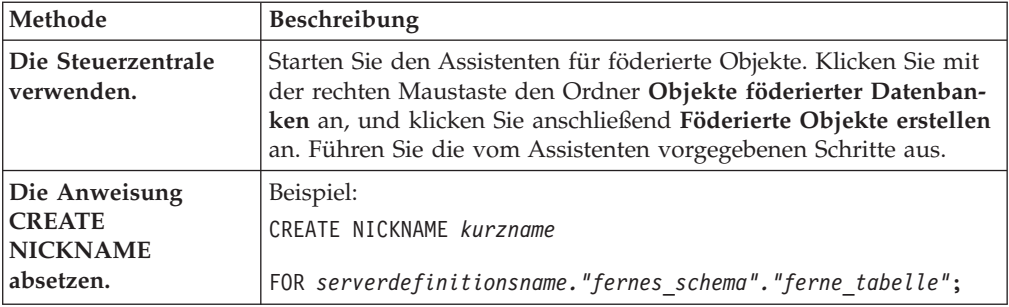

Wenn Sie den Kurznamen erstellen, fragt der Server mit föderierten Datenbanken den Datenquellenkatalog mit dem Kurznamen ab. Diese Abfrage testet die Verbindung zur Datenquellentabelle, -sicht oder dem -synonym. Kann keine Verbindung hergestellt werden, erhalten Sie eine Fehlernachricht.

Wiederholen Sie diesen Schritt für jede Microsoft SQL Server-Tabelle oder -Sicht, für die Sie Kurznamen erstellen möchten.

## **Anweisung CREATE NICKNAME - Beispiele für den Microsoft SQL Server-Wrapper**

Mit der Anweisung CREATE NICKNAME können Sie einen Kurznamen für eine Microsoft SQL Server-Tabelle oder -Sicht erstellen, auf die Sie zugreifen möchten. Der Abschnitt enthält ein vollständiges Beispiel mit den erforderlichen Parametern.

Das folgende Beispiel zeigt, wie ein Kurzname für eine Microsoft SQL Server-Tabelle oder -Sicht mithilfe der Anweisung CREATE NICKNAME registriert wird. CREATE NICKNAME *cust\_africa* FOR *sql-server."vinnie"."egypt"*

*cust\_africa*

Ein eindeutiger Kurzname, der zur Identifizierung der Microsoft SQL Server-Tabelle oder -Sicht verwendet wird.

**Wichtig:** Der Kurzname besteht aus zwei Teilen - dem Schema und dem eigentlichen Kurznamen. Wenn Sie beim Registrieren des Kurznamens das Schema auslassen, wird die Berechtigungs-ID des Benutzers, der den Kurznamen registriert, zum Schema des Kurznamens.

### *sql-server.*″*vinnie*″*.*″*egypt*″

Eine dreiteilige Kennung für das ferne Objekt:

- v *sql-server* ist der Serverdefinitionsname, den Sie dem fernen Microsoft SQL Server in der Anweisung CREATE SERVER zugeordnet haben.
- v *vinnie* ist die Benutzer-ID des Eigners, dem die Tabelle bzw. Sicht gehört.

v *egypt* ist der Name der fernen Tabelle oder Sicht, auf die Sie zugreifen möchten.

Der Server mit föderierten Datenbanken setzt die Namen der Microsoft SQL Server-Schemata und -Tabellen in Großbuchstaben um, sofern Sie die Namen nicht in Anführungszeichen setzen.

# **Verwenden von ODBC-Traceinformationen zum Beheben von Verbindungsfehlern zu Microsoft SQL Server-Datenquellen**

Wenn beim Herstellen einer Verbindung zu der Datenquelle Probleme auftreten, können Sie ODBC-Traceinformationen abrufen, um die betreffenden Probleme zu analysieren und zu lösen.

## **Symptom**

Das Aktivieren eines Trace wirkt sich jedoch auf die Systemleistung aus. Daher sollten Sie die Tracefunktion wieder inaktivieren, nachdem Sie die Konnektivitätsprobleme gelöst haben.

Wenn Sie keine Verbindung zur Datenquelle mit dem Microsoft SQL Server-Wrapper herstellen können, kann Ihnen die Ausführung eines Trace beim Diagnostizieren des Problems behilflich sein.

## **Ursache**

Die Ursache des Problems kann ein Fehler in der Wrapperkonfiguration sein.

## **Diagnostizieren des Problems**

Gehen Sie wie folgt vor, um das Problem auf einem Server mit föderierten Datenbanken zu diagnostizieren, der unter Windows ausgeführt wird:

- 1. Öffnen Sie in der Systemsteuerung den Ordner **Verwaltung**.
- 2. Klicken Sie **Datenquellen (ODBC)** an, um das Fenster ODBC-Datenquellen-Administrator zu öffnen.
- 3. Klicken Sie die Indexzunge 'Ablaufverfolgung' an.
- 4. Klicken Sie **Ablaufverfolgung jetzt starten** an, um das Tracedienstprogramm zu starten.

Auf einem Server mit föderierten Datenbanken, der unter UNIX ausgeführt wird:

1. Ändern Sie die Datei odbc.ini.

Wenn Sie z. B. den Treiber DataDirect ODBC 3.x verwenden, suchen Sie das Beispiel für die Datei odbc.ini im Clientverzeichnis. In der Datei odbc.ini ist ein Beispiel für die zur Aktivierung der Tracedateien erforderlichen Einstellungen enthalten:

```
[ODBC]
Trace=1
TraceFile=/home/user1/trace_dir/filename.xxx
TraceDll==ODBC_driver_directory/odbctrac.so
InstallDir=/opt/odbc
```
Um die Tracefunktion zu aktivieren, setzen Sie die erste Zeile auf Trace=1. Um die Tracefunktion zu inaktivieren, setzen Sie die erste Zeile auf Trace=0. Der Wert der Einstellung 'TraceFile' ist der Pfad und Dateiname mit Schreibzugriff für die Instanz der föderierten Datenbank.

## **Lösung**

Überprüfen Sie die Traceprotokolldatei auf Fehler.

Öffnen Sie unter Windows das Fenster 'ODBC-Datenquellen-Administrator', und klicken Sie die Indexzunge 'Ablaufverfolgung' an. Der Pfad zur Traceprotokolldatei wird im Feld 'Protokolldateipfad' angezeigt.

Öffnen Sie unter UNIX die Datei odbc.ini. Auf den Pfad zur Traceprotokolldatei wird durch die Einstellung 'TraceFile' hingewiesen.

# **Konfigurieren des Zugriffs auf ODBC-Datenquellen**

Um den Server mit föderierten Datenbanken für den Zugriff auf ODBC-Datenquellen zu konfigurieren, müssen Sie dem Server Informationen zu den Datenquellen und -objekten zur Verfügung stellen, auf die Sie zugreifen möchten.

#### **Vorbereitung**

- v Der ODBC-Treiber muss auf dem Server installiert und konfiguriert sein, der als Server mit föderierten Datenbanken fungiert.
- v Federation muss auf dem Server installiert sein, der als Server mit föderierten Datenbanken fungiert.
- v Überprüfen Sie die Konfiguration des Servers mit föderierten Datenbanken.
- v Überprüfen Sie den Parameter für Federation (FEDERATED), um sicherzustellen, dass die Funktion für Federation aktiviert ist.
- v Die Systemumgebungsvariablen, die Variablen der Datei db2dj.ini und die Variablen der DB2-Profilregistrierdatenbank (db2set) müssen ordnungsgemäß eingerichtet sein. Überprüfen Sie die von der ODBC-Datenquelle bereitgestellte Dokumentation auf die Variablen hin, die für Ihren ODBC-Client erforderlich sind. Möglicherweise ist die Umgebungsvariable LIBPATH erforderlich.

#### **Einschränkungen**

- Mit dem ODBC-Wrapper kann nicht auf Datenquellen der DB2-Produktfamilie zugegriffen werden. Für den Zugriff auf Datenquellen der DB2-Produktfamilie muss der DRDA-Wrapper verwendet werden.
- Der ODBC-Wrapper bietet keine Unterstützung für die folgenden Funktionen und Anweisungen:
	- LOCK TABLE-Anweisungen für Kurznamen
	- Funktionen, die in ODBC 3.x nicht mehr unterstützt werden
	- X/Open- oder SQL/CLI-Treiber
	- Kurznamen für gespeicherte Prozeduren
	- Erzwingen von Atomizität auf Anweisungsebene mit Anweisungen für ferne Sicherungspunkte
	- WITH HOLD-Cursor
- v Bei Datenquellen, die keine positionierten Aktualisierungs- und Löschoperationen unterstützen, schlagen positionierte UPDATE- und DELETE-Anweisungen sowie bestimmte UPDATE- und DELETE-Anweisungen mit Suche für einen Kurznamen fehl, wenn für den Kurznamen oder seine entsprechende ferne Tabelle kein eindeutiger Index für Spalten vorhanden ist, die keine Nullzeichen enthalten dürfen. Wenn diese Anweisungen fehlschlagen, wird der Fehler SQL30090 mit dem Ursachencode 21 zurückgegeben.
- v Der ODBC-Wrapper unterstützt keine INSERT-, UPDATE- und DELETE-Anweisungen für Datenquellen, bei denen die Anzahl der aktiven Anweisungen für die einzelnen Verbindungen beschränkt ist. Die Dokumentation zur betreffenden Datenquelle enthält Informationen dazu, ob die Anzahl der aktiven Anweisungen für die einzelnen Verbindungen bei dieser Datenquelle beschränkt ist. Eine der ODBC-Datenquellen, für die diese Einschränkung gilt, ist IBM Red Brick Warehouse.
- Der ODBC-Wrapper unterstützt keine Operationen für Tabellen, die Spalten mit Datentypen enthalten, die treiberspezifische SQL-Datentypbezugswerte verwenden. Der Typ der Operationen, die nicht unterstützt werden, umfasste die Anweisungen CREATE NICKNAME und SELECT im Durchgriffsmodus. Der ODBC-Wrapper unterstützt nur die SQL-Datentypbezugswerte, die der ODBC-Standard in der Dokumentation *Microsoft ODBC Programmer's Reference* definiert.

## **Informationen zu dieser Task**

Der Zugriff des Servers mit föderierten Datenbanken auf ODBC-Datenquellen kann über die DB2-Steuerzentrale oder durch Eingabe von SQL-Anweisungen in die DB2-Befehlszeile konfiguriert werden. Die DB2-Steuerzentrale umfasst einen Assistenten, der Sie durch die erforderlichen Schritte zum Konfigurieren der benötigten föderierten Objekte führt.

Die Datenquellen, auf die über die ODBC-API zugegriffen wird, werden in diesem Text als ODBC-Datenquellen bezeichnet.

Ihren Anforderungen entsprechend können Sie auf Excel-Daten mit dem ODBC-Wrapper zugreifen, anstatt den Excel-Wrapper zu verwenden. Informationen zum Konfigurieren des ODBC-Wrappers für den Zugriff auf Excel-Daten finden Sie im Abschnitt [Zugreifen auf Excel-Daten mit dem ODBC-Wrapper.](#page-141-0)

**Empfehlung:** Verwenden Sie bei Microsoft SQL Server für den Zugriff auf Microsoft SQL Server-Datenquellen nicht den ODBC-Wrapper, sondern den Microsoft SQL Server-Wrapper. Der Microsoft SQL Server-Wrapper bietet eine höhere Abfrageleistung und einen größeren Funktionsumfang für Microsoft SQL Server. Informationen zum Konfigurieren des Microsoft SQL Server-Wrappers finden Sie im Abschnitt Zugriff auf MicrosoftSQL Server-Datenquellen konfigurieren.

#### **Vorgehensweise**

Gehen Sie wie folgt vor, um ODBC-Datenquellen zu einem Server mit föderierten Datenbanken hinzuzufügen:

- 1. Verwenden Sie eine der folgenden Methoden, um den Server mit föderierten Datenbanken und die föderierte Datenbank in Abhängigkeit von Ihrem Betriebssystem vorzubereiten:
	- v [Bereiten Sie den Server mit föderierten Datenbanken vor, um über ODBC auf](#page-127-0) [Datenquellen zuzugreifen \(Windows\).](#page-127-0)
	- [Bereiten Sie den Server mit föderierten Datenbanken vor, um über ODBC auf](#page-127-0) [Datenquellen zuzugreifen \(Linux, UNIX\).](#page-127-0)
- 2. [Registrieren Sie den ODBC-Wrapper.](#page-128-0)
- 3. [Registrieren Sie die Serverdefinitionen für eine ODBC-Datenquelle.](#page-131-0)
- 4. [Erstellen Sie eine Benutzerzuordnung für eine ODBC-Datenquelle.](#page-133-0)
- 5. [Testen Sie die Verbindung zum ODBC-Datenquellenserver.](#page-135-0)
- 6. [Registrieren Sie Kurznamen für ODBC-Datenquellentabellen und -sichten.](#page-136-0)

# <span id="page-127-0"></span>**Vorbereiten des Servers mit föderierten Datenbanken für den Zugriff auf Datenquellen über ODBC (Windows)**

Bei Servern mit föderierten Datenbanken, die unter Windows ausgeführt werden, muss der Server mit föderierten Datenbanken auf ODBC-Datenquellen zugreifen können. Wenn Sie den Server mit föderierten Datenbanken vorbereiten möchten, müssen Sie die Einstellungen im ODBC-System-DSN prüfen.

## **Vorgehensweise**

Gehen Sie wie folgt vor, um den Server mit föderierten Datenbanken für den Zugriff auf Datenquellen über ODBC vorzubereiten:

Prüfen Sie, ob der Treiber für ODBC 3.x auf dem Server mit föderierten Datenbanken installiert und konfiguriert ist.

Der Knotenname für die ODBC-Datenquelle muss im System-DSN definiert werden. Die Dokumentation zum ODBC-Treiber enthält Informationen zur Vorgehensweise bei der Installation und Konfiguration.

Wurde der DSN mithilfe des Fensters von Microsoft ODBC Data Source Administrator konfiguriert, kann die entsprechende Einstellung in der Systemsteuerung überprüft werden. Stellen Sie sicher, dass die ODBC-Datenquelle als System-DSN registriert ist. Ansonsten kann der Server mit föderierten Datenbanken den DSN möglicherweise nicht finden.

Wenn Sie diese Task durchgeführt haben, können Sie den Wrapper registrieren.

# **Vorbereiten des Servers mit föderierten Datenbanken für den Zugriff auf Datenquellen über ODBC (Linux, UNIX)**

Bei Servern mit föderierten Datenbanken, die unter Linux oder UNIX ausgeführt werden, muss der Server mit föderierten Datenbanken auf ODBC-Datenquellen zugreifen können. Wenn Sie den Server mit föderierten Datenbanken vorbereiten möchten, müssen Sie die Einstellungen in der Datei odbc.ini prüfen, symbolische Verbindungen erstellen und die Verbindung zu ODBC-Datenquellen testen.

## **Vorbereitung**

Unter Linux for System z müssen Sie den Parameter **EnableDescribeParam** in der Konfigurationsdatei odbc.ini des DSN auf *1* setzen, wenn Sie den ODBC-Wrapper zum Herstellen einer Verbindung zu Sybase- oder Oracle-Datenquellen mit dem Protokoll 'DataDirect Sybase Wire Protocol' oder 'Oracle Wire Protocol' bzw. mit Oracle-Clienttreibern verwenden:

EnableDescribeParam=1

Wenn Sie den Parameter **EnableDescribeParam** nicht auf den Wert *1* setzen, wird die Fehlernachricht 1822N ausgegeben, weil Hostvariablen vom Typ NONCHAR und VARCHAR gebunden werden, wenn das Objekt ODBC SERVER auf den Modus PUSHDOWN gesetzt wird.

Weitere Informationen zum Verbinden einer Datenquelle mit einem DataDirect-Treiber finden Sie im [http://media.datadirect.com/download/docs/odbc/allodbc/](http://media.datadirect.com/download/docs/odbc/allodbc/userguide/ase6.html) [userguide/ase6.html.](http://media.datadirect.com/download/docs/odbc/allodbc/userguide/ase6.html)

## <span id="page-128-0"></span>**Vorgehensweise**

Gehen Sie wie folgt vor, um den Server mit föderierten Datenbanken für den Zugriff auf Datenquellen über ODBC vorzubereiten:

- 1. Prüfen Sie, ob die Datei odbc.ini auf dem Server mit föderierten Datenbanken aktualisiert wurde. Wenn die Datei nicht vorhanden ist, können Sie sie in einem Texteditor erstellen. Die Informationen zur Datei 'odbc.ini' finden Sie in der Dokumentation des Lieferanten des ODBC-Clients.
- 2. Konfigurieren Sie den ODBC-Client.

Die Anweisungen zum Konfigurieren des ODBC-Clients finden Sie in der Dokumentation des Lieferanten des ODBC-Clients.

3. Handelt es sich bei dem Client um DataDirect ODBC oder RedBrick, prüfen Sie, ob die entsprechenden symbolischen Verbindungen erstellt wurden. In den folgenden symbolischen Verbindungen ist *ODBC-clientverz* das Verzeichnis, in dem der ODBC-Client installiert ist.

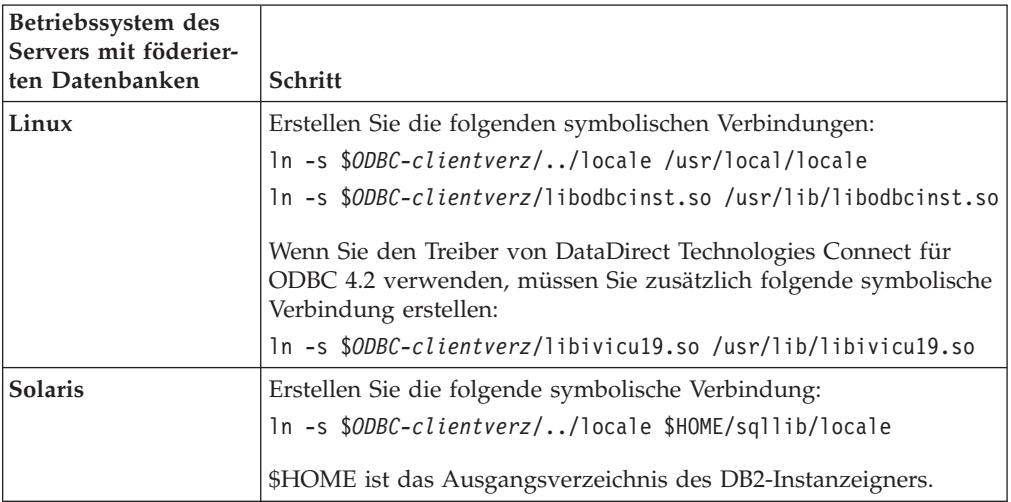

- 4. Wenn der Client DataDirect ODBC ist, können Sie die Verbindung vom Server mit föderierten Datenbanken zur Datenquelle mithilfe des ODBC-Tools demoodbc von DataDirect Connect testen.
	- a. Führen Sie das Script /opt/odbc/odbc.sh aus. Mit diesem Script werden eine Reihe von Umgebungsvariablen eingerichtet, die für das Betriebssystem spezifisch sind.
	- b. Testen Sie die Verbindung zur ODBC-Datenquelle mithilfe des ODBC-Tools demoodbc von DataDirect Connect. Das Tool demoodbc befindet sich im Unterverzeichnis /demo der Connect ODBC-Bibliotheken.

Wenn Sie diese Task durchgeführt haben, können Sie den Wrapper registrieren.

# **Registrieren des ODBC-Wrappers**

Das Registrieren eines Wrappers ist für den Zugriff auf ODBC-Datenquellen erforderlich. Wrapper werden von Servern mit föderierten Datenbanken verwendet, um mit Datenquellen zu kommunizieren und Daten aus diesen Datenquellen abzurufen. Wrapper werden als Gruppe von Bibliotheksdateien implementiert.

#### **Vorgehensweise**

Gehen Sie wie folgt vor, um den ODBC-Wrapper zu registrieren:

Verwenden Sie eine der folgenden Methoden:

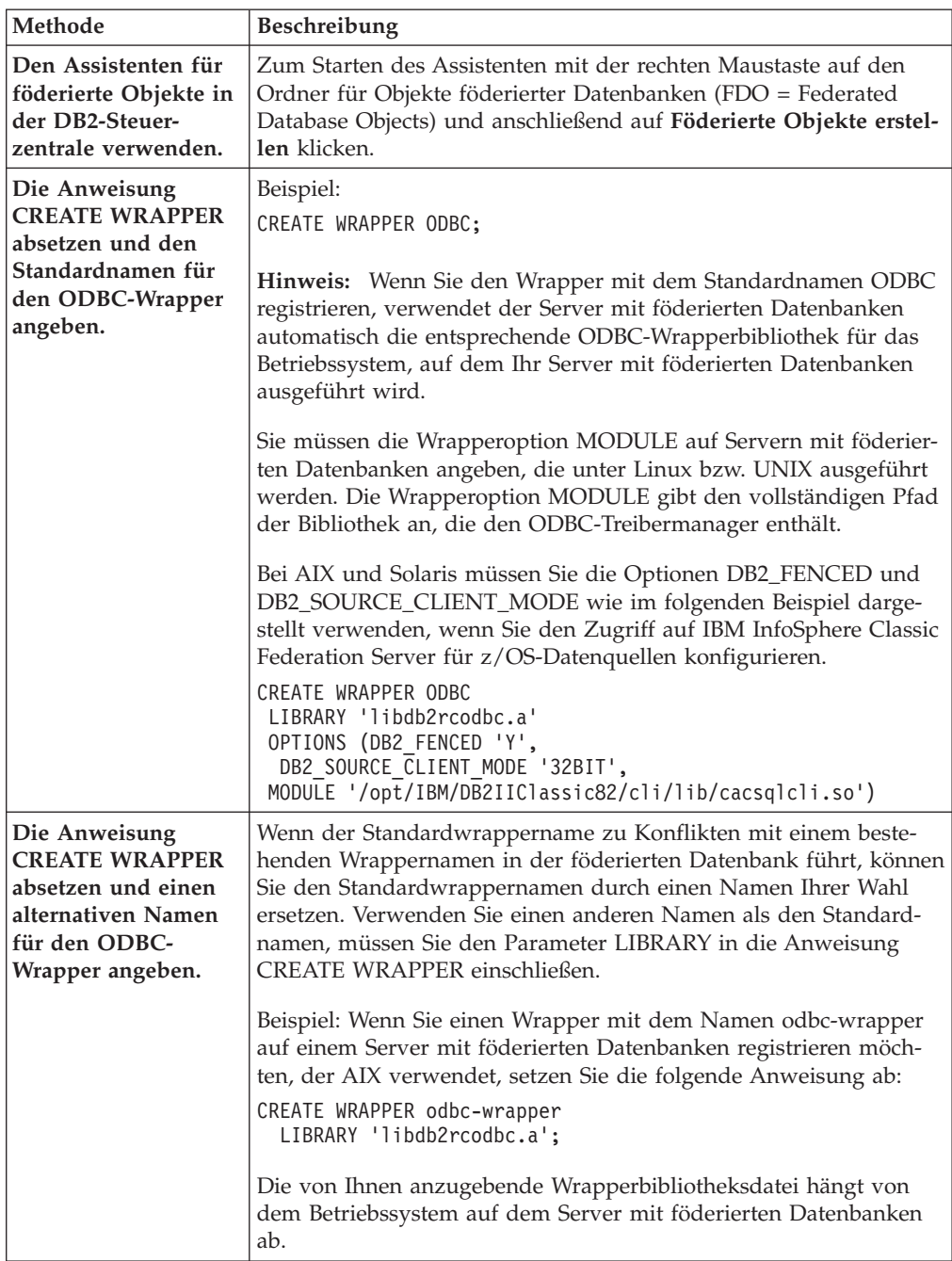

Wenn Sie diese Task ausgeführt haben, können Sie die Serverdefinitionen registrieren.

## **ODBC-Wrapperbibliotheksdateien**

Die ODBC-Wrapperbibliotheksdateien werden zum Server mit föderierten Datenbanken hinzugefügt, wenn Sie den Wrapper installieren.

Wenn Sie den ODBC-Wrapper installieren, werden drei Bibliotheksdateien zum Standardverzeichnispfad hinzugefügt. Beispiel: Wenn der Server mit föderierten Datenbanken unter AIX ausgeführt wird, lauten die zum Verzeichnispfad hinzugefügten Wrapperbibliotheksdateien libdb2rcodbc.a, libdb2rcodbcF.a und

libdb2rcodbcU.a. Die Standardwrapperbibliotheksdatei ist libdb2rcodbc.a. Die anderen Wrapperbibliotheksdateien werden intern vom ODBC-Wrapper verwendet.

Wenn Sie beim Registrieren eines Wrappers den Standardwrappernamen nicht verwenden, müssen Sie den Parameter LIBRARY in die Anweisung CREATE WRAP-PER einfügen und den Namen der Standardwrapperbibliotheksdatei angeben.

Die Standardverzeichnispfade und Namen der Standardwrapperbibliotheksdateien sind in der folgenden Tabelle aufgelistet.

*Tabelle 24. Speicherpositionen und Dateinamen der ODBC-Clientbibliothek*

| Betriebssystem | Verzeichnispfad                                                              | Wrapperbibliotheksdatei |  |
|----------------|------------------------------------------------------------------------------|-------------------------|--|
| AIX            | /usr/opt/installationspfad/lib32/<br>/usr/opt/installationspfad/lib64/       | libdb2rcodbc.a          |  |
| Linux          | /opt/IBM/db2/installationspfad/lib32<br>/opt/IBM/db2/installationspfad/lib64 | libdb2rcodbc.so         |  |
| Solaris        | /opt/IBM/db2/installationspfad/lib32<br>/opt/IBM/db2/installationspfad/lib64 | libdb2rcodbc.so         |  |
| Windows        | %DB2PATH%\bin                                                                | db2rcodbc.dll           |  |

Dabei ist *installationspfad* der Verzeichnispfad, in dem Federation unter UNIX oder Linux installiert ist.

## **Anweisung CREATE WRAPPER - Beispiele für den ODBC-Wrapper**

Mit der Anweisung CREATE WRAPPER können Sie den ODBC-Wrapper registrieren. In diesem Abschnitt sind Beispiele für Linux, UNIX und Windows enthalten.

In den folgenden Beispielen ist *odbc-wrapper* der Name, den Sie dem Wrapper zuordnen, den Sie in der föderierten Datenbank registrieren.

## **Server mit föderierten Datenbanken - Linux und Solaris**

Im folgenden Beispiel wird dargestellt, wie Sie einen Wrapper mit dem Standardnamen auf einem Server mit föderierten Datenbanken registrieren, der unter Linux bzw. Solaris ausgeführt wird:

CREATE WRAPPER odbc OPTIONS (MODULE *'/opt/lib/odbc.so'*);

Sie müssen die Wrapperoption MODULE auf Servern mit föderierten Datenbanken angeben, die unter Linux bzw. UNIX ausgeführt werden. Die Wrapperoption MODULE gibt den vollständigen Pfad der Bibliothek an, die den ODBC-Treibermanager enthält.

Im folgenden Beispiel wird dargestellt, wie Sie einen Wrapper mit einem alternativen Namen auf einem Server mit föderierten Datenbanken registrieren, der unter Linux bzw. Solaris ausgeführt wird:

CREATE WRAPPER *odbc-wrapper* LIBRARY *'libdb2rcodbc.so'* OPTIONS (MODULE *'/opt/lib/odbc.so'*);

## **Server mit föderierten Datenbanken - AIX**

Im folgenden Beispiel wird dargestellt, wie Sie einen Wrapper mit dem Standardnamen auf einem Server mit föderierten Datenbanken registrieren, der unter AIX ausgeführt wird:

```
CREATE WRAPPER odbc
     OPTIONS (MODULE '/usr/lib/odbc.a');
```
Sie müssen die Wrapperoption MODULE auf Servern mit föderierten Datenbanken angeben, die unter UNIX ausgeführt werden. Die Wrapperoption MODULE gibt den vollständigen Pfad der Bibliothek an, die den ODBC-Treibermanager enthält.

Im folgenden Beispiel wird dargestellt, wie Sie einen Wrapper mit einem alternativen Namen auf einem Server mit föderierten Datenbanken registrieren, der unter AIX ausgeführt wird:

```
CREATE WRAPPER odbc-wrapper LIBRARY 'libdb2rcodbc.a'
     OPTIONS (MODULE '/usr/lib/odbc.a');
```
## **IBM InfoSphere Classic Federation Server für z/OS (AIX)**

Das folgende Beispiel zeigt, wie ein ODBC-Wrapper mithilfe der Anweisung CRE-ATE WRAPPER auf einem AIX-Betriebssystem registriert wird: Unter AIX und Solaris müssen die Optionen DB2\_FENCED und DB2\_SOURCE\_CLIENT\_MODE wie im folgenden Beispiel angezeigt angegeben werden.

```
CREATE WRAPPER odbc
OPTIONS (DB2 FENCED 'Y', DB2 SOURCE CLIENT MODE '32BIT',
MODULE '/opt/IBM/DB2IIClassic82/cli/lib/cacsqlcli.so');
```
Sie müssen die Wrapperoption MODULE auf Servern mit föderierten Datenbanken angeben, die unter UNIX ausgeführt werden. Die Wrapperoption MODULE gibt den vollständigen Pfad der Bibliothek an, die den ODBC-Treibermanager enthält.

Im folgenden Beispiel sehen Sie, wie Sie einen Wrapper für den Zugriff auf IBM InfoSphere Classic Federation Server für z/OS-Datenquellen mit einem alternativen Namen registrieren:

CREATE WRAPPER *odbc-wrapper* LIBRARY 'libdb2rcodbc.a' OPTIONS (DB2\_FENCED 'Y', DB2\_SOURCE\_CLIENT\_MODE '32BIT', MODULE '/opt/IBM/DB2IIClassic82/cli/lib/cacsqlcli.so');

## **Server mit föderierten Datenbanken - Windows**

Im folgenden Beispiel wird dargestellt, wie Sie einen Wrapper mit dem Standardnamen auf einem Server mit föderierten Datenbanken registrieren, der unter Windows ausgeführt wird:

CREATE WRAPPER odbc;

Im folgenden Beispiel wird dargestellt, wie Sie einen Wrapper mit einem alternativen Namen auf einem Server mit föderierten Datenbanken registrieren, der unter Windows ausgeführt wird:

CREATE WRAPPER *odbc-wrapper* LIBRARY 'db2rcodbc.dll';

## **Registrieren der Serverdefinitionen für eine ODBC-Datenquelle**

Sie müssen jeden ODBC-Server in der föderierten Datenbank registrieren, auf den Sie zugreifen möchten.

#### **Vorgehensweise**

Gehen Sie wie folgt vor, um eine Serverdefinition für eine ODBC-Datenquelle zu registrieren:

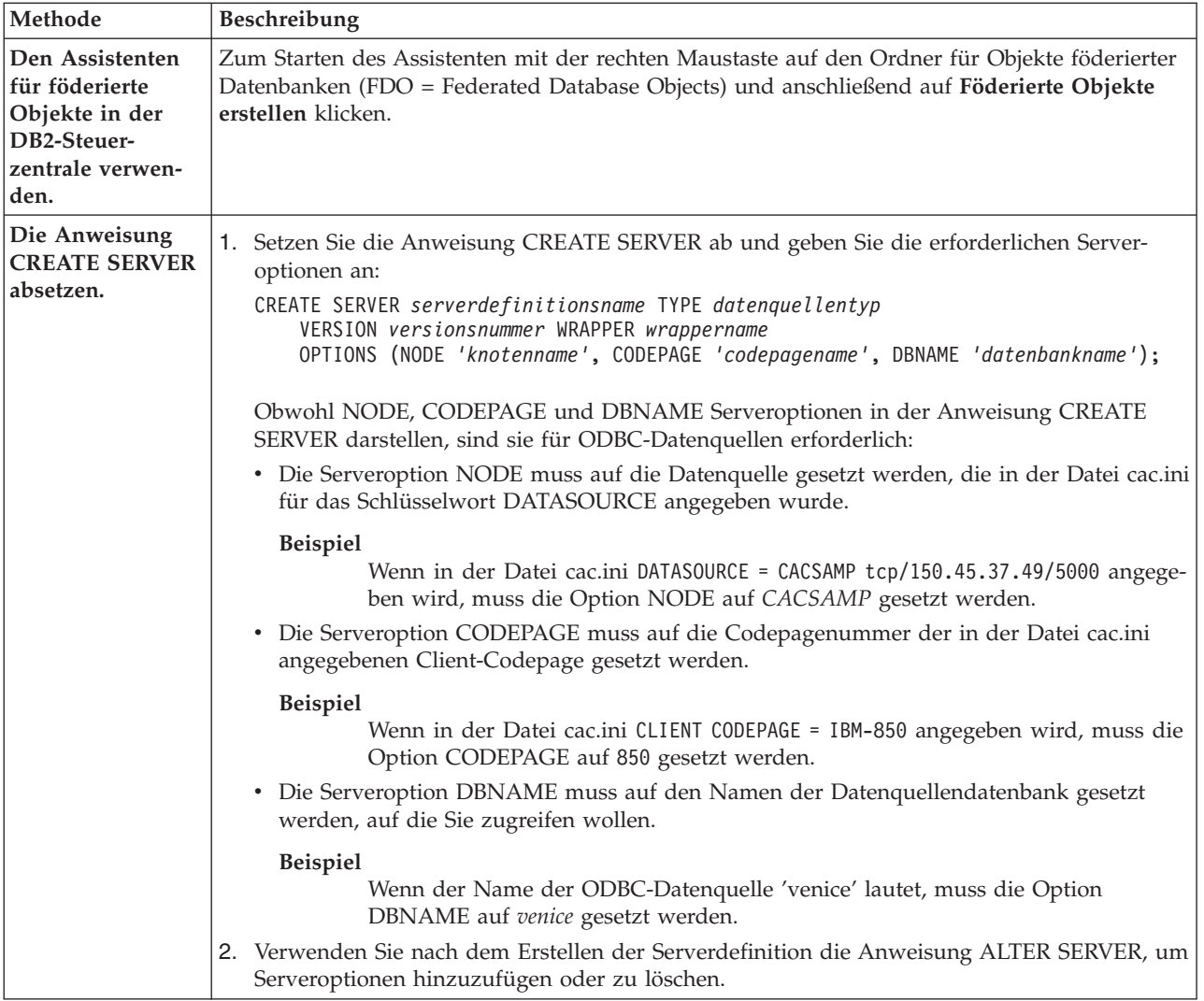

Wenn Sie diese Task durchgeführt haben, können Sie eine Benutzerzuordnung erstellen.

## **Anweisung CREATE SERVER - Beispiele für den ODBC-Wrapper**

Verwenden Sie die Anweisung CREATE SERVER, um die Serverdefinitionen für den ODBC-Wrapper zu registrieren. Dieser Abschnitt enthält ein vollständiges Beispiel mit den erforderlichen Parametern sowie ein Beispiel mit zusätzlichen Serveroptionen.

Das folgende Beispiel zeigt, wie eine Serverdefinition für eine MySQL-Datenquelle mithilfe der Anweisung CREATE SERVER registriert wird:

```
CREATE SERVER mysql-server TYPE mysql
       VERSION 4.0 WRAPPER wrappername
       OPTIONS (NODE 'mysql-knoten', DBNAME 'venice')
```
*mysql-server*

Ein Name, der dem ODBC-Datenquellenserver zugeordnet wird. Doppelte Serverdefinitionsnamen sind nicht zulässig.

#### **TYPE** *mysql*

Gibt den Typ des Datenquellenservers an, für den Sie den Zugriff konfigurieren. Die Angabe dieses Parameters ist optional.

#### <span id="page-133-0"></span>**VERSION** *4.0*

Die Version der ODBC-Datenquelle, auf die Sie zugreifen wollen. Die Angabe dieses Parameters ist optional.

#### **WRAPPER** *wrappername*

Der Wrappername, der in der Anweisung CREATE WRAPPER angegeben wurde.

#### **NODE** *'odbc-knoten'*

Der Name des Knotens (der System-DSN-Name), der bei der Definition des DSN zur ODBC-Datenquelle zugeordnet wurde. Bei Servern mit föderierten Datenbanken, die unter Windows ausgeführt werden, muss dieser Wert der Name eines System-DSN im Fenster für den ODBC Data Source Administrator sein. Auf Servern mit föderierten Datenbanken, die unter UNIX ausgeführt werden, ist der Name des Knotens der DSN, der in der ODBC-Konfigurationsdatei definiert ist. Die ODBC-Konfigurationsdatei hat in der Regel den Namen 'odbc.ini'.

Obwohl der Name des Knotens in der Anweisung CREATE SERVER als Option angegeben wird, ist er für ODBC-Datenquellen erforderlich.

## **DBNAME** *'venice'*

Optional. Der Name der ODBC-Datenquelle, auf die Sie zugreifen wollen.

#### **Serveroptionen**

Beim Erstellen der Serverdefinition können Sie in der Anweisung CREATE SER-VER zusätzliche Serveroptionen angeben. Diese Serveroptionen können allgemein oder ODBC-spezifisch sein.

Einige ODBC-Datenquellen (beispielsweise MySQL) können keine Anführungszeichen verarbeiten, in die Tabellennamen und Spaltennamen in SQL-Anweisungen eingeschlossen werden. Um auf diese Datenquellen zugreifen zu können, müssen Sie in der Anweisung CREATE SERVER die folgenden Serveroptionen angeben:

- DB2\_TABLE\_QUOTE\_CHAR'\'
- v DB2\_ID\_QUOTE\_CHAR'`'
- DB2\_AUTHID\_QUOTE\_CHAR'\'

Das Zeichen ` ist der Begrenzer für Kennungen wie beispielsweise Schemanamen, Tabellennamen und Spaltennamen.

Beispiel:

```
CREATE SERVER mysql-server TYPE mysql
       VERSION 4.0 WRAPPER wrappername
       OPTIONS (NODE 'mysql-knoten', DB2_TABLE_QUOTE_CHAR '`',
       DB2_ID_QUOTE_CHAR '`', DB2_AUTHID_QUOTE_CHAR '`')
```
## **Erstellen einer Benutzerzuordnung für eine ODBC-Datenquelle**

Wenn Sie versuchen, auf einen ODBC-Server zuzugreifen, stellt der Server mit föderierten Datenbanken eine Verbindung zum ODBC-Server her. Hierbei verwendet er eine Benutzer-ID und ein Kennwort, die für die betreffende Datenquelle gültig sind. Bei Datenquellen, für die eine Benutzerzuordnung erforderlich ist, müssen Sie eine Zuordnung (eine Benutzerzuordnung) zwischen jeder Benutzer-ID sowie jedem Kennwort des Servers mit föderierten Datenbanken und der entsprechenden Benutzer-ID und dem entsprechenden Kennwort der Datenquelle definieren.

#### **Informationen zu dieser Task**

Erstellen Sie eine Benutzerzuordnung für jede Benutzer-ID, über die auf das föderierte System zugegriffen wird, um verteilte Anforderungen an die ODBC-Datenquelle zu senden.

### **Vorgehensweise**

Gehen Sie wie folgt vor, um eine lokale Benutzer-ID zur Benutzer-ID und dem Kennwort der ODBC-Datenquelle zuzuordnen:

```
Setzen Sie die Anweisung CREATE USER MAPPING ab.
Beispiel:
```

```
CREATE USER MAPPING FOR lokale_benutzer-id SERVER serverdefinitionsname
       OPTIONS (REMOTE_AUTHID 'ferne_benutzer-ID', REMOTE_PASSWORD 'fernes_kennwort');
```
Obwohl die Variablen REMOTE\_AUTHID und REMOTE\_PASSWORD Optionen für die Benutzerzuordnung in der Anweisung CREATE USER MAPPING darstellen, sind diese Optionen zum Zugreifen auf ODBC-Datenquellen erforderlich: Die Benutzerzuordnung sollte die DB2-Berechtigungs-ID zu der Benutzer-ID und dem Kennwort zuordnen, die bzw. das in der Datei cac.ini angegeben wurde.

### **Beispiel**

Wenn in der Datei cac.ini USERID = *meine\_benutzer-id* und USERPASSWORD = *mein\_kennwort* angegeben werden, müssen die Optionen der Anweisung CREATE USER MAPPING wie folgt angegeben werden:

REMOTE\_AUTHID = *meine\_benutzer-id* REMOTE\_PASSWORD = *mein\_kennwort*

Wenn Sie diese Task durchgeführt haben, können Sie die Verbindung zur ODBC-Datenquelle testen.

## **Anweisung CREATE USER MAPPING - Beispiele für den ODBC-Wrapper**

Mit der Anweisung CREATE USER MAPPING können Sie die Benutzer-ID eines Servers mit föderierten Datenbanken einer Benutzer-ID und einem Kennwort einer ODBC-Datenquelle zuordnen. Dieser Abschnitt enthält ein vollständiges Beispiel mit den erforderlichen Parametern sowie ein Beispiel für die Verwendung des DB2-Sonderregisters USER zusammen mit der Anweisung CREATE USER MAP-PING.

Das folgende Beispiel zeigt, wie der Benutzer-ID und dem Kennwort einer ODBC-Datenquelle eine föderierte Berechtigungs-ID zugeordnet wird:

CREATE USER MAPPING FOR *arturo* SERVER *mysql-server* OPTIONS (REMOTE\_AUTHID *'art'*, REMOTE\_PASSWORD *'red4blue'*)

*arturo* Gibt die lokale Berechtigungs-ID an, die Sie der fernen Benutzer-ID und dem zugehörigen Kennwort zuordnen, die in der ODBC-Datenquelle definiert sind.

#### *mysql-server*

Gibt den Serverdefinitionsnamen an, den Sie in der Anweisung CREATE SERVER für die ODBC-Datenquelle definiert haben.

*'art'* Gibt die ferne Benutzer-ID an, der Sie *arturo* zuordnen. Bei diesem Wert muss die Groß-/Kleinschreibung beachtet werden, es sein denn, Sie geben für die Serveroption FOLD\_ID den Wert 'U' oder 'L' in der Anweisung CREATE SERVER an.

<span id="page-135-0"></span>*'red4blue'*

Gibt das ferne Kennwort an, das *'art'* zugeordnet ist. Bei diesem Wert muss die Groß-/Kleinschreibung beachtet werden, es sein denn, Sie geben für die Serveroption FOLD\_PW den Wert 'U' oder 'L' in der Anweisung CRE-ATE SERVER an.

## **DB2-Sonderregister USER**

Sie können das DB2-Sonderregister USER verwenden, um die Berechtigungs-ID der Person, die die Anweisung CREATE USER MAPPING absetzt, der Berechtigungs-ID der Datenquelle zuzuordnen, die in der Benutzeroption REMOTE-AUTHID angegeben wurde.

Das folgende Beispiel zeigt eine Anweisung CREATE USER MAPPING, die das Sonderregister USER enthält:

```
CREATE USER MAPPING FOR USER SERVER mysql-server
      OPTIONS (REMOTE_AUTHID 'art', REMOTE_PASSWORD 'red4blue');
```
## **Testen der Verbindung zum ODBC-Datenquellenserver**

Testen Sie die Verbindung zum ODBC-Datenquellenserver, um festzustellen, ob der Server mit föderierten Datenbanken zum Zugreifen auf ODBC-Datenquellen ordnungsgemäß konfiguriert wurde.

#### **Informationen zu dieser Task**

Sie können die Verbindung zum ODBC-Datenquellenserver testen, indem Sie die Serverdefinition und Benutzerzuordnungen verwenden, die Sie definiert haben.

#### **Vorgehensweise**

Gehen Sie wie folgt vor, um die Verbindung zum ODBC-Datenquellenserver zu testen:

Öffnen Sie eine Durchgriffssitzung, und setzen Sie eine SELECT-Anweisung für die Systemtabellen der ODBC-Datenquelle ab. Wenn die Anweisung SELECT eine Anzahl zurückgibt, sind Ihre Serverdefinition und Ihre Benutzerzuordnung ordnungsgemäß eingerichtet.

SET PASSTHRU *serverdefinitionsname* SELECT count(\*) FROM *schemaname.tabellenname* SET PASSTHRU RESET

Gibt die Anweisung SELECT einen Fehler zurück, müssen Sie die Verbindungsfehler beheben. Wenn Sie diese Task durchgeführt haben, können Sie Kurznamen für die ODBC-Datenquellentabellen und -sichten registrieren.

### **Fehlerbehebung bei Verbindungsfehlern von Datenquellen**

Bei Testverbindungen zum Datenquellenserver können aus verschiedenen Gründen Fehler zurückgegeben werden. Die Fehlerursache lässt sich mit bestimmten Maßnahmen ermitteln.

## **Symptom**

Beim Versuch, eine Verbindung zu der Datenquelle herzustellen, wird ein Fehler zurückgegeben.

## <span id="page-136-0"></span>**Ursache**

Verbindungsfehler können unterschiedliche Ursachen haben.

## **Lösung**

Überprüfen Sie folgende Elemente auf Fehler, um den Fehler bei der Datenquellenverbindung beheben zu können:

- v Stellen Sie sicher, dass die Datenquelle verfügbar ist.
- v Stellen Sie, soweit dies angebracht ist, sicher, dass der Server mit der Datenquelle für ankommende Verbindungen konfiguriert ist.
- v Stellen Sie sicher, dass Ihre Benutzerzuordnungseinstellungen für die Optionen REMOTE\_AUTHID und REMOTE\_PASSWORD für Verbindungen zu der Datenquelle gültig sind. Ändern Sie gegebenenfalls die Benutzerzuordnung, oder erstellen Sie gegebenenfalls eine andere Benutzerzuordnung.
- v Stellen Sie, soweit dies angebracht ist, sicher, dass die Client-Software der Datenquelle auf dem Server mit föderierten Datenbanken installiert und für eine Verbindung zur Datenquelle konfiguriert ist.
- v Stellen Sie bei ODBC-Datenquellen sicher, dass der ODBC-Treiber auf dem Server mit föderierten Datenbanken installiert und für eine Verbindung zum Server mit der ODBC-Datenquelle konfiguriert ist. Verwenden Sie auf Servern mit föderierten Datenbanken, die unter Windows ausgeführt werden, das Tool 'ODBC-Datenquellen-Administrator', um den Treiber zu überprüfen. Lesen Sie auf Servern mit föderierten Datenbanken, die unter UNIX ausgeführt werden, die vom Hersteller bereitgestellte Dokumentation zum ODBC-Client nach.
- v Stellen Sie sicher, dass die Einstellungen für die Variablen auf dem Server mit föderierten Datenbanken für die Datenquelle richtig sind. Zu diesen Variablen gehören die Systemumgebungsvariablen, die Variablen der Datei db2dj.ini und die Variablen der DB2-Profilregistrierdatenbank (db2set).
- v Überprüfen Sie Ihre Serverdefinition. Falls erforderlich, löschen Sie die Serverdefinition und erstellen Sie sie erneut.

# **Registrieren von Kurznamen für ODBC-Datenquellentabellen und -sichten**

Registrieren Sie für jede ODBC-Serverdefinition, die Sie registrieren, jeweils einen Kurznamen für alle Tabellen oder Sichten, auf die Sie zugreifen wollen. Verwenden Sie diese Kurznamen anstelle der Namen der Datenquellenobjekte, wenn Sie die ODBC-Datenquellen abfragen.

#### **Vorbereitung**

Aktualisieren Sie die Statistik für die ODBC-Datenquelle, bevor Sie einen Kurznamen registrieren. Die föderierte Datenbank verwendet die Katalogstatistik der Datenquelle, um die Abfrageverarbeitung zu optimieren. Verwenden Sie zum Aktualisieren der Datenquellenstatistik den Befehl in der Datenquelle, der zum DB2-Befehl RUNSTATS äquivalent ist.

#### **Vorgehensweise**

Verwenden Sie eine der folgenden Methoden, um einen Kurznamen für eine ODBC-Datenquellentabelle oder -sicht zu registrieren.

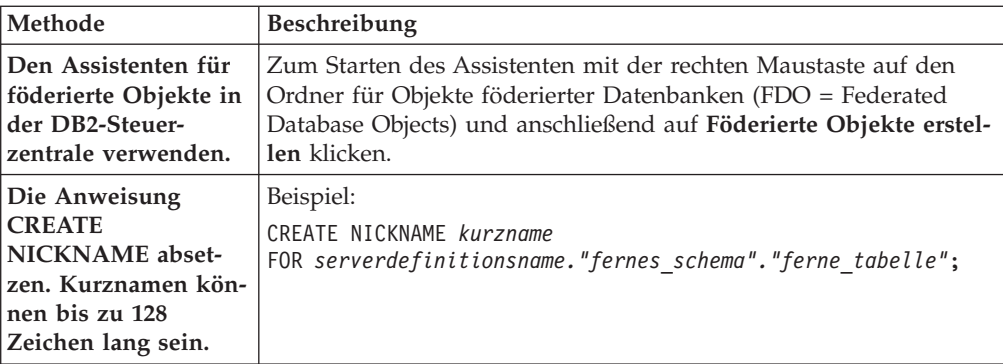

Wenn Sie den Kurznamen erstellen, fragt der Server mit föderierten Datenbanken den Datenquellenkatalog mit dem Kurznamen ab. Diese Abfrage testet die Verbindung zur Datenquellentabelle oder -sicht. Kann keine Verbindung hergestellt werden, erhalten Sie eine Fehlernachricht.

Wiederholen Sie diesen Schritt für jede ODBC-Tabelle oder -Sicht, für die Sie einen Kurznamen erstellen möchten.

## **Anweisung CREATE NICKNAME - Beispiele für den ODBC-Wrapper**

Mit der Anweisung CREATE NICKNAME können Sie einen Kurznamen für eine ODBC-Tabelle oder -Sicht, auf die Sie zugreifen möchten, erstellen. Der Abschnitt enthält ein vollständiges Beispiel mit den erforderlichen Parametern.

Im folgenden Beispiel sehen Sie, wie ein Kurzname für eine ODBC-Tabelle oder -Sicht mit der Anweisung CREATE NICKNAME registriert wird.

CREATE NICKNAME *cust\_europ* FOR *mysql-server."vinnie"."italy"*

*cust\_europ*

Ein eindeutiger Kurzname, der zur Identifizierung der ODBC-Tabelle oder -Sicht verwendet wird. Der Kurzname muss innerhalb des Schemas eindeutig sein.

**Wichtig:** Der Kurzname besteht aus zwei Teilen - dem Schema und dem eigentlichen Kurznamen. Wenn Sie beim Registrieren des Kurznamens das Schema auslassen, wird die Berechtigungs-ID des Benutzers, der den Kurznamen registriert, zum Schema des Kurznamens.

Wenn Ihre ODBC-Datenquelle keine Schemata unterstützt, übergehen Sie das Schema in der Anweisung CREATE NICKNAME.

#### *mysql-server.*″*vinnie*″*.*″*italy*″

Eine dreiteilige Kennung für das ferne Objekt:

- v *mysql-server* ist der Serverdefinitionsname, den Sie dem ODBC-Datenquellenserver in der Anweisung CREATE SERVER zugeordnet haben.
- v *vinnie* ist die Benutzer-ID des Eigners, dem die Tabelle bzw. Sicht gehört.
- v *italy* ist der Name der fernen Tabelle oder Sicht, auf die Sie zugreifen möchten.

Der Server mit föderierten Datenbanken setzt die Namen der ODBC-Schemata und -Tabellen in Großbuchstaben um, sofern Sie die Namen nicht in Anführungszeichen setzen.

# **Optimieren der ODBC-Wrapperleistung mit dem ODBC-Optimierungsdienstprogramm (db2fedsvrcfg)**

Sie können die Leistung des ODBC-Wrappers mit dem ODBC-Optimierungsdienstprogramm db2fedsvrcfg optimieren. Dieses Dienstprogramm führt eine Reihe von vordefinierten Abfragen für die Datenquelle aus und testet die Ergebnisse auf ihre Genauigkeit. Das Dienstprogramm erstellt eine Reihe von ALTER SERVER-Anweisungen, die Sie für den Server ausführen können, um die Serveroptionen für eine optimalen Leistung zu setzen.

## **Vorbereitung**

Die folgenden Elemente müssen auf Ihrem Server mit föderierten Datenbanken konfiguriert sein:

- Federation.
- Der ODBC-Wrapper.
- Die ODBC-Client-Software.
- Variablen für die Systemumgebung. Möglicherweise sind die Variablen ODBCINI und LIBPATH erforderlich.

Informationen zur Installation und Konfiguration sowie zu Anforderungen von ODBC finden Sie in der Dokumentation, die mit allen diesen Produkten bereitgestellt wird.

## **Vorgehensweise**

Gehen Sie wie folgt vor, um die ODBC-Wrapperleistung mit dem ODBC-Optimierungsdienstprogramm zu optimieren:

- 1. Wenn Ihr ODBC-Server nicht definiert wurde, verwenden Sie die DB2-Steuerzentrale bzw. den DB2-Befehlszeilenprozessor, um eine Verbindung zum Server mit föderierten Datenbanken herzustellen und einen ODBC-Wrapper und -Server zu erstellen.
- 2. Optional: Wenn die Testtabellen bereits in Ihrer ODBC-Datenquelle vorhanden sind, stellen Sie eine Verbindung zur ODBC-Datenquelle her, und löschen Sie die Tabellen.
- 3. Führen Sie das ODBC-Optimierungsdienstprogramm über die DB2-Befehlszeile mit den gewünschten Optionen aus. Die Ausführung des Dienstprogramms kann einige Zeit in Anspruch nehmen.
- 4. Prüfen Sie, ob das Dienstprogramm erfolgreich ausgeführt wurde. Wenn das Dienstprogramm erfolgreich ausgeführt wurde, wird im Befehlsfenster oder in der angegebenen Ausgabedatei die folgende Nachricht angezeigt:

```
ALTER SERVER "DS1" OPTIONS (ADD option1, 'wert1')
ALTER SERVER "DS1" OPTIONS (ADD option2, 'wert2')
ALTER SERVER "DS1" OPTIONS (ADD option3, 'wert3')
.....
```
Der Befehl db2fedsvrcfg wurde erfolgreich ausgeführt.

Wenn der Befehl nicht erfolgreich ausgeführt wurde, wird eine Fehlernachricht angezeigt, die den Grund für den Fehler angibt. Beheben Sie den Fehler, und führen Sie den Befehl erneut aus.

Sie müssen die Testtabellen unter den folgenden Umständen manuell erstellen:

v Wenn Sie Tabellennamen verwenden möchten, die vom Standard abweichen.

- Wenn die Datenquelle, auf die Sie über ODBC zugreifen, schreibgeschützt ist.
- Wenn das ODBC-Optimierungsdienstprogramm die für das Dienstprogramm erforderlichen Testtabellen nicht erstellen kann.
- 5. Stellen Sie eine Verbindung zu dem Server mit föderierten Datenbanken her, auf dem die Datenquelle definiert ist.
- 6. Mit dem Dienstprogramm db2look können Sie Ihre vorhandenen Servereinstellungen speichern, bevor Sie die Datei ausführen, die mit dem ODBC-Optimierungsdienstprogramm erstellt wurde. In der Dokumentation für das Dienstprogramm db2look finden Sie Informationen zum Speichern vorhandener Servereinstellungen.
- 7. Optional: Wenn Ihre ODBC-Server definiert ist, können Sie eine Verbindung zum Server mit föderierten Datenbanken herstellen und die Serveroptionen löschen. Mit dem Dienstprogramm werden ALTER SERVER-Anweisungen im unter Schritt 4 beschriebenen Format erstellt. Wenn diese Serveroptionen bereits hinzugefügt wurden, schlagen die ALTER SERVER-Anweisungen fehl.
- 8. Verwenden Sie den folgenden Befehl, um die ALTER SERVER-Anweisungen auszuführen, die mit dem Dienstprogramm für die föderierte Datenbank generiert wurden. Die mit dem ODBC-Optimierungsdienstprogramm erstellten ALTER SERVER-Anweisungen befinden sich in der Datei db2fedsvrcfg.sql. db2 -tvf db2fedsvrcfg.sql
- 9. Prüfen Sie die Ergebnisse der ALTER SERVER-Anweisungen. Wenn eine der Anweisungen fehlgeschlagen ist, können Sie die Anweisungen in der Datei db2fedsvrcfg.sql ändern und die Anweisungen so lange ausführen, bis sie erfolgreich sind.
- 10. Setzen Sie nach der Optimierung des Servers mit dem ODBC-Optimierungsdienstprogramms die Serveroption PUSHDOWN auf 'Y', um die Optimierung auszuführen.

## **Syntax des Befehls 'db2fedsvrcfg' - ODBC-Optimierungsdienstprogramm**

Mithilfe des Befehls 'db2fedsvrcfg' können Sie die Leistung des ODBC-Wrappers verbessern.

## **Syntax**

**db2fedsvrcfg***-s servername* [*-m odbc-treibermanagerbibliothek*] *-dsn odbc-DSN-name* [*-dbname dbname\_der\_datenquelle*] [*-u benutzer-ID*] [*-p kennwort*] [*-noprep*] [*-prefix tabellennamenpräfix*] [*-suffix tabellennamensuffix*] [*-dscp codepage*] [*-v*] [*-o ausgabedatei*] [*-h*]

## **Parameter**

Verwenden Sie den Befehl 'db2fedsvrcfg32', wenn Sie 32-Bit-ODBC-Treiber unter AIX oder Solaris verwenden. Verwenden Sie ansonsten den Befehl 'db2fedsvrcfg'.

*-dbname dbname\_der\_datenquelle*

Der Datenbankname der Datenquelle.

*-dscp codepage*

Die Kennung für die Codepage der Datenquelle. Wenn diese Option nicht angegeben ist, verwendet das Dienstprogramm die Codepage der Benutzerumgebung. Die Angabe dieses Parameters ist optional.

## *-dsn odbc-DSN-name*

Der System-DSN (DSN = Datenquellenname) der Datenquelle.

- *-h* Zeigt ausführliche Hilfe an. Die Angabe dieses Parameters ist optional.
- *-m odbc-treibermanagerbibliothek*

Der vollständig qualifizierte Dateiname der ODBC-Treibermanagerbibliothek. Der Name der ODBC-Treibermanagerbibliotheksdatei ist für Windows optional.

#### **-noprep**

Verhindert, dass Testtabellen in der Datenquelle vor dem Testen erstellt werden. Die Angabe dieses Parameters ist optional.

#### *-o ausgabedatei*

Der vollständig qualifizierte Dateiname der Ausgabedatei für das ODBC-Optimierungsdienstprogramm. Die Ausgabedatei enthält die ALTER SERVER-Anweisungen, die zum Optimieren der ODBC-Wrapperleistung verwendet werden. Die Angabe dieses Parameters ist optional. Ist dieser Parameter nicht angegeben, wird die Ausgabe im Befehlsfenster angezeigt.

#### *-p kennwort*

Das Kennwort zum Herstellen einer Verbindung zur Datenquelle. Die Angabe dieses Parameters ist optional.

#### *-prefix tabellennamenpräfix*

Das Präfix der ODBC-Datenquellentabellennamen, die das Dienstprogramm für die Analyse verwendet. Ist kein Präfix angegeben, wird das Standardpräfix IITEST verwendet. Die Angabe dieses Parameters ist optional.

#### *-s servername*

Der Name des Servers mit föderierten Datenbanken.

#### *-suffix tabellennamensuffix*

Das Suffix der ODBC-Datenquellentabellennamen, die das Dienstprogramm für die Analyse verwendet. Ist kein Suffix angegeben, wird eine leere Zeichenfolge verwendet.

#### *-u benutzer-ID*

Der Benutzername zum Herstellen einer Verbindung zur Datenquelle. Die Angabe dieses Parameters ist optional.

*-v* Gibt an, dass die Ausgabe des Dienstprogramms ausführlich ist. Die Angabe dieses Parameters ist optional.

#### **Beispiel**

Im folgenden Beispiel sehen Sie den Befehl, der für den Datenspeicher, die ODBC-Datenquelle, ausgeführt wird. In diesem Beispiel haben die Testtabellen den Namen ABC*n*XYZ, wobei *n* eine Zahl zwischen 1 und 7 ist.

```
db2fedsvrcfg -s DS1 -m "/usr/lib/odbc.a"
   -dsn datastore -dbname db1 -u authid -p kennwort -noprep
     -prefix ABC -suffix XYZ -o "/home/user1/db2fedsvrcfg.sql"
```
## **Testtabellendefinitionen für das ODBC-Optimierungsdienstprogramm (db2fedsvrcfg)**

In einigen Fällen müssen Sie die Testtabellen für das ODBC-Optimierungsdienstprogramm manuell erstellen. Die Testtabellendefinitionen werden in diesem Abschnitt beschrieben.

Sie müssen die Testtabellen für das ODBC-Optimierungsdienstprogramm unter den folgenden Umständen erstellen:

- v Wenn Sie Tabellennamen verwenden möchten, die vom Standard abweichen.
- v Wenn die Datenquelle, auf die Sie über ODBC zugreifen, schreibgeschützt ist.

<span id="page-141-0"></span>v Wenn das ODBC-Optimierungsdienstprogramm die für das Dienstprogramm erforderlichen Testtabellen nicht erstellen kann.

Die folgende Tabellendefinition gilt für alle sieben Testtabellen, die benötigt werden (IITEST1 bis IITEST7). Das Standardpräfix für den Tabellennamen ist IITEST, und das Standardsuffix ist eine leere Zeichenfolge. Wenn Sie ein anderes Präfix und ein anderes Suffix angeben, müssen Sie die Optionen -prefix und -suffix angeben, sobald Sie das ODBC-Optimierungsdienstprogramm ausführen.

*Tabelle 25. ODBC-Optimierungsdienstprogramm - Tabellendefinition für die Testtabelle IITEST1*

| Spaltenname                    | SQL-Datentyp   | SQL-Datentypkennung | Länge |
|--------------------------------|----------------|---------------------|-------|
| IT <sub>1</sub> C <sub>1</sub> | integer        | <b>SQL INTEGER</b>  |       |
| IT1C2                          | integer        | <b>SQL INTEGER</b>  |       |
| IT1C3                          | char(1)        | <b>SQL_CHAR</b>     |       |
| IT1C4                          | char(3)        | <b>SQL_CHAR</b>     |       |
| IT1C5                          | char(10)       | <b>SOL CHAR</b>     | 10    |
| IT1C6                          | varchar $(10)$ | <b>SQL_VARCHAR</b>  | 10    |
| IT1C7                          | char(100)      | SQL_CHAR            | 100   |

*Tabelle 26. ODBC-Optimierungsdienstprogramm - Tabellendefinition für die Testtabelle IITEST2*

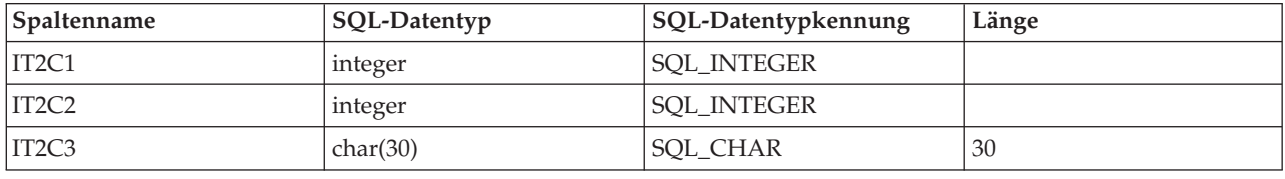

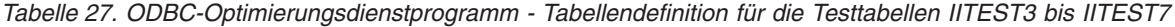

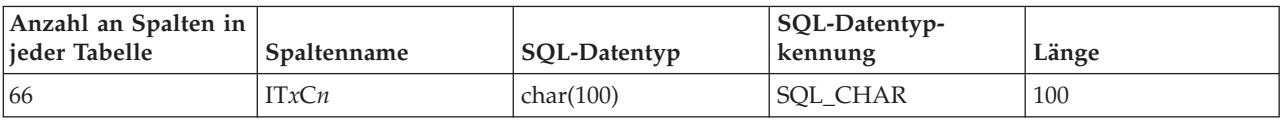

- *x* Die der definierten Tabelle entsprechende Zahl.
- *n* Die Spaltennummer.

IT3C1 beispielsweise ist der Spaltenname für die erste Spalte der Tabelle IITEST3.

## **Zugreifen auf Excel-Daten mit dem ODBC-Wrapper**

Sie können mit dem ODBC-Wrapper auf Microsoft Excel-Arbeitsmappen zugreifen, indem Sie den Excel ODBC-Treiber verwenden.

## **Vorbereitung**

- v Der Excel ODBC-Treiber muss sich auf dem Server mit föderierten Datenbanken befinden.
- v Der Server mit föderierten Datenbanken muss in der Lage sein, die Arbeitsblätter in der Excel-Arbeitsmappe zu öffnen und zu lesen, um Daten abrufen zu können. Daher müssen sich die Excel-Arbeitsmappen auf demselben Computer befinden wie der Server mit föderierten Datenbanken oder auf einem zugeordneten Netzlaufwerk, auf das Zugriff besteht.
- Formatieren Sie die Spalten entsprechend dem Datentyp, den die Spalten aufweisen sollte.
- v Die in die Spalten eingefügten Daten müssen dem Formattyp entsprechen, der für die Spalte angegeben ist.
- v Wenn die ersten acht Zeilen des Arbeitsblatts keine Daten aufweisen, stellen Sie sicher, dass sie leer sind. Um sicherzustellen, dass eine Zelle leer ist, öffnen Sie das Arbeitsblatt in Microsoft Excel, und wählen Sie **Bearbeiten** → **Zellen löschen** aus.
- Stellen Sie sicher, dass die in die Spalten des Arbeitsblatts eingefügten Daten den angegebenen Typ aufweisen.

### **Einschränkungen**

- v Ist eine Arbeitsmappe von einem Benutzer oder einer Anwendung bereits im Lese-/Schreibmodus geöffnet, kann der ODBC-Wrapper auf die Arbeitsblätter in der betreffenden Arbeitsmappe nicht zugreifen. Wenn der ODBC-Wrapper die Arbeitsmappe jedoch vor einem Benutzer oder einer Anwendung öffnet, kann der Benutzer bzw. die Anwendung die betreffende Arbeitsmappe dennoch im Lesemodus öffnen.
- v Der Excel ODBC-Treiber erwartet, dass die erste belegte Zeile die Kennsätze für die Arbeitsblattspalten enthält. Sofern das Arbeitsblatt diese Kennsätze nicht enthält, müssen Sie eine Zeile mit den entsprechenden Spaltenkennsätzen in das Arbeitsblatt einfügen.
- v Da der Excel ODBC-Treiber lediglich für Windows-Betriebssysteme zur Verfügung steht, können Sie den ODBC-Wrapper für den Zugriff auf Excel-Daten nur auf Servern mit föderierten Datenbanken verwenden, die Windows ausführen.
- v Sie können für Excel-Arbeitsblätter Einfüge- und Aktualisierungsoperationen, jedoch keine Löschoperationen durchführen. Löschoperationen werden vom Excel ODBC-Treiber nicht unterstützt. Um Daten aus einem Arbeitsblatt zu löschen, müssen Sie das betreffende Arbeitsblatt in Excel öffnen und dann die erforderlichen Änderungen vornehmen.

#### **Informationen zu dieser Task**

Die Excel-Anwendung braucht nicht auf dem Server mit föderierten Datenbanken installiert zu sein. Der Excel ODBC-Treiber wird automatisch mit Windows installiert.

Mit dem ODBC-Wrapper und dem Excel ODBC-Treiber können Sie auf Daten in allen Arbeitsblättern einer Arbeitsmappe zugreifen. Der Excel ODBC-Treiber interpretiert eine Arbeitsmappe als Datenbank und jedes Arbeitsblatt innerhalb der Arbeitsmappe als Tabelle.

Der Excel ODBC-Treiber unterstützt frühere Versionen von Excel-Arbeitsmappen, und zwar auch dann, wenn die Version der Excel-Anwendung, mit der die betreffenden Arbeitsmappen erstellt wurden, selbst nicht mehr unterstützt wird. Beispiel: Microsoft unterstützt keine Arbeitsblätter mehr, die mit Excel Version 4.0 erstellt wurden. Der Treiber unterstützt jedoch weiterhin Excel-Arbeitsblätter, die mit dieser Version erstellt wurden.

#### **Vorgehensweise**

Gehen Sie wie folgt vor, um mit dem ODBC-Wrapper auf Excel-Arbeitsblätter zuzugreifen:

1. Stellen Sie sicher, dass sich die Excel-Arbeitsmappe, auf die Sie zugreifen wollen, auf dem Server mit föderierten Datenbanken oder auf einem zugeordneten Netzlaufwerk befindet, auf das Zugriff besteht.

- 2. Wenn die gemeinsame Nutzung Ihrer Excel-Daten über ein Windows-Übergangsnetz erfolgt, in dem Arbeitsgruppen verwendet werden, müssen Sie Ihre Zugriffsberechtigungen für die Excel-Datenquelle konfigurieren.
- 3. Ändern Sie gegebenenfalls das Layout der Daten in den Excel-Arbeitsblättern entsprechend den Anforderungen des Excel ODBC-Treibers. Wiederholen Sie diesen Schritt jeweils für alle Arbeitsblätter bzw. benannten Bereiche, auf die Sie zugreifen wollen.
- 4. Erstellen Sie gegebenenfalls die benannten Bereiche, auf die Sie zugreifen wollen.
- 5. [Erstellen Sie einen System-DSN für die Arbeitsmappe, auf die Sie zugreifen](#page-127-0) [wollen.](#page-127-0) Sie können den System-DSN mithilfe des ODBC-Datenquellen-Administrators konfigurieren. Der Name, der beim Erstellen des System-DSN angegeben wurde, wird als Wert für die Option NODE in der Anweisung CREATE SERVER zugeordnet.

Wenn die gemeinsame Nutzung Ihrer Excel-Daten über ein Windows-Übergangsnetz erfolgt, in dem Arbeitsgruppen verwendet werden, müssen Sie den Datenbanknamen des System-DSN mit der folgenden Syntax angeben:

\\*computername*\*dateiname\_des\_unterverzeichnisses*

Dabei ist *computername* der Computername der Excel-Datenquelle und *dateiname\_des\_unterverzeichnisses* steht für das Unterverzeichnis und den Dateinamen der Excel-Datei.

#### **Beispiel**

Wenn der Computername der Excel-Datenquelle XLSQLS und das Netzverzeichnis der Excel-Datei E:\share\test.xls lautet, geben Sie den folgenden DSN-Datenbanknamen an: \\XLSQLS\share\test.xls

Dabei wird das Stammverzeichnis des Netzverzeichnissses E: durch \\ und den Computernamen XLSQLS ersetzt.

- 6. Setzen Sie die Anweisung CREATE WRAPPER ab.
- 7. Geben Sie die Speicherposition der Arbeitsmappe an, indem Sie ein Serverobjekt im Systemkatalog der föderierten Datenbank registrieren. Für den ODBC-Wrapper benötigen Sie für jeden DSN jeweils ein Serverobjekt. Der DSN wird der Arbeitsmappe zugeordnet, wenn der Excel ODBC-Treiber verwendet wird. NODE *compounds\_workbook\_dsn* ist der System-DSN, den Sie erstellt haben. Die Option NODE ist erforderlich, damit der ODBC-Wrapper auf Excel-Arbeitsblätter zugreifen kann.

Um die Speicherposition der Arbeitsmappe anzugeben, setzen Sie die Anweisung CREATE SERVER ab und verwenden Sie den DSN als System-DSN für die Option NODE.

Beispiel:

CREATE SERVER *arbeitsmappe\_für\_verbindungen* WRAPPER *odbc* OPTIONS (*NODE 'arbeitsmappe\_für\_verbindungen\_dsn'*, *PASSWORD 'n'*)

Wiederholen Sie diesen Schritt für jede Arbeitsmappe, auf die Sie zugreifen wollen.

8. Setzen Sie die Anweisung CREATE NICKNAME ab, um einen Kurznamen für das Arbeitsblatt zu erstellen, auf das Sie zugreifen wollen. Die Syntax lautet wie folgt:

CREATE NICKNAME *kurzname* FOR *servername.ferne\_tabelle*
9. Wenn Sie für den Datenzugriff einen benannten Bereich erstellt haben, geben Sie den Namen des Bereichs im Abschnitt 'ferne\_tabelle' der Anweisung CRE-ATE NICKNAME an.

Beispiel: Ist der Name des Bereichs *testing*, lautet die Anweisung CREATE NICKNAME wie folgt:

CREATE NICKNAME *kurzname\_für\_verbindungen* FOR *arbeitsmappe\_für\_verbindungen.testing* Wenn Sie auf Daten im gesamten Arbeitsblatt und nicht nur in einem Bereich zugreifen wollen, geben Sie den Namen des Arbeitsblatts an, gefolgt vom Zeichen \$.

Beispiel: Ist der Name des Arbeitsblatts *Sheet1*, lautet die Anweisung CREATE NICKNAME wie folgt:

CREATE NICKNAME *kurzname\_für\_verbindungen* FOR *arbeitsmappe\_für\_verbindungen.Sheet1\$*

## **Konfigurieren von Zugriffsberechtigungen für Excel-Daten in einer Arbeitsgruppe bei Verwendung des ODBC-Wrappers**

Sie können Ihre Zugriffsberechtigungen für den Zugriff auf ferne Excel-Daten konfigurieren, die über ein Windows-Netz gemeinsam genutzt werden, das Arbeitsgruppen verwendet.

## **Informationen zu dieser Task**

Alle in dieser Task aufgeführten Beispiele basieren auf Windows XP Professional. Genauere Informationen zum Einstellen der Berechtigungen für Ihren Benutzeraccount finden Sie in der Dokumentation des Betriebssystems, auf dem sich Ihre Datenquelle befindet.

## **Vorgehensweise**

Gehen Sie wie folgt vor, um Zugriffsberechtigungen für Ihre Excel-Datenquelle zu konfigurieren:

- 1. Legen Sie in der Anzeige **Netzwerkzugriff: Modell für gemeinsame Nutzung und Sicherheitsmodell für lokale Konten** das Modell für gemeinsame Nutzung und das Sicherheitsmodell fest. Sie können eines der folgenden Modelle für gemeinsame Nutzung und Sicherheitsmodelle auswählen:
	- **Nur Gast: Lokale Benutzer werden über das Konto 'Gast' authentifiziert** Sie stellen eine Verbindung zu der Datenquelle ausschließlich über den Benutzeraccount 'Gast' her. Sie erhalten die Zugriffsebene, die Sie für den Gastbenutzeraccount konfigurieren, und müssen Ihr DB2-Benutzerkennwort verwenden.

**Klassisch: Lokale Benutzer werden unter ihrer eigenen Identität authentifi-**

**ziert** Sie können zur Herstellung einer Verbindung zu der Datenquelle Ihre DB2-Benutzer-ID und das zugehörige Kennwort oder den Benutzeraccount 'Gast' verwenden. Bei Verwendung der DB2-Benutzer-ID erhalten Sie die Zugriffsebene für die Datenquelle, die der Zugriffsebene Ihrer DB2-Benutzer-ID entspricht. Bei Verwendung des Benutzeraccounts 'Gast' erhalten Sie die Zugriffsebene, die Sie für den Gastbenutzeraccount konfigurieren, und müssen Ihr DB2-Benutzerkennwort verwenden.

## **Beispiel**

Um das Modell für gemeinsame Nutzung und das Sicherheitsmodell **Klassisch: Lokale Benutzer werden unter ihrer eigenen Identität authentifiziert** auszuwählen, öffnen Sie das Fenster **Verwaltung** und wechseln zu **Lokale Sicherheitsrichtlinie** → **Lokale Richtlinien** →

**Sicherheitsoptionen** → **Netzwerkzugriff: Modell für gemeinsame Nutzung und Sicherheitsmodell für lokale Konten**.

2. Erstellen Sie den Benutzeraccount in der Anzeige **Auf diesen Computer vom Netzwerk aus zugreifen -> Eigenschaften**:

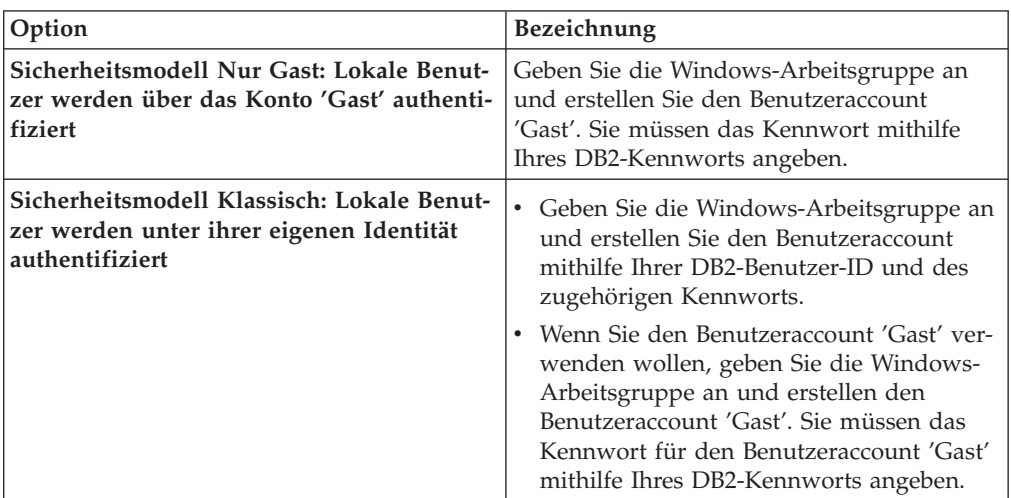

#### **Beispiel**

Gehen Sie wie folgt vor, um den Benutzeraccount 'Gast' zu erstellen:

- a. Öffnen Sie das Fenster **Verwaltung** und wechseln Sie zu **Lokale Sicherheitsrichtlinie** → **Lokale Richtlinien** → **Zuweisen von Benutzerrechten** → **Auf diesen Computer vom Netzwerk aus zugreifen**.
- b. Geben Sie im Feld für die Angabe der Position die Windows-Arbeitsgruppe an.
- c. Geben Sie im Feld **Geben Sie die zu verwendenden Objektnamen ein** die DB2-Benutzer-ID ein.
- d. Klicken Sie auf die Option für die Namensprüfung.
- e. Geben Sie in der Anzeige für die Eingabe des Netzkennworts die DB2-Benutzer-ID und das zugehörige Kennwort an.
- 3. Legen Sie in der Anzeige für die Eigenschaften der gemeinsamen Nutzung die Berechtigungen für die gemeinsame Nutzung fest, indem Sie die Berechtigungen **Ändern** und **Lesen** auf **Zulassen** einstellen.

#### **Beispiel**

Gehen Sie wie folgt vor, um die Berechtigungen für die gemeinsame Nutzung für das Netzverzeichnis E:\share\test.xls festzulegen:

- Klicken Sie mit der rechten Maustaste auf den Verzeichnisordner E:\share und klicken Sie anschließend auf **Freigabe und Sicherheit**.
- v Wählen Sie auf der Registerkarte **Freigabe** die Option **Diesen Ordner freigeben** aus und klicken Sie auf **Berechtigungen**.
- v Wählen Sie den Benutzer und anschließend **Zulassen** für die Berechtigungen **Ändern** und **Lesen** aus.
- 4. Legen Sie in der Anzeige **Eigenschaften** die NTFS-Berechtigungen fest, indem Sie die Berechtigungen **Lesen & ausführen** und **Lesen** auf **Zulassen** einstellen.

#### **Beispiel**

Gehen Sie wie folgt vor, um die NTFS-Berechtigungen der Datei E:\share\test.xls festzulegen:

- v Klicken Sie mit der rechten Maustaste auf die Datei test.xls und klicken Sie anschließend auf **Eigenschaften**.
- v Wählen Sie auf der Registerkarte **Sicherheit** den Benutzer und anschließend **Zulassen** für die Berechtigungen **Lesen & ausführen** und **Lesen** aus.

Führen Sie die Prozedur für den Zugriff auf Excel-Daten mit dem ODBC-Wrapper aus.

# **Konfigurieren des ODBC-Zugriffs auf IBM InfoSphere Classic Federation Server für z/OS-Datenquellen**

Der ODBC-Wrapper wurde für den Zugriff auf IBM InfoSphere Classic Federation Server für z/OS-Datenquellen optimiert. Der ODBC-Wrapper erkennt den ODBC-Treiber und konfiguriert die Leistungsoptionen automatisch.

#### **Vorbereitung**

Die folgenden Elemente müssen auf Ihrem Server mit föderierten Datenbanken konfiguriert sein:

- Server mit föderierten Datenbanken
- IBM InfoSphere Classic Federation Server für z/OS-Client
- v Föderierte Datenbank
- v Variablen in der Systemumgebungsdatei db2dj.ini der DB2-Profilregistrierdatenbank (db2set)
	- Bei Linux- und UNIX-Systemen muss die Variable CAC\_CONFIG das Verzeichnis der Datei cac.ini angeben. Beispiel: CAC\_CONFIG=*/home/db2inst1/cac.ini*
	- Je nach der Installation der Verzeichnisse der Bibliotheken für den ODBC-Treibermanager und den ODBC-Treiber ist möglicherweise die Umgebungsvariable DB2LIBPATH erforderlich.
- v Bei AIX- und Solaris-Systemen muss die Wrapperoption DB2\_FENCED auf *Y* und die Wrapperoption DB2\_SOURCE\_CLIENT\_MODE auf *32BIT* gesetzt werden.

Informationen zur Installation und Konfiguration sowie zu Anforderungen von ODBC finden Sie in der Dokumentation, die mit allen diesen Produkten bereitgestellt wird.

#### **Einschränkungen**

Der ODBC-Wrapper unterstützt die folgenden Anweisungen mit IBM InfoSphere Classic Federation Server für z/OS-Datenquellen nicht:

• CREATE TABLE

Die folgenden Datentypen werden nicht zur Verwendung mit IBM InfoSphere Classic Federation Server für z/OS-Datenquellen unterstützt:

- BLOB
- CLOB
- DBCLOB
- CHAR FOR BIT DATA
- VARCHAR FOR BIT DATA

## **Vorgehensweise**

Gehen Sie wie folgt vor, um den ODBC-Zugriff auf IBM InfoSphere Classic Federation Server für z/OS-Datenquellen zu konfigurieren:

- 1. Führen Sie in Abhängigkeit von Ihrem Betriebssystem eine der folgenden Tasks aus:
	- v Stellen Sie bei Windows sicher, dass der Knotenname für die Datenquelle als System-DSN definiert ist. Wenn Sie den DSN mithilfe von Microsoft ODBC Data Source Administrator definiert haben, können Sie über die **Systemsteuerung** prüfen, ob er als System-DSN registriert wurde.
	- v Konfigurieren Sie unter UNIX den ODBC-Treiber.
- 2. Sie müssen möglicherweise das Verzeichnis mit der Bibliothek des Datenquellenclients zur Umgebungsvariablen DB2LIBPATH hinzufügen, damit die Clientbibliotheken richtig geladen werden können. Führen Sie den Befehl db2set aus, um die Umgebungsvariable DB2LIBPATH zu setzen und das Installationsverzeichnis der Clientbibliothek der Datenquelle anzugeben: db2set DB2LIBPATH="*verzeichnis\_der\_clientbibliothek*"

Dabei steht *verzeichnis\_der\_clientbibliothek* für das Verzeichnis der Clientbibliothek der Datenquelle.

#### **Beispiel**

db2set DB2LIBPATH="*/opt/IBM/DB2IIClassic82/cli/lib*"

- 3. [Registrieren Sie den ODBC-Wrapper.](#page-128-0)
- 4. [Registrieren Sie die Serverdefinitionen für eine ODBC-Datenquelle.](#page-131-0)
- 5. [Erstellen Sie eine Benutzerzuordnung für eine ODBC-Datenquelle.](#page-133-0)
- 6. [Testen Sie die Verbindung zum ODBC-Datenquellenserver.](#page-135-0)
- 7. [Registrieren Sie Kurznamen für ODBC-Datenquellentabellen und -sichten.](#page-136-0)

## **Registrieren des ODBC-Wrappers**

Das Registrieren eines Wrappers ist für den Zugriff auf ODBC-Datenquellen erforderlich. Wrapper werden von Servern mit föderierten Datenbanken verwendet, um mit Datenquellen zu kommunizieren und Daten aus diesen Datenquellen abzurufen. Wrapper werden als Gruppe von Bibliotheksdateien implementiert.

#### **Vorgehensweise**

Gehen Sie wie folgt vor, um den ODBC-Wrapper zu registrieren:

Verwenden Sie eine der folgenden Methoden:

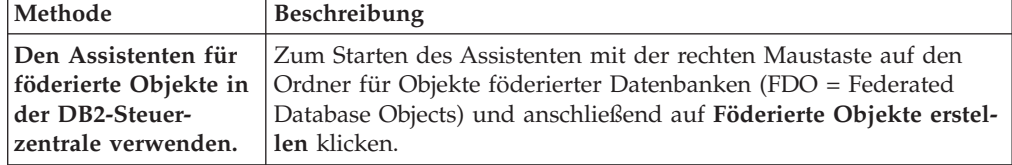

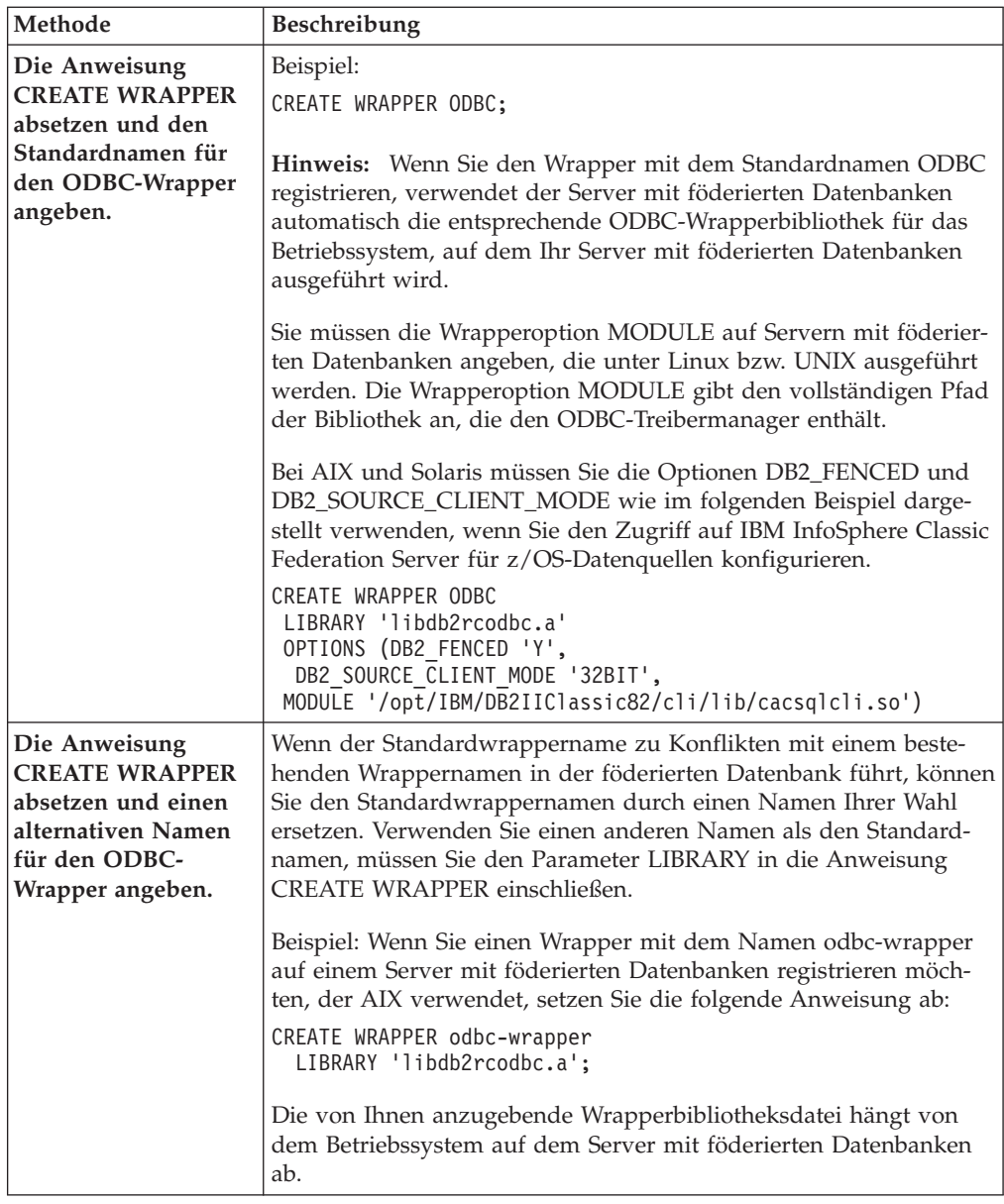

Wenn Sie diese Task ausgeführt haben, können Sie die Serverdefinitionen registrieren.

## **ODBC-Wrapperbibliotheksdateien**

Die ODBC-Wrapperbibliotheksdateien werden zum Server mit föderierten Datenbanken hinzugefügt, wenn Sie den Wrapper installieren.

Wenn Sie den ODBC-Wrapper installieren, werden drei Bibliotheksdateien zum Standardverzeichnispfad hinzugefügt. Beispiel: Wenn der Server mit föderierten Datenbanken unter AIX ausgeführt wird, lauten die zum Verzeichnispfad hinzugefügten Wrapperbibliotheksdateien libdb2rcodbc.a, libdb2rcodbcF.a und libdb2rcodbcU.a. Die Standardwrapperbibliotheksdatei ist libdb2rcodbc.a. Die anderen Wrapperbibliotheksdateien werden intern vom ODBC-Wrapper verwendet.

Wenn Sie beim Registrieren eines Wrappers den Standardwrappernamen nicht verwenden, müssen Sie den Parameter LIBRARY in die Anweisung CREATE WRAP-PER einfügen und den Namen der Standardwrapperbibliotheksdatei angeben.

Die Standardverzeichnispfade und Namen der Standardwrapperbibliotheksdateien sind in der folgenden Tabelle aufgelistet.

| Betriebssystem | Verzeichnispfad                                                              | Wrapperbibliotheksdatei |
|----------------|------------------------------------------------------------------------------|-------------------------|
| AIX            | /usr/opt/installationspfad/lib32/<br>/usr/opt/installationspfad/lib64/       | libdb2rcodbc.a          |
| Linux          | /opt/IBM/db2/installationspfad/lib32<br>/opt/IBM/db2/installationspfad/lib64 | libdb2rcodbc.so         |
| Solaris        | /opt/IBM/db2/installationspfad/lib32<br>/opt/IBM/db2/installationspfad/lib64 | libdb2rcodbc.so         |
| Windows        | %DB2PATH%\bin                                                                | db2rcodbc.dll           |

*Tabelle 28. Speicherpositionen und Dateinamen der ODBC-Clientbibliothek*

Dabei ist *installationspfad* der Verzeichnispfad, in dem Federation unter UNIX oder Linux installiert ist.

## **Anweisung CREATE WRAPPER - Beispiele für den ODBC-Wrapper**

Mit der Anweisung CREATE WRAPPER können Sie den ODBC-Wrapper registrieren. In diesem Abschnitt sind Beispiele für Linux, UNIX und Windows enthalten.

In den folgenden Beispielen ist *odbc-wrapper* der Name, den Sie dem Wrapper zuordnen, den Sie in der föderierten Datenbank registrieren.

#### **Server mit föderierten Datenbanken - Linux und Solaris**

Im folgenden Beispiel wird dargestellt, wie Sie einen Wrapper mit dem Standardnamen auf einem Server mit föderierten Datenbanken registrieren, der unter Linux bzw. Solaris ausgeführt wird:

CREATE WRAPPER odbc OPTIONS (MODULE *'/opt/lib/odbc.so'*);

Sie müssen die Wrapperoption MODULE auf Servern mit föderierten Datenbanken angeben, die unter Linux bzw. UNIX ausgeführt werden. Die Wrapperoption MODULE gibt den vollständigen Pfad der Bibliothek an, die den ODBC-Treibermanager enthält.

Im folgenden Beispiel wird dargestellt, wie Sie einen Wrapper mit einem alternativen Namen auf einem Server mit föderierten Datenbanken registrieren, der unter Linux bzw. Solaris ausgeführt wird:

CREATE WRAPPER *odbc-wrapper* LIBRARY *'libdb2rcodbc.so'* OPTIONS (MODULE *'/opt/lib/odbc.so'*);

## **Server mit föderierten Datenbanken - AIX**

Im folgenden Beispiel wird dargestellt, wie Sie einen Wrapper mit dem Standardnamen auf einem Server mit föderierten Datenbanken registrieren, der unter AIX ausgeführt wird:

CREATE WRAPPER odbc OPTIONS (MODULE *'/usr/lib/odbc.a'*);

Sie müssen die Wrapperoption MODULE auf Servern mit föderierten Datenbanken angeben, die unter UNIX ausgeführt werden. Die Wrapperoption MODULE gibt den vollständigen Pfad der Bibliothek an, die den ODBC-Treibermanager enthält.

Im folgenden Beispiel wird dargestellt, wie Sie einen Wrapper mit einem alternativen Namen auf einem Server mit föderierten Datenbanken registrieren, der unter AIX ausgeführt wird:

```
CREATE WRAPPER odbc-wrapper LIBRARY 'libdb2rcodbc.a'
    OPTIONS (MODULE '/usr/lib/odbc.a');
```
## **IBM InfoSphere Classic Federation Server für z/OS (AIX)**

Das folgende Beispiel zeigt, wie ein ODBC-Wrapper mithilfe der Anweisung CRE-ATE WRAPPER auf einem AIX-Betriebssystem registriert wird: Unter AIX und Solaris müssen die Optionen DB2\_FENCED und DB2\_SOURCE\_CLIENT\_MODE wie im folgenden Beispiel angezeigt angegeben werden.

CREATE WRAPPER odbc OPTIONS (DB2\_FENCED 'Y', DB2\_SOURCE\_CLIENT\_MODE '32BIT', MODULE '/opt/IBM/DB2IIClassic82/cli/lib/cacsqlcli.so');

Sie müssen die Wrapperoption MODULE auf Servern mit föderierten Datenbanken angeben, die unter UNIX ausgeführt werden. Die Wrapperoption MODULE gibt den vollständigen Pfad der Bibliothek an, die den ODBC-Treibermanager enthält.

Im folgenden Beispiel sehen Sie, wie Sie einen Wrapper für den Zugriff auf IBM InfoSphere Classic Federation Server für z/OS-Datenquellen mit einem alternativen Namen registrieren:

CREATE WRAPPER *odbc-wrapper* LIBRARY 'libdb2rcodbc.a' OPTIONS (DB2\_FENCED 'Y', DB2\_SOURCE\_CLIENT\_MODE '32BIT', MODULE '/opt/IBM/DB2IIClassic82/cli/lib/cacsqlcli.so');

#### **Server mit föderierten Datenbanken - Windows**

Im folgenden Beispiel wird dargestellt, wie Sie einen Wrapper mit dem Standardnamen auf einem Server mit föderierten Datenbanken registrieren, der unter Windows ausgeführt wird:

CREATE WRAPPER odbc;

Im folgenden Beispiel wird dargestellt, wie Sie einen Wrapper mit einem alternativen Namen auf einem Server mit föderierten Datenbanken registrieren, der unter Windows ausgeführt wird:

CREATE WRAPPER *odbc-wrapper* LIBRARY 'db2rcodbc.dll';

## **Registrieren der Serverdefinitionen für eine ODBC-Datenquelle**

Sie müssen jeden ODBC-Server in der föderierten Datenbank registrieren, auf den Sie zugreifen möchten.

#### **Vorgehensweise**

Gehen Sie wie folgt vor, um eine Serverdefinition für eine ODBC-Datenquelle zu registrieren:

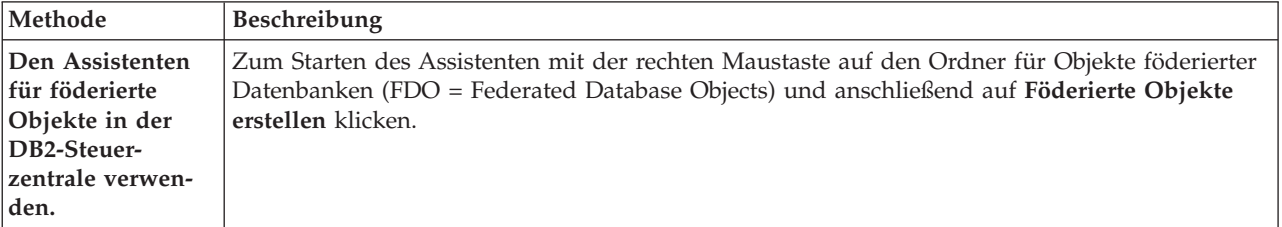

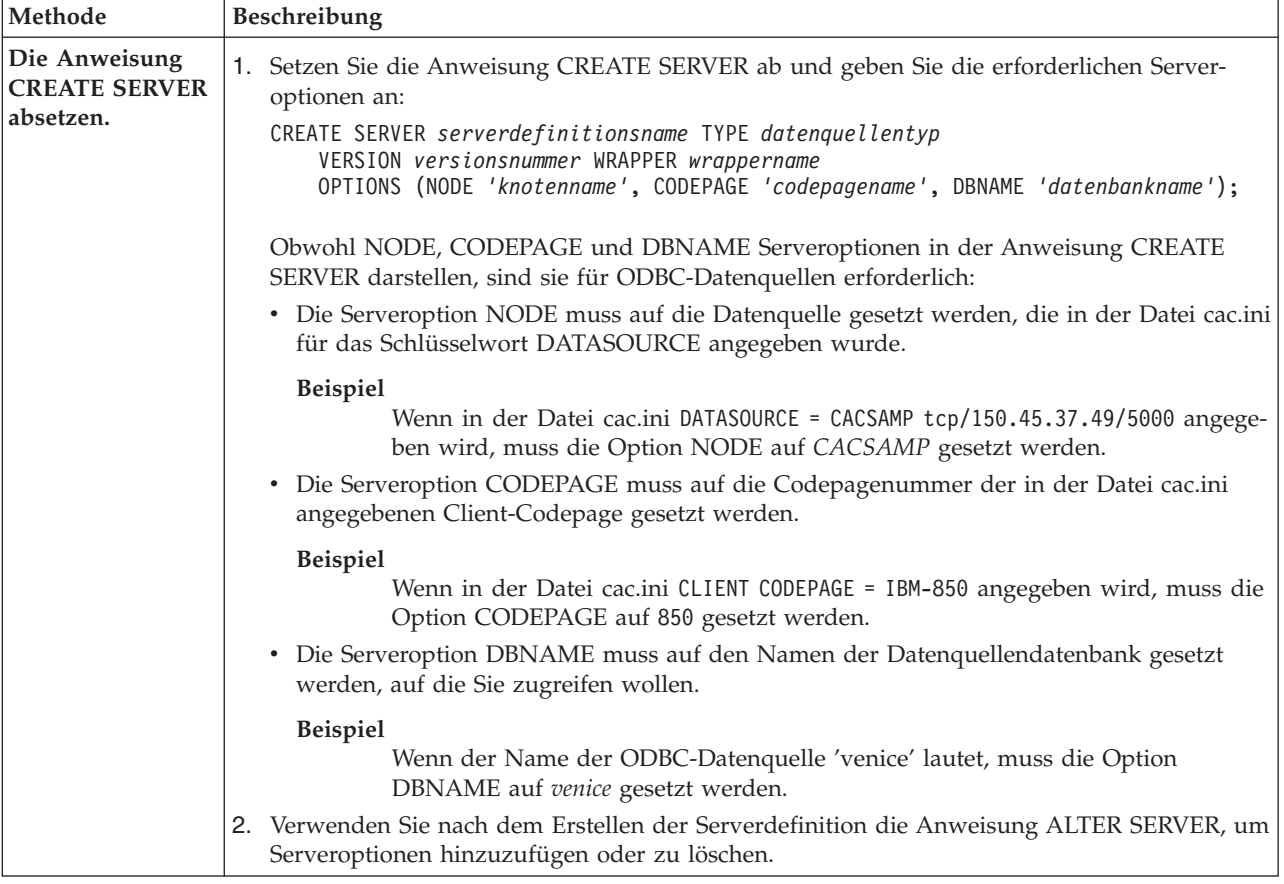

Wenn Sie diese Task durchgeführt haben, können Sie eine Benutzerzuordnung erstellen.

## **Anweisung CREATE SERVER - Beispiele für den ODBC-Wrapper**

Verwenden Sie die Anweisung CREATE SERVER, um die Serverdefinitionen für den ODBC-Wrapper zu registrieren. Dieser Abschnitt enthält ein vollständiges Beispiel mit den erforderlichen Parametern sowie ein Beispiel mit zusätzlichen Serveroptionen.

Das folgende Beispiel zeigt, wie eine Serverdefinition für eine MySQL-Datenquelle mithilfe der Anweisung CREATE SERVER registriert wird:

```
CREATE SERVER mysql-server TYPE mysql
       VERSION 4.0 WRAPPER wrappername
```
OPTIONS (NODE *'mysql-knoten'*, DBNAME *'venice'*)

*mysql-server*

Ein Name, der dem ODBC-Datenquellenserver zugeordnet wird. Doppelte Serverdefinitionsnamen sind nicht zulässig.

#### **TYPE** *mysql*

Gibt den Typ des Datenquellenservers an, für den Sie den Zugriff konfigurieren. Die Angabe dieses Parameters ist optional.

### **VERSION** *4.0*

Die Version der ODBC-Datenquelle, auf die Sie zugreifen wollen. Die Angabe dieses Parameters ist optional.

#### **WRAPPER** *wrappername*

Der Wrappername, der in der Anweisung CREATE WRAPPER angegeben wurde.

#### **NODE** *'odbc-knoten'*

Der Name des Knotens (der System-DSN-Name), der bei der Definition des DSN zur ODBC-Datenquelle zugeordnet wurde. Bei Servern mit föderierten Datenbanken, die unter Windows ausgeführt werden, muss dieser Wert der Name eines System-DSN im Fenster für den ODBC Data Source Administrator sein. Auf Servern mit föderierten Datenbanken, die unter UNIX ausgeführt werden, ist der Name des Knotens der DSN, der in der ODBC-Konfigurationsdatei definiert ist. Die ODBC-Konfigurationsdatei hat in der Regel den Namen 'odbc.ini'.

Obwohl der Name des Knotens in der Anweisung CREATE SERVER als Option angegeben wird, ist er für ODBC-Datenquellen erforderlich.

#### **DBNAME** *'venice'*

Optional. Der Name der ODBC-Datenquelle, auf die Sie zugreifen wollen.

#### **Serveroptionen**

Beim Erstellen der Serverdefinition können Sie in der Anweisung CREATE SER-VER zusätzliche Serveroptionen angeben. Diese Serveroptionen können allgemein oder ODBC-spezifisch sein.

Einige ODBC-Datenquellen (beispielsweise MySQL) können keine Anführungszeichen verarbeiten, in die Tabellennamen und Spaltennamen in SQL-Anweisungen eingeschlossen werden. Um auf diese Datenquellen zugreifen zu können, müssen Sie in der Anweisung CREATE SERVER die folgenden Serveroptionen angeben:

- DB2\_TABLE\_QUOTE\_CHAR'\'
- v DB2\_ID\_QUOTE\_CHAR'`'
- DB2\_AUTHID\_QUOTE\_CHAR'\'

Das Zeichen ` ist der Begrenzer für Kennungen wie beispielsweise Schemanamen, Tabellennamen und Spaltennamen.

Beispiel:

CREATE SERVER *mysql-server* TYPE *mysql* VERSION *4.0* WRAPPER *wrappername* OPTIONS (NODE *'mysql-knoten'*, DB2\_TABLE\_QUOTE\_CHAR *'`'*, DB2\_ID\_QUOTE\_CHAR *'`'*, DB2\_AUTHID\_QUOTE\_CHAR *'`'*)

## **Erstellen einer Benutzerzuordnung für eine ODBC-Datenquelle**

Wenn Sie versuchen, auf einen ODBC-Server zuzugreifen, stellt der Server mit föderierten Datenbanken eine Verbindung zum ODBC-Server her. Hierbei verwendet er eine Benutzer-ID und ein Kennwort, die für die betreffende Datenquelle gültig sind. Bei Datenquellen, für die eine Benutzerzuordnung erforderlich ist, müssen Sie eine Zuordnung (eine Benutzerzuordnung) zwischen jeder Benutzer-ID sowie jedem Kennwort des Servers mit föderierten Datenbanken und der entsprechenden Benutzer-ID und dem entsprechenden Kennwort der Datenquelle definieren.

### **Informationen zu dieser Task**

Erstellen Sie eine Benutzerzuordnung für jede Benutzer-ID, über die auf das föderierte System zugegriffen wird, um verteilte Anforderungen an die ODBC-Datenquelle zu senden.

#### **Vorgehensweise**

Gehen Sie wie folgt vor, um eine lokale Benutzer-ID zur Benutzer-ID und dem Kennwort der ODBC-Datenquelle zuzuordnen:

```
Setzen Sie die Anweisung CREATE USER MAPPING ab.
Beispiel:
```
CREATE USER MAPPING FOR *lokale\_benutzer-id* SERVER *serverdefinitionsname* OPTIONS (REMOTE\_AUTHID *'ferne\_benutzer-ID'*, REMOTE\_PASSWORD *'fernes\_kennwort'*);

Obwohl die Variablen REMOTE\_AUTHID und REMOTE\_PASSWORD Optionen für die Benutzerzuordnung in der Anweisung CREATE USER MAPPING darstellen, sind diese Optionen zum Zugreifen auf ODBC-Datenquellen erforderlich: Die Benutzerzuordnung sollte die DB2-Berechtigungs-ID zu der Benutzer-ID und dem Kennwort zuordnen, die bzw. das in der Datei cac.ini angegeben wurde.

#### **Beispiel**

Wenn in der Datei cac.ini USERID = *meine\_benutzer-id* und USERPASSWORD = *mein\_kennwort* angegeben werden, müssen die Optionen der Anweisung CREATE USER MAPPING wie folgt angegeben werden:

REMOTE\_AUTHID = *meine\_benutzer-id* REMOTE\_PASSWORD = *mein\_kennwort*

Wenn Sie diese Task durchgeführt haben, können Sie die Verbindung zur ODBC-Datenquelle testen.

## **Anweisung CREATE USER MAPPING - Beispiele für den ODBC-Wrapper**

Mit der Anweisung CREATE USER MAPPING können Sie die Benutzer-ID eines Servers mit föderierten Datenbanken einer Benutzer-ID und einem Kennwort einer ODBC-Datenquelle zuordnen. Dieser Abschnitt enthält ein vollständiges Beispiel mit den erforderlichen Parametern sowie ein Beispiel für die Verwendung des DB2-Sonderregisters USER zusammen mit der Anweisung CREATE USER MAP-PING.

Das folgende Beispiel zeigt, wie der Benutzer-ID und dem Kennwort einer ODBC-Datenquelle eine föderierte Berechtigungs-ID zugeordnet wird:

CREATE USER MAPPING FOR *arturo* SERVER *mysql-server* OPTIONS (REMOTE\_AUTHID *'art'*, REMOTE\_PASSWORD *'red4blue'*)

*arturo* Gibt die lokale Berechtigungs-ID an, die Sie der fernen Benutzer-ID und dem zugehörigen Kennwort zuordnen, die in der ODBC-Datenquelle definiert sind.

*mysql-server*

Gibt den Serverdefinitionsnamen an, den Sie in der Anweisung CREATE SERVER für die ODBC-Datenquelle definiert haben.

*'art'* Gibt die ferne Benutzer-ID an, der Sie *arturo* zuordnen. Bei diesem Wert muss die Groß-/Kleinschreibung beachtet werden, es sein denn, Sie geben für die Serveroption FOLD\_ID den Wert 'U' oder 'L' in der Anweisung CREATE SERVER an.

#### *'red4blue'*

Gibt das ferne Kennwort an, das *'art'* zugeordnet ist. Bei diesem Wert muss die Groß-/Kleinschreibung beachtet werden, es sein denn, Sie geben für die Serveroption FOLD\_PW den Wert 'U' oder 'L' in der Anweisung CRE-ATE SERVER an.

## **DB2-Sonderregister USER**

Sie können das DB2-Sonderregister USER verwenden, um die Berechtigungs-ID der Person, die die Anweisung CREATE USER MAPPING absetzt, der Berechtigungs-ID der Datenquelle zuzuordnen, die in der Benutzeroption REMOTE-AUTHID angegeben wurde.

Das folgende Beispiel zeigt eine Anweisung CREATE USER MAPPING, die das Sonderregister USER enthält: CREATE USER MAPPING FOR *USER* SERVER *mysql-server* OPTIONS (REMOTE\_AUTHID *'art'*, REMOTE\_PASSWORD *'red4blue'*);

## **Testen der Verbindung zum ODBC-Datenquellenserver**

Testen Sie die Verbindung zum ODBC-Datenquellenserver, um festzustellen, ob der Server mit föderierten Datenbanken zum Zugreifen auf ODBC-Datenquellen ordnungsgemäß konfiguriert wurde.

#### **Informationen zu dieser Task**

Sie können die Verbindung zum ODBC-Datenquellenserver testen, indem Sie die Serverdefinition und Benutzerzuordnungen verwenden, die Sie definiert haben.

#### **Vorgehensweise**

Gehen Sie wie folgt vor, um die Verbindung zum ODBC-Datenquellenserver zu testen:

Öffnen Sie eine Durchgriffssitzung, und setzen Sie eine SELECT-Anweisung für die Systemtabellen der ODBC-Datenquelle ab. Wenn die Anweisung SELECT eine Anzahl zurückgibt, sind Ihre Serverdefinition und Ihre Benutzerzuordnung ordnungsgemäß eingerichtet.

SET PASSTHRU *serverdefinitionsname* SELECT count(\*) FROM *schemaname.tabellenname* SET PASSTHRU RESET

Gibt die Anweisung SELECT einen Fehler zurück, müssen Sie die Verbindungsfehler beheben.

Wenn Sie diese Task durchgeführt haben, können Sie Kurznamen für die ODBC-Datenquellentabellen und -sichten registrieren.

## **Fehlerbehebung bei Verbindungsfehlern von Datenquellen**

Bei Testverbindungen zum Datenquellenserver können aus verschiedenen Gründen Fehler zurückgegeben werden. Die Fehlerursache lässt sich mit bestimmten Maßnahmen ermitteln.

## **Symptom**

Beim Versuch, eine Verbindung zu der Datenquelle herzustellen, wird ein Fehler zurückgegeben.

### **Ursache**

Verbindungsfehler können unterschiedliche Ursachen haben.

## **Lösung**

Überprüfen Sie folgende Elemente auf Fehler, um den Fehler bei der Datenquellenverbindung beheben zu können:

- Stellen Sie sicher, dass die Datenquelle verfügbar ist.
- Stellen Sie, soweit dies angebracht ist, sicher, dass der Server mit der Datenquelle für ankommende Verbindungen konfiguriert ist.
- v Stellen Sie sicher, dass Ihre Benutzerzuordnungseinstellungen für die Optionen REMOTE\_AUTHID und REMOTE\_PASSWORD für Verbindungen zu der Datenquelle gültig sind. Ändern Sie gegebenenfalls die Benutzerzuordnung, oder erstellen Sie gegebenenfalls eine andere Benutzerzuordnung.
- Stellen Sie, soweit dies angebracht ist, sicher, dass die Client-Software der Datenquelle auf dem Server mit föderierten Datenbanken installiert und für eine Verbindung zur Datenquelle konfiguriert ist.
- Stellen Sie bei ODBC-Datenquellen sicher, dass der ODBC-Treiber auf dem Server mit föderierten Datenbanken installiert und für eine Verbindung zum Server mit der ODBC-Datenquelle konfiguriert ist. Verwenden Sie auf Servern mit föderierten Datenbanken, die unter Windows ausgeführt werden, das Tool 'ODBC-Datenquellen-Administrator', um den Treiber zu überprüfen. Lesen Sie auf Servern mit föderierten Datenbanken, die unter UNIX ausgeführt werden, die vom Hersteller bereitgestellte Dokumentation zum ODBC-Client nach.
- Stellen Sie sicher, dass die Einstellungen für die Variablen auf dem Server mit föderierten Datenbanken für die Datenquelle richtig sind. Zu diesen Variablen gehören die Systemumgebungsvariablen, die Variablen der Datei db2dj.ini und die Variablen der DB2-Profilregistrierdatenbank (db2set).
- Überprüfen Sie Ihre Serverdefinition. Falls erforderlich, löschen Sie die Serverdefinition und erstellen Sie sie erneut.

# **Registrieren von Kurznamen für ODBC-Datenquellentabellen und -sichten**

Registrieren Sie für jede ODBC-Serverdefinition, die Sie registrieren, jeweils einen Kurznamen für alle Tabellen oder Sichten, auf die Sie zugreifen wollen. Verwenden Sie diese Kurznamen anstelle der Namen der Datenquellenobjekte, wenn Sie die ODBC-Datenquellen abfragen.

## **Vorbereitung**

Aktualisieren Sie die Statistik für die ODBC-Datenquelle, bevor Sie einen Kurznamen registrieren. Die föderierte Datenbank verwendet die Katalogstatistik der Datenquelle, um die Abfrageverarbeitung zu optimieren. Verwenden Sie zum Aktualisieren der Datenquellenstatistik den Befehl in der Datenquelle, der zum DB2-Befehl RUNSTATS äquivalent ist.

## **Vorgehensweise**

Verwenden Sie eine der folgenden Methoden, um einen Kurznamen für eine ODBC-Datenquellentabelle oder -sicht zu registrieren.

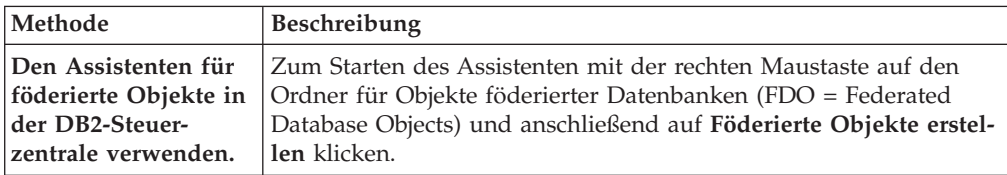

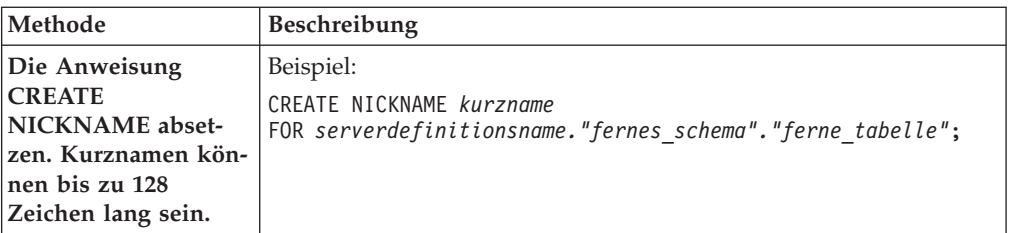

Wenn Sie den Kurznamen erstellen, fragt der Server mit föderierten Datenbanken den Datenquellenkatalog mit dem Kurznamen ab. Diese Abfrage testet die Verbindung zur Datenquellentabelle oder -sicht. Kann keine Verbindung hergestellt werden, erhalten Sie eine Fehlernachricht.

Wiederholen Sie diesen Schritt für jede ODBC-Tabelle oder -Sicht, für die Sie einen Kurznamen erstellen möchten.

## **Anweisung CREATE NICKNAME - Beispiele für den ODBC-Wrapper**

Mit der Anweisung CREATE NICKNAME können Sie einen Kurznamen für eine ODBC-Tabelle oder -Sicht, auf die Sie zugreifen möchten, erstellen. Der Abschnitt enthält ein vollständiges Beispiel mit den erforderlichen Parametern.

Im folgenden Beispiel sehen Sie, wie ein Kurzname für eine ODBC-Tabelle oder -Sicht mit der Anweisung CREATE NICKNAME registriert wird.

CREATE NICKNAME *cust\_europ* FOR *mysql-server."vinnie"."italy"*

*cust\_europ*

Ein eindeutiger Kurzname, der zur Identifizierung der ODBC-Tabelle oder -Sicht verwendet wird. Der Kurzname muss innerhalb des Schemas eindeutig sein.

**Wichtig:** Der Kurzname besteht aus zwei Teilen - dem Schema und dem eigentlichen Kurznamen. Wenn Sie beim Registrieren des Kurznamens das Schema auslassen, wird die Berechtigungs-ID des Benutzers, der den Kurznamen registriert, zum Schema des Kurznamens.

Wenn Ihre ODBC-Datenquelle keine Schemata unterstützt, übergehen Sie das Schema in der Anweisung CREATE NICKNAME.

## *mysql-server.*″*vinnie*″*.*″*italy*″

Eine dreiteilige Kennung für das ferne Objekt:

- v *mysql-server* ist der Serverdefinitionsname, den Sie dem ODBC-Datenquellenserver in der Anweisung CREATE SERVER zugeordnet haben.
- v *vinnie* ist die Benutzer-ID des Eigners, dem die Tabelle bzw. Sicht gehört.
- v *italy* ist der Name der fernen Tabelle oder Sicht, auf die Sie zugreifen möchten.

Der Server mit föderierten Datenbanken setzt die Namen der ODBC-Schemata und -Tabellen in Großbuchstaben um, sofern Sie die Namen nicht in Anführungszeichen setzen.

# **Optimieren der ODBC-Wrapperleistung mit dem ODBC-Optimierungsdienstprogramm (db2fedsvrcfg)**

Sie können die Leistung des ODBC-Wrappers mit dem ODBC-Optimierungsdienstprogramm db2fedsvrcfg optimieren. Dieses Dienstprogramm führt eine Reihe von vordefinierten Abfragen für die Datenquelle aus und testet die Ergebnisse auf ihre

Genauigkeit. Das Dienstprogramm erstellt eine Reihe von ALTER SERVER-Anweisungen, die Sie für den Server ausführen können, um die Serveroptionen für eine optimalen Leistung zu setzen.

### **Vorbereitung**

Die folgenden Elemente müssen auf Ihrem Server mit föderierten Datenbanken konfiguriert sein:

- Federation.
- Der ODBC-Wrapper.
- Die ODBC-Client-Software.
- v Variablen für die Systemumgebung. Möglicherweise sind die Variablen ODBCINI und LIBPATH erforderlich.

Informationen zur Installation und Konfiguration sowie zu Anforderungen von ODBC finden Sie in der Dokumentation, die mit allen diesen Produkten bereitgestellt wird.

#### **Vorgehensweise**

Gehen Sie wie folgt vor, um die ODBC-Wrapperleistung mit dem ODBC-Optimierungsdienstprogramm zu optimieren:

- 1. Wenn Ihr ODBC-Server nicht definiert wurde, verwenden Sie die DB2-Steuerzentrale bzw. den DB2-Befehlszeilenprozessor, um eine Verbindung zum Server mit föderierten Datenbanken herzustellen und einen ODBC-Wrapper und -Server zu erstellen.
- 2. Optional: Wenn die Testtabellen bereits in Ihrer ODBC-Datenquelle vorhanden sind, stellen Sie eine Verbindung zur ODBC-Datenquelle her, und löschen Sie die Tabellen.
- 3. Führen Sie das ODBC-Optimierungsdienstprogramm über die DB2-Befehlszeile mit den gewünschten Optionen aus. Die Ausführung des Dienstprogramms kann einige Zeit in Anspruch nehmen.
- 4. Prüfen Sie, ob das Dienstprogramm erfolgreich ausgeführt wurde. Wenn das Dienstprogramm erfolgreich ausgeführt wurde, wird im Befehlsfenster oder in der angegebenen Ausgabedatei die folgende Nachricht angezeigt:

```
ALTER SERVER "DS1" OPTIONS (ADD option1, 'wert1')
ALTER SERVER "DS1" OPTIONS (ADD option2, 'wert2')
ALTER SERVER "DS1" OPTIONS (ADD option3, 'wert3')
.....
```
Der Befehl db2fedsvrcfg wurde erfolgreich ausgeführt.

Wenn der Befehl nicht erfolgreich ausgeführt wurde, wird eine Fehlernachricht angezeigt, die den Grund für den Fehler angibt. Beheben Sie den Fehler, und führen Sie den Befehl erneut aus.

Sie müssen die Testtabellen unter den folgenden Umständen manuell erstellen:

- v Wenn Sie Tabellennamen verwenden möchten, die vom Standard abweichen.
- Wenn die Datenquelle, auf die Sie über ODBC zugreifen, schreibgeschützt ist.
- v Wenn das ODBC-Optimierungsdienstprogramm die für das Dienstprogramm erforderlichen Testtabellen nicht erstellen kann.
- 5. Stellen Sie eine Verbindung zu dem Server mit föderierten Datenbanken her, auf dem die Datenquelle definiert ist.
- 6. Mit dem Dienstprogramm db2look können Sie Ihre vorhandenen Servereinstellungen speichern, bevor Sie die Datei ausführen, die mit dem ODBC-Optimierungsdienstprogramm erstellt wurde. In der Dokumentation für das Dienstprogramm db2look finden Sie Informationen zum Speichern vorhandener Servereinstellungen.
- 7. Optional: Wenn Ihre ODBC-Server definiert ist, können Sie eine Verbindung zum Server mit föderierten Datenbanken herstellen und die Serveroptionen löschen. Mit dem Dienstprogramm werden ALTER SERVER-Anweisungen im unter Schritt 4 beschriebenen Format erstellt. Wenn diese Serveroptionen bereits hinzugefügt wurden, schlagen die ALTER SERVER-Anweisungen fehl.
- 8. Verwenden Sie den folgenden Befehl, um die ALTER SERVER-Anweisungen auszuführen, die mit dem Dienstprogramm für die föderierte Datenbank generiert wurden. Die mit dem ODBC-Optimierungsdienstprogramm erstellten ALTER SERVER-Anweisungen befinden sich in der Datei db2fedsvrcfg.sql. db2 -tvf db2fedsvrcfg.sql
- 9. Prüfen Sie die Ergebnisse der ALTER SERVER-Anweisungen. Wenn eine der Anweisungen fehlgeschlagen ist, können Sie die Anweisungen in der Datei db2fedsvrcfg.sql ändern und die Anweisungen so lange ausführen, bis sie erfolgreich sind.
- 10. Setzen Sie nach der Optimierung des Servers mit dem ODBC-Optimierungsdienstprogramms die Serveroption PUSHDOWN auf 'Y', um die Optimierung auszuführen.

## **Syntax des Befehls 'db2fedsvrcfg' - ODBC-Optimierungsdienstprogramm**

Mithilfe des Befehls 'db2fedsvrcfg' können Sie die Leistung des ODBC-Wrappers verbessern.

## **Syntax**

**db2fedsvrcfg***-s servername* [*-m odbc-treibermanagerbibliothek*] *-dsn odbc-DSN-name* [*-dbname dbname\_der\_datenquelle*] [*-u benutzer-ID*] [*-p kennwort*] [*-noprep*] [*-prefix tabellennamenpräfix*] [*-suffix tabellennamensuffix*] [*-dscp codepage*] [*-v*] [*-o ausgabedatei*] [*-h*]

## **Parameter**

Verwenden Sie den Befehl 'db2fedsvrcfg32', wenn Sie 32-Bit-ODBC-Treiber unter AIX oder Solaris verwenden. Verwenden Sie ansonsten den Befehl 'db2fedsvrcfg'.

*-dbname dbname\_der\_datenquelle*

Der Datenbankname der Datenquelle.

*-dscp codepage*

Die Kennung für die Codepage der Datenquelle. Wenn diese Option nicht angegeben ist, verwendet das Dienstprogramm die Codepage der Benutzerumgebung. Die Angabe dieses Parameters ist optional.

## *-dsn odbc-DSN-name*

Der System-DSN (DSN = Datenquellenname) der Datenquelle.

*-h* Zeigt ausführliche Hilfe an. Die Angabe dieses Parameters ist optional.

*-m odbc-treibermanagerbibliothek*

Der vollständig qualifizierte Dateiname der ODBC-Treibermanagerbibliothek. Der Name der ODBC-Treibermanagerbibliotheksdatei ist für Windows optional.

#### **-noprep**

Verhindert, dass Testtabellen in der Datenquelle vor dem Testen erstellt werden. Die Angabe dieses Parameters ist optional.

*-o ausgabedatei*

Der vollständig qualifizierte Dateiname der Ausgabedatei für das ODBC-Optimierungsdienstprogramm. Die Ausgabedatei enthält die ALTER SERVER-Anweisungen, die zum Optimieren der ODBC-Wrapperleistung verwendet werden. Die Angabe dieses Parameters ist optional. Ist dieser Parameter nicht angegeben, wird die Ausgabe im Befehlsfenster angezeigt.

#### *-p kennwort*

Das Kennwort zum Herstellen einer Verbindung zur Datenquelle. Die Angabe dieses Parameters ist optional.

*-prefix tabellennamenpräfix*

Das Präfix der ODBC-Datenquellentabellennamen, die das Dienstprogramm für die Analyse verwendet. Ist kein Präfix angegeben, wird das Standardpräfix IITEST verwendet. Die Angabe dieses Parameters ist optional.

#### *-s servername*

Der Name des Servers mit föderierten Datenbanken.

#### *-suffix tabellennamensuffix*

Das Suffix der ODBC-Datenquellentabellennamen, die das Dienstprogramm für die Analyse verwendet. Ist kein Suffix angegeben, wird eine leere Zeichenfolge verwendet.

*-u benutzer-ID*

Der Benutzername zum Herstellen einer Verbindung zur Datenquelle. Die Angabe dieses Parameters ist optional.

*-v* Gibt an, dass die Ausgabe des Dienstprogramms ausführlich ist. Die Angabe dieses Parameters ist optional.

#### **Beispiel**

Im folgenden Beispiel sehen Sie den Befehl, der für den Datenspeicher, die ODBC-Datenquelle, ausgeführt wird. In diesem Beispiel haben die Testtabellen den Namen ABC*n*XYZ, wobei *n* eine Zahl zwischen 1 und 7 ist.

db2fedsvrcfg -s DS1 -m "/usr/lib/odbc.a"

```
-dsn datastore -dbname db1 -u authid -p kennwort -noprep
  -prefix ABC -suffix XYZ -o "/home/user1/db2fedsvrcfg.sql"
```
## **Testtabellendefinitionen für das ODBC-Optimierungsdienstprogramm (db2fedsvrcfg)**

In einigen Fällen müssen Sie die Testtabellen für das ODBC-Optimierungsdienstprogramm manuell erstellen. Die Testtabellendefinitionen werden in diesem Abschnitt beschrieben.

Sie müssen die Testtabellen für das ODBC-Optimierungsdienstprogramm unter den folgenden Umständen erstellen:

- v Wenn Sie Tabellennamen verwenden möchten, die vom Standard abweichen.
- v Wenn die Datenquelle, auf die Sie über ODBC zugreifen, schreibgeschützt ist.
- v Wenn das ODBC-Optimierungsdienstprogramm die für das Dienstprogramm erforderlichen Testtabellen nicht erstellen kann.

Die folgende Tabellendefinition gilt für alle sieben Testtabellen, die benötigt werden (IITEST1 bis IITEST7). Das Standardpräfix für den Tabellennamen ist IITEST, und das Standardsuffix ist eine leere Zeichenfolge. Wenn Sie ein anderes Präfix und ein anderes Suffix angeben, müssen Sie die Optionen -prefix und -suffix angeben, sobald Sie das ODBC-Optimierungsdienstprogramm ausführen.

| Spaltenname       | SQL-Datentyp   | SQL-Datentypkennung | Länge |
|-------------------|----------------|---------------------|-------|
| IT1C1             | integer        | <b>SQL_INTEGER</b>  |       |
| IT1C2             | integer        | <b>SOL INTEGER</b>  |       |
| IT1C3             | char(1)        | <b>SQL_CHAR</b>     |       |
| IT1C4             | char(3)        | SQL_CHAR            | 3     |
| IT1C5             | char(10)       | SOL CHAR            | 10    |
| IT1C <sub>6</sub> | varchar $(10)$ | SOL VARCHAR         | 10    |
| IT1C7             | char(100)      | <b>SQL_CHAR</b>     | 100   |

*Tabelle 29. ODBC-Optimierungsdienstprogramm - Tabellendefinition für die Testtabelle IITEST1*

*Tabelle 30. ODBC-Optimierungsdienstprogramm - Tabellendefinition für die Testtabelle IITEST2*

| Spaltenname | SQL-Datentyp | SQL-Datentypkennung | Länge |
|-------------|--------------|---------------------|-------|
| IT2C1       | integer      | <b>SOL INTEGER</b>  |       |
| IT2C2       | integer      | <b>SQL_INTEGER</b>  |       |
| IT2C3       | char(30)     | <b>SOL CHAR</b>     | 30    |

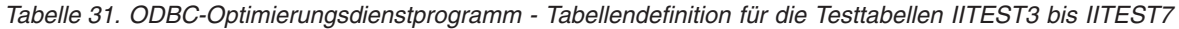

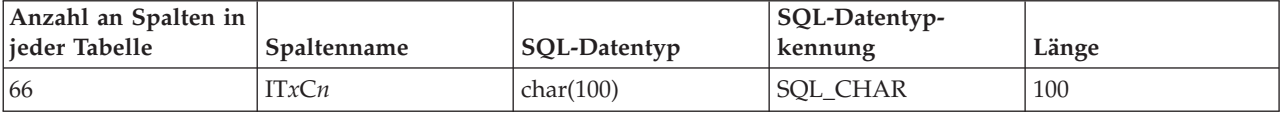

- *x* Die der definierten Tabelle entsprechende Zahl.
- *n* Die Spaltennummer.

IT3C1 beispielsweise ist der Spaltenname für die erste Spalte der Tabelle IITEST3.

# **Konfigurieren des Zugriffs auf OLE DB-Datenquellen**

Um den Server mit föderierten Datenbanken für den Zugriff auf OLE DB-Datenquellen zu konfigurieren, müssen Sie dem Server Informationen zu den OLE DB-Providern zur Verfügung stellen.

## **Vorbereitung**

- v Federation muss auf einem Server installiert sein, der als Server mit föderierten Datenbanken fungiert.
- v Überprüfen Sie die die Konfiguration des Servers mit föderierten Datenbanken.
- v Überprüfen Sie den Parameter für Federation (FEDERATED), um sicherzustellen, dass die Funktion für Federation aktiviert ist.

Microsoft OLE DB ist eine Gruppe von COM-Schnittstellen (COM = Component Object M), mit denen Anwendungen auf Informationen zugreifen können, die in der Regel nicht in Datenbanken gespeichert werden. Ein OLE DB-Konsument ist ein beliebiger System- oder Anwendungscode, der eine OLE DB-Schnittstelle belegt. Ein OLE DB-Provider ist eine beliebige Softwarekomponente, die eine OLE DB-Schnittstelle verfügbar macht.

Sie können einen Server mit föderierten Datenbanken für den Zugriff auf Daten konfigurieren, die in OLE DB-Datenquellen gespeichert sind; setzen Sie hierfür SQL-Anweisungen in der DB2-Befehlszeile ab.

Nach der Konfiguration des Zugriffs auf die OLE DB-Datenquelle verwenden Sie die Anweisung CREATE FUNCTION, um eine benutzerdefinierte externe OLE DB-Tabellenfunktion in der föderierten Datenbank zu registrieren.

#### **Vorgehensweise**

Gehen Sie wie folgt vor, um den Zugriff auf OLE DB-Datenquellen zu konfigurieren:

- 1. Registrieren Sie den Wrapper.
- 2. [Registrieren Sie die Serverdefinition.](#page-162-0)
- 3. [Erstellen Sie die BenutzerzuordnungenBenutzerzuordnungen.](#page-164-0)

## **Registrieren des OLE DB-Wrappers**

Das Registrieren eines Wrappers ist für den Zugriff auf OLE DB-Datenquellen erforderlich. Wrapper werden von Servern mit föderierten Datenbanken verwendet, um mit Datenquellen zu kommunizieren und Daten aus diesen Datenquellen abzurufen. Wrapper werden als Gruppe von Bibliotheksdateien implementiert.

### **Informationen zu dieser Task**

Der OLE DB-Wrapper ermöglicht den Zugriff auf OLE DB-Provider, die Microsoft OLE DB Version 2.0 (oder höher) entsprechen.

Der OLE DB-Wrapper dient lediglich als Hilfe beim Registrieren benutzerdefinierter externer OLE DB-Tabellenfunktionen in der föderierten Datenbank. Im Gegensatz zu anderen Wrappern verwendet der OLE DB-Wrapper für den Zugriff auf Daten, die in Datenquellen gespeichert sind, keine Kurznamen.

#### **Vorgehensweise**

Gehen Sie wie folgt vor, um den OLE DB-Wrapper zu registrieren:

Verwenden Sie eine der folgenden Methoden, um den OLE DB-Wrapper zu registrieren:

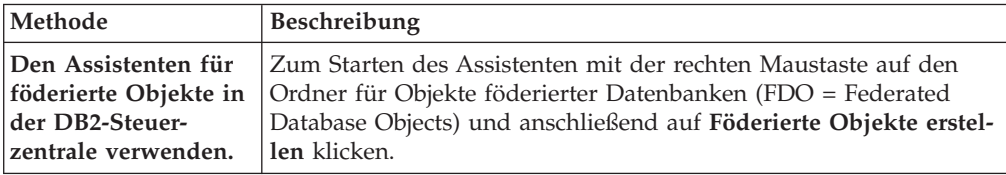

<span id="page-162-0"></span>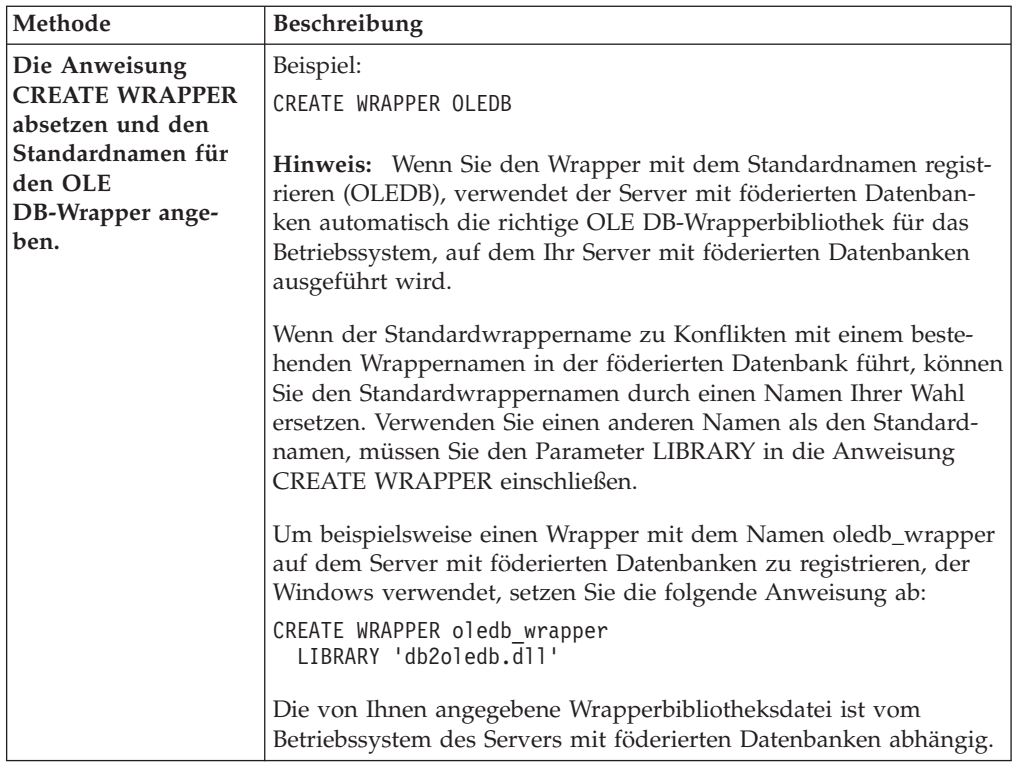

Wenn Sie diese Task ausgeführt haben, können Sie die Serverdefinition registrieren.

## **OLE DB-Wrapperbibliotheksdateien**

Die OLE DB-Wrapperbibliotheksdateien werden bei der Installation des Wrappers zum Server mit föderierten Datenbanken hinzugefügt.

Wenn Sie den OLE DB-Wrapper installieren, wird die Bibliotheksdatei zum Standardverzeichnispfad hinzugefügt.

Wenn Sie den Standardwrappernamen beim Registrieren des Wrappers nicht verwenden, müssen Sie den Parameter LIBRARY in die Anweisung CREATE WRAP-PER integrieren und den Namen der Bibliotheksdatei angeben.

Der Standardverzeichnispfad und der Standardname der Wrapperbibliotheksdatei sind in der folgenden Tabelle aufgelistet.

*Tabelle 32. Speicherpositionen und Dateinamen der OLE DB-Wrapperbibliothek*

| Betriebssystem | Verzeichnispfad | Bibliotheksdateiname |
|----------------|-----------------|----------------------|
| Windows        | %DB2PATH%\bin   | db2oledb.dll         |

# **Registrieren der Serverdefinitionen für eine OLE DB-Datenquelle**

In der föderierten Datenbank müssen Sie jeden OLE DB-Datenquellenserver registrieren, auf den Sie zugreifen möchten.

#### **Informationen zu dieser Task**

Sie registrieren eine Serverdefinition für eine OLE DB-Datenquelle über die DB2- Befehlszeile.

#### **Vorgehensweise**

Um eine Serverdefinition für eine OLE DB-Datenquelle zu registrieren, gehen Sie wie folgt vor:

Setzen Sie die Anweisung CREATE SERVER ab. Beispiel: CREATE SERVER *name\_der\_serverdefinition* WRAPPER *wrappername* OPTIONS (CONNECTSTRING *'schlüsselwort=wert;schlüsselwort=wert'*);

Obwohl die Variable CONNECTSTRING als Option in der Anweisung CREATE SERVER angegeben wird, ist diese Option für OLE DB-Datenquellen erforderlich.

Wenn Sie diese Task ausgeführt haben, können Sie eine Benutzerzuordnung erstellen.

## **Anweisung CREATE SERVER - Beispiele für den OLE DB-Wrapper**

Verwenden Sie die Anweisung CREATE SERVER, um Serverdefinitionen für den OLE DB-Wrapper zu registrieren. Dieser Abschnitt enthält ein vollständiges Beispiel mit den erforderlichen Parametern sowie ein Beispiel mit zusätzlichen Serveroptionen.

Das folgende Beispiel zeigt, wie eine Serverdefinition für einen OLE DB-Wrapper mithilfe der Anweisung CREATE SERVER registriert wird:

CREATE SERVER *Nwind* WRAPPER *OLEDB*

OPTIONS (CONNECTSTRING *'Provider=Microsoft.Jet.OLEDB.4.0; Data Source=c:\msdasdk\bin\oledb\nwind.mdb'*);

*Nwind* Ein Name, der der OLE DB-Datenquelle zugeordnet wird. Doppelte Serverdefinitionsnamen sind nicht zulässig.

#### **WRAPPER** *OLEDB*

Der Wrappername, der in der Anweisung CREATE WRAPPER angegeben wurde.

**CONNECTSTRING** *'Provider=Microsoft.Jet.OLEDB.4.0; Data Source=c:\msdasdk\bin\ oledb\nwind.mdb'*

Stellt die Initialisierungsmerkmale bereit, die für die Herstellung einer Verbindung zu einem OLE DB-Provider erforderlich sind.

Der Wert für die Option CONNECTSTRING enthält eine Reihe von Paaren aus Schlüsselwort und Wert, die jeweils durch ein Semikolon getrennt werden. Das Gleichheitszeichen (=) trennt jedes Schlüsselwort vom zugehörigen Wert. Schlüsselwörter sind die Beschreibungen der OLE DB-Initialisierungseigenschaften (Eigenschaftsmenge DBPROPSET\_DBINT) oder providerspezifische Schlüsselwörter.

Die vollständige Syntax und Semantik für die Option CONNECTSTRING finden Sie im Handbuch *Microsoft OLE DB 2.0 Programmer's Reference and Data Access SDK* Microsoft Press 1998.

## <span id="page-164-0"></span>**Serveroptionen**

Beim Erstellen der Serverdefinition können Sie in der Anweisung CREATE SER-VER zusätzliche Serveroptionen angeben. Diese Serveroptionen können allgemein oder OLE DB-spezifisch sein.

Die Serveroption COLLATING\_SEQUENCE gibt an, ob die Datenquelle dieselbe Sortierfolge verwendet wie der Server mit föderierten Datenbanken. Die Standardeinstellung für die Serveroption COLLATING\_SEQUENCE ist 'N'. Wenn die OLE DB-Datenquelle dieselbe Sortierfolge verwendet wie die Sortierfolge des Servers mit föderierten Datenbanken, setzen Sie die Serveroption COLLATING\_SE-QUENCE auf 'Y'.

Im Folgenden sehen Sie eine OLE DB-Serverdefinition, die die Serveroption COL-LATING\_SEQUENCE enthält:

```
CREATE SERVER Nwind WRAPPER OLEDB
      OPTIONS (CONNECTSTRING 'Provider=Microsoft.Jet.OLEDB.4.0;
      Data Source=c:\msdasdk\bin\oledb\nwind.mdb',
     COLLATING_SEQUENCE 'Y')
```
# **Erstellen der Benutzerzuordnungen für eine OLE DB-Datenquelle**

Wird versucht, auf einen OLE DB-Server zuzugreifen, stellt der Server mit föderierten Datenbanken eine Verbindung zum OLE DB-Server her. Hierbei verwendet er eine Benutzer-ID und ein Kennwort, die für die betreffende Datenquelle gültig sind. Sie müssen eine Zuordnung (eine Benutzerzuordnung) zwischen jeder föderierten Berechtigungs-ID und dem zugehörigen Kennwort und der entsprechenden Datenquellenbenutzer-ID und dem zugehörigen Kennwort definieren.

#### **Vorgehensweise**

Gehen Sie wie folgt vor, um eine lokale Berechtigungs-ID einer fernen OLE DB-Benutzer-ID und dem zugehörigen Kennwort zuzuordnen:

Setzen Sie eine Anweisung CREATE USER MAPPING ab. Beispiel:

CREATE USER MAPPING FOR *lokale\_benutzer-ID* SERVER *name\_der\_serverdefinition* OPTIONS (REMOTE\_AUTHID *'ferne\_benutzer-ID'*, REMOTE\_PASSWORD *'fernes\_kennwort'*);

Ist entweder das Kennwort für die OLE DB-Datenquelle oder das Kennwort für den Server mit föderierten Datenbanken kürzer als acht Zeichen, schlagen SQL-Anweisungen, die auf die OLE DB-Datenquelle zugreifen, fehl. Die folgende Fehlernachricht wird angezeigt:

SQL30082N Die Verbindung konnte aufgrund der Sicherheitsbedingung "15" ("PROCESSING FAILURE") nicht hergestellt werden. SQLSTATE=08001

Um dieses Problem zu vermeiden, müssen Sie entweder das Kennwort für die OLE DB-Datenquelle oder das Kennwort für den Server mit föderierten Datenbanken auf eine Länge von mindestens acht Zeichen ändern.

## **Anweisung CREATE USER MAPPING - Beispiele für den OLE DB-Wrapper**

Mit der Anweisung CREATE USER MAPPING können Sie eine föderierte Berechtigungs-ID einer fernen OLE DB-Benutzer-ID und dem zugehörigen Kennwort zuordnen. Dieser Abschnitt enthält ein vollständiges Beispiel mit den erforderlichen Parametern sowie ein Beispiel, das zeigt, wie das DB2-Sonderregister USER mit der Anweisung CREATE USER MAPPING verwendet wird.

Das folgende Beispiel zeigt, wie eine föderierte Berechtigungs-ID der Benutzer-ID einer fernen OLE-Datenquelle und dem zugehörigen Kennwort zugeordnet wird.

```
CREATE USER MAPPING FOR laura SERVER Nwind
       OPTIONS (REMOTE_AUTHID 'lulu', REMOTE_PASSWORD 'raiders')
```
*laura* Gibt die lokale Berechtigungs-ID an, die Sie einer fernen Benutzer-ID und dem zugehörigen Kennwort zuordnen, die in der OLE DB-Datenquelle definiert sind.

#### **SERVER** *Nwind*

Gibt den Namen der Serverdefinition an, den Sie in der Anweisung CRE-ATE SERVER für den OLE DB-Server registriert haben.

#### **REMOTE\_AUTHID** *'lulu'*

Gibt die Benutzer-ID auf dem OLE DB-Datenbankserver an, der Sie *lulu* zuordnen. Bei diesem Wert muss die Groß-/Kleinschreibung beachtet werden, es sei denn, Sie definieren für die Serveroption FOLD\_ID den Wert 'U' oder 'L' in der Anweisung CREATE SERVER.

#### **REMOTE\_PASSWORD** *'raiders'*

Gibt das Kennwort an, das *'lulu'* zugeordnet ist. Bei diesem Wert muss die Groß-/Kleinschreibung beachtet werden, es sei denn, Sie definieren für die Serveroption FOLD\_PW den Wert 'U' oder 'L' in der Anweisung CREATE SERVER.

## **DB2-Sonderregister USER**

Sie können das DB2-Sonderregister USER verwenden, um die Berechtigungs-ID der Person, die die Anweisung CREATE USER MAPPING absetzt, der Berechtigungs-ID der Datenquelle zuzuordnen, die in der Benutzeroption REMOTE\_AU-THID angegeben wurde.

Das folgende Beispiel zeigt eine Anweisung CREATE USER MAPPING, die das Sonderregister USER enthält:

CREATE USER MAPPING FOR *USER* SERVER *Nwind* OPTIONS (REMOTE\_AUTHID *'lulu'*, REMOTE\_PASSWORD *'raiders'*);

## **Konfigurieren des Zugriffs auf Oracle-Datenquellen**

Um ein föderiertes System für den Zugriff auf Oracle-Datenquellen zu konfigurieren, müssen Sie dem föderierten System Informationen zu den Datenquellen und Objekten bereitstellen, auf die Sie zugreifen möchten.

#### **Vorbereitung**

- v Die Oracle-Client-Software muss auf dem Server installiert und konfiguriert sein, der als Server mit föderierten Datenbanken fungiert.
- v Federation muss auf einem Server installiert sein, der als Server mit föderierten Datenbanken fungiert.
- v Überprüfen Sie die Konfiguration des Servers mit föderierten Datenbanken.
- v Überprüfen Sie den Parameter für Federation (FEDERATED), um sicherzustellen, dass die Funktion für Federation aktiviert ist.

## **Vorgehensweise**

Gehen Sie wie folgt vor, um Oracle-Datenquellen zu einem föderierten System hinzuzufügen:

- 1. Setzen Sie die Oracle-Umgebungsvariablen.
- 2. [Richten Sie die Oracle-Clientkonfigurationsdatei ein, und testen Sie diese Datei.](#page-170-0)
- 3. [Registrieren Sie den Oracle-Wrapper.](#page-171-0)
- 4. [Registrieren Sie die Serverdefinitionen für eine Oracle-Datenquelle.](#page-173-0)
- 5. [Erstellen Sie die BenutzerzuordnungenBenutzerzuordnungen.](#page-175-0)
- 6. [Testen Sie die Verbindung zum Oracle-Server.](#page-176-0)
- 7. [Registrieren Sie die Kurznamen.](#page-178-0)

## **Einrichten der Oracle-Umgebungsvariablen**

Die Oracle-Umgebungsvariablen müssen in der Datei 'db2dj.ini' auf dem Server mit föderierten Datenbanken gesetzt sein.

#### **Einschränkungen**

Prüfen Sie die Einschränkungen für die Datei 'db2dj.ini'.

Die Datei 'db2dj.ini' enthält Konfigurationsdaten zu der auf dem Server mit föderierten Datenbanken installierten Oracle-Client-Software.

Es gibt erforderliche und optionale Umgebungsvariablen für Oracle-Datenquellen.

Wenn Sie die Oracle-Client-Software vor der Installation des Oracle-Wrappers installiert haben, werden die erforderlichen Oracle-Umgebungsvariablen in der Datei 'db2dj.ini' definiert.

Wenn Sie die Oracle-Client-Software nicht vor der Installation des Oracle-Wrappers installiert haben oder Sie optionale Umgebungsvariablen setzen möchten, müssen Sie die Umgebungsvariablen unter Ausführung der Schritte in dieser Task setzen.

#### **Vorgehensweise**

Gehen Sie wie folgt vor, um die Oracle-Umgebungsvariablen zu setzen:

1. Verwenden Sie eine der folgenden Methoden:

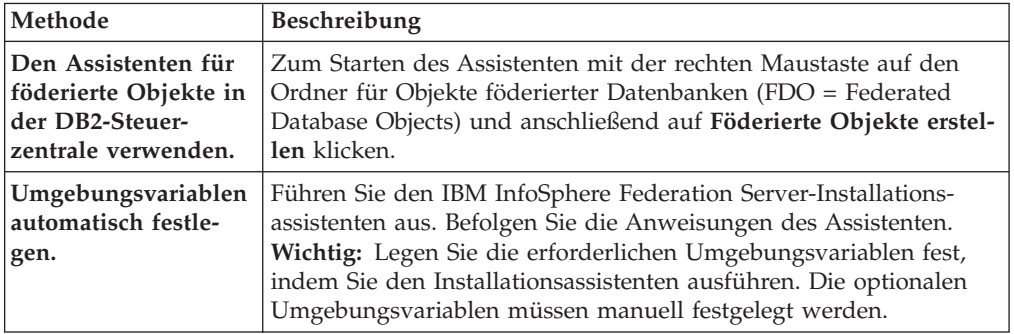

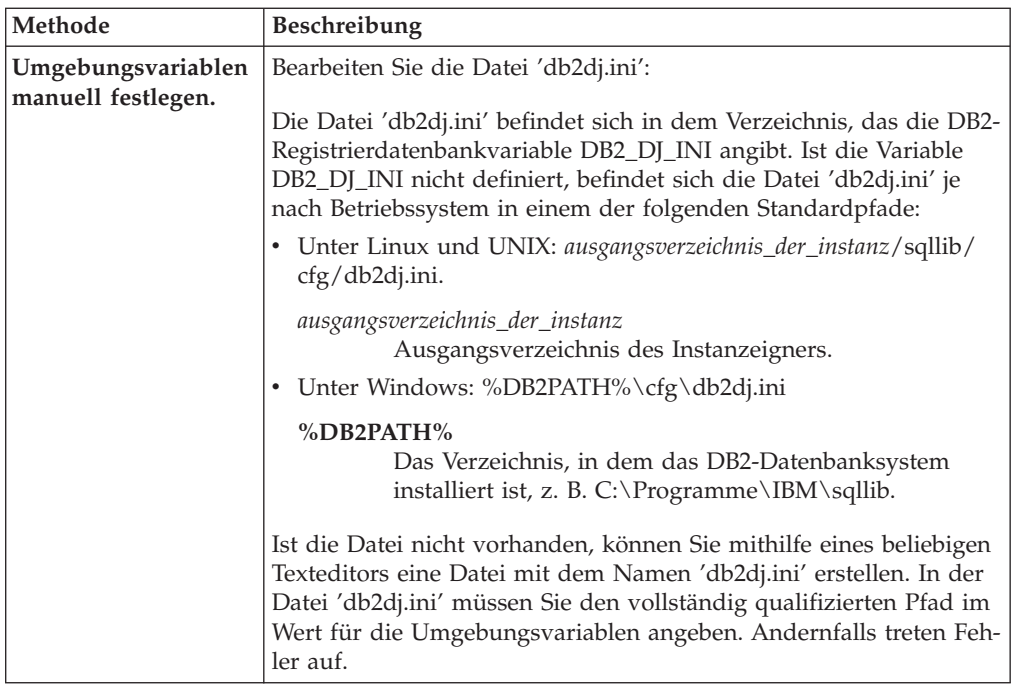

2. Fügen Sie auf Servern mit föderierten Datenbanken, die unter UNIX ausgeführt werden, die Oracle-Umgebungsvariable zur Datei '.profile' der DB2-Instanz hinzu. Beispiel:

```
export ORACLE_HOME=oracle-ausgangsverzeichnis
export PATH=$ORACLE_HOME/bin:$PATH
Hierbei ist oracle-ausgangsverzeichnis das Verzeichnis, in dem die Oracle-Client-
Software installiert ist.
```
3. Bei Servern mit föderierten Datenbanken, die unter Linux bzw. UNIX ausgeführt werden, müssen Sie die DB2-Instanzdatei '.profile' durch folgende Eingabe ausführen:

. \$HOME/ .profile

4. Um sicherzustellen, dass die Umgebungsvariablen für den Server mit föderierten Datenbanken gesetzt sind, stoppen Sie die DB2-Instanz, und starten Sie sie neu. Verwenden Sie dazu die folgenden Befehle:

db2stop db2start

Wenn Sie diese Task durchgeführt haben, können Sie den Oracle-Client konfigurieren und testen.

## **Oracle-Umgebungsvariablen**

Es gibt erforderliche und optionale Umgebungsvariablen für Oracle-Datenquellen. Diese Variablen werden in der Datei 'db2dj.ini' festgelegt.

Die folgenden Umgebungsvariablen sind für Oracle gültig:

- ORACLE\_HOME
- ORACLE\_BASE (optional)
- ORA\_NLS (optional)
- NLS\_LANG (optional)
- TNS\_ADMIN (optional)

## **Beschreibungen der Variablen**

### **ORACLE\_HOME**

Setzen Sie die Umgebungsvariable ORACLE\_HOME auf den Pfad des Verzeichnisses, in dem die Oracle-Client-Software installiert ist. Geben Sie den vollständig qualifizierten Pfad für die Umgebungsvariable an: ORACLE- \_HOME *oracle-ausgangsverzeichnis*. Beispiel: Wenn das Oracle-Ausgangsverzeichnis \usr\oracle\8.1.7 lautet, ist ORACLE\_HOME=\usr\oracle\8.1.7 der Eintrag in der Datei 'db2dj.ini'.

Falls ein einzelner Benutzer der föderierten Instanz die Umgebungsvariable ORACLE\_HOME lokal setzt, wird diese Einstellung von der föderierten Instanz nicht verwendet. Die föderierte Instanz verwendet ausschließlich den in der Datei 'db2dj.ini' gesetzten Wert für ORACLE\_HOME.

## **ORACLE\_BASE**

Die Umgebungsvariable ORACLE\_BASE gibt die Basis (Root) der Baumstruktur des Oracle-Clientverzeichnisses an. Wenn Sie die Umgebungsvariable ORACLE\_BASE beim Installieren der Oracle-Client-Software gesetzt haben, setzen Sie die Umgebungsvariable ORACLE\_BASE auf dem Server mit föderierten Datenbanken.

Beispiel:

ORACLE\_BASE=*oracle-stammverzeichnis*

#### **ORA\_NLS**

Wenn auf Ihrem System mehrere Versionen von Oracle ausgeführt werden, müssen Sie Folgendes sicherstellen:

- v Die entsprechende Umgebungsvariable ORA\_NLS wurde gesetzt.
- v Die entsprechenden NLS-Datendateien für die verwendeten Versionen sind verfügbar.

Die standortspezifischen Daten werden in einem Verzeichnis gespeichert, das von der Umgebungsvariable ORA\_NLS angegeben wird. Jede Oracle-Version weist ein anderes ORA\_NLS-Datenverzeichnis auf.

| <b>Oracle-Version</b> | Umgebungsvariable |
|-----------------------|-------------------|
| 8.x, 9.x              | ORA NLS33         |
| 10.x                  | ORA NLS10         |

*Tabelle 33. Umgebungsvariable ORA\_NLS nach Version*

Beispiel: Auf Servern mit föderierten Datenbanken, die unter UNIX ausgeführt werden und auf Oracle 8.1-Datenquellen zugreifen, lautet die Einstellung für die Umgebungsvariable ORA\_NLS33 wie folgt:

ORA\_NLS33=*oracle-ausgangsverzeichnis*/ocommon/nls/admin/<data>

## **NLS\_LANG**

Die Umgebungsvariable NLS\_LANG ist eine Codepageumgebungsvariable. Informationen zum Setzen dieser Variable finden Sie in der Oracle-Dokumentation in der unterstützten Landessprache.

### **TNS\_ADMIN**

#### **Auf Servern mit föderierten Datenbanken unter Windows**

Der Oracle-Client sucht nach der Datei 'tnsnames.ora' im Verzeichnis %ORACLE\_HOME%\NETWORK\ADMIN; dabei ist %ORACLE\_HOME% in der Datei 'db2dj.ini' definiert. Ist die Datei 'tnsnames.ora' nicht im Verzeichnis %ORACLE\_HOME%\NETWORK\

ADMIN vorhanden, müssen Sie die Umgebungsvariable TNS\_AD-MIN in der Datei 'db2dj.ini' auf dem Server mit föderierten Datenbanken setzen. Setzen Sie die Umgebungsvariable in der Datei 'db2dj.ini' auf den Pfad, in dem sich die Datei 'tnsnames.ora' befindet.

## **Auf Servern mit föderierten Datenbanken unter AIX**

Der Oracle-Client sucht nach der Datei 'tnsnames.ora' im Verzeichnis '/etc'. Wenn sich die Datei 'tnsnames.ora' nicht im Verzeichnis '/etc' befindet, sucht der Oracle-Client im Verzeichnis \$ORACLE\_HOME/network/admin nach der Datei 'tnsnames.ora'; dabei ist \$ORACLE\_HOME in der Datei 'db2dj.ini' definiert. Ist die Datei 'tnsnames.ora' nicht im Verzeichnis \$ORACLE\_HOME/ network/admin vorhanden, müssen Sie die Umgebungsvariable TNS\_ADMIN auf dem Server mit föderierten Datenbanken setzen. Setzen Sie die Umgebungsvariable in der Datei 'db2dj.ini' auf den Pfad, in dem sich die Datei 'tnsnames.ora' befindet.

Befindet sich die Datei 'tnsnames.ora' beispielsweise im Verzeichnis /home/oracle, setzen Sie die Umgebungsvariable wie folgt: TNS\_ADMIN=/home/oracle

## **Auf Servern mit föderierten Datenbanken unter Solaris**

Der Oracle-Client sucht nach der Datei 'tnsnames.ora' im Verzeichnis /var/opt/oracle. Wenn sich die Datei 'tnsnames.ora' nicht im Verzeichnis /var/opt/oracle befindet, sucht der Oracle-Client im Verzeichnis \$ORACLE\_HOME/network/admin nach der Datei 'tnsnames.ora'; dabei ist \$ORACLE\_HOME in der Datei 'db2dj.ini' definiert. Ist die Datei 'tnsnames.ora' nicht im Verzeichnis \$ORACLE\_HOME/network/admin vorhanden, müssen Sie die Umgebungsvariable TNS\_ADMIN setzen. Setzen Sie die Variable in der Datei 'db2dj.ini' auf den Pfad, in dem sich die Datei 'tnsnames.ora' befindet.

Beispiel: Befindet sich die Datei 'tnsnames.ora' im Verzeichnis /home/oracle, setzen Sie die Umgebungsvariable wie folgt: TNS\_ADMIN=/home/oracle

## **Konvertierung der Oracle-Codepage:**

Jedes Mal, wenn der Oracle-Wrapper eine Verbindung zu einer Oracle-Datenquelle herstellt, ermittelt der Wrapper, welcher Codepagewert für die betreffende Verbindung verwendet werden soll. Sie können angeben, dass der Oracle-Wrapper den Copdepagewert festlegt oder eine Codepage durch Setzen der Umgebungsvariablen NLS\_LANG bestimmt wird.

Die Umgebungsvariablen, die die Oracle-Codepagekonvertierung festlegen, sind in der Datei 'db2dj.ini' auf Ihrem Server mit föderierten Datenbanken definiert.

Wird die Umgebungsvariable NLS\_LANG in der Datei 'db2dj.ini' auf dem Server mit föderierten Datenbanken gesetzt, verwendet der Wrapper den Codepagewert in der Datei 'db2dj.ini'.

Wird die Umgebungsvariable NLS\_LANG nicht in der Datei 'db2dj.ini' auf dem Server mit föderierten Datenbanken gesetzt, ermittelt der Wrapper das Gebiet und die Codepage der föderierten Datenbank. Der Wrapper setzt die Umgebungsvariable NLS\_LANG auf die am ehesten zutreffende Oracle-Ländereinstellung

<span id="page-170-0"></span>(Locale). Treffen keine Ländereinstellungen zu, wird die Umgebungsvariable NLS- \_LANG auf den Wert 'American\_America.US7ASCII' gesetzt.

Die Dokumentation zur jeweils verwendeten Oracle-Software enthält eine Liste der gültigen Ländereinstellungen (Locales).

#### **Beispiel für die chinesische Codepage GB 18030:**

Wenn Sie auf eine Oracle-Datenquelle mit Daten der chinesischen Codepage GB 18030 zugreifen und Ihre föderierte Datenbank die Codepage UTF-8 verwendet, setzt der Oracle-Wrapper die Umgebungsvariable NLS\_LANG wie folgt: NLS\_LANG=Simplified Chinese\_China.UTF8

Diese Einstellung ist korrekt, wenn Sie einen Oracle-Client 8 verwenden; wenn Sie allerdings den Oracle-Client Version 9i (oder später) verwenden, müssen Sie die Umgebungsvariable NLS\_LANG so setzen, dass die Standardeinstellung des Oracle-Wrappers überschrieben wird. Setzen Sie die Umgebungsvariable NLS\_LANG auf 'Simplified Chinese\_China.AL32UTF8', damit der Oracle-Client Version 9i die GB 18030-Daten ordnungsgemäß in Unicode umsetzt.

Beispiel:

NLS\_LANG=Simplified Chinese\_China.AL32UTF8

# **Einrichten und Testen der Oracle-Clientkonfigurationsdatei**

Die Oracle-Clientkonfigurationsdatei wird zum Herstellen einer Verbindung zu Oracle-Datenbanken eingesetzt, wobei die Clientbibliotheken verwendet werden, die auf dem föderierten System installiert sind.

#### **Informationen zu dieser Task**

Die Clientkonfigurationsdatei gibt die Speicherposition aller Oracle-Datenbankserver und den Typ der Verbindung (Protokoll) für den Datenbankserver an.

Der Standardname für die Oracle-Clientkonfigurationsdatei ist 'tnsnames.ora'.

Die Standardposition der Clientkonfigurationsdatei ist abhängig von dem Betriebssystem des föderierten Systems.

- v Auf Linux- und UNIX-Systemen ist die Standardposition der Datei \$ORACLE\_HOME/network/admin.
- Auf Windows-Systemen ist die Standardposition der Datei %ORACLE\_HOME %\NETWORK\ADMIN.

#### **Vorgehensweise**

Gehen Sie wie folgt vor, um die Oracle-Clientkonfigurationsdatei einzurichten und zu testen:

1. Erstellen Sie die Datei 'tnsnames.ora' unter Verwendung des Oracle-Konfigurationsdienstprogramms NET8/NET, das im Lieferumfang der Oracle-Client-Software enthalten ist.

In der Datei 'tnsnames.ora' ist SID (oder SERVICE\_NAME) der Name der Oracle-Instanz und HOST der Name des Hosts, auf dem sich der Oracle-Server befindet.

- <span id="page-171-0"></span>2. Wenn Sie die Datei 'tnsnames.ora' in einem anderen Pfad als dem Standardsuchpfad speichern möchten, müssen Sie die Umgebungsvariable TNS\_ADMIN so setzen, dass sie die gewünschte Speicherposition der Datei angibt:
	- a. Editieren Sie die Datei 'db2dj.ini' im Verzeichnis sqllib/cfg, und setzen Sie die Umgebungsvariable TNS\_ADMIN. Beispiel: TNS\_ADMIN=x:/pfad/
	- b. Setzen Sie die folgenden Befehle ab, um die DB2-Instanz erneut zu starten und sich zu vergewissern, dass die Umgebungsvariable im Programm definiert ist:

db2stop db2start

3. Testen Sie die Verbindung, um sicherzustellen, dass die Client-Software eine Verbindung zum Oracle-Server herstellen kann. Verwenden Sie das Oracle-Dienstprogramm 'sqlplus', um die Verbindung zu testen.

Wenn Sie diese Task ausgeführt haben, können Sie den Oracle-Wrapper registrieren.

# **Registrieren des Oracle-Wrappers**

Das Registrieren eines Wrappers ist für den Zugriff auf Oracle-Datenquellen erforderlich. Wrapper werden von Servern mit föderierten Datenbanken verwendet, um mit Datenquellen zu kommunizieren und Daten aus diesen Datenquellen abzurufen. Wrapper werden als Gruppe von Bibliotheksdateien implementiert.

## **Vorgehensweise**

Gehen Sie wie folgt vor, um einen Oracle-Wrapper zu registrieren:

Verwenden Sie eine der folgenden Methoden:

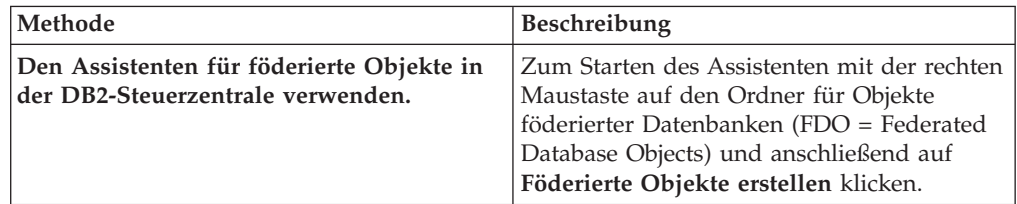

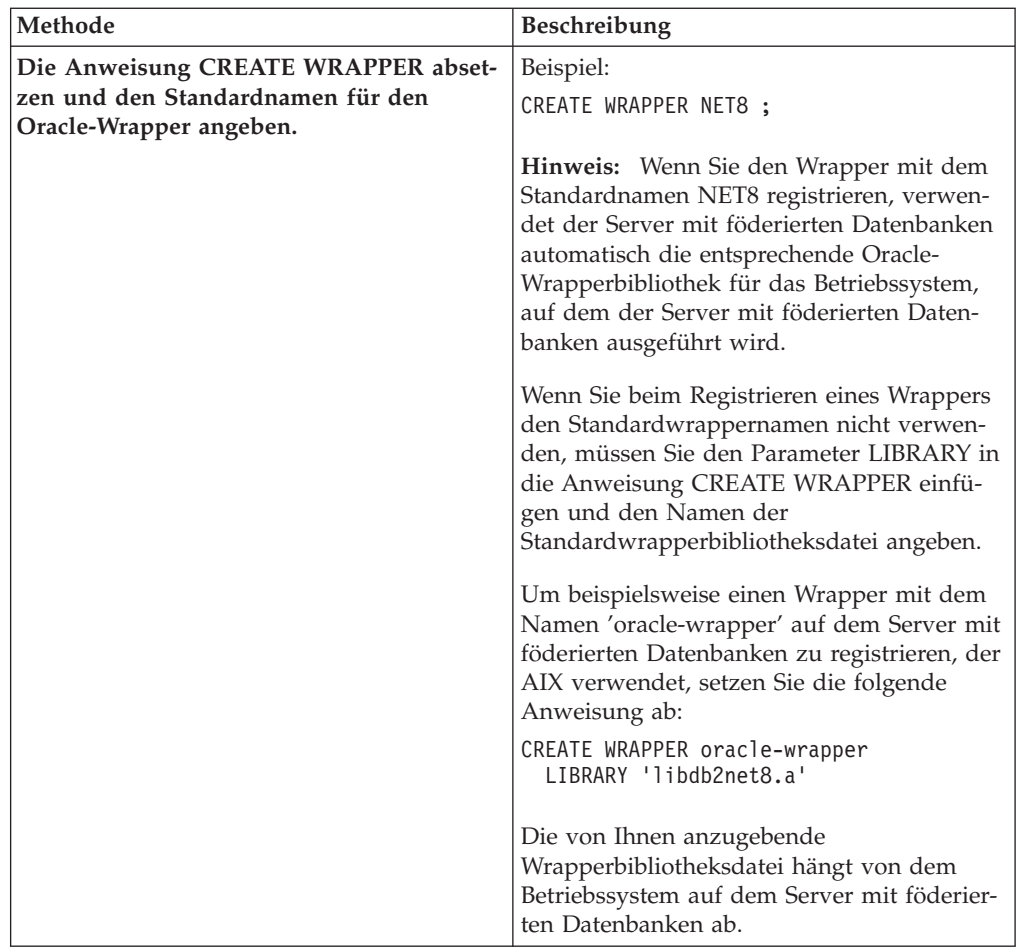

Wenn Sie diese Task durchgeführt haben, können Sie die Serverdefinitionen registrieren.

## **Oracle-Wrapperbibliotheksdateien**

Die Oracle-Wrapperbibliotheksdateien werden bei der Installation des Wrappers zum Server mit föderierten Datenbanken hinzugefügt.

Wenn Sie den Oracle-Wrapper installieren, werden drei Bibliotheksdateien zum Standardverzeichnispfad hinzugefügt. Beispiel: Wenn der Server mit föderierten Datenbanken unter AIX ausgeführt wird, lauten die Wrapperbibliotheksdateien, die zum folgenden Verzeichnispfad hinzugefügt werden, libdb2net8.a, libdb2net8F.a und libdb2net8U.a. Die Standardwrapperbibliotheksdatei ist libdb2net8.a. Die anderen Wrapperbibliotheksdateien werden intern vom Oracle-Wrapper verwendet.

Die Standardverzeichnispfade und Namen der Standardwrapperbibliotheksdateien sind in der folgenden Tabelle aufgelistet.

| Betriebssystem | Verzeichnispfad                                                              | Bibliotheksdateinamen |  |
|----------------|------------------------------------------------------------------------------|-----------------------|--|
| AIX            | /usr/opt/installationspfad/lib32/                                            | libdb2net8.a          |  |
|                | /usr/opt/installationspfad/lib64/                                            |                       |  |
| Linux          | /opt/IBM/db2/installationspfad/lib32<br>/opt/IBM/db2/installationspfad/lib64 | libdb2net8.so         |  |

*Tabelle 34. Speicherpositionen und Dateinamen der Oracle-Wrapperbibliothek*

| Betriebssystem | Verzeichnispfad                                                              | Bibliotheksdateinamen |
|----------------|------------------------------------------------------------------------------|-----------------------|
| Solaris        | /opt/IBM/db2/installationspfad/lib32<br>/opt/IBM/db2/installationspfad/lib64 | libdb2net8.so         |
| Windows        | %DB2PATH%\bin                                                                | db2net8.dll           |

<span id="page-173-0"></span>*Tabelle 34. Speicherpositionen und Dateinamen der Oracle-Wrapperbibliothek (Forts.)*

*installationspfad* ist der Verzeichnispfad, in dem der Server mit föderierten Datenbanken unter UNIX oder Linux installiert ist.

# **Registrieren der Serverdefinitionen für eine Oracle-Datenquelle**

Sie müssen jeden Oracle-Server in der föderierten Datenbank registrieren, auf den Sie zugreifen möchten.

#### **Vorgehensweise**

Gehen Sie wie folgt vor, um eine Serverdefinition für eine Oracle-Datenquelle zu registrieren:

1. Suchen Sie den Knotennamen in der Oracle-Datei 'tnsnames.ora'.

Beispieldatei 'tnsnames':

paris node = (DESCRIPTION = (ADDRESS\_LIST =  $(ADDR\overline{ESS} = (PROTOCOL = TCP)(HOST = somehost)(PORT = 1521))$ (CONNECT\_DATA = (SERVICE\_NAME = ora9i.seel)))

In diesem Beispiel ist paris node der Knotenname, der in der Anweisung CRE-ATE SERVER zu verwenden ist.

2. Verwenden Sie eine der folgenden Methoden, um die Serverdefinition zu erstellen:

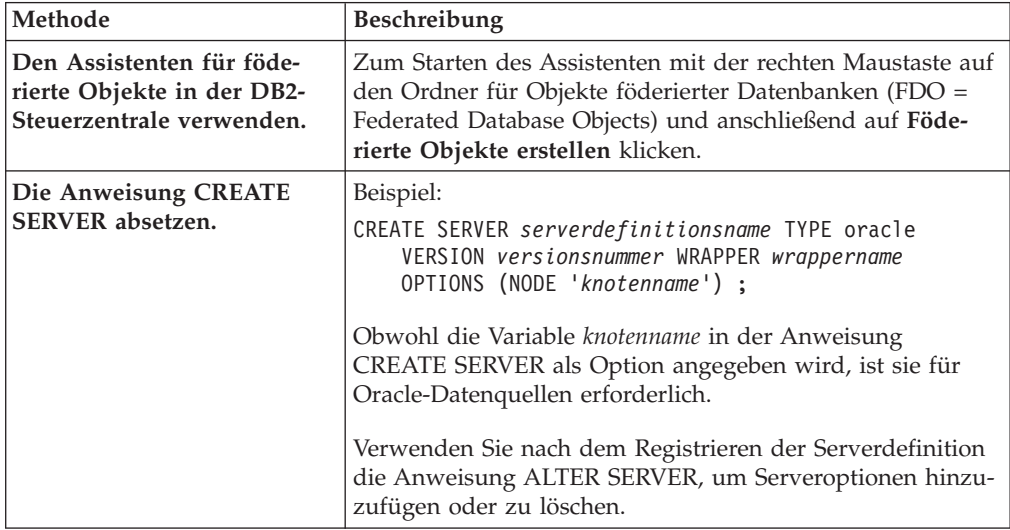

Wenn Sie diese Task ausgeführt haben, können Sie die Benutzerzuordnungen erstellen.

## **Anweisung CREATE SERVER - Beispiele für den Oracle-Wrapper**

Verwenden Sie die Anweisung CREATE SERVER, um die Serverdefinitionen für den Oracle-Wrapper zu registrieren. Dieser Abschnitt enthält ein vollständiges Beispiel mit den erforderlichen Parametern sowie ein Beispiel mit zusätzlichen Serveroptionen.

Das folgende Beispiel zeigt, wie eine Serverdefinition für einen Oracle-Wrapper mithilfe der Anweisung CREATE SERVER registriert wird:

CREATE SERVER *oraserver* TYPE *oracle* VERSION *8.1.7* WRAPPER *wrappername* OPTIONS (NODE *'paris\_node'*) ;

*oraserver*

Ein Name, den Sie dem Oracle-Datenbankserver zuordnen. Doppelte Serverdefinitionsnamen sind nicht zulässig.

#### **TYPE** *oracle*

Gibt den Typ des Datenquellenservers an, für den Sie den Zugriff konfigurieren. Für den Oracle-Wrapper muss der Servertyp oracle lauten.

#### **VERSION** *8.1.7*

Die Version des Oracle-Datenbankservers, auf den Sie zugreifen möchten.

#### **WRAPPER** *wrappername*

Der Wrappername, der in der Anweisung CREATE WRAPPER angegeben wurde.

#### **NODE** *'paris\_node'*

Der Name des Knotens, in dem sich der Oracle-Datenbankserver befindet. Den Knotennamen finden Sie in der Datei 'tnsnames.ora'. Bei diesem Wert muss die Groß-/Kleinschreibung beachtet werden.

Obwohl der Name des Knotens in der Anweisung CREATE SERVER als Option angegeben wird, ist er für Oracle-Datenquellen erforderlich.

#### **Serveroptionen**

Beim Erstellen der Serverdefinition können Sie in der Anweisung CREATE SER-VER zusätzliche Serveroptionen angeben. Diese Serveroptionen können allgemein oder Oracle-spezifisch sein.

Der Server mit föderierten Datenbanken geht davon aus, dass alle VARCHAR-Spalten in Oracle folgende Leerzeichen enthalten. Wenn Sie sich sicher sind, dass alle VARCHAR-Spalten in der Oracle-Datenbank keine folgenden Leerzeichen enthalten, können Sie eine Serveroption setzen, mit der angegeben wird, dass die Datenquelle eine VARCHAR-Vergleichssemantik ohne Leerzeichen als Füllzeichen verwendet.

Das folgende Beispiel zeigt eine Oracle-Serverdefinition mit der Serveroption VAR-CHAR\_NO\_TRAILING\_BLANKS:

CREATE SERVER *oraserver* TYPE *oracle* VERSION *8.1.7* WRAPPER *wrappername* OPTIONS (NODE *'paris\_node'*, VARCHAR\_NO\_TRAILING\_BLANKS *'Y'*) ;

Verwenden Sie die Serveroption VARCHAR\_NO\_TRAILING\_BLANKS, wenn keine der Spalten folgende Leerzeichen enthält. Wenn nur einige der VARCHAR-Spalten folgende Leerzeichen enthalten, können Sie mithilfe der Anweisung ALTER NICK-NAME eine Option für diese Spalten setzen.

# <span id="page-175-0"></span>**Erstellen der Benutzerzuordnungen für eine Oracle-Datenquelle**

Für den Zugriff auf einen Oracle-Server, stellt der Server mit föderierten Datenbanken eine Verbindung zum Oracle-Server her. Hierbei verwendet er eine Benutzer-ID und ein Kennwort, die für die betreffende Datenquelle gültig sind.

### **Einschränkungen**

Die Benutzer-ID in der Oracle-Datenquelle muss mit dem Oracle-Befehl 'create user' mit der Klausel identified by und nicht mit der Klausel identified externally erstellt werden.

#### **Vorgehensweise**

Gehen Sie wie folgt vor, um die Benutzerzuordnungen für eine Oracle-Datenquelle zu erstellen:

Setzen Sie die Anweisung CREATE USER MAPPING ab. Beispiel:

CREATE USER MAPPING FOR *lokale\_benutzer-id* SERVER *serverdefinitionsname* OPTIONS (REMOTE\_AUTHID *'ferne\_benutzer-ID'*, REMOTE\_PASSWORD *'fernes\_kennwort'*) ;

Wenn Sie diese Task durchgeführt haben, können Sie die Verbindung zum Oracle-Server testen.

## **Anweisung CREATE USER MAPPING - Beispiele für den Oracle-Wrapper**

Mit der Anweisung CREATE USER MAPPING können Sie eine föderierte Berechtigungs-ID einer fernen Oracle-Benutzer-ID und dem zugehörigen Kennwort zuordnen. Dieser Abschnitt enthält eine vollständige Beispielanweisung mit allen erforderlichen Parametern sowie ein Beispiel für die Verwendung des DB2- Sonderregisters USER mit der Anweisung CREATE USER MAPPING.

Das folgende Beispiel zeigt, wie eine föderierte Berechtigungs-ID einer Oracle-Benutzer-ID und dem zugehörigen Kennwort zugeordnet wird.

CREATE USER MAPPING FOR *robert* SERVER *oraserver* OPTIONS (REMOTE\_AUTHID *'rob'*, REMOTE\_PASSWORD *'then4now'*) ;

*robert* Gibt die Berechtigungs-ID an, die Sie der fernen Benutzer-ID und dem zugehörigen Kennwort zuordnen, die auf dem Oracle-Server definiert sind.

#### **SERVER** *oraserver*

Gibt den Serverdefinitionsnamen an, den Sie in der Anweisung CREATE SERVER für den Oracle-Server registriert haben.

#### **REMOTE\_AUTHID** *'rob'*

Gibt die ferne Benutzer-ID an, der Sie *robert* zuordnen. Bei diesem Wert muss die Groß-/Kleinschreibung beachtet werden, es sei denn, Sie definieren für die Serveroption FOLD\_ID den Wert 'U' oder 'L' in der Anweisung CREATE SERVER.

#### **REMOTE\_PASSWORD** *'then4now'*

Gibt das ferne Kennwort an, das *rob* zugeordnet ist. Bei diesem Wert muss die Groß-/Kleinschreibung beachtet werden, es sei denn, Sie definieren für die Serveroption FOLD\_PW den Wert 'U' oder 'L' in der Anweisung CRE-ATE SERVER.

## <span id="page-176-0"></span>**DB2-Sonderregister USER**

Sie können das DB2-Sonderregister USER verwenden, um die Berechtigungs-ID der Person, die die Anweisung CREATE USER MAPPING absetzt, der Berechtigungs-ID der Datenquelle zuzuordnen, die in der Benutzeroption REMOTE-AUTHID angegeben wurde.

Das folgende Beispiel zeigt eine Anweisung CREATE USER MAPPING, die das Sonderregister USER enthält: CREATE USER MAPPING FOR *USER* SERVER *oraserver* OPTIONS (REMOTE\_AUTHID *'rob'*, REMOTE\_PASSWORD *'then4now'*) ;

## **Testen der Verbindung zum Oracle-Server**

Testen Sie die Verbindung zum Oracle-Server, um festzustellen, ob der Server mit föderierten Datenbanken für den Zugriff auf Oracle-Datenquellen ordnungsgemäß konfiguriert wurde.

#### **Informationen zu dieser Task**

Sie können die Verbindung zum Oracle-Server testen, indem Sie die Serverdefinition und Benutzerzuordnungen verwenden, die Sie definiert haben.

#### **Vorgehensweise**

Gehen Sie wie folgt vor, um die Verbindung zum Oracle-Server zu testen:

Öffnen Sie eine Durchgriffssitzung, und setzen Sie eine Anweisung SELECT für die Oracle-Systemtabellen ab. Wenn die Anweisung SELECT eine Anzahl zurückgibt, sind Ihre Serverdefinition und Ihre Benutzerzuordnung ordnungsgemäß eingerichtet.

Beispiel:

SET PASSTHRU *name\_des\_fernen\_servers* SELECT count(\*) FROM sys.all tables SET PASSTHRU RESET

Gibt die Anweisung SELECT einen Fehler zurück, sollten Sie die Verbindungsfehler beheben.

Wenn Sie diese Task durchgeführt haben, können Sie die Kurznamen für die Oracle-Tabellen und -Sichten registrieren.

#### **Beheben von Konnektivitätsproblemen mit Oracle-Datenquellen**

Das am häufigsten auftretende Problem, das beim Konfigurieren des Servers mit föderierten Datenbanken zum Zugreifen auf Oracle-Datenquellen auftreten kann, ist ein Konnektivitätsproblem.

#### **Symptom**

Wenn Sie keine Verbindung zu einer Oracle-Datenquelle über einen Server mit föderierten Datenbanken herstellen können, müssen Sie möglicherweise die TCP/ IP-Datei 'hosts' aktualisieren.

#### **Ursache**

Dieses Problem kann durch eine nicht mehr aktuelle TCP/IP-Datei 'hosts' verursacht werden.

## **Fehlerbehebung**

Für jeden Host im Abschnitt DESCRIPTION der Datei 'tnsnames.ora' müssen Sie möglicherweise die TCP/IP-Datei 'hosts' aktualisieren. Ob Sie diese Datei aktualisieren, hängt davon ab, wie TCP/IP in Ihrem Netzwerk konfiguriert wurde. Ein Teil des Netzwerks muss den fernen Hostnamen, der im Abschnitt DESCRIPTION in der Datei 'tnsnames.ora' angegeben wurde, in eine Adresse umsetzen.

Wenn Ihr Netzwerk über einen Namensserver verfügt, der den Hostnamen erkennt, müssen Sie die TCP/IP-Datei 'hosts' nicht aktualisieren. Wenn Ihr Netzwerk über keinen Namensserver verfügt, der den Hostnamen erkennt, müssen Sie einen Eintrag in die TCP/IP-Datei 'hosts' für den fernen Host hinzufügen.

Die Position der TCP/IP-Datei 'hosts' ist vom Betriebssystem abhängig, das auf dem Server mit föderierten Datenbanken ausgeführt wird:

**Auf Servern mit föderierten Datenbanken unter Linux oder UNIX** Die Datei 'hosts' befindet sich im Verzeichnis /etc/hosts.

**Auf Servern mit föderierten Datenbanken unter Windows**

Die Datei 'hosts' befindet sich im Verzeichnis x:\winnt\system32\drivers\ etc\hosts.

## **Fehlerbehebung bei Verbindungsfehlern von Datenquellen**

Bei Testverbindungen zum Datenquellenserver können aus verschiedenen Gründen Fehler zurückgegeben werden. Die Fehlerursache lässt sich mit bestimmten Maßnahmen ermitteln.

### **Symptom**

Beim Versuch, eine Verbindung zu der Datenquelle herzustellen, wird ein Fehler zurückgegeben.

## **Ursache**

Verbindungsfehler können unterschiedliche Ursachen haben.

## **Lösung**

Überprüfen Sie folgende Elemente auf Fehler, um den Fehler bei der Datenquellenverbindung beheben zu können:

- v Stellen Sie sicher, dass die Datenquelle verfügbar ist.
- v Stellen Sie, soweit dies angebracht ist, sicher, dass der Server mit der Datenquelle für ankommende Verbindungen konfiguriert ist.
- v Stellen Sie sicher, dass Ihre Benutzerzuordnungseinstellungen für die Optionen REMOTE\_AUTHID und REMOTE\_PASSWORD für Verbindungen zu der Datenquelle gültig sind. Ändern Sie gegebenenfalls die Benutzerzuordnung, oder erstellen Sie gegebenenfalls eine andere Benutzerzuordnung.
- Stellen Sie, soweit dies angebracht ist, sicher, dass die Client-Software der Datenquelle auf dem Server mit föderierten Datenbanken installiert und für eine Verbindung zur Datenquelle konfiguriert ist.
- v Stellen Sie bei ODBC-Datenquellen sicher, dass der ODBC-Treiber auf dem Server mit föderierten Datenbanken installiert und für eine Verbindung zum Server mit der ODBC-Datenquelle konfiguriert ist. Verwenden Sie auf Servern mit föderierten Datenbanken, die unter Windows ausgeführt werden, das Tool 'ODBC-Datenquellen-Administrator', um den Treiber zu überprüfen. Lesen Sie auf Ser-

vern mit föderierten Datenbanken, die unter UNIX ausgeführt werden, die vom Hersteller bereitgestellte Dokumentation zum ODBC-Client nach.

- <span id="page-178-0"></span>v Stellen Sie sicher, dass die Einstellungen für die Variablen auf dem Server mit föderierten Datenbanken für die Datenquelle richtig sind. Zu diesen Variablen gehören die Systemumgebungsvariablen, die Variablen der Datei db2dj.ini und die Variablen der DB2-Profilregistrierdatenbank (db2set).
- Überprüfen Sie Ihre Serverdefinition. Falls erforderlich, löschen Sie die Serverdefinition und erstellen Sie sie erneut.

# **Registrieren von Kurznamen für Oracle-Tabellen und -Sichten**

Registrieren Sie für jede Oracle-Serverdefinition, die Sie registrieren, jeweils einen Kurznamen für alle Tabellen oder Sichten, auf die Sie zugreifen wollen. Verwenden Sie diese Kurznamen anstelle der Namen der Datenquellenobjekte, wenn Sie die Oracle-Server abfragen.

#### **Vorbereitung**

Aktualisieren Sie die Statistikdaten in der Oracle-Datenquelle, bevor Sie einen Kurznamen registrieren. Die föderierte Datenbank verwendet die Katalogstatistik der Datenquelle, um die Abfrageverarbeitung zu optimieren. Verwenden Sie zum Aktualisieren der Datenquellenstatistik den Befehl in der Datenquelle, der zum DB2-Befehl RUNSTATS äquivalent ist.

Bei Datenquellenobjekten mit Oracle Label Security können die Kurznamendaten nicht in den Cache gestellt werden. Mithilfe der Anweisung ALTER NICKNAME können Sie das Caching aktivieren oder inaktivieren.

**Einschränkung:** Die Erstellung von Kurznamen für ein Oracle-Synonym eines Synonyms wird nicht unterstützt und führt zur Auslösung der Fehlernachricht SQL0204.

#### **Vorgehensweise**

Verwenden Sie eine der folgenden Methoden, um für eine Oracle-Tabelle oder -Sicht einen Kurznamen zu registrieren:

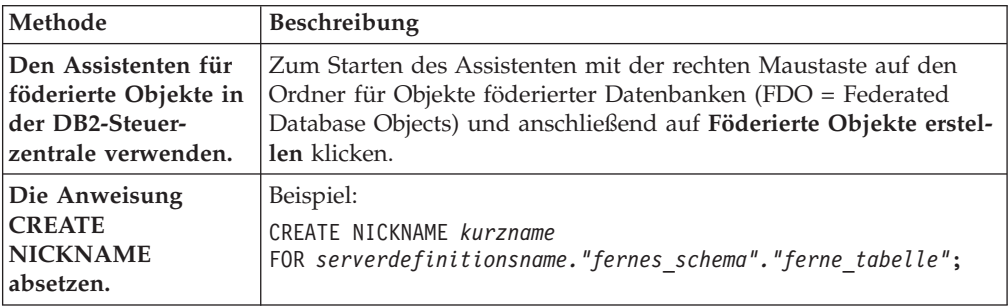

Wenn Sie den Kurznamen erstellen, fragt der Server mit föderierten Datenbanken den Datenquellenkatalog unter Verwendung des Kurznamens ab. Diese Abfrage testet die Verbindung zur Datenquellentabelle oder -sicht. Kann keine Verbindung hergestellt werden, erhalten Sie eine Fehlernachricht.

Wiederholen Sie diesen Schritt für jede Oracle-Tabelle oder -Sicht, für die Sie einen Kurznamen erstellen möchten.

## **Anweisung CREATE NICKNAME - Beispiele für den Oracle-Wrapper**

Verwenden Sie die Anweisung CREATE NICKNAME, um einen Kurznamen für eine Oracle-Tabelle oder -Sicht zu registrieren, auf die Sie zugreifen möchten. Der Abschnitt enthält ein vollständiges Beispiel mit den erforderlichen Parametern.

Das folgende Beispiel zeigt, wie ein Kurzname für eine Oracle-Tabelle oder -Sicht mithilfe der Anweisung CREATE NICKNAME registriert wird.

CREATE NICKNAME *PARISINV* FOR *oraserver."vinnie"."inventory"* ;

## *PARISINV*

Ein eindeutiger Kurzname, der zur Identifizierung der Oracle-Tabelle oder -Sicht verwendet wird. Der Kurzname besteht aus dem Schema und dem Kurznamen. Wenn Sie beim Registrieren des Kurznamens das Schema auslassen, wird die Berechtigungs-ID des Benutzers, der den Kurznamen registriert, zum Schema des Kurznamens.

## *oraserver.*″*vinnie*″*.*″*inventory*″

Eine dreiteilige Kennung für das ferne Objekt:

- v *oraserver* ist der Serverdefinitionsname, den Sie dem Oracle-Datenbankserver in der Anweisung CREATE SERVER zugeordnet haben.
- v *vinnie* ist die Benutzer-ID des Eigners, dem die Tabelle bzw. Sicht gehört.
- v *inventory* ist der Name der fernen Tabelle oder Sicht, auf die Sie zugreifen möchten.

Der Server mit föderierten Datenbanken ändert die Namen der Oracle-Schemata und -Tabellen in Großbuchstaben, sofern Sie die Namen nicht in Anführungszeichen setzen.

# **Konfigurieren des Zugriffs auf Scripts als Datenquellen**

Um ein föderiertes System zu konfigurieren, müssen Sie angepasste Funktionen, einen Wrapper, eine Serverdefinition und Kurznamen für die Scripts registrieren.

## **Vorbereitung**

- v Federation muss auf einem Server installiert sein, der als Server mit föderierten Datenbanken fungiert.
- v Eine föderierte Datenbank muss sich auf dem Server mit föderierten Datenbanken befinden.

## **Informationen zu dieser Task**

Sie können einen Server mit föderierten Datenbanken für den Zugriff auf Daten über Scripts konfigurieren, indem Sie SQL-Anweisungen in der DB2-Befehlszeile absetzen.

## **Vorgehensweise**

Gehen Sie wie folgt vor, um Scripts als Datenquellen zu einem Server mit föderierten Datenbanken hinzuzufügen:

- 1. Geben Sie ein Script an, oder schreiben Sie ein Script.
- 2. [Registrieren Sie die angepasste Funktion.](#page-182-0)
- 3. [Konfigurieren Sie den Scriptdämon.](#page-183-0)
- 4. [Starten Sie den Scriptdämon.](#page-185-0)
- 5. [Registrieren Sie den Script-Wrapper.](#page-188-0)
- 6. [Registrieren Sie die Serverdefinition für eine Datenquelle, auf die über ein](#page-189-0) [Script zugegriffen wird.](#page-189-0)
- 7. [Registrieren Sie Kurznamen für Datenquellen.](#page-190-0)

# **Script-Wrapper - Übersicht**

Sie können Scripts, z. B. Perl-Scripts, verwenden, um auf Informationen in Datenbanken zuzugreifen oder um Daten zu generieren. Sie können diese Daten in Daten anderer föderierter Datenquellen mithilfe des Script-Wrappers integrieren.

Sie verfügen möglicherweise über Scripts, die Daten aus Datenquellen, wie z. B. biowissenschaftliche Datenbanken, zurückgeben oder die selbst Daten generieren. Der Script-Wrapper ermöglicht die Verwendung von Scripts also ob diese föderierte Datenquellen sind. Der Script-Wrapper ermöglicht den Zugriff auf Daten, die mithilfe eines föderierten Systems integriert werden können. Diese Scripts müssen Ergebnisse in XML zurückgeben.

Kurznamen für Script-Wrapper können Eingabe- und Ausgabespalten umfassen. Diese Kurznamen verwenden Funktionsschablonen in Vergleichselementen, um Eingabewerte an das Script zu übergeben. Ausgabedaten des Scripts werden im hierarchischen XML-Format dargestellt; somit kann die Zuordnung zu Kurznamen mithilfe von Primär- und Fremdschlüsseln stattfinden.

Der Script-Wrapper ist ein schreibgeschützter Wrapper. Der Script-Wrapper kann keine Daten in eine Datenquelle schreiben.

Im folgenden Diagramm fließen Daten von einem Script über den Script-Wrapper und den Scriptdämon zur föderierten Datenbank; dabei können die Daten in Daten anderer Quellen integriert werden und über den föderierten Client angezeigt werden. Optional kann das föderiertes System auf das Script über einen Proxy-Server und eine Firewall zugreifen.

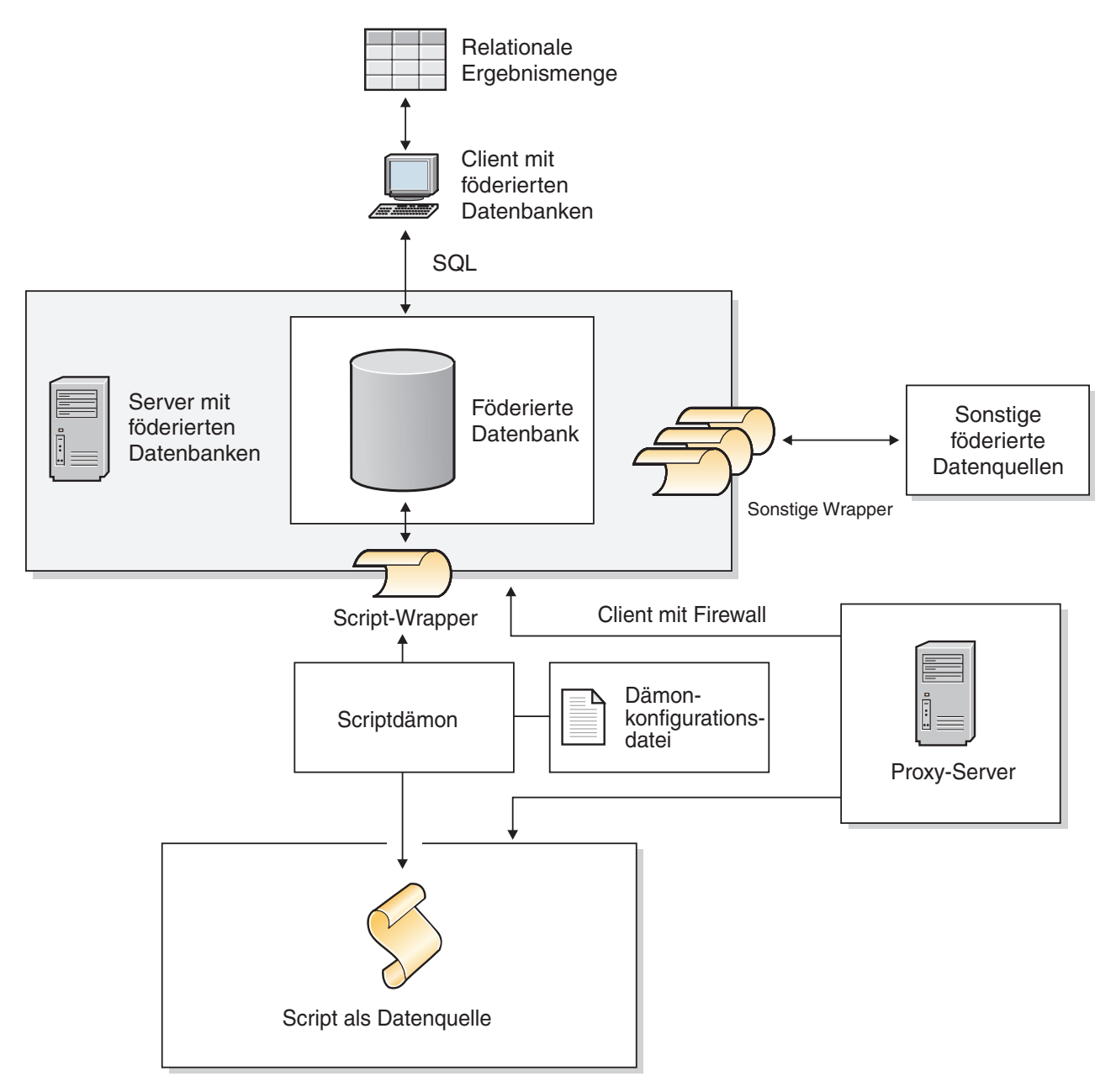

*Abbildung 7. Script-Wrapper in einem föderierten System*

Ein Script wird vom Verzeichnis aufgerufen, das den Scriptdämon enthält. Wenn das Script Daten aus seiner eigenen Datendatei abruft und die Datendatei nicht lokalisieren kann, enthält das Script möglicherweise relative Pfade. Verwenden Sie in Scripts absolute Pfade.

# **Hinzufügen von Scripts als Datenquellen zu einem föderierten System**

Um einen Server mit föderierten Datenbanken für den Zugriff auf Scripts als Datenquellen zu konfigurieren, müssen Sie den Scriptdämon, einen Wrapper, eine Serverdefinition und Kurznamen für das Script konfigurieren.

## **Registrieren der angepassten Funktion für das Script**

Sie müssen die angepasste Scriptfunktion WSSCRIPT.ARGS vor der Registrierung des Script-Wrappers registrieren.

### **Informationen zu dieser Task**

Sie müssen die angepasste Funktion für jede Instanz einer föderierten Datenbank registrieren, auf der der Script-Wrapper installiert ist.

Die angepasste Funktion für den Script-Wrapper muss mit dem Schemanamen WSSCRIPT registriert werden.

Sie müssen beim Registrieren der angepassten Funktion für den Script-Wrapper bestimmte Schlüsselwörter einschließen. Schließen Sie die Schlüsselwörter AS TEM-PLATE, DETERMINISTIC und NO EXTERNAL ACTION in die Anweisung CRE-ATE FUNCTION ein.

Die föderierte Umgebung verwendet zwei Steuerkomponenten für die Abfrage. Beim Script-Wrapper sind diese Abfragesteuerkomponenten die Abfragesteuerkomponenten der föderierten Datenbank und die des Script-Wrappers. Sie können angeben, dass Vergleichselemente im Pushdown-Modus an die Script-Wrapper-Steuerkomponente gesendet werden, indem Sie die angepassten Script-Wrapper-Funktionen in der Klausel WHERE Ihrer Anweisung SELECT verwenden.

Die Datei create\_function\_mappings.ddl im Verzeichnis sqllib/samples/lifesci/ script auf dem Server mit föderierten Datenbanken gibt die Datentypen für die angepasste Funktion an.

### **Vorgehensweise**

Gehen Sie wie folgt vor, um die angepasste Scriptfunktion zu registrieren:

Führen Sie die Datei create\_function\_mappings.ddl auf den einzelnen Instanzen föderierter Datenbanken aus, wo der Script-Wrapper installiert ist.

Das folgende Beispiel zeigt die Syntax für die Funktion WSSCRIPT.ARGS: CREATE FUNCTION WSSCRIPT.ARGS (*datentyp\_der\_eingabespalte*(), *datentyp\_der\_eingabespalte*()) RETURNS INTEGER AS TEMPLATE DETERMINISTIC NO EXTERNAL ACTION;

### **Datentypen für die angepasste Funktion für den Script-Wrapper:**

Sie müssen den Datentyp der Eingabespalte zweimal pro angepasster Funktion angeben.

Registrieren Sie eine separate angepasste WSSCRIPT-Funktion für jeden gültigen Datentyp für das Argument column\_name. Die angepasste Funktion WSSCRIPT weist die folgenden Datentypen auf:

- VARCHAR
- INTEGER
- CLOB
- DOUBLE
- DATE

<span id="page-183-0"></span>Beide Parameter für die angepasste Funktion müssen denselben Datentyp ausweisen; dabei handelt es sich um den Datentyp der entsprechenden Eingabespalte. Bei der Verwendung in einem Abfragevergleichselement ist der erste Parameter der Name der Schaltereingabespalte. Die zweite Spalte ist der Wert, der für diesen Schalter an das Script übergeben werden soll.

## **Konfigurieren des Scriptdämons**

Für den Script-Wrapper ist ein Scriptdämon erforderlich, der für Scriptjobanforderungen vom Script-Wrapper empfangsbereit ist. Der Scriptdämon muss vor der Registrierung des Script-Wrappers konfiguriert werden.

## **Vorbereitung**

Für den Scriptdämon sind die folgenden Voraussetzungen erforderlich:

- v Schreibzugriff auf ein Verzeichnis, in das der Dämon temporäre Dateien schreiben kann.
- v Wird auf einem Server ausgeführt, auf den Sie von Ihrem föderierten System aus über TCP/IP zugreifen können. Dabei kann dieser Server derselbe Server sein, der als Server mit föderierten Datenbanken betrieben wird, oder es kann ein separater Script-Server sein.
- Erfordert eine Konfigurationsdatei, die sich auf dem gleichen Server wie der Scriptdämon befinden muss.
- v
- Wird separat vom Script-Wrapper und der föderierten Datenbank ausgeführt.

## **Vorgehensweise**

Gehen Sie wie folgt vor, um den Scriptdämon zu konfigurieren:

1. Stellen Sie sicher, dass sich die ausführbaren Dateien für den Scriptdämon auf dem richtigen Server befinden. Möglicherweise müssen Sie die ausführbaren Scriptdämondateien auf einen anderen Server kopieren.

Bei der Installation von IBM InfoSphere Federation Server werden die ausführbaren Scriptdämondateien auf dem Server mit föderierten Datenbanken installiert. Der Name und die Position der Datei lauten wie folgt:

**UNIX** db2script daemon wird im Verzeichnis \$DB2PATH/bin installiert. \$DB2PATH ist das Verzeichnis, in dem der Server mit föderierten Datenbanken installiert ist.

## **Windows**

db2script\_daemon.exe wird im Verzeichnis %DB2PATH%\bin installiert. %DB2PATH% ist das Verzeichnis, in dem der Server mit föderierten Datenbanken installiert ist (normalerweise ist dies C:\SQLLIB\bin).

Wenn Sie einen separaten Script-Server verwenden, kopieren Sie die ausführbaren Scriptdämon- und die Konfigurationsdateien vom Server mit föderierten Datenbanken in den Script-Server. Die ausführbaren Scriptdämondateien können in einem beliebigen Verzeichnis auf dem Script-Server ausgeführt werden, wenn der Name im Verzeichnispfad keine Leerzeichen enthält.

2. Stellen Sie sicher, dass sich die Konfigurationsdatei für den Scriptdämon auf dem richtigen Server befindet.

Bei der Installation des föderierten Systems wird auf dem Server mit föderierten Datenbanken eine Beispielkonfigurationsdatei für den Scriptdämon installiert. Der Name der Beispieldatei lautet SCRIPT\_DAEMON.config. Die Position der Datei lautet wie folgt:

**UNIX** Die Dämonkonfigurationsdatei wird im Verzeichnis \$DB2PATH/bin installiert.

#### **Windows**

Die Dämonkonfigurationsdatei wird im Verzeichnis %DB2PATH%\bin installiert.

Der Dämon sucht die Konfigurationsdatei standardmäßig in dem Arbeitsverzeichnis, von dem aus der Dämon gestartet wird. Sie können die Konfigurationsdatei in eine andere Position kopieren. Wenn Sie einen Script-Server verwenden, müssen Sie die Dämonkonfigurationsdatei von dem Verzeichnis auf dem Server mit föderierten Datenbanken in ein Verzeichnis auf dem Script-Server kopieren. Sie können die Dämonkonfigurationsdatei in ein beliebiges Verzeichnis auf dem Script-Server kopieren, auf das der Dämon zugreifen kann.

- 3. Bearbeiten Sie die Beispielkonfigurationsdatei für den Scriptdämon.
	- a. Benennen Sie die Konfigurationsdatei so um, dass Sie die Beispieldatei wiederverwenden können.
	- b. Stellen Sie sicher, dass die erste Zeile der Konfigurationsdatei aus einem Gleichheitszeichen (=) besteht. Fehlt das Gleichheitszeichen, wird der Dämon nicht gestartet. Eine Fehlernachricht meldet dann, dass der DAE-MON\_PORT nicht angegeben wurde.
	- c. Stellen Sie sicher, dass die letzte Zeile in der Konfigurationsdatei mit einem Zeilenvorschubzeichen abgeschlossen wird.

Die mit dem föderierten System bereitgestellte Beispielkonfigurationsdatei endet mit einem Zeilenvorschubzeichen. Wenn die letzte Zeile nicht mit einem Zeilenvorschubzeichen endet, erhalten Sie eine Fehlernachricht bei dem Versuch, die erste Scriptabfrage auszuführen, die die in der letzten Zeile aufgeführte Datenquelle verwendet.

- d. Stellen Sie sicher, dass nach Verzeichnispfaden oder am Ende der Konfigurationsdatei keine zusätzlichen Leerzeichen stehen.
- e. Geben Sie die folgenden Optionen in der Konfigurationsdatei an. Bei Optionen, die einen Pfad erfordern, können relative Pfade angegeben werden. Relative Pfade beziehen sich auf das Verzeichnis, über das der Dämonprozess gestartet wird.

### **DAEMON\_PORT=***portnummer*

Der Netzport, an dem der Dämon Script-Jobanforderungen empfängt, die vom Wrapper übergeben werden. Der Standardwert ist 4099.

## **MAX\_PENDING\_REQUESTS=***anzahl\_an\_anforderungen*

Die maximale Anzahl an Script-Jobanforderungen, die für den Dämon zu einem bestimmten Zeitpunkt geblockt werden können. Es geht hier nicht um die Anzahl der Script-Jobs, die gleichzeitig ausgeführt werden, sondern lediglich um die Anzahl der Jobanforderungen, die zu einem bestimmten Zeitpunkt geblockt werden können. Setzen Sie diesen Wert auf eine Zahl größer als fünf. Für den Scriptdämon gibt es keine Einschränkungen hinsichtlich der Anzahl der Script-Jobs, die gleichzeitig ausgeführt werden können.

## **DAEMON\_LOGFILE\_DIR=***verzeichnis*

Das Verzeichnis, in dem der Dämon seine Protokolldatei erstellt. Diese Datei enthält vom Scriptdämon generierte Informationen zum Status und zu Fehlern.

## <span id="page-185-0"></span>**SCRIPT\_OUT\_DIR\_PATH=***pfad*

Das Verzeichnis, in dem der Dämon die temporäre Datei zur Speicherung der Scriptausgabedaten erstellt. Der Dämon liest Daten aus dieser Datei und übergibt sie über die Netzwerkverbindung zurück an den Wrapper. Nach der Übergabe der Daten an den Wrapper bereinigt der Dämon die temporäre Datei.

## **script specification entry=***eintrag*

Eine Liste mit Einträgen, die den Namen und die Position der Scripts angibt, die über den Script-Wrapper aufgerufen werden können. Der Eintrag hat folgendes Format:

*scriptname*=*vollständig\_qualifizierter\_scriptpfad*

Die folgenden Beispiele gelten für das entsprechende Betriebssystem:

**UNIX** Beispiel: Wenn Sie ein Script angeben möchten, das auf eine Oracle-Datenquelle zugreift, müssen Sie der Konfigurationsdatei des Dämons die folgende Zeile hinzufügen:

oracle=/dsk/1/data/oracle

#### **Windows**

Beispiel: Wenn Sie ein Script angeben möchten, das auf eine Oracle-Datenquelle zugreift, müssen Sie der Konfigurationsdatei des Dämons die folgende Zeile hinzufügen:

oracle=c:\data\oracle.a

In dem folgenden Beispiel sehen Sie die Datei SCRIPT\_DAEMON.cfg für vier Scripts:

```
=
DAEMON_PORT=4099
MAX_PENDING_REQUESTS=10
DAEMON LOGFILE DIR=./
SCRIPT_OUT_DIR_PATH=./
fee=/home/user_id/fee
fie=/home/user_id/fie
foe=/home/user_id/foe
fum=/home/user_id/fum
```
Die Beispielkonfigurationsdatei für den Scriptdämon enthält ein Beispiel für die Konfiguration des Scriptdämons.

## **Starten des Scriptdämons**

Bevor Sie auf Datenquellen mit Scripts zugreifen können, müssen Sie den Scriptdämon starten.

### **Vorbereitung**

Sie müssen für alle Pfade, die in der Dämonenkonfigurationsdatei aufgeführt sind, für die Optionen DAEMON\_LOGFILE\_DIR und SCRIPT\_OUT\_DIR\_PATH über Schreibzugriff verfügen.

#### **Informationen zu dieser Task**

Die ausführbare Datei für den Scriptdämon startet einen neuen Prozess, in dem der Scriptdämon ausgeführt wird.

## **Vorgehensweise**

Gehen Sie wie folgt vor, um den Scriptdämon zu starten:

- 1. Öffnen Sie das Verzeichnis, in dem die ausführbare Dämondatei sich befindet.
- 2. Setzen Sie den Befehl db2script\_daemon ab, um die ausführbaren Dateien einschließlich der entsprechenden Optionen auszuführen.

Im folgenden Beispiel sind Optionen enthalten: db2script\_daemon -a *aktion* -c *konfig\_datei* -d *debugstufe* -u *benutzer-id* -p *kennwort*

#### **Befehl db2script\_daemon - Optionen und Beispiele:**

Der Befehl db2script\_daemon startet den Scriptdämon. Sie können den Scriptdämon mit mehreren Optionen starten.

Der Befehl db2script\_daemon kann sowohl auf UNIX- als auch auf Windows-Servern verwendet werden. Einige der in der Syntax aufgelisteten Optionen können nur auf Windows-Servern verwendet werden.

Die mit der Aktion 'start' angegebenen Optionen wirken sich nur auf die aktuelle Instanz des Dämons aus und überschreiben die Werte, die mit der Aktion 'install' angegeben werden.

## **Optionen - Befehl db2script\_daemon**

Der Befehl db2script\_daemon verfügt über die folgenden Optionen:

#### **-a** *aktion* **(nur Windows)**

Führt die angegebene Aktion aus. Die gültigen Aktionen sind status, install, start, stop und remove.

### **-c** *konfigurationsdatei*

Weist den Dämonservice zur Verwendung der angegebenen Konfigurationsdatei an. Geben Sie die Konfigurationsdatei nicht an, sucht der Dämon die Datei SCRIPT\_DAEMON.config in dem Verzeichnis, in dem die ausführbaren Dämondateien installiert sind. Sie können diese Option mit den Aktionen 'install' und 'start' verwenden.

## **-d** *[***1|2|3***]*

Setzt die Debugstufe für den Dämonservice auf den angegebenen Wert. Es gibt drei Werte: Bei 1 wird die Protokollierung aktiviert, bei 2 wird für alle Befehle ein Trace durchgeführt und bei 3 wird die Protokollierung aktiviert, für alle Befehle ein Trace durchgeführt, und es werden alle temporären Daten zum Erfassen der XML-Ausgabe gespeichert. Sie können diese Option mit den Aktionen 'install' und 'start' verwenden.

#### **-u** *benutzer-id* **(nur Windows)**

Legt für den Dämonservice die Ausführung unter der angegebenen Benutzer-ID fest. Sie können diese Option mit der Aktion 'install' verwenden.

#### **-p** *kennwort* **(nur Windows)**

Gibt das Kennwort für die angegebene Benutzer-ID an. Das Kennwort ist nur dann gültig und erforderlich, wenn Sie die Option '-u' angeben. Ist beim Festlegen der Option '-u' die Option '-p' nicht angegeben, fordert Sie das Programm zur Eingabe des Kennworts auf. Sie können diese Option mit der Aktion 'install' verwenden.

### **Beispiele - Befehl db2script\_daemon**

In den folgenden Beispielen sehen Sie, wie die Scriptdämonoptionen verwendet werden.

### **Starten des Dämons**

Wenn Sie den Dämon unter UNIX starten möchten, müssen Sie den folgenden Befehl absetzen:

db2script\_daemon

Bei diesem Befehl wird vorausgesetzt, dass sich die Dämonkonfigurationsdatei im gleichen Verzeichnis befindet wie die ausführbare Datei.

Wenn Sie den Dämon unter Windows installieren und starten möchten, müssen Sie die folgenden Befehle absetzen:

db2script\_daemon -a install db2script\_daemon -a start

### **Angeben der Dämonkonfigurationsdatei**

Falls Sie den Namen der Dämonkonfigurationsdatei geändert haben oder wenn sich die Konfigurationsdatei nicht im gleichen Verzeichnis wie die ausführbare Dämondatei befindet, müssen Sie beim Ausführen der ausführbaren Datei die Option -c verwenden. Diese Option gibt den Verzeichnispfad und -namen für die Dämonkonfigurationsdatei an.

In diesem Beispiel befinden sich die Informationen für die Dämonkonfiguration in einer Datei mit dem Namen SCRIPT\_D.config im Unterverzeichnis cfg auf einem UNIX-Server. Setzen Sie den folgenden Befehl ab: db2script\_daemon -c cfg/SCRIPT\_D.config

#### **Angeben der Debugstufe**

Wenn Sie den Dämon mit aktivem Debugging und der Debugstufe 2 starten möchten, setzen Sie die folgenden Befehle ab:

db2blast\_daemon -a install -d 2 db2blast\_daemon -a start

## **Prüfen des Dämonstatus (Windows)**

Wenn Sie den Status des Dämons auf einem Windows-Server prüfen möchten, setzen Sie den folgenden Befehl ab:

db2blast\_daemon -a status

Bei diesem Befehl wird vorausgesetzt, dass sich die Dämonkonfigurationsdatei im gleichen Verzeichnis befindet wie die ausführbare Datei.

### **Stoppen des Dämons**

Wenn Sie den Dämon unter UNIX stoppen möchten, führen Sie die Prozess-ID des Dämons auf, indem Sie den folgenden Befehl absetzen: ps -ef | grep db2script

Verwenden Sie anschließend die Prozess-ID, um den Dämon zu stoppen, indem Sie den folgenden Befehl absetzen:

kill *prozess-ID*

Bei diesem Befehl wird vorausgesetzt, dass sich die Dämonkonfigurationsdatei im gleichen Verzeichnis befindet wie die ausführbare Datei.

Wenn Sie den Dämon unter Windows stoppen möchten, müssen Sie den folgenden Befehl absetzen:

db2script\_daemon -a stop

### <span id="page-188-0"></span>**Entfernen des Dämons**

Sie können den Scriptdämon entfernen, wenn Sie den Script-Wrapper nicht mehr verwenden möchten.

Setzen Sie den folgenden Befehl ab, um den Dämon zu entfernen:

db2script\_daemon -a remove

## **Registrieren des Script-Wrappers**

Sie müssen den Script-Wrapper zum Zugreifen auf Datenquellen mit Scripts registrieren. Der Script-Wrapper ist als Bibliotheksdatei implementiert.

#### **Vorgehensweise**

Gehen Sie wie folgt vor, um den Script-Wrapper zu registrieren:

Setzen Sie die Anweisung CREATE WRAPPER mit dem Namen des Script-Wrappers und dem Namen der Bibliotheksdatei des Wrappers ab.

Um beispielsweise einen Wrapper mit dem Namen script\_wrapper auf einem Server mit föderierten Datenbanken zu registrieren, der das Betriebssystem AIX verwendet, setzen Sie die folgende Anweisung ab:

```
CREATE WRAPPER script wrapper LIBRARY 'libdb2lsscript.a';
```
Der Name der von Ihnen angegebenen Wrapperbibliotheksdatei ist von dem Betriebssystem des Servers mit föderierten Datenbanken abhängig. Es gibt keine script-wrapperspezifischen Optionen für die Script-Wrapper-Anweisung CREATE WRAPPER. Der Wrapper wird standardmäßig nicht abgeschirmt ausgeführt.

### **Bibliotheksdatei für den Script-Wrapper:**

Wenn Sie den Script-Wrapper registrieren möchten, müssen Sie die Bibliotheksdatei für den Script-Wrapper für das Betriebssystem des Servers mit föderierten Datenbanken angeben.

Bei der Installation von Federation wird eine Bibliotheksdatei für den Script-Wrapper zum Standardverzeichnispfad hinzugefügt.

Die standardmäßigen Verzeichnispfade und standardmäßigen Namen der Wrapperbibliotheksdateien sind in der folgenden Tabelle aufgelistet.

| Betriebssystem | Verzeichnispfad                    | Name der<br>Wrapperbibliotheksdatei |
|----------------|------------------------------------|-------------------------------------|
| AIX            | /usr/opt/installationspfad/lib     | libdb2lsscript.a                    |
| Linux          | /opt/IBM/db2/installationspfad/lib | libdb2lsscript.so                   |
| Solaris        | /opt/IBM/db2/installationspfad/lib | libdb2lsscript.so                   |
| Windows        | %DB2PATH%\bin                      | db2lsscript.dll                     |

*Tabelle 35. Speicherpositionen und Dateinamen der Script-Wrapper-Bibliothek*

v *installationspfad* ist der Verzeichnispfad, in dem Federation unter UNIX oder Linux installiert ist.

v %DB2PATH% ist die Umgebungsvariable, die den Verzeichnispfad angibt, in dem Federation unter Windows installiert ist. Der Standardverzeichnispfad unter Windows ist C:\Programme\IBM\SQLLIB.

## <span id="page-189-0"></span>**Registrieren der Serverdefinition für ein Script als Datenquelle (DB2-Befehlszeile)**

Jeder Server, auf den Sie zugreifen möchten, muss in der föderierten Datenbank registriert sein.

## **Vorgehensweise**

Gehen Sie wie folgt vor, um eine Serverdefinition für ein Script zu registrieren:

Setzen Sie die Anweisung CREATE SERVER ab. Beispiel: CREATE SERVER script server WRAPPER script wrapper OPTIONS (NODE 'myserver.example.com', DAEMON\_PORT '4099');

Die Serveroptionen NODE und DAEMON\_PORT sind für Scripts als Datenquellen erforderlich.

Verwenden Sie nach dem Registrieren der Serverdefinition die Anweisung ALTER SERVER, um Serveroptionen hinzuzufügen oder zu löschen.

### **Anweisung CREATE SERVER - Beispiele für den Script-Wrapper:**

In den Beispielen wird gezeigt, wie erforderliche Optionen und zusätzliche Serveroptionen verwendet werden.

### **Beispiel für erforderliche Optionen**

Das folgende Beispiel zeigt die Vorgehensweise zum Registrieren einer Serverdefinition für den Script-Wrapper durch Absetzen der Anweisung CREATE SER-VER:

CREATE SERVER *server1\_scriptn* WRAPPER *script\_wrapper* OPTIONS(NODE *'big\_rs.company.com'*);

#### *server1\_scriptn*

Ein Name, den Sie dem Script-Server zuordnen. Doppelte Serverdefinitionsnamen sind nicht zulässig.

#### **WRAPPER** *script-wrapper*

Der Name des Wrappers.

### **NODE** *'big\_rs.company.com'*

Der Hostname des Systems, auf dem der Scriptdämonprozess aktiv ist. Bei diesem Wert muss die Groß-/Kleinschreibung beachtet werden.

Obwohl der Name des Knotens in der Anweisung CREATE SERVER als Option angegeben wird, ist er für den Script-Wrapper erforderlich.

### **Beispiel für optionale Option**

Im folgenden Beispiel sehen Sie eine weitere Serveroption, die Sie beim Registrieren einer Serverdefinition für den Script-Wrapper angeben können:

CREATE SERVER *server1\_scriptn* WRAPPER *script\_wrapper* OPTIONS(NODE *'big\_rs.company.com'*, DAEMON\_PORT *'4088'*);

### **DAEMON\_PORT** *'4088'*

Gibt die Nummer des Ports an, an dem der Dämon für Script-Jobanforderungen empfangsbereit ist. Die Portnummer muss mit der Nummer übereinstimmen, die in der Option DAEMON\_PORT der Dämonkonfigurationsdatei angegeben wurde. Die Standardportnummer ist 4099.

# <span id="page-190-0"></span>**Registrieren von Kurznamen für Scripts (DB2-Befehlszeile)**

Sie müssen für jedes Script einen separaten Kurznamen registrieren. Verwenden Sie Kurznamen, wenn Sie die Datenquelle abfragen, auf die über ein Script zugegriffen wird.

## **Informationen zu dieser Task**

Der Script-Wrapper ordnet XML-Daten Kurznamen zu. Übergeordnete und untergeordnete Kurznamen entsprechen den Stammelementen und den verschachtelten Elementen in einem XML-Dokument. Die übergeordneten und untergeordneten Kurznamen werden durch Primär- und Fremdschlüssel miteinander verbunden, die in der Anweisung CREATE NICKNAME angegeben werden. Jeder Kurzname wird durch XPath-Ausdrücke definiert, die die XML-Datenelemente identifizieren und angeben, wie Spaltenwerte aus den einzelnen Elementen extrahiert werden.

Die Datenquelle wird durch die Anweisung CREATE NICKNAME angegeben und einem Scriptnamen mit der Kurznamenoption DATASOURCE zugeordnet. Sie müssen für jedes Eingabeargument, das an das Script übergeben werden soll, eine Spalte erstellen. Verwenden Sie Eingabespaltenoptionen, um die Syntax für Schalter in der Befehlzeile zu steuern. Der Wert für die einzelnen Schalter muss im Abfragevergleichselement unter Verwendung der angepassten Funktion ARGS während der Laufzeit integriert werden.

Beispielscripts, für die keine Befehlszeilenargumente erforderlich sind, benötigen keine Eingabespalten.

### **Vorgehensweise**

Gehen Sie wie folgt vor, um einen Kurznamen für ein Script zu registrieren:

Setzen Sie die Anweisung CREATE NICKNAME ab. Kurznamen können bis zu 128 Zeichen lang sein.

Beispiel:

```
CREATE NICKNAME kurzname
    (
    spaltenname datentyp OPTIONS ('kurznamenspaltenoptionen'),
    spaltenname datentyp OPTIONS ('kurznamenspaltenoptionen'),
     spaltenname datentyp OPTIONS ('kurznamenspaltenoptionen')
     )
     FOR SERVER name_der_serverdefinition
     OPTIONS (kurznamenoptionen);
```
Setzen Sie die Anweisung für jedes Script ab, für das Sie einen Kurznamen erstellen möchten.

## **Anweisung CREATE NICKNAME - Beispiele für den Script-Wrapper**

Die Beispiele zeigen, wie die Anweisung CREATE NICKNAME zum Registrieren von Kurznamen für den Script-Wrapper verwendet wird.

Im folgenden Beispiel wird ein übergeordneter Kurzname für die XML-Daten erstellt, die vom Script 'fee' zurückgegeben werden:

```
CREATE NICKNAME customers
(
    argle double OPTIONS(SWITCH '-argle', POSITION 1, DEFAULT 1.0 ),
    argfile CLOB() OPTIONS(SWITCH '-file', INPUT_MODE 'FILE_INPUT', POSITION 2),
    argpos varchar() OPTIONS(SWITCH ' ', POSITION 3),
```

```
id VARCHAR(5) OPTIONS(XPATH './@id')
     name VARCHAR(16) OPTIONS(XPATH './name'),
     address VARCHAR(30) OPTIONS(XPATH './address/@street'),
     cid VARCHAR(16) FOR BIT DATA NOT NULL OPTIONS(PRIMARY_KEY 'YES'))
  FOR SERVER script server
  OPTIONS(DATASOURCE 'fee',
XPATH '/doc/customer', STREAMING 'YES');
```
Im folgenden Beispiel wird ein Kurzname 'orders' erstellt. Der Kurzname 'orders' ist ein untergeordneter Kurzname des Kurznamens 'customers', der im vorherigen Beispiel erstellt wurde:

CREATE NICKNAME orders

(

```
amount INTEGER OPTIONS(XPATH'./amount'),<br>date VARCHAR(10) OPTIONS(XPATH'./date'),
   date VARCHAR(10) OPTIONS(XPATH './date'),
   oid VARCHAR(16) OPTIONS(PRIMARY KEY 'YES'),
   cid VARCHAR(16) FOR BIT DATA NOT NULL OPTIONS(FOREIGN_KEY 'CUSTOMERS'))
FOR SERVER script server
OPTIONS( XPATH './order');
```
## **Script-Wrapper - Kurznamenoptionen**

Sie können bei der Erstellung eines Kurznamens für ein Script Optionen angeben. Nur der Rootkurzname kann Eingabespalten umfassen.

## **Optionen für Kurznamen**

In der folgenden Liste werden die Kurznamenoptionen beschrieben:

#### **DATASOURCE**

Der Name des Scripts, das aufgerufen wird. Das Script muss in der Scriptdämonkonfigurationsdatei aufgelistet sein. Diese Option ist für Datenquellen im übergeordneten Kurznamen erforderlich. Diese Option gilt nur für den Rootkurznamen.

#### **NAMESPACES**

Eine durch Kommata getrennte Liste von Name/Wert-Paaren, die der Wrapper verwendet, um die Namensbereichspräfixe im XPath-Kurznamenausdruck aufzulösen.

## **TIMEOUT**

Die maximale Zeitdauer in Minuten, die der Script-Wrapper auf Ergebnisse vom Scriptdämon wartet. Der Standardwert ist 60 Minuten. Diese Option gilt nur für den Rootkurznamen.

#### **VALIDATE**

Gibt an, ob das XML-Quellendokument vor der Extraktion der XML-Daten ausgewertet werden muss. Wenn für diese Option die Einstellung YES definiert wird, prüft das DB2-Datenbanksystem, ob die Struktur des Quellendokuments mit einem XML-Schema oder einer Dokumenttypdefinition (DTD) übereinstimmt. Diese Option ist nur für Spalten des Rootkurznamens (d. h. des Kurznamens für die Elemente der höchsten Ebene des XML-Dokuments) zulässig. Der Standardwert ist NO.

Das XML-Quellendokument wird nicht ausgewertet, wenn der Script-Wrapper die XML-Schemadatei bzw. DTD-Datei (.xsd oder .dtd) nicht lokalisieren kann. Das DB2-Datenbanksystem gibt keine Fehlernachricht aus, wenn die Auswertung nicht durchgeführt wird. Stellen Sie sicher, dass sich die XML-Schemadatei oder DTD-Datei an der Speicherposition befindet, die im XML-Quellendokument angegeben ist. Der Parameter VALIDATE darf nicht auf YES gesetzt werden, wenn der Parameter STREAMING auf YES gesetzt ist.

### **STREAMING**

Gibt an, ob das XML-Quellendokument in logische Fragmente unterteilt ist, die mit dem Knoten übereinstimmen, der dem XPath-Ausdruck des Kurznamens entspricht. Der Script-Wrapper führt anschließend fragmentweise die Verarbeitung der XML-Quellendaten durch, wodurch die Gesamtspeicherbelegung reduziert wird. Diese Option ist nur für Spalten des Rootkurznamens (d. h. des Kurznamens für die Elemente der höchsten Ebene des XML-Dokuments) zulässig. Der Standardwert für STREAMING ist NO. Der Parameter STREA-MING darf nicht auf YES gesetzt werden, wenn der Parameter VALIDATE auf YES gesetzt ist.

#### **XPATH**

Ein XPath-Ausdruck, der das XML-Element angibt, das einzelne Tuples in der Datenquelle darstellt. Der Wrapper wertet die Kurznamenoption XPATH für einen untergeordneten Kurznamen im Kontext des Pfads aus, der durch die Kurznamenoption XPATH des übergeordneten Kurznamens angegeben wird. Dieser XPath-Ausdruck wird als Kontext für die Auswertung der Spaltenwerte verwendet, die von den XPATH-Kurznamenspaltenoptionen identifiziert werden.

## **Optionen für Kurznamenspalten**

Die Kurznamenspaltenoptionen werden im Folgenden beschrieben:

### **DEFAULT**

Der Standardwert für eine Eingabespalte. Diese Option gilt nur für Eingabespalten.

Der Standardwert wird verwendet, wenn kein Wert durch die SQL-Abfrage bereitgestellt wird. Diese Option ist nicht erforderlich.

#### **FOREIGN\_KEY**

Gibt an, dass es sich bei diesem Kurznamen um einen untergeordneten Kurznamen handelt. Der entsprechende übergeordnete Kurzname wird ebenfalls angegeben.

Ein Kurzname kann höchstens über eine einzige Spaltenoption FOREIGN\_KEY verfügen. Für den Wert dieser Option ist die Groß-/Kleinschreibung zu beachten. Die Spalte, die durch die Option FOREIGN\_KEY angegeben wird, enthält einen Schlüssel, der vom Wrapper generiert wird. Der Wert der Spalte kann nicht in einer SELECT-Abfrage abgerufen werden, und die Option XPATH darf nicht angegeben werden. Die Spalte darf nur für den Join von über- und untergeordneten Kurznamen eingesetzt werden. Eine Anweisung CREATE NICK-NAME mit einer Option FOREIGN\_KEY schlägt fehl, wenn der übergeordnete Kurzname einen unterschiedlichen Schemanamen hat. Sofern der Kurzname, auf den in einer FOREIGN\_KEY-Klausel verwiesen wird, nicht explizit für Kleinschreibung oder Groß-/Kleinschreibung definiert ist, indem er in der entsprechenden Anweisung CREATE NICKNAME in Anführungszeichen gesetzt wurde, muss der Kurzname in Großbuchstaben angegeben werden, wenn Sie in der FOREIGN\_KEY-Klausel auf ihn verweisen.

Fremdschlüsselspalten müssen als FOR BIT DATA und NOT NULL bestimmt werden.

#### **INPUT\_MODE**

Gibt den Eingabemodus für eine Spalte an. Gültige Werte sind CONFIG bzw. FILE\_INPUT. Der Wrapper übergibt den angegebenen Wert an den Scriptdämon.

### **CONFIG**

Der Wert wird als konfigurierbarer Parameter betrachtet.

#### **FILE\_INPUT**

Es wird eine Datei erstellt, die den Wert speichert, und der Dateiname wird als Befehlszeilenparameter übergeben.

#### **POSITION**

Ein ganzzahliger Wert für positionsgebundene Parameter. Die Positionsreihenfolge beginnt bei 1. Diese Option gilt nur für Eingabespalten.

Wenn der positionsgebundene Wert eine ganze Zahl ist, muss sich diese Eingabe an dieser Stelle in der Befehlszeile befinden. Wenn diese Option gesetzt ist, wird der Schalter bei der Ausführung der Abfrage an die entsprechende Position eingefügt. Wenn POSITION auf -1 gesetzt ist, wird die Option als letzte Befehlszeilenoption hinzugefügt. Beispiel: Wenn ein Spaltenwert am Ende der Befehlszeile stehen muss und keine Option SWITCH vorhanden ist, wird durch das Setzen des Werts von POSITION auf -1 dieser Wert am Ende der Befehlszeile hinzugfügt. Ganzzahlige POSITION-Werte können in einem Kurznamen nicht verdoppelt werden. Diese Option ist nicht erforderlich.

#### **PRIMARY\_KEY**

Gibt an, dass es sich beim aktuellen Kurznamen um einen übergeordneten Kurznamen handelt. Der Spaltendatentyp muss VARCHAR(16) lauten. Für einen Kurznamen darf die Spaltenoption PRIMARY\_KEY maximal einmal definiert sein. Der einzig gültige Wert ist Y.

Die Spalte, die durch PRIMARY\_KEY angegeben wird, enthält einen Schlüssel, der vom Wrapper generiert wird. Der Wert der Spalte kann nicht in einer SELECT-Abfrage abgerufen werden, und die Option XPATH darf nicht angegeben werden. Die Spalte darf nur für den Join von über- und untergeordneten Kurznamen eingesetzt werden. Primärschlüsselspalten müssen als FOR BIT DATA und NOT NULL bestimmt werden.

#### **SWITCH**

Eine Zeichenfolge zum Angeben eines Parameters für das Script in der Befehlszeile. Diese Option gilt nur für Eingabespalten.

In der Befehlszeile steht der Wert dieser Option vor dem Spaltenwert, der durch WSSCRIPT.ARGS angegeben wird bzw. (falls vorhanden) vor dem Standardwert. Wenn der Wert für den Switch eine leere Zeichenfolge ist und ein Standardwert für die Spalte vorhanden ist, wird der Standardwert ohne SWITCH-Informationen hinzugefügt, wenn die Befehlszeile generiert wird. Wenn kein Standardwert bereitgestellt wird und durch die SQL-Abfrage kein Wert für die Spalte bereitgestellt wird, wird die Eingabespalte bei der Generierung der Befehlszeile ignoriert. Diese Option ist für eine Eingabespalte erforderlich.

#### **SWITCH\_ONLY**

Ermöglicht die Verwendung von Schaltern ohne Befehlszeilenparameter.

Wenn die Option SWITCH\_ONLY mit dem Wert Y angegeben ist, sind die gültigen Eingabewerte Y oder N. Bei dem Eingabewert Y wird nur der Schalter zur Befehlszeile hinzugefügt. Bei dem Eingabewert N wird kein Wert zur Befehlszeile hinzugefügt.

### **VALID\_VALUES**

Eine durch Semikolon getrennte Menge von gültigen Werte für eine Spalte.

#### **XPATH**

Gibt den XPath-Ausdruck im XML-Dokument an, worin die Daten enthalten

sind, die dieser Spalte entsprechen. Der Script-Wrapper wertet den XPath-Ausdruck aus, nachdem dieser von der Anweisung CREATE NICKNAME über die Kurznamenoption XPATH angewendet wurde. Wenn Sie eine Abfrage für einen Spaltennamen ausführen, bei dem ein XPATH-Befehlsverweis nicht richtig konfiguriert ist (wie beispielsweise Fehler bei der Groß-/Kleinschreibung), gibt die Abfrage für alle zurückgegebenen Zeilen in dieser Spalte Nullwerte zurück.

## **SQL-Abfragen mit dem Script-Wrapper**

SQL-Abfragen, die über den Script-Wrapper durchgeführt werden, verwenden die angepasste Funktion zum Übertragen der Parametereingabewerte für das Script.

Jede SELECT-Anweisung, die Parameterwerte über den Script-Wrapper an ein Script übergibt, muss mindestens ein Vergleichselement mit einer angepassten Funktion enthalten, um die Parametereingabewerte für das Script zu übernehmen.

## **Rootkurznamen**

Beispiel: Mit der folgenden Anweisung wird ein Rootkurzname für das Script 'myscript' erstellt:

```
CREATE NICKNAME customers (
argle double OPTIONS(SWITCH '-argle', POSITION 1, DEFAULT 1.0),
argfile CLOB() OPTIONS(SWITCH '-file', INPUT_MODE 'FILE_INPUT', POSITION 2),
argpos varchar() OPTIONS(SWITCH' ', POSITION<sup>3</sup>),
id varchar(10) OPTIONS(XPATH'./@id'),
name varchar OPTIONS(XPATH '/name'))
FOR SERVER script server
OPTIONS(DATASOURCE 'myscript', XPATH 'doc/customer', TIMEOUT '300', VALIDATE 'YES');
```
Die Anweisungen für die angepasste Funktion sehen wie folgt aus:

CREATE FUNCTION wsscript.args (varchar(), varchar()) RETURNS INTEGER AS TEMPLATE DETERMINISTIC NO EXTERNAL ACTION;

```
CREATE FUNCTION wsscript.args (date(), date())
RETURNS INTEGER AS TEMPLATE
DETERMINISTIC NO EXTERNAL ACTION;
```
CREATE FUNCTION wsscript.args (integer(), integer()) RETURNS INTEGER AS TEMPLATE DETERMINISTIC NO EXTERNAL ACTION;

CREATE FUNCTION wsscript.args (CLOB(), CLOB()) RETURNS INTEGER AS TEMPLATE DETERMINISTIC NO EXTERNAL ACTION;

CREATE FUNCTION wsscript.args (double(), double) RETURNS INTEGER AS TEMPLATE DETERMINISTIC NO EXTERNAL ACTION;

Die Konfigurationsdatei gibt die folgenden Konfigurationsparameter an: SCRIPT\_OUT\_DIR\_PATH=C:\temp myscript=C:\perl\bin\perl myscript.pl -model

Wenn Sie eine Abfrage ausführen und den Inhalt der Tabelle t1.bigdata an den Dämon und die lokale Datei C:\temp\f12345 senden möchten, müssen Sie die folgende Abfrage und den Befehl wsscript.args absetzen:

SELECT id, name FROM customers, t1 WHERE wsscript.args (customers.argfile, t1.bigdata) = 1 Das Ergebnis der vorhergehenden Abfrage sieht in der Befehlszeile wie folgt aus: C:\perl\bin\perl myscript.pl -model -argle 1.0 -file C:\temp\f12345

Wenn Sie eine Abfrage ausführen möchten, bei der die Standardwerte für alle Parameter verwendet werden, müssen Sie eine Abfrage für den Kurznamen ohne Vergleichselemente ausführen. Wenn Sie Probleme mit übermäßiger Ausgabe vermeiden möchten, integrieren Sie die Option STREAMING in den Kurznamen.

## **Untergeordnete Kurznamen**

Der Script-Wrapper ordnet die XML-Ergebnismenge des Scripts Kurznamen zu, die über eine Beziehung zwischen dem über- und untergeordneten Kurznamen verfügen. Wenn Sie Daten von einem untergeordneten Kurznamen abrufen möchten, verknüpfen Sie den untergeordneten Kurznamen mit dem entsprechenden übergeordneten Kurznamen bis hin zum Root. Die SELECT-Anweisungen, die auf einen untergeordneten Kurznamen verweisen, müssen mit dem übergeordneten Kurznamen des untergeordneten Kurznamens mithilfe von Primär- und Fremdschlüsselspalten verknüpft werden.

Mit der folgenden Abfrage werden für jede Bestellung (order) jedes Kunden (customer) der Name (name) und die Beträge (amounts) angezeigt:

```
SELECT c.name, o.amount FROM customers c, orders o
WHERE c.cid=o.cid
AND wsscript.args (customers.argfile, t1.bigdata) = 1
AND wsscript.args (customers.argpos, VARCHAR('test1')) = 1
AND wsscript.args (customers.argle, FLOAT('3.5')) = 1
```
Geben Sie die Joinanweisung c.cid=o.cid für die Elter-Kind-Beziehung zwischen dem Kurznamen 'customers' und dem Kurznamen 'orders' an. Beim Join für einen untergeordneten Kurznamen selbst wird eine Fehlernachricht zurückgegeben.

# **Optimieren der Leistung des Script-Wrappers**

Die Speicherposition des Scriptdämons kann sich auf die Abfrageleistung auswirken.

Wenn Sie die Netzübertragungsleistung verbessern möchten, müssen Sie einen separaten Script-Server für den Scriptdämon verwenden. Positionieren Sie den Server mit föderierten Datenbanken und den Script-Server auf unterschiedliche Server. Positionieren Sie den Scriptdämon auf dem Script-Server.

## **Konfigurieren des Zugriffs auf Sybase-Datenquellen**

Um einen Server mit föderierten Datenbanken für den Zugriff auf Sybase-Datenquellen zu konfigurieren, müssen Sie dem Server Informationen zu den Datenquellen und Objekten bereitstellen, auf die Sie zugreifen möchten.

### **Vorbereitung**

- v Die Sybase-Client-Software SDK muss auf einem Server installiert sein, der als Server mit föderierten Datenbanken fungiert. Wenn Sie den Sybase-Client unter Windows installieren, müssen Sie angeben, ob eine komplette oder eine benutzerdefinierte Installation durchgeführt werden soll. Wenn Sie eine benutzerdefinierte Installation durchgeführt werden soll, müssen Sie die Option **XA Interface Library for ASE Distributed Transaction Manager** auswählen.
- v IBM InfoSphere Federation Server muss auf einem Server installiert sein, der als Server mit föderierten Datenbanken fungiert.
- v Überprüfen Sie die Konfiguration des Servers mit föderierten Datenbanken.
- v Überprüfen Sie den Parameter für Federation (FEDERATED), um sicherzustellen, dass die Funktion für Federation aktiviert ist.

Sie können einen Server mit föderierten Datenbanken für den Zugriff auf Daten konfigurieren, die in Sybase-Datenquellen gespeichert sind; verwenden Sie hierzu die DB2-Steuerzentrale, oder setzen Sie in der DB2-Befehlszeile SQL-Anweisungen ab. Die DB2-Steuerzentrale umfasst einen Assistenten, der Sie durch die erforderlichen Schritte zum Konfigurieren der erforderlichen Objekte föderierter Datenbanken führt.

## **Vorgehensweise**

Gehen Sie wie folgt vor, um den Zugriff auf Sybase-Datenquellen zu konfigurieren:

- 1. [Setzen Sie die Sybase-Umgebungsvariablen.](#page-197-0)
- 2. Richten Sie die Sybase-Clientkonfigurationsdatei ein, und testen Sie diese Datei; verwenden Sie hierbei in Abhängigkeit von Ihrem Betriebssystem eine der folgenden Methoden:
	- [Richten Sie die Sybase-Clientkonfigurationsdatei ein, und testen Sie diese](#page-201-0) [Datei \(Linux, UNIX\).](#page-201-0)
	- v [Richten Sie die Clientkonfigurationsdatei ein, und testen Sie diese Datei](#page-200-0) [\(Windows\).](#page-200-0)
- 3. [Registrieren Sie den Wrapper.](#page-202-0)
- 4. [Registrieren Sie die Serverdefinition.](#page-204-0)
- 5. [Erstellen Sie die BenutzerzuordnungenBenutzerzuordnungen.](#page-206-0)
- 6. [Testen Sie die Verbindung zum Sybase-Server.](#page-208-0)
- 7. [Registrieren Sie Kurznamen für Sybase-Tabellen und -Sichten.](#page-209-0)

# **Sybase-Wrapperunterstützung für Adaptive Server Enterprise (ASE)**

Der Sybase-Wrapper unterstützt Sybase Adaptive Server Enterprise (ASE) 15.0 neben ASE 12.5 und ASE 12.0.

## **Unterstützte Clients für Sybase ASE 15.0**

Sie können eine Verbindung zu ASE 15.0 herstellen, indem Sie den Sybase-Wrapper mit dem Sybase-Client einer Version ab 12.5.1 verwenden.

Wenn Sie Software Developer Kit (SDK) Version 12.5.1 als Sybase-Client verwenden, empfiehlt IBM, Electronic Software Distribution (ESD) #12 oder eine spätere Version für das SDK auf dem Server mit föderierten Datenbanken zu installieren, der dem Sybase-Wrapper zugeordnet ist. Wenn Sie SDK Version 15.0 als Sybase-Client verwenden, empfiehlt IBM, ESD #3 oder eine spätere Version zu installieren. Wenn Sie ESD nicht installieren, kann es bei der Verwendung des Sybase-Wrappers zu unerwarteten Fehlern kommen.

### **Aktualisieren der Sybase-Bibliotheken für den Sybase-Client der Version 15.0**

UNIX: Wenn Sie mit dem Sybase-Client der Version 15.0 arbeiten, können Sie das Sybase-Script 'lnsyblibs' ausführen, um die Sybase-Bibliotheksnamen zu aktualisieren und so die Konsistenz unter den unterstützten Versionen der Sybase-Bibliotheksdateien sicherzustellen. Das Script 'lnsyblibs' erstellt symbolische Links von den neuen Bibliotheksnamen zu den alten Bibliotheksnamen, sodass Anwendungen einer Version vor 15.0 mit den umbenannten Bibliotheken arbeiten können.

Windows: Wenn Sie den Sybase-Client der Version 15.0 verwenden, können Sie Datei 'copylibs.bat' ausführen, um die erforderlichen \*.dll-Dateien zu kopieren, sodass die Anwendungen einer Version vor 15.0 mit den umbenannten Bibliotheken arbeiten können.

## <span id="page-197-0"></span>**Fehler im Script 'lnsyblibs'**

Das aktuelle Script 'lnsyblibs' enthält einen Fehler. Wenn Sie den Befehl 'lnsyblibs create' ausführen, wird die folgende Fehlernachricht angezeigt:

"libsyb\*.s[o: No such file or directory"

Um dieses Problem zu umgehen, können Sie das Zeichen | (Balken) in [] (eckige Klammern) in Zeile 34 des Scripts löschen. Sybase ist sich dieses Problems bewusst. Weitere Informationen finden Sie in der [Sybase-Unter](http://search.sybase.com/kbx/changerequests?bug_id=428140)[stützung.](http://search.sybase.com/kbx/changerequests?bug_id=428140)

## **Nicht unterstützte Datentypen**

Es können keine Kurznamen für Datenquellenobjekte erstellt werden, die nicht unterstützte Datentypen enthalten. Der Sybase-Wrapper bietet keine Unterstützung für die folgenden Datentypen, die mit ASE Version 12.5.1 eingeführt wurden:

- DATE
- TIME

Der Sybase-Wrapper bietet keine Unterstützung für die folgenden Datentypen, die mit ASE Version 15.0 eingeführt wurden:

- v BIGINT
- LONGSYSNAME
- UNITEXT
- UNSIGNED BIGINT
- UNSIGNED INT
- UNSIGNED SMALLINT

## **Einstellen der Sybase-Umgebungsvariablen**

Die Sybase-Umgebungsvariablen müssen in der Datei 'db2dj.ini' auf dem Server mit föderierten Datenbanken definiert werden.

#### **Einschränkungen**

Informieren Sie sich über die Einschränkungen für die Datei 'db2dj.ini'.

Die Datei db2dj.ini enthält Konfigurationsdaten zu der auf dem Server mit föderierten Datenbanken installierten Sybase Open Client-Software.

Für Sybase-Datenquellen gibt es erforderliche und optionale Umgebungsvariablen.

Wenn Sie die Sybase Open Client-Software vor dem Sybase-Wrapper installiert haben, werden die erforderlichen Sybase-Umgebungsvariablen in der Datei db2dj.ini gesetzt.

Sie müssen die Umgebungsvariablen setzen; führen Sie hierfür die Schritte in dieser Task aus, wenn Sie die Sybase Open Client-Software nicht vor der Installation des Sybase-Wrappers installiert haben oder Sie eine beliebige Anzahl der optionalen Umgebungsvariablen setzen möchten.

## **Vorgehensweise**

Gehen Sie wie folgt vor, um die Sybase-Umgebungsvariablen zu definieren:

1. Verwenden Sie eine der folgenden Methoden:

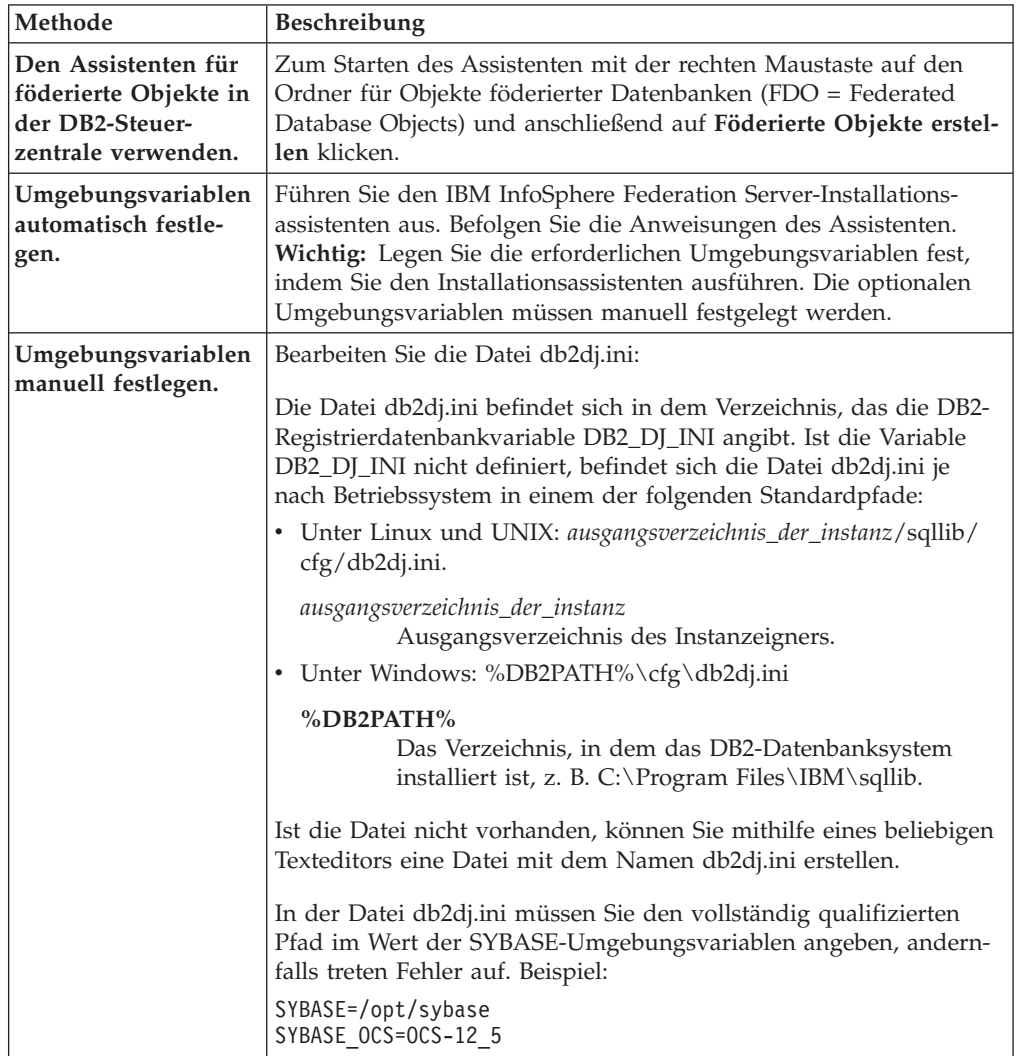

2. Aktualisieren Sie unter Linux und UNIX die Datei '.profile', die sich in der Instanz der föderierten Datenbank befindet. Geben Sie Informationen zu den Sybase-Umgebungsvariablen an, die Sie zur Datei db2dj.ini hinzugefügt haben. Unter Windows wird die Datei bei der Installation der Sybase Open Client-Software aktualisiert.

Setzen Sie die folgenden Befehle zum Aktualisieren der Datei '.profile' ab:

```
export SYBASE=sybase-ausgangsverzeichnis
export SYBASE_OCS=OCS-version_release
export PATH=$SYBASE/bin:$PATH
```
3. Führen Sie über das Ausgangsverzeichnis die Datei '.profile' aus, die sich in der Instanz der föderierten Datenbank befindet.

Setzen Sie den folgenden Befehl ab, um die Datei .profile auszuführen:

. .profile

4. Auf bestimmten Betriebssystemen wie Linux müssen Sie den Pfad für die Sybase-Clientbibliothek zur db2set-Variablen DB2LIBPATH hinzufügen. Beispiel: db2set DB2LIBPATH=/opt/sybase125/OCS-12\_5/lib

5. Um sicherzustellen, dass die Umgebungsvariablen auf dem Server mit föderierten Datenbanken gesetzt werden, müssen Sie die Instanz der föderierten Datenbank mit den folgenden Befehlen stoppen und erneut starten:

db2stop db2start

Wenn Sie diese Task ausgeführt haben, müssen Sie den Wrapper registrieren.

## **Sybase-Umgebungsvariablen**

Für Sybase-Datenquellen gibt es erforderliche und optionale Umgebungsvariablen. Diese Variablen werden in der Datei 'db2dj.ini' festgelegt.

Für Sybase sind die folgenden Umgebungsvariablen gültig:

- SYBASE
- SYBASE OCS
- SYBASE\_CHARSET (optional)

## **Beschreibungen der Variablen**

## **SYBASE**

Gibt den Verzeichnispfad an, in dem die Sybase Open Client-Software installiert ist. Geben Sie den vollständig qualifizierten Pfad für diese Umgebungsvariable an.

Beispiel: Wenn Sybase Open Client Version 12.5 im Verzeichnispfad D:\djxclient\sybase\V125 installiert ist, geben Sie die folgende SYBASE-Umgebungsvariable an:

SYBASE=D:\djxclient\sybase\V125

Wenn Sybase Open Client Version 12.0 im Verzeichnispfad D:\djxclient\ sybase\V12 installiert ist, geben Sie die folgende SYBASE-Umgebungsvariable an:

SYBASE=D:\djxclient\sybase\V12

### **SYBASE\_OCS**

Gibt das Verzeichnis, die Version und das Release der installierten Sybase Open Client-Software an. Geben Sie nicht den vollständig qualifizierten Pfad an, wenn Sie diese Umgebungsvariable angeben.

SYBASE\_OCS=OCS-*version*\_*release*

Beispiel: Wenn Sybase Open Client Version 12.0 im Verzeichnispfad D:\djxclient\sybase\V12\OCS-12\_0 installiert ist, geben Sie die folgende SYBA-SE\_OCS-Umgebungsvariable an:

SYBASE\_OCS=OCS-12\_0

Wenn Sybase Open Client Version 12.5 im Verzeichnispfad D:\djxclient\ sybase\V125\OCS-12\_5 installiert ist, geben Sie die folgende SYBASE- \_OCS-Umgebungsvariable an:

SYBASE\_OCS=OCS-12\_5

## **SYBASE\_CHARSET**

Gibt den Namen des Zeichensatzes an, den Sie verwenden möchten. Setzen Sie die Umgebungsvariable SYBASE\_CHARSET auf den codierten Zeichensatz, den Sie im Parameter **CODESET** des Servers mit föderierten Datenbanken angeben. Im Verzeichnis \$SYBASE\charsets finden Sie eine Liste mit den Namen der gültigen Zeichensätze.

<span id="page-200-0"></span>Die codierten Zeichensätze werden im Parameter **CODESET** und in der Umgebungsvariablen SYBASE\_CHARSET unterschiedlich angegeben. Wenn Sie beispielsweise den Parameter **CODESET** auf UTF-8 (Unicode Transformation Format mit 8 Bit) setzen, müssen Sie in der Umgebungsvariablen SYBASE\_CHARSET den Wert 'UTF8' angeben:

SYBASE\_CHARSET=utf8

Wenn Sie die Umgebungsvariable SYBASE\_CHARSET nicht setzen, verwendet der Wrapper den Sybase-Zeichensatz, der mit dem in der Codepage der föderierten Datenbank angegebenen übereinstimmt. Ist kein übereinstimmender Sybase-Zeichensatz vorhanden, verwendet der Wrapper den Zeichensatz 'iso\_1'.

# **Einrichten und Testen der Sybase-Clientkonfigurationsdatei (Windows)**

Die Sybase-Clientkonfigurationsdatei wird zum Herstellen einer Verbindung zu Sybase-Datenbanken eingesetzt, wobei die Clientbibliotheken verwendet werden, die auf dem Server mit föderierten Datenbanken installiert sind.

## **Vorbereitung**

Die Software Sybase Client SDK muss auf dem Server mit föderierten Datenbanken installiert sein.

## **Informationen zu dieser Task**

Die Clientkonfigurationsdatei gibt die Speicherposition aller Instanzen von Sybase SQL Server und Adaptive Server Enterprise und den Typ der Verbindung (Protokoll) für den Datenbankserver an.

Für alle Instanzen des Servers mit föderierten Datenbanken, die mit Sybase verbunden werden sollen, muss jeweils eine Clientkonfigurationsdatei eingerichtet werden.

### **Vorgehensweise**

Gehen Sie wie folgt vor, um die Sybase-Clientkonfigurationsdatei auf Servern mit föderierten Datenbanken einzurichten und zu testen, die Windows ausführen:

1. Verwenden Sie zum Einrichten der Clientkonfigurationsdatei das Dienstprogramm, dass im Lieferumfang der Software von Sybase Open Client enthalten ist. Weitere Informationen zur Verwendung dieses Dienstprogramms sind in der Sybase-Dokumentation enthalten.

Die Clientkonfigurationsdatei wird im Verzeichnis %SYBASE%\ini erstellt. Der Name der Datei lautet 'sql.ini'.

2. Testen Sie die Verbindung, um sicherzustellen, dass die Software von Sybase Open Client eine Verbindung zum Sybase-Server herstellen kann.

Verwenden Sie ein passendes Sybase-Abfragedienstprogramm, wie z. B. 'isql', um die Verbindung zu testen.

Beispiel: Wenn die Sybase Open Client-Software im Verzeichnispfad D:\djxclient\sybase\V125 installiert ist, können Sie die folgenden Befehle über eine Eingabeaufforderung absetzen:

```
cd D:\djxclient\sybase\V125\OCS-12_5\bin
isql -Ssybnode -Umary
```
<span id="page-201-0"></span>Alternativ dazu können Sie auch den folgenden Befehl über eine Eingabeaufforderung absetzen:

%SYBASE%\%SYBASE\_OCS%\bin\isql -Ssybnode -Umary

**Angeben des Pfads zur Schnittstellendatei**

**:** Wenn Sie als Schnittstellendatei ('interfaces') eine andere als die Standarddatei verwenden möchten, verwenden Sie die Serveroption IFILE, um den Pfad anzugeben. Der Sybase-Wrapper sucht an den folgenden Positionen in der angegebenen Reihenfolge nach der Schnittstellendatei:

- a. Serveroption IFILE
- b. %DB2PATH%\interfaces
- c. %SYBASE%\ini\sql.ini

Wenn Sie diese Task durchgeführt haben, können Sie die Umgebungsvariablen festlegen.

# **Einrichten und Testen der Sybase-Clientkonfigurationsdatei (UNIX)**

Die Sybase-Clientkonfigurationsdatei wird zum Herstellen einer Verbindung zu Sybase-Datenbanken eingesetzt, wobei die Clientbibliotheken verwendet werden, die auf dem Server mit föderierten Datenbanken installiert sind.

#### **Vorbereitung**

Die Software Sybase Client SDK muss auf dem Server mit föderierten Datenbanken installiert sein.

Die Clientkonfigurationsdatei gibt die Speicherposition aller Instanzen von Sybase SQL Server und Adaptive Server Enterprise und den Typ der Verbindung (Protokoll) für den Datenbankserver an.

Für alle Instanzen des Servers mit föderierten Datenbanken, die mit Sybase verbunden werden sollen, muss jeweils eine Clientkonfigurationsdatei eingerichtet werden.

#### **Vorgehensweise**

Gehen Sie wie folgt vor, um die Sybase-Clientkonfigurationsdatei auf Servern mit föderierten Datenbanken einzurichten und zu testen, die UNIX ausführen:

1. Verwenden Sie zum Einrichten der Clientkonfigurationsdatei das Dienstprogramm, dass im Lieferumfang der Software von Sybase Open Client enthalten ist.

Die Clientkonfigurationsdatei wird im Verzeichnis \$SYBASE erstellt. Der Standardname der Datei lautet 'interfaces'. Weitere Informationen zur Verwendung dieses Dienstprogramms sind in der Sybase-Dokumentation enthalten.

<span id="page-202-0"></span>2. Testen Sie die Verbindung, um sicherzustellen, dass die Software von Sybase Open Client eine Verbindung zum Sybase-Server herstellen kann.

Verwenden Sie ein passendes Sybase-Abfragedienstprogramm, wie z. B. 'isql', um die Verbindung zu testen.

Beispiel: Wenn die Sybase Open Client-Software im Verzeichnispfad /opt/ djxclient/sybase/V125 installiert ist, können Sie den folgenden Befehl über eine UNIX-Eingabeaufforderung absetzen:

cd /opt/djxclient/sybase/V125/OCS-12\_5 isql -Ssybnode -Umary

Alternativ dazu können Sie auch den folgenden Befehl über eine UNIX-Eingabeaufforderung absetzen:

\$SYBASE/\$SYBASE\_OCS/bin/isql -Ssybnode -Umary

**Angeben des Pfads zur Schnittstellendatei**

**:** Wenn Sie als Schnittstellendatei ('interfaces') eine andere als die Standarddatei verwenden möchten, verwenden Sie die Serveroption IFILE, um den Pfad anzugeben. Der Sybase-Wrapper sucht an den folgenden Positionen in der angegebenen Reihenfolge nach der Schnittstellendatei:

- a. Serveroption IFILE
- b. sqllib/interfaces
- c. \$SYBASE/interfaces

Wenn Sie diese Task durchgeführt haben, können Sie die Umgebungsvariablen festlegen.

## **Registrieren des Sybase-Wrappers**

Die Registrierung eines Wrappers ist für den Zugriff auf Sybase-Datenquellen erforderlich. Wrapper werden von Servern mit föderierten Datenbanken verwendet, um mit Datenquellen zu kommunizieren und Daten aus diesen Datenquellen abzurufen. Wrapper werden als Gruppe von Bibliotheksdateien implementiert.

### **Vorgehensweise**

Gehen Sie wie folgt vor, um den Sybase-Wrapper zu registrieren:

Verwenden Sie eine der folgenden Methoden:

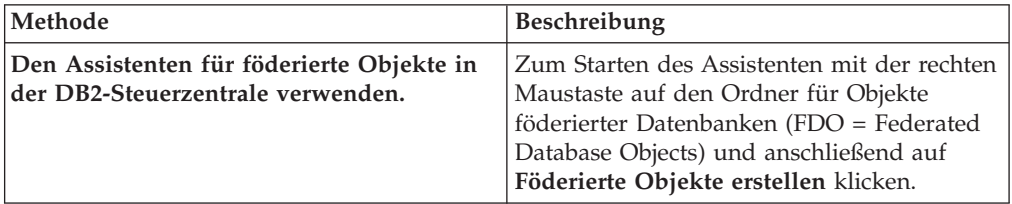

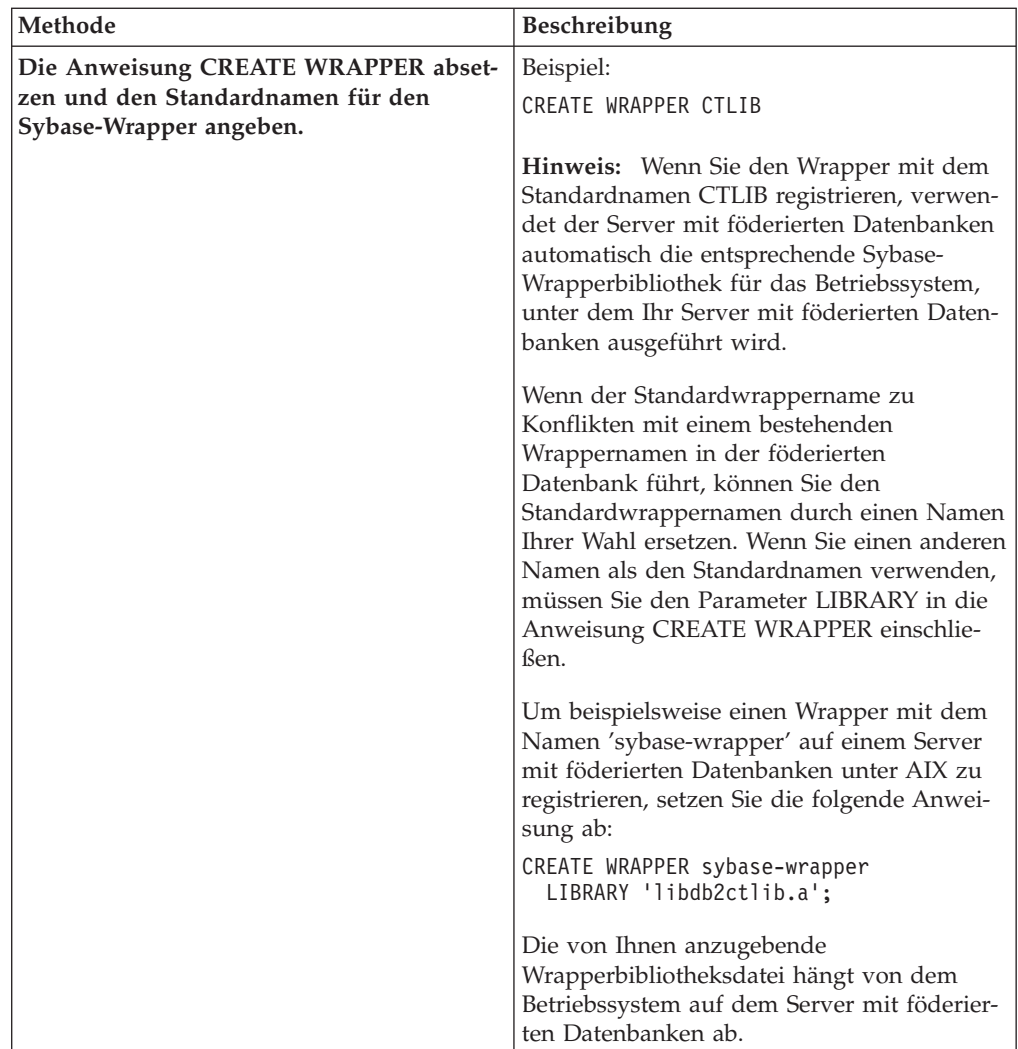

Wenn Sie diese Task durchgeführt haben, können Sie die Serverdefinition registrieren.

## **Sybase-Wrapperbibliotheksdateien**

Die Sybase-Wrapperbibliotheksdateien werden dem Server mit föderierten Datenbanken bei der Installation des Wrappers hinzugefügt.

Wenn Sie den Sybase-Wrapper installieren werden drei Bibliotheksdateien zum Standardverzeichnispfad hinzugefügt. Beispiel: Wird der Server mit föderierten Datenbanken unter AIX ausgeführt, lauten die Wrapperbibliotheksdateien, die zum Verzeichnispfad hinzugefügt werden, libdb2ctlib.a, libdb2ctlibF.a und libdb2ctlibU.a. Die anderen Wrapperbibliotheksdateien werden intern vom Sybase-Wrapper verwendet.

Wenn Sie den Standardwrappernamen beim Registrieren des Wrappers nicht verwenden, müssen Sie den Parameter LIBRARY in die Anweisung CREATE WRAP-PER integrieren und den Standardbibliotheksdateinamen angeben.

Die Standardverzeichnispfade und Standardnamen der Wrapperbibliotheksdateien sind in der folgenden Tabelle aufgelistet.

| Betriebssystem | Verzeichnispfad                                                              | <b>Bibliotheksdateiname</b> |
|----------------|------------------------------------------------------------------------------|-----------------------------|
| AIX            | /usr/opt/installationspfad/lib32/<br>/usr/opt/installationspfad/lib64/       | libdb2ctlib.a               |
| Linux          | /opt/IBM/db2/installationspfad/lib32<br>/opt/IBM/db2/installationspfad/lib64 | libdb2ctlib.so              |
| Solaris        | /opt/IBM/db2/installationspfad/lib32<br>/opt/IBM/db2/installationspfad/lib64 | libdb2ctlib.so              |
| Windows        | %DB2PATH%\bin                                                                | db2ctlib.dll                |

<span id="page-204-0"></span>*Tabelle 36. Speicherpositionen und Dateinamen der Sybase-Wrapperbibliothek*

Dabei ist *installationspfad* der Verzeichnispfad, in dem IBM InfoSphere Federation Server unter UNIX oder Linux installiert ist.

# **Registrieren der Serverdefinitionen für eine Sybase-Datenquelle**

Sie müssen jeden Sybase-Server, auf den Sie zugreifen möchten, in der föderierten Datenbank registrieren.

#### **Vorgehensweise**

Gehen Sie wie folgt vor, um eine Serverdefinition für eine Sybase-Datenquelle zu registrieren:

1. Suchen Sie den Knotennamen in der Sybase-Datei 'interfaces'. In den folgenden Beispielen sehen Sie die Einträge für Schnittstellendateien für Server mit föderierten Datenbanken, die unter UNIX oder Windows ausgeführt werden:

**UNIX:**

sybase125 query tcp ether anaconda 4100

#### **Windows:**

```
[sybase125]
query=TCP,anaconda,4100
```
- v Die erste Zeile in jedem Beispiel ist der Knotenname, z. B. sybase125.
- In der zweiten Zeile wird der Verbindungstyp, der Hostname und die Portnummer angegeben. In diesem Beispiel gibt TCP an, dass es sich um eine TCP/IP-Verbindung handelt; anaconda ist der Hostname und 4100 ist die Portnummer.
- 2. Verwenden Sie eine der folgenden Methoden, um die Serverdefinition zu erstellen:

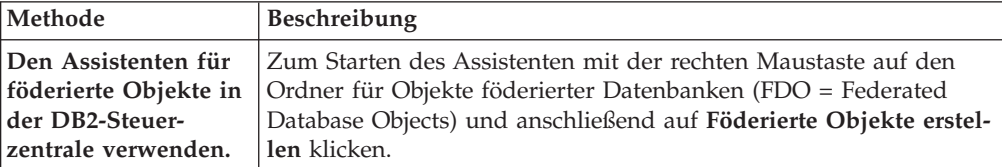

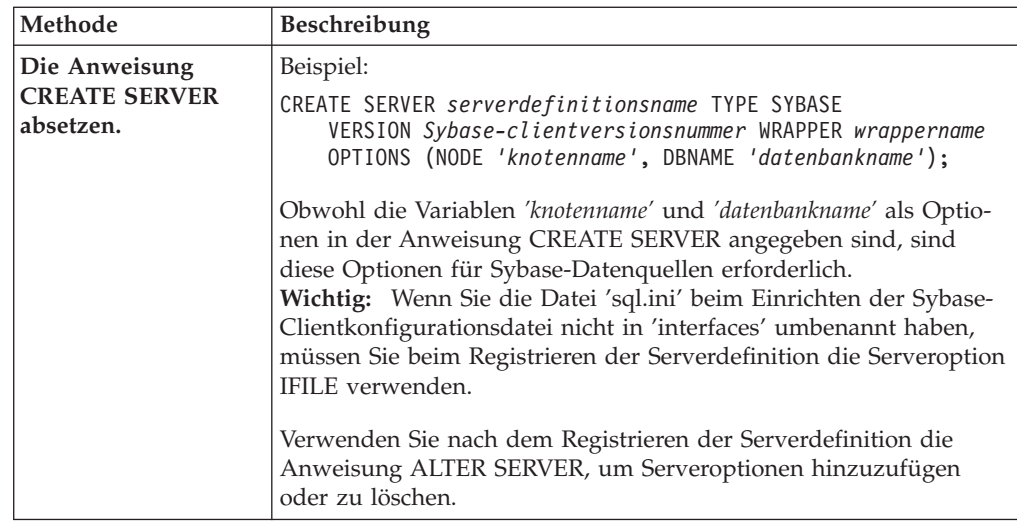

Wenn Sie diese Task durchgeführt haben, können Sie Benutzerzuordnungen erstellen.

## **Anweisung CREATE SERVER - Beispiele für den Sybase-Wrapper**

Verwenden Sie die Anweisung CREATE SERVER, um die Serverdefinitionen für den Sybase-Wrapper zu registrieren. Dieser Abschnitt enthält ein vollständiges Beispiel mit den erforderlichen Parametern sowie ein Beispiel mit zusätzlichen Serveroptionen.

Das folgende Beispiel zeigt, wie eine Serverdefinition für einen Sybase-Wrapper mithilfe der Anweisung CREATE SERVER registriert wird:

CREATE SERVER *SYBSERVER* TYPE *SYBASE* VERSION *12.0* WRAPPER *CTLIB* OPTIONS (NODE *'sybknoten'*, DBNAME *'sybdb'*);

### *SYBSERVER*

Ein Name, der dem Sybase-Server zugeordnet wird. Doppelte Serverdefinitionsnamen sind nicht zulässig.

### **TYPE** *SYBASE*

Gibt den Typ des Datenquellenservers an, für den Sie den Zugriff konfigurieren. Für den CTLIB-Wrapper muss der Servertyp *SYBASE* lauten.

## **VERSION** *12.0*

Die Version der Sybase-Datenbank-Client-Software, die für die Verbindung mit föderierten Datenbanken verwendet wird.

## **WRAPPER** *CTLIB*

Der Wrappername, der in der Anweisung CREATE WRAPPER angegeben wurde.

#### **NODE** *'sybknoten'*

Der Name des Knotens, in dem sich der Sybase-Server befindet. Den Knotennamen finden Sie in der Datei 'interfaces'. Bei diesem Wert muss die Groß-/Kleinschreibung beachtet werden.

Obwohl der Knotenname als Option in der Anweisung CREATE SERVER angegeben wird, ist er für Sybase-Datenquellen erforderlich.

#### **DBNAME** *'sybdb'*

Der Name der Sybase-Datenbank, auf die Sie zugreifen möchten. Bei diesem Wert muss die Groß-/Kleinschreibung beachtet werden.

Obwohl der Name der Datenbank in der Anweisung CREATE SERVER als Option angegeben wird, ist er für Sybase-Datenquellen erforderlich.

## <span id="page-206-0"></span>**Serveroptionen**

Beim Erstellen einer Serverdefinition können Sie in der Anweisung CREATE SER-VER zusätzliche Serveroptionen angeben. Diese Serveroptionen können allgemein oder Sybase-spezifisch sein.

## **Serveroption IFILE**

Wenn Sie nicht die Standardschnittstellendatei verwenden, müssen Sie eine Schnittstellendatei 'interfaces' erstellen und die Serveroption IFILE in die Anweisung CREATE SERVER integrieren. Die Standardschnittstellendatei lautet bei Linux und UNIX \$SYBASE/interfaces und bei Windows %SYBASE%\ini\sql.ini.

Der Wert, den Sie für die Serveroption IFILE angeben ist der vollständige Pfad und der vollständige Name der Sybase Open Client-Datei 'sql.ini'.

Das folgende Beispiel zeigt, wie die Serveroption IFILE verwendet wird, wenn Sie eine Serverdefinition auf einem Server mit föderierten Datenbanken registrieren, der Windows ausführt:

```
CREATE SERVER SYBSERVER TYPE SYBASE VERSION 12.0 WRAPPER CTLIB
       OPTIONS (NODE 'sybknoten', DBNAME 'sybdb',
       IFILE 'C:\Sybase\ini\sql.ini');
```
## **Serveroption TIMEOUT**

Die Serveroption TIMEOUT definiert die Anzahl der Sekunden, die der Wrapper auf eine Antwort vom Sybase-Server wartet. Verwenden Sie die Option TIMEOUT, um Deadlocks von Transaktionen zu vermeiden.

Im folgenden Beispiel sehen Sie, wie die Serveroption TIMEOUT angegeben wird, wenn Sie eine Serverdefinition registrieren:

```
CREATE SERVER SYBSERVER TYPE SYBASE VERSION 12.0 WRAPPER CTLIB
      OPTIONS (NODE 'sybknoten', DBNAME 'sybdb',
        TIMEOUT '60');
```
Die folgenden zusätzlichen Serveroptionen sind für Sybase spezifisch:

- LOGIN TIMEOUT
- PACKET\_SIZE

## **Erstellen der Benutzerzuordnungen für eine Sybase-Datenquelle**

Wenn versucht wird, auf einen Sybase-Server zuzugreifen, stellt der Server mit föderierten Datenbanken eine Verbindung zum Sybase-Server her. Dazu verwendet er eine Benutzer-ID und ein Kennwort, die für die betreffende Datenquelle gültig sind. Sie müssen eine Benutzerzuordnung zwischen dieser Benutzer-ID und dem zugehörigen Kennwort des Servers mit föderierten Datenbanken und der entsprechenden Benutzer-ID und dem Kennwort der Datenquelle definieren.

Erstellen Sie eine Benutzerzuordnung für jede Benutzer-ID, über die auf das föderierte System zugegriffen wird, um verteilte Anforderungen an die Sybase-Datenquelle zu senden.

## **Vorgehensweise**

Gehen Sie wie folgt vor, um Benutzerzuordnungen für eine Sybase-Datenquelle zu erstellen:

Setzen Sie die Anweisung CREATE USER MAPPING ab. Beispiel:

CREATE USER MAPPING FOR *lokale\_benutzer-id* SERVER *serverdefinitionsname* OPTIONS (REMOTE\_AUTHID *'ferne\_benutzer-ID'*, REMOTE\_PASSWORD *'fernes\_kennwort'*);

Wenn Sie diese Task durchgeführt haben, testen Sie die Verbindung zum Sybase-Server.

## **Anweisung CREATE USER MAPPING - Beispiele für den Sybase-Wrapper**

Mit der Anweisung CREATE USER MAPPING können Sie die Benutzer-ID eines Servers mit föderierten Datenbanken einer Benutzer-ID und einem Kennwort eines Sybase-Servers zuordnen. Dieser Abschnitt enthält ein vollständiges Beispiel mit den erforderlichen Parametern sowie ein Beispiel für die Verwendung des DB2- Sonderregisters USER zusammen mit der Anweisung CREATE USER MAPPING.

Das folgende Beispiel zeigt, wie die Benutzer-ID eines Servers mit föderierten Datenbanken der Benutzer-ID und dem Kennwort eines Sybase-Servers zugeordnet wird:

CREATE USER MAPPING FOR *maria* SERVER *SYBSERVER* OPTIONS (REMOTE\_AUTHID *'mary'*, REMOTE\_PASSWORD *'day2night'*);

*maria* Gibt die lokale Benutzer-ID an, die Sie einer Benutzer-ID zuordnen, die auf dem Sybase-Server definiert wurde.

#### **SERVER** *SYBSERVER*

Gibt den Serverdefinitionsnamen an, den Sie in der Anweisung CREATE SERVER für den Sybase-Server registriert haben.

#### **REMOTE\_AUTHID** *'mary'*

Gibt die Benutzer-ID auf dem Sybase-Server an, zu der Sie *maria* zuordnen. Bei diesem Wert muss die Groß-/Kleinschreibung beachtet werden, es sei denn, Sie definieren für die Serveroption FOLD\_ID den Wert 'U' oder 'L' in der Anweisung CREATE SERVER.

Obwohl die ferne Benutzer-ID als Option in der Anweisung CREATE SER-VER angegeben wird, ist sie für Sybase-Datenquellen erforderlich.

## **REMOTE\_PASSWORD** *'day2night'*

Gibt das Kennwort an, das *'mary'* zugeordnet ist. Bei diesem Wert muss die Groß-/Kleinschreibung beachtet werden, es sei denn, Sie definieren für die Serveroption FOLD\_PW den Wert 'U' oder 'L' in der Anweisung CREATE SERVER.

Obwohl das ferne Kennwort als Option in der Anweisung CREATE SER-VER angegeben wird, ist es für Sybase-Datenquellen erforderlich.

### **DB2-Sonderregister USER**

Sie können das DB2-Sonderregister USER verwenden, um die Berechtigungs-ID der Person, die die Anweisung CREATE USER MAPPING absetzt, der Berechtigungs-ID der Datenquelle zuzuordnen, die in der Benutzeroption REMOTE-AUTHID angegeben wurde.

Das folgende Beispiel zeigt eine Anweisung CREATE USER MAPPING, die das Sonderregister USER enthält:

```
CREATE USER MAPPING FOR USER SERVER SYBSERVER
      OPTIONS (REMOTE_AUTHID 'mary', REMOTE_PASSWORD 'day2night');
```
## <span id="page-208-0"></span>**Testen der Verbindung zum Sybase-Server**

Testen Sie die Verbindung zum Sybase-Datenquellenserver, um festzustellen, ob der Server mit föderierten Datenbanken für den Zugriff auf Sybase-Datenquellen ordnungsgemäß konfiguriert ist.

Sie können die Verbindung zum Sybase-Server testen, indem Sie die Serverdefinition und Benutzerzuordnungen verwenden, die Sie definiert haben.

## **Vorgehensweise**

Gehen Sie wie folgt vor, um die Verbindung zum Sybase-Server zu testen:

Öffnen Sie eine Durchgriffssitzung, und setzen Sie eine SELECT-Anweisung für die Sybase-Systemtabellen ab. Wenn die Anweisung SELECT eine Anzahl zurückgibt, sind Ihre Serverdefinition und Ihre Benutzerzuordnung ordnungsgemäß eingerichtet.

Beispiel:

SET PASSTHRU *serverdefinitionsname* SELECT count(\*) FROM dbo.sysobjects SET PASSTHRU RESET

Gibt die Anweisung SELECT einen Fehler zurück, sollten Sie die Verbindungsfehler beheben.

Wenn Sie diese Task durchgeführt haben, können Sie die Kurznamen für Sybase-Tabellen und -Sichten registrieren.

## **Fehlerbehebung bei Verbindungsfehlern von Datenquellen**

Bei Testverbindungen zum Datenquellenserver können aus verschiedenen Gründen Fehler zurückgegeben werden. Die Fehlerursache lässt sich mit bestimmten Maßnahmen ermitteln.

## **Symptom**

Beim Versuch, eine Verbindung zu der Datenquelle herzustellen, wird ein Fehler zurückgegeben.

## **Ursache**

Verbindungsfehler können unterschiedliche Ursachen haben.

## **Lösung**

Überprüfen Sie folgende Elemente auf Fehler, um den Fehler bei der Datenquellenverbindung beheben zu können:

- Stellen Sie sicher, dass die Datenquelle verfügbar ist.
- v Stellen Sie, soweit dies angebracht ist, sicher, dass der Server mit der Datenquelle für ankommende Verbindungen konfiguriert ist.
- v Stellen Sie sicher, dass Ihre Benutzerzuordnungseinstellungen für die Optionen REMOTE\_AUTHID und REMOTE\_PASSWORD für Verbindungen zu der Daten-

<span id="page-209-0"></span>quelle gültig sind. Ändern Sie gegebenenfalls die Benutzerzuordnung, oder erstellen Sie gegebenenfalls eine andere Benutzerzuordnung.

- Stellen Sie, soweit dies angebracht ist, sicher, dass die Client-Software der Datenquelle auf dem Server mit föderierten Datenbanken installiert und für eine Verbindung zur Datenquelle konfiguriert ist.
- v Stellen Sie bei ODBC-Datenquellen sicher, dass der ODBC-Treiber auf dem Server mit föderierten Datenbanken installiert und für eine Verbindung zum Server mit der ODBC-Datenquelle konfiguriert ist. Verwenden Sie auf Servern mit föderierten Datenbanken, die unter Windows ausgeführt werden, das Tool 'ODBC-Datenquellen-Administrator', um den Treiber zu überprüfen. Lesen Sie auf Servern mit föderierten Datenbanken, die unter UNIX ausgeführt werden, die vom Hersteller bereitgestellte Dokumentation zum ODBC-Client nach.
- v Stellen Sie sicher, dass die Einstellungen für die Variablen auf dem Server mit föderierten Datenbanken für die Datenquelle richtig sind. Zu diesen Variablen gehören die Systemumgebungsvariablen, die Variablen der Datei db2dj.ini und die Variablen der DB2-Profilregistrierdatenbank (db2set).
- v Überprüfen Sie Ihre Serverdefinition. Falls erforderlich, löschen Sie die Serverdefinition und erstellen Sie sie erneut.

# **Registrieren von Kurznamen für Sybase-Tabellen und -Sichten**

Registrieren Sie für jede Sybase-Serverdefinition, die Sie registrieren, jeweils einen Kurznamen für alle Tabellen oder Sichten, auf die Sie zugreifen wollen. Verwenden Sie diese Kurznamen anstelle der Namen der Datenquellenobjekte, wenn Sie die Sybase-Server abfragen.

## **Vorbereitung**

Aktualisieren Sie die Statistikdaten auf der Sybase-Datenquelle, bevor Sie einen Kurznamen registrieren. Die föderierte Datenbank verwendet die Katalogstatistik der Datenquelle, um die Abfrageverarbeitung zu optimieren. Verwenden Sie zum Aktualisieren der Datenquellenstatistik den Datenquellenbefehl, der zum DB2-Befehl RUNSTATS äquivalent ist.

## **Vorgehensweise**

Verwenden Sie eine der folgenden Methoden, um einen Kurznamen für Sybase-Tabellen bzw. -Sichten zu registrieren:

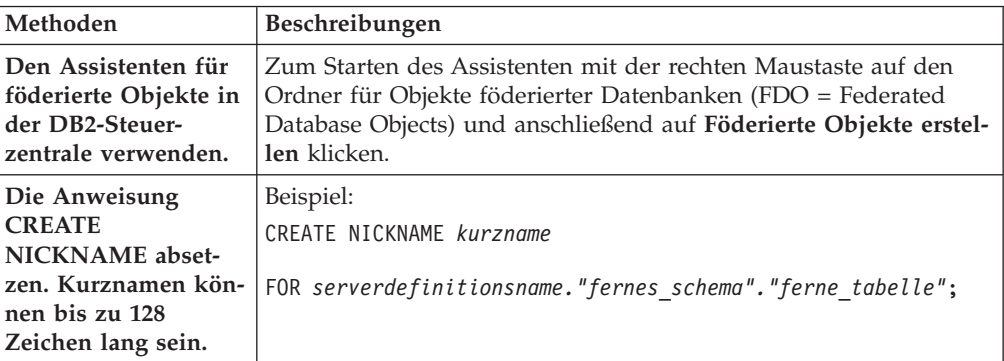

Wenn Sie den Kurznamen erstellen, fragt der Server mit föderierten Datenbanken den Datenquellenkatalog unter Verwendung des Kurznamens ab. Diese Abfrage testet die Verbindung zur Datenquellentabelle oder -sicht. Kann keine Verbindung hergestellt werden, erhalten Sie eine Fehlernachricht.

Wiederholen Sie diesen Schritt für jede Sybase-Tabelle oder -Sicht, für die Sie einen Kurznamen erstellen möchten.

## **Anweisung CREATE NICKNAME - Beispiele für den Sybase-Wrapper**

Verwenden Sie die Anweisung CREATE NICKNAME, um einen Kurznamen für eine Sybase-Tabelle oder -Sicht zu registrieren, auf die Sie zugreifen möchten. Dieser Abschnitt enthält ein vollständiges Beispiel mit den erforderlichen Parametern.

Das folgende Beispiel zeigt, wie ein Kurzname für eine Sybase-Tabelle oder -Sicht mithilfe der Anweisung CREATE NICKNAME registriert wird.

CREATE NICKNAME *SYBSALES* FOR *SYBSERVER."vinnie"."europe"*;

## *SYBSALES*

Ein eindeutiger Kurzname, der zur Identifizierung der Sybase-Tabelle oder -Sicht verwendet wird.

**Wichtig:** Der Kurzname besteht aus zwei Teilen - dem Schema und dem eigentlichen Kurznamen. Wenn Sie bei der Registrierung des Kurznamens das Schema auslassen, wird die Berechtigungs-ID des Benutzers, der den Kurznamen registriert, zum Schema des Kurznamens.

### *SYBSERVER.*″*vinnie*″*.*″*europe*″

Eine dreiteilige Kennung für das ferne Objekt:

- v *SYBSERVER* ist der Name der Serverdefinition, den Sie dem Sybase-Datenbankserver in der Anweisung CREATE SERVER zugeordnet haben.
- v *vinnie* ist die Benutzer-ID des Eigners, dem die Tabelle bzw. Sicht gehört.
- v *europe* ist der Name der fernen Tabelle oder Sicht, auf die Sie zugreifen möchten.

Der Server mit föderierten Datenbanken setzt die Namen der Sybase-Schemata und -Tabellen in Großbuchstaben um, sofern Sie die Namen nicht in Anführungszeichen setzen.

# **Fehlerbehebung der Sybase-Wrapperkonfiguration**

## **Probleme beim Laden der Sybase-Wrapperbibliothek**

Wenn Sie den Sybase-Wrapper erstellen, stoßen Sie möglicherweise auf Fehler mit der Installation der Sybase Open Client-Software, die ein Laden der Sybase-Wrapperbibliothek verhindern.

## **Symptom**

Wenn Sie den Sybase-Wrapper erstellen, wird der folgende SQL-Fehler abgesetzt: SQL10013N Die angegebene Bibliothek "db2ctlibF.dll" konnte nicht geladen werden.

## **Ursache**

Der Sybase XA Interface Library for ASE Distributed Transaction Manager wurde nicht auf dem Windows-System mit der Sybase Open Client-Software installiert.

## **Fehlerbehebung**

Installieren Sie die Sybase Open Client-Software unter Windows neu, und wählen Sie aus, ob eine komplette oder eine benutzerdefinierte Installation durchgeführt

werden soll. Wenn Sie eine benutzerdefinierte Installation durchgeführt werden soll, müssen Sie die Option **XA Interface Library for ASE Distributed Transaction Manager** angeben.

## **Fehlende SYBASE-Umgebungsvariable**

Wenn sich die Datei 'db2dj.ini' im falschen Verzeichnis befindet oder fehlt, tritt ein SQL-Fehler auf.

## **Symptom**

Der folgende SQL-Fehler wird ausgegeben:

SQL1822N Es wurde ein unerwarteter Fehlercode "" von der Datenquelle "servername" empfangen. Zugeordneter Text und Token sind "SYBASE-Variable nicht gesetzt".

## **Ursache**

Die Datei 'db2dj.ini' wurde nicht gefunden, oder die Datei enthält die SYBASE-Umgebungsvariable nicht. Die Datei 'db2dj.ini' befindet sich in dem Verzeichnis, das die DB2-Registrierdatenbankvariable DB2\_DJ\_INI angibt. Ist die Variable DB2\_DJ\_INI nicht definiert, befindet sich die Datei 'db2dj.ini' je nach Betriebssystem in einem der folgenden Standardpfade:

v Unter UNIX: *ausgangsverzeichnis\_der\_instanz*/sqllib/cfg/db2dj.ini.

*ausgangsverzeichnis\_der\_instanz* Ausgangsverzeichnis des Instanzeigners.

• Unter Windows: %DB2PATH%\cfg\db2dj.ini

## **%DB2PATH%**

Das Verzeichnis, in dem das DB2-Datenbanksystem installiert ist, z. B. C:\Programme\IBM\sqllib.

## **Fehlerbehebung**

Erstellen Sie die Datei 'db2dj.ini' mit den erforderlichen Sybase-Umgebungsvariablen, und leben Sie sie im richtigen Verzeichnis Ihres Betriebssystems ab. Für die Erstellung der Datei 'db2dj.ini' können Sie einen Texteditor verwenden.

## **Fehlender Sybase-Knotenname**

Wenn die Sybase-Clientkonfigurationsdatei nicht ordnungsgemäß konfiguriert ist, kann das föderierte System möglicherweise den Sybase-Knotennamen nicht finden.

## **Symptom**

Der folgende SQL-Fehler wird ausgegeben: SQL1097N Der Knotenname wurde nicht im Knotenverzeichnis gefunden.

## **Ursache**

Der Sybase-Knotenname wurde nicht gefunden.

## **Fehlerbehebung**

Gehen Sie wie folgt vor, um den Fehler zu beheben:

v Wenn die Serveroption IFILE angegeben wurde, prüfen Sie, ob der Knotenname in der entsprechenden Datei deklariert ist.

- v Wenn die Schnittstellendatei im Verzeichnis 'sqllib' vorhanden ist, prüfen Sie, ob der Knotenname darin deklariert ist.
- v Wenn die Serveroption IFILE nicht angegeben ist und die Schnittstellendatei 'interfaces' nicht im Verzeichnis 'sqllib' vorhanden ist, prüfen Sie, ob der Knotenname in der Datei %SYBASE%\ini\sql.ini unter Windows bzw. in der Datei \$SYBASE/interfaces unter UNIX deklariert ist.

# **Konfigurieren des Zugriffs auf Datenquellen mit Dateien mit Tabellenstruktur**

Sie können die in Dateien mit Tabellenstruktur enthaltenen Daten mit Informationen aus anderen Quellen kombinieren, indem Sie ein föderiertes System verwenden.

## **Vorgehensweise**

Um einen Server mit föderierten Datenbanken für den Zugriff auf Datenquellen in Form von Dateien mit Tabellenstruktur zu konfigurieren, müssen Sie für den Server Informationen zu den Datenquellen und Objekten bereitstellen, auf die Sie zugreifen möchten. Wenn Sie den Server mit föderierten Datenbanken konfiguriert haben, können Sie Abfragen erstellen und die angepassten Funktionen für den Zugriff auf die Datenquellen mit Dateien mit Tabellenstruktur verwenden.

# **Dateien mit Tabellenstruktur - Übersicht**

Dateien mit Tabellenstruktur zeichnen sich dadurch aus, dass sie eine regelmäßige Struktur aufweisen, die aus einer Reihe von Datensätzen bzw. Zeilen mit Daten besteht. Jeder Datensatz enthält dieselbe Anzahl von Feldern. Die Daten in den Feldern sind durch einen Begrenzer, z. B. ein Komma, voneinander getrennt.

Das folgende Beispiel zeigt den Inhalt einer Datei mit dem Namen DRUGDATA1.TXT. Sie enthält drei Datensätze, jeder mit drei Feldern, die durch Kommas voneinander getrennt sind:

234,DrugnameA,Manufacturer1 332,DrugnameB,Manufacturer2 333,DrugnameC,Manufacturer2

Das erste Feld ist die eindeutige ID-Nummer für das jeweilige Medikament (Drug). Das zweite Feld enthält den Namen des Medikaments. Das dritte Feld enthält den Namen des Herstellers, der das Medikament produziert.

Der Feldbegrenzer kann mehrere Zeichen umfassen. Ein einfaches Anführungszeichen kann nicht als Begrenzer eingesetzt werden. Der Begrenzer muss innerhalb einer Datei einheitlich sein. Ein Nullwert wird durch zwei neben einander stehende Begrenzer dargestellt bzw. durch einen Begrenzer mit nachfolgendem Zeilenabschlusszeichen, wenn das Feld NULL innerhalb der Zeile an letzter Stelle steht. Die Spaltenbegrenzer können nicht als reguläre Spaltendaten verwendet werden.

Beispiel:

234,DrugnameA,Manufacturer1 332,DrugnameB,Manufacturer2 333,DrugnameC,Manufacturer2356,,Manufacturer1

## **Attribute von Dateien mit Tabellenstruktur**

Die Datensätze bzw. Zeilen in Dateien mit Tabellenstruktur können sortiert oder unsortiert sein. Sortierte Dateien können vom Wrapper für Dateien mit Tabellenstruktur effizienter durchsucht werden.

Sind die Daten in einer Datei mit Tabellenstruktur sortiert, muss es sich dabei um eine Sortierung nach Schlüsselspalte und in aufsteigender Reihenfolge handeln. Setzen Sie die Sortieroption SORTED für die Schlüsselspalte auf 'Y', wenn Sie die Spalten für den Kurznamen definieren. Andernfalls werden die Daten in der Datei mit Tabellenstruktur vom Wrapper wie unsortierte Daten verarbeitet.

## **Sortierte Dateien**

Die Datei DRUGDATA1.TXT enthält sortierte Datensätze. Die Datei ist nach dem ersten Feld, das heißt, der eindeutigen ID-Nummer des Medikaments sortiert. Dieses Feld ist der Primärschlüssel, weil es für jedes Medikament eindeutig ist. Sortierte Dateien müssen in aufsteigender Reihenfolge sortiert sein.

234,DrugnameA,Manufacturer1 332,DrugnameB,Manufacturer2 333,DrugnameC,Manufacturer2

## **Unsortierte Dateien**

Die Datei DRUGDATA2.TXT enthält unsortierte Datensätze. Für die Reihenfolge, in der die Datensätze in der Datei aufgelistet sind, gilt keine bestimmte Ordnung.

556,DrugnameB,Manufacturer2 234,DrugnameA,Manufacturer1 721,DrugnameC,Manufacturer2

# **Wrapper für Dateien mit Tabellenstruktur**

Daten einer Datei mit Tabellenstruktur können mit Daten in anderen Dateien mit Tabellenstruktur, relationalen Daten sowie nicht relationalen und unstrukturierten Daten verknüpft werden.

Mithilfe eines Wrappers kann der Server mit föderierten Datenbanken SQL-Anweisungen, die Daten in einer Datei mit Tabellenstruktur abfragen, so verarbeiten, als wären die Daten in einer normalen relationalen Tabelle oder Sicht enthalten.

Die folgende Abbildung veranschaulicht, wie der Server mit föderierten Datenbanken Dateien mit Tabellenstruktur verarbeitet.

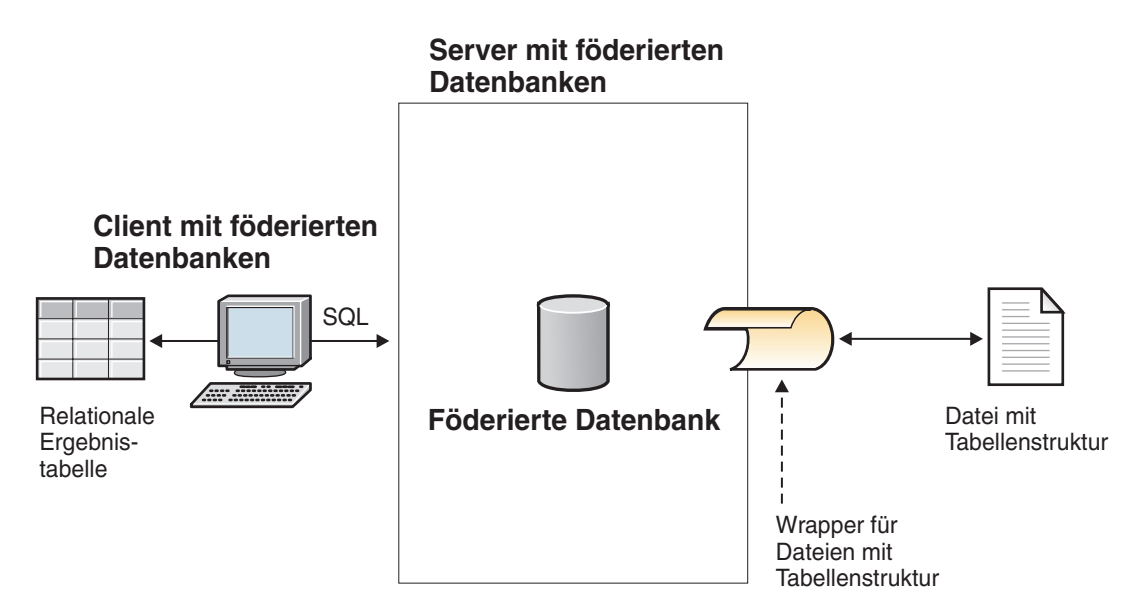

*Abbildung 8. Funktionsweise des Wrappers für Dateien mit Tabellenstruktur*

Angenommen, die Datei DRUGDATA2.TXT, die eine Tabellenstruktur aufweist, ist auf einem Computer in Ihrem Labor gespeichert. Die Datei enthält folgende Daten:

556,DrugnameB,Manufacturer1 234,DrugnameA,Manufacturer2 721,DrugnameC,Manufacturer2

Sie könnten nun versuchen, diese Daten abzufragen und mit anderen Tabellen aus anderen Datenquellen, die Sie verwenden, zu vergleichen. Dies wäre jedoch sehr zeitaufwändig.

Wenn Sie die Datei DRUGDATA2.TXT mit dem Server mit föderierten Datenbanken registriert haben, kann der Wrapper für Dateien mit Tabellenstruktur auf die Daten in der Datei wie auf Daten in einer relationalen Tabelle zugreifen.

Sie können zum Beispiel die folgende Abfrage ausführen: SELECT \* FROM *DRUGDATA2* ORDER BY *DCODE*

Diese Abfrage liefert folgende Ergebnisse:

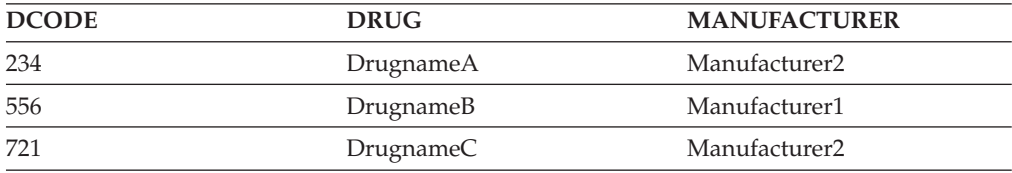

Sie können die Daten in der Datei DRUGDATA2.TXT mit Daten aus anderen relationalen oder nicht relationalen Datenquellen verknüpfen und alle Daten gemeinsam analysieren.

# **Hinzufügen von Datenquellen mit Dateien mit Tabellenstruktur zu einem Server mit föderierten Datenbanken**

Um einen Server mit föderierten Datenbanken für den Zugriff auf Datenquellen mit Dateien mit Tabellenstruktur zu konfigurieren, müssen Sie für den Server Informationen zu den Datenquellen und Objekten bereitstellen, auf die Sie zugreifen möchten.

## **Vorbereitung**

- v Federation muss auf einem Server installiert sein, der als Server mit föderierten Datenbanken fungiert.
- v Eine Datenbank muss auf dem Server mit föderierten Datenbanken vorhanden sein.

Sie können einen Server mit föderierten Datenbanken für den Zugriff auf Daten konfigurieren, die in Dateien mit Tabellenstruktur, die als Datenquellen genutzt werden, gespeichert sind. Verwenden Sie hierzu die Steuerzentrale, oder setzen Sie in der Befehlszeile SQL-Anweisungen ab. Die Steuerzentrale umfasst einen Assistenten, der Sie durch die erforderlichen Schritte zum Konfigurieren der benötigten föderierten Objekte führt.

## **Vorgehensweise**

Führen Sie folgende Schritte aus, um die Dateien mit Tabellenstruktur, die als Datenquellen genutzt werden sollen, zu einem Server mit föderierten Datenbanken hinzuzufügen:

- 1. Registrieren Sie den Wrapper für Dateien mit Tabellenstruktur.
- 2. [Registrieren Sie die Serverdefinition für Dateien mit Tabellenstruktur.](#page-217-0)
- 3. [Registrieren Sie Kurznamen für die Dateien mit Tabellenstruktur.](#page-218-0)

## **Registrieren des Wrappers für Dateien mit Tabellenstruktur**

Sie müssen einen Wrapper für den Zugriff auf Dateien mit Tabellenstruktur, die als Datenquellen genutzt werden sollen, registrieren. Wrapper werden von Servern mit föderierten Datenbanken verwendet, um mit Datenquellen zu kommunizieren und Daten aus diesen Datenquellen abzurufen. Wrapper werden als Gruppe von Bibliotheksdateien implementiert.

Sie können einen Wrapper mithilfe der Steuerzentrale oder über die Befehlszeile registrieren. Die Steuerzentrale umfasst einen Assistenten, der Sie durch die erforderlichen Schritte zum Registrieren des Wrappers führt.

## **Vorgehensweise**

Gehen Sie wie folgt vor, um den Wrapper für Dateien mit Tabellenstruktur zu registrieren:

Entscheiden Sie, wie Sie den Wrapper für Dateien mit Tabellenstruktur registrieren möchten:

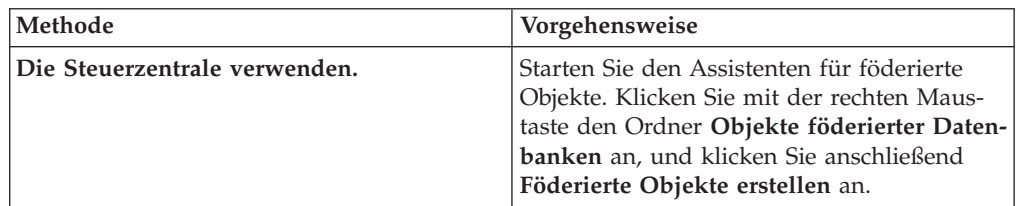
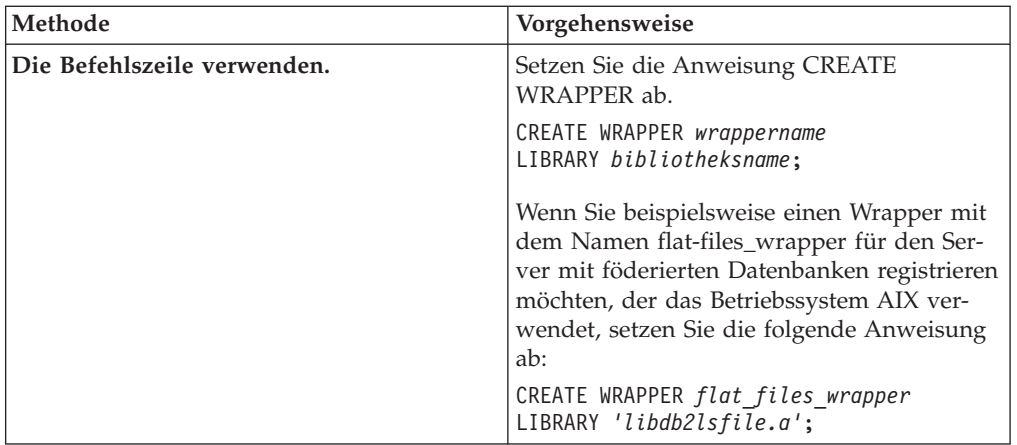

Sie müssen den Parameter LIBRARY in der Anweisung CREATE WRAPPER angeben. Der Name der von Ihnen angegebenen Wrapperbibliotheksdatei hängt von dem Betriebssystem auf dem Server mit föderierten Datenbanken ab. Den korrekten Bibliotheksnamen, der in der Anweisung CREATE WRAPPER angegeben werden muss, finden Sie in der Liste der Bibliotheksdateien für den Wrapper für Dateien mit Tabellenstruktur.

### **Bibliotheksdateien des Wrappers für Dateien mit Tabellenstruktur:**

Die Bibliotheksdateien des Wrappers für Dateien mit Tabellenstruktur werden auf dem Server mit föderierten Datenbanken bei der Installation von IBM InfoSphere Federation Server hinzugefügt.

Wenn Sie IBM InfoSphere Federation Server installieren, werden drei Bibliotheksdateien zum Standardverzeichnispfad hinzugefügt. Wird der Server mit föderierten Datenbanken beispielsweise unter AIX ausgeführt, werden die folgenden Wrapperbibliotheksdateien dem Verzeichnispfad hinzugefügt: libdb2lsfile.a, libdb2lsfileF.a und libdb2lsfileU.a. Die standardmäßige Wrapperbibliotheksdatei ist libdb2lsfile.a. Die anderen Wrapperbibliotheksdateien werden mit bestimmten Wrapperoptionen verwendet.

Sie müssen den Parameter LIBRARY in die Anweisung CREATE WRAPPER integrieren, und den Standardnamen für die Wrapperbibliotheksdatei angeben.

Die Standardverzeichnispfade und Standardnamen der Wrapperbibliotheksdateien sind in der folgenden Tabelle aufgelistet.

|         | Betriebssystem Verzeichnispfad                                                                                             | Namen der Wrapper-<br>bibliotheksdateien |
|---------|----------------------------------------------------------------------------------------------------|------------------------------------------|
| AIX     | /usr/opt/ <installationspfad>/lib32/<br/>/usr/opt/<installationspfad>/lib64/</installationspfad></installationspfad>       | libdb2lsfile.a                           |
| Linux   | /opt/IBM/db2/ <installationspfad>/lib32<br/>/opt/IBM/db2/<installationspfad>/lib64</installationspfad></installationspfad> | libdb2lsfile.so                          |
| Solaris | /opt/IBM/db2/ <installationspfad>/lib32<br/>/opt/IBM/db2/<installationspfad>/lib64</installationspfad></installationspfad> | libdb2lsfile.so                          |
| Windows | %DB2PATH%\bin                                                                                                    | db2lsfile.dll                            |

*Tabelle 37. Speicherpositionen und Dateinamen der Clientbibliotheken für Dateien mit Tabellenstruktur*

Dabei ist <installationspfad> der Verzeichnispfad, in dem IBM InfoSphere Federation Server unter Linux oder UNIX installiert ist.

%DB2PATH% ist die Umgebungsvariable, die verwendet wird, um den Verzeichnispfad anzugeben, in dem IBM InfoSphere Federation Server unter Windows installiert ist. Der Standardverzeichnispfad unter Windows lautet C:\Programme\IBM\SQLLIB.

#### **Registrieren der Serverdefinition für Dateien mit Tabellenstruktur**

Sie müssen für Dateien mit Tabellenstruktur eine Serverdefinition erstellen, da die Hierarchie der föderierten Objekte erfordert, dass die Dateien mit Tabellenstruktur, die durch Kurznamen identifiziert werden, einem bestimmten Serverdefinitionsobjekt zugeordnet sind.

Sie können eine Serverdefinition mithilfe der Steuerzentrale oder über die Befehlszeile registrieren. Die Steuerzentrale umfasst einen Assistenten, der Sie durch die erforderlichen Schritte zum Registrieren der Serverdefinition führt.

#### **Vorgehensweise**

Gehen Sie wie folgt vor, um eine Serverdefinition für eine Datenquelle mit Dateien mit Tabellenstruktur zu registrieren:

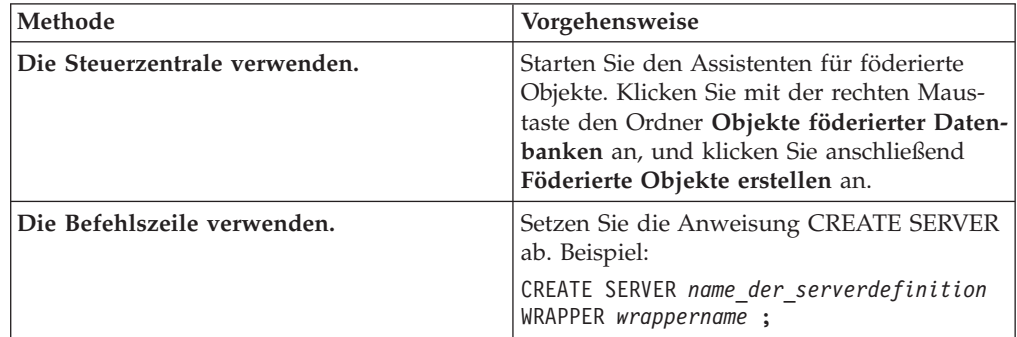

Entscheiden Sie, wie Sie die Serverdefinition registrieren möchten:

### **Anweisung CREATE SERVER - Beispiele für den Wrapper für Dateien mit Tabellenstruktur:**

Verwenden Sie die Anweisung CREATE SERVER, um die Serverdefinition für den Wrapper für Dateien mit Tabellenstruktur zu registrieren. Das nachfolgende Beispiel demonstriert die erforderlichen Parameter.

Das folgende Beispiel veranschaulicht, wie Sie eine Serverdefinition registrieren können. Die Beispieldefinition namens biochem\_lab ist für eine Textdatei mit biochemischen Daten vorgesehen. Die Anweisung CREATE SERVER, die Sie verwenden, lautet wie folgt:

CREATE SERVER *biochem\_lab* WRAPPER *wrapper\_für\_flat\_files*;

## *biochem\_lab*

Der der Serverdefinition für Dateien mit Tabellenstruktur von Ihnen zugeordnete Name. Doppelte Serverdefinitionsnamen sind nicht zulässig.

#### **WRAPPER** *wrapper\_für\_flat\_files*

Der Wrappername, der in der Anweisung CREATE WRAPPER angegeben wurde.

# **Registrieren von Kurznamen für Dateien mit Tabellenstruktur**

Für jede Datei mit Tabellenstruktur, auf das Sie zugreifen möchten, müssen Sie einen Kurznamen registrieren. Verwenden Sie diese Kurznamen an Stelle der Namen der Dateien, wenn Sie Datenquellen mit Dateien mit Tabellenstruktur abfragen.

## **Einschränkungen**

- v Wenn ein nichtnumerisches Feld für seinen Spaltentyp zu lang ist, werden die überzähligen Zeichen abgeschnitten.
- v Wenn ein Dezimalfeld in der Datei mehr Stellen nach dem Basiszeichen besitzt als zulässig, werden die überzähligen Zeichen abgeschnitten. Die Zahl 10,123456 wird z. B. mit 10,123 abgekürzt, wenn der Datentyp vorgibt, dass nur 3 Kommastellen zulässig sind. Das Basiszeichen (Radixzeichen) wird durch das RADIX-CHAR-Element der NLS-Kategorie LC\_NUMERIC festgelegt (NLS - National Language Support). Der Parameter für die Kommastellenzahl für den Spaltentyp gibt die Anzahl der Stellen an, die auf das Basiszeichen folgen dürfen.
- v Wenn Sie versuchen, von einem Server mit föderierten Datenbanken aus, der unter Windows 2003 ausgeführt wird, auf Datenquellen mit Dateien mit Tabellenstruktur zuzugreifen, die auf einem gemeinsam genutzten Laufwerk gespeichert sind, wird die Abfrage möglicherweise nicht ausgeführt. Diese Einschränkung gilt für Windows 2003. Sie können den Fehler umgehen, indem Sie in der Anweisung CREATE NICKNAME für die Option FILE\_PATH den absoluten Pfad angeben.
- v Die maximal zulässige Länge für eine Datenzeile beträgt 10 MB (10485760 Byte).
- v

Wenn Sie einen Kurznamen für eine Datei mit Tabellenstruktur erstellen, werden die in der Datei enthaltenen Informationen zu einer relationalen Tabelle zugeordnet. Für das Erstellen von Kurznamen für Dateien mit Tabellenstruktur sind zwei Methoden verfügbar:

- v Angeben der Datei mit Tabellenstruktur beim Erstellen des Kurznamens unter Verwendung der Kurznamenoption FILE\_PATH.
- v Angeben der Datei mit Tabellenstruktur beim Abfragen der Datenquelle unter Verwendung der Kurznamenspaltenoption DOCUMENT. Wird diese Option verwendet, kann der Kurzname für die Daten aus einer beliebigen Datei mit Tabellenstruktur stehen, deren Schema der Kurznamendefinition entspricht.

Kurznamen können bis zu 128 Zeichen lang sein.

Sie können Kurznamen mithilfe der Steuerzentrale oder über die Befehlszeile registrieren. Die Steuerzentrale umfasst einen Assistenten, der Sie durch die erforderlichen Schritte zum Registrieren des Kurznamens führt.

#### **Vorgehensweise**

Um einen Kurznamen für eine Datei mit Tabellenstruktur zu registrieren, gehen Sie wie folgt vor:

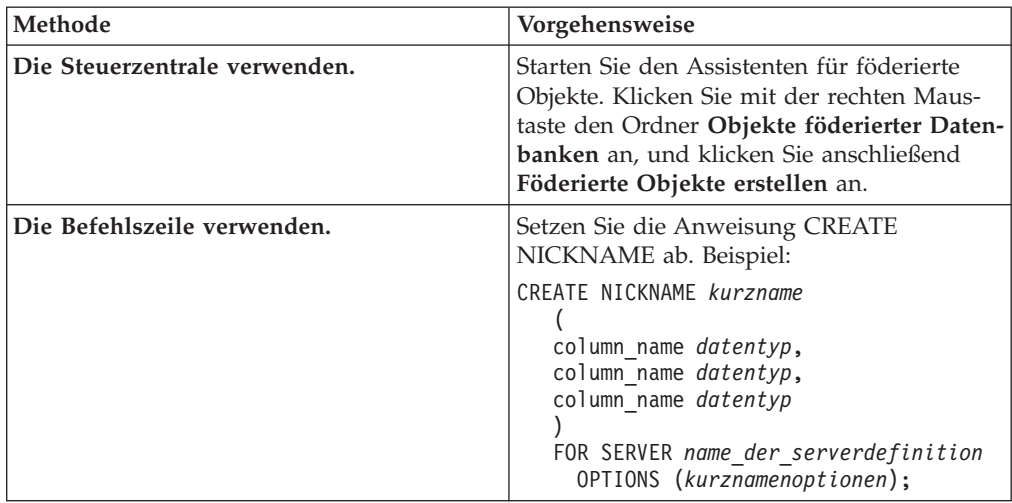

Entscheiden Sie, wie Sie den Kurznamen registrieren möchten.

Wiederholen Sie diesen Schritt für jede Datei mit Tabellenstruktur, für die Sie einen Kurznamen erstellen möchten.

# **Anweisung CREATE NICKNAME - Beispiele für den Wrapper für Dateien mit Tabellenstruktur:**

Verwenden Sie die Anweisung CREATE NICKNAME, um einen Kurznamen für eine Datei mit Tabellenstruktur zu registrieren, auf die Sie zugreifen möchten.

Beim Registrieren eines Kurznamens für eine Datei mit Tabellenstruktur müssen Sie die Kurznamenoption FILE\_PATH oder die Kurznamenspaltenoption DOCU-MENT angeben.

#### **Erstellen eines Kurznamens mit der Kurznamenoption FILE\_PATH**

Das folgende Beispiel zeigt eine Anweisung CREATE NICKNAME für die Datei mit Tabellenstruktur DRUGDATA1.TXT:

CREATE NICKNAME *DRUGDATA1*

```
(
Dcode INTEGER NOT NULL,
Drug CHAR(20),
Manufacturer CHAR(20)
)
FOR SERVER biochem_lab
OPTIONS(FILE_PATH '/usr/pat/DRUGDATA1.TXT')
```
#### *DRUGDATA1*

Ein eindeutiger Kurzname, der zur Identifizierung der Datei mit Tabellenstruktur verwendet wird.

Der Kurzname besteht aus zwei Teilen - dem Schema und dem eigentlichen Kurznamen. Wenn Sie beim Registrieren des Kurznamens das Schema auslassen, wird die Berechtigungs-ID des Benutzers, der den Kurznamen registriert, zum Schema des Kurznamens.

**Dcode** *INTEGER NOT NULL*

Name und Datentyp der Spalte der Datei mit Tabellenstruktur, die einen Medikamentencode enthält.

#### **Drug** *CHAR(20)*

Name und Datentyp der Spalte der Datei mit Tabellenstruktur, die den Namen eines Medikaments enthält.

#### **Manufacturer** *CHAR(20)*

Name und Datentyp der Spalte der Datei mit Tabellenstruktur, die den Namen des Arzneimittelherstellers enthält.

#### **FOR SERVER** *biochem\_lab*

Der Name, den Sie der Serverdefinition für Dateien mit Tabellenstruktur in der Anweisung CREATE SERVER zugeordnet haben.

#### **FILE\_PATH** *'/usr/pat/DRUGDATA1.TXT'*

Gibt den vollständig qualifizierten Verzeichnispfad und Dateinamen für die Datei mit Tabellenstruktur an, die die Daten enthält, auf die zugegriffen werden soll. Die Pfadangabe muss in einfache Anführungszeichen eingeschlossen sein.

#### **Erstellen eines Kurznamens mit der Kurznamenspaltenoption DOCUMENT**

Wenn Sie einen Kurznamen mit der Kurznamenspaltenoption DOCUMENT erstellen, geben Sie an, dass der Name der Datei mit Tabellenstruktur bereitgestellt wird, sobald Sie eine Abfrage mit dem betreffenden Kurznamen ausführen. Sie können die Kurznamenspaltenoption DOCUMENT beim Registrieren des Kurznamens nur für eine einzige Spalte angeben. Die Spalte, die der Option DOCUMENT zugeordnet ist, muss den Datentyp 'VARCHAR' oder 'CHAR' aufweisen. Sie müssen bei Abfragen, die den Kurznamen verwenden, den vollständigen Pfad zu der jeweiligen Datei angeben.

Das folgende Beispiel zeigt eine Anweisung CREATE NICKNAME mit der Kurznamenspaltenoption DOCUMENT:

CREATE NICKNAME *customers*

```
(
doc VARCHAR(100) OPTIONS(DOCUMENT 'FILE'),
name VARCHAR(16),
address VARCHAR(30),
id VARCHAR(16))
FOR SERVER biochem_lab
```
*customers*

Eine eindeutige Zeichenfolge, die als Kurzname verwendet werden soll.

Der Kurzname besteht aus zwei Teilen - dem Schema und dem eigentlichen Kurznamen. Wenn Sie beim Registrieren des Kurznamens das Schema auslassen, wird die Berechtigungs-ID des Benutzers, der den Kurznamen registriert, zum Schema des Kurznamens.

#### **doc** *VARCHAR(100)* **OPTIONS(DOCUMENT 'FILE')**

Name und Datentyp der Spalte, die den Namen der Datei mit Tabellenstruktur angibt, auf die zugegriffen werden soll. Sie geben den Dateinamen beim Ausführen der Abfrage an.

#### **name** *VARCHAR(16)*

Name und Datentyp der Spalte der Datei mit Tabellenstruktur, die den Namen des Kunden enthält.

# **address** *VARCHAR(30)*

Name und Datentyp der Spalte der Datei mit Tabellenstruktur, die die Adresse des Kunden enthält.

**id** *VARCHAR(16)*

**FOR SERVER** *biochem\_lab*

Der Name, den Sie der Serverdefinition für Dateien mit Tabellenstruktur in der Anweisung CREATE SERVER zugeordnet haben.

**FILE\_PATH** *'/usr/pat/DRUGDATA1.TXT'*

Gibt den vollständig qualifizierten Verzeichnispfad und Dateinamen für die Datei mit Tabellenstruktur an, die die Daten enthält, auf die zugegriffen werden soll. Sie müssen in der Anweisung CREATE NICKNAME entweder die Kurznamenoption FILE\_PATH oder die Kurznamenoption DOCU-MENT angeben. Die Pfadangabe muss in einfache Anführungszeichen eingeschlossen sein.

#### **Erstellen eines Kurznamens mit optionalen Parametern**

Das folgende Beispiel zeigt eine Anweisung CREATE NICKNAME für die Datei mit Tabellenstruktur DRUGDATA1.TXT:

CREATE NICKNAME *DRUGDATA1*

```
(
Dcode INTEGER NOT NULL,
Drug CHAR(20),
Manufacturer CHAR(20)
)
FOR SERVER biochem_lab
OPTIONS(FILE_PATH '/usr/pat/DRUGDATA1.TXT',
    COLUMN_DELIMITER ',',
    SORTED 'Y',
    KEY_COLUMN 'DCODE',
    VALIDATE_DATA_FILE 'Y')
```
*DRUGDATA1*

Ein eindeutiger Kurzname, der zur Identifizierung der Datei mit Tabellenstruktur verwendet wird.

Der Kurzname besteht aus zwei Teilen - dem Schema und dem eigentlichen Kurznamen. Wenn Sie beim Registrieren des Kurznamens das Schema auslassen, wird die Berechtigungs-ID des Benutzers, der den Kurznamen registriert, zum Schema des Kurznamens.

#### **Dcode** *INTEGER NOT NULL*

Name und Datentyp der Spalte der Datei mit Tabellenstruktur, die einen Medikamentencode enthält.

#### **Drug** *CHAR(20)*

Name und Datentyp der Spalte der Datei mit Tabellenstruktur, die den Namen eines Medikaments enthält.

#### **Manufacturer** *CHAR(20)*

Name und Datentyp der Spalte der Datei mit Tabellenstruktur, die den Namen des Arzneimittelherstellers enthält.

#### **FOR SERVER** *biochem\_lab*

Der Name, den Sie der Serverdefinition für Dateien mit Tabellenstruktur in der Anweisung CREATE SERVER zugeordnet haben.

#### **FILE\_PATH** *'/usr/pat/DRUGDATA1.TXT'*

Gibt den vollständig qualifizierten Verzeichnispfad und Dateinamen für die Datei mit Tabellenstruktur an, die die Daten enthält, auf die zugegriffen werden soll. Sie müssen in der Anweisung CREATE NICKNAME entweder die Kurznamenoption FILE\_PATH oder die Kurznamenoption DOCU-MENT angeben. Die Pfadangabe muss in einfache Anführungszeichen eingeschlossen sein.

#### **COLUMN\_DELIMITER** *','*

Gibt den Begrenzer an, der die Felder in der Datei mit Tabellenstruktur voneinander abgrenzt. Der Wert für den Begrenzer muss in einfache Anführungszeichen eingeschlossen sein. Der Spaltenbegrenzer kann mehrere Zeichen umfassen. Wenn Sie keinen Spaltenbegrenzer angeben, wird standardmäßig ein Komma als Begrenzer verwendet. Ein einfaches Anführungszeichen kann nicht als Begrenzer verwendet werden. Der Spaltenbegrenzer muss innerhalb der Datei einheitlich sein. Ein Nullwert wird durch zwei neben einander stehende Begrenzer dargestellt bzw. durch einen Begrenzer mit nachfolgendem Zeilenabschlusszeichen, wenn das Feld NULL innerhalb der Zeile an letzter Stelle steht. Die Spaltenbegrenzer können nicht als reguläre Spaltendaten verwendet werden. Zum Beispiel kann das Komma als Spaltenbegrenzungszeichen nicht verwendet werden, wenn eine der Spalten Datenwerte mit eingebetteten Kommas enthält.

#### **SORTED** *'Y'*

Gibt an, dass die Datenquellendatei sortiert ist. Sortierte Datenquellen müssen in aufsteigender Reihenfolge entsprechend der Sortierfolge der aktuellen Ländereinstellung sortiert werden, die in den Einstellungen in der Kategorie LC\_COLLATE für die Unterstützung in der Landessprache definiert ist. Wenn Sie angeben, dass die Datenquelle sortiert ist, müssen Sie die Option VALIDATE\_DATA\_FILE auf 'Y' setzen. Der Standardwert für den Parameter SORTED ist 'N'.

#### **KEY\_COLUMN** *'DCODE'*

Der Name der Spalte in der Datei, die als Schlüssel für die Sortierung des Dateiinhalts verwendet wird. Der Wert für die Schlüsselspalte muss in einfache Anführungszeichen eingeschlossen sein. Geben Sie diese Option nur an, wenn Sie die Kurznamenoption SORTED angeben. Eine Spalte, die mit der Kurznamenspaltenoption DOCUMENT ausgewiesen wird, darf nicht als Schlüsselspalte angegeben werden. Als Wert muss der Name einer Spalte angegeben werden, die in der Anweisung CREATE NICKNAME definiert wurde. Die Schlüsselspalte darf keine Nullwerte enthalten. Es werden nur Schlüssel aus jeweils einer Spalte unterstützt. Schlüssel aus mehreren Spalten sind nicht zulässig. Die Spalte muss in aufsteigender Reihenfolge sortiert sein. Wenn der Wert für einen sortierten Kurznamen nicht angegeben wird, wird standardmäßig die erste Spalte in der Datei mit dem Kurznamen verwendet.

#### **VALIDATE\_DATA\_FILE** *'Y'*

Gibt an, ob der Wrapper die Sortierung der Schlüsselspalte in aufsteigender Reihenfolge sowie das Vorhandensein von Nullwertschlüsseln überprüft. Die gültigen Werte für diese Option sind 'Y' und 'N'. Diese Option ist nicht zulässig, wenn die Kurznamenspaltenoption DOCUMENT für den Dateipfad verwendet wird.

#### **Bestimmen von Schlüsselspalten beim Registrieren eines Kurznamens**

Sie können eine Spalte als Schlüsselspalte bestimmen, indem Sie die Integritätsbedingung NOT NULL in der Kurznamenanweisung angeben: CREATE NICKNAME tox (tox id INTEGER NOT NULL, toxicity VARCHAR(100)) FOR SERVER tox server1

OPTIONS (FILE\_PATH'/tox\_data.txt', SORTED 'Y')

CREATE NICKNAME weights (mol\_id INTEGER, wt VARCHAR(100) NOT NULL) FOR SERVER wt\_server OPTIONS (FILE\_PATH'/wt\_data.txt', SORTED 'Y', KEY\_COLUMN 'WT')

### **NOT NULL**

Gibt an, dass die Spalte keinen Null- oder Leerwert enthalten darf.

Der Wrapper setzt die Integritätsbedingung NOT NULL nicht um, die föderierte Datenbank erzwingt sie jedoch. Wenn Sie einen Kurznamen erstellen und eine Spalte mit einer Integritätsbedingung NOT NULL definieren und anschließend eine Zeile mit SELECT auswählen, die einen Nullwert für die Spalte enthält, gibt die föderierte Datenbank einen Fehler SQL0407N aus, der besagt, dass einer NOT NULL-Spalte kein Nullwert zugeordnet werden kann.

Für sortierte Kurznamen gilt eine Ausnahme von dieser Regel. Die Schlüsselspalte für sortierte Kurznamen darf nicht NULL (kein Nullwert) sein. Wenn eine Schlüsselspalte mit einem Nullwert für einen sortierten Kurznamen festgestellt wird, wird der Fehler SQL1822N ausgegeben, der besagt, dass die Schlüsselspalte fehlt.

#### **Spaltennamen mit festgelegter Groß-/Kleinschreibung**

In der föderierten Datenbank werden die Spaltennamen in Großbuchstaben umgesetzt, sofern die Spalte nicht mit doppelten Anführungszeichen definiert wird. Die folgende Beispielanweisung kann nicht korrekt ausgeführt werden, da der Wert für die Option KEY\_COLUMN in einfache Anführungszeichen eingeschlossen ist. Bei diesem Beispiel wird der Spaltennamen von der föderierten Datenbank in EMPNO umgewandelt. Wenn Sie anschließend empno in einer Abfrage angeben, wird die Spalte demzufolge von der föderierten Datenbank nicht erkannt.

CREATE NICKNAME depart ( empno char(6) NOT NULL) FOR SERVER DATASTORE OPTIONS(FILE PATH'data.txt', SORTED 'Y', KEY COLUMN 'empno');

#### **Windows 2003-Server mit förderierten Datenbanken**

Wenn Sie versuchen, von einem Server mit föderierten Datenbanken aus, der unter Windows 2003 ausgeführt wird, auf Datenquellen in Form von Dateien mit Tabellenstruktur zuzugreifen, die auf einem gemeinsam genutzten Laufwerk gespeichert sind, wird die Abfrage möglicherweise nicht ausgeführt und folgende Fehlernachricht zurückgegeben:

```
SQL1822N Es wurde ein unerwarteter Fehlercode
"ERRNO = 2" von der Datenquelle "SERVERNAME1" empfangen. Zugeordneter Text und
Token sind "Datei kann nicht gelesen werden".
SQLSTATE=560BD
```
Diese Einschränkung gilt für Windows 2003. Sie können den Fehler umgehen, indem Sie in der Anweisung CREATE NICKNAME für die Option FILE\_PATH den absoluten Pfad angeben.

Das folgende Beispiel zeigt eine Anweisung CREATE NICKNAME mit einem abgekürzten Pfad für die Option FILE\_PATH:

CREATE NICKNAME *kurzname*

```
(
COL1 CHAR (10) NOT NULL
)
FOR SERVER servername1
OPTIONS (FILE_PATH 'X:\textfile1.txt');
```
Dabei ist X :\ das Laufwerk, das der fernen Maschine zugeordnet ist. Abfragen, bei denen dieser Kurzname verwendet wird, können möglicherweise nicht ausgeführt werden, weil der Pfad in der abgekürzten Form angegeben ist.

Geben Sie für einen Server mit föderierten Datenbanken, der unter Windows 2003 ausgeführt werden, in der Anweisung CREATE NICKNAME für die Option FILE- \_PATH den absoluten Pfad an.

Beispiel: CREATE NICKNAME *kurzname* ( COL1 *CHAR (10) NOT NULL*  $\lambda$ FOR SERVER *servername1* OPTIONS (FILE\_PATH *'\\host.svl.ibm.com\D\$\textfile1.txt'*) ;

# **Modell der Dateizugriffssteuerung für den Wrapper für Dateien mit Tabellenstruktur**

Der Wrapper verwendet beim Zugriff auf Dateien mit Tabellenstruktur die Berechtigungsdaten des Eigners der föderierten Datenbankinstanz. Der Wrapper kann nur auf Dateien zugreifen, die von dieser Benutzer- oder Gruppen-ID gelesen werden können. Die Berechtigungs-ID, die die Verbindung zur föderierten Datenbank herstellt, wird nicht für den Zugriff auf Dateien mit Tabellenstruktur verwendet.

Bei einem Server mit föderierten Datenbanken muss jede Datei mit Tabellenstruktur, für die ein Kurzname erstellt wurde, von jedem Knoten aus über denselben Pfad zugänglich sein. Die einzelnen Dateien müssen sich nicht auf einem Knoten für eine föderierte Datenbank befinden, vorausgesetzt, es kann von jedem belieben Knoten über einen gemeinsamen Pfad auf sie zugegriffen werden.

Der Wrapper benötigt aus Sicherheitsgründen für den Zugriff auf eine Datei mit Tabellenstruktur eine Benutzeridentität. Der Wrapper für Dateien mit Tabellenstruktur verwendet die Benutzeridentität, die dem Service für föderierte Datenbanken zugeordnet ist. Der Name dieses Services richtet sich nach dem Namen der Datenbankinstanz. Ist der Name der Datenbankinstanz z. B. DB2, lautet der Servicename DB2 - DB2. Die Benutzeridentität, die dem Service für föderierte Datenbanken zugeordnet ist, können Sie in Windows über die Systemsteuerung (Anzeige 'Dienste') ermitteln. Klicken Sie den Namen des Services doppelt an, um die Seite mit den Anmelde-Eigenschaften aufzurufen.

# **Dateien mit Tabellenstruktur auf fernen Laufwerken**

Die Dateien mit Tabellenstruktur, auf die Sie zugreifen möchten, müssen sich auf einem lokalen oder zugeordneten Laufwerk befinden.

### **Netzwerke mit konfigurierter Windows-Domäne**

Das Anmeldekonto für den Service für föderierte Datenbanken muss zu einer Domäne gehören, die Zugriff auf den gemeinsam genutzten Ordner auf dem zugeordneten Laufwerk hat, in dem sich die Dateien mit Tabellenstruktur befinden.

#### **Netzwerke ohne konfigurierte Windows-Domäne**

Das Anmeldekonto für den Service für föderierte Datenbanken sollte den Benutzernamen und das Kennwort eines Benutzers beinhalten, der auf dem Computer, von dem der betreffende Ordner bereitgestellt wird, als

Benutzer zugelassen ist. Diesem Benutzer muss in der Berechtigungsliste für den gemeinsam genutzten Ordner zumindest eine Leseberechtigung zugeordnet sein.

# **Richtlinien zur Optimierung der Abfrageleistung für den Wrapper für Dateien mit Tabellenstruktur**

Sie können die Abfrageleistung bei Dateien mit Tabellenstruktur verbessern, indem Sie sortierte Dateien verwenden und Statistiken für die Kurznamen erstellen.

Sie können die Abfrageleistung optimieren, wenn Sie sich an folgende Empfehlungen halten:

- v Sortieren Sie die Daten in den Dateien. Sortierte Dateien können vom Server mit föderierten Datenbanken effizienter durchsucht werden.
- Geben Sie für sortierte Dateien beim Übergeben einer Abfrage einen Wert oder einen Wertebereich für die Schlüsselspalte an.
- v Die Statistikdaten für Kurznamen von Dateien mit Tabellenstruktur müssen manuell durch Aktualisierung der SYSSTAT- und SYSCAT-Sichten aktualisiert werden. Aktualisieren Sie die Statistikdaten für die Kurznamen von Dateien mit Tabellenstruktur mithilfe der Funktion zum Aktualisieren von Kurznamenstatistiken.

# **Konfigurieren des Zugriffs auf Teradata-Datenquellen**

Um einen Server mit föderierten Datenbanken für den Zugriff auf Teradata-Datenquellen zu konfigurieren, müssen Sie dem Server Informationen zu den Datenquellen und Objekten bereitstellen, auf die Sie zugreifen möchten.

#### **Vorbereitung**

- v Die Teradata-Client-Software muss auf dem Server installiert und konfiguriert sein, der als Server mit föderierten Datenbanken eingesetzt wird.
- v Federation muss auf einem Server installiert sein, der als Server mit föderierten Datenbanken fungiert.
- v Überprüfen Sie die Konfiguration des Servers mit föderierten Datenbanken.
- v Überprüfen Sie den Parameter für Federation (FEDERATED), um sicherzustellen, dass die Funktion für Federation aktiviert ist.

#### **Informationen zu dieser Task**

Sie können einen Server mit föderierten Datenbanken für den Zugriff auf Daten konfigurieren, die in Teradata-Datenquellen gespeichert sind; verwenden Sie hierzu die DB2-Steuerzentrale, oder setzen Sie in der DB2-Befehlszeile SQL-Anweisungen ab. Die DB2-Steuerzentrale umfasst einen Assistenten, der Sie durch die erforderlichen Schritte zum Konfigurieren der benötigten föderierten Objekte führt.

#### **Vorgehensweise**

Gehen Sie wie folgt vor, um den Zugriff auf Teradata-Datenquellen zu konfigurieren:

- 1. [Testen Sie die Verbindung zum Teradata-Server.](#page-226-0)
- 2. [Überprüfen Sie, ob die Teradata-Bibliothek für ein Binden zur Laufzeit aktiviert](#page-227-0) [ist \(AIX\).](#page-227-0)
- 3. [Setzen Sie die Umgebungsvariablen für den Teradata-Wrapper.](#page-227-0)
- <span id="page-226-0"></span>4. [Registrieren Sie den Wrapper.](#page-232-0)
- 5. [Registrieren Sie die Serverdefinition.](#page-233-0)
- 6. [Erstellen Sie die Benutzerzuordnungen.](#page-235-0)
- 7. [Testen Sie die Verbindung zum Teradata-Server.](#page-236-0)
- 8. [Registrieren Sie Kurznamen für Teradata-Tabellen und -Sichten.](#page-238-0)

# **Testen der Verbindung zum Teradata-Server**

Testen Sie die Verbindung zum Teradata-Server, um sicherzustellen, dass die Teradata-Client-Software auf dem Server mit föderierten Datenbanken richtig konfiguriert ist.

### **Vorbereitung**

Das Dienstprogramm BTEQ (Basic Teradata Query) und das Teradata Data Connector Application Program Interface (PIOM) müssen auf dem Server mit föderierten Datenbanken installiert sein. Das Dienstprogramm BTEQ und das Teradata Data Connector Application Program Interface (PIOM) müssen bei der Installation der Teradata-Client-Software auf dem Server mit föderierten Datenbanken installiert werden.

#### **Informationen zu dieser Task**

Mit dem Dienstprogramm Basic Teradata Query (BTEQ) können Sie eine SQL-Abfrage übergeben, die überprüft, ob der Server mit föderierten Datenbanken eine Verbindung zum Teradata-Server herstellen kann. Weitere Informationen über das Dienstprogramm BTEQ sind in der Teradata-Dokumentation enthalten.

#### **Vorgehensweise**

Gehen Sie wie folgt vor, um die Verbindung zum Teradata-Server zu testen:

- 1. Starten Sie eine Sitzung des Dienstprogramms BTEQ, und melden Sie sich am Teradata-Server an.
- 2. Geben Sie einen SQL-Befehl aus, um sicherzustellen, dass Sie eine Verbindung zum Teradata-Server herstellen können.

Beispiel:

select count(\*) from dbc.tables;

Wurde die Verbindung erfolgreich hergestellt, wird die Ausgabe der Abfrage auf angezeigt.

Kann keine Verbindung hergestellt werden, wird ein Fehler zurückgegeben. Überprüfen Sie die Teradata-Client-Software, um sicherzustellen, dass die Software auf dem Server mit föderierten Datenbanken korrekt installiert und konfiguriert wurde.

3. Melden Sie sich vom Teradata-Server ab, und beenden Sie die Sitzung des Dienstprogramms BTEQ.

Überprüfen Sie, ob die Teradata-Bibliothek für das Binden zur Laufzeit aktiviert ist, wenn Sie die zuvor beschriebene Task abgeschlossen haben.

# <span id="page-227-0"></span>**Prüfen, ob die Teradata-Bibliothek für das Binden zur Laufzeit aktiviert ist (AIX)**

Wenn Sie eine Teradata-Datenquelle zu einem Server mit föderierten Datenbanken unter AIX hinzufügen, müssen Sie vor der Registrierung von Wrappern oder Servern sicherstellen, dass das Binden zur Laufzeit aktiviert ist.

### **Vorgehensweise**

Gehen Sie wie folgt vor, um zu prüfen, ob die Teradata-Bibliothek für das Binden zur Laufzeit aktiviert ist:

- 1. Gehen Sie in das Verzeichnis, in dem sich die Datei libcliv2.so befindet. Die Datei libcliv2.so wird mit der Teradata-Client-Software installiert. Standardmäßig wird die Datei im Verzeichnis /usr/lib installiert.
- 2. Geben Sie über eine Eingabeaufforderung den folgenden UNIX-Befehl ein, um zu überprüfen, ob das Binden zur Laufzeit aktiviert ist:

```
dump - H libcliv2.so | grep libtli.a
```
3. Überprüfen Sie die Dateinamen, die zurückgegeben werden. Wird der Dateiname libtli.a zurückgegeben, ist die Teradata-Bibliothek für das Binden zur Laufzeit aktiviert.

Wird der Dateiname libtli.a nicht zurückgegeben, müssen Sie ein Befehlsfenster öffnen und die folgenden UNIX-Befehle ausgeben, um das Binden zur Laufzeit für die Teradata-Bibliothek zu aktivieren:

```
rtl_enable libcliv2.so -F libtli.a
mv libcliv2.so libcliv2.so.old
mv libcliv2.so.new libcliv2.so
chmod a+r libcliv2.so
```
Wenn Sie diese Task ausgeführt haben, können Sie die Umgebungsvariablen definieren.

# **Einstellen der Teradata-Umgebungsvariablen**

Die Teradata-Umgebunbsvariablen müssen in der Datei db2dj.ini auf dem Server mit föderierten Datenbanken gesetzt werden.

#### **Einschränkungen**

Lesen Sie die bei der Datei 'db2dj.ini' zu beachtenden Einschränkungen nach.

Die Datei db2dj.ini enthält Konfigurationsdaten zu der auf dem Server mit föderierten Datenbanken installierten Teradata-Client-Software.

Es gibt erforderliche und optionale Umgebungsvariablen für Teradata-Datenquellen.

Wenn Sie die Teradata-Client-Software vor dem Teradata-Wrapper installiert haben, werden die erforderlichen Teradata-Umgebungsvariablen in der Datei db2dj.ini gesetzt.

Sie müssen die Umgebungsvariablen anhand der für diese Task beschriebenen Schritte setzen, wenn Sie die Teradata-Client-Software nicht vor dem Teradata-Wrapper installiert haben oder wenn Sie optionale Umgebungsvariablen setzen wollen.

## **Vorgehensweise**

Um die Teradata-Umgebungsvariablen zu definieren, gehen Sie wie folgt vor:

1. Verwenden Sie eine der folgenden Methoden:

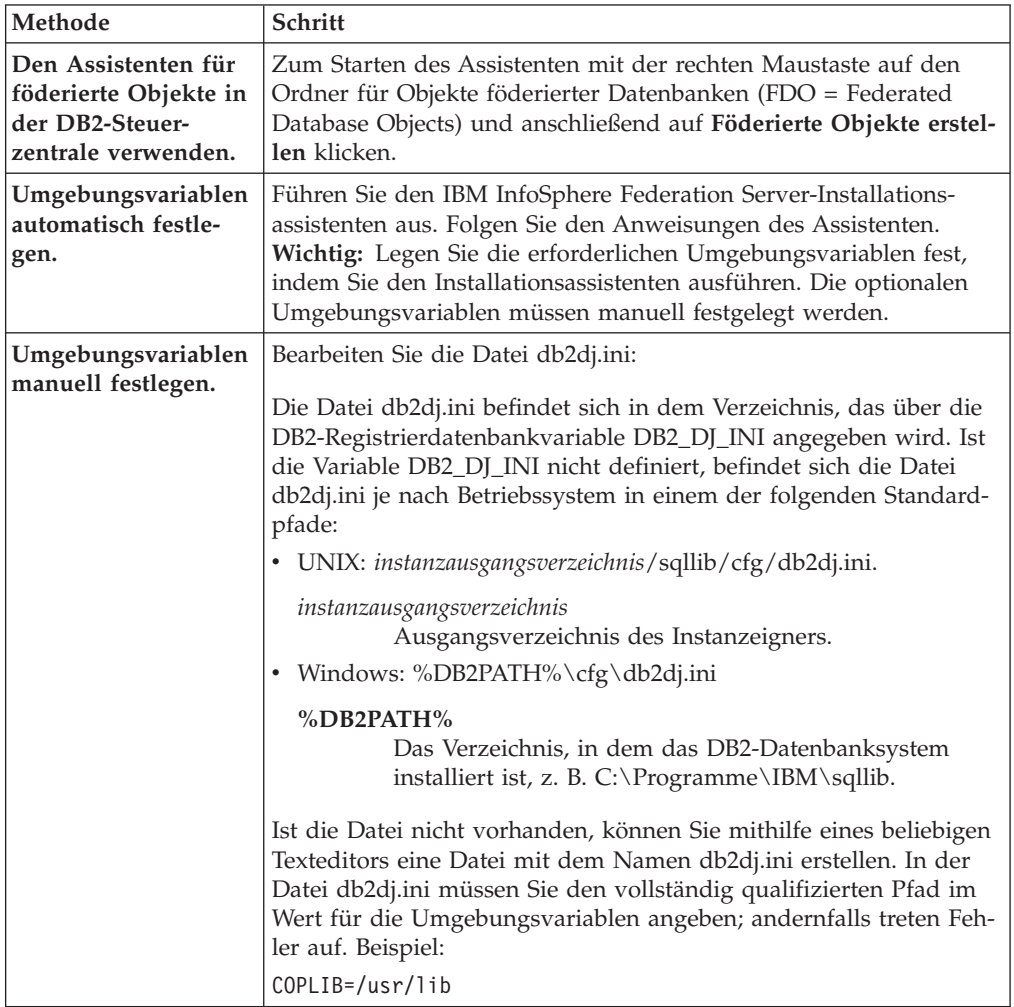

- 2. Setzen Sie, soweit erforderlich, die Teradata-Umgebungsvariablen für die Codepagekonvertierung.
- 3. Um sicherzustellen, dass die Umgebungsvariablen auf dem Server mit föderierten Datenbanken gesetzt werden, müssen Sie die Instanz der föderierten Datenbank mit den folgenden Befehlen stoppen und erneut starten:

db2stop db2start

Wenn Sie diese Task ausgeführt haben, können Sie den Wrapper registrieren.

# **Teradata-Umgebungsvariablen**

Es gibt erforderliche und optionale Umgebungsvariablen für Teradata-Datenquellen. Diese Variablen werden in der Datei db2dj.ini definiert.

Folgende Umgebungsvariablen sind für Teradata gültig:

- COPLIB
- COPERR
- TERADATA\_CHARSET (optional)
- NETRACE (optional)
- COPANOMLOG (optional)

# **Beschreibung der Variablen**

## **COPLIB**

Gibt den Verzeichnispfad auf dem Server mit föderierten Datenbanken für die Datei libcliv2.so an. Geben Sie für die Variable COPLIB den vollständig qualifizierten Pfad an.

Beispiel:

COPLIB=/usr/lib

Die Dateien libcliv2.so und errmsg.cat befinden sich normalerweise in demselben Verzeichnis.

#### **COPERR**

Gibt den Verzeichnispfad auf dem Server mit föderierten Datenbanken für die Datei errmsg.cat an. Geben Sie für die Variable COPERR den vollständig qualifizierten Pfad an.

Beispiel:

COPERR=/usr/lib

# **TERADATA\_CHARSET**

Gibt den Zeichensatz für die Teradata-Datenquellen an.

Jedes Mal, wenn der Server mit föderierten Datenbanken eine Verbindung zu einer Teradata-Datenquelle herstellt, ermittelt der Teradata-Wrapper den für diese Verbindung zu verwendenden Zeichensatz. Sie können den Zeichensatz durch den Teradata-Wrapper festlegen lassen oder einen Zeichensatz vorgeben, indem Sie die Umgebungsvariable TERADATA- \_CHARSET definieren.

Ist die Umgebungsvariable TERADATA\_CHARSET in der Datei db2dj.ini auf dem Server mit föderierten Datenbanken definiert, verwendet der Wrapper den in der Datei db2dj.ini angegebenen Zeichensatz. Der Wert der Umgebungsvariablen TERADATA\_CHARSET wird nicht geprüft. Wird jedoch ein falscher Wert angegeben, gibt die Teradata-Datenquelle einen Fehler zurück.

Ist die Umgebungsvariable TERADATA\_CHARSET nicht in der Datei db2dj.ini auf dem Server mit föderierten Datenbanken definiert, ermittelt der Wrapper den Clientzeichensatz anhand der Codepage der Datenbank.

Auf Servern mit föderierten Datenbanken, die unter UNIX ausgeführt werden, sind folgende Werte für die Umgebungsvariable TERADATA\_CHAR-SET gültig:

- HANGULKSC5601\_2R4
- KanjiEUC\_0U
- LATIN1\_0A
- LATIN9\_0A
- LATIN1252\_0A
- SCHGB2312\_1T0
- TCHBIG5 1R0
- UTF8
- ASCII

Auf Servern mit föderierten Datenbanken, die unter Windows, ausgeführt werden, sind folgende Werte für die Umgebungsvariable TERADATA- \_CHARSET gültig:

- HANGULKSC5601\_2R4
- KanjiSJIS\_0S
- LATIN1\_0A
- $\cdot$  LATIN1252\_0A
- SCHGB2312\_1T0
- TCHBIG5 1R0
- $\cdot$  UTF8
- ASCII

## **NETRACE**

Optional. Aktiviert die Tracefunktion der Teradata-Client-Software. Diese Variable ist nur für das Debugging erforderlich.

### **COPANOMLOG**

Optional. Aktiviert die Protokollierungsfunktion der Teradata-Client-Software. Diese Variable ist nur für das Debugging erforderlich.

# **Überprüfen des auf dem Teradata-Server definierten Zeichensatzes**

Ist auf dem Teradata-Server nicht der richtige Zeichensatz definiert, können Verbindungsfehler auftreten. Stellen Sie sicher, dass der von Ihnen gewünschte Zeichensatz auf dem Teradata-Server installiert ist.

#### **Vorgehensweise**

Überprüfen Sie wie folgt, ob der von Ihnen gewünschte Zeichensatz auf dem Teradata-Server installiert ist:

- 1. Melden Sie sich auf dem Teradata-Server mit dem Dienstprogramm BTEQ oder einem anderen zulässigen Anmeldedienstprogramm an.
- 2. Geben Sie die folgende Anweisung aus, um die Tabelle 'dbc.chartranslations' anzuzeigen: select \* from dbc.chartranslations;
- 3. Überprüfen Sie den Wert für 'InstallFlag' in der dritten Spalte der zurückgegebenen Tabelle. Der Wert 'Y' in der dritten Spalte gibt an, dass der jeweilige Zeichensatz installiert ist und auf dem Teradata-Server verwendet wird. Bestimmen Sie anhand der folgenden Tabelle, ob der richtige Zeichensatz installiert ist:

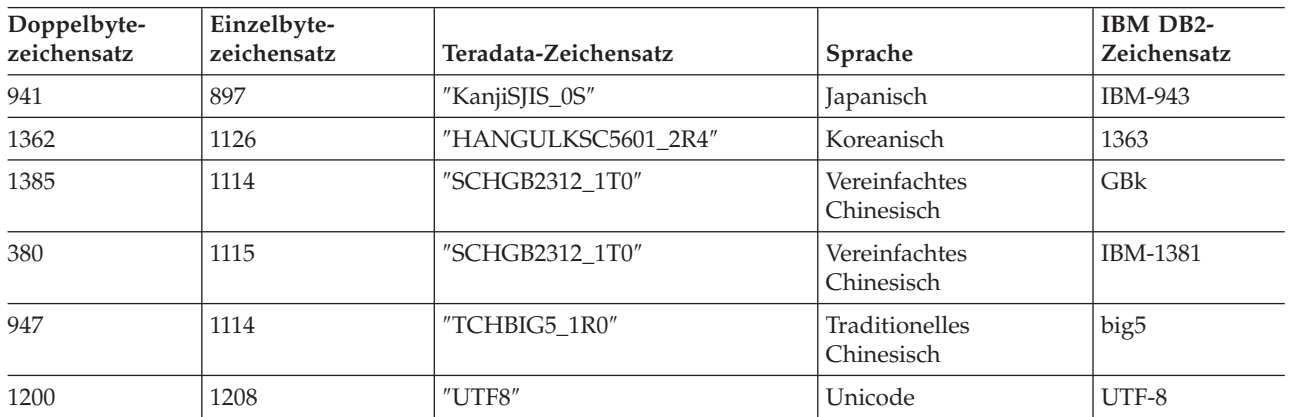

*Tabelle 38. Zeichensätze für Teradata*

| Doppelbyte-<br>zeichensatz | Einzelbyte-<br>zeichensatz | Teradata-Zeichensatz | Sprache                         | IBM DB2-<br>Zeichensatz |
|----------------------------|----------------------------|----------------------|---------------------------------|-------------------------|
| $\theta$                   | 819                        | "Latin1_0A"          | Englisch (Latin 1)              | ISO8859-1               |
| $\overline{0}$             | 1252                       | "Latin1252_0A"       | Englisch (Latin für<br>Windows) | ISO8859-1/15            |
| $\theta$                   | 819                        | "ASCII"              | Englisch (ASCII)                | ISO8859-1               |

*Tabelle 38. Zeichensätze für Teradata (Forts.)*

- 4. Installieren Sie den Zeichensatz für die Verwendung des Teradata-Wrappers, falls der erforderliche Zeichensatz noch nicht installiert sein sollte.
	- v ASCII ist auf dem Teradata-Server aktiviert, aber nicht in der Tabelle 'dbc- .chartranslations' katalogisiert. Wenn für 'InstallFlag' nur 'N'-Werte zurückgegeben werden, ist der ASCII-Zeichensatz der einzig gültige Zeichensatz auf dem Teradata-Server. In diesem Fall muss die Umgebungsvariable TERADA-TA\_CHARSET in der Datei db2dj.ini auf ASCII gesetzt werden.
	- v Wird der von Ihnen gewünschte Zeichensatz in der Tabelle 'dbc.chartranslations' aufgeführt, wird als Wert für 'InstallFlag' jedoch 'N' angegeben, müssen Sie den Wert für 'InstallFlag' folgendermaßen in 'Y' ändern:

update dbc.chartranslations

set installflag='Y' where CharSetName= 'zeichensatzname';

- Wenden Sie sich an die Teradata-Kundenunterstützung, wenn der von Ihnen gewünschte Zeichensatz nicht in der Tabelle 'dbc.chartranslations' aufgeführt werden sollte.
- 5. Starten Sie den Teradata-Server erneut, um die Liste der Zeichensätze zu aktualisieren. Geben Sie in einem Teradata-Befehlsfenster Folgendes ein: tpareset -f neustartursache

## **Fehlerbehebung bei Zeichensätzen für Teradata-Datenquellen:**

Wenn Sie die Umgebungsvariable TERADATA\_CHARSET für eine Teradata-Datenquelle definieren, können Fehler auftreten, wenn nicht der richtige Zeichensatz angegeben wird.

#### **Symptom**

Ist nicht der richtige Datensatz für die Teradata-Datenquelle angegeben, tritt folgender Fehler auf:

```
SQL 1822N Es wurde ein unerwarteter Fehlercode "227"
von der Datenquelle "<zeichenfolge>" empfangen. Zugeordneter Text
und Token sind: "MTDP: EM CHARNAME(227): ungültiger
Zeichensatzname wurde angegeben." SQLSTATE=560BD
```
#### **Ursache**

Der über die Umgebungsvariable TERADATA\_CHARSET definierte Zeichensatz ist falsch.

#### **Lösung**

Stellen Sie sicher, dass der richtige Zeichensatz installiert und auf dem Teradata-Server sowie in der Datei db2dj.ini definiert ist.

# <span id="page-232-0"></span>**Registrieren des Teradata-Wrappers**

Sie müssen einen Wrapper für den Zugriff auf Teradata-Datenquellen registrieren. Wrapper werden von Servern mit föderierten Datenbanken verwendet, um mit Datenquellen zu kommunizieren und Daten aus diesen Datenquellen abzurufen. Wrapper werden als Gruppe von Bibliotheksdateien implementiert.

# **Vorgehensweise**

Gehen Sie wie folgt vor, um einen Teradata-Wrapper zu registrieren:

Verwenden Sie eine der folgenden Methoden:

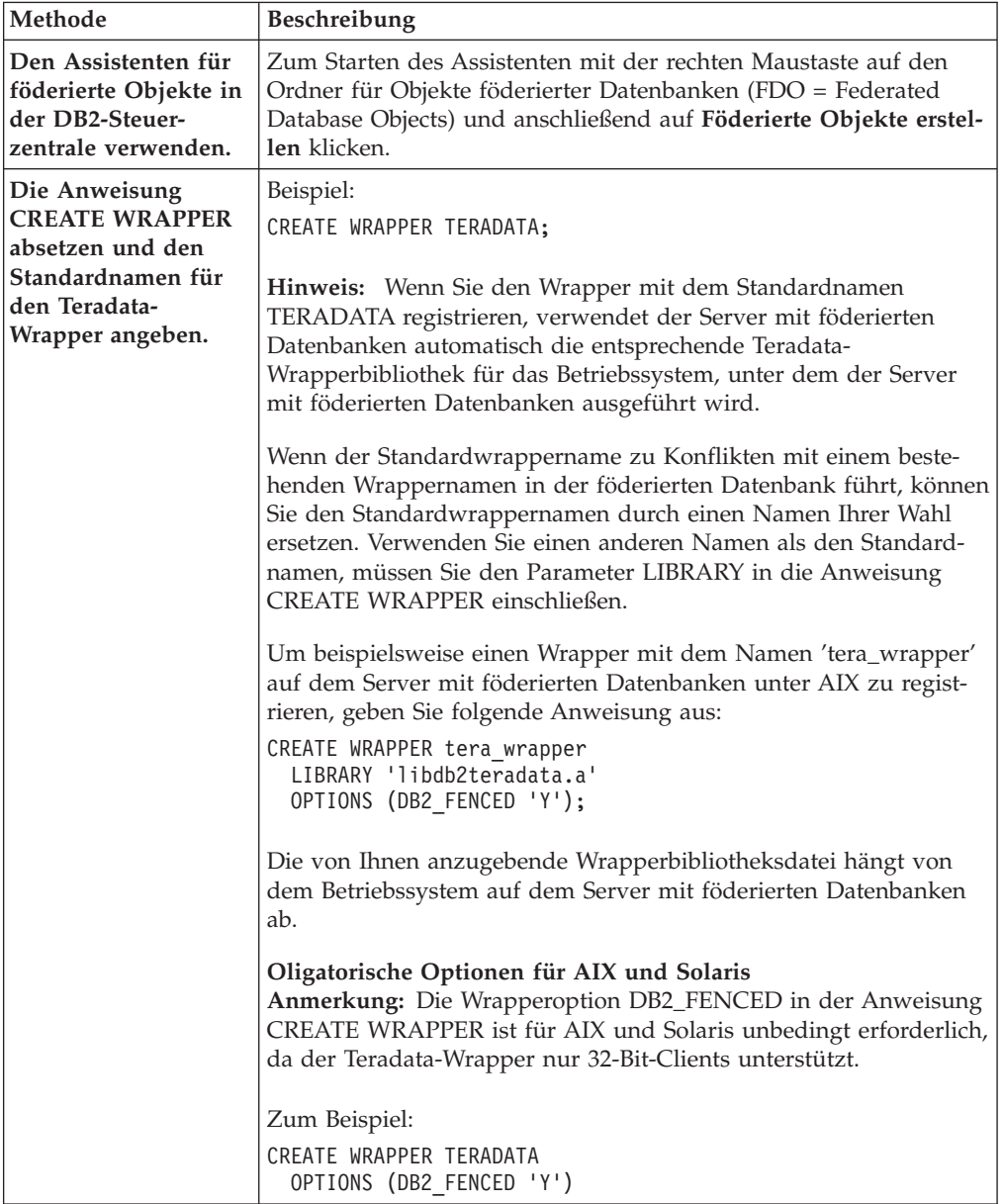

Wenn Sie diese Task ausgeführt haben, können Sie die Serverdefinition registrieren.

# <span id="page-233-0"></span>**Bibliotheksdateien des Teradata-Wrappers**

Die Bibliotheksdateien des Teradata-Wrappers werden auf dem Server mit föderierten Datenbanken bei der Wrapper-Installation hinzugefügt.

Wenn Sie den Teradata-Wrapper installieren, werden dem Standardverzeichnispfad drei Bibliotheksdateien hinzugefügt. Wird der Server mit föderierten Datenbanken beispielsweise unter AIX ausgeführt, werden die folgenden Wrapperbibliotheksdateien dem Verzeichnispfad hinzugefügt: libdb2teradata.a, libdb2teradataF.a und libdb2teradataU.a. Die standardmäßige Wrapperbibliotheksdatei ist libdb2teradata.a. Die übrigen Wrapperbibliotheksdateien werden intern vom Teradata-Wrapper verwendet.

Wenn Sie beim Registrieren des Wrappers nicht den standardmäßigen Wrappernamen verwenden, müssen Sie den Parameter LIBRARY in die Anweisung CREATE WRAPPER einschließen und den Standardnamen der Wrapperbibliotheksdatei angeben.

Die Standardverzeichnispfade und Standardnamen der Wrapperbibliotheksdateien sind in der folgenden Tabelle aufgeführt.

*Tabelle 39. Speicherpositionen und Dateinamen der Teradata-Wrapperbibliothek*

| Betriebssystem | Verzeichnispfad                                                              | Bibliotheksdateinamen        |
|----------------|------------------------------------------------------------------------------|------------------------------|
| AIX            | /usr/opt/installationspfad/lib32/<br>/usr/opt/installationspfad/lib64/       | libdb <sub>2teradata.a</sub> |
| Solaris        | /opt/IBM/db2/installationspfad/lib32<br>/opt/IBM/db2/installationspfad/lib64 | libdb2teradata.so            |
| Windows        | %DB2PATH%\bin                                                                | db2teradata.dll              |

*installationspfad* ist der Verzeichnispfad, in dem der Server mit föderierten Datenbanken unter UNIX installiert ist.

# **Registrieren der Serverdefinitionen für eine Teradata-Datenquelle**

In der föderierten Datenbank müssen Sie jeden Teradata-Server registrieren, auf den Sie zugreifen möchten.

## **Vorgehensweise**

Um eine Serverdefinition für eine Teradata-Datenquelle zu registrieren, gehen Sie wie folgt vor:

- 1. Suchen Sie die Datei hosts.
	- v Auf Servern mit föderierten Datenbanken, die unter AIX ausgeführt werden, befindet sich die Datei hosts im Verzeichnis /etc/hosts.
	- Auf Servern mit föderierten Datenbanken, die unter Windows ausgeführt werden, befindet sich die Datei hosts im Verzeichnis %WINDIR%\system32\ drivers\etc\hosts.
- 2. Durchsuchen Sie die Datei hosts nach dem Aliasnamen des fernen Servers. Dieser Aliasname beginnt mit einer alphabetischen Zeichenfolge und endet mit dem Suffix COPP*n*. Der Wert *n* ist die Nummer des Anwendungsprozessors, der dem Übertragungsprozessor von Teradata zugeordnet ist.
- 3. Sehen Sie sich in der Datei hosts in der Zeile mit dem Aliasnamen das erste nicht-numerische Feld an.

Beispieldatei hosts:

127.0.0.1 localhost 9.22.5.77 nodexyz nodexyzCOP1 # teradata server 9.66.111.133 rtplib05.data.xxx.com aap 9.66.111.161 rtpscm11.data.xxx.com aaprwrt 9.66.111.161 rtpscm11.data.xxx.com accessm

In diesem Beispiel stellt das Feld nodexyz den Knotennamen dar.

4. Verwenden Sie eine der folgenden Methoden, um den Server zu erstellen:

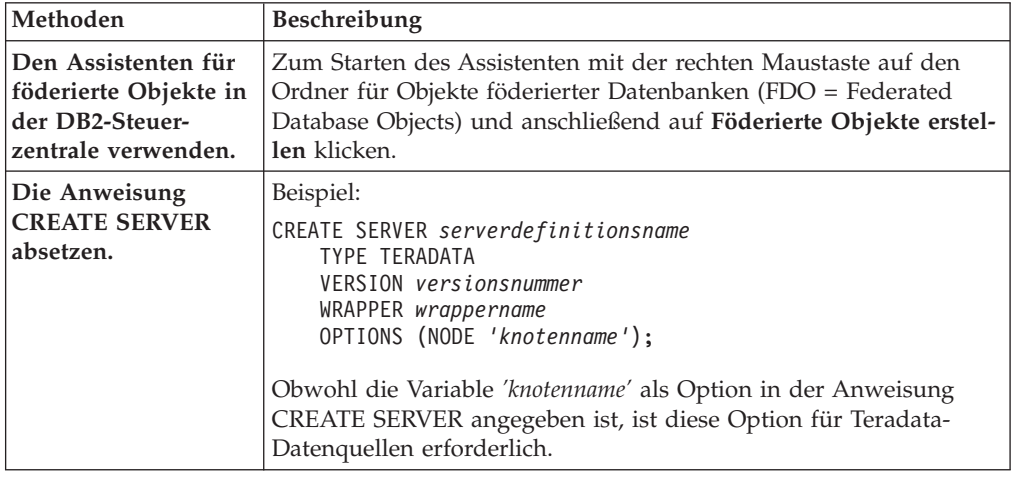

# **Anweisung CREATE SERVER - Beispiele für den Teradata-Wrapper**

Verwenden Sie die Anweisung CREATE SERVER, um Serverdefinitionen für den Teradata-Wrapper zu registrieren. Dieser Abschnitt enthält eine vollständige Beispielanweisung mit den erforderlichen Parametern sowie ein Beispiel mit zusätzlichen Serveroptionen.

Das folgende Beispiel zeigt, wie eine Serverdefinition für einen Teradata-Wrapper mithilfe der Anweisung CREATE SERVER registriert werden kann:

```
CREATE SERVER tera-server TYPE TERADATA
    VERSION 2.5 WRAPPER mein_wrapper
    OPTIONS (NODE 'tera-knoten');
```
*tera-server*

Der dem Teradata-Datenbankserver von Ihnen zugeordnete Name. Doppelte Serverdefinitionsnamen sind nicht zulässig.

#### **TYPE** *TERADATA*

Gibt den Typ des Datenquellenservers an, für den Sie den Zugriff konfigurieren. Für den Teradata-Wrapper muss der Servertyp TERADATA lauten.

**VERSION** *2.5*

Die Version des Teradata-Datenbankservers, auf den Sie zugreifen möchten.

#### **WRAPPER** *TERADATA*

Der Wrappername, der in der Anweisung CREATE WRAPPER angegeben wurde.

#### **NODE** *'tera-knoten'*

Der Name des Knotens, in dem sich der Teradata-Datenbankserver befin-

<span id="page-235-0"></span>det. Den Knotennamen finden Sie in der Datei hosts. Bei diesem Wert muss die Groß-/Kleinschreibung beachtet werden.

Auch wenn der Name des Knotens in der Anweisung CREATE SERVER als Option angegeben wird, ist er für Teradata-Datenquellen erforderlich.

### **Serveroptionen**

Beim Erstellen einer Serverdefinition können Sie in der Anweisung CREATE SER-VER zusätzliche Serveroptionen angeben. Diese Serveroptionen können allgemein oder für Teradata spezifisch sein.

Die Serveroptionen CPU\_RATIO und IO\_RATIO liefern dem Abfrageoptimierungsprogramm folgende Informationen zum Teradata-Server: Setzen Sie den Wert für die Serveroption CPU\_RATIO auf 2.0, um anzugeben, dass die CPU-Ressourcen des Servers mit föderierten Datenbanken im Vergleich zu den CPU-Ressourcen des Teradata-Servers über die doppelte Leistung verfügen. Setzen Sie den Wert für die Serveroption IO\_RATIO auf 3.0, um anzugeben, dass die E/A-Einheiten des Servers mit föderierten Datenbanken Daten dreimal so schnell wie die E/A-Einheiten des Teradata-Servers verarbeiten.

Das nachfolgende Beispiel zeigt eine Teradata-Serverdefinition mit diesen Optionen:

```
CREATE SERVER tera-server TYPE TERADATA
    VERSION 2.5 WRAPPER mein_wrapper
    OPTIONS (NODE 'tera-knoten', CPU_RATIO '2.0',
IO_RATIO '3.0');
```
# **Erstellen der Benutzerzuordnungen für eine Teradata-Datenquelle**

Wird versucht, auf einen Teradata-Server zuzugreifen, stellt der Server mit föderierten Datenbanken eine Verbindung zum Teradata-Server her. Hierbei verwendet er eine Benutzer-ID mit zugehörigem Kennwort, die für die betreffende Datenquelle gültig ist.

### **Informationen zu dieser Task**

Diese Zuordnung muss für alle Benutzer-IDs erstellt werden, die auf das föderierte System zum Senden verteilter Anforderungen an die Teradata-Datenquelle zugreifen.

#### **Vorgehensweise**

Um die Benutzerzuordnungen für eine Teradata-Datenquelle zu erstellen, gehen Sie wie folgt vor:

Setzen Sie eine Anweisung CREATE USER MAPPING ab. Beispiel: CREATE USER MAPPING FOR *lokale\_benutzer-id* SERVER *serverdefinitionsname*

OPTIONS (REMOTE\_AUTHID *'ferne\_benutzer-id'*, REMOTE\_PASSWORD *'fernes\_kennwort'*)

Auch wenn die Variablen REMOTE\_AUTHID und REMOTE\_PASSWORD als Optionen in der Anweisung CREATE USER MAPPING angegeben werden, sind diese Optionen für den Zugriff auf Teradata-Datenquellen erforderlich.

<span id="page-236-0"></span>Testen Sie nach Abschluss dieser Task die Verbindung zwischen dem Server mit föderierten Datenbanken und dem Teradata-Server.

# **Anweisung CREATE USER MAPPING - Beispiele für den Teradata-Wrapper**

Mit der Anweisung CREATE USER MAPPING können Sie eine föderierte Berechtigungs-ID einer fernen Teradata-Benutzer-ID und dem zugehörigen Kennwort zuordnen. Dieser Abschnitt enthält ein vollständiges Beispiel mit den erforderlichen Parametern sowie ein Beispiel, das zeigt, wie das DB2-Sonderregister USER mit der Anweisung CREATE USER MAPPING verwendet wird.

Das folgende Beispiel zeigt, wie eine lokale Berechtigungs-ID einer fernen Teradata-Benutzer-ID und dem zugehörigen Kennwort zugeordnet wird:

CREATE USER MAPPING FOR *MICHAEL* SERVER *tera-server*

OPTIONS (REMOTE\_AUTHID *'mike'*, REMOTE\_PASSWORD *'kennxyz123'*);

#### *MICHAEL*

Gibt die lokale Berechtigungs-ID an, die Sie der fernen Benutzer-ID und dem zugehörigen Kennwort zuordnen, die auf dem Teradata-Server definiert sind.

#### **SERVER** *tera-server*

Gibt den Namen der Serverdefinition an, die Sie in der Anweisung CRE-ATE SERVER für den Teradata-Server registriert haben.

#### **REMOTE\_AUTHID** *'mike'*

Gibt die ferne Teradata-Benutzer-ID an, der Sie *MICHAEL* zuordnen. Bei diesem Wert muss die Groß-/Kleinschreibung beachtet werden, es sei denn, Sie definieren für die Serveroption FOLD\_ID den Wert 'U' oder 'L' in der Anweisung CREATE SERVER.

Auch wenn die ferne Benutzer-ID in der Anweisung CREATE SERVER als Option angegeben wird, ist sie für Teradata-Datenquellen erforderlich.

#### **REMOTE\_PASSWORD** *'kennxyz123'*

Gibt das ferne Teradata-Kennwort an, das *'mike'* zugeordnet ist. Bei diesem Wert muss die Groß-/Kleinschreibung beachtet werden, es sei denn, Sie definieren für die Serveroption FOLD\_PW den Wert 'U' oder 'L' in der Anweisung CREATE SERVER.

Auch wenn das ferne Kennwort in der Anweisung CREATE SERVER als Option angegeben wird, ist es für Teradata-Datenquellen erforderlich.

## **DB2-Sonderregister USER**

Sie können das DB2-Sonderregister USER verwenden, um die Berechtigungs-ID der Person, die die Anweisung CREATE USER MAPPING absetzt, der Berechtigungs-ID der Datenquelle zuzuordnen, die in der Benutzeroption REMOTE-AUTHID angegeben wurde.

Das folgende Beispiel zeigt eine Anweisung CREATE USER MAPPING, die das Sonderregister USER enthält:

CREATE USER MAPPING FOR *USER* SERVER *mein\_server* OPTIONS (REMOTE\_AUTHID *'mike'*, REMOTE\_PASSWORD *'kennxyz123'*);

# **Testen der Verbindung zum Teradata-Server**

Testen Sie die Verbindung zum Teradata-Datenquellenserver, um zu ermitteln, ob der Server mit föderierten Datenbanken ordnungsgemäß für den Zugriff auf Teradata-Datenquellen konfiguriert ist.

## **Informationen zu dieser Task**

Sie können die Verbindung zum Teradata-Server testen, indem Sie die Serverdefinition und Benutzerzuordnungen verwenden, die Sie definiert haben.

#### **Vorgehensweise**

Gehen Sie wie folgt vor, um die Verbindung zum Teradata-Server zu testen:

Öffnen Sie eine Durchgriffssitzung, um eine Anweisung SELECT für die Teradata-Systemtabellen abzusetzen. Wenn die Anweisung SELECT eine Anzahl zurückgibt, sind Ihre Serverdefinition und Ihre Benutzerzuordnung ordnungsgemäß eingerichtet. Beispiel:

SET PASSTHRU *serverdefinitionsname* SELECT count(\*) FROM dbc.tables SET PASSTHRU RESET

Gibt die Anweisung SELECT einen Fehler zurück, müssen Sie die Verbindungsfehler beheben.

Wenn Sie diese Task abgeschlossen haben, können Sie die Kurznamen für Teradata-Tabellen und -Sichten registrieren.

# **Fehlerbehebung bei Verbindungsfehlern von Datenquellen**

Bei Testverbindungen zum Datenquellenserver können aus verschiedenen Gründen Fehler zurückgegeben werden. Die Fehlerursache lässt sich mit bestimmten Maßnahmen ermitteln.

## **Symptom**

Beim Versuch, eine Verbindung zu der Datenquelle herzustellen, wird ein Fehler zurückgegeben.

## **Ursache**

Verbindungsfehler können unterschiedliche Ursachen haben.

## **Lösung**

Überprüfen Sie folgende Elemente auf Fehler, um den Fehler bei der Datenquellenverbindung beheben zu können:

- v Stellen Sie sicher, dass die Datenquelle verfügbar ist.
- v Stellen Sie, soweit dies angebracht ist, sicher, dass der Server mit der Datenquelle für ankommende Verbindungen konfiguriert ist.
- v Stellen Sie sicher, dass Ihre Benutzerzuordnungseinstellungen für die Optionen REMOTE\_AUTHID und REMOTE\_PASSWORD für Verbindungen zu der Datenquelle gültig sind. Ändern Sie gegebenenfalls die Benutzerzuordnung, oder erstellen Sie gegebenenfalls eine andere Benutzerzuordnung.
- Stellen Sie, soweit dies angebracht ist, sicher, dass die Client-Software der Datenquelle auf dem Server mit föderierten Datenbanken installiert und für eine Verbindung zur Datenquelle konfiguriert ist.
- v Stellen Sie bei ODBC-Datenquellen sicher, dass der ODBC-Treiber auf dem Server mit föderierten Datenbanken installiert und für eine Verbindung zum Server mit der ODBC-Datenquelle konfiguriert ist. Verwenden Sie auf Servern mit föde-

<span id="page-238-0"></span>rierten Datenbanken, die unter Windows ausgeführt werden, das Tool 'ODBC-Datenquellen-Administrator', um den Treiber zu überprüfen. Lesen Sie auf Servern mit föderierten Datenbanken, die unter UNIX ausgeführt werden, die vom Hersteller bereitgestellte Dokumentation zum ODBC-Client nach.

- Stellen Sie sicher, dass die Einstellungen für die Variablen auf dem Server mit föderierten Datenbanken für die Datenquelle richtig sind. Zu diesen Variablen gehören die Systemumgebungsvariablen, die Variablen der Datei db2dj.ini und die Variablen der DB2-Profilregistrierdatenbank (db2set).
- v Überprüfen Sie Ihre Serverdefinition. Falls erforderlich, löschen Sie die Serverdefinition und erstellen Sie sie erneut.

# **Registrieren von Kurznamen für Teradata-Tabellen und -Sichten**

Registrieren Sie für jede Teradata-Server-Definition, die Sie registrieren, jeweils einen Kurznamen für alle Tabellen oder Sichten, auf die Sie zugreifen wollen. Verwenden Sie bei der Abfrage von Teradata-Servern diese Kurznamen anstatt der Namen der Datenquellenobjekte.

## **Vorbereitung**

Die föderierte Datenbank verwendet die Katalogstatistik der Datenquelle, um die Abfrageverarbeitung zu optimieren. Um sicherzustellen, dass die föderierte Datenbank über vollständige Statistikdaten von Teradata-Tabellen verfügt, verwenden Sie vor der Registrierung eines Kurznamens den Teradata-Befehl COLLECT STATIS-TICS.

Verwenden Sie auf dem Teradata-Server den Teradata-Befehl COLLECT STATIS-TICS, um Statistikdaten einer oder mehrerer Spalten oder Indizes in einer Tabelle zu sammeln.

Wenn der Kurzname über die Anweisung CREATE NICKNAME registriert wird, liest die föderierte Datenbank die Statistikdaten aus dem Teradata-Systemkatalog und aktualisiert die lokalen Statistikdaten für den Kurznamen.

#### **Informationen zu dieser Task**

Wenn Sie einen Kurznamen für eine Teradata-Sicht registrieren, erkennt die föderierte Datenbank alle Spalten der Sicht als Spalten, bei denen die Dateneingabe optional ist, auch, wenn für die Spalten in der Teradata-Sicht keine Nullwerte erlaubt sind. Für diese Einschränkung gibt es keine Ausweichlösung.

#### **Vorgehensweise**

Gehen Sie wie folgt vor, um einen Kurznamen für eine Teradata-Tabelle oder -Sicht zu registrieren:

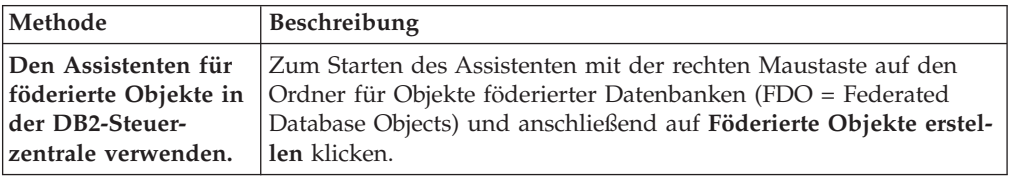

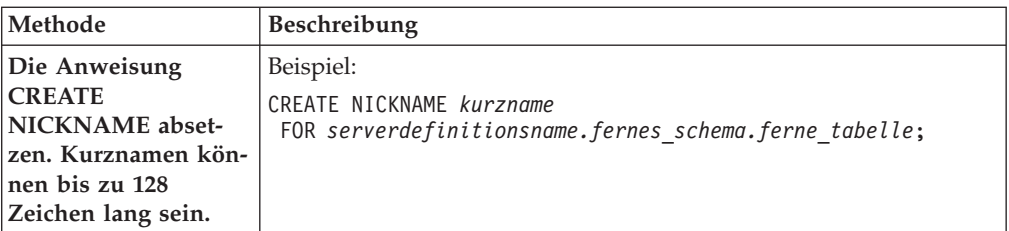

Wenn Sie den Kurznamen erstellen, fragt der Server mit föderierten Datenbanken den Datenquellenkatalog mithilfe des Kurznamens ab. Diese Abfrage testet die Verbindung zur Datenquellentabelle oder -sicht. Kann keine Verbindung hergestellt werden, erhalten Sie eine Fehlernachricht.

Wiederholen Sie diesen Schritt für jede Teradata-Tabelle oder -Sicht, für die Sie einen Kurznamen erstellen möchten.

# **Teradata-Kurznamen auf Servern mit föderierten Datenbanken**

Wenn Sie eine Teradata-Datenquelle von einem Server mit föderierten Datenbanken abrufen, verwenden Sie zur Bezeichnung der Teradata-Tabelle bzw. -Sicht, auf die Sie zugreifen möchten, einen Kurznamen.

Wenn Sie einen Kurznamen für eine Teradata-Tabelle oder -Sicht erstellen, stellt der Server mit föderierten Datenbanken eine Verbindung zu dem Teradata-Server her, zu dem die Tabelle bzw. Sicht gehört. Der Server mit föderierten Datenbanken verwendet den Kurznamen, um die Verbindung zum Teradata-Server sicherzustellen. Die föderierte Datenbank stellt das Vorhandensein der Tabelle bzw. der Sicht in der Datenquelle sicher und versucht dann, statistische Daten zu der Teradata-Quelle bzw. Sicht aus dem Katalog auf dem Teradata-Server zu sammeln. Die zu dem Objekt mit dem Kurznamen gesammelten statistischen Daten werden im globalen Katalog auf dem Server mit föderierten Datenbanken gespeichert.

Der Server mit föderierten Datenbanken optimiert die Abfrageverarbeitung anhand der für die Objekte mit Kurznamen gesammelten statistischen Daten. Da einige oder alle der Teradata-Kataloginformationen vom Abfrageoptimierungsprogramm verwendet werden können, ist es ratsam, vor dem Erstellen eines Kurznamens die Statistiken in der Datenquelle zu aktualisieren. Aktualisieren Sie die Statistiken auf dem Teradata-Server mit einem Befehl oder Dienstprogramm, der/das dem DB2- Befehl RUNSTATS entspricht.

Eine Anweisung INSERT, UPDATE oder DELETE kann nicht an einen Kurznamen übergeben werden, der auf eine aktualisierbare Teradata-Sicht verweist, es sei denn, die SQL-Anweisung kann vollständig an die Teradata-Datenquelle ausgelagert werden.

# **Anweisung CREATE NICKNAME - Beispiele für den Teradata-Wrapper**

Verwenden Sie die Anweisung CREATE NICKNAME, um einen Kurznamen für eine Teradata-Tabelle oder -Sicht zu registrieren, auf die Sie zugreifen wollen. Dieser Abschnitt enthält ein vollständiges Beispiel für die erforderlichen Parameter.

Das folgende Beispiel veranschaulicht, wie Sie einen Kurznamen für eine Teradata-Tabelle bzw. -Sicht auf dem Teradata-Server erstellen können:

CREATE NICKNAME *TERASALES* FOR *tera-server.vinnie.europe* ;

#### *TERASALES*

Ein eindeutiger Kurzname, der zur Identifizierung der Teradata-Tabelle oder -Sicht verwendet wird.

**Wichtig:** Der Kurzname besteht aus zwei Teilen - dem Schema und dem eigentlichen Kurznamen. Wenn Sie beim Registrieren des Kurznamens das Schema auslassen, wird die Berechtigungs-ID des Benutzers, der den Kurznamen registriert, zum Schema des Kurznamens. Die Berechtigungs-ID bezieht sich auf den Server mit föderierten Datenbanken, nicht auf die ferne Teradata-Datenquelle.

*tera-server.vinnie.europe*

Eine dreiteilige Kennung für das ferne Objekt:

- v *tera-server* ist der Name der Serverdefinition, den Sie dem Teradata-Datenbankserver in der Anweisung CREATE SERVER zugeordnet haben.
- v *vinnie* ist die Benutzer-ID des Eigners, dem die Tabelle bzw. Sicht gehört. Bei diesem Wert muss die Groß-/Kleinschreibung beachtet werden.
- v *europe* ist der Name der fernen Tabelle oder Sicht, auf die Sie zugreifen möchten.

# **Fehlerbehebung bei der Teradata-Datenquellenkonfiguration**

# **Aktivieren des Bindens zur Laufzeit für libcliv2.so (AIX)**

Beim Ausführen der Datei djxlinkTeradata.sh zum Verbinden mit der gemeinsam benutzten Teradata-Bibliothek namens libcliv2.so erhalten Sie beim Ausgeben der Anweisung CREATE NICKNAME möglicherweise eine Fehlernachricht.

# **Symptom**

Ein Beispiel einer solchen Fehlernachricht ist:

```
DB21034E:
```

```
Der Befehl wurde als SQL-Anweisung verarbeitet, da es sich um keinen gültigen Befehl
des Befehlszeilenprozessors handelte. Während der SQL-Verarbeitung wurde Folgendes
ausgegeben:
SQL30081N Kommunikationsfehler. Verwendetes Kommunikationsprotokoll:
"TCP/IP". Verwendete Kommunikations-API: "SOCKETS". Position, an der der Fehler
festgestellt wurde: "9.112.26.28". Kommunikationsfunktion, die den Fehler
feststellte: "recv". Protokollspezifische(r) Fehlercode(s): "*", "*", "0".
SQLSTATE=08001
```
# **Ursache**

Die Funktion OsCall hat das Stoppen des Servers ausgelöst.

## **Lösung**

Erhalten Sie eine Fehlernachricht, überprüfen Sie das Verzeichnis /sqllib/db2dump auf Trapdateien. Trapdateien beginnen mit dem Buchstaben t und enden mit einem Suffix 000. Beispiel:

t123456.000

Überprüfen Sie die Trace-Information in der Trapdatei auf Verweise auf die Funktion OsCall, die angeben, dass diese Funktion das Stoppen des Servers mit föderierten Datenbanken verursacht hat.

Das nachfolgende Beispiel zeigt Trace-Informationen mit dem Verweis auf eine Funktion OsCall, der möglicherweise in einer Trapdatei enthalten sein kann:

#### **\*\*\* Start stack traceback \*\*\***

0x239690E0 **OsCall** + 0x28C 0x23973FB0 mtdpassn + 0x8A4 0x239795A4 mtdp + 0x208 0x2395A928 MTDPIO + 0x28C 0x239609C4 CLICON + 0xD50 0x23962350 DBCHCL + 0xC4

Ist in einer der Trapdateien ein Verweis auf die Funktion OsCall enthalten, müssen Sie das Binden zur Laufzeit für die gemeinsam genutzte Bibliothek libcliv2.so aktivieren:

Geben Sie folgende UNIX-Befehle aus, um das Binden zur Laufzeit zu aktivieren:

```
cd /usr/lib
rtl enable libcliv2.so -F libtli.a
mv libcliv2.so libcliv2.so.old
mv libcliv2.so.new libcliv2.so
chmod a+r libcliv2.so
```
# **Fehlerbehebung bei Zeichensätzen für Teradata-Datenquellen**

Wenn Sie die Umgebungsvariable TERADATA\_CHARSET für eine Teradata-Datenquelle definieren, können Fehler auftreten, wenn nicht der richtige Zeichensatz angegeben wird.

# **Symptom**

Ist nicht der richtige Datensatz für die Teradata-Datenquelle angegeben, tritt folgender Fehler auf:

```
SQL 1822N Es wurde ein unerwarteter Fehlercode "227"
von der Datenquelle "<zeichenfolge>" empfangen. Zugeordneter Text
und Token sind: "MTDP: EM CHARNAME(227): ungültiger
Zeichensatzname wurde angegeben." SQLSTATE=560BD
```
## **Ursache**

Der über die Umgebungsvariable TERADATA\_CHARSET definierte Zeichensatz ist falsch.

## **Lösung**

Stellen Sie sicher, dass der richtige Zeichensatz installiert und auf dem Teradata-Server sowie in der Datei db2dj.ini definiert ist.

# **Fehlerbehebung bei UPDATE- oder DELETE-Operationen für Kurznamen**

Zeilen für Tabellen von Teradata-Datenquellen werden standardmäßig nicht eindeutig angegeben. Möglicherweise empfangen Sie eine SQL-Fehlernachricht, wenn Sie versuchen, einen Kurznamen zu aktualisieren oder zu löschen, der einer Teradata-Tabelle oder -Sicht zugeordnet ist.

# **Symptom**

Der Fehler SQL30090N, RC=21, wird zurückgegeben, wenn Sie versuchen, einen Kurznamen zu aktualisieren oder zu löschen, der einer Teradata-Tabelle oder -Sicht zugeordnet ist.

### **Ursache**

Dieser Fehler entsteht dadurch, dass Zeilen in der Teradata-Quellentabelle nicht eindeutig definiert sind.

# **Lösung**

Gehen Sie wie folgt vor, um das Problem zu lösen:

- 1. Löschen Sie den Kurznamen, und erstellen Sie ihn anschließend erneut.
- 2. Erstellen Sie mindestens einen eindeutigen Index für die Teradata-Tabelle, die aktualisiert oder gelöscht wird, und versuchen Sie erneut, die Operation auszuführen.

# **Arbeiten mit der Teradata-Zugriffsprotokollierung**

Das Produkt Teradata stellt eine Funktion für die Zugriffsprotokollierung bereit. Diese generiert Protokolleinträge, wenn Teradata die spezifischen Sicherheitszugriffsrechte verschiedener Benutzer für eine oder mehrere Datenbanken überprüft. Die Zugriffsprotokollierung stellt eine beachtliche Menge an aussagefähigen Sicherheitsinformationen bereit. Diese Funktion erhöht die Prozessorbelegung jedoch erheblich und kann die Systemleistung beeinträchtigen.

Sollte eine Verbesserung der Systemleistung erforderlich sein, werten Sie die Regeln für die Überprüfungsberechtigungen aus, die Sie für die Zugriffsprotokollierung definiert haben. Beenden Sie danach alle nicht erforderlichen Regeln durch die Definierung von Anweisungen END LOGGING.

Die Leistung ist optimal, wenn Sie die Zugriffsprotokollierung ganz ausschalten. Löschen Sie das Makro Teradata DBC.AccLogRules, und erzwingen Sie anschließend ein Zurücksetzen der anerkannten Parallelanwendung (TPA = Trusted Parallel Application), um die Zugriffsprotokollierung vollständig zu stoppen.

Weitere Informationen finden Sie in der Teradata-Dokumentation.

# **Konfigurieren des Zugriffs auf Web-Services-Datenquellen**

Um das föderierte System für den Zugriff auf Web-Services-Datenquellen zu konfigurieren, müssen Sie dem Server Informationen zu den Datenquellen und -objekten zur Verfügung stellen, auf die Sie zugreifen möchten. Bei diesen Informationen kann es sich beispielsweise um ein gültiges WSDL-Dokument handeln (WSDL = Web Services Description Language, Sprache zur Beschreibung von Web-Services).

## **Vorbereitung**

- v Federation muss auf einem Server installiert sein, der als Server mit föderierten Datenbanken fungiert.
- v Eine Datenbank muss auf dem Server mit föderierten Datenbanken vorhanden sein.

Der Zugriff des Servers mit föderierten Datenbanken auf Web-Services-Datenquellen kann über die DB2-Steuerzentrale oder die DB2-Befehlszeile konfiguriert werden. Die DB2-Steuerzentrale enthält einen Assistenten, der Sie durch die erforderlichen Schritte zum Konfigurieren des Servers mit föderierten Datenbanken führt.

#### **Vorgehensweise**

Führen Sie die folgenden Schritte aus, um den Zugriff auf Web-Services-Datenquellen zu konfigurieren:

- 1. [Registrieren des Web-Services-Wrappers](#page-249-0)
- 2. [Registrieren der Serverdefinition für Web-Services-Datenquellen](#page-250-0)
- 3. Registrieren von Benutzerzuordnungen zum [Aktivieren der Sicherheit für](#page-252-0) [HTTP-Authentifizierung](#page-252-0) (optional)
- 4. Registrieren von Kurznamen für Web-Services-Datenquellen:
	- v [Registrieren von Kurznamen für Web-Services-Datenquellen über die DB2-](#page-253-0) [Befehlszeile](#page-253-0)
	- v [Registrieren von Kurznamen für Web-Services-Datenquellen über die DB2-](#page-254-0) [Steuerzentrale](#page-254-0)
- 5. [Erstellen von föderierten Sichten für Web-Services-Kurznamen](#page-265-0)

# **Web-Services und der Web-Services-Wrapper**

Web-Services-Provider werden durch WSDL-Dokumente beschrieben (WSDL = Web Services Description Language, Sprache zur Beschreibung von Web-Services). Mithilfe des Web-Services-Wrappers können Sie auf Web-Services-Provider zugreifen.

Das Diagramm in Abb. 9 zeigt die Architektur der Web-Services.

- 1. Ein Web-Service-Provider implementiert einen Service und veröffentlicht die WSDL-Informationen für einen Service-Broker wie beispielsweise UDDI.
- 2. Der Service-Consumer kann anschließend mithilfe des Service-Brokers nach einem Web-Service-Provider suchen.
- 3. Wenn der Service-Consumer einen Web-Services-Provider findet, stellt er eine Bindung zum Service-Provider her, sodass der Consumer den Web-Service nutzen kann.
- 4. Der Consumer ruft den Service auf, indem er SOAP-Nachrichten (SOAP = Simple Object Access Protocol) mit dem Provider austauscht.

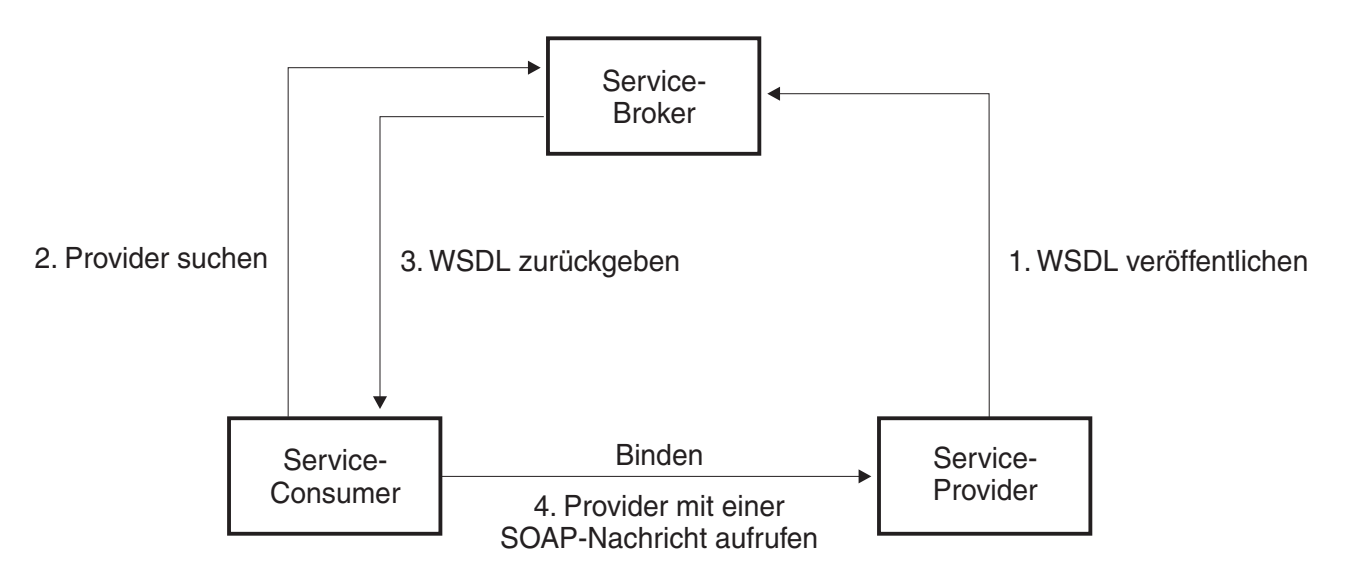

*Abbildung 9. Web-Services: Eine serviceorientierte Architektur*

Die SOAP-Spezifikation definiert das Layout einer XML-basierten Nachricht. Eine SOAP-Nachricht ist in einer SOAP-Rahmenanweisung enthalten. Die Rahmenanweisung besteht aus optionalen SOAP-Kopfdaten (Header) und einem obligatorischen SOAP-Hauptteil. Der SOAP-Header kann Informationen zur Nachricht enthalten, wie beispielsweise Verschlüsselungsinformationen und Authentifizierungsinformationen. Der SOAP-Hauptteil enthält die Nachricht. Die SOAP-Spezifikation definiert außerdem eine Standardverschlüsselung für Programmiersprachenbindungen, die als SOAP-Verschlüsselung bezeichnet wird.

# **WSDL-Dokument und Web-Service**

Der Schlüssel zum Web-Service ist das WSDL-Dokument. Das WSDL-Dokument ist ein XML-Dokument, das Web-Services anhand von gesendeten und empfangenen Nachrichten beschreibt. Die Nachrichten werden mithilfe eines Systems von Typen beschrieben, bei dem es sich normalerweise um das XML-Schema handelt. Bei einer Web-Services-Operation wird mindestens einer Nachricht ein Nachrichtenaustauschmuster zugeordnet. Ein Nachrichtenaustauschmuster identifiziert die Reihenfolge und Kardinalität von gesendeten und empfangenen Nachrichten sowie den logischen Empfänger bzw. Sender, an den die Nachrichten gesendet bzw. von dem die Nachrichten empfangen werden. Eine Schnittstelle fasst die Operationen zu einer Gruppe zusammen, ohne dass eine Festlegung auf das Übertragungsformat oder physische Format erfolgt. Detaillierte Angaben zum Übertragungsformat und physischen Format für mindestens eine Schnittstelle werden in einer WSDL-Bindung gemacht. Ein Endpunkt ordnet einer Bindung eine Netzadresse zu. Ein Service fasst Endpunkte, die eine gemeinsame Schnittstelle implementieren, zu einer Gruppe zusammen. Die Nachrichten können dokumentenorientierte Informationen oder prozessorientierte Informationen enthalten, die auch als Fernprozeduraufrufe (Remote Procedure Calls, RPC) bezeichnet werden. Ein WSDL-Dokument kann einen Web-Service oder mehrere Web-Services enthalten.

Das Beispiel in [Abb. 10 auf Seite 238](#page-245-0) zeigt die WSDL-Definition eines einfachen Service, der Börsennotierungen zur Verfügung stellt. Der Web-Service unterstützt eine einzige Operation mit dem Namen 'GetLastTradePrice'. Zugriff auf den Service besteht mit dem Protokoll SOAP 1.1 über HTTP. Die Anforderung liest ein Tickersymbol (tickerSymbol) als Eingabe vom Datentyp STRING und gibt die Kursnotierung (price) als Datentyp FLOAT zurück. Bei den Datentypen STRING und FLOAT handelt es sich um vordefinierte Typen in den XML-Schemastandards. Ein Web-Service kann ebenfalls Datentypen definieren und diese benutzerdefinierten Datentypen in Nachrichten verwenden. Vordefinierte und benutzerdefinierte XML-Datentypen werden für Spalten der Kurznamen zugeordnet. Das vollständige Beispiel und die WSDL-Spezifikation finden Sie auf der [W3C-Website.](http://www.w3.org/TR/wsdl)

```
<?xml version="1.0"?>
<definitions name="StockQuote"
...
<types>
       <schema targetNamespace="http://example.com/stockquote.xsd"
              xmlns="http://www.w3.org/2000/10/XMLSchema">
           <element name="TradePriceRequest">
              <complexType>
                  \leqall\geq<element name="tickerSymbol" type="string"/>
                  \langleall>
              </complexType>
           </element>
           <element name="TradePrice">
              <complexType>
                  \leq a] \geq<element name="price" type="float"/>
                  \langleall>
              </complexType>
           </element>
       </schema>
    </types>
<message name="GetLastTradePriceInput">
...
</message>
    <portType name="StockQuotePortType">
        <operation name="GetLastTradePrice">
           <input message="tns:GetLastTradePriceInput"/>
           <output message="tns:GetLastTradePriceOutput"/>
        </operation>
    </portType>
    <binding name="StockQuoteSoapBinding"
          type="tns:StockQuotePortType">
        <soap:binding style="document"
          transport="http://schemas.xmlsoap.org/soap/http"/>
        <operation name="GetLastTradePrice">
           <soap:operation soapAction="http://example.com/GetLastTradePrice"/>
           <input>
               <soap:body use="literal"/>
           </input>
           <output>
               <soap:body use="literal"/>
           </output>
        </operation>
    </binding>
   <service name="StockQuoteService">
        <documentation>My first service</documentation>
        <port name="StockQuotePort" binding="tns:StockQuoteBinding">
           <soap:address location="http://example.com/stockquote"/>
        </port>
    </service>
</definitions>
```
*Abbildung 10. Beispiel eines WSDL-Dokuments*

# **WSDL-Dokument, Web-Services-Wrapper und Kurznamen**

Der Web-Services-Wrapper verwendet die Operationen in einem Anschlusstyp (portType), der über eine SOAP-Bindung mit einem HTTP-Transport verfügt. Die Eingabenachrichten in der Operation und die zugeordneten Typen oder Elemente werden zu Spalten im Kurznamen. Die Ausgabenachrichten in der Operation werden in die Kurznamenhierarchie extrahiert. Für jede Operation im WSDL-Dokument können Sie eine eigene Kurznamenhierarchie erstellen.

Mit dem Web-Services-Wrapper können Sie die Funktionen von föderierten Systemen verwenden, um Daten aus Web-Services mit Daten in anderen föderierten Datenquellen zu verknüpfen.

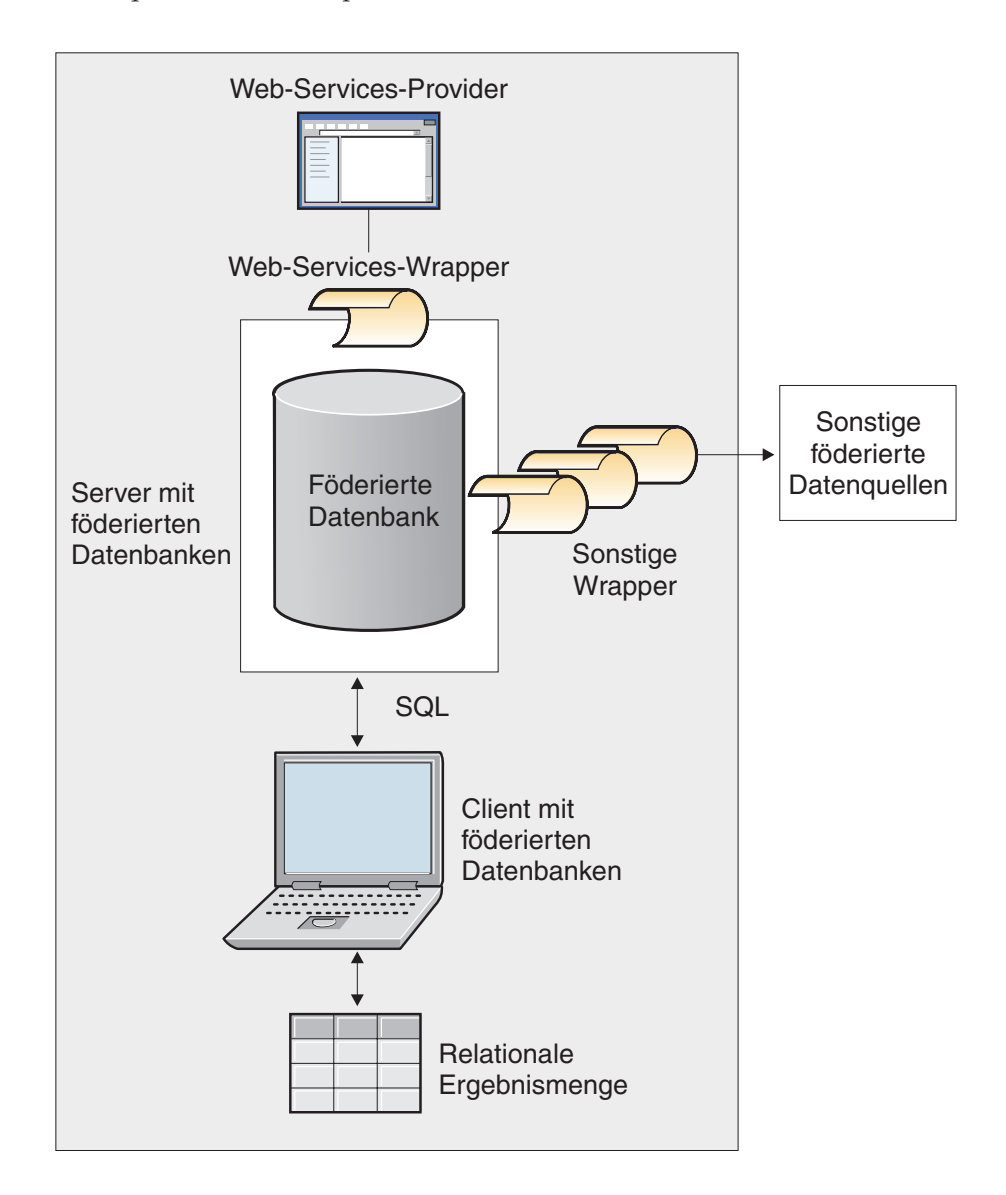

Das Beispiel in Abb. 11 zeigt ein WSDL-Dokument, das einen Anschlusstyp (port-Type) mit dem Operationsnamen GETTEMP enthält. Bei diesem Web-Service geben Sie eine Postleitzahl (zipcode) als Eingabe ein und erhalten eine Temperaturangabe für den der Postleitzahl entsprechenden Ort.

```
<?xml version="1.0"?>
<definitions name="TemperatureService" targetNamespace=http://www.xmethods.net/
  sd/TemperatureService.wsdl"
xmlns:tns="http://www.xmethods.net/sd/TemperatureService.wsdl"
 xmlns:xsd="http://www.w3.org/2001/XMLSchema"
xmlns:soap="http://schemas.xmlsoap.org/wsdl/soap/"
xmlns="http://schemas.xmlsoap.org/wsdl/">
 <message name="getTempRequest">
  <part name="zipcode" type="xsd:string"/>
 </message>
<message name="getTempResponse">
   <part name="return" type="xsd:float"/>
</message>
<portType name="TemperaturePortType">
  <operation name="getTemp">
     <input message="tns:getTempRequest"/>
     <output message="tns:getTempResponse"/>
  </operation>
</portType>
<binding name="TemperatureBinding" type="tns:TemperaturePortType">
  <soap:binding style="rpc"
     transport="http://schemas.xmlsoap.org/soap/http" />
  <operation name="getTemp">
     <soap:operation soapAction="" />
    <input>
     <soap:body use="encoded" namespace="urn:xmethods-Temperature"
       encodingStyle="http://schemas.xmlsoap.org/soap/encoding/" />
    </input>
    <output>
      <soap:body use="encoded" namespace="urn:xmethods-Temperature"
         encodingStyle="http://schemas.xmlsoap.org/soap/encoding/" />
    </output>
 </operation>
</binding>
<service name="TemperatureService">
  <documentation>
     Returns current temperature in a given U.S. zipcode
 </documentation>
  <port name="TemperaturePort" binding="tns:TemperatureBinding">
     <soap:address
      location="http://services.xmethods.net:80/soap/servlet/rpcrouter" />
 </port>
</service>
</definitions>
```
#### *Abbildung 11. Web-Service GETTEMP*

Der Eingabewert wird von der Tabelle 'zipcode' des Kurznamens beschrieben. Der Ausgabewert wird von der Rückkehrspalte (return) des Kurznamens beschrieben. Im WSDL-Dokument werden diese Spalten im Nachrichtenelement (messages) identifiziert. Das Nachrichtenelement stellt die logische Definition der Daten dar, die zwischen dem Web-Services-Provider und dem Web-Services-Consumer gesendet werden. Werden weitergehende Erklärungen der Informationen im Nachrichtenelement benötigt, kann das WSDL-Dokument auch ein Typelement (type) enthalten. Das Typelement kann auf vordefinierte Typen verweisen, die auf den XML-Schemaspezifikationen basieren, oder auf Typen, die von einem Benutzer definiert wurden.

Das Beispiel in Abb. 12 zeigt den Kurznamen, den das Discovery-Tool der DB2®- Steuerzentrale aus dem WSDL-Dokument des Web-Service GETTEMP generiert. Die Spalte 'zipcode' ist aufgrund der Kurznamensyntax von TEMPLATE eine erforderliche Eingabespalte:

```
CREATE NICKNAME GETTEMP (
 ZIPCODE VARCHAR (48) OPTIONS(TEMPLATE '&column'),
  RETURN VARCHAR (48) OPTIONS(XPATH './return/text()')
   )
  FOR SERVER "EHPWSSERV"
  OPTIONS(URL 'http://services.xmethods.net:80/soap/servlet/rpcrouter',
           SOAPACTION ' ',
           TEMPLATE '<soapenv:Envelope>
                       <soapenv:Body>
                          <ns2:getTemp>
                            <zipcode>&zipcode[1,1]</zipcode>
                          </ns2:getTemp>
                       </soapenv:Body>
                     </soapenv:Envelope>',
           XPATH '/soapenv:Envelope/soapenv:Body/*' ,
           NAMESPACES ' ns1="http://www.xmethods.net/sd/TemperatureService.wsdl",
                        ns2="urn:xmethods-Temperature" ,
                          soapenv="http://schemas.xmlsoap.org/soap/envelope/"');
```
*Abbildung 12. Kurzname GETTEMP*

Die Kurznamenoptionen URL und SOAPACTION des Web-Services-Wrappers ermöglichen es, den Endpunkt oder die beim Erstellen des Kurznamens angegebene Adresse zu überschreiben. Wenn Sie die für URLCOLUMN oder SOAPAC-TIONCOLUMN aktivierten Spalten in einer Abfrage verwenden, können Sie dynamische Adressen mit denselben Kurznamen verwenden. Wenn Sie die Kurznamenoptionen URL und SOAPACTION beim Erstellen eines Kurznamens definieren und URLCOLUMN und SOAPACTIONCOLUMN für die Spaltenoption aktivieren, werden die Late Binding-Funktionen von Web-Services-Wrappern verwendet. Der Wert für die Kurznamenoption SOAPACTION wird zu einem Attribut im HTTP-Header. Der Wert für die Kurznamenoption URL ist die HTTP-URL, an die die Abfrage gesendet wird.

Die Kurznamenoptionen URL und SOAPACTION stellen dynamische Kurznamenzuordnungen zur Verfügung. Diese dynamischen Adressen sind nützlich, wenn mehrere Unternehmen einen Web-Service-Anschlusstyp (portType) implementieren. Der Web-Services-Wrapper erfordert, dass die einzigen Unterschiede zwischen den WSDL-Dokumenten verschiedene URL- und SOAPACTION-Werte sind. Sie können die Late Binding-Funktion verwenden, um denselben Kurznamen für verschiedene Service-Endpunkte zu erstellen und zu verwenden, die verschiedene Unternehmen möglicherweise verwenden wollen. Die Werte für URL und SOAPACTION werden aus dem WSDL-Dokument abgeleitet.

Das folgende Beispiel zeigt, wie Sie die Spaltenoptionen URLCOLUMN und SOA-PACTIONCOLUMN verwenden können:

```
CREATE NICKNAME GetPartQuote(
  partnumber INTEGER OPTIONS (TEMPLATE'&column'),
  price FLOAT OPTIONS (XPATH './price')),
 urlcol VARCHAR(100) OPTIONS (URLCOLUMN 'Y'),
 soapactioncol VARCHAR(100) OPTIONS (SOAPACTIONCOLUMN 'Y'),
 FOR SERVER myServer
 OPTIONS (
  ...
 SOAPACTION 'http://example.com/GetPartPrice' ,
 URL 'http://mycompany.com:9080/GetPartPrice'',
  ...
  )
```
*Abbildung 13. Kurzname 'GetPartQuote'*

Im folgenden Beispiel werden die Spalten URLCOL und SOAPACTIONCOL verwendet, die mit aktivierter Spaltenoption URLCOLUMN und aktivierter Spaltenoption SOAPACTIONCOLUMN definiert wurden:

```
SELECT * FROM supplier endpoints p,
   GetPartQuote q
WHERE partnumber=1234 AND
      p.url=q.urlcol AND
      p.soapaction=q.soapactioncol;
```
Die SQL-Anwendung kann die Auswahl der zu verwendenden Endpunkte (endpoints) so lange verzögern, bis eine Abfrage ausgeführt wird, anstatt einen spezifischen Endpunkt zu dem Zeitpunkt zu definieren, an dem der Kurzname erstellt wird.

Der Web-Services-Wrapper kann ein großes Volumen an WSDL-Dokumentdaten in Fragmente aufteilen, um die Gesamtmenge des verwendeten Speichers zu reduzieren. Geben Sie in der DB2-Steuerzentrale auf der Seite 'Einstellungen' des Fensters 'Merkmale' die Option **STREAMING** an, wenn Sie einen Web-Services-Kurznamen erstellen. Der Web-Services-Wrapper verarbeitet den daraus resultierenden XML-Datenstrom und extrahiert anschließend die von einem Abfragefragment angeforderten Informationen. Der Web-Services-Wrapper führt die Syntaxanalyse immer für ein Fragment zur Zeit aus. Daher sollte die Option **STREAMING** nur zur syntaktischen Analyse großer XML-Dokumente verwendet werden.

# **Registrieren des Web-Services-Wrappers**

Die Registrierung eines Wrappers ist für den Zugriff auf Web-Services-Datenquellen erforderlich. Wrapper werden von Servern mit föderierten Datenbanken verwendet, um mit Datenquellen zu kommunizieren und Daten aus diesen Datenquellen abzurufen. Wrapper werden als Gruppe von Bibliotheksdateien implementiert.

## **Vorbereitung**

Den korrekten Namen, der in der Anweisung CREATE WRAPPER angegeben werden muss, finden Sie in der Liste der Bibliotheksdateien für den Web-Services-Wrapper.

Der Name der von Ihnen anzugebenden Wrapperbibliotheksdatei hängt von dem Betriebssystem auf dem Server mit föderierten Datenbanken ab.

## <span id="page-250-0"></span>**Vorgehensweise**

Gehen Sie wie folgt vor, um einen Wrapper zu registrieren:

Setzen Sie die Anweisung CREATE WRAPPER mit dem Namen des Wrappers und dem Namen der Bibliotheksdatei des Wrappers ab. Um beispielsweise einen Wrapper mit dem Namen 'websr-wrapper' auf einem Server mit föderierten Datenbanken unter Windows zu registrieren, setzen Sie die folgende Anweisung ab: CREATE WRAPPER websr-wrapper LIBRARY 'db2ws.dll';

# **Bibliotheksdateien des Web-Services-Wrappers**

Die Bibliotheksdateien des Web-Services-Wrappers werden dem Server mit föderierten Datenbanken bei der Installation hinzugefügt.

Wenn Sie IBM InfoSphere Federation Server installieren, werden Bibliotheksdateien zum Standardverzeichnispfad hinzugefügt. Wird der Server mit föderierten Datenbanken beispielsweise unter AIX ausgeführt, werden die folgenden Wrapperbibliotheksdateien dem Verzeichnispfad hinzugefügt: libdb2ws.a, libdb2wsF.a und libdb2wsU.a. Die standardmäßige Wrapperbibliotheksdatei ist libdb2ws.a. Die anderen Wrapperbibliotheksdateien werden mit bestimmten Wrapperoptionen verwendet.

Sie müssen den Parameter LIBRARY in die Anweisung CREATE WRAPPER integrieren, und den Standardnamen für die Wrapperbibliotheksdatei angeben.

Die Standardverzeichnispfade und Standardnamen der Wrapperbibliotheksdateien sind in der folgenden Tabelle aufgelistet.

|         | Betriebssystem Verzeichnispfad                                                                                             | Wrapperbibliotheksdatei |
|---------|----------------------------------------------------------------------------------------------------|-------------------------|
| AIX     | /usr/opt/ <installationspfad>/lib32/<br/>/usr/opt/<installationspfad>/lib64/</installationspfad></installationspfad>       | libdb2ws.a              |
| Linux   | /opt/IBM/db2/ <installationspfad>/lib32<br/>/opt/IBM/db2/<installationspfad>/lib64</installationspfad></installationspfad> | $libsb2ws$ .so          |
| Solaris | /opt/IBM/db2/ <installationspfad>/lib32<br/>/opt/IBM/db2/<installationspfad>/lib64</installationspfad></installationspfad> | libdb2ws.so             |
| Windows | %DB2PATH%\bin                                                                                                    | $db2ws$ .dll            |

*Tabelle 40. Positionen und Dateinamen von Bibliotheken für CREATE WRAPPER*

v Dabei ist <installationspfad> der Verzeichnispfad, in dem der Server mit föderierten Datenbanken unter Linux oder UNIX installiert ist.

%DB2PATH% ist die Umgebungsvariable, die verwendet wird, um den Verzeichnispfad anzugeben, in dem der Server mit föderierten Datenbanken unter Windows installiert ist. Der Standardverzeichnispfad unter Windows lautet C:\Programme\IBM\SQLLIB.

# **Registrieren der Serverdefinition für Web-Services-Datenquellen**

Sie können eine Serverdefinition über die DB2-Steuerzentrale oder die DB2-Befehlszeile registrieren. Diese Task beschreibt die Registrierung einer Serverdefinition für Web-Services über die DB2-Befehlszeile.

Für jeden Web-Service, auf den Sie zugreifen wollen, muss jeweils eine Serverdefinition registriert werden.

### **Vorgehensweise**

Setzen Sie die Anweisung CREATE SERVER ab, um eine Serverdefinition im föderierten System für den Web-Services-Wrapper zu registrieren. Um beispielsweise unter Windows eine Serverdefinition mit dem Namen 'ws-server' für Web-Services zu registrieren, setzen Sie die folgende Anweisung ab: CREATE SERVER ws-server WRAPPER *websr-wrapper*;

Für die Anweisung CREATE SERVER können optional Parameter für Zeitlimit und Proxy-Server angegeben werden.

# **Anweisung CREATE SERVER - Beispiele für Web-Services-Wrapper**

Verwenden Sie die Anweisung CREATE SERVER, um Serverdefinitionen für den Web-Services-Wrapper mit Zeitlimit- und Proxy-Server-Einstellungen zu registrieren.

Auch wenn Sie für den Zugriff auf Web-Services-Dokumente keinen Proxy-Server verwenden, muss eine Serverdefinition registriert werden. Die Hierarchie von Objekten föderierter Datenbanken erfordert, dass die Web-Services-Dateien einem bestimmten Serverdefinitionsobjekt zugeordnet werden. Setzen Sie zum Registrieren einer Serverdefinition die folgende Anweisung ab:

CREATE SERVER mein\_server WRAPPER mein\_wrapper OPTIONS (TIMEOUT '60');

#### **mein\_server**

Ein Name, der der Serverdefinition der Web-Services zugeordnet wird. Doppelte Serverdefinitionsnamen sind nicht zulässig.

#### **WRAPPER mein\_wrapper**

Der Wrappername, der in der Anweisung CREATE WRAPPER angegeben wurde.

### **TIMEOUT '60'**

Gibt die Zeit in Minuten an, die der Server mit föderierten Datenbanken auf eine Netzübertragung und die Berechnung eines Ergebnisses warten soll.

## **Serverdefinitionen bei Verwendung eines Proxy-Servers**

Sie müssen in der Anweisung CREATE SERVER die Optionen für Proxy-Server verwenden, wenn alle folgenden Bedingungen erfüllt sind:

- Sie möchten Daten unter Verwendung einer URI-Angabe abrufen.
- Die URI-Angabe ruft Daten hinter einer Firewall (über einen Proxy) ab.
- Die Firewall bzw. der Proxy ist HTTP oder SOCKS.

Die von Ihnen anzugebenden Optionen sind abhängig von dem Typ des Proxy-Servers, auf den Sie zugreifen möchten.

Fragen Sie Ihren Netzadministrator nach Informationen über den Typ des von Ihnen verwendeten Proxys, und lassen Sie sich Auskunft darüber geben, welche Einstellungen Sie in den Optionen für Proxys angeben sollen.

### **Registrieren einer Serverdefinition für einen HTTP-Proxy-Server**

Verwenden Sie folgende Anweisung, um eine Serverdefinition zu registrieren und einen HTTP-Proxy-Server anzugeben:
## CREATE SERVER *ws-server-http*

WRAPPER *ws-wrapper* OPTIONS (PROXY\_TYPE *'HTTP'*, PROXY\_SERVER\_NAME *'proxy-http'*, PROXY\_SERVER\_PORT *'8080'*);

*ws-server-http*

Ein Name, der der Serverdefinition der Web-Services zugeordnet wird. Doppelte Serverdefinitionsnamen sind nicht zulässig.

#### **WRAPPER** *ws-wrapper*

Der Wrappername, der in der Anweisung CREATE WRAPPER angegeben wurde.

#### **PROXY\_TYPE** *'HTTP'*

Gibt den Proxytyp an, der für den Internetzugriff verwendet wird, wenn sich Ihr System hinter einer Firewall befindet.

#### **PROXY\_SERVER\_NAME** *'proxy-http'*

Gibt den Namen des Proxy-Servers oder die IP-Adresse an.

#### **PROXY\_SERVER\_PORT** *'8080'*

Gibt die Portnummer des Proxy-Servers an.

## **Registrieren einer Serverdefinition für einen SOCKS-Proxy-Server mit Authentifizierungsinformationen**

Verwenden Sie die folgende Anweisung, um eine Serverdefinition zu registrieren und einen SOCKS-Proxy-Server mit Authentifizierungsinformationen anzugeben:

#### CREATE SERVER *ws-server-socks*

WRAPPER *ws-wrapper*

OPTIONS (PROXY\_TYPE *'SOCKS'*, PROXY\_SERVER\_NAME *'proxy-socks'*, PROXY\_SERVER\_PORT *'1081'*, PROXY\_AUTHID *'Sampson'*, PROXY\_PASSWORD *'sailing4me'*);

#### **PROXY\_AUTHID** *'Sampson'*

Gibt den Benutzernamen auf dem Proxy-Server an.

### **PROXY\_PASSWORD** *'sailing4me'*

Gibt das Kennwort für den Proxy-Server an, das dem Benutzernamen *Sampson* zugeordnet ist.

# **Aktivieren der Sicherheit über den Web-Services-Wrapper**

Der Web-Services-Wrapper verwendet die Anweisung CREATE USER MAPPING zur Unterstützung der HTTP-Authentifizierung.

Der Web-Services-Wrapper unterstützt HTTPS als Übertragungsprotokoll für SOAP-Nachrichten. Das von den Web-Services-Providern generierte WSDL-Dokument enthält 'https://' in der URL. DieSOAP-Nachrichten in der HTTP-Anforderung oder der HTTP-Antwort werden also verschlüsselt.

Wenn der Web-Service HTTPS als Übertragungsprotokoll verwendet, kann der Wrapper so konfiguriert werden, dass die SSL-Zertifikate, die der Server zur Identifikation unter Verwendung des SSL\_VERIFY\_SERVER\_CERTIFICATE-Wrappers oder der entsprechenden Serveroption sendet, geprüft werden. Der Web-Services-Wrapper kann Web-Services mit selbst unterzeichneten Zertifikaten aufrufen.

Die Benutzerzuordnung ist optional. Wenn Sie keine Benutzerzuordnung angeben, wird möglicherweise eine Fehlermeldung angezeigt, wenn der Web-Services-Provider Authentifizierungsinformationen erwartet. Einige Server schränken den Zugriff auf einen Service möglicherweise durch Authentifizierung ein. Die Informationen im WSDL-Dokument geben keine Auskunft darüber, ob Authentifizierung erforderlich ist oder nicht.

#### **Vorgehensweise**

Gehen Sie wie folgt vor, um die Benutzer-ID eines Servers mit föderierten Datenbanken der Benutzer-ID und dem Kennwort eines Web-Service zuzuordnen:

Setzen Sie die Anweisung CREATE USER MAPPING ab.

Wenn auf einen Web-Services-Kurznamen auf dem Server S1 zugegriffen wird, wird zum Beispiel mit der folgenden CREATE USER MAPPING-Anweisung die HTTP-Anforderung mit SYSTEM als Benutzer-ID und MANAGER als Kennwort gesendet.

```
CREATE USER MAPPING
   FOR RSPALTEN SERVER S1
  OPTIONS ( REMOTE_AUTHID 'SYSTEM', REMOTE_PASSWORD 'MANAGER'
PROXY_AUTHID 'ID' PROXY_PASSWORD 'PWD'
SSL_CLIENT_CERTIFICATE_LABEL 'LABEL');
```
# **Registrieren von Kurznamen für Web-Services-Datenquellen**

Für jede von Ihnen registrierte Web-Services-Serverdefinition müssen Sie einen Kurznamen für jede einzelne Datenquelle registrieren, auf die Sie zugreifen möchten. Sie können Kurznamen unter Verwendung der Befehlszeile oder mithilfe der DB2-Steuerzentrale registrieren.

Gehen Sie wie folgt vor, um Kurznamen für Web-Services-Datenquellen zu registrieren:

Wählen Sie eine der folgenden Methoden aus:

- v "Registrieren von Kurznamen für Web-Services-Datenquellen (DB2-Befehlszeile)"
- ["Registrieren von Kurznamen für Web-Services-Datenquellen](#page-254-0) [\(DB2-Steuerzentrale\)" auf Seite 247](#page-254-0)

# **Registrieren von Kurznamen für Web-Services-Datenquellen (DB2-Befehlszeile)**

Für jede von Ihnen registrierte Web-Services-Serverdefinition müssen Sie einen Kurznamen für jede einzelne Datenquelle registrieren, auf die Sie zugreifen möchten. Verwenden Sie diese Kurznamen an Stelle der Namen der Datenquellen, wenn Sie die Web-Services-Datenquellen abfragen.

#### **Vorbereitung**

Sie müssen auf ein gültiges WSDL-Dokument zugreifen können, das den Web-Service beschreibt, mit dem Sie kommunizieren wollen.

#### **Einschränkungen**

- v Es werden lediglich Anforderungs- und Antwortoperationen unterstützt.
- v Als Bindung wird lediglich eine SOAP-Bindung mit einem HTTP-Transport unterstützt.
- v Für jede Spalte müssen Sie entweder die Option TEMPLATE oder die Option XPATH verwenden. Dies gilt nicht für die Sonderspalten mit den Optionen SOAPACTIONCOLUMN, URLCOLUMN, PRIMARY\_KEY oder FOREIGN\_KEY.

<span id="page-254-0"></span>Erstellen Sie eine Kurznamenhierarchie für jede Web-Service-Operation, die im WSDL-Dokument (Web Services Description Language) definiert ist. Der übergeordnete Kurzname identifiziert die SOAP-Rahmenanweisung; untergeordnete Kurznamen identifizieren die SOAP-Hauptteilelemente und den optionalen SOAP-Header.

### **Vorgehensweise**

Gehen Sie wie folgt vor, um Kurznamen für Web-Services-Datenquellen über die DB2-Befehlszeile zu registrieren:

Setzen Sie die Anweisung CREATE NICKNAME ab. Um beispielsweise unter Windows die Kurznamen für einen Web-Service namens GETTEMP zu registrieren, setzen Sie die folgende Anweisung ab:

```
CREATE NICKNAME GETTEMP (
 ZIPCODE VARCHAR (48) OPTIONS(TEMPLATE '&column'),
  RETURN VARCHAR (48) OPTIONS(XPATH './return/text()')
  \lambdaFOR SERVER "EHPWSSERV"
  OPTIONS(URL 'http://services.xmethods.net:80/soap/servlet/rpcrouter',
           SOAPACTION ' ',
           TEMPLATE '<soapenv:Envelope>
                       <soapenv:Body>
                          <ns2:getTemp>
                            <zipcode>&zipcode[1,1]</zipcode>
                          </ns2:getTemp>
                       </soapenv:Body>
                     </soapenv:Envelope>',
           XPATH '/soapenv:Envelope/soapenv:Body/*' ,
           NAMESPACES ' ns1="http://www.xmethods.net/sd/TemperatureService.wsdl",
                        ns2="urn:xmethods-Temperature" ,
                          soapenv="http://schemas.xmlsoap.org/soap/envelope/"');
```
# **Registrieren von Kurznamen für Web-Services-Datenquellen (DB2-Steuerzentrale)**

Für jede von Ihnen registrierte Web-Services-Serverdefinition müssen Sie einen Kurznamen für jede einzelne Datenquelle registrieren, auf die Sie zugreifen möchten. Verwenden Sie diese Kurznamen an Stelle der Namen der Datenquellen, wenn Sie die Web-Services-Datenquellen abfragen.

## **Vorbereitung**

Sie müssen auf ein gültiges WSDL-Dokument zugreifen können, das den Web-Service beschreibt, mit dem Sie kommunizieren wollen.

#### **Einschränkungen**

- v Es werden lediglich Anforderungs- und Antwortoperationen unterstützt.
- v Als Bindung wird lediglich eine SOAP-Bindung mit einem HTTP-Transport unterstützt.
- v Für jede Spalte müssen Sie entweder die Option TEMPLATE oder die Option XPATH verwenden. Dies gilt nicht für die Sonderspalten mit den Optionen SOAPACTIONCOLUMN, URLCOLUMN, PRIMARY\_KEY oder FOREIGN\_KEY.

Erstellen Sie eine Kurznamenhierarchie für jede Web-Service-Operation, die im WSDL-Dokument (Web Services Description Language) definiert ist. Der übergeordnete Kurzname identifiziert die SOAP-Rahmenanweisung; untergeordnete Kurznamen identifizieren die SOAP-Hauptteilelemente und den optionalen SOAP-Header.

In der DB2-Steuerzentrale können Sie das Discovery-Tool verwenden, um die Kurznamen zu erstellen. Die Eingabe für das Discovery-Tool ist eine URL der Speicherposition eines WSDL-Dokuments. Das Discovery-Tool erstellt Kurznamen als Ergebnis der Verarbeitung des WSDL-Dokuments. Die DB2-Steuerzentrale generiert eindeutige Kurznamen, indem Komponenten- oder Elementnamen mit dem Spaltennamen aus dem WSDL-Dokument zusammengefasst werden. Das WSDL-Dokument kann Schemadefinitionen enthalten, die entweder in die WSDL-Datei integriert sind oder in eine externe XML-Schemadatei, die in die WSDL-Datei importiert wird. Diese Schemadefinitionen werden mithilfe von URL-Adressen importiert.

Wenn die DB2-Steuerzentrale einen untergeordneten Kurznamen generiert, der nur für die Eingabe verwendet wird, enthält die Anweisung XPATH einen Punkt (Beispiel: XPATH '.').

### **Vorgehensweise**

Gehen Sie wie folgt vor, um Kurznamen für Web-Services-Datenquellen über die DB2-Steuerzentrale zu registrieren:

- 1. Erweitern Sie den Ordner **Objekte föderierter Datenbanken**.
- 2. Erweitern Sie den Ordner des Wrappers, für den Sie Kurznamen registrieren wollen.
- 3. Erweitern Sie den Ordner **Serverdefinitionen**.
- 4. Erweitern Sie den Ordner des Servers, für den Sie Kurznamen registrieren wollen.
- 5. Klicken Sie den Ordner **Kurznamen** mit der rechten Maustaste an, und wählen Sie **Erstellen** aus.
- 6. Klicken Sie im Fenster 'Kurznamen erstellen' die Option **Aufspüren** an, um Suchkriterien für die Auswahl von Objekten in der Datenquelle zu definieren.
- 7. Geben Sie das WSDL-Dokument an, das die Definition des Web-Service enthält, auf den Benutzer föderierter Systeme Zugriff haben sollen. Das WSDL-Dokument kann entweder lokal vorhanden sein, oder Sie können die Speicherposition des Dokuments mithilfe einer URL angeben.
- 8. Klicken Sie **OK** an, um den Kurznamen gemäß dem ausgewählten WSDL-Dokument zu erstellen.

Die DB2-Steuerzentrale extrahiert das WSDL-Dokument in mehrere DDL-Anweisungen zum Erstellen von Kurznamen und verwendet hierbei die entsprechenden Definitionen für die Abhängigkeiten zwischen übergeordneten und untergeordneten Elementen. Die DDL-Anweisung (Data Definition Language = Datendefinitionssprache), die von der DB2-Steuerzentrale generiert wird, ordnet alle Eingabeelemente Spalten des Rootkurznamens in der Kurznamenhierarchie zu.

# **Anweisung CREATE NICKNAME - Beispiele für den Web-Services-Wrapper**

Wenn Sie einen Kurznamen für den Zugriff auf einen Web-Service erstellen, erstellen Sie jeweils eine Eingabespalte für jeden Wert in der Eingabenachricht einer Web-Services-Operation und jeweils eine Ausgabespalte für jeden Wert in der Ausgabenachricht einer Web-Services-Operation. Die Definitionen der Eingabe- und Ausgabespalten werden mit den Definitionen der Kurznamenspaltenoptionen gesteuert.

Die Spaltenoption TEMPLATE gibt an, dass es sich bei einer Spalte um eine Eingabespalte handelt. Die Spaltenoption XPATH gibt an, dass es sich bei einer Spalte um eine Ausgabespalte handelt. Wenn die Kurznamenoption TEMPLATE die in eckige Klammern eingeschlossene Notation ([1,1]) enthält, ist die Spalte eine erforderliche Eingabespalte.

Die Kurznamenoption NAMESPACES ist eine Liste mit durch Kommata getrennten Name/Wert-Paaren, die ein föderiertes System verwendet, um die Namensbereiche für Elemente in XML-Eingabe- und XML-Ausgabedokumenten aufzulösen. Die Namensbereiche werden in der Nachrichtenanforderung verwendet, um die in der Kurznamenoption TEMPLATE verwendeten Präfixe zu definieren. Die Kurznamenoption NAMESPACES wird verwendet, um die Präfixe in XPath-Ausdrücken mit den URIs von Namensbereichen aufzulösen, die in den WSDL- oder XML-Schemata definiert sind. Die XPath-Ausdrücke werden auf das XML-Dokument angewendet, das vom Web-Service zurückgegeben wird.

## **Beispiel 1: Erforderliche Eingabespalten**

Das folgende Beispiel zeigt einen Kurznamen für einen Web-Service namens 'get-Quote'. Der Web-Service liest ein Börsentickersymbol und gibt eine Kursnotierung zurück. Die folgende DLL-Anweisung wird vom Discovery-Tool in der DB2-Steuerzentrale erstellt.

```
CREATE NICKNAME "stockquote.stockquoteport_getquote_nn" (
symbol VARCHAR (48) OPTIONS(TEMPLATE '&column'),
 result VARCHAR (48) OPTIONS(XPATH './Result/text()'))
FOR SERVER "xmethods_server" OPTIONS(
URL 'http://66.28.98.121:9090/soap' ,
SOAPACTION 'urn:xmethods-delayed-quotes#getQuote' ,
TEMPLATE '<soapenv:Envelope>
                   <soapenv:Body>
                    <ns2:getQuote>
                      <symbol>&symbol[1,1]</symbol>
                    </ns2:getQuote>
                   </soapenv:Body>
                  </soapenv:Envelope>',
   XPATH '/soapenv:Envelope/soapenv:Body/*'
   NAMESPACES 'ns2="urn:xmethods-delayed-quotes" ,
             ns1="http://www.example.com/wsdl/
                  net.xmethods.services.stockquote.StockQuote/" ,
                  soapenv="http://schemas.xmlsoap.org/soap/envelope/" ');
```
Die Kurznamenoption TEMPLATE gibt die Spalte SYMBOL als erforderliche Eingabespalte an, da sie die Bezeichnung [1,1] enthält. In der Kurznamenoption TEM-PLATE wird die vollständige SOAP-Rahmenanweisung (Envelope) für den Web-Service angegeben. Der Eingabewert für 'getQuote' ist in der SOAP-Rahmenanweisung und den Hauptteilelementen (Body) enthalten. Die Kurznamenoption XPATH enthält die Informationen zum Ermitteln der Kursnotierungswerts über die Kennungen der SOAP-Rahmenanweisung und der Hauptteilelemente.

Verwenden Sie den Kurznamen stockquote.stockquoteport\_getquote\_nn, um auf den Web-Service zuzugreifen, wie in der folgenden Abfrage dargestellt:

```
SELECT * FROM "stockquote.stockquoteport_getquote_nn"
 WHERE symbol='IBM';
```
Sie müssen in dieser Anweisung das Vergleichselement symbol='IBM' verwenden, da symbol eine erforderliche Eingabespalte ist. Das Gleichheitszeichen (=) ist das einzig gültige Vergleichselement für Eingabespalten. Jedes dieser Vergleichselemente mit Gleichheitszeichen setzt einen Wert in der Eingabenachricht.

Ist die Eingabespalte optional, ist für diese Spalte kein Gleichheitszeichen als Vergleichselement erforderlich. Ist die Eingabespalte erforderlich, muss die Abfrage mit einem Gleichheitszeichen als Vergleichselement abgesetzt werden. Sie können einen Literalwert wie beispielsweise IBM in einem Ausdruck oder Wert mit Gleichheitszeichen aus einer verknüpften Tabelle oder einem verknüpften Kurznamen verwenden.

# **Beispiel 2: Wiederholung von Elementen und untergeordneten Kurznamen**

Das folgende Beispiel verwendet einen Web-Service namens getZooReport, der einen Bericht für Zoos (zooreport) erstellt. Der Eingabewert ist eine Zoo-ID. Der Ausgabewert ist ein Bericht, der durch das folgende Schema beschrieben wird:

```
<wsdl:definitions name="Name"
   targetNamespace="http://myzoo.com"
...
<wsdl:types>
<xsd:schema elementFormDefault="qualified" targetNamespace="http://myzoo.com"
   xmlns:xsd="http://www.w3.org/2001/XMLSchema">
   <xsd:element name="Animal">
     <xsd:complexType>
         <xsd:sequence>
          <xsd:element ref="tns:Name"/>
          <xsd:element ref="tns:Species"/>
          <xsd:element ref="tns:Lot"/>
         </xsd:sequence>
     </xsd:complexType>
 </xsd:element>
  <xsd:element name="AnimalCareList">
    <xsd:complexType>
       <xsd:sequence>
         <xsd:element maxOccurs="unbounded" minOccurs="1" ref="tns:Animal"/>
       </xsd:sequence>
     </xsd:complexType>
  </xsd:element>
  <xsd:element name="Count" type="xsd:string"/>
  <xsd:element name="LastModified" type="xsd:string"/>
 <xsd:element name="Lot" type="xsd:string"/>
 <xsd:element name="Name" type="xsd:string"/>
 <xsd:element name="NumberOfCages" type="xsd:string"/>
 <xsd:element name="Species" type="xsd:string"/>
  <xsd:element name="Zoo">
     <xsd:complexType>
      <xsd:sequence>
         <xsd:element ref="tns:ZooName"/>
         <xsd:element ref="tns:Count"/>
         <xsd:element ref="tns:LastModified"/>
         <xsd:element maxOccurs="unbounded" minOccurs="0" ref="tns:Zookeeper"/>
      </xsd:sequence>
      <xsd:attribute name="id" type="xsd:string" use="optional"/>
     </xsd:complexType>
</xsd:element>
<xsd:element name="ZooName" type="xsd:string"/>
<xsd:element name="Zookeeper">
    <xsd:complexType>
       <xsd:sequence>
         <xsd:element ref="tns:Name"/>
         <xsd:element ref="tns:NumberOfCages"/>
         <xsd:element ref="tns:AnimalCareList"/>
      </xsd:sequence>
      <xsd:attribute name="id" type="xsd:string" use="optional"/>
    </xsd:complexType>
</xsd:element>
</xsd:schema>
</wsdl:types>
...
```
*Abbildung 14. Web-Service 'getZooReport'*

<span id="page-259-0"></span>Die folgende DDL-Anweisung wird vom Discovery-Tool der DB2-Steuerzentrale generiert wird. Grundlage hierfür ist die WSDL-Datei, die das Schema enthält:

```
CREATE NICKNAME zooport_getzooreport_nn (
zooid VARCHAR (48) OPTIONS(TEMPLATE '&column'),
zoo_id VARCHAR (48) OPTIONS(XPATH './ns1:Zoo/@ns1:id'),
report zooname VARCHAR (48) OPTIONS(XPATH './ns1:Zoo/ns1:ZooName/text()'),
 report_count VARCHAR (48) OPTIONS(XPATH './ns1:Zoo/ns1:Count/text()'),
 report_lastmodified VARCHAR (48)
      OPTIONS(XPATH './ns1:Zoo/ns1:LastModified/text()'),
 zooport_getzooreport_pkey VARCHAR (16) FOR BIT DATA NOT NULL
       OPTIONS(PRIMARY_KEY 'YES'))
FOR SERVER "zooserver" OPTIONS(
URL 'http://localhost:9080/MaelstromTest/services/ZooPort' ,
SOAPACTION 'http://myzoo.com/getZooReport' ,
TEMPLATE '<soapenv:Envelope>
              <soapenv:Body>
                <zooId>&zooId[1,1]</zooId>
              </soapenv:Body>
             </soapenv:Envelope>'
XPATH '/soapenv:Envelope/soapenv:Body' ,
     NAMESPACES ' soapenv="http://schemas.xmlsoap.org/soap/envelope/" ,
                 ns1="http://myzoo.com " ');
```
*Abbildung 15. Übergeordneter Kurzname - zooport\_getzooreport\_nn*

```
CREATE NICKNAME zooport getzooreport report nn (
zooport getzooreport fkey VARCHAR (16)
        FOR BIT DATA NOT NULL
          OPTIONS(FOREIGN_KEY 'ZOOPORT_GETZOOREPORT_NN'),
  zookeeper id VARCHAR (48) OPTIONS(XPATH './ns1:Zookeeper/@ns1:id'),
   report name VARCHAR (48) OPTIONS(XPATH './ns1:Zookeeper/ns1:Name/text()'),
   report_numberofcages VARCHAR (48)
           OPTIONS(XPATH './ns1:Zookeeper/ns1:NumberOfCages/text()'),
  zooport_getzooreport_pkey VARCHAR (16)
           FOR BIT DATA NOT NULL OPTIONS (PRIMARY KEY 'YES'))
  FOR SERVER "zooserver" OPTIONS(
       XPATH './ns1:Zoo' ,
       NAMESPACES ' soapenv="http://schemas.xmlsoap.org/soap/envelope/" ,
               ns1="http://myzoo.com" ');
```
*Abbildung 16. Untergeordnetes Element des Kurznamens 'zooport\_getzooreport\_nn'*

```
CREATE NICKNAME zooport getzooreport report report nn (
        zooport_getzooreport_fkey VARCHAR (16) FOR BIT DATA NOT NULL
             OPTIONS(FOREIGN<sup>-</sup>KEY 'zooport_getzooreport_report_nn'),
        report_name VARCHAR (48)
             OPTIONS(XPATH './ns1:Animal/ns1:Name/text()'),
        report_species VARCHAR (48)
             OPTIONS(XPATH './ns1:Animal/ns1:Species/text()'),
        report lot VARCHAR (48) OPTIONS(XPATH './ns1:Animal/ns1:Lot/text()'))
FOR SERVER "zooserver" OPTIONS(
        XPATH './ns1:Zookeeper/ns1:AnimalCareList' ,
        NAMESPACES ' soapenv="http://schemas.xmlsoap.org/soap/envelope/" ,
                  ns1="http://myzoo.com" ');
```
*Abbildung 17. Untergeordnetes Element von 'zooport\_getzooreport\_report\_nn'*

Das Schema enthält einige Elemente, die wiederholt werden. Diese Elemente werden als Folgeelemente bezeichnet. Diese wiederholten Elemente werden zu untergeordneten Kurznamen des übergeordneten Kurznamens, wie in [Abb. 15 auf Seite](#page-259-0) [252, Abb. 16 auf Seite 252](#page-259-0) und [Abb. 17 auf Seite 252](#page-259-0) gezeigt. So sind beispielsweise 'zooname', 'count', 'lastmodified' und 'zookeeper' Elemente von 'zoo'. Das Element 'zoo' enthält 0 oder mehr Elemente von 'zookeeper'. Der Rootkurzname 'zoo' enthält die Spalten 'zooname', 'count' und 'lastmodified'. Ein untergeordneter Kurzname ('zookeeper') wird vom Discovery-Tool der DB2-Steuerzentrale erstellt, um die sich wiederholenden Elemente von 'zookeeper' zu beschreiben. Das dritte Element ('animalcarelist') in der Spalte 'zookeeper' enthält ebenfalls 0 oder mehr Elemente und wird somit zum untergeordneten Kurznamen 'zooport\_getzooreport\_report\_report\_nn'. Die folgende Abbildung zeigt die Kurznamenhierarchie:

#### **Rootkurzname: zooport\_getzooreport\_nn**

Zoo (übergeordneter Kurzname):

- ZooName
- $\cdot$  Count
- LastModified
- ZooKeeper (es gibt 0 oder mehr ZooKeeper-Elemente)

# **Untergeordneter Kurzname: zooport\_getzooreport\_report\_nn**

ZooKeeper-Elemente

- Name
- NumberOfCages
- AnimalCareList (es gibt 0 oder mehr Animal-Elemente)

#### **Untergeordneter Kurzname: zooport\_getzooreport\_report\_report\_nn** Animal

- Name
- Species
- Lot

*Abbildung 18. Übergeordneter Kurzname -> Untergeordneter Kurzname -> Kurznamenhierarchien*

Die nachstehende Anweisung stellt eine typische Abfrage dar, die Sie für die Kurznamen absetzen könnten, um auf den Web-Service für den Zoobericht zuzugreifen. Wenn Sie diese Anweisung absetzen, rufen Sie die Informationen aus dem Zoobericht auf Grundlage einer spezifischen ID ab sowie auf Grundlage dessen, wo die Primär- und Fremdschlüssel der Zooberichte der untergeordneten Kurznamen übereinstimmen.

```
SELECT * FROM zooport getzooreport nn,
        zooport getzooreport report nn zk,
        zooport_getzooreport_report__report__nn a
    WHERE zooid='1'AND zooport getzooreport pkey=zk.zooport getzooreport fkey
    and zk.zooport getzooreport pkey=a.zooport getzooreport fkey;
```
## **Beispiel 3: Option 'Late Binding'**

Das folgende Beispiel zeigt, wie Sie die Option 'late binding' verwenden können. Sie können diese Option über die DB2-Steuerzentrale oder über eine DB2-Befehlszeile verwenden. Wenn Sie die Kurznamenoptionen URL und SOAPACTION definieren und die Spaltenoptionen URLCOLUMN und SOAPACTIONCOLUMN aktivieren, wenn Sie einen Kurznamen erstellen, werden die Late Binding-Funktionen

verwendet. Die DB2-Steuerzentrale erstellt zwei Spaltenoptionen (URLCOLUMN und SOAPACTIONCOLUMN) und setzt die Werte der Spalten auf yes.

Das nachstehende Beispiel bezieht sich auf einen Web-Service, der Preisangebote für Ersatzteile zur Verfügung stellt. Dieser Web-Service wird von allen Lieferanten eines Unternehmens implementiert. Es folgt die Anweisung CREATE NICKNAME, die die Definitionen für URLCOLUMN und SOAPACTIONCOLUMN enthält:

```
CREATE NICKNAME GetPartQuote(
  partnumber INTEGER OPTIONS (TEMPLATE'&column'),
  price FLOAT OPTIONS (XPATH './price')),
 urlcol VARCHAR(100) OPTIONS (URLCOLUMN 'Y'),
 soapactioncol VARCHAR(100) OPTIONS (SOAPACTIONCOLUMN 'Y'),
 FOR SERVER myServer
 OPTIONS (
  ...
 SOAPACTION 'http://example.com/GetPartPrice' ,
 URL 'http://mycompany.com:9080/GetPartPrice'',
  ...
  )
```
Um Preisangebote von allen Lieferanten mit einer einzigen Abfrage abrufen zu können, benötigen Sie die Werte, die jeder Lieferant für die Spaltenoptionen SOAPACTION und URL verwendet. Die Abfrage sieht wie folgt aus:

```
SELECT * FROM supplier endpoints p,
    GetPartQuote q
WHERE partnumber=1234 AND
      p.url=q.urlcol AND
      p.soapaction=q.soapactioncol;
```
Die lokale Tabelle 'supplier\_endpoints' enthält alle URLs und SOAP-Adressen, mit denen Sie den Web-Service aufrufen können. Sie können eine Preisklausel ORDER BY einschließen, um für das betreffende Ersatzteil den Lieferanten mit dem günstigsten Preis zu ermitteln.

## **Beispiel 4: Spaltenoption ESCAPE\_INPUT**

Sie können XML-Fragmente als Eingabewerte in Ihre Abfrage einschließen. Wenn Sie einen Kurznamen registrieren, schließen Sie die Spaltenoption ESCAPE\_INPUT=N ein. Mit dieser Option werden die Sonderzeichen, wie beispielsweise spitze Klammern (< und >) in XML-Fragmenten, in den Eingabewerten beibehalten.

Wenn ein Schema sich wiederholende Eingabewerte enthält, die es erforderlich machen, XML als Teil der SOAP-Nachricht zu senden, können Sie die Spaltenoption ESCAPE\_INPUT verwenden, um die Ausgabenachricht mit der korrekten XML zu erstellen.

Der Web-Service 'zoo' beispielsweise schließt eine Operation ein, um einen neuen Zoowärter (zookeeper) und die ihm zugeordneten Tiere (animals) hinzuzufügen. Im Schema für dieses Beispiel kann eine Tierpflegeliste (AnimalCareList) mehrere Tiere enthalten.

```
CREATE NICKNAME add_zookeeper(
zookeeper id VARCHAR(48) OPTIONS(TEMPLATE '...'),
name VARCHAR(48) OPTIONS(TEMPLATE '...'),
numberofcages VARCHAR(48) OPTIONS(TEMPLATE '...'),
animals VARCHAR(3000) OPTIONS( TEMPLATE '...' , ESCAPE_INPUT 'N')
...
```
Um einen neuen Zoowärter (zookeeper) mit zwei Tieren (animals) hinzuzufügen, setzen Sie eine Abfrage ähnlich dem folgenden Beispiel ab:

```
SELECT * FROM add_zookeeper
  WHERE zookeeper_ID='37' AND
       name='Amit Kapoor' AND
        numberofcages='3' AND
        animals='<AnimalCareList xmlns="http://myzoo.com">
                  <Animal>
                    <Name>Larry</Name>
                    <Species>Gorilla</Species>
                    <Lot>7</Lot>
                  </Animal>
                  <Animal>
                    <Name>Bill</Name>
                    <Species>Chimpanzee</Species>
                    <Lot>8H</Lot>
                  </Animal>
                 </AnimalCareList>';
```
Der Kurzname 'add\_zookeeper' ist eine Web-Services-Operation, die den Status des Web-Service ändern oder Informationen aktualisieren kann. Obwohl nicht relationale Wrapper nicht aktualisiert werden können, aktualisiert die Anweisung SELECT in diesem Beispiel die Zoodaten, um einen neuen Zoowärter hinzuzufügen.

Sie können die Spaltenoption ESCAPE\_INPUT auch für ein Schema mit einem Element wie beispielsweise 'xsd:anyType' verwenden. In diesem Fall ist der Typ des Elements unbekannt. Sie können die Spaltenoption ESCAPE\_INPUT in der Eingabespalte für dieses Element verwenden, um beliebige XML-Fragmente für Ihre Eingabe anzugeben.

## **Zugriff auf SOAP-Header**

Verwenden Sie den Web-Services-Wrapper, um auf Werte des SOAP-Headers (SOAP = Simple Object Access Protocol) zuzugreifen, die in eine SOAP-Nachricht eingebettet sind.

Ein SOAP-Nachricht, entweder eine Anforderung oder eine Antwort, besteht aus einer Rahmenanweisung, in der die von der übrigen SOAP-Nachricht verwendeten Namensbereiche enthalten sind, einem optionalen Header (Kopfdaten) und einem Hauptteil. In der Regel enthält ein SOAP-Header Metadaten zu der SOAP-Nachricht oder andere optionale Informationen. Die SOAP-Nachricht bewegt sich von einer Quelle zu einem Ziel und durchläuft dabei eine Reihe von Vermittlungsservices, die die Nachricht oder deren Nebeneffekte verarbeitet. Beispiel: Eine Nachricht kann einen Transaktionsservice durchlaufen, der den Aufruf des Clients bei einer Netzstörung garantiert, oder einen Sicherheitsservice, der sich auf einem Unternehmensportal befindet und Authentifizierungsdaten bereitstellt. Diese Vermittler arbeiten häufig mit den im SOAP-Header enthaltenen Metadaten.

SOAP-Header enthalten oft optionale Informationen oder unterstützen zukünftige Benutzerschnittstellen. Beispiel: Eine Bank gestattet ihren Kunden, mithilfe von Bankautomatenkarten Geld von ihrem Girokonto abzuheben. Manche Kunden haben jedoch mehrere Konten. Wenn ein Kunde mehrere Konten besitzt, muss die Bank in der Lage sein, das Konto zu identifizieren, von dem die Abhebung vorgenommen wird.

In diesem Beispiel gibt das folgende Headerelement das Bankkonto an: <xsd: element name="AccountID" type="xsd:int"/>

Die folgende SOAP-Nachricht verwendet dieses Headerelement. In diesem Fall hat der Kunde die Abhebung von 1.000 Euro von Konto 1 ausgewählt und zahlt dafür eine Gebühr von 50 Cent.

```
<SOAP-ENV:Envelope>
  <SOAP-ENV:Header>
    <tns:AccountID>1</tns:AccountID>
   </SOAP-ENV:Header>
   <SOAP-ENV:Body>
     <tns:Action>withdrawal</tns:Action>
      <tns:Amount>1000</tns:Amount>
      <tns:Fee>0.50</tns:Fee>
   </SOAP-ENV:Body>
<SOAP-ENV:Envelope>
```
Für SOAP-Header gelten die folgenden Voraussetzungen:

- soapenv: Header ist ein optionale Element unter soapenv: Envelope.
- v Der SOAP-Header muss, falls er verwendet wird, das erste Element sein.
- v Alle untergeordneten Elemente unter soapenv:Header müssen durch einen Namensbereich qualifiziert sein.
- v Ein Element soapenv:Header kann folgende Attribute besitzen: actor, mustUnderstand und encodingStyle.

Die Kurznamenhierarchie für den Zugriff auf SOAP-Header verlangt, dass der Rootkurzname auf die SOAP-Rahmenanweisung verweist. Die Elemente des Headers und des Hauptteils sind untergeordnete Kurznamen des Rootkurznamens. Sie können die Kurznamen selbst erstellen oder sie über die Steuerzentrale automatisch generieren lassen. Anschließend können Sie Abfragen erstellen, die auf die im SOAP-Header gespeicherten Informationen zugreifen.

# **Beispiel**

Die folgenden CREATE NICKNAME-Anweisungen zeigen, wie die Root-, Hauptteil- und Headerkurznamen erstellt werden.

```
CREATE NICKNAME STOCKSERVICE_GETLASTSELLPRICE_ROOT_NN
   (NN_PKEY VARCHAR(16)NOT NULL OPTIONS(PRIMARY_KEY 'YES'))
FOR SERVER "WSSERVER_HDR"
OPTIONS
   (URL 'http://wswrap.svl.ibm.com:9081/StockPrice/services/StockService' ,
  SOAPACTION ' ', TEMPLATE
  '<soapenv:Envelope>&STOCKSERVICE_GETLASTSELLPRICE_HEADER_NN[1,1]
  &STOCKSERVICE_GETLASTSELLPRICE_BODY_NN[1,1]</soapenv:Envelope>', XPATH
  '/soapenv:Envelope',
  NAMESPACES 'soapenv="http://schemas.xmlsoap.org/soap/envelope/",
 ns1="http://soapheader.ibm.com"');
CREATE NICKNAME STOCKSERVICE_GETLASTSELLPRICE_HEADER_NN
   (NN PKEY VARCHAR(16)NOT NULL OPTIONS(PRIMARY KEY 'YES'),
  NN_FKEY VARCHAR (16) NOT NULL OPTIONS(FOREIGN KEY
  'STOCKSERVICE GETLASTSELLPRICE ROOT NN'),
  QUOTE_TIMESTAMP VARCHAR(30)OPTIONS(TEMPLATE '&column'))
FOR SERVER "WSSERVER_HDR"
OPTIONS
   (XPATH './soapenv:Header',TEMPLATE '<soapenv:Header>
   \leqns1:quote timestamp>&quote timestamp[1,1]</ns1:quote_timestamp></soapenv:Header>',
   NAMESPACES 'ns1="http://soapheader.ibm.com",soapenv=
   "http://schemas.xmlsoap.org/soap/envelope/" ');
CREATE NICKNAME STOCKSERVICE GETLASTSELLPRICE BODY NN
   (NN_PKEY VARCHAR(16)NOT NULL
  OPTIONS(PRIMARY KEY 'YES'), NN FKEY VARCHAR 16)NOT NULL
```

```
OPTIONS(FOREIGN_KEY 'STOCKSERVICE_GETLASTSELLPRICE_ROOT_NN'),
  GETLASTSELLPRICE_TICKER VARCHAR (48)
  OPTIONS(TEMPLATE '&column'), GETLASTSELLPRICERETURN VARCHAR (48
  OPTIONS(XPATH
   './ns1:getLastSellPriceResponse/ns1:getLastSellPriceReturn/text()'))
FOR SERVER "WSSERVER_HDR"
  OPTIONS
   (TEMPLATE '<soapenv:Body><ns1:getLastSellPrice>
   <ns1:ticker>&getLastSellPrice_ticker[1,1]
   </ns1:ticker></ns1:getLastSellPrice></soapenv:Body>',
  XPATH './soapenv:Body',
   NAMESPACES ' soapenv="http://schemas.xmlsoap.org/soap/envelope/" ,
  ns1="http://soapheader.ibm.com" ');
```
Die folgende Abfrage gibt den Wert der IBM Aktie an einem bestimmten Datum und zu einer bestimmten Uhrzeit an:

```
SELECT * from
   STOCKSERVICE GETLASTSELLPRICE ROOT NN as a,
   STOCKSERVICE_GETLASTSELLPRICE_HEADER_NN as b,
   STOCKSERVICE_GETLASTSELLPRICE_BODY_NN as c
where
  a.nn pkey = b.nn fkey and
   a \cdot nn pkey = c.nn fkey and
   b.QUOTE_TIMESTAMP='2007-05-09T18:30:20.000Z'and
   c.GETLASTSELLPRICE_TICKER='IBM';
```
## **Kurznamen und XPath-Ausdrücke**

Der Web-Services-Wrapper verwendet Kurznamen, die mit der Baumstruktur der XML-Daten übereinstimmen. Jeder Kurzname wird durch XPath-Ausdrücke definiert, die Ausgabewerte darstellen.

Kurznamen entsprechen der Baumstruktur der Daten Ihres XML-Dokuments. Übergeordnete und untergeordnete Kurznamen entsprechen der Stammstruktur (Root) und den verschachtelten Elementen der Datenbaumstruktur. Diese übergeordneten und untergeordneten Kurznamen werden durch Primär- und Fremdschlüssel miteinander verbunden, die in der Anweisung CREATE NICKNAME angegeben werden.

Jeder Kurzname wird durch XPath-Ausdrücke definiert, die Ausgabewerte darstellen. Der Web-Services-Wrapper verwendet XPath-Ausdrücke, um eine Korrespondenz zwischen den Daten in einem XML-Dokument und den Zeilen in einer relationalen Tabelle zu erstellen. Diese XPath-Ausdrücke identifizieren die Werte im XML-Dokument und ermitteln, welche Entsprechung diese Werte zu den Spalten der einzelnen Zeilen haben. Der Wrapper liest die XML-Daten lediglich und aktualisiert das Dokument nicht. Die Option XPath enthält die Informationen zum Ermitteln der SOAP-Nachrichten über die Kennungen der SOAP-Rahmenanweisung und des SOAP-Hauptteils. Die Nachricht 'getQuote' ist in den Elementen der SOAP-Rahmenanweisung und des SOAP-Hauptteils enthalten.

Der XPATH-Ausdruck der Option NICKNAME verweist auf sich wiederholende Kennungen, die sich im Ausgabeelement befinden. Der XPath-Ausdruck legt fest, wie viele bzw. welche Zeilen der Kurzname enthalten wird. Der XPATH-Ausdruck der Spaltenoption steht in einem relativen Verhältnis zum XPath-Ausdruck NICK-NAME. Der XPath-Ausdruck der Spaltenoption identifiziert die Werte in einer Zeile. Ein XPath-Ausdruck der Option NICKNAME in einem untergeordneten Kurznamen steht in einem relativen Verhältnis zu einem XPath-Ausdruck der Option NICKNAME in einem übergeordneten Kurznamen.

Beim Erstellen eines Kurznamens werden in einem WSDL-Dokument (WSDL = Web Services Description Language, Sprache zur Beschreibung von Web-Services) Optionen ausgewählt, die die Zuordnung zwischen dem Kurznamen und dem XML-Dokument angeben.

# **Option TEMPLATE auf Kurznamen- und Spaltenebene**

Beim Erstellen eines Kurznamens benötigt der Web-Services-Wrapper die Schablonenfragmente auf Kurznamen- und Spaltenebene (dies ist die Option TEM-PLATE für die Anweisung CREATE NICKNAME).

Der Web-Services-Wrapper erstellt XML-Dokumente, die für die Web-Services-Umgebung erforderlich sind. Der Wrapper verwendet diese Informationen während der Abfrageplanungsphase und der Abfrageausführungsphase.

## **Option TEMPLATE für den Web-Services-Wrapper:**

Bei der Erstellung des Kurznamens benötigt der Web-Services-Wrapper die Option TEMPLATE in der Anweisung CREATE NICKNAME.

#### **Web-Services-Wrapper**

Beim Web-Services-Wrapper variieren die erforderlichen und optionalen Attribute gemäß den Definitionen im WSDL-Dokument und gemäß der Art und Weise, wie eine Spalte abgeleitet wird. Eine Spalte kann entweder von einem Element oder von einem Attribut eines Elements abgeleitet werden.

- v Wird die Spalte von einem Element abgeleitet, wird mit dem Wert für das Attribut 'minOccurs' festgelegt, ob eine Spalte optional oder erforderlich ist.
- v Ist für 'minOccurs' der Wert 0 angegeben, ist die Spalte optional.
- v Ist für 'minOccurs' der Wert 1 angegeben, ist die Spalte erforderlich.
- v Wird die Spalte von einem Attribut eines Elements abgeleitet, wird mit dem Wert für 'use' im Attribut festgelegt, ob die Spalte optional ist.
- v Enthält ein Attribut den Wert 'use=optional', ist die Spalte optional.
- v Enthält ein Attribut den Wert 'use=required', ist die Spalte erforderlich.

Das folgende Beispiel zeigt ein Attribut in einer Schemadefinition, die einer Spalte zugeordnet ist:

```
<xsd:complexType>
 <xsd:sequence>
    <xsd:element ref="tns:ZooName"/>
    <xsd:element ref="tns:Count"/>
    <xsd:element ref="tns:LastModified"/>
    <xsd:element maxOccurs="unbounded" minOccurs="0" ref="tns:Zookeeper"/>
 </xsd:sequence>
  <xsd:attribute name="id" type="xsd:string" use="optional"/>
</xsd:complexType>
```
## **Erstellen von föderierten Sichten für Web-Services-Kurznamen**

Durch das Erstellen von föderierten Sichten für Web-Services-Kurznamen wird sichergestellt, dass die Abfragen, die Teile einer Hierarchie von Web-Services-Kurznamen verknüpfen, ordnungsgemäß ausgeführt werden.

Sie können föderierte Sichten für die Hierarchie der Kurznamen definieren, die ein Web-Services-Dokument beschreiben. Eine föderierte Sicht stellt sicher, dass die Abfragen, die Teile einer Hierarchie von Web-Services-Kurznamen verknüpfen, ordnungsgemäß ausgeführt werden können.

Der Web-Services-Wrapper benötigt Joins der untergeordneten Kurznamen, um alle Kurznamen auf den übergeordneten Kurznamen zurückzuführen. Eine SELECT-Anweisung nur für einen untergeordneten Kurznamen schlägt fehl, wenn der übergeordnete Kurzname nicht in die Anweisung eingeschlossen wurde. Die bevorzugte Methode, um alle erforderlichen Kurznamen in eine Abfrage einzuschließen, ist die Definition einer föderierten Sicht.

### **Vorgehensweise**

Gehen Sie wie folgt vor, um föderierte Sichten für Web-Services-Kurznamen zu erstellen:

- 1. Definieren Sie eine Sicht, die alle Kurznamen umfasst, die zu einer Operation im Web-Service gehören, wenn Sie diese Kurznamen verknüpfen möchten.
- 2. Verwenden Sie in der Klausel WHERE der Sicht Joinvergleichselemente für alle Spalten, die durch die Spaltenoptionen PRIMARY\_KEY und FOREIGN\_KEY zusammengehören.

Im folgenden Beispiel befindet sich der Primärschlüssel in der Spalte ooport getzooreport pkey im Kurznamen zooport getzooreport report nn. Der Fremdschlüssel befindet sich in der Spalte ooport\_getzooreport\_fkey im Kurznamen zooport getzooreport report report nn.

```
CREATE VIEW zooreport
  (zooid, zooname, number of zookeeper,
  lastmodified,zookeeper_id, zookeeper_name,
   cages, animal_name, animal_species, animal_lot)
AS ( SELECT zooid, report zooname,
     report_count, report_lastmodified,
     zookeeper id, zk.report name, report numbercages,
     a.report name, report species,
     report_lot
     FROM zooport getzooreport nn,
         zooport_getzooreport_report_nn as zk,
         zooport_getzooreport_report_report_nn as a
     WHERE zk.ooport_getzooreport_pkey=a.ooport_getzooreport_fkey
     AND zooport getzooreport pkey=zk.ooport getzooreport fkey);
```
Mit der folgenden SELECT-Anweisung können Sie Informationen aus allen Kurznamen abrufen:

SELECT \* FROM zooreport WHERE zooid='1';

# **Einschränkungen bei Abfragen für Web-Services-Wrapper**

Die Verwendung von Abfragevergleichselementen und Joins ist für Web-Services beschränkt, wie in den folgenden Beispielen gezeigt.

# **Gleichheitszeichen als Vergleichselement**

Als Vergleichselement für Eingabespalten ist ausschließlich das Gleichheitszeichen gültig. Für Ausgabespalten sind alle Vergleichselemente gültig.

Das nachstehende Beispiel gibt eine Fehlernachricht zurückt, die darüber informiert, dass das Vergleichselement für die betreffende Spalte nicht unterstützt wird. In diesem Beispiel ist die Spalte zipcode eine Eingabespalte:

SELECT return FROM gettemp WHERE zipcode<'95141'

Das nachstehende Beispiel zeigt eine gültige Abfrage, bei der ein Gleichheitszeichen als Vergleichselement für die Eingabespalte verwendet wird. Der Kurzname 'customers' wird mit einer lokalen Tabelle verknüpft, die Kunden-IDs (custid) enthält. Die Abfrage enthält ein zusätzliches Vergleichselement für die Spalte 'Sales', bei der es sich ausschließlich um eine Ausgabespalte handelt.

```
SELECT a.name, a.address
    FROM customers a, local table b
  WHERE
        a.customer_id=b.custid AND
    a.Sales > 300000;
```
# **Vergleichselemente für erforderliche Eingabespalten**

Sie müssen Werte in Vergleichselementen mit Gleichheitszeichen für alle erforderlichen Eingabespalten in Ihren SQL-Abfragen für die Kurznamenhierarchie, auf die Sie verweisen, angeben. Für alle Abfragen, die gegen diese Einschränkung verstoßen, gibt der Wrapper den SQLCODE-Wert -901 zurück.

# **Vergleichselemente IN oder OR**

Bei Web-Services-Wrappern sind für Eingabespalten keine IN- oder OR-Vergleichselemente zulässig.

Die nachstehenden Beispiele zeigen ungültige Abfragen. Der Kurzname 'customers' verfügt über eine erforderliche Eingabespalte namens 'customer\_id':

```
SELECT * FROM customers
   WHERE customer id IN (12345, 67890, 11223);
SELECT * FROM customers
   WHERE customer_id IN (SELECT custid FROM local table); )
```
# **Joins für optionale Eingabespalten**

In den folgenden Beispielen wird eine Einschränkung für den Join optionaler Eingabespalten sowie die Verwendung von Hostvariablen veranschaulicht. Sie können keine optionalen Eingabespalten aus einer lokalen Tabelle oder einem lokalen Kurznamen verknüpfen. Wenn die WSDL eine Eingabekurznamenspalte als optional generiert und Sie diese Spalte in einem Join verwenden wollen, müssen Sie die DDL-Anweisung editieren, um die betreffende Spalte in eine erforderliche Eingabespalte zu ändern.

In diesem Beispiel wird der Kurzname 'order' des Web-Services-Wrappers mit der optionalen Eingabespalte shipping\_method erstellt. Die folgende Anweisung ist eine gültige Abfrage, da sie im Vergleichselement ein Literal verwendet:

```
SELECT * FROM order
 WHERE part="hammer" AND shipping method="FEDEX";
```
Wenn Sie jedoch eine lokale Tabelle namens 'orderparts', die Ersatzteile (parts) und Versandmethoden (shipping\_method) definiert, in die Abfrage einschließen und die Tabelle eine optionale Spalte namens shipping\_method enthält, ist die Anweisung ungültig:

```
SELECT * FROM
     order o, orderparts op
  WHERE
     o.part="hammer" AND
          o.shipping_method=op.shipping_method
```
Wenn Sie in Abfragen Hostvariablen mit Vergleichselementen in optionalen Eingabespalten verwenden, ist die Anweisung auch ungültig:

```
SELECT * FROM
  order o
  WHERE
     o.part="hammer" AND
     o.shipping_method=:ashipping_method
```
Um sicherzustellen, dass gültige Ergebnisse zurückgegeben werden, muss es sich bei den verknüpften Eingabespalten um erforderliche Spalten für Web-Services-Wrapper handeln.

# **Outer Joins**

Outer Joins zwischen Kurznamen, bei denen der Primärschlüssel eines übergeordneten Kurznamens und der Fremdschlüssel von untergeordneten Kurznamenspalten verwendet werden, werden nicht unterstützt.

Wenn ein übergeordnetes Element in einem XML-Dokument keine untergeordneten Elemente enthält und Sie einen Inner Join zwischen dem übergeordneten Kurznamen und dem untergeordneten Kurznamen verwenden, werden für das betreffende Element keine Zeilen zurückgegeben. Sind im SAP-System beispielsweise für einen bestimmten Kunden (customer) keine Informationen zur Bankverbindung (bankdetail) vorhanden, werden für den betreffenden Kunden keine Zeilen für den Kurznamen 'sap\_bapi\_customer\_getdetail2\_sap\_customerbankdetail\_NN' zurückgegeben.

Die folgenden CREATE NICKNAME-Anweisungen definieren die Spalten, die in der Beispielabfrage verwendet werden:

```
CREATE NICKNAME sap bapi customer getdetail2 NN(
 ...
NAME VARCHAR(35)
          OPTIONS(XPATH './ns3:sap_customeraddress/
                      ns1:sap_customeraddress/ns1:NAME/text()'),
 ...
NN PKEY VARCHAR(16) OPTIONS(PRIMARY KEY 'YES'),
COMPANYCODE VARCHAR(4) OPTIONS(XPATH<sup>-</sup>'./ns3:COMPANYCODE/text()',
              TEMPLATE '<ns3:COMPANYCODE>&column</ns3:COMPANYCODE>'),
CUSTOMERNO VARCHAR(10) OPTIONS(XPATH './ns3:CUSTOMERNO/text()',
              TEMPLATE '<ns3:CUSTOMERNO>&column</ns3:CUSTOMERNO>'),
 ...
   FOR SERVER sap_server
   OPTIONS(XPATH '//ns3:sap_bapi_customer_getdetail2',
TEMPLATE '<ns3:sap bapi customer getdetail2>
                   &sap_bapi_customer_getdetail2_sap_customerbankdetail_NN[0,1]
                   &COMPANYCODE[0,1]
                   &CUSTOMERNO<sup>[1,1]</sup>
            </ns3:sap_bapi_customer_getdetail2>',
  ...
```
*Abbildung 19. Auszug aus dem Kurznamen 'getdetail2'*

```
CREATE NICKNAME sap bapi customer getdetail2 sap customerbankdetail NN(
CUSTOMER VARCHAR(10) OPTIONS(XPATH './ns2:CUSTOMER/text()',
                     TEMPLATE '<ns2:CUSTOMER>&column</ns2:CUSTOMER>'),
BANK_KEY VARCHAR(15) OPTIONS(XPATH './ns2:BANK_KEY/text()',
                     TEMPLATE '<ns2:BANK_KEY>&column</ns2:BANK_KEY>'),
BANK ACCT VARCHAR(18) OPTIONS(XPATH './ns2:BANK ACCT/text()',
                     TEMPLATE '<ns2:BANK_ACCT>&column</ns2:BANK_ACCT>'),
CTRL_KEY VARCHAR(2) OPTIONS(XPATH './ns2:CTRL_KEY/text()',
                     TEMPLATE '<ns2:CTRL_KEY>&column</ns2:CTRL_KEY>'),
 BANK REF VARCHAR(20) OPTIONS(XPATH './ns2:BANK REF/text()',
                     TEMPLATE '<ns2:BANK_REF>&column</ns2:BANK_REF>'),
 NN_FKEY VARCHAR(16) OPTIONS(FOREIGN_KEY 'SAP_BAPI_CUSTOMER_GETDETAIL2_NN'))
   FOR SERVER sap_server
   OPTIONS(XPATH './ns3:sap_customerbankdetail/ns2:sap_customerbankdetail',
 TEMPLATE '<ns3:sap_customerbankdetail>
                                <ns2:sap_customerbankdetail>
                                    &CUSTOMER[0,1]
                                    &BANK_KEY[0,1]
                                    &BANK_ACCT[0,1]
                                    &CTRL_KEY[0,1]
                                    &BANK_REF[0,1]
                                </ns2:sap_customerbankdetail>
                            </ns3:sap_customerbankdetail>',
 ...
```
*Abbildung 20. Auszug aus dem Kurznamen 'customerbankdetail'*

In folgendem Beispiel gibt die Abfrage keine Zeilen zurück, da eine Bedingung für einen Inner Join zwischen den beiden Kurznamen vorhanden ist:

```
SELECT a.name, b.bank key
   FROM sap bapi customer getdetail2 NN a,
           sap bapi customer getdetail2 sap customerbankdetail NN b
 WHERE a.customerno='1234567890'
    AND a.NN__PKEY=b.NN__FKEY;
```
Wenn eine Kurznamendefinition eines Web-Services-Wrappers erforderliche Eingabespalten enthält, wird kein linker Outer Join zwischen diesem Kurznamen und einer anderen lokalen Tabelle bzw. anderen Kurznamen unterstützt.

# **Web-Services-Datenquellen - Beispielabfragen**

Es folgen Beispiele für SQL-Abfragen für den Web-Services-Wrapper.

# **Beispiel 1: Verwenden von MQTs (Materialized Query Tables, gespeicherte Abfragetabellen)**

MQTs werden verwendet, um die Ergebnisse einer Abfrage im lokalen Cache zwischenzuspeichern und um die Leistung von Abfragen zu verbessern. Zum Erstellen von MQTs können Sie Kurznamen aus Web-Services-Datenquellen verwenden. Bei einigen Abfragen kann die Datenbank automatisch ermitteln, ob die MQT eine Abfrage beantworten kann, ohne auf die Basistabelle zuzugreifen. Die folgende Prozedur zeigt, wie eine MQT erstellt und aufgefüllt wird:

1. Erstellen Sie eine lokale Tabelle oder Basistabelle: CREATE TABLE mystocks(ticker VARCHAR(10));

Mithilfe der lokalen Tabelle können Sie alle Werte verwalten, die Sie zwischenspeichern wollen.

2. Fügen Sie alle Werte, die zwischengespeichert werden sollen, in die Tabelle ein: INSERT INTO mystocks VALUES('IBM'); INSERT INTO mystocks VALUES('MSFT');

```
...
3. Erstellen Sie einen Web-Services-Kurznamen:
```

```
CREATE NICKNAME stockquote_nn (
       ticker VARCHAR(40) OPTIONS (TEMPLATE '&column'),
       price VARCHAR(16) OPTIONS (XPATH './Result/text()')
        )
FOR SERVER stock server
OPTIONS (TEMPLATE '<ticker>&column</ticker>'
           XPATH './Result/text()' );
```
4. Erstellen Sie eine Sicht, die aus dem Kurznamen und der lokalen Tabelle besteht:

```
CREATE VIEW stock quote view (ticker, price)
  AS (
    SELECT nn.ticker, nn.price
     FROM stockquote nn nn, mystocks s
     WHERE nn.ticker=s.ticker
);
```
5. Erstellen Sie eine MQT:

```
CREATE TABLE stockquote MQT (ticker, ticker2, price)
       as (SELECT nn.ticker,s.ticker as ticker2, nn.price
  FROM stockquote nn nn, mystocks s
  WHERE nn.ticker=s.ticker )
   DATA INITIALLY DEFERRED REFRESH DEFERRED;
```
Schließen Sie alle VARCHAR-Spalten im Joinvergleichselement (nn.ticker und s.ticker) in die Ausgabeliste der MQT ein, um die Chance zu maximieren, dass die MQT von der föderierten Datenbank verwendet wird.

Um die Aktualisierung der MQT zu verzögern, geben Sie das Schlüsselwort REFRESH DEFERRED an. MQTs, die mit dem Schlüsselwort REFRESH DEFER-RED angegeben werden, spiegeln keine Änderungen an der zugrundeliegenden Basistabelle wider. Verwenden Sie die Klausel DATA INITIALLY DEFERRED, damit Ihre Daten nicht als Teil der Anweisung CREATE TABLE in die Tabelle eingefügt werden.

6. Setzen Sie die Anweisung REFRESH TABLE ab, um die Tabelle aufzufüllen. Die Daten in der Tabelle spiegeln das Ergebnis der Abfrage als Momentaufnahme des Zeitpunkts wider, an dem die Anweisung REFRESH TABLE abgesetzt wird. Das folgende Beispiel füllt die Tabelle 'stockquote\_MQT' auf und setzt einen Wert für das Sonderregister mit dem aktuellen Aktualisierungszeitpunkt (CUR-RENT REFRESH AGE).

REFRESH TABLE stockquote\_MQT;

SET CURRENT REFRESH AGE any;

Die Abfragen, die für die Daten in der MQT ausgeführt werden, sind schneller als die Abfragen, die für die Daten in der Basistabelle ausgeführt werden. Wenn Sie die MQT verwenden wollen, verweisen Sie auf die Sicht und nicht auf den Kurznamen:

```
SELECT * FROM stock quote view
 WHERE ticker='IBM';
```
Wenn Sie eine Abfrage absetzen, um einen Wert auszuwählen, der nicht zwischengespeichert wurde, werden 0 Zeilen zurückgegeben.

# **Beispiel 2: Absetzen von Joins unter Verwendung der Primärund Fremdschlüssel**

Die Spalten PRIMARY\_KEY (Primärschlüssel) und FOREIGN\_KEY (Fremdschlüssel) definieren die Abhängigkeiten zwischen den übergeordneten und untergeordneten Kurznamen. Jeder übergeordnete Kurzname muss über eine Primärschlüsselspaltenoption verfügen. Untergeordnete Kurznamen eines übergeordneten Kurznamens werden mithilfe der Fremdschlüsselspaltenoption definiert, die auf die Primärschlüsselspalte eines übergeordneten Kurznamens verweist. Ein Kurzname kann über mehrere untergeordnete Elemente verfügen; er kann jedoch nur ein übergeordnetes Element haben.

Da diese Spalten lediglich binäre Daten enthalten, werden sie mit den Schlüsselwörtern FOR BIT DATA NOT NULL definiert. Diese Definition wird beim Erstellen des Kurznamens von der DB2-Steuerzentrale generiert. Wenn Sie den Kurznamen erstellen, können Sie die Spalten PRIMARY\_KEY und FOREIGN\_KEY explizit mit FOR BIT DATA NOT NULL definieren.

Das folgende Beispiel zeigt, wie der Web-Services-Wrapper die Spalten PRIMARY- \_KEY und FOREIGN\_KEY verwendet, um übergeordnete und untergeordnete Kurznamen zuzuordnen:

```
CREATE NICKNAME zooport_getzooreport_nn (
  zooid VARCHAR (48) OPTIONS(TEMPLATE '&column'),
   zoo_id VARCHAR (48) OPTIONS(XPATH './ns1:Zoo/@id'),
   report_zoo_zooname VARCHAR (48)
      OPTIONS(XPATH './ns1:Zoo/ns1:ZooName/text()'),
   report_zoo_count VARCHAR (48)
      OPTIONS(XPATH './ns1:Zoo/ns1:Count/text()'),
   report zoo lastmodified VARCHAR (48)
      OPTIONS(XPATH './ns1:Zoo/ns1:LastModified/text()'),
  nn_pk VARCHAR (16) NOT NULL OPTIONS(PRIMARY_KEY 'YES'),
  url VARCHAR (256) OPTIONS(URLCOLUMN 'Y'),
  soapaction VARCHAR (256) OPTIONS(SOAPACTIONCOLUMN 'Y')
) FOR SERVER "mytestsrvr"
 OPTIONS(
   URL 'http://localhost:9080/MaelstromTest/services/ZooPort',
    SOAPACTION 'http://myzoo.com/getZooReport' ,
    TEMPLATE '<soapenv:Envelope>
              <soapenv:Body>
                 <zooId>&zooId[1,1]</zooId>
              </soapenv:Body>
              </soapenv:Envelope>',
    XPATH '/soapenv:Envelope/soapenv:Body' ,
   NAMESPACES ' soapenv="http://schemas.xmlsoap.org/soap/envelope/",
                ns1="http://myzoo.com" ');
CREATE NICKNAME zooport_getzooreport_report_zookeeper_nn (
  nn_fk VARCHAR (16) NOT NULL
     OPTIONS(FOREIGN_KEY 'ZOOPORT_GETZOOREPORT_NN'),
 zookeeper_id VARCHAR (48) OPTIONS(XPATH './@id'),
  report_zookeeper_name_VARCHAR (48) OPTIONS(XPATH './ns1:Name/text()'),
 zookeeper_numbercages VARCHAR(48)
      OPTIONS(XPATH './ns1:NumberOfCages/text()'),
 nn_pk VARCHAR (16) NOT NULL OPTIONS(PRIMARY_KEY 'YES')
 )
FOR SERVER "MYTESTSRVR" OPTIONS(
 XPATH './ns1:Zoo/ns1:Zookeeper' ,
 NAMESPACES ' soapenv="http://schemas.xmlsoap.org/soap/envelope/",
      ns1="http://myzoo.com" ');
```
Der Fremdschlüssel 'nn\_fk' im Kurznamen 'zooport\_getzooreport\_report- \_zookeeper\_nn' verweist auf den übergeordneten Kurznamen 'zooport\_getzooreport\_nn' in der Fremdschlüsseloption. Die ausgewiesenen Primär- und Fremdschlüsselspalten für Kurznamen entsprechen nicht den Daten Ihres WSDL-Dokuments, da diese Kurznamenspalten Schlüssel enthalten, die vom Wrapper generiert werden. Diese Schlüssel identifizieren eine Abhängigkeit zwischen den übergeordneten und untergeordneten Kurznamen, die nur innerhalb einer Abfrage eindeutig ist. Enthält der untergeordnete Kurzname eine Eingabespalte, verweist die übergeordnete Kurznamenoptionsschablone auf diesen untergeordneten Kurznamen in der Schablonenstruktur mit der Kurznamenoption.

Die folgende SQL-Anweisung verknüpft die übergeordneten und untergeordneten Kurznamen:

```
SELECT *
FROM zooport getzooreport nn a,
      zooport getzooreport report zookeeper nn z,
WHERE a.nn_pk = z.nn_fk
   AND a.zooid = 100;
```
Die nachstehende Beschreibung erläutert, wie der Web-Services-Wrapper die Kurznamen- und Spaltenoptionen TEMPLATE und XPATH während der Ausführung von Abfragen verwendet. Die Beschreibung ist nicht als Beispiel einer spezifischen Implementierung gedacht.

Wenn Sie die Primär- und Fremdschlüsselspalten verknüpfen, sendet der Web-Services-Wrapper eine Nachricht an den Web-Services-Provider. Daraufhin gibt der Web-Services-Provider eine Zeilengruppe zurück. Der Wrapper generiert eine Nachricht für den übergeordneten Kurznamen. Hierbei werden die Werte der Eingabespalte (a.zooid = 100) aus der Abfrage für den Verweis in der Spaltenoptionsschablone (ZOOID VARCHAR (48) OPTIONS(TEMPLATE '&column')) und anschließend alle Spaltenverweise in der Kurznamenschablonenoption (<zooId> &zooId[1,1]</zooId>) ersetzt. Die Kurznamenschablonenoption kann Spaltenverweise oder Verweise auf untergeordnete Kurznamen enthalten. Anschließend wird die Nachricht an den Web-Service gesendet.

Der Wrapper generiert die Zeilen für einen Kurznamen, indem die Kurznamenoption XPATH auf das vom Web-Service zurückgegebene Dokument angewendet wird. Gibt die Kurznamenoption XPATH mehrere XML-Fragmente zurück, enthält der Kurzname mehrere Spalten. Die Spaltenoption XPATH wird auf die resultierenden XML-Fragmente angewendet, die die Zeilen zum Abrufen der Spaltenwerte darstellen. Verfügt ein Kurzname über mindestens ein indirektes übergeordnetes Element, werden alle XPATH-Ausdrücke übergeordneter Kurznamen von oben nach unten in der Hierarchie angewendet, bevor die Kurznamenoption XPATH und die Spaltenoption XPATH für den betreffenden Kurznamen angewendet werden.

# **Konfigurieren des Zugriffs auf XML-Datenquellen**

Über ein föderiertes System können Sie Daten aus XML-Datenquellen mit Informationen aus anderen Quellen kombinieren.

Um einen Server mit föderierten Datenbanken für den Zugriff auf XML-Datenquellen zu konfigurieren, müssen Sie für den Server Informationen zu den Datenquellen und Objekten bereitstellen, auf die Sie zugreifen möchten. Wenn Sie den Server mit föderierten Datenbanken konfiguriert haben, können Sie Abfragen für den Zugriff auf die XML-Datenquellen erstellen.

# **XML-Wrapper**

XML (Extensible Markup Language) ist ein universelles Format für strukturierte Dokumente und Daten. XML verwendet zum Strukturieren der in Dokumenten enthaltenen Daten bestimmte Befehle (Tags).

XML-Dateien werden mit der Dateierweiterung .xml gekennzeichnet. Wie bei HTML werden auch bei XML in spitze Klammern (< >) eingeschlossene Wörter als Befehle verwendet. Die Befehle dienen zur Strukturierung der in einem Dokument enthaltenen Daten.

Bei dem folgenden Dokument handelt es sich um ein XML-Beispieldokument.

```
<?xml version="1.0" encoding=UTF-8"?>
<doc>
   <customer id='123'>
      <name>...</name>
      <address>...</address>
       ...
      <order>
         <amount>...</amount>
            <date>...</date>
         <item quant='12'>
           <name>...</name>
         \langleitem\rangle<item quant='4'>...</item>
          ...
      </order>
      <order>...</order>
       ...
      <payment><number>...</number>
         <date>...</date>
      </payment>
      <payment>>...</payment>
       ...
   </customer>
   <customer id='124'>...</customer>
</doc>
```
*Abbildung 21. XML-Beispieldokument*

## **Funktionsweise des XML-Wrappers**

Der XML-Wrapper ermöglicht es Ihnen, SQL zum Abfragen folgender Datentypen zu verwenden:

- v Externe XML-Dokumente, die in einer einzelnen Datei gespeichert sind
- Mehrere XML-Dateien in einem Verzeichnispfad
- v Ferne XML-Dateien, auf die mit einem Uniform Reference Identifier (URI) verwiesen wird
- In relationalen Spalten gespeicherte XML-Dokumente

Die folgende Abbildung veranschaulicht, wie der XML-Wrapper in Verbindung mit Ihrem föderierten System eingesetzt werden kann.

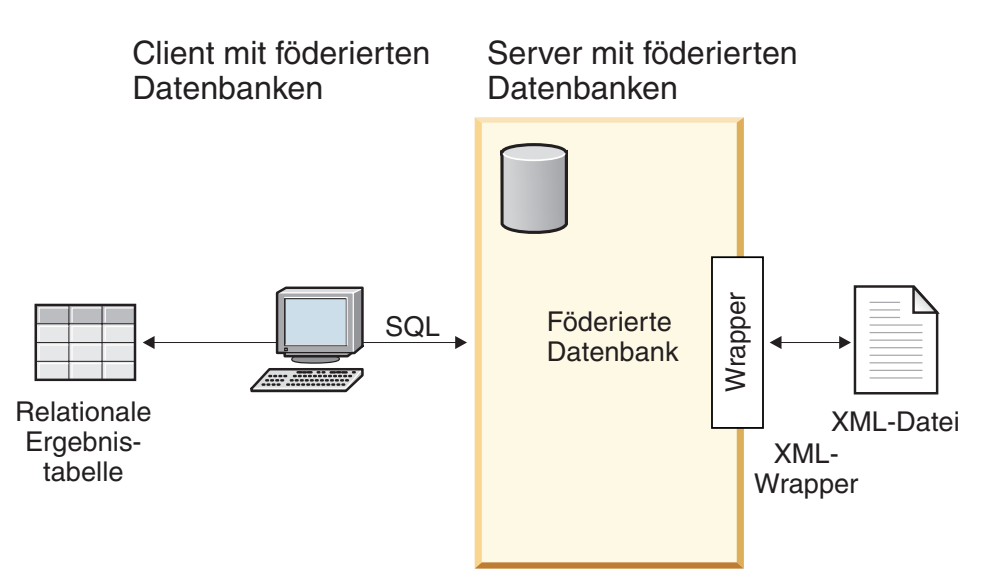

*Abbildung 22. Funktionsweise des XML-Wrappers*

Der XML-Wrapper ermöglicht das Zuordnen von XML-Daten aus einer externen Datenquelle in ein relationales Schema, das aus einer Gruppe von Kurznamen besteht. Die Struktur des XML-Dokuments ist mit der eines relationalen Schemas logisch äquivalent, in dem verschachtelte und sich wiederholende Elemente als getrennte Tabellen mit Fremdschlüsseln modelliert sind.

Die einem XML-Dokument entsprechenden Kurznamen werden in einer Baumstruktur angeordnet, in der die untergeordneten Kurznamen (Kinder) Elementen zugeordnet werden, die in dem Element, das dem übergeordneten Kurznamen (Elter) entspricht, verschachtelt sind.

Ein Rootkurzname ist ein Kurzname auf der höchsten Ebene der Kurznamenhierarchie. Ein Nicht-Root-Kurzname ist ein Kurzname, der einen übergeordneten Kurznamen in der Kurznamenhierarchie hat. Ein XML-Dokument kann Rootkurznamen enthalten, die kein Element der höchsten Ebene darstellen.

Werden verschachtelte Elemente wiederholt, oder haben sie Identitäten mit komplexen Strukturen, können Sie die verschachtelten Elemente jeweils mit separaten Kurznamen versehen.

Unter- und übergeordnete Kurznamen werden durch Primär- und Fremdschlüssel miteinander verbunden, die vom Wrapper generiert werden.

XPath-Ausdrücke werden verwendet, um ein XML-Dokument einem relationalen Schema zuzuordnen, das aus einer Gruppe von Kurznamen besteht. XPath ist ein Adressierungsmechanismus zum Identifizieren von Teilen einer XML-Datei, beispielsweise der Gruppen von Knoten und Attributen innerhalb einer XML-Dokumentbaumstruktur. Die XPath-Basissyntax entspricht der Dateisystemadressierung.

Jeder Kurzname wird durch einen XPath-Ausdruck definiert, der die XML-Elemente zur Darstellung einzelner Tupel identifiziert, sowie durch eine Gruppe von XPath-Ausdrücken, die angeben, wie die Spaltenwerte aus den einzelnen Elementen extrahiert werden sollen.

# **Beispiel für XML-Dokumentzuordnung**

Das folgende Beispiel veranschaulicht Folgendes:

- v Das XML-Beispieldokument wird einer Gruppe von Kurznamen zugeordnet.
- v Eltern/Kind-Beziehungen werden mithilfe von Primär- und Fremdschlüsseln erstellt.
- v Einzelne Tupel und Spalten werden innerhalb der einzelnen Elemente des Dokuments anhand von XPath-Ausdrücken definiert.
- v Eine Abfrage für das XML-Dokument kann ausgeführt werden, nachdem das Dokument für das föderierte System registriert wurde.

Das XML-Beispieldokument enthält eine Gruppe von customer-Elementen (Kunden). Jedes Element schließt mehrere order- und payment-Elemente ein (Bestellung und Zahlung).

Die order-Elemente wiederum umfassen mehrere item-Elemente (Artikel).

Die Beziehung zwischen den Elementen geht aus der folgenden Abbildung hervor.

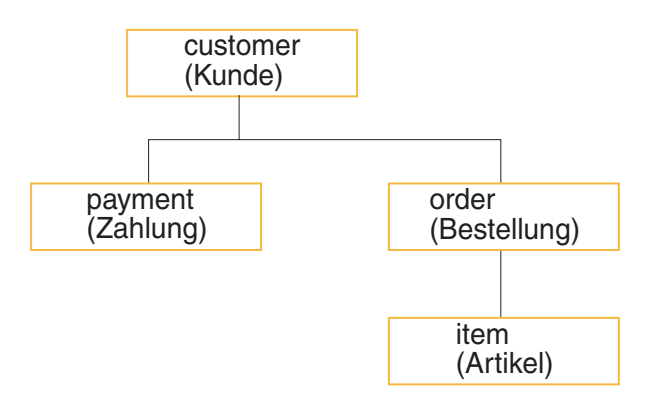

*Abbildung 23. Baumstruktur des XML-Beispieldokuments*

Ausgehend von dieser Struktur können Sie das XML-Dokument mit einer Anweisung CREATE NICKNAME einem relationalen Schema zuordnen, das vier Kurznamen enthält:

- customers (Kunden)
- orders (Bestellungen)
- payments (Zahlungen)
- items (Artikel)

Die Beziehungen zwischen den Kurznamen werden definiert, indem jeder Kurzname als übergeordneter Kurzname (Elter) bzw. untergeordneter Kurzname (Kind) angegeben wird. Hierzu werden bestimmte Kurznamenspaltenoptionen verwendet, die Primär- und Fremdschlüssel angeben. Jedem übergeordneten Kurznamen muss eine spezifische Spalte mit einer Primärschlüsselspaltenoption zugeordnet werden. Untergeordnete Kurznamen eines übergeordneten Kurznamens werden mithilfe der Fremdschlüsselspaltenoption definiert, die auf die Primärschlüsselspalte eines übergeordneten Kurznamens verweist. Die zugeordneten Primär- und Fremdspalten für Kurznamen entsprechen nicht den Daten Ihres XML-Dokuments, da diese Kurznamenspalten Schlüssel enthalten, die vom Wrapper generiert werden. Ein Kurzname kann über mehrere untergeordnete Elemente verfügen; er kann jedoch nur ein übergeordnetes Element haben.Dem Rootkurznamen ist kein Element übergeordnet.

Im XML-Beispieldokument hat der Kurzname 'customer' einen definierten Primärschlüssel, und die Kurznamen 'order', 'payment' und 'item' haben definierte Fremdschlüssel, die auf den übergeordneten Kurznamen verweisen. Die Fremdschlüssel für die Kurznamen 'order' und 'payment' verweisen auf den Kurznamen 'customer', und der Fremdschlüssel des Kurznamens 'item' verweist auf den Kurznamen 'order'.

Um die XML-Elemente zu identifizieren, die einzelne Tupel darstellen, wird ein XPath-Ausdruck erstellt. In diesem Beispiel kann mithilfe des XPath-Ausdrucks '/doc/customer' auf alle customer-Elemente und mithilfe des XPath-Ausdrucks './order' auf alle order-Elemente verwiesen werden. Der Punkt im XPath-Ausdruck './order' gibt an, dass die Tupel des jeweiligen order-Elements innerhalb der Tupel des entsprechenden customer-Elements verschachtelt sind.

Eine Gruppe von XPath-Ausdrücken wird erstellt, um anzugeben, wie die Spaltenwerte aus den einzelnen Elementen extrahiert werden sollen. In diesem Beispiel kann mithilfe des XPath-Ausdrucks id auf das Attribut './@id' der customer-Elemente (jetzt eine im Kurznamen definierte Spalte) verwiesen werden. Mithilfe des XPath-Ausdrucks './name' kann auf das Element 'name' der customer-Elemente und mithilfe des XPath-Ausdrucks './address/@street' auf das Element 'address' der customer-Elemente verwiesen werden.

Nachdem das XML-Dokument mithilfe der Anweisung CREATE NICKNAME einer Gruppe von Kurznamen zugeordnet wurde, erfolgt die Definition jedes Kurznamens anhand von Primär- und Fremdschlüsseln als übergeordneter oder untergeordneter Kurzname (Elter oder Kind). Dabei werden XPath-Ausdrücke für diese Primär- und Fremdschlüssel verwendet, die einzelne Tupel und Spalten innerhalb der einzelnen Elemente des Dokuments definieren. Danach können SQL-Abfragen für das XML-Dokument ausgeführt werden.

# **Hinzufügen von XML zu einem föderierten System**

Um einen Server mit föderierten Datenbanken für den Zugriff auf XML-Datenquellen zu konfigurieren, müssen Sie für den Server Informationen zu den Datenquellen und Objekten bereitstellen, auf die Sie zugreifen möchten.

## **Vorbereitung**

- v Federation muss auf einem Server installiert sein, der als Server mit föderierten Datenbanken fungiert.
- v Eine Datenbank muss auf dem Server mit föderierten Datenbanken vorhanden sein.

## **Informationen zu dieser Task**

Sie können einen Server mit föderierten Datenbanken für den Zugriff auf Daten konfigurieren, die in XML-Datenquellen gespeichert sind. Verwenden Sie hierzu die Steuerzentrale, oder setzen Sie in der Befehlszeile SQL-Anweisungen ab. Die Steuerzentrale enthält einen Assistenten, der Sie durch die erforderlichen Schritte zum Konfigurieren der benötigten föderierten Objekte führt.

#### **Vorgehensweise**

Gehen Sie wie folgt vor, um einem Server mit föderierten Datenbanken XML-Datenquellen hinzuzufügen:

- 1. [Registrieren Sie den XML-Wrapper.](#page-277-0)
- 2. [Registrieren Sie die XML-Serverdefinition.](#page-280-0)
- <span id="page-277-0"></span>3. [Registrieren Sie Kurznamen für die XML-Datenquellen.](#page-289-0)
- 4. [Erstellen Sie Sichten für föderierte Datenbanken für Nicht-Root-Kurznamen.](#page-295-0)

# **Registrieren des XML-Wrappers**

Das Registrieren eines Wrappers ist für den Zugriff auf XML-Datenquellen erforderlich.

## **Informationen zu dieser Task**

Wrapper werden von Servern mit föderierten Datenbanken verwendet, um mit Datenquellen zu kommunizieren und Daten aus diesen Datenquellen abzurufen. Wrapper werden als Gruppe von Bibliotheksdateien implementiert.

Sie können einen Wrapper mithilfe der Steuerzentrale oder über die Befehlszeile registrieren. Die Steuerzentrale enthält einen Assistenten, der Sie durch die erforderlichen Schritte zum Registrieren des Wrappers führt.

Wenn Sie einen Proxy-Server und einen Schlüsselspeicher für den Zugriff auf XML-Dateien verwenden, können Sie die Informationen zum Proxy-Server beim Registrieren des Wrappers oder der Serverdefinition als Optionen angeben. Wenn Sie die Informationen zum Proxy-Server beim Registrieren der Serverdefinition angeben, überschreiben die angegebenen Werte die Einstellungen für den Proxy-Server, die Sie beim Registrieren des Wrappers angeben.

## **Vorgehensweise**

Gehen Sie wie folgt vor, um den XML-Wrapper zu registrieren:

Wählen Sie die Methode aus, die Sie zum Registrieren des XML-Wrappers verwenden möchten:

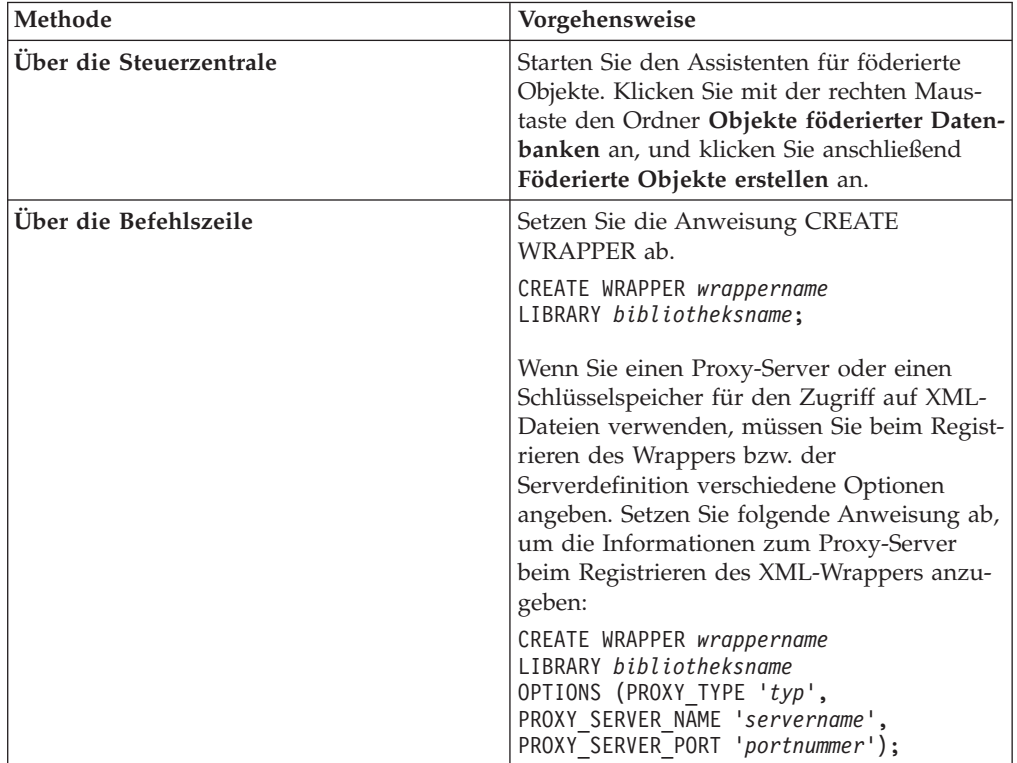

Sie müssen den Parameter LIBRARY in der Anweisung CREATE WRAPPER angeben. Der Name der von Ihnen anzugebenden Wrapperbibliotheksdatei hängt von dem Betriebssystem auf dem Server mit föderierten Datenbanken ab. Den korrekten Bibliotheksnamen, der in der Anweisung CREATE WRAPPER angegeben werden muss, finden Sie in der Liste der Bibliotheksdateien für den XML-Wrapper. Wenn Sie einen Proxy-Server oder einen Schlüsselspeicher für den Zugriff auf XML-Dateien verwenden, müssen Sie beim Registrieren des Wrappers bzw. der Serverdefinition verschiedene Optionen angeben.

#### **Bibliotheksdateien des XML-Wrappers:**

Die Bibliotheksdateien des XML-Wrappers werden auf dem Server mit föderierten Datenbanken bei dessen Installation hinzugefügt.

Wenn Sie IBM InfoSphere Federation Server installieren, werden drei Bibliotheksdateien zum Standardverzeichnispfad hinzugefügt. Wird der Server mit föderierten Datenbanken beispielsweise unter AIX ausgeführt, werden die folgenden Wrapperbibliotheksdateien dem Verzeichnispfad hinzugefügt: libdb2lsxml.a, libdb2lsxmlF.a und libdb2lsxmlU.a. Die standardmäßige Wrapperbibliotheksdatei ist libdb2lsxml.a. Die anderen Wrapperbibliotheksdateien werden mit bestimmten Wrapperoptionen verwendet.

Sie müssen den Parameter LIBRARY in die Anweisung CREATE WRAPPER integrieren, und den Standardnamen für die Wrapperbibliotheksdatei angeben.

Die Standardverzeichnispfade und Standardnamen der Wrapperbibliotheksdateien sind in der folgenden Tabelle aufgelistet.

|                | Betriebssystem Verzeichnispfad                                                                                             | Name der Wrapper-<br>bibliotheksdatei |
|----------------|----------------------------------------------------------------------------------------------------|---------------------------------------|
| AIX            | /usr/opt/ <installationspfad>/lib32/<br/>/usr/opt/<installationspfad>/lib64/</installationspfad></installationspfad>       | libdb2lsxml.a                         |
| Linux          | /opt/IBM/db2/ <installationspfad>/lib32<br/>/opt/IBM/db2/<installationspfad>/lib64</installationspfad></installationspfad> | libdb2lsxml.so                        |
| <b>Solaris</b> | /opt/IBM/db2/ <installationspfad>/lib32<br/>/opt/IBM/db2/<installationspfad>/lib64</installationspfad></installationspfad> | libdb2lsxml.so                        |
| Windows        | %DB2PATH%\bin                                                                                                    | db2lsxml.dll                          |

*Tabelle 41. Speicherpositionen und Dateinamen der XML-Wrapperbibliothek*

Dabei ist <installationspfad> der Verzeichnispfad, in dem der Server mit föderierten Datenbanken unter Linux oder UNIX installiert ist.

%DB2PATH% ist die Umgebungsvariable, die verwendet wird, um den Verzeichnispfad anzugeben, in dem der Server mit föderierten Datenbanken unter Windows installiert ist. Der Standardverzeichnispfad unter Windows lautet C:\Programme\IBM\SQLLIB.

#### **Anweisung CREATE WRAPPER - Beispiele für den XML-Wrapper:**

Verwenden Sie die Anweisung CREATE WRAPPER zum Registrieren des XML-Wrappers. Die nachfolgenden Beispiele enthalten die Parameter, die für einen Zugriff auf XML-Dokumente mit und ohne Proxy-Server erforderlich sind.

#### **Registrieren eines Wrappers**

Wenn Sie für den Zugriff auf XML-Dokumente keinen Proxy-Server verwenden, müssen Sie die folgende Anweisung zum Registrieren des Wrappers absetzen: CREATE WRAPPER *xml-wrapper* LIBRARY *'libdb2lsxml.a'*;

#### *xml-wrapper*

Der dem XML-Wrapper von Ihnen zugeordnete Name. Doppelte Wrappernamen sind nicht zulässig.

#### **LIBRARY** *'libdb2lsxml.a'*

Der Name der Wrapperbibliotheksdatei für Server mit föderierten Datenbanken, die ein AIX-Betriebssystem verwenden.

#### **Registrieren eines Wrappers für einen HTTP-Proxy-Server**

Verwenden Sie die folgende Anweisung, um einen Wrapper zu registrieren und einen HTTP-Proxy-Server anzugeben:

```
CREATE WRAPPER xml-wrapper LIBRARY 'libdb2lsxml.a'
    OPTIONS (PROXY_TYPE 'HTTP', PROXY_SERVER_NAME 'proxy-http',
       PROXY_SERVER_PORT '8080');
```
#### **PROXY\_TYPE** *'HTTP'*

Gibt den Proxytyp an, der für den Internetzugriff verwendet wird, wenn sich Ihr System hinter einer Firewall befindet. Gültige Werte sind 'NONE', 'HTTP' und 'SOCKS'.

#### **PROXY\_SERVER\_NAME** *'proxy-http'*

Gibt den Namen des Proxy-Servers oder die IP-Adresse an. Diese Option ist erforderlich, wenn für die Serveroption PROXY\_TYPE der Wert 'HTTP' oder 'SOCKS' definiert ist.

### **PROXY\_SERVER\_PORT** *'8080'*

Gibt die Portnummer des Proxy-Servers an. Diese Option ist erforderlich, wenn für die Serveroption PROXY\_TYPE der Wert 'HTTP' oder 'SOCKS' definiert ist.

#### **Registrieren eines Wrappers für einen SOCKS-Proxy-Server**

Verwenden Sie die folgende Anweisung, um einen Wrapper zu registrieren und einen SOCKS-Proxy-Server ohne Authentifizierungsinformationen anzugeben:

CREATE WRAPPER *xml-wrapper* LIBRARY *'libdb2lsxml.so'*

OPTIONS (PROXY\_TYPE *'SOCKS'*, PROXY\_SERVER\_NAME *'proxy-socks'*, PROXY\_SERVER\_PORT *'1081'*);

#### **LIBRARY** *'libdb2lsxml.so'*

Gibt den Namen der Wrapperbibliotheksdatei für Server mit föderierten Datenbanken, die ein Linux- oder Solaris-Betriebssystem verwenden.

#### **PROXY\_TYPE** *'SOCKS'*

Gibt den Proxytyp an, der für den Internetzugriff verwendet wird, wenn sich Ihr System hinter einer Firewall befindet. Gültige Werte sind 'NONE', 'HTTP' und 'SOCKS'.

#### **PROXY\_SERVER\_NAME** *'proxy-socks'*

Gibt den Namen des Proxy-Servers oder die IP-Adresse an. Diese Option ist erforderlich, wenn für die Serveroption PROXY\_TYPE der Wert 'HTTP' oder 'SOCKS' definiert ist.

### <span id="page-280-0"></span>**PROXY\_SERVER\_PORT** *'1081'*

Gibt die Portnummer des Proxy-Servers an. Diese Option ist erforderlich, wenn für die Serveroption PROXY\_TYPE der Wert 'HTTP' oder 'SOCKS' definiert ist.

# **Registrieren der Serverdefinition für eine XML-Datenquelle**

Sie müssen eine Serverdefinition registrieren, um XML-Dokumente abrufen zu können. Die zu registrierende Serverdefinition richtet sich danach, ob Sie einen Proxy-Server für den Zugriff auf die XML-Dokumente verwenden.

## **Informationen zu dieser Task**

Wenn Sie XML-Dokumente, die sich hinter einer Firewall befinden, über einen Proxy-Server und eine URI (Uniform Resource Identifier) abrufen möchten, müssen Sie die Optionen für Proxy-Server in der Anweisung CREATE SERVER angeben.

Auch wenn Sie keinen Proxy-Server verwenden, müssen Sie eine Serverdefinition registrieren, da die Hierarchie der föderierten Objekte voraussetzt, dass die XML-Dateien einem bestimmten Serverdefinitionsobjekt zugeordnet sind.

Sie können eine Serverdefinition mithilfe der Steuerzentrale oder über die Befehlszeile registrieren. Die Steuerzentrale enthält einen Assistenten, der Sie durch die erforderlichen Schritte zum Registrieren der Serverdefinition führt.

### **Vorgehensweise**

Gehen Sie wie folgt vor, um eine Serverdefinition für eine XML-Datenquelle zu registrieren:

Wählen Sie die Methode aus, die Sie zum Registrieren der Serverdefinition verwenden möchten:

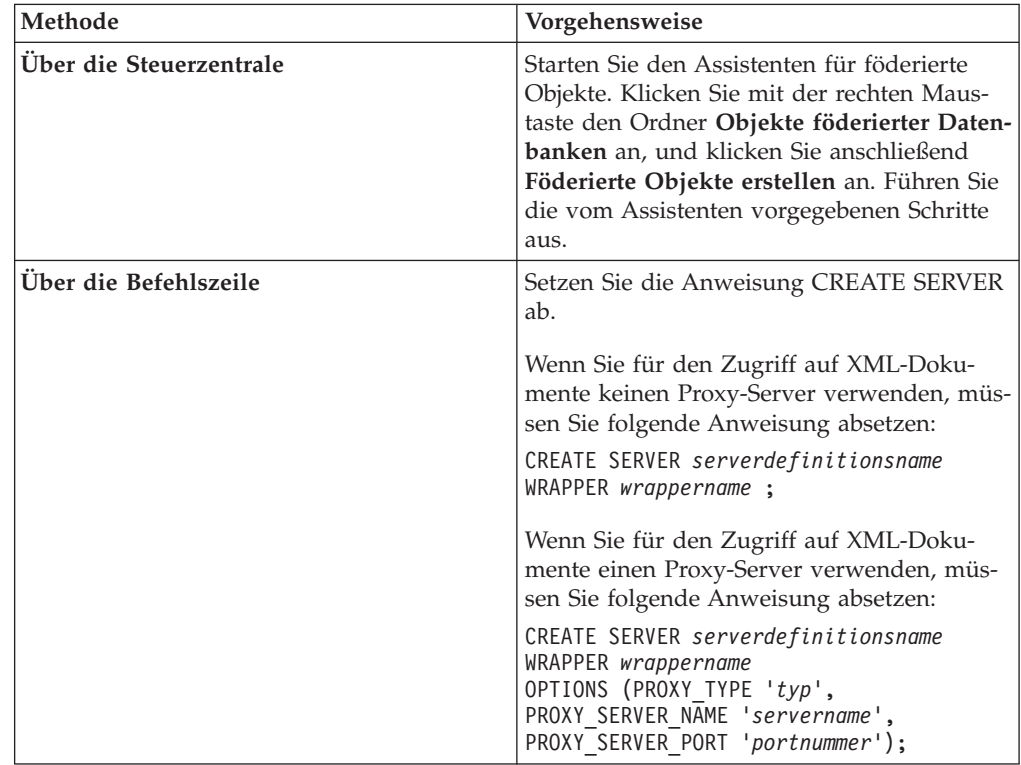

Wenn Sie für den Zugriff auf XML-Dokumente einen Proxy-Server verwenden, müssen Sie je nach Protokoll unter Umständen eine Berechtigungs-ID und ein Kennwort für den Proxy-Server angeben. Die Authentifizierungsinformationen werden beim Registrieren der Serverdefinition als Optionen angegeben.

#### **Anweisung CREATE SERVER - Beispiele für den XML-Wrapper:**

Verwenden Sie die Anweisung CREATE SERVER, um Serverdefinitionen für den XML-Wrapper zu registrieren. Die nachfolgenden Beispiele enthalten die Parameter, die für einen Zugriff auf XML-Dokumente mit und ohne Proxy-Server erforderlich sind.

#### **Registrieren einer Serverdefinition**

Sie müssen eine Serverdefinition registrieren, auch wenn Sie für den Zugriff auf XML-Dokumente keinen Proxy-Server verwenden. Die Hierarchie der föderierten Objekte setzt voraus, dass die XML-Dateien einem bestimmten Serverdefinitionsobjekt zugeordnet sind. Setzen Sie zum Registrieren einer Serverdefinition die folgende Anweisung ab:

CREATE SERVER *xml-server* WRAPPER *xml-wrapper*;

*xml-server*

Der der XML-Serverdefinition von Ihnen zugeordnete Name. Doppelte Serverdefinitionsnamen sind nicht zulässig.

#### **WRAPPER** *xml-wrapper*

Der Wrappername, der in der Anweisung CREATE WRAPPER angegeben wurde.

## **Serverdefinitionen bei Verwendung eines Proxy-Servers**

Sie müssen in der Anweisung CREATE SERVER die Optionen für Proxy-Server verwenden, wenn alle folgenden Bedingungen erfüllt sind:

- v Sie möchten Daten über einen URI abrufen.
- v Der verwendete URI ruft Daten hinter einer Firewall (über einen Proxy) ab.
- v Die verwendete Firewall bzw. der verwendete Proxy ist HTTP oder SOCKS.

Die von Ihnen anzugebenden Optionen sind abhängig von dem Typ des Proxy-Servers, auf den Sie zugreifen möchten.

Fragen Sie Ihren Netzadministrator nach Informationen über den Typ des von Ihnen verwendeten Proxys, und lassen Sie sich Auskunft darüber geben, welche Einstellungen Sie in den Optionen für Proxys angeben sollen.

#### **Registrieren einer Serverdefinition für einen HTTP-Proxy-Server**

Verwenden Sie folgende Anweisung, um eine Serverdefinition zu registrieren und einen HTTP-Proxy-Server anzugeben:

```
CREATE SERVER xml-server-http
    WRAPPER xml-wrapper
    OPTIONS (PROXY_TYPE 'HTTP', PROXY_SERVER_NAME 'proxy-http',
       PROXY_SERVER_PORT '8080');
```
*xml-server-http*

Der der XML-Serverdefinition von Ihnen zugeordnete Name. Doppelte Serverdefinitionsnamen sind nicht zulässig.

#### **WRAPPER** *xml-wrapper*

Der Wrappername, der in der Anweisung CREATE WRAPPER angegeben wurde.

### **PROXY\_TYPE** *'HTTP'*

Gibt den Proxytyp an, der für den Internetzugriff verwendet wird, wenn sich Ihr System hinter einer Firewall befindet. Gültige Werte sind 'NONE', 'HTTP' und 'SOCKS'.

#### **PROXY\_SERVER\_NAME** *'proxy-http'*

Gibt den Namen des Proxy-Servers oder die IP-Adresse an. Diese Option ist erforderlich, wenn für die Serveroption PROXY\_TYPE der Wert 'HTTP' oder 'SOCKS' definiert ist.

#### **PROXY\_SERVER\_PORT** *'8080'*

Gibt die Portnummer des Proxy-Servers an. Diese Option ist erforderlich, wenn für die Serveroption PROXY\_TYPE der Wert 'HTTP' oder 'SOCKS' definiert ist.

#### **Registrieren einer Serverdefinition für einen SOCKS-Proxy-Server**

Verwenden Sie folgende Anweisung, um eine Serverdefinition zu registrieren und einen SOCKS-Proxy-Server anzugeben, wenn keine Authentifizierungsinformationen erforderlich sind:

```
CREATE SERVER xml-server-socks
```
WRAPPER *xml-wrapper*

```
OPTIONS (PROXY_TYPE 'SOCKS', PROXY_SERVER_NAME 'proxy-socks',
   PROXY_SERVER_PORT '1081');
```
*xml-server-socks*

Der der XML-Serverdefinition von Ihnen zugeordnete Name. Doppelte Serverdefinitionsnamen sind nicht zulässig.

#### **WRAPPER** *xml-wrapper*

Der Wrappername, der in der Anweisung CREATE WRAPPER angegeben wurde.

#### **PROXY\_TYPE** *'SOCKS'*

Gibt den Proxytyp an, der für den Internetzugriff verwendet wird, wenn sich Ihr System hinter einer Firewall befindet. Gültige Werte sind 'NONE', 'HTTP' und 'SOCKS'.

#### **PROXY\_SERVER\_NAME** *'proxy-socks'*

Gibt den Namen des Proxy-Servers oder die IP-Adresse an. Diese Option ist erforderlich, wenn für die Serveroption PROXY\_TYPE der Wert 'HTTP' oder 'SOCKS' definiert ist.

#### **PROXY\_SERVER\_PORT** *'1081'*

Gibt die Portnummer des Proxy-Servers an. Diese Option ist erforderlich, wenn für die Serveroption PROXY\_TYPE der Wert 'HTTP' oder 'SOCKS' definiert ist.

#### **Registrieren einer Serverdefinition für einen SOCKS-Proxy-Server mit Authentifizierungsinformationen**

Verwenden Sie folgende Anweisung, um eine Serverdefinition zu registrieren und einen SOCKS-Proxy-Server mit Authentifizierungsinformationen anzugeben:

#### CREATE SERVER *xml-server-socks*

```
WRAPPER xml-wrapper
OPTIONS (PROXY_TYPE 'SOCKS', PROXY_SERVER_NAME 'proxy-socks',
    PROXY_SERVER_PORT '1081', PROXY_AUTHID 'Martin',
    PROXY_PASSWORD 'not4me');
```
### **PROXY\_AUTHID** *'Martin'*

Gibt den Benutzernamen auf dem Proxy-Server an. Diese Serveroption ist erforderlich, wenn für die Serveroption PROXY\_TYPE der Wert 'SOCKS' definiert ist.

### **PROXY\_PASSWORD** *'not4me'*

Gibt das Kennwort auf dem Proxy-Server an, das dem Benutzernamen *'Martin'* zugeordnet ist. Diese Serveroption ist erforderlich, wenn für die Serveroption PROXY\_TYPE der Wert 'SOCKS' definiert ist.

### **Angeben eines Zeitlimits für Proxy-Server-Antworten**

Zusätzlich zu den erforderlichen Serveroptionen für Proxy-Server können Sie beim Registrieren einer Serverdefinition auch die Serveroption SOCKET\_TIMEOUT angeben. Die Serveroption SOCKET\_TIMEOUT gibt die Höchstdauer in Minuten an, die der Server mit föderierten Datenbanken auf die Ergebnisse vom Proxy-Server wartet. Wenn Sie die Serveroption SOCKET\_TIMEOUT nicht angeben, gibt es kein Zeitlimit. Der Server mit föderierten Datenbanken wartet dann unbegrenzt auf die Ergebnisse vom Proxy-Server.

Verwenden Sie folgende Anweisung, um eine Serverdefinition zu registrieren und anzugeben, wie lange der Server mit föderierten Datenbanken auf eine Antwort vom Proxy-Server warten soll:

```
CREATE SERVER xml-server-http
    WRAPPER xml-wrapper
    OPTIONS (PROXY_TYPE 'HTTP', PROXY_SERVER_NAME 'proxy-http',
        PROXY_SERVER_PORT '8080', SOCKET_TIMEOUT '12');
```
## **SOCKET\_TIMEOUT** *12*

Gibt an, dass der Server mit föderierten Datenbanken 12 Minuten lang auf eine Antwort vom Proxy-Server wartet.

# **Zugreifen auf XML-Dateien über einen Proxy-Server**

Wenn in Ihrem Netz ein Proxy-Server verwendet wird, müssen Sie Informationen zu diesem Proxy-Server angeben, wenn Sie den Wrapper oder die Serverdefinition für XML-Datenquellen registrieren.

Die anzugebenden Optionen richten sich nach dem Typ des Proxy-Servers, auf den Sie zugreifen möchten, und danach, ob Sie das Protokoll SSL oder TSL verwenden.

Sie können die Optionen für den Proxy-Server und SSL angeben, wenn Sie einen Wrapper oder eine Serverdefinition registrieren:

- Wenn Sie diese Optionen beim Registrieren des Wrappers angeben, verwenden die dem betreffenden Wrapper zugeordneten Kurznamen die Optionen, die für den Wrapper definiert sind.
- v Wenn Sie diese Optionen beim Registrieren einer Serverdefinition angeben, verwenden die der betreffenden Serverdefinition zugeordneten Kurznamen die Optionen, die für die Serverdefinition definiert sind.
- Wenn Sie beim Registrieren des Wrappers und der Serverdefinition unterschiedliche Werte für diese Optionen angeben, überschreiben die für die Serverdefinition definierten Werte die für den Wrapper definierten Werte.

Der XML-Wrapper verfügt über eine Funktion zu Gültigkeitsprüfung, bei der gewisse Einschränkungen zu beachten sind, wenn sie in Verbindung mit dem Proxy-Server verwendet wird. Diese Einschränkungen machen sich unter folgenden Bedingungen bemerkbar:

- v Sie verwenden die Proxyfunktion auf Serverebene und haben die verschiedenen Proxyoptionen eingestellt.
- Das XML-Dokument der Instanz enthält einen Verweis auf ein externes XML-Schema, das sich außerhalb der Firewall befindet.

Liegt eine dieser beiden Bedingungen vor, versuchen Sie die Position Ihres XML-Schemas in eine Position innerhalb der Firewall zu ändern. Wenn Sie die Position des XML-Schemas ändern, müssen Sie das XML-Dokument der Instanz hinsichtlich der neuen Position des XML-Schemas aktualisieren.

## **Proxy-Server-Optionen**

Die folgende Tabelle enthält die Optionen, die für die einzelnen Typen von Proxy-Servern angegeben werden müssen:

| Typ des Proxy-Servers                  | Erforderliche Wrapper-/Serveroptionen                                                  |  |
|----------------------------------------|----------------------------------------------------------------------------------------|--|
| HTTP oder SOCKS ohne Authentifizierung | PROXY TYPE<br>PROXY SERVER NAME<br>PROXY SERVER PORT                                   |  |
| HTTP oder SOCKS mit Authentifizierung  | PROXY TYPE<br>PROXY SERVER NAME<br>PROXY_SERVER_PORT<br>PROXY AUTHID<br>PROXY PASSWORD |  |

*Tabelle 42. Bei Verwendung von Proxy-Servern erforderliche Optionen*

# **SSL-Serveroptionen**

Die folgende Tabelle enthält die Optionen, die bei Verwendung der SSL-Protokolle angegeben werden müssen:

| Föderiertes Objekt | Erforderliche Optionen                                                                           |  |
|--------------------|--------------------------------------------------------------------------------------------------|--|
| Wrapper            | <b>SSL KEYSTORE FILE</b><br><b>SSL KEYSTORE PASSWORD</b><br><b>SSL VERIFY SERVER CERTIFICATE</b> |  |
| Serverdefinition   | <b>SSL KEYSTORE FILE</b><br><b>SSL KEYSTORE PASSWORD</b><br><b>SSL VERIFY SERVER CERTIFICATE</b> |  |

*Tabelle 43. Bei Verwendung von SSL-Protokollen erforderliche Optionen*

# **Kurznamen für XML-Datenquellen**

Für jedes XML-Dokument, auf das Sie zugreifen möchten, müssen Sie einen Kurznamen registrieren. Verwenden Sie diese Kurznamen an Stelle der Dokumentnamen, wenn Sie die XML-Datenquellen abfragen.

Kurznamen für XML-Datenquellen können über die Steuerzentrale oder die Befehlszeile registriert werden. Die Steuerzentrale vereinfacht die Vorgehensweise beim Erstellen von XML-Kurznamen. Beim Registrieren von Kurznamen werden Kenntnisse zu folgenden Themenbereichen vorausgesetzt:

SSL\_CLIENT\_CERTIFICATE\_LABEL

### **Datenzuordnungen zwischen Kurznamen und XML-Dokumenten:**

Kurznamen entsprechen der Baumstruktur der Daten Ihres XML-Dokuments. Übergeordnete und untergeordnete Kurznamen entsprechen der Stammstruktur (Root) und den verschachtelten Elementen der Datenbaumstruktur. Diese übergeordneten und untergeordneten Kurznamen werden durch Primär- und Fremdschlüssel miteinander verbunden, die in der Anweisung CREATE NICKNAME angegeben werden.

Jeder Kurzname wird durch XPath-Ausdrücke definiert, die folgende Funktionen ausführen:

- v Identifizieren der XML-Elemente, die einzelne Tupel darstellen;
- v Angeben, wie die Spaltenwerte aus den einzelnen Elementen extrahiert werden sollen.

Der XML-Wrapper verwendet XPath-Ausdrücke, um eine Korrespondenz zwischen den Daten im XML-Dokument und den Zeilen in einer relationalen Tabelle zu erstellen. Diese XPath-Ausdrücke identifizieren die Werte im XML-Dokument und ermitteln, wie diese Werte zu den Spalten der einzelnen Zeilen gehören. Die Daten des XML-Dokuments werden vom XML-Wrapper lediglich gelesen. Der XML-Wrapper führt keine Aktualisierung für diese Daten durch.

Beim Erstellen eines Kurznamens werden Optionen ausgewählt, die die Beziehung zwischen dem Kurznamen und dem XML-Dokument angeben. Kurznamen werden den XML-Dokumenten entweder fest zugeordnet oder mit Quellennamen, die Sie angeben.

Bei einer festen Zuordnung stellt der Kurzname Daten aus spezifischen XML-Dokumenten dar. Zu diesen XML-Dokumenten gehören:

### **Eine einzige lokale Datei**

Sie geben eine XML-Datei als XML-Dokument an.

#### **Mehrere lokale Dateien in einem Verzeichnispfad**

Sie geben einen Verzeichnispfad an, in dem sich mehrere XML-Dateien befinden. Die XML-Dateien in diesem Verzeichnispfad stellen dem Kurznamen die XML-Dokumentdaten zur Verfügung. Alle XML-Dateien müssen die gleiche Konfiguration aufweisen. Hat eine der XML-Dateien in dem Verzeichnis eine andere Konfiguration als der Kurzname, gibt der XML-Wrapper beim Verarbeiten der betreffenden XML-Datendatei Nullwerte zurück. Das Verzeichnis muss entweder lokal auf dem Server mit föderierten Datenbanken vorhanden sein oder es muss auf dieses Verzeichnis Zugriff über ein gemeinsam benutztes Dateisystem bestehen.

Beim Scannen des Verzeichnisses behält der Wrapper nur Dateien mit der Erweiterung .xml bei und führt auch nur für diese Dateien eine Syntaxanalyse durch. Der XML-Wrapper ignoriert alle anderen Dateien, einschließlich Dateien mit der Erweiterung .txt und .xsd sowie Dateien ohne Erweiterung.

Verwenden Sie die Option FILE\_PATH in der Anweisung CREATE NICKNAME, um Daten mit fester Größe aus einer Datei anzugeben. Verwenden Sie die Option DIRECTORY\_PATH, um Daten mit fester Größe aus einem Verzeichnis anzugeben. Werden die Quellendaten während der Ausführung der Abfrage angegeben, kann der Kurzname zur Darstellung von Daten aus beliebigen XML-Dokumentquellen verwendet werden, deren Schema der Kurznamendefinition entspricht. Zu diesen XML-Dokumenten gehören:

#### **Uniform Reference Identifiers (URIs)**

Eine ferne XML-Datei, auf die eine URI verweist, stellt dem Kurznamen die XML-Dokumentdaten zur Verfügung. Geben Sie diese Dokumentquelle mithilfe der DOCUMENT-Kurznamenspaltenoption 'URI' an.

#### **Relationale Spalten**

Spalten aus relationalen Tabellen, Sichten oder Kurznamen werden als Eingabe für das XML-Dokument verwendet. Geben Sie diese Dokumentquelle mithilfe der DOCUMENT-Kurznamenspaltenoption 'COLUMN' an.

**Datei** Eine einzelne Datei mit XML-Daten wird während der Ausführung der Abfrage als Eingabe zur Verfügung gestellt. Geben Sie diese Dokumentquelle mithilfe der DOCUMENT-Kurznamenspaltenoption 'FILE' an.

#### **Verzeichnis**

Mehrere XML-Dateien in einem angegebenen Verzeichnispfad stellen während der Ausführung der Abfrage die Daten zur Verfügung. Geben Sie diese Dokumentquelle mithilfe der DOCUMENT-Kurznamenspaltenoption 'DIRECTORY' an.

Mit der DOCUMENT-Spaltenoption wird angegeben, dass die Quellendaten bei Ausführung der Abfrage zur Verfügung gestellt werden. Geben Sie mit der Spalte DOCUMENT entweder URI, COLUMN, FILE oder DIRECTORY als Typ der XML-Dokumentquelle an.

Mit einer DOCUMENT-Spaltenoption kann nicht die Option FILE\_PATH oder DIRECTORY\_PATH angegeben werden.

Verwenden Sie zum Trennen der XML-Dokumentdaten in Fragmente die Option STREAMING. Sie können die Option STREAMING mit Daten verwenden, die in einem festen Format vorliegen oder aus Quellennamen stammen, die Sie beim Ausführen der jeweiligen Abfrage angeben. Der XML-Wrapper verarbeitet den daraus resultierenden XML-Datenstrom und extrahiert die angeforderten Informationen nach Abfragefragmenten. Der XML-Wrapper führt die Syntaxanalyse immer für ein Fragment zur Zeit aus. Da Fragmente einzeln nacheinander syntaktisch analysiert werden, sinkt die Gesamtspeicherbelegung. Je nach Speicherkapazität auf Ihrem Server erhöht sich jedoch die Verarbeitungszeit der gesamten Abfrage. Daher sollte die Option STREAMING nur zur syntaktischen Analyse großer XML-Dokumente mit mindestens 50 MB verwendet werden.

Sie haben auch die Möglichkeit, Werte für Kurznamenoptionen auszuwählen, die Ihnen bei der Optimierung von Abfragen helfen, bei denen große XML-Datenmengen oder Daten mit mehreren verschachtelten Elementen abgerufen werden. Zu diesen Optionen gehören:

- INSTANCE PARSE TIME
- XPATH\_EVAL\_TIME
- NEXT TIME

Sie können für diese Optionen Werte setzen, um die XML-Abfrage zu testen und zu optimieren. Diese Optionswerte steuern die erforderliche Verarbeitungszeit zum Suchen von Elementen und zum Analysieren der Syntax der Daten in den Zeilen des XML-Dokuments.

### **Die Aufwandsmodellfunktion für den XML-Wrapper:**

Der XML-Wrapper stellt eine Aufwandsmodellfunktion zur Verfügung, um Abfragen für Kurznamen zu optimieren, die den XML-Quellendokumenten entsprechen.

Wenn Sie einen Kurznamen mithilfe der Anweisung CREATE NICKNAME erstellen, können Sie die folgenden Kurznamenoptionen angeben, um die Aufwandsmodellfunktion zu unterstützen:

- INSTANCE PARSE TIME
- XPATH\_EVAL\_TIME

Sie können für diese Kurznamenoptionen die Standardwerte verwenden. Alternativ können Sie eigene Werte für diese Kurznamenoptionen festlegen, um Abfragen für die von Ihnen erstellten Root- und Nicht-Root-Kurznamen zu optimieren.

Die Kurznamenoption INSTANCE\_PARSE\_TIME ist die erforderliche Zeit (in Millisekunden) zum Lesen und syntaktischen Analysieren eines zeilenproduzierenden Stammelements des Rootkurznamens. Diese Analysezeit beinhaltet die Analyse aller enthaltenen zeilenproduzierenden Nicht-Stammelemente. Ist der Rootkurzname z. B. 'customers' (Kunden) gelten alle Elemente, die den Bestellungen (orders), Zahlungen (payments) und Artikeln (items) der einzelnen Kunden entsprechen, als Nicht-Stammelemente. Der XML-Wrapper erstellt im Speicher eine Struktur zur Darstellung dieser zeilenproduzierenden Stamm- und Nicht-Stammelemente.

Die Kurznamenoption XPATH\_EVAL\_TIME ist die erforderliche Zeit (in Millisekunden) zum Auswerten der XPath-Ausdrücke, mit deren Hilfe die Daten gesucht werden, die einer Zeile des Kurznamens entsprechen. Zu den ausgewerteten XPath-Ausdrücken gehören diejenigen, mit deren Hilfe die tatsächlichen Zielen gesucht werden, sowie diejenigen, mit deren Hilfe Spaltenwerte in diesen Zeilen gesucht werden.

#### **Namensbereiche für XML-Datenquellen:**

Mit der Kurznamenoption NAMESPACES für Spalten können die Elemente und Attribute gekennzeichnet werden, die Teil eines Namensbereichs sind.

Sie können die Kurznamenoption NAMESPACES beim Registrieren von Kurznamen angeben. Als Wert für die Kurznamenoption NAMESPACES für Spalten können mehrere durch Komma getrennte Name/Wert-Paare angegeben werden. Diese Name-Wert-Paare werden vom Wrapper verwendet, um die Namensbereichspräfixe, die in den XPath-Kurznamenausdrücken enthalten sind, aufzulösen. Die in den XPath-Ausdrücken verwendeten Präfixe werden vom XPath-Prozessor verarbeitet.

Das XML-Dokument im folgenden Beispiel enthält Angaben zu Name, Code und Beschreibung für drei Produkte. Das XML-Dokument deklariert die Namensbereiche http://www.one.com und http://www.two.com und verwendet den Namensbereich http://www.default.com als Standardnamensbereich. Das Element product ist dem Namensbereich ns1 zugeordnet. Das Element product enthält die Attribute name und code und das Element desc. Das Attribut name ist keinem Namensbereich zugeordnet.
Das Attribut code ist dem Namensbereich ns2 zugeordnet. Das Element desc ist dem Namensbereich default zugeordnet.

```
<?xml version="1.0" encoding="UTF-8"?>
<doc xmlns:ns1="http://www.one.com" xmlns:ns2="http://www.two.com"
   xmlns="http://www.default.com">
<ns1:product name="Computer" ns2:code="ABC123"
   <desc>"The Computer product description"</desc>
<ns1:product name="Keyboard" ns2:code="EFG456"
   <desc>"The Keyboard product description"</desc>
<ns1:product name="Mouse" ns2:code="HIJ789"
    <desc>"The Mouse product description"</desc>
</ns1:product>
</doc>
```
Die folgende Tabelle enthält Angaben zu dem Namensbereich, der den einzelnen Elementen und Attributen im XML-Dokument zugeordnet ist.

| Element/Attribut                                                                  | Namensbereich im<br>XML-Dokument | Anmerkungen                                                                                              |
|-----------------------------------------------------------------------------------|----------------------------------|----------------------------------------------------------------------------------------------------|
| product: Ein Element im<br>XML-Dokument.                                          | $ns1="http://www.one.com"$       | Keine                                                                                                    |
| name: Ein Attribut des Ele-<br>ments product im XML-Do-<br>kument.                | Keiner                           | Das Attribut name ist keinem<br>Namensbereich zugeordnet.                                                |
| code: Ein Attribut des Ele-<br>ments product im XML-Do-<br>kument.                | $ns2="http://www.two.com"$       | Keine                                                                                                    |
| desc: Ein Element im Element "http://www.default.com"<br>product im XML-Dokument. |                                  | Das Element desc verwendet<br>den Namensbereich default.<br>Dieser Namensbereich enthält<br>kein Präfix. |

*Tabelle 44. Elemente, Attribute und Namensbereiche im XML-Dokument*

Beim Registrieren eines Kurznamens für das XML-Dokument definieren Sie drei Spalten, die den Elementen und Attributen in dem XML-Dokument entsprechen. Für die Kurznamenoption NAMESPACES geben Sie die Namensbereichsangaben an. Beispiel:

```
CREATE NICKNAME products
   (name VARCHAR(16) OPTIONS (XPATH '@name'),
    code VARCHAR(16) OPTIONS (XPATH '@pre2:code')
    description VARCHAR (256) OPTIONS (XPATH './default:desc'))
    FOR SERVER xml_server
    OPTIONS (FILE_PATH '/home/mbreining/sql/xml/namespaces.xml',
       XPATH '//pre1:name',
       NAMESPACES 'pre1="http://www.one.com", pre2="http://www.two.com",
           default="http=//www.default.com"');
```
Die folgende Tabelle zeigt, welchen Werten in der Anweisung CREATE NICK-NAME die Namensbereiche des XML-Dokuments entsprechen.

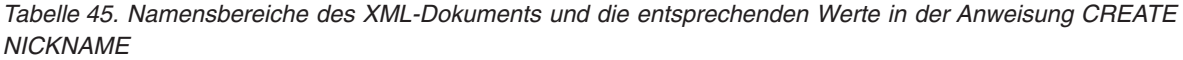

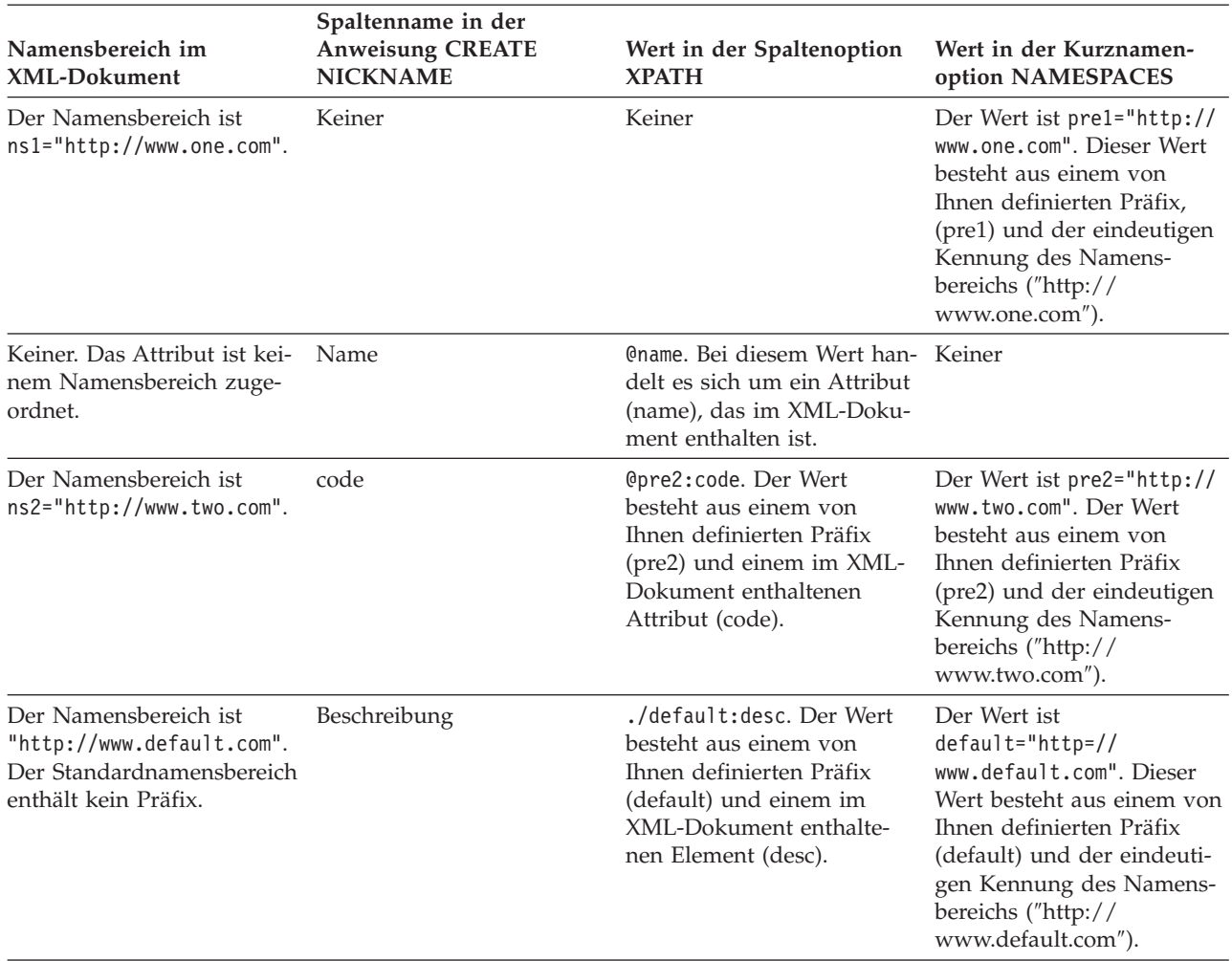

Die Kurznamenoption NAMESPACES verwendet komprimierte Deskriptoren, um Zeichenfolgen mit mehr als 256 Zeichen zu unterstützen.

Weitere Informationen zu XML-Namensbereichen können Sie den [Erläuterungen zu](http://www.w3.org/TR/REC-xml-names/) [Namensbereichen auf der Website des World Wide Web Consortium \(W3C\)](http://www.w3.org/TR/REC-xml-names/) entnehmen.

#### **Registrieren von Kurznamen für XML-Datenquellen:**

Für jede XML-Serverdefinition, die Sie registrieren, müssen Sie jeweils einen Kurznamen für die einzelnen XML-Dokumente registrieren, auf die Sie zugreifen möchten. Verwenden Sie diese Kurznamen an Stelle der XML-Dokumentnamen, wenn Sie die XML-Datenquellen abfragen.

#### **Einschränkungen**

Wenn Sie versuchen, von einem Server mit föderierten Datenbanken aus, der unter Windows 2003 ausgeführt wird, auf XML-Datenquellen zuzugreifen, die auf einem gemeinsam genutzten Laufwerk gespeichert sind, wird die Abfrage möglicherweise nicht ausgeführt. Diese Einschränkung gilt für Windows 2003. Sie können den Fehler umgehen, indem Sie in der Anweisung CREATE NICKNAME für die Option FILE\_PATH den absoluten Pfad angeben.

Sie müssen Kurznamen erstellen, die der Baumstruktur Ihrer XML-Datenquelle entsprechen. Übergeordnete Kurznamen (Elter) entsprechen dem Stamm der Baumstruktur. Untergeordnete Kurznamen (Kind) entsprechen den Elementen, die innerhalb des Elements für den übergeordneten Kurznamen verschachtelt sind.

Sie können Kurznamen mithilfe der Steuerzentrale oder über die Befehlszeile registrieren. Die Steuerzentrale enthält einen Assistenten, der Sie durch die erforderlichen Schritte zum Registrieren der Serverdefinition führt.

#### **Vorgehensweise**

Gehen Sie wie folgt vor, um Kurznamen für XML-Datenquellen zu registrieren:

Wählen Sie die Methode aus, die Sie zum Registrieren der Serverdefinition verwenden möchten:

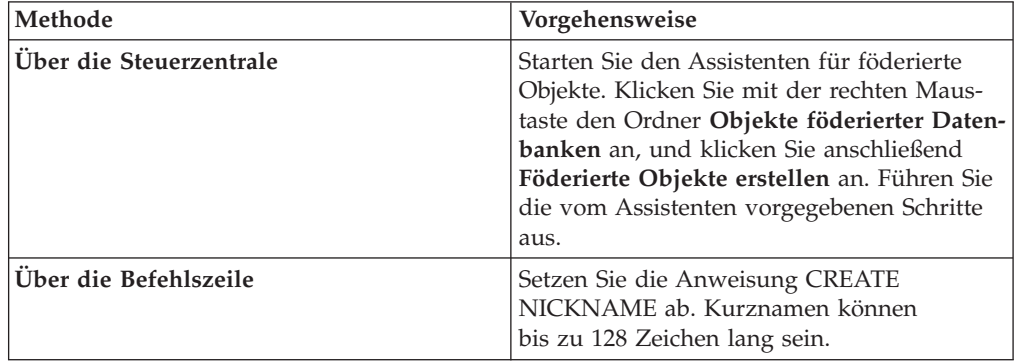

*Anweisung CREATE NICKNAME - Beispiele für den XML-Wrapper:*

Verwenden Sie die Anweisung CREATE NICKNAME zum Registrieren von Kurznamen für XML-Dokumente. Dieser Abschnitt enthält eine vollständige Beispielanwendung, die zeigt, wie über- und untergeordnete Kurznamen ('parent' und 'child') erstellt werden, sowie Beispiele für bestimmte Spaltenoptionen.

**Empfehlung:** Verwenden Sie beim Angeben von XPATH-Spalten und Kurznamenoptionen in Ihren Abfragen nicht den Operator // (descendant-or-self). Bei dem Operator // handelt es sich um einen XPath-Operator. Die Verwendung dieses Operators kann die Leistung des Servers mit föderierten Datenbanken beeinträchtigen.

#### **Vollständiges Beispiel**

Das folgende Beispiel veranschaulicht anhand einer XML-Beispieldatei, wie Kurznamen für XML-Datenquellen erstellt werden.

```
<?xml version="1.0" encoding="UTF-8"?>
<doc>
   <customer id='123'>
      <name>...</name>
      <address>...</address>
       ...
      <order>
         <amount>...</amount>
         <date>...</date>
         <item quant='12'>
            <name>...</name>
         \le/item>
         <item quant='4'>...</item>
          ...
      </order>
      <order>...</order>
       ...
      <payment>
         <number>...</number>
         <date>...</date>
      </payment>
      <payment>...</payment>
       ...
   </customer>
   <customer id='124'>...</customer>
</doc>
```
#### *Abbildung 24. XML-Beispieldatei*

#### **Der übergeordnete Kurzname**

Zunächst muss der übergeordnete Kurzname customers erstellt werden. Um diesen Kurznamen zu erstellen, setzen Sie die folgende Anweisung ab:

```
CREATE NICKNAME customers(<br>id VARCHAR(5)
                           OPTIONS(XPATH './@id')
   name VARCHAR(16) OPTIONS(XPATH './name'),
   address VARCHAR(30) OPTIONS(XPATH './address/@street'),
  cid VARCHAR(16) FOR BIT DATA NOT NULL OPTIONS(PRIMARY_KEY 'YES'))
  FOR SERVER xml_server
  OPTIONS(DIRECTORY_PATH '/home/db2user',
         XPATH '/doc/customer', STREAMING 'YES');
```
Mit dieser Anweisung wird der Kurzname customers über mehrere XML-Dateien im angegebenen Verzeichnispfad (/home/db2user) erstellt.

Die Kurznamenoption STREAMING gibt an, dass die XML-Quellendaten getrennt vorliegen und nach Knoten verarbeitet werden (in diesem Beispiel nach Kundenstammdaten). Wird die Kurznamenoption STREAMING verwendet, speichert der Wrapper nicht das gesamte XML-Dokument. Stattdessen teilt der XML-Wrapper das Dokument in mehrere Abschnitte ein, die einzeln und nacheinander syntaktisch analysiert werden. Die Kurznamenoption STREAMING sollte nur für große XML-Dokumente verwendet werden. Die Verwendung dieser Option beeinflusst die Leistung Ihrer Abfragen.

#### **Die untergeordneten Kurznamen**

Als Nächstes werden die untergeordneten Kurznamen für die Elemente orders, payments und items erstellt.

Um den untergeordneten Kurznamen orders zu erstellen, setzen Sie die folgende Anweisung ab:

```
CREATE NICKNAME orders(<br>amount INTEGER 0PTIONS(XPATH './amount'),
   amount INTEGER OPTIONS(XPATH './amount'),
   date VARCHAR(10) OPTIONS(XPATH './date'),
   oid VARCHAR(16) OPTIONS(PRIMARY_KEY 'YES'),
   cid VARCHAR(16) FOR BIT DATA NOT NULL OPTIONS(FOREIGN_KEY 'CUSTOMERS'))
  FOR SERVER xml_server
  OPTIONS( XPATH './order');
```
Um den untergeordneten Kurznamen payments zu erstellen, setzen Sie die folgende Anweisung ab:

```
CREATE NICKNAME payments(
  number INTEGER OPTIONS(XPATH './number'),
   date VARCHAR(10) OPTIONS(XPATH './date'),
   cid VARCHAR(16) FOR BIT DATA NOT NULL OPTIONS(FOREIGN_KEY 'CUSTOMERS'))
  FOR SERVER xml_server
  OPTIONS( XPATH './payment');
```
Um den untergeordneten Kurznamen items zu erstellen, setzen Sie die folgende Anweisung ab:

```
CREATE NICKNAME items(
   name VARCHAR(20) OPTIONS(XPATH './name'),
   quantity INTEGER OPTIONS(XPATH './@quant'),
  oid VARCHAR(16) FOR BIT DATA NOT NULL OPTIONS(FOREIGN KEY 'ORDERS'))
  FOR SERVER xml_server
  OPTIONS( XPATH './item');
```
#### **Beispiele für Kurznamenspaltenoptionen**

Die folgenden Beispiele zeigen, wie die DOCUMENT-Kurznamenspaltenoptionen beim Erstellen von Kurznamen eingeschlossen werden. Die Beispiele zeigen außerdem, wie diese Optionen in Abfragen verwendet werden.

#### **Beispiel für DOCUMENT** *'FILE'*

Die folgenden Beispiele zeigen, wie die DOCUMENT-Kurznamenspaltenoptionen beim Erstellen von Kurznamen eingeschlossen werden. Die Beispiele zeigen außerdem, wie Sie diese Optionen in Abfragen verwenden können.

Das folgende Beispiel der Anweisung CREATE NICKNAME zeigt die Verwendung der DOCUMENT-Kurznamenspaltenoption 'FILE':

```
CREATE NICKNAME customers (
     doc VARCHAR(100) OPTIONS(DOCUMENT 'FILE'),
                            OPTIONS(XPATH './name'),
     address VARCHAR(30) OPTIONS(XPATH './address/@street'),
  cid VARCHAR(16) FOR BIT DATA NOT NULL OPTIONS(PRIMARY_KEY 'YES'))
  FOR SERVER xml_server
     OPTIONS(XPATH '/doc/customer');
```
Anschließend können Sie die folgende Abfrage für den Kurznamen customers ausführen, indem Sie in der WHERE-Klausel die Speicherposition des XML-Dokuments angeben:

SELECT \* FROM customers WHERE doc = '/home/db2user/Customers.xml';

#### **Beispiel für DOCUMENT** *'DIRECTORY'*

Das folgende Beispiel der Anweisung CREATE NICKNAME zeigt die Verwendung der DOCUMENT-Kurznamenspaltenoption 'DIRECTORY':

```
CREATE NICKNAME customers (
   doc VARCHAR(100) OPTIONS(DOCUMENT 'DIRECTORY'),
     name VARCHAR(16) OPTIONS(XPATH './name'),
     address VARCHAR(30) OPTIONS(XPATH './address/@street'),
  cid VARCHAR(16) FOR BIT DATA NOT NULL OPTIONS(PRIMARY_KEY 'YES'))
  FOR SERVER xml_server
     OPTIONS(XPATH '/doc/customer');
```
Anschließend können Sie die folgende Abfrage für den Kurznamen customers ausführen:

SELECT name FROM customers WHERE doc = '/home/data/xml';

Mit dieser Abfrage werden die XML-Dokumente abgerufen, die sich im Verzeichnispfad /home/data/xml befinden, der in der WHERE-Klausel angegeben wurde.

#### **Beispiel für DOCUMENT** *'URI'*

Das folgende Beispiel der Anweisung CREATE NICKNAME zeigt die Verwendung der DOCUMENT-Kurznamenspaltenoption 'URI':

```
CREATE NICKNAME customers (
  doc VARCHAR(100) OPTIONS(DOCUMENT 'URI'),
     name VARCHAR(16) OPTIONS(XPATH './name'),
     address VARCHAR(30) OPTIONS(XPATH './address/@street'),
  cid VARCHAR(16) FOR BIT DATA NOT NULL OPTIONS(PRIMARY_KEY 'YES'))
  FOR SERVER xml_server
     OPTIONS(XPATH '/doc/customer');
```
Anschließend können Sie die folgende Abfrage für den Kurznamen customers ausführen, um die XML-Daten von der fernen Speicherposition abzurufen:

SELECT \* FROM customers WHERE doc = 'http://www.lg-mv.org/foo.xml';

#### **Beispiel für DOCUMENT** *'COLUMN'*

Das folgende Beispiel der Anweisung CREATE NICKNAME zeigt die Verwendung der DOCUMENT-Kurznamenspaltenoption 'COLUMN':

```
CREATE NICKNAME emp(
  doc VARCHAR(500) OPTIONS(DOCUMENT 'COLUMN')
  fname VARCHAR(16) OPTIONS(XPATH '@first'),
                        OPTIONS(XPATH '@last'))
  FOR SERVER xml_server
  OPTIONS(XPATH '/doc/name');
```
Anschließend können Sie die folgenden Abfragen für den Kurznamen emp ausführen, um die XML-Daten abzurufen:

```
SELECT * FROM emp WHERE doc = '<?xml version="1.0" encoding="UTF-8"?>
       <doc><title> employees </title>
       <name first="David" last="Marston"/>
       <name first="Donald" last="Leslie"/>
       <name first="Emily" last="Farmer"/>
       <name first="Myriam" last="Midy"/>
       <name first="Lee" last="Tran"/>
       <name first="Lili" last="Farmer"/>
       <name first="Sanjay" last="Kumar"/>
       </doc>';
oder
SELECT * FROM emp WHERE doc = (SELECT * FROM xml tab);
```
Die Tabelle xml\_tab enthält eine Spalte, die mit den XML-Daten aufgefüllt ist.

## **Abfragen für XML-Datenquellen**

Bevor Sie Abfragen zum Zugriff auf XML-Datenquellen erstellen, können Sie die Abfrageleistung mit den nachfolgenden Maßnahmen optimieren.

#### **Sichten für föderierte Datenbanken**

Sie können Sichten für föderierte Datenbanken verwenden, um sicherzustellen, dass die Abfragen, bei denen Teile eines XML-Kurznamens aus der Hierarchie der Kurznamen verknüpft werden, korrekt ausgeführt werden.

#### **Umgehen des Operators //**

Verwenden Sie beim Angeben von XPATH-Spalten und Kurznamenoptionen beim Erstellen der XML-Kurznamen nicht den Operator // (descendant-or-self). Der Operator // ist ein XPath-Operator, und die Verwendung dieses Operators kann die Leistung des Servers mit föderierten Datenbanken beeinträchtigen kann.

### **Windows 2003-Server mit föderierten Datenbanken**

Wenn Sie versuchen, von einem Server mit föderierten Datenbanken aus, der unter Windows 2003 ausgeführt wird, auf XML-Datenquellen zuzugreifen, die auf einem gemeinsam genutzten Laufwerk gespeichert sind, wird die Abfrage möglicherweise nicht ausgeführt und folgende Fehlernachricht zurückgegeben:

SQL1822N Es wurde ein unerwarteter Fehlercode "ERRNO = 2" von der Datenquelle "XML\_SERVER". Zugeordneter Text und Token sind "Datei kann nicht gelesen werden". SQLSTATE=560BD

Diese Einschränkung gilt für Windows 2003. Sie können den Fehler umgehen, indem Sie in der Anweisung CREATE NICKNAME für die Option FILE\_PATH den absoluten Pfad angeben.

Das folgende Beispiel zeigt eine Anweisung CREATE NICKNAME mit einem abgekürzten Pfad für die Option FILE\_PATH:

CREATE NICKNAME customers

(

```
id VARCHAR(5) OPTIONS(XPATH './@id'),
name VARCHAR(16) OPTIONS(XPATH './name'),
address VARCHAR(30) OPTIONS(XPATH './address/@street'),
cid VARCHAR(16) FOR BIT DATA NOT NULL
  OPTIONS(PRIMARY_KEY 'YES'))
  FOR SERVER xml-server
     OPTIONS(DIRECTORY_PATH '\home\db2user',
        XPATH '/doc/customer', STREAMING 'YES');
```
Abfragen, bei denen dieser Kurzname verwendet wird, können möglicherweise nicht ausgeführt werden, weil der Pfad in der abgekürzten Form angegeben ist.

Geben Sie für Server mit föderierten Datenbanken, die unter Windows 2003 ausgeführt werden, in der Anweisung CREATE NICKNAME für die Option FILE\_PATH den absoluten Pfad an.

```
Beispiel:
CREATE NICKNAME customers
(
 id VARCHAR(5) OPTIONS(XPATH './@id'),
```

```
name VARCHAR(16) OPTIONS(XPATH './name'),
address VARCHAR(30) OPTIONS(XPATH './address/@street'),
cid VARCHAR(16) FOR BIT DATA NOT NULL
  OPTIONS(PRIMARY_KEY 'YES'))
   FOR SERVER xml-server
     OPTIONS(DIRECTORY_PATH '\\host.svl.ibm.com\D$\home\db2user',
        XPATH '/doc/customer', STREAMING 'YES');
```
#### **Erstellen von Sichten für föderierte Datenbanken für Kurznamen des XML-Wrappers**

Sie können Sichten für föderierte Datenbanken über die Hierarchie der Kurznamen erstellen, die ein XML-Dokument beschreiben. Durch das Definieren von Sichten für föderierte Datenbanken wird sichergestellt, dass die Abfragen, die die Teile einer XML-Kurznamenhierarchie verknüpfen, ordnungsgemäß ausgeführt werden.

#### **Informationen zu dieser Task**

Eine *Sicht für föderierte Datenbanken* ist eine Sicht in der föderierten Datenbank, die nicht auf eine Datenquellentabelle, sondern auf einen Kurznamen verweist.

In der XML-Kurznamenhierarchie wirkt sich die Verwendung von Sichten für föderierte Datenbanken nicht auf den Rootkurznamen und die Abfragen, die Spalten miteinander verknüpfen (abgesehen von den speziellen Spalten PRIMARY\_KEY und FOREIGN\_KEY) aus.

Wenn Sie Sichten für föderierte Datenbanken für XML-Kurznamen erstellen, müssen Sie alle erforderlichen Vergleichselemente und den vollständigen Pfad zum Stammverzeichnis einschließen.

#### **Vorgehensweise**

Gehen Sie wie folgt vor, um Sichten für föderierte Datenbanken für XML-Kurznamen zu erstellen:

Verwenden Sie die Anweisung CREATE VIEW, um eine Sicht für föderierte Datenbanken für die einzelnen Nicht-Root-Kurznamen zu erstellen. Die Sicht muss ein Join für alle Kurznamen als Join aller Kurznamen in dem Pfad zum Rootkurznamen sein.

- 1. Definieren Sie in der Klausel WHERE der Sicht die Spalten PRIMARY\_KEY und FOREIGN\_KEY als Joinvergleichselemente.
- 2. Schließen Sie alle Spalten des Nicht-Root-Kurznamens in die SELECT-Liste ein, mit Ausnahme der Spalte, die mit der Kurznamenspaltenoption FOREIGN\_KEY ausgewiesen ist. Schließen Sie die Spalte des übergeordneten Kurznamens, die mit der Option PRIMARY\_KEY ausgewiesen ist, in die SELECT-Liste ein.

#### **Anweisung CREATE VIEW - Beispiele für den XML-Wrapper**

Verwenden Sie die Anweisung CREATE VIEW, um eine Sicht für föderierte Datenbanken für Nicht-Root-Kurznamen zu erstellen. Die nachfolgenden Beispielangaben umfassen eine XML-Beispieldatei und die Anweisungen, mit denen Sie die Sichten erstellen können, sowie Anweisungen zum Einsatz der Sichten in einer Abfrage.

Sie können Sichten für föderierte Datenbanken über die Hierarchie der Kurznamen erstellen, die ein XML-Dokument beschreiben, um sicherzustellen, dass die Abfragen, bei denen Teile eines XML-Kurznamens verknüpft werden, korrekt ausgeführt werden. Wenn Sie eine Sicht für föderierte Datenbanken in einer Abfrage angeben, werden die Daten von der fernen Datenquelle abgerufen.

Die folgenden Beispiele zeigen, wie Sichten für föderierte Datenbanken für Nicht-Root-Kurznamen zum Beschreiben von XML-Quellendokumenten erstellt werden.

#### **XML-Beispieldatei**

Die folgende XML-Beispieldatei dient als Grundlage für die Beispielangaben.

```
<?xml version="1.0" encoding="UTF-8"?>
<doc><customer id='123'>
      <name>...</name>
      <address>...</address>
      ...
      <order>
        <amount>...</amount>
           <date>...</date>
        <item quant='12'>
           <name>...</name>
        </item>
        <item quant='4'>...</item>
          ...
      </order>
      <order>...</order>
       ...
      <payment>
        <number>...</number>
         <date>...</date>
      </payment>
      <payment>...</payment>
       ...
   </customer>
   <customer id='124'>...</customer>
</doc>
```
*Abbildung 25. XML-Beispieldatei*

#### **CREATE VIEW-Anweisungen für die Nicht-Root-Kurznamen**

Das folgende Beispiel zeigt, wie eine Sicht für föderierte Datenbanken für den Nicht-Root-Kurznamen order erstellt wird:

```
CREATE VIEW order_view AS
  SELECT o.amount, o.date, o.oid, c.cid
  FROM customers c, orders o
  WHERE c.cid = o.cid;
```
Das folgende Beispiel zeigt, wie eine Sicht für föderierte Datenbanken für den Nicht-Root-Kurznamen payment erstellt wird:

```
CREATE VIEW payment_view AS
   SELECT p.number, p.date, c.cid
   FROM customers c, payments p
  WHERE c.cid = p.cid;
```
Das folgende Beispiel zeigt, wie eine Sicht für föderierte Datenbanken für den Nicht-Root-Kurznamen item erstellt wird:

```
CREATE VIEW item_view AS
  SELECT i.quantity, i.name, o.oid
   FROM customers c, orders o, items i
  WHERE c.cid = o.cid AND o.oid = i.oid;
```
#### **Abfrage für die Sichten für föderierte Datenbanken**

Abfragen, die an die Sichten für föderierte Datenbanken übergeben werden, werden einwandfrei verarbeitet, da der Joinpfad zum Stammverzeichnis (Root) angegeben ist.

Bei der folgenden Abfrage werden beispielsweise die Kunden-ID und das Datum, zu dem die Bestellung eingegangen ist, verwendet, um den Bestellumfang und den zu zahlenden Betrag als Rückgabe zu erhalten. Statt die Kurznamen in der Abfrage zu verwenden, werden die Sichten in der Klausel FROM angegeben.

```
SELECT o.amount, p.amount
FROM order_view o, payment_view p
WHERE p.date = o.date AND
  p.cid = o.cid;
```
#### **Tipps zur Abfrageoptimierung für die XML-Aufwandsmodellfunktion**

Die Aufwandsmodellfunktion des XML-Wrappers hilft bei der Optimierung von Abfragen für die von Ihnen erstellten Kurznamen.

Die Aufwandsmodellfunktion verwendet die folgenden Kurznamenoptionen der Anweisung CREATE NICKNAME:

- INSTANCE\_PARSE\_TIME
- XPATH\_EVAL\_TIME

Wenn Sie die Anweisung CREATE NICKNAME absetzen, um einen Kurznamen für eine XML-Datenquelle zu registrieren, können Sie Werte für diese Kurznamenoptionen angeben.

Die Aufwandsmodellfunktion verwendet diese Parameterwerte zur Ermittlung der erforderlichen Zeit für die Syntaxanalyse der Daten in den einzelnen Zeilen eines XML-Quellendokuments. Die Parameterwerte werden darüber hinaus zur Auswertung des XPath-Ausdrucks für den Kurznamen verwendet.

Sie können für diese Kurznamenoptionen die Standardwerte verwenden. Wenn Sie jedoch Abfragen für umfangreiche oder komplexe XML-Quellenstrukturen für die von Ihnen erstellten Kurznamen optimieren wollen, sollten Sie folgendes Beispiel als Richtlinie verwenden:

#### **Beispiel zum Optimieren einer umfangreichen Abfrage**

Ihr XML-Dokument hat ein relationales Schema mit den folgenden vier Kurznamen:

- customers (Kunden)
- orders (Bestellungen)
- payments (Zahlungen)
- items (Artikel)

Der Rootkurzname ist 'customers'.

Führen Sie für jeden Kurznamen Abfragen aus. Führen Sie jede Abfrage für ein in Ihrer Umgebung typisches Beispiel der XML-Daten aus.

Beispiel:

SELECT \* from customers; SELECT \* from orders; SELECT \* from payments; SELECT \* from items;

Vermerken Sie die erforderliche Zeit (in Millisekunden) zum Ausführen der einzelnen Abfragen. Verwenden Sie dazu den Befehl db2batch oder einen äquivalenten Befehl bzw. ein äquivalentes Dienstprogramm. Mithilfe des Befehls db2batch können Sie eine Ausgabedatei erstellen, die die erforderlichen Zeiten für die Ausführung der Abfragen enthält. Notieren Sie die Anzahl der zurückgegebenen Tupel.

Verwenden Sie für jeden Kurznamen die folgenden Formeln zum Ermitteln der optimalen Werte für die Kurznamenoptionen INSTANCE\_PARSE\_TIME und XPA-TH\_EVAL\_TIME:

INSTANCE PARSE TIME =  $(75%$  X Laufzeit der Abfrage SELECT  $*)$  ÷ Anzahl der zurückgegebenen Tupel XPATH\_EVAL\_TIME =  $(25%$  X Laufzeit der Abfrage SELECT  $*)$  ÷ Anzahl der zurückgegebenen Tupel

Verwenden Sie für den Rootkurznamen (in diesem Beispiel customers) die errechneten Werte für die Kurznamenoptionen INSTANCE\_PARSE\_TIME und XPATH\_E-VAL\_TIME.

Verwenden Sie für Nicht-Root-Kurznamen (in diesem Beispiel orders, payments und items) nur den errechneten Wert für den Parameter XPATH\_EVAL\_TIME. Der Wert des Parameters INSTANCE\_PARSE\_TIME gilt nicht für Nicht-Root-Kurznamen.

Sie können diese Formeln beim Optimieren Ihrer Abfragen als Richtlinie verwenden. Die optimalen Werte für diese Kurznamenoptionen hängen auch von der Komplexität Ihrer XML-Quellendokumente und von der Geschwindigkeit des verwendeten Prozessors ab.

#### **XML-Datenquelle - Beispielabfragen**

Beispiele für Abfragen mit XML-Kurznamen

Bei den Beispielen werden die Kurznamen 'customers', 'orders' und 'items' verwendet.

#### **Abfrage zur Rückgabe eines bestimmten in den XML-Dokumenten enthaltenen Werts**

Wenn die folgende Anweisung SELECT ausgeführt wird, gibt der Wrapper die Namen von allen Kunden zurück: SELECT name FROM customers;

#### **Abfrage zur Rückgabe aller Datensätze für einen bestimmten Kunden**

Wenn die folgende Anweisung SELECT ausgeführt wird, gibt der Wrapper die Namen von allen Kunden zurück, bei denen der Kundenname 'Chang' lautet:

SELECT \* FROM customers WHERE name='Chang';

#### **Abfrage zur Rückgabe bestimmter Werte je nach Joinbedingung zwischen einem über- und einem untergeordnetem Kurznamen**

Wenn die folgende Anweisung SELECT ausgeführt wird, gibt der Wrapper die Kundennamen und den Bestellumfang ('amount') für die einzelnen Bestellungen dieser Kunden zurück. Sie müssen den Join 'c.cid=o.cid' für die Elter-Kind-Beziehung zwischen dem Kurznamen 'customers' und dem Kurznamen 'orders' angeben.

```
SELECT c.name, o.amount FROM customers c, orders o
       WHERE c.cid=o.cid:
```
#### **Abfrage mit Angabe von Joinbedingungen zwischen einem über- und mehreren untergeordneten Kurznamen**

Wenn die folgende Anweisung SELECT ausgeführt wird, werden die Adressen der Kunden, der Bestellumfang ('amount') und die Namen der Artikel (item) für alle Bestellungen sowie die Namen der Artikel für die einzelnen Kunden zurückgegeben: Sie müssen die beiden Joins angeben, um die Elter-Kind-Beziehungen aufrecht zu erhalten.

```
SELECT c.address, o.amount, i.name FROM customers c, orders o, items i
    WHERE c.cid=o.cid AND o.oid=i.oid;
```
#### **Abfragen mit Angabe eines XML-Dokuments**

Die folgenden Beispiele zeigen, wie Abfragen geschrieben werden, bei denen ein Kurzname verwendet wird, der nicht die Kurznamenoption FILE\_PATH, sondern eine DOCUMENT-Kurznamenspaltenoption angibt.

Nachfolgend wird die Anweisung CREATE NICKNAME gezeigt, die zum Erstellen des Kurznamens 'customers' verwendet wird:

CREATE NICKNAME customers (

```
doc VARCHAR(100) OPTIONS(DOCUMENT 'FILE'),
  name VARCHAR(16) OPTIONS(XPATH './name'),
  address VARCHAR(30) OPTIONS(XPATH './address/@street'),
  cid VARCHAR(16) OPTIONS(PRIMARY_KEY 'YES'))
FOR SERVER xml_server
  OPTIONS(XPATH '/doc/customer');
```
Mit der folgenden Abfrage werden alle Daten aus der XML-Datei Customers.xml mit dem Dateipfad /home/db2user/Customers.xml ausgewählt:

```
SELECT * FROM customers
     WHERE doc='/home/db2user/Customers.xml';
```
Mit der folgenden Abfrage werden die Namen von Kunden und die Datumsangaben (dates) ihrer Bestellungen über einen Bestellumfang von mehr als 1000 aus der XML-Datei Customers.xml ausgewählt. Der Pfad /home/db2user/ Customers.xml gibt die Speicherposition der Datei Customers.xml an.

```
SELECT c.name, o.date FROM customers c, orders o
   WHERE c.doc='/home/db2user/Customers.xml' AND o.amount > 1000;
```
# **Kapitel 3. Datenquellenunterstützung für föderierte Funktionen**

Verwenden Sie die Informationen in dieser Tabelle, um festzustellen, ob eine Datenquelle eine bestimmte föderierte Funktion unterstützt.

Bevor Sie einige dieser Funktionen verwenden können, ist es möglicherweise erforderlich, bestimmte Wrapper- oder Serveroptionen zu definieren oder andere Tasks auszuführen, um die Funktionalität zu aktivieren. Weitere Informationen finden Sie in den einzelnen Themen zur jeweiligen Funktion.

*Tabelle 46. Funktionen und unterstützte Datenquellen*

| Funktion                                                           | Datenquellen                                                                                                    |
|--------------------------------------------------------------------|----------------------------------------------------------------------------------------------------|
| Anwendungssicherungspunkte mit Schreiboperationen<br>für Kurznamen | DB2 für Linux, UNIX und Windows                                                                                                    |
| Asynchronitätsoptimierung                                          | Alle Datenquellen                                                                                                    |
| Cachetabellen                                                      | DB2-Produktfamilie<br>Informix<br>Microsoft SQL Server<br>Oracle<br>Sybase                                                                                                    |
| Datenimport in Kurznamen                                           | DB2-Produktfamilie<br>Informix<br>Microsoft SQL Server<br>Oracle<br>Sybase<br>Teradata                                                                                                   |
| Fehlertoleranz bei verschachtelten Tabellenausdrücken              | DB2-Produktfamilie<br>Informix<br><b>JDBC</b><br>Microsoft SQL Server<br>ODBC<br>Oracle<br>Sybase<br>Teradata                                                                            |
| Externes Benutzerzuordnungsrepository                              | Alle Datenquellen                                                                                                    |
| Diagnoseanzeiger für föderierte Systeme                            | DB2-Produktfamilie<br>Excel<br>Informix<br><b>JDBC</b><br>Microsoft SQL Server<br><b>ODBC</b><br>Oracle<br>Sybase<br>Dateien mit Tabellenstruktur<br>Teradata<br>XML (nur Rootkurznamen) |

| Funktion                                             | Datenquellen                                                                                                    |
|------------------------------------------------------|----------------------------------------------------------------------------------------------------|
| Föderierte Prozeduren                                | DB2-Produktfamilie im gesicherten Modus<br>Oracle im gesicherten Modus<br>Microsoft SQL Server im gesicherten Modus<br>Sybase im abgeschirmten Modus bei unter UNIX<br>installiertem Server mit föderierten Datenbanken<br>Sybase im abgeschirmten oder gesicherten Modus bei<br>unter Linux oder Microsoft Windows installiertem<br>Server mit föderierten Datenbanken |
| Föderierter gesicherter Kontext                      | DB2 für Linux, UNIX und Windows Version 9.5<br>DB2 für z/OS Version 9<br>Oracle                                                                                                    |
| HTTP-Proxy                                           | Web-Services<br>XML                                                                                                    |
| Isolation auf Verbindungsebene                       | DB2-Produktfamilie<br>Informix<br><b>JDBC</b><br>Microsoft SQL Server<br><b>ODBC</b><br>Oracle<br>Sybase                                                                                                    |
| Kennsatzbasierte Zugriffssteuerung (LBAC)            | DB2 für Linux, UNIX und Windows Version 9.1<br>und 9.5<br>Oracle                                                                                                    |
| Lese- und Schreiboperationen für LOB-Daten           | DB2 für z/OS<br>DB2 für Linux, UNIX und Windows<br>DB2 für System i<br>Oracle                                                                                                    |
| Nur-Leseoperationen für LOB-Daten                    | <b>BioRS</b><br>InformixJDBC<br>Microsoft SQL<br><b>ServerODBC</b><br>Script<br>Sybase<br>Teradata<br>Web-Services<br><b>XML</b>                                                                                                    |
| MQT (Materialized Query Tables)                      | Alle Datenquellen mit bestimmten Einschränkungen                                                                                                    |
| Funktion zur Aktualisierung von Kurznamenstatistiken | <b>BioRS</b><br>DB2-Produktfamilie<br>Excel<br>Informix<br><b>JDBC</b><br>Microsoft SQL Server<br>ODBC<br>Oracle<br>Sybase<br>Dateien mit Tabellenstruktur<br>Teradata<br>XML (nur Rootkurznamen)                                                                                                    |

*Tabelle 46. Funktionen und unterstützte Datenquellen (Forts.)*

| Funktion                              | Datenquellen                                                                                                    |
|---------------------------------------|----------------------------------------------------------------------------------------------------|
| Durchgriffssitzungen                  | <b>DRDA</b><br>Informix<br>Oracle<br>Microsoft SQL Server<br>Sybase<br>Teradata                                                                                                    |
| Ferner XML-Datentyp                   | DB2 für Linux, UNIX und Windows<br>XML-Wrapper                                                                                                    |
| SOCKS-Proxy                           | <b>BioRS</b><br>Script<br><b>Web-Services</b><br>XML                                                                                                    |
| Secure Sockets Layer (SSL)            | Web-Services<br><b>XML</b>                                                                                                    |
| Isolation auf Anwendungsebene         | DB2-Produktfamilie<br>Microsoft SQL Server                                                                                                    |
| Transaktionen mit zweiphasigem Commit | DB2 für Linux, UNIX und Windows<br>im gesicherten Modus<br>DB2 für System i im gesicherten Modus<br>DB2 für z/OS im gesicherten Modus<br>Informix im gesicherten Modus<br>Microsoft SQL Server im gesicherten Modus bei<br>unter Microsoft Windows installiertem<br>Server mit föderierten Datenbanken<br>Oracle im gesicherten Modus<br>Sybase im abgeschirmten Modus bei unter<br>Microsoft Windows installiertem<br>Server mit föderierten Datenbanken<br>Sybase im abgeschirmten Modus bei unter UNIX<br>installiertem Server mit föderierten Datenbanken |
| Unicode-Unterstützung                 | Alle Datenquellen                                                                                                    |

*Tabelle 46. Funktionen und unterstützte Datenquellen (Forts.)*

# **Kapitel 4. Übersicht zu Datenquellenoptionen**

Die einzelnen Datenquellen unterstützen bestimmte Wrapper-, Server-, Benutzerzuordnungs-, Kurznamen- und Spaltenoptionen.

# **Referenz für BioRS-Optionen**

Setzen und modifizieren Sie die Optionen für Wrapper, Server, Benutzerzuordnung, Kurzname und Spalte, um zu konfigurieren, wie der Server mit föderierten Datenbanken und die zugehörigen Benutzer mit einer Datenquelle interagieren.

#### **Wrapperoptionen**

In den folgenden Tabellen werden die Optionen aufgelistet, die für diese Datenquelle gelten, und die erforderlichen Optionen gezeigt, die Sie in den Anweisungen CREATE WRAPPER und CREATE SERVER angeben müssen.

*Tabelle 47. Wrapperoptionen für BioRS*

| Name               | Beschreibung                                                                                                    |
|--------------------|----------------------------------------------------------------------------------------------------|
| <b>DB2 FENCED</b>  | Erforderlich. Gibt an, ob der Wrapper im<br>abgeschirmten Modus oder im gesicherten<br>Modus ausgeführt wird. Gültige Werte sind<br>Y und N. Der Standardwert ist N. Hierbei<br>wird der Wrapper im gesicherten Modus<br>ausgeführt.                                                                                                    |
| DB2 UM PLUGIN      | Gibt die Implementierung des Plug-ins für<br>die Benutzerzuordnung an. Gibt für ein<br>Java <sup>™</sup> -Plug-in eine Zeichenfolge (String) für<br>den Klassennamen an, der der Repository-<br>klasse für Benutzerzuordnungen entspricht.<br>Bei dieser Zeichenfolge muss die Groß-/<br>Kleinschreibung beachtet werden. Beispiel:<br>"UserMappingRepositoryLDAP". Gibt für ein<br>C-Plug-in einen beliebigen, gültigen<br>C-Bibliotheksnamen an. |
| DB2_UM_PLUGIN_LANG | Gibt die Sprache des Plug-ins für die<br>Benutzerzuordnung an. Gültige Werte sind<br>Java und C. Der Standardwert ist Java.                                                                                                    |
| PROXY_SERVER_NAME  | Gibt den Namen oder die IP-Adresse des<br>Proxy-Servers an. Diese Option ist erforder-<br>lich, wenn der Wert für PROXY_TYPE<br>HTTP oder SOCKS lautet. Gültige IP-Adres-<br>sen haben das Format IPv4 (Trennung durch<br>Punkt) oder IPv6 (Trennung durch Doppel-<br>punkt). Verwenden Sie das Format IPv6 nur<br>dann, wenn IPv6 konfiguriert ist.                                                                                               |
| PROXY SERVER PORT  | Gibt den Port oder den Servicenamen für<br>den Proxy-Service auf dem Proxy-Server an.<br>Diese Option ist erforderlich, wenn der Wert<br>für PROXY_TYPE HTTP oder SOCKS lau-<br>tet. Gültige Werte sind eine dezimale Port-<br>nummer von 1 bis 32760 oder ein<br>Servicename.                                                                                                    |

*Tabelle 47. Wrapperoptionen für BioRS (Forts.)*

| Name       | <b>Beschreibung</b>                                                                                                    |
|------------|----------------------------------------------------------------------------------------------------|
| PROXY_TYPE | Gibt den Proxytyp an, der für den Zugriff<br>auf das Internet verwendet werden soll,<br>wenn sich der Server mit föderierten Daten-<br>banken hinter einer Firewall befindet. Gül-<br>tige Werte sind NONE, HTTP und SOCKS.<br>Der Standardwert ist <b>NONE</b> . Wenn Sie diese<br>Option auf HTTP oder SOCKS gesetzt<br>haben, müssen Sie auch<br>PROXY_SERVER_NAME und<br>PROXY_SERVER_PORT angeben. |

# **Serveroptionen**

*Tabelle 48. Serveroptionen für BioRS*

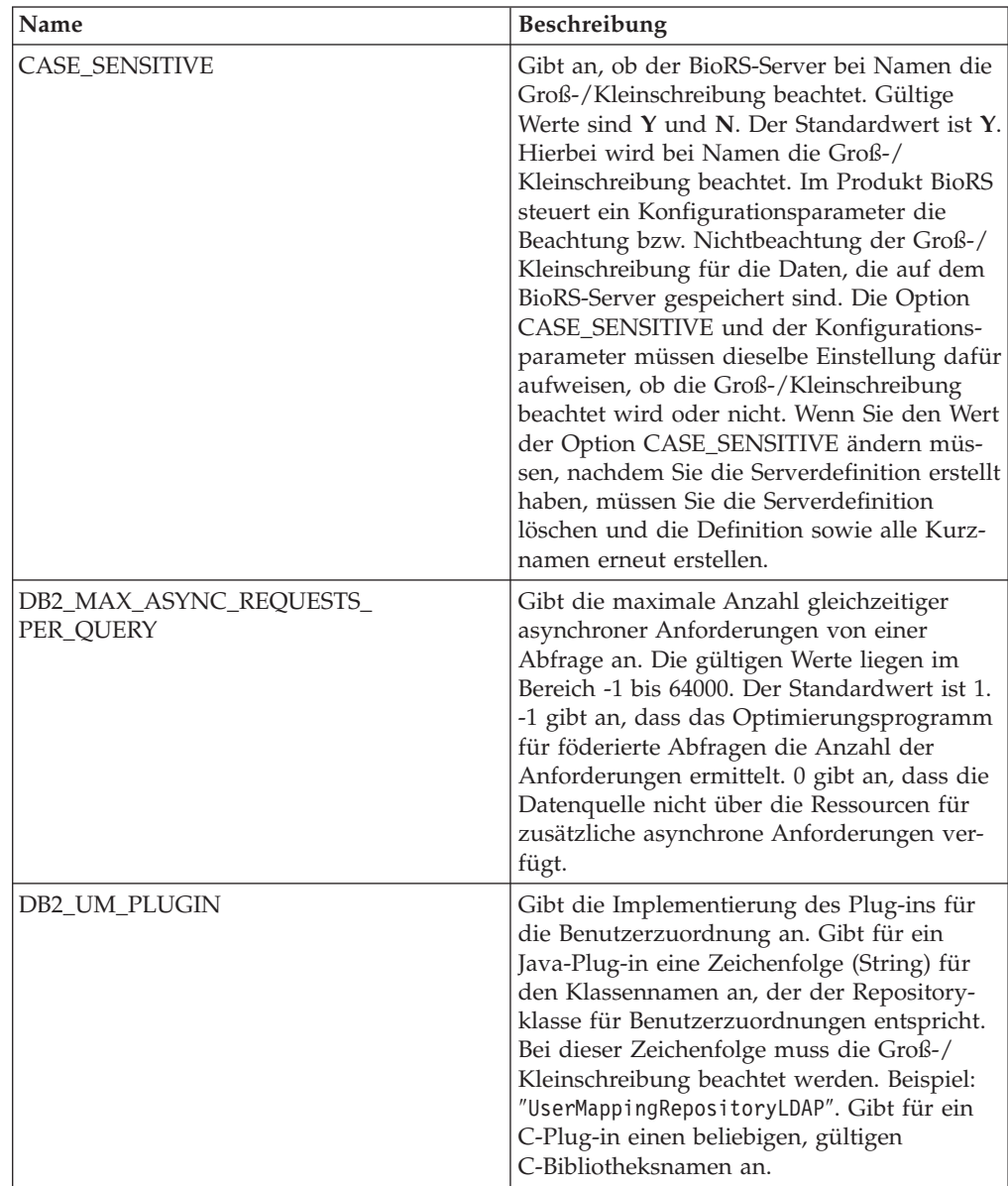

| Name               | Beschreibung                                                                                                    |
|--------------------|----------------------------------------------------------------------------------------------------|
| DB2_UM_PLUGIN_LANG | Gibt die Sprache für das Plug-in für die<br>Benutzerzuordnung an. Gültige Werte sind<br>Java und C. Der Standardwert ist Java.                                                                                                    |
| <b>NODE</b>        | Erforderlich. Gibt den DNS-Hostnamen oder<br>die IP-Adresse des Systems an, auf dem das<br>BioRS-Abfragetool verfügbar ist. Gültige IP-<br>Adressen haben das Format IPv4 (Trennung<br>durch Punkt) oder IPv6 (Trennung durch<br>Doppelpunkt). Verwenden Sie das Format<br>IPv6 nur dann, wenn IPv6 konfiguriert ist.<br>Der Standardwert ist localhost. |
| PORT               | Gibt den Port für Verbindungen zum BioRS-<br>Server an. Gültige Werte sind ein numeri-<br>scher Port oder ein TCP/IP-Servicename.<br>Der Standardwert ist 5014.                                                                                                    |
| PROXY_AUTHID       | Gibt den Benutzernamen für die Proxy-Ser-<br>ver-Authentifizierung an.                                                                                                    |
| PROXY_PASSWORD     | Gibt das Kennwort für die Proxy-Server-<br>Authentifizierung an.                                                                                                    |
| PROXY_SERVER_NAME  | Gibt den Namen oder die IP-Adresse des<br>Proxy-Servers an. Gültige IP-Adressen haben<br>das Format IPv4 (Trennung durch Punkt)<br>oder IPv6 (Trennung durch Doppelpunkt).<br>Verwenden Sie das Format IPv6 nur dann,<br>wenn IPv6 konfiguriert ist.                                                                                                    |
| PROXY SERVER PORT  | Gibt den Port oder den Servicenamen für<br>den Proxy-Service auf dem Proxy-Server an.<br>Gültige Werte sind eine dezimale Port-<br>nummer von 1 bis 32760 oder ein Service-<br>name.                                                                                                    |
| PROXY_TYPE         | Gibt den Proxytyp an, der für den Zugriff<br>auf das Internet verwendet werden soll,<br>wenn sich der Server mit föderierten Daten-<br>banken hinter einer Firewall befindet. Gül-<br>tige Werte sind NONE, HTTP und SOCKS.<br>Der Standardwert ist NONE.                                                                                                |
| TIMEOUT            | Gibt an, wie viele Minuten der Server mit<br>föderierten Datenbanken maximal auf eine<br>Antwort vom fernen Server wartet. Der<br>Standardwert ist 10.                                                                                                    |

*Tabelle 48. Serveroptionen für BioRS (Forts.)*

# **Benutzerzuordnungsoptionen**

*Tabelle 49. Benutzerzuordnungsoptionen für BioRS*

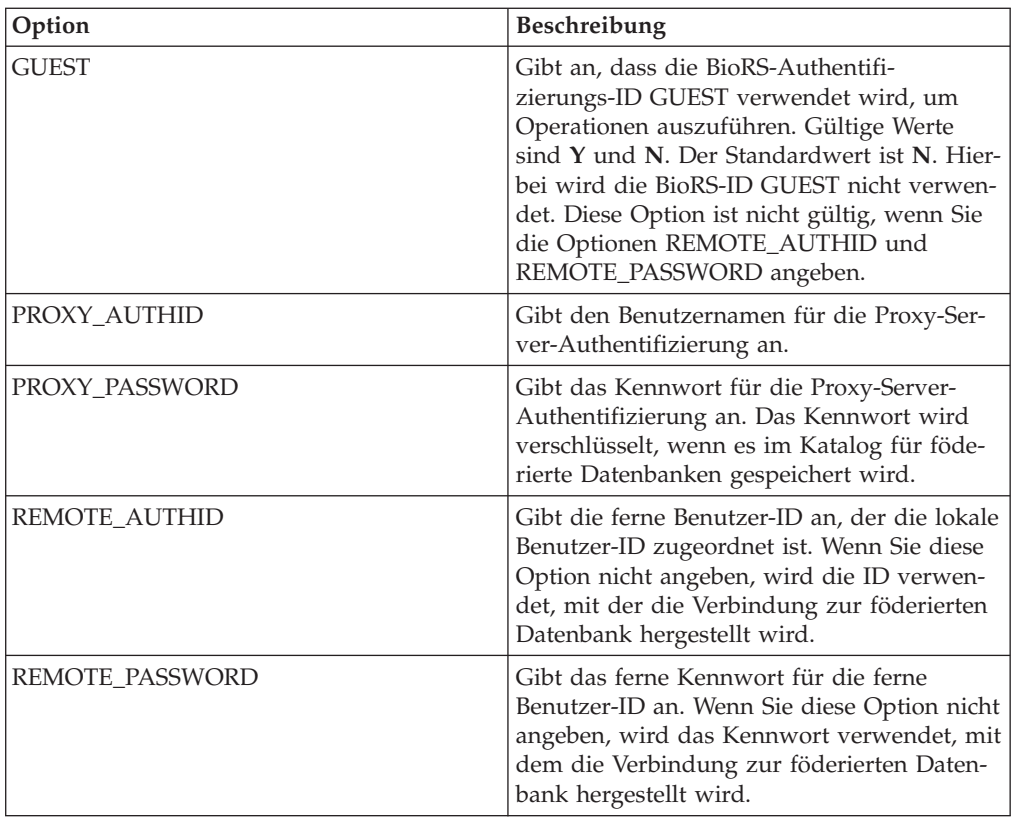

# **Kurznamenoptionen**

*Tabelle 50. Kurznamenoptionen für BioRS*

| Option               | Beschreibung                                                                                                    |
|----------------------|----------------------------------------------------------------------------------------------------|
| <b>REMOTE OBJECT</b> | Gibt den Namen der BioRS-Databank an, die<br>dem Kurznamen zugeordnet ist. Dieser<br>Name bestimmt das Schema und die BioRS-<br>Databank für den Kurznamen. Der Name<br>gibt außerdem die Beziehung des Kurz-<br>namens zu anderen Kurznamen an. Ob bei<br>dieser Option die Groß-/Kleinschreibung<br>beachtet werden muss, hängt von den ent-<br>sprechenden Eigenschaften des BioRS-Ser-<br>vers und vom Wert der Serveroption<br>CASE SENSITIVE ab. Sie können die<br>Anweisung ALTER NICKNAME nicht ver-<br>wenden, um diesen Namen zu ändern oder<br>zu löschen. Wenn sich der Name der BioRS-<br>Databank ändert, müssen Sie den Kurz-<br>namen löschen und dann erneut erstellen. |
| TIMEOUT              | Gibt an, wie viele Minuten maximal auf eine<br>Antwort vom Datenquellenserver gewartet<br>wird. Der Standardwert ist 10.                                                                                                    |

## **Spaltenoptionen**

*Tabelle 51. Spaltenoptionen für BioRS*

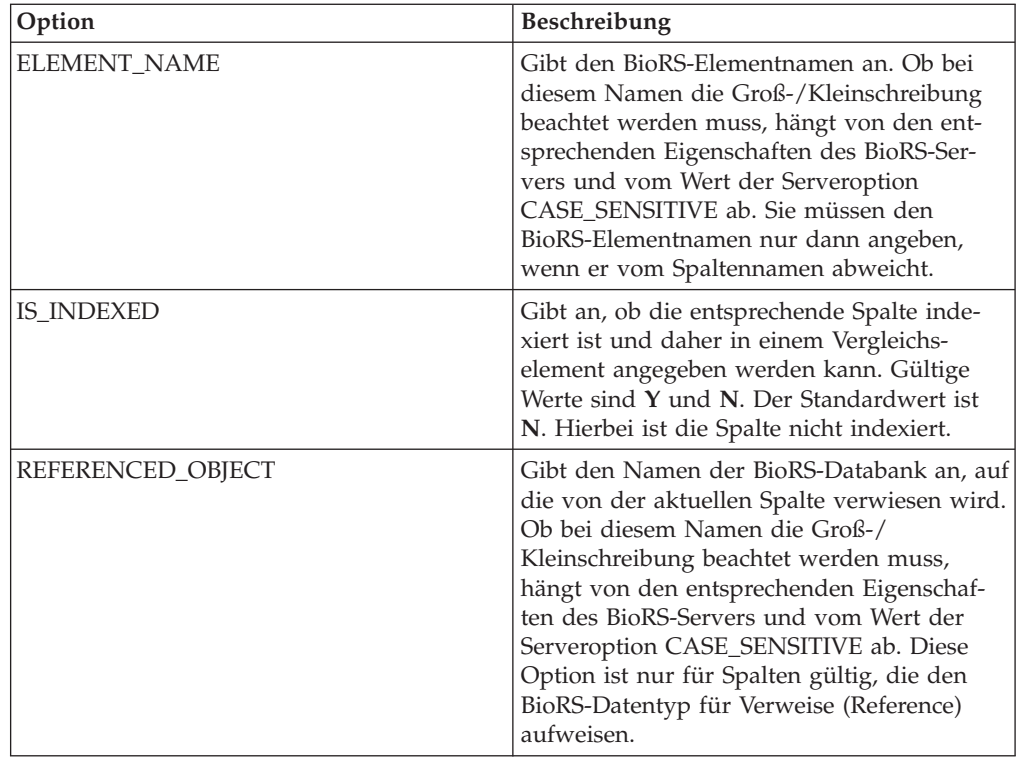

# **Optionsübersicht für DB2-Datenbanken**

Definieren und ändern Sie Wrapper-, Server-, Benutzerzuordnungs-, Kurznamenund Spaltenoptionen, um die Art und Weise der Interaktion zwischen dem Server mit föderierten Datenbanken und den zugehörigen Benutzern und Datenquellen zu konfigurieren.

#### **Wrapperoptionen**

Die folgenden Tabellen enthalten eine Liste der für DB2-Datenquellen verfügbaren Optionen. Optionen, die angegeben werden müssen, sind entsprechend gekennzeichnet.

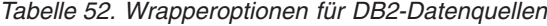

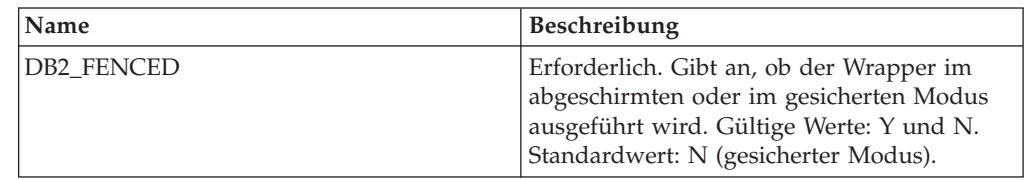

| Name               | <b>Beschreibung</b>                                                                                                    |
|--------------------|----------------------------------------------------------------------------------------------------|
| DB2 UM PLUGIN      | Gibt die Implementierung des Plug-ins für<br>die Benutzerzuordnung an. Gibt für ein<br>Java-Plug-in eine Zeichenfolge (String) für<br>den Klassennamen an, der der Repository-<br>klasse für Benutzerzuordnungen entspricht.<br>Bei dieser Zeichenfolge muss die Groß-/<br>Kleinschreibung beachtet werden. Beispiel:<br>"UserMappingRepositoryLDAP". Bei in C<br>geschriebenen Plug-ins gibt diese Option<br>den Namen einer beliebigen zulässigen C-Bi-<br>bliothek an. |
| DB2 UM PLUGIN LANG | Gibt die Sprache des Plug-ins für die<br>Benutzerzuordnung an. Gültige Werte: Java<br>und C. Standardwert: Java.                                                                                                    |

*Tabelle 52. Wrapperoptionen für DB2-Datenquellen (Forts.)*

# **Serveroptionen**

*Tabelle 53. Serveroptionen für DB2-Datenquellen*

| Name               | Beschreibung                                                                                                    |
|--------------------|----------------------------------------------------------------------------------------------------|
| COLLATING_SEQUENCE | Gibt an, ob die Datenquelle die gleiche<br>Standardsortierfolge verwendet wie die<br>föderierte Datenbank. Gültige Werte sind Y,<br>N und I. I gibt an, dass die Groß-/<br>Kleinschreibung nicht beachtet wird. Der<br>Standardwert ist Y. Hierbei muss die für den<br>Server mit föderierten Datenbanken angege-<br>bene Sortierfolge mit der Sortierfolge in der<br>fernen Datenquelle übereinstimmen.                                                                                                    |
| <b>COMM RATE</b>   | Gibt die Übertragungsgeschwindigkeit, in<br>Megabyte pro Sekunde, zwischen dem Ser-<br>ver mit föderierten Datenbanken und dem<br>Datenquellenserver an. Gültige Werte sind<br>ganze Zahlen größer als 0 und kleiner als<br>2147483648. Der Standardwert ist 2.                                                                                                    |
| <b>CPU_RATIO</b>   | Gibt den Geschwindigkeitsunterschied zwi-<br>schen der CPU einer Datenquelle und der<br>CPU des Servers mit föderierten Datenban-<br>ken an. Die gültigen Werte sind größer als 0<br>und kleiner als 1x10 <sup>23</sup> . Der Standardwert ist<br>1.0. Die Werte können in jeder gültigen<br>Doppelnotation ausgedrückt werden, z. B.<br>123E10, 123 oder 1.21E4. Die Einstellung 1<br>gibt an, dass die CPU des Servers mit föde-<br>rierten Datenbanken und die CPU der<br>Datenquelle die gleiche Geschwindigkeit<br>haben, also ein Verhältnis von 1:1. Die Ein-<br>stellung 0.5 gibt an, dass die Geschwindig-<br>keit der CPU des Servers mit föderierten<br>Datenbanken um 50% unter der Geschwin-<br>digkeit der CPU der Datenquelle liegt. Die<br>Einstellung 2 gibt an, dass die Geschwindig-<br>keit der CPU des Servers mit föderierten<br>Datenbanken doppelt so hoch ist wie die<br>Geschwindigkeit der CPU der Datenquelle. |

| Name                                 | Beschreibung                                                                                                    |
|--------------------------------------|----------------------------------------------------------------------------------------------------|
| DATE_COMPAT                          | Gibt an, ob der Parameter 'date_compat' auf<br>die Datenbank angewendet wird. Gültige<br>Werte: Y und N. Der Standardwert ist N.<br>Diese Serveroption ist nur bei DB2 Database<br>für Linux, UNIX und Windows Version 9.7<br>oder höher gültig.                                                                                                    |
| <b>DBNAME</b>                        | Erforderlich. Gibt eine bestimmte Datenbank<br>an, die für die Herstellung der Anfangs-<br>verbindung zur fernen DB2-Datenbank ver-<br>wendet werden soll. Bei dieser Datenbank<br>handelt es sich um den Datenbankalias-<br>namen für die ferne DB2-Datenbank, die auf<br>dem Server mit föderierten Datenbanken mit<br>dem Befehl CATALOG DATABASE oder mit<br>dem DB2-Konfigurationsassistenten katalogi-<br>siert wurde.                                                                                                    |
| DB2 MAXIMAL PUSHDOWN                 | Gibt die primären Bedingungen an, die das<br>Abfrageoptimierungsprogramm bei der Aus-<br>wahl eines Zugriffsplans verwendet. Gültige<br>Werte: Y und N. Der Standardwert ist N.<br>Hierbei wählt das Abfrageoptimierungs-<br>programm den Plan mit dem geringsten<br>geschätzten Aufwand aus. Y gibt an, dass<br>das Abfrageoptimierungsprogramm den<br>Zugriffsplan auswählen soll, der die meisten<br>Abfrageoperationen im Pushdown-Modus<br>an die Datenquelle sendet.                                                                             |
| DB2_MAX_ASYNC_REQUESTS_<br>PER_QUERY | Gibt die maximale Anzahl von gleichzeitigen<br>Anforderungen einer asynchronen Operation<br>in einer Abfrage an. Gültige Werte: -1 bis<br>64000. Der Standardwert ist 1. -1 gibt an,<br>dass das Optimierungsprogramm für föde-<br>rierte Abfragen die Anzahl der Anforderun-<br>gen ermittelt. 0 gibt an, dass die Datenquelle<br>keine zusätzlichen Anforderungen einer<br>asynchronen Operation aufnehmen kann.                                                                                                    |
| DB2_TWO_PHASE_COMMIT                 | Gibt an, ob der Server mit föderierten<br>Datenbanken für die Verbindung zur Daten-<br>quelle ein Protokoll für zweiphasige Fest-<br>schreibung oder ein Protokoll für einphasige<br>Festschreibung verwenden soll. Gültige<br>Werte: Y und N. Der Standardwert ist N; der<br>Server mit föderierten Datenbanken verwen-<br>det für die Verbindung das Protokoll für ein-<br>phasige Festschreibung. Y gibt an, dass der<br>Server mit föderierten Datenbanken das Pro-<br>tokoll für zweiphasige Festschreibung für<br>die Verbindung verwenden soll. |

*Tabelle 53. Serveroptionen für DB2-Datenquellen (Forts.)*

| Name               | Beschreibung                                                                                                    |
|--------------------|----------------------------------------------------------------------------------------------------|
| DB2_UM_PLUGIN      | Gibt die Implementierung des Plug-ins für<br>die Benutzerzuordnung an. Gibt für ein<br>Java-Plug-in eine Zeichenfolge (String) für<br>den Klassennamen an, der der Repository-<br>klasse für Benutzerzuordnungen entspricht.<br>Bei dieser Zeichenfolge muss die Groß-/<br>Kleinschreibung beachtet werden. Beispiel:<br>"UserMappingRepositoryLDAP". Bei in C<br>geschriebenen Plug-ins gibt diese Option<br>den Namen einer beliebigen zulässigen C-Bi-<br>bliothek an.                                                                                        |
| DB2_UM_PLUGIN_LANG | Gibt die Sprache des Plug-ins für die<br>Benutzerzuordnung an. Gültige Werte: Java<br>und C. Standardwert: Java.                                                                                                    |
| FED_PROXY_USER     | Gibt die Berechtigungs-ID an, die für die<br>Herstellung aller abgehenden gesicherten<br>Verbindungen verwendet werden soll, wenn<br>die eingehende Verbindung nicht gesichert<br>ist. Der Benutzer, dessen ID in dieser Option<br>angegeben wird, muss über eine Benutzer-<br>zuordnung verfügen, die sowohl die Option<br>REMOTE_AUTHID als auch die Option<br>REMOTE_PASSWORD angibt.<br>Einschränkung: Diese Serveroption ist nur<br>bei DB2 Database für Linux, UNIX und<br>Windows Version 9.5 oder höher und DB2<br>für z/OS Version 9 oder höher gültig. |
| FOLD_ID            | Gibt die Groß-/Kleinschreibung für die<br>Benutzer-ID an, die an die Datenquelle<br>gesendet wird. Es gibt keinen Standardwert.<br>Der Server mit föderierten Datenbanken sen-<br>det die Benutzer-ID in Großbuchstaben;<br>schlägt die Benutzer-ID in Großbuchstaben<br>fehl, sendet der Server mit föderierten<br>Datenbanken sie in in Kleinbuchstaben. Gül-<br>tige Werte sind: U (Großbuchstaben), L<br>(Kleinbuchstaben) und N (null). Vermeiden<br>Sie die Einstellung N, da diese zu einer<br>Beeinträchtigung der Leistung führen kann.                 |
| FOLD_PW            | Gibt die Groß-/Kleinschreibung für das<br>Kennwort an, das an die Datenquelle gesen-<br>det wird. Es gibt keinen Standardwert. Der<br>Server mit föderierten Datenbanken sendet<br>das Kennwort in Großbuchstaben; schlägt<br>das Kennwort in Großbuchstaben fehl, sen-<br>det der Server mit föderierten Datenbanken<br>es in in Kleinbuchstaben. Gültige Werte sind:<br>U (Großbuchstaben), L (Kleinbuchstaben)<br>und N (null). Vermeiden Sie die Einstellung<br>N, da diese zu einer Beeinträchtigung der<br>Leistung führen kann.                           |

*Tabelle 53. Serveroptionen für DB2-Datenquellen (Forts.)*

| Name            | Beschreibung                                                                                                    |
|-----------------|----------------------------------------------------------------------------------------------------|
| IO RATIO        | Gibt den Geschwindigkeitsunterschied zwi-<br>schen dem Ein-/Ausgabesystem einer<br>Datenquelle und dem Ein-/Ausgabesystem<br>des Servers mit föderierten Datenbanken an.<br>Die gültigen Werte sind größer als 0 und<br>kleiner als $1x10^{23}$ . Der Standardwert ist 1.0.<br>Die Werte können in jeder gültigen Doppel-<br>notation ausgedrückt werden, z. B. 123E10,<br>123 oder 1.21E4. Die Einstellung 1 gibt an,<br>dass das Ein-/Ausgabesystem des Servers<br>mit föderierten Datenbanken und das Ein-/<br>Ausgabesystem der Datenquelle die gleiche<br>Geschwindigkeit haben, also ein Verhältnis<br>von 1:1. Die Einstellung 0.5 gibt an, dass die<br>Geschwindigkeit des Ein-/Ausgabesystems<br>des Servers mit föderierten Datenbanken um<br>50% unter der Geschwindigkeit des Ein-/<br>Ausgabesystems der Datenquelle liegt. Die<br>Einstellung 2 gibt an, dass die Geschwindig-<br>keit des Ein-/Ausgabesystems des Servers<br>mit föderierten Datenbanken doppelt so<br>hoch ist wie die Geschwindigkeit des Ein-/<br>Ausgabesystems der Datenquelle. |
| NO_EMPTY_STRING | Gibt an, ob der Server der fernen Daten-<br>quelle leere Zeichenfolgen enthalten kann.<br>Gültige Werte sind Y und N. Der Standard-<br>wert variiert abhängig von der fernen<br>Datenquelle. Bei fernen Oracle-Datenquellen<br>lautet der Standardwert Y; hierbei werden<br>alle leeren Zeichenfolgewerte in Nullwerte<br>konvertiert. Bei allen anderen fernen Daten-<br>quellen lautet der Standardwert N; hierbei<br>kann die Datenquelle leere Zeichenfolgen<br>enthalten.<br>Sie können die Systemleistung verbessern,<br>indem Sie diese Option bei System-<br>konfigurationen auf Y setzen, bei denen der<br>föderierte Server einen mit VARCHAR2<br>kompatiblen Modus aufweist, die ferne<br>Datenquelle jedoch nicht mit VARCHAR2<br>kompatibel ist.                                                                                                    |

*Tabelle 53. Serveroptionen für DB2-Datenquellen (Forts.)*

| Name          | Beschreibung                                                                                                    |
|---------------|----------------------------------------------------------------------------------------------------|
| NUMBER_COMPAT | Gibt an, ob der Datenquellenserver den<br>Datentyp NUMBER unterstützt. Gültige<br>Werte sind Y und N. Der Standardwert ist<br>N. Hierbei unterstützt der Datenquellen-<br>server den Datentyp NUMBER nicht. In Sys-<br>temen, bei denen der Server mit föderierten<br>Datenbanken den Datentyp NUMBER nicht<br>unterstützt, der Datenquellenserver hinge-<br>gen schon, müssen Sie die Option<br>NUMBER_COMPAT auf Y setzen, da die<br>Möglichkeit besteht, dass der Datenquellen-<br>server Ergebnisse des Typs DECFLOAT<br>zurückgibt, die außerhalb des Bereichs für<br>den Datentyp DECIMAL liegen und den<br>Fehler SQLSTATE 560BD verursachen.<br>Einschränkung: Diese Serveroption ist nur<br>bei DB2 Database für Linux, UNIX und<br>Windows Version 9.7 und höher gültig. |
| OLD_NAME_GEN  | Gibt an, wie die in der Datenquelle enthalte-<br>nen Spaltennamen und Indexnamen in<br>Kurznamenspaltennamen und lokale Index-<br>namen für den Server mit föderierten Daten-<br>banken umgesetzt werden sollen. Gültige<br>Werte: Y und N. Der Standardwert ist N; die<br>generierten Namen stimmen nahezu mit den<br>Namen in der Datenquelle überein. Y gibt<br>an, dass die generierten Namen identisch<br>mit den Namen sind, die in IBM WebSphere<br>Federation Server Version 9 und früheren<br>Versionen erstellt wurden. D. h., die Namen<br>weisen möglicherweise keine große Ähnlich-<br>keit mit den Datenquellennamen auf.                                                                                                    |
| PUSHDOWN      | Gibt an, ob der Server mit föderierten<br>Datenbanken die Auswertung von Operatio-<br>nen durch die Datenquelle zulässt. Gültige<br>Werte: Y und N. Der Standardwert ist Y; die<br>Datenquelle wertet die Operationen aus. N<br>gibt an, dass der Server mit föderierten<br>Datenbanken nur diejenigen SQL-Anweisun-<br>gen sendet, die für die Spaltennamen aus-<br>schließlich SELECT-Anweisungen enthalten.<br>Vergleichselemente (wie z. B. WHERE=),<br>Spalten- und Skalarfunktionen (wie MAX<br>und MIN), Sortierungen (wie ORDER BY<br>oder GROUP BY) und Joins sind in den<br>SQL-Anweisungen, die der Server mit föde-<br>rierten Datenbanken an die Datenquelle sen-<br>det, nicht enthalten.                                                                            |

*Tabelle 53. Serveroptionen für DB2-Datenquellen (Forts.)*

| Name                 | Beschreibung                                                                                                    |
|----------------------|----------------------------------------------------------------------------------------------------|
| SAME_DECFLT_ROUNDING | Gibt an, ob der Server mit föderierten<br>Datenbanken und der Datenquellenserver<br>beim Rundungsmodus dieselben Rundungs-<br>moduseinstellungen für DECFLOAT verwen-<br>den. Gültige Werte sind Y und N. Der<br>Standardwert ist N. Hierbei verwenden der<br>Server mit föderierten Datenbanken und der<br>ferne Server unterschiedliche Rundungs-<br>moduseinstellungen für DECFLOAT.<br>Wichtig: Falls Sie diese Option auf Y setzen<br>und die Rundungsmodi des Servers mit<br>föderierten Datenbanken und des Daten-<br>quellenservers unterschiedlich sind, erhalten<br>Sie möglicherweise falsche Rundungs-<br>ergebnisse für DECFLOAT. |
|                      | Um einen vorhandenen Server mit föderier-<br>ten Datenbanken und einen Datenquellen-<br>server mit derselben<br>Rundungsmoduseinstellung für DECFLOAT<br>zu konfigurieren, verwenden Sie die Anwei-<br>sung ALTER SERVER.<br>Einschränkung: Diese Serveroption ist nur<br>bei DB2 Database für Linux, UNIX und<br>Windows Version 9.5 und höher gültig.                                                                                                    |
| VARCHAR2_COMPAT      | Gibt an, ob die ferne Datenquelle mit<br>VARCHAR2 kompatibel ist. Gültige Werte<br>sind Y und N. Der Standardwert variiert<br>abhängig von der fernen Datenquelle. Bei<br>fernen Oracle-Datenquellen lautet der Stan-<br>dardwert Y; dies bedeutet, dass die Daten-<br>quelle mit VARCHAR2 kompatibel ist. Bei<br>allen anderen fernen Datenquellen lautet der<br>Standardwert N; hierbei ist die Datenquelle<br>nicht mit VARCHAR2 kompatibel.<br>Sie müssen diese Serveroption auf Y setzen,<br>falls die ODBC-, JDBC- oder DB2 Database<br>für Linux, UNIX und Windows-Datenquelle                                                          |
|                      | im VARCHAR2-Kompatibilitätsmodus konfi-<br>guriert ist.                                                                                                    |

*Tabelle 53. Serveroptionen für DB2-Datenquellen (Forts.)*

# **Benutzerzuordnungsoptionen**

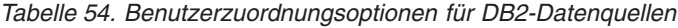

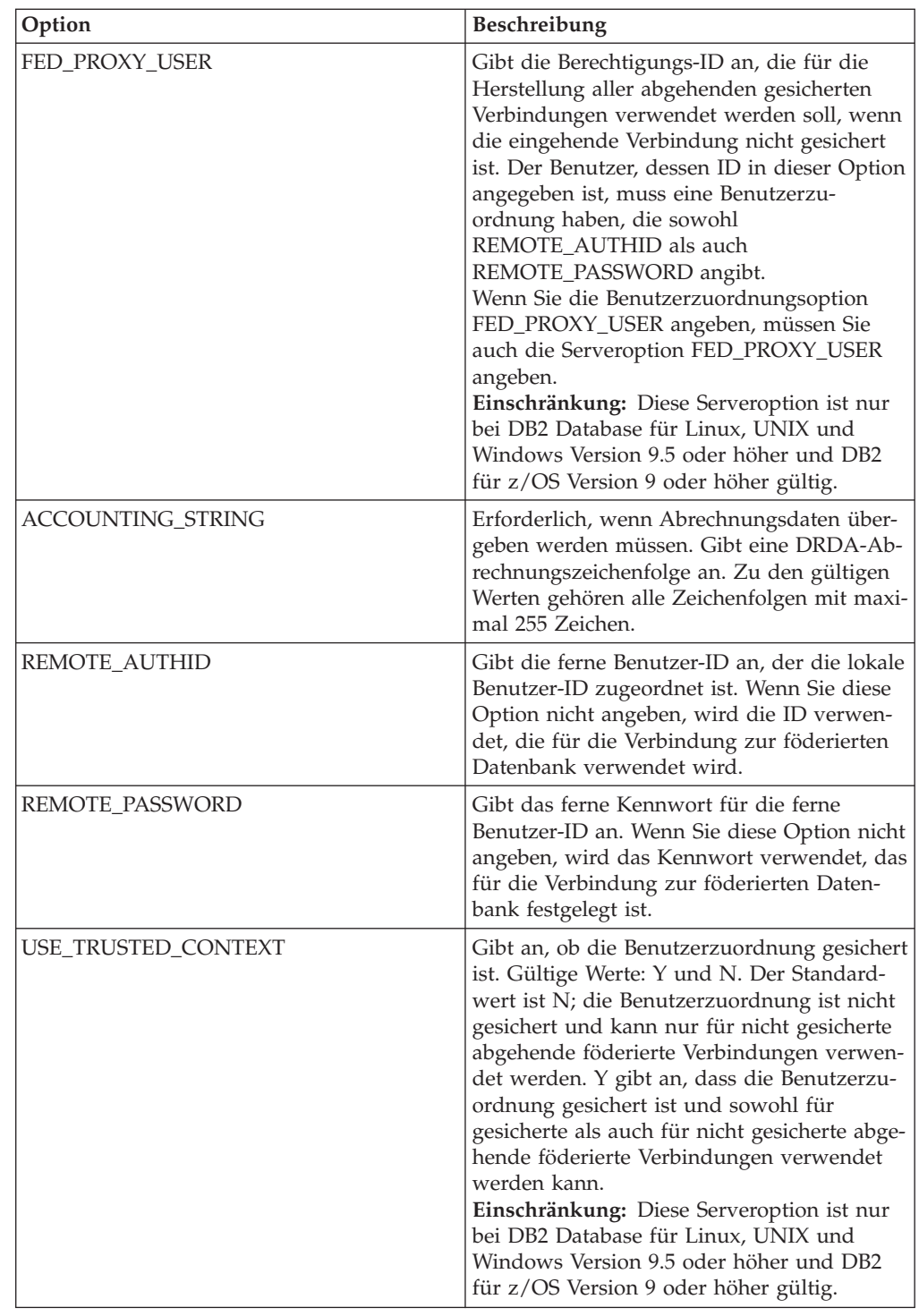

# **Spaltenoptionen**

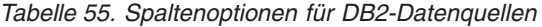

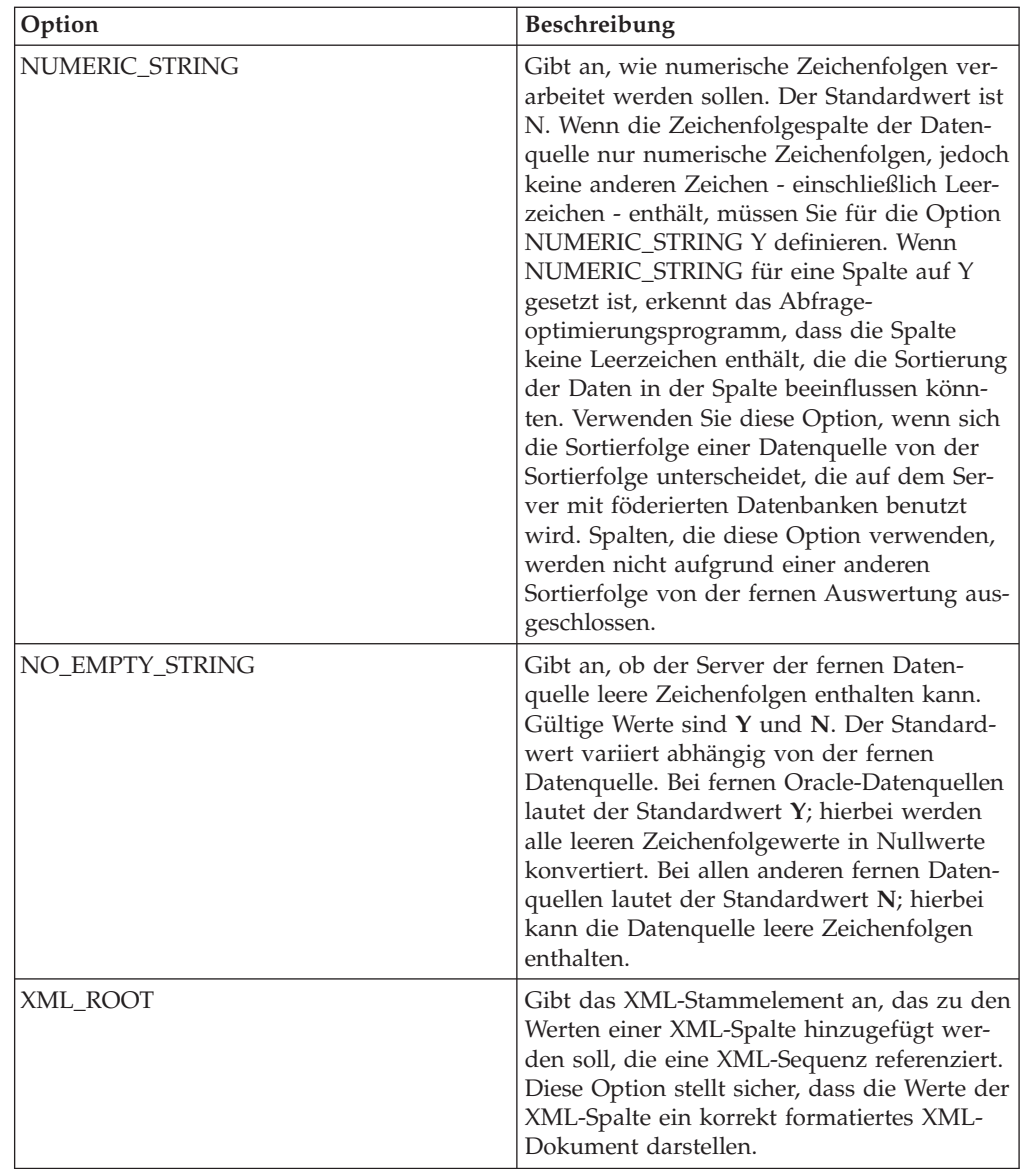

# **Referenz für Excel-Optionen**

Setzen und modifizieren Sie die Optionen für Wrapper, Server und Kurzname, um zu konfigurieren, wie der Server mit föderierten Datenbanken sowie die zugehörigen Benutzer mit einer Datenquelle interagieren.

### **Wrapperoptionen**

In den folgenden Tabellen werden die Optionen, die für diese Datenquelle gelten, und die erforderlichen Optionen aufgelistet, die Sie angeben müssen.

*Tabelle 56. Wrapperoptionen für Excel*

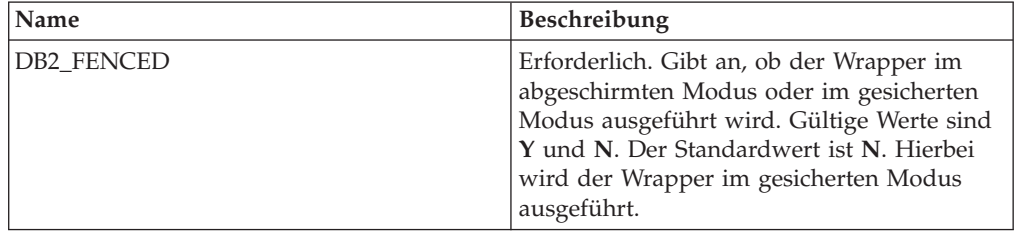

### **Serveroptionen**

*Tabelle 57. Serveroptionen für Excel*

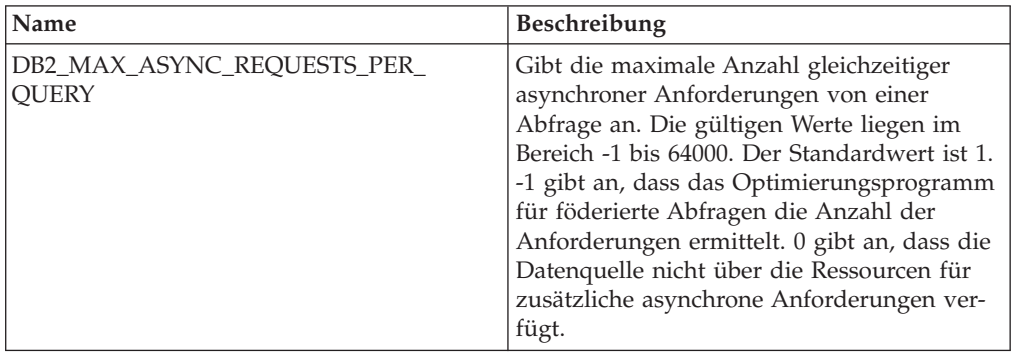

### **Kurznamenoptionen**

*Tabelle 58. Kurznamenoptionen für Excel*

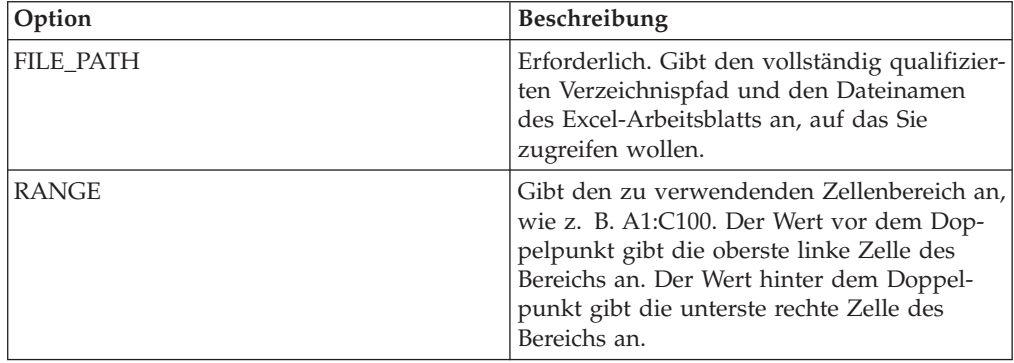

# **Optionsübersicht für Informix**

Definieren und ändern Sie Wrapper-, Server-, Benutzerzuordnungs- und Spaltenoptionen, um die Art und Weise der Interaktion zwischen dem Server mit föderierten Datenbanken und den zugehörigen Benutzern und Datenquellen zu konfigurieren.

## **Wrapperoptionen**

Die folgenden Tabellen enthalten eine Liste der für diese Datenquelle verfügbaren Optionen. Optionen, die von Ihnen angegeben werden müssen, sind entsprechend gekennzeichnet.

| Name               | <b>Beschreibung</b>                                                                                                    |
|--------------------|----------------------------------------------------------------------------------------------------|
| DB2_FENCED         | Erforderlich. Gibt an, ob der Wrapper im<br>abgeschirmten oder im gesicherten Modus<br>ausgeführt wird. Gültige Werte: Y und N.<br>Standardwert: N (gesicherter Modus).                                                                                                    |
| DB2 UM PLUGIN      | Gibt die Implementierung des Plug-ins für<br>die Benutzerzuordnung an. Gibt für ein<br>Java-Plug-in eine Zeichenfolge (String) für<br>den Klassennamen an, der der Repository-<br>klasse für Benutzerzuordnungen entspricht.<br>Bei dieser Zeichenfolge muss die Groß-/<br>Kleinschreibung beachtet werden. Beispiel:<br>"UserMappingRepositoryLDAP". Bei in C<br>geschriebenen Plug-ins gibt diese Option<br>den Namen einer beliebigen zulässigen C-Bi-<br>bliothek an. |
| DB2 UM PLUGIN LANG | Gibt die Sprache des Plug-ins für die<br>Benutzerzuordnung an. Gültige Werte: Java<br>und C. Standardwert: Java.                                                                                                    |

*Tabelle 59. Wrapperoptionen für Informix*

### **Serveroptionen**

*Tabelle 60. Serveroptionen für Informix*

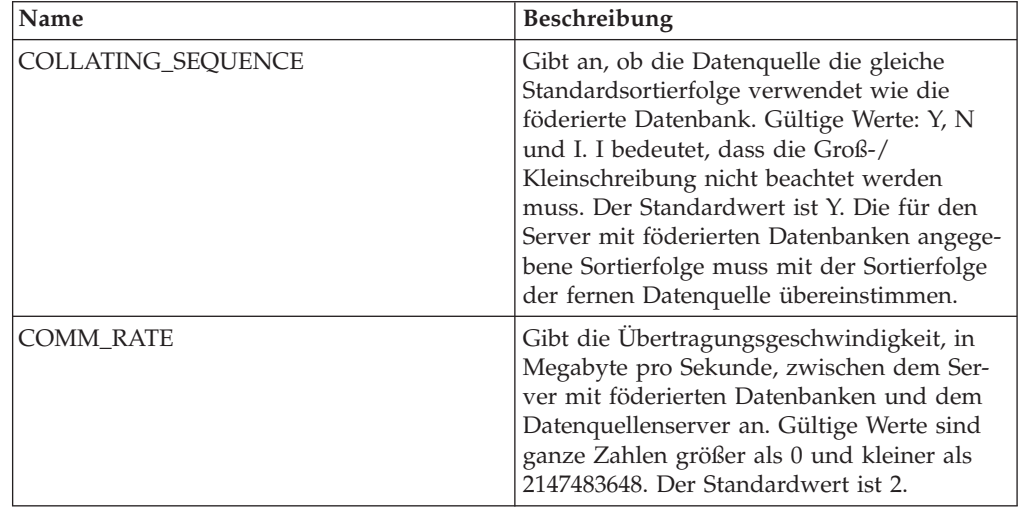

| Name                                | Beschreibung                                                                                                    |
|-------------------------------------|----------------------------------------------------------------------------------------------------|
| CPU_RATIO                           | Gibt den Geschwindigkeitsunterschied zwi-<br>schen der CPU einer Datenquelle und der<br>CPU des Servers mit föderierten Datenban-<br>ken an. Die gültigen Werte sind größer als 0<br>und kleiner als $1x10^{23}$ . Der Standardwert ist<br>1.0. Die Werte können in jeder gültigen<br>Doppelnotation ausgedrückt werden, z. B.<br>123E10, 123 oder 1.21E4. Die Einstellung 1<br>gibt an, dass die CPU des Servers mit föde-<br>rierten Datenbanken und die CPU der<br>Datenquelle die gleiche Geschwindigkeit<br>haben, also ein Verhältnis von 1:1. Die Ein-<br>stellung 0.5 gibt an, dass die Geschwindig-<br>keit der CPU des Servers mit föderierten<br>Datenbanken um 50% unter der Geschwin-<br>digkeit der CPU der Datenquelle liegt. Die<br>Einstellung 2 gibt an, dass die Geschwindig-<br>keit der CPU des Servers mit föderierten<br>Datenbanken doppelt so hoch ist wie die<br>Geschwindigkeit der CPU der Datenquelle. |
| <b>DBNAME</b>                       | Erforderlich. Gibt den Namen der Informix-<br>Datenbank an, auf die Sie zugreifen möch-<br>ten.                                                                                                    |
| DB2 MAXIMAL PUSHDOWN                | Gibt die primären Bedingungen an, die das<br>Abfrageoptimierungsprogramm bei der Aus-<br>wahl eines Zugriffsplans verwendet. Gültige<br>Werte: Y und N. Der Standardwert ist N; das<br>Abfrageoptimierungsprogramm wählt den<br>Plan mit dem geringsten geschätzten Auf-<br>wand aus. Y gibt an, dass das Abfrage-<br>optimierungsprogramm den Zugriffsplan<br>auswählen soll, der die meisten Abfrage-<br>operationen im Pushdown-Modus an die<br>Datenquelle sendet. Wenn mehrere Zugriffs-<br>pläne diesen Kriterien entsprechen, wird der<br>Plan mit dem geringsten Aufwand ausge-<br>wählt.                                                                                                    |
| DB2 MAX ASYNC REQUESTS<br>PER_QUERY | Gibt die maximale Anzahl von gleichzeitigen<br>Anforderungen einer asynchronen Operation<br>in einer Abfrage an. Gültige Werte: -1 bis<br>64000. Standardwert: 1. -1 gibt an, dass das<br>Optimierungsprogramm für föderierte<br>Abfragen die Anzahl der Anforderungen<br>bestimmt. 0 gibt an, dass die Datenquelle<br>keine zusätzlichen Anforderungen einer<br>asynchronen Operation aufnehmen kann.                                                                                                    |

*Tabelle 60. Serveroptionen für Informix (Forts.)*

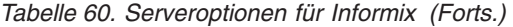

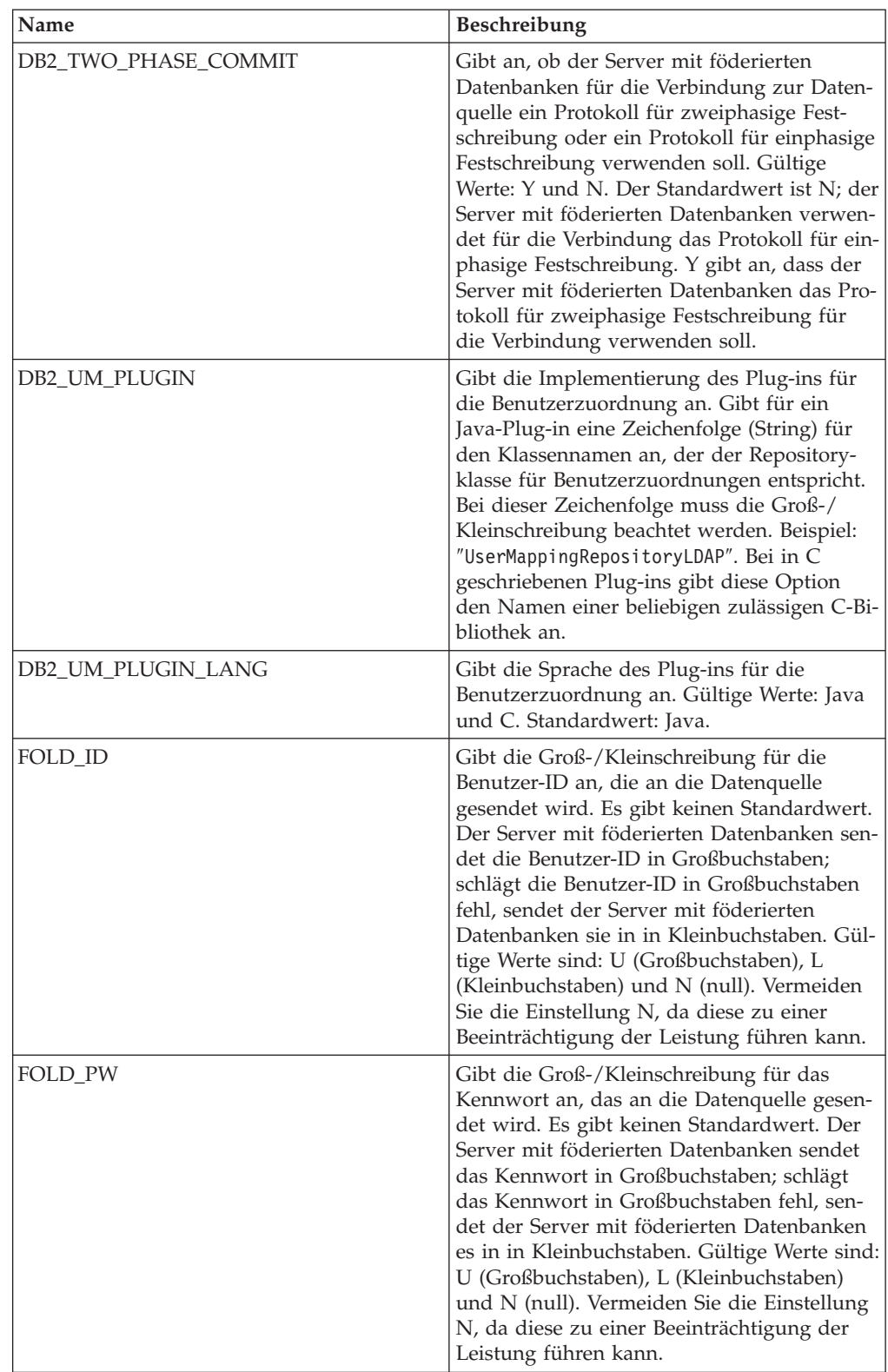

| Name                   | Beschreibung                                                                                                    |
|------------------------|----------------------------------------------------------------------------------------------------|
| INFORMIX_CLIENT_LOCALE | Gibt die Client-Locale an, die für die Verbin-<br>dung zwischen dem Server mit föderierten<br>Datenbanken und dem Datenquellenserver<br>verwendet werden soll. Der Wert ist eine<br>beliebige gültige Informix-Locale. Wenn Sie<br>diese Option nicht angeben, wird für die<br>Umgebungsvariable CLIENT_LOCALE der<br>Wert verwendet, der in der Datei db2dj.ini<br>angegeben ist. Ist in der Datei db2dj.ini die<br>Umgebungsvariable CLIENT_LOCALE nicht<br>angegeben, wird für<br>INFORMIX_CLIENT_LOCALE die Informix-<br>Locale verwendet, die der Codepage und<br>Region der föderierten Datenbank am ehes-<br>ten entspricht.                                                                                                    |
| INFORMIX_DB_LOCALE     | Gibt die Locale der Informix-Datenbank an,<br>die für die Verbindung zwischen dem Server<br>mit föderierten Datenbanken und dem<br>Datenquellenserver verwendet werden soll.<br>Wenn die Option INFORMIX_DB_LOCALE<br>nicht angegeben wird, wird die Informix-<br>Umgebungsvariable DB_LOCALE auf den<br>Wert gesetzt, der in der Datei db2dj.ini ange-<br>geben ist. Ist in der Datei db2dj.ini kein Wert<br>angegeben, wird die Informix-Umgebungs-<br>variable DB_LOCALE nicht definiert.                                                                                                    |
| INFORMIX_LOCK_MODE     | Gibt den Sperrmodus an, der für eine<br>Informix-Datenquelle festgelegt werden soll.<br>Der Informix-Wrapper setzt den Befehl SET<br>LOCK MODE unmittelbar nach der Herstel-<br>lung einer Verbindung zu einer Informix-<br>Datenquelle ab. Gültige Werte: W, N und<br>eine Zahl. Der Standardwert ist W; der<br>Wrapper wartet unbegrenzt auf die Freigabe<br>der Sperre. N gibt an, dass nicht gewartet<br>werden soll; es wird sofort ein Fehler ausge-<br>geben. Durch die Angabe einer Zahl können<br>Sie die maximale Dauer (in Sekunden) der<br>Wartezeit festlegen. Wenn ein Deadlock oder<br>eine Zeitlimitüberschreitung auftritt, können<br>Sie mit der Anweisung ALTER SERVER den<br>Wert der Option INFORMIX_LOCK_MODE<br>ändern. Beispiel:<br>ALTER SERVER TYPE informix<br>VERSION 9<br>WRAPPER informix<br><b>OPTIONS</b><br>(ADD informix-sperrmodus '60') |

*Tabelle 60. Serveroptionen für Informix (Forts.)*

| Name                 | Beschreibung                                                                                                    |
|----------------------|----------------------------------------------------------------------------------------------------|
| <b>IO_RATIO</b>      | Gibt den Geschwindigkeitsunterschied zwi-<br>schen dem Ein-/Ausgabesystem einer<br>Datenquelle und dem Ein-/Ausgabesystem<br>des Servers mit föderierten Datenbanken an.<br>Die gültigen Werte sind größer als 0 und<br>kleiner als $1x10^{23}$ . Der Standardwert ist 1.0.<br>Die Werte können in jeder gültigen Doppel-<br>notation ausgedrückt werden, z. B. 123E10,<br>123 oder 1.21E4. Die Einstellung 1 gibt an,<br>dass das Ein-/Ausgabesystem des Servers<br>mit föderierten Datenbanken und das Ein-/<br>Ausgabesystem der Datenquelle die gleiche<br>Geschwindigkeit haben, also ein Verhältnis<br>von 1:1. Die Einstellung 0.5 gibt an, dass die<br>Geschwindigkeit des Ein-/Ausgabesystems<br>des Servers mit föderierten Datenbanken um<br>50% unter der Geschwindigkeit des Ein-/<br>Ausgabesystems der Datenquelle liegt. Die<br>Einstellung 2 gibt an, dass die Geschwindig-<br>keit des Ein-/Ausgabesystems des Servers<br>mit föderierten Datenbanken doppelt so<br>hoch ist wie die Geschwindigkeit des Ein-/<br>Ausgabesystems der Datenquelle. |
| IUD_APP_SVPT_ENFORCE | Gibt an, ob der Server mit föderierten<br>Datenbanken die Verwendung von<br>Sicherungspunktanweisungen für Anwen-<br>dungen erzwingt. Gültige Werte: Y und N.<br>Der Standardwert ist Y; wenn die Daten-<br>quelle keine Sicherungspunktanweisungen<br>für Anwendungen erzwingt und bei einer<br>Einfüge-, Aktualisierungs- oder<br>Löschoperation ein Fehler auftritt, führt der<br>Server ein Rollback der Transaktion durch,<br>und der SQL-Fehlercode SQL1476N wird<br>zurückgegeben. Es wird empfohlen, die<br>Standardeinstellung zu verwenden.                                                                                                    |
| <b>NODE</b>          | Erforderlich. Gibt den Namen an, mit dem<br>die Datenquelle als Instanz für das zugehö-<br>rige Verwaltungssystem für relationale<br>Datenbanken definiert ist.                                                                                                    |
| OLD_NAME_GEN         | Gibt an, wie die in der Datenquelle enthalte-<br>nen Spaltennamen und Indexnamen in<br>Kurznamenspaltennamen und lokale Index-<br>namen für den Server mit föderierten Daten-<br>banken umgesetzt werden sollen. Gültige<br>Werte: Y und N. Der Standardwert ist N; die<br>generierten Namen stimmen nahezu mit den<br>Namen in der Datenquelle überein. Y gibt<br>an, dass die generierten Namen identisch<br>mit den Namen sind, die in IBM WebSphere<br>Federation Server Version 9 und früheren<br>Versionen erstellt wurden. D. h., die Namen<br>weisen möglicherweise keine große Ähnlich-<br>keit mit den Datenquellennamen auf.                                                                                                    |

*Tabelle 60. Serveroptionen für Informix (Forts.)*

*Tabelle 60. Serveroptionen für Informix (Forts.)*

| Name     | <b>Beschreibung</b>                                                                                                    |
|----------|----------------------------------------------------------------------------------------------------|
| PUSHDOWN | Gibt an, ob der Server mit föderierten<br>Datenbanken die Auswertung von Operatio-<br>nen durch die Datenquelle zulässt. Gültige<br>Werte: Y und N. Der Standardwert ist Y; die<br>Datenquelle wertet die Operationen aus. N<br>gibt an, dass der Server mit föderierten<br>Datenbanken nur diejenigen SQL-Anweisun-<br>gen sendet, die für die Spaltennamen aus-<br>schließlich SELECT-Anweisungen enthalten.<br>Vergleichselemente (wie z. B. WHERE=),<br>Spalten- und Skalarfunktionen (wie MAX<br>und MIN), Sortierungen (wie ORDER BY<br>oder GROUP BY) und Joins sind in den<br>SQL-Anweisungen, die der Server mit föde-<br>rierten Datenbanken an die Datenquelle sen-<br>det, nicht enthalten. |

# **Benutzerzuordnungsoptionen**

*Tabelle 61. Benutzerzuordnungsoptionen für Informix*

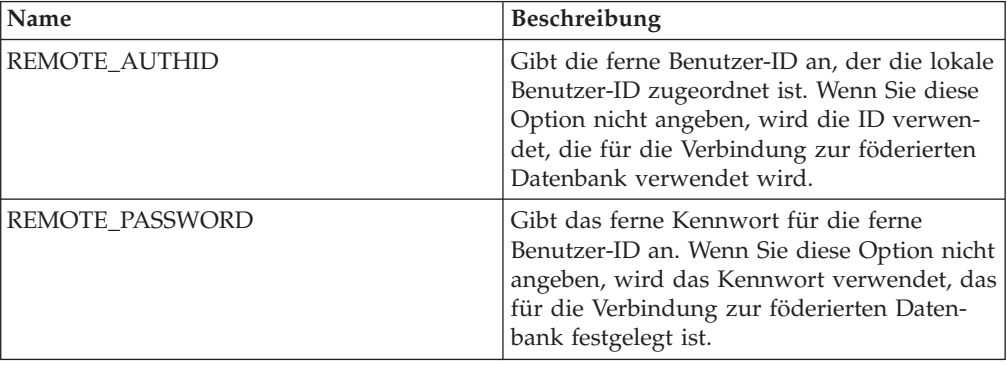
*Tabelle 62. Spaltenoptionen für Informix*

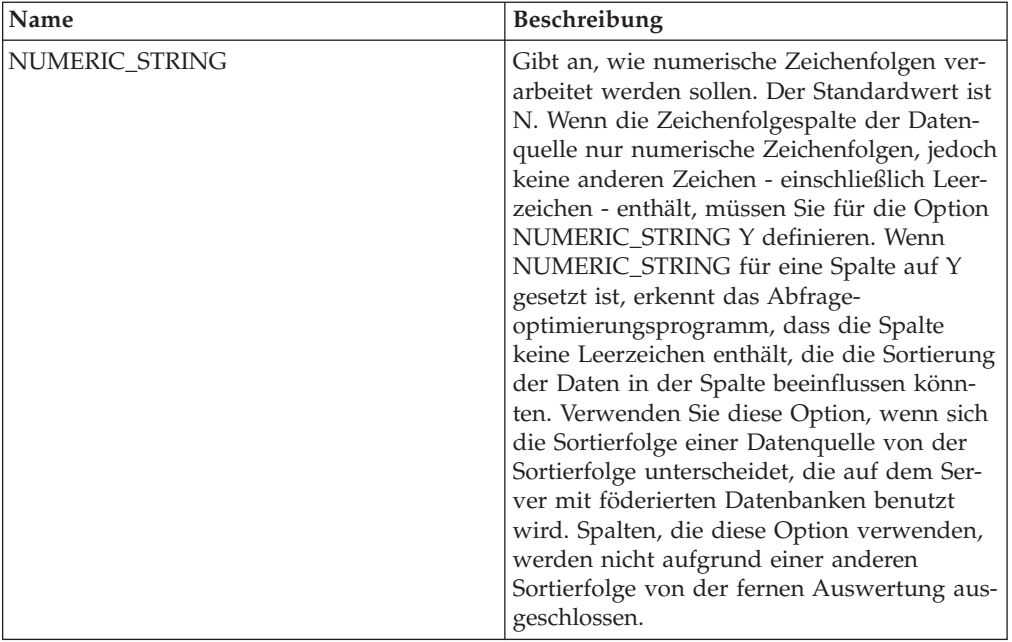

### **Referenz für JDBC-Optionen**

Setzen und modifizieren Sie die Optionen für Wrapper, Server, Benutzerzuordnung und Spalte, um zu konfigurieren, wie der Server mit föderierten Datenbanken und die zugehörigen Benutzer mit einer Datenquelle interagieren.

#### **Wrapperoptionen**

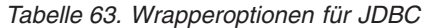

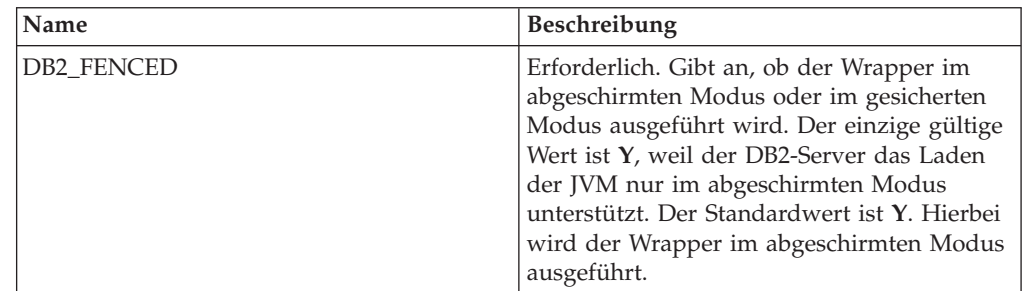

*Tabelle 63. Wrapperoptionen für JDBC (Forts.)*

| Name               | Beschreibung                                                                                                    |
|--------------------|----------------------------------------------------------------------------------------------------|
| DB2_UM_PLUGIN      | Gibt die Implementierung des Plug-ins für<br>die Benutzerzuordnung an. Gibt für ein<br>Java-Plug-in eine Zeichenfolge (String) für<br>den Klassennamen an, der der Repository-<br>klasse für Benutzerzuordnungen entspricht.<br>Bei dieser Zeichenfolge muss die Groß-/<br>Kleinschreibung beachtet werden. Beispiel:<br>"UserMappingRepositoryLDAP". Gibt für ein<br>C-Plug-in einen beliebigen, gültigen<br>C-Bibliotheksnamen an. |
| DB2 UM PLUGIN LANG | Gibt die Sprache des Plug-ins für die<br>Benutzerzuordnung an. Gültige Werte sind<br>Java und C. Der Standardwert ist Java.                                                                                                    |

*Tabelle 64. Serveroptionen für JDBC*

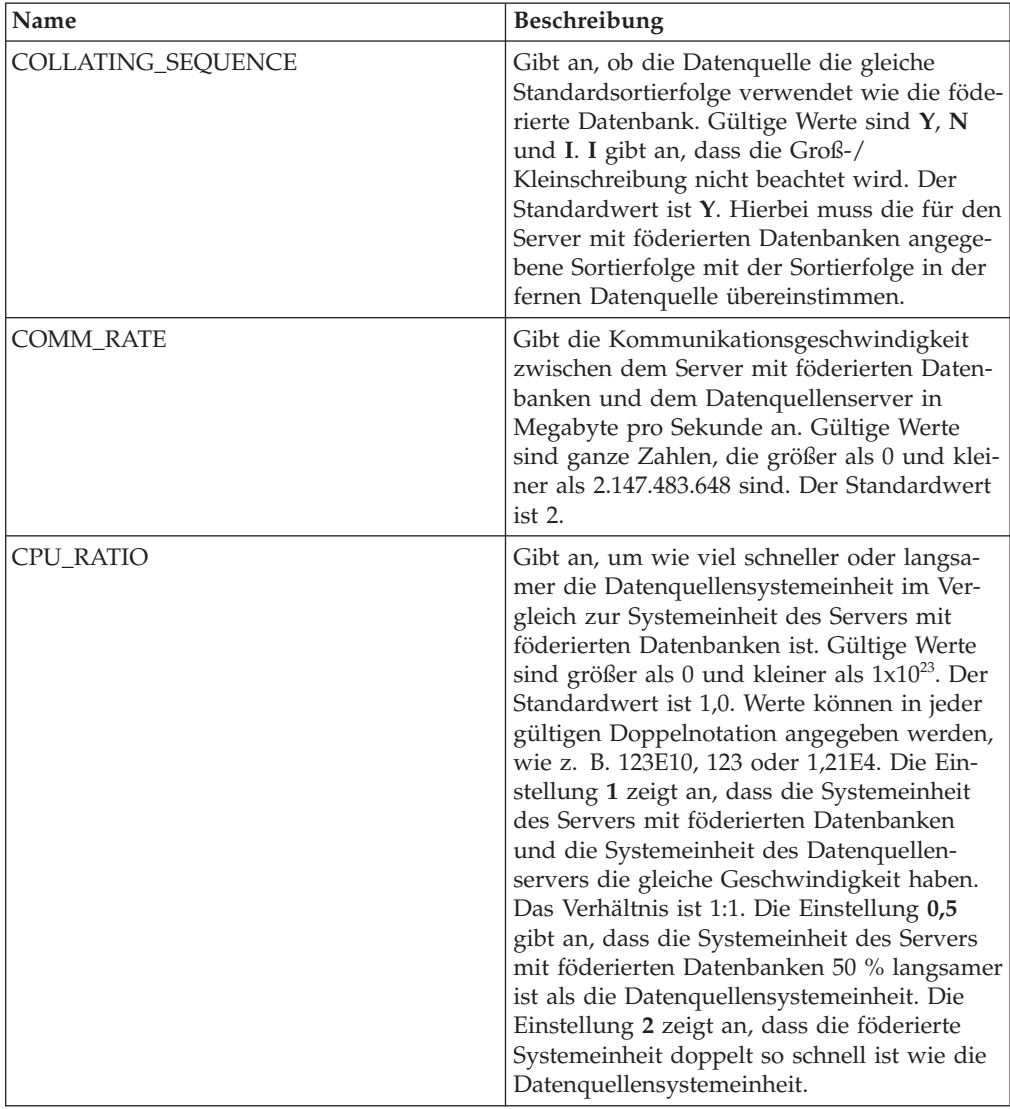

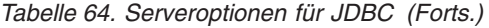

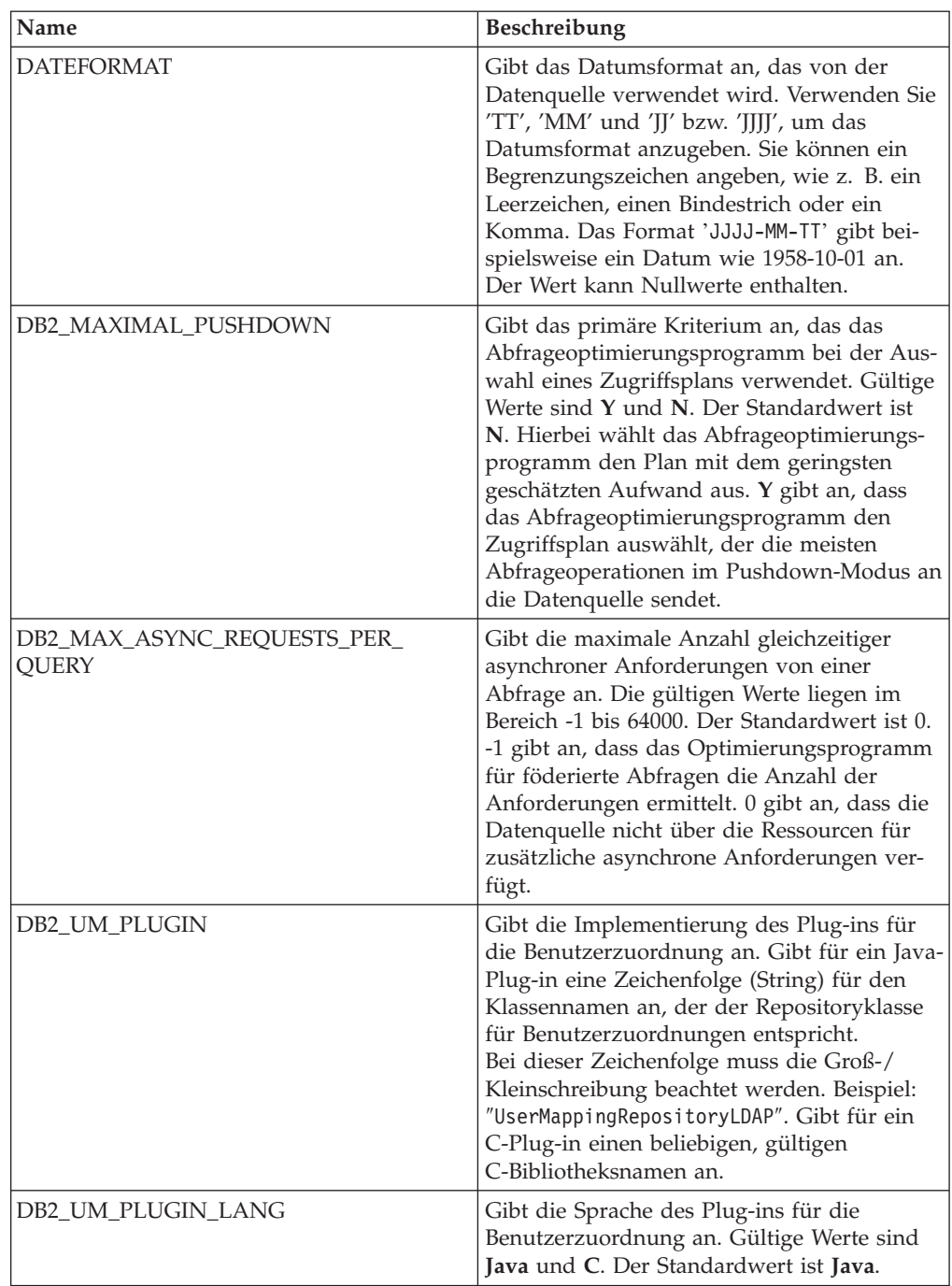

| Name           | Beschreibung                                                                                                    |
|----------------|----------------------------------------------------------------------------------------------------|
| DRIVER_CLASS   | Gibt die JDBC-Treiberbibliothek an. Sie kön-<br>nen den Server für mehrere JDBC-Daten-<br>quellen registrieren, falls der JDBC-Treiber<br>der Version 3.0 oder höher der JDBC-Spezifi-<br>kation entspricht. Angaben zu den JDBC-<br>Spezifikationen sowie Informationen zum<br>Festlegen der Serveroption DRIVER_CLASS<br>finden Sie in der Dokumentation des JDBC-<br>Treibers.                                                                                                    |
|                | <b>Beispiel</b><br>Im folgenden Beispiel wird die<br>JDBC-Treiberbibliothek<br>com.ibm.db2.jcc.DB2Driver angege-<br>ben:<br>DRIVER CLASS<br>'com.ibm.db2.jcc.DB2Driver'<br>Wichtig: Falls Sie diese Option angeben,<br>müssen Sie auch die Serveroption URL ange-                                                                                                    |
|                | ben.                                                                                                    |
| DRIVER_PACKAGE | Gibt die JDBC-Treiberpakete an. Verwenden<br>Sie ein Pfadtrennzeichen, um mehrere<br>Treiberklassenpakete anzugeben. Verwenden<br>Sie bei Windows-Betriebssystemen hierzu ein<br>Semikolon; bei Linux- und Unix-Betriebssys-<br>temen einen Doppelpunkt.                                                                                                    |
|                | <b>Beispiel</b><br>Im folgenden Beispiel geben Sie<br>mehrere Treiberpakete bei Linux-<br>Betriebssystemen mit einem Dop-<br>pelpunkt an:<br>DRIVER PACKAGE<br>'/path1/file1.jar: /path2/file2.jar'                                                                                                    |
| FOLD_ID        | Gibt die Groß-/Kleinschreibung für die<br>Benutzer-ID an, die an die Datenquelle<br>gesendet wird. Es gibt keinen Standardwert.<br>Der Server mit föderierten Datenbanken sen-<br>det die Benutzer-ID in Großbuchstaben.<br>Wenn die Benutzer-ID in Großbuchstaben<br>fehlschlägt, sendet der Server die Benut-<br>zer-ID in Kleinbuchstaben. Gültige Werte<br>sind U (Uppercase - Großschreibung), L<br>(Lowercase - Kleinschreibung) und N (null).<br>Vermeiden Sie es, die Einstellung N zu ver-<br>wenden, da sie die Leistung beeinträchtigen<br>kann. |

*Tabelle 64. Serveroptionen für JDBC (Forts.)*

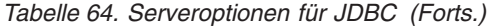

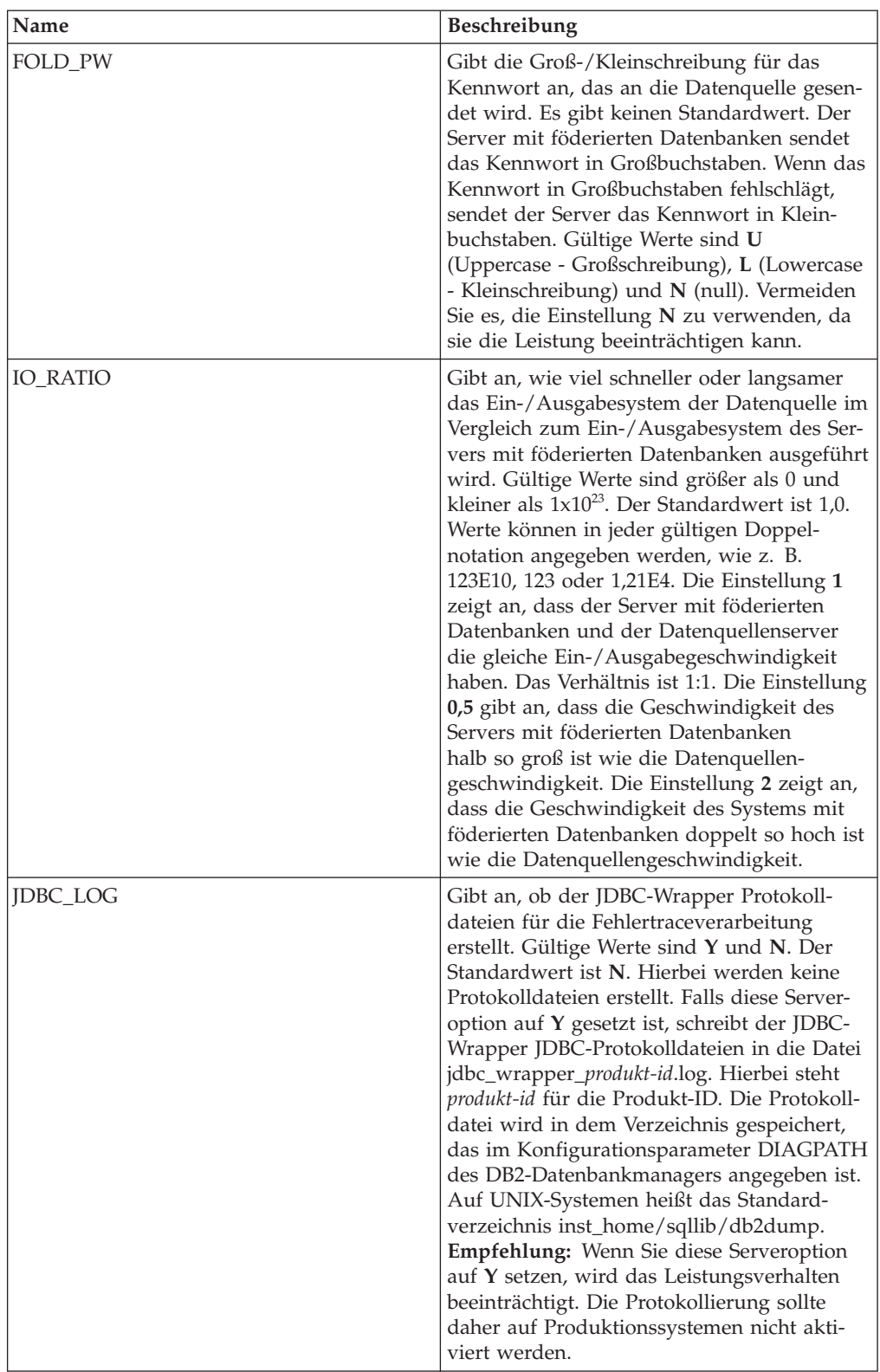

| Name              | Beschreibung                                                                                                    |
|-------------------|----------------------------------------------------------------------------------------------------|
| OLD_NAME_GEN      | Gibt an, wie die Spaltennamen und Index-<br>namen, die sich in der Datenquelle befinden,<br>in Spaltenkurznamen und lokale Index-<br>namen für den Server mit föderierten Daten-<br>banken konvertiert werden. Gültige Werte<br>sind Y und N. Der Standardwert ist N. Hier-<br>bei stimmen die generierten Namen mit den<br>Namen in der Datenquelle genau überein. Y<br>gibt an, dass die generierten Namen mit den<br>Namen identisch sind, die in IBM<br>WebSphere Federation Server Version 9 und<br>früher erstellt wurden. Daher ist die Über-<br>einstimmung zwischen den Namen und den<br>Datenquellennamen möglicherweise nicht<br>groß.                                   |
| PUSHDOWN          | Gibt an, ob der Server mit föderierten Daten-<br>banken es zulässt, dass die Datenquelle Ope-<br>rationen auswertet. Gültige Werte sind Y<br>und N. Der Standardwert ist Y. Hierbei wer-<br>tet die Datenquelle Operationen aus. N gibt<br>an, dass der Server mit föderierten Daten-<br>banken SQL-Anweisungen sendet, die nur<br>SELECT-Anweisungen mit Spaltennamen<br>enthalten. Vergleichswerte, wie z. B.<br>WHERE=, Spalten- und Skalarfunktionen,<br>wie z. B. MAX und MIN, Sortierfunktionen,<br>wie z. B. ORDER BY oder GROUP BY, und<br>Joins sind in keiner SQL-Anweisung einge-<br>schlossen, die der Server mit föderierten<br>Datenbanken an die Datenquelle sendet. |
| <b>TIMEFORMAT</b> | Gibt das Zeitformat an, das von der Daten-<br>quelle verwendet wird. Verwenden Sie<br>'hh12', 'hh24', 'mm', 'ss', 'AM' und 'A.M.',<br>um das Zeitformat anzugeben. Das Format<br>'hh12:mm:ss AM' gibt z. B. eine Zeit wie<br>8:00:00 AM an. Der Wert kann Nullwerte<br>enthalten.                                                                                                    |
| TIMESTAMPFORMAT   | Gibt das Zeitmarkenformat an, das von der<br>Datenquelle verwendet wird. Gültige Werte<br>weisen das Format auf, das in der Option<br>DATEFORMAT und in der Option TIME-<br>FORMAT verwendet wird. Geben Sie 'n' für<br>eine Zehntelsekunde, 'nn' für eine Hunderts-<br>telsekunde, 'nnn' für Millisekunden usw. bis<br>hin zu 'nnnnnn' für Mikrosekunden an. Das<br>Format 'JJJJ-MM-TT-hh24:mm:ss.nnnnnn' gibt<br>beispielsweise eine Zeitmarke wie 1994-01-<br>01-24:00:00,000000 an. Der Wert kann Null-<br>werte enthalten.                                                                                                    |

*Tabelle 64. Serveroptionen für JDBC (Forts.)*

| Name                       | Beschreibung                                                                                                    |
|----------------------------|----------------------------------------------------------------------------------------------------|
| <b>URL</b>                 | Gibt die JDBC-Verbindungszeichenfolge des<br>fernen Servers an.                                                                                                    |
|                            | Die JDBC-Verbindungszeichenfolge besteht<br>aus drei Teilen, die jeweils durch einen Dop-<br>pelpunkt voneinander abgegrenzt sind:                                                                                                    |
|                            | Datenbankprotokoll                                                                                                    |
|                            | • Datenbanktypname oder<br>Konnektivitätstreibername                                                                                                    |
|                            | Datenbankidentität durch Aliasname oder<br>Subname                                                                                                    |
|                            | <b>Beispiel</b><br>Im folgenden Beispiel lautet die<br>JDBC-Verbindungszeichenfolge<br>jdbc:db2://cn.ibm.com:50471/<br>testdb:                                                                                                    |
|                            | URL 'jdbc:db2://cn.ibm.com:50471/testdb'                                                                                                    |
|                            | Sie können den Server für mehrere JDBC-<br>Datenquellen registrieren, falls der JDBC-<br>Treiber der Version 3.0 oder höher der JDBC-<br>Spezifikation entspricht. Angaben zu den<br>JDBC-Spezifikationen sowie Informationen<br>zum Festlegen der Serveroption URL finden<br>Sie in der Dokumentation des JDBC-Treibers.<br>Wichtig: Falls Sie diese Option angeben,<br>müssen Sie auch die Serveroption<br>DRIVER_CLASS angeben. |
| VARCHAR_NO_TRAILING_BLANKS | Gibt an, ob die Datenquelle VARCHAR-Spal-<br>ten mit mindestens einem abschließenden<br>Leerzeichen enthält. Der Standardwert ist N.<br>Hierbei enthalten die VARCHAR-Spalten<br>mindestens ein abschließendes Leerzeichen.                                                                                                    |

*Tabelle 64. Serveroptionen für JDBC (Forts.)*

*Tabelle 65. Benutzerzuordnungsoptionen für JDBC*

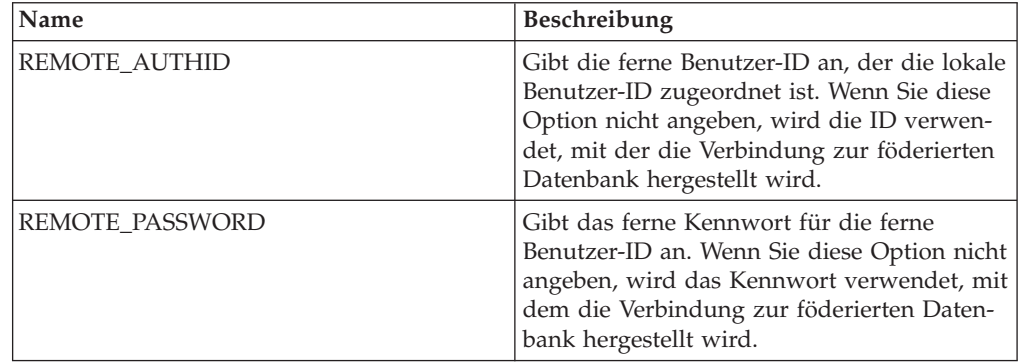

*Tabelle 66. Spaltenoptionen für JDBC*

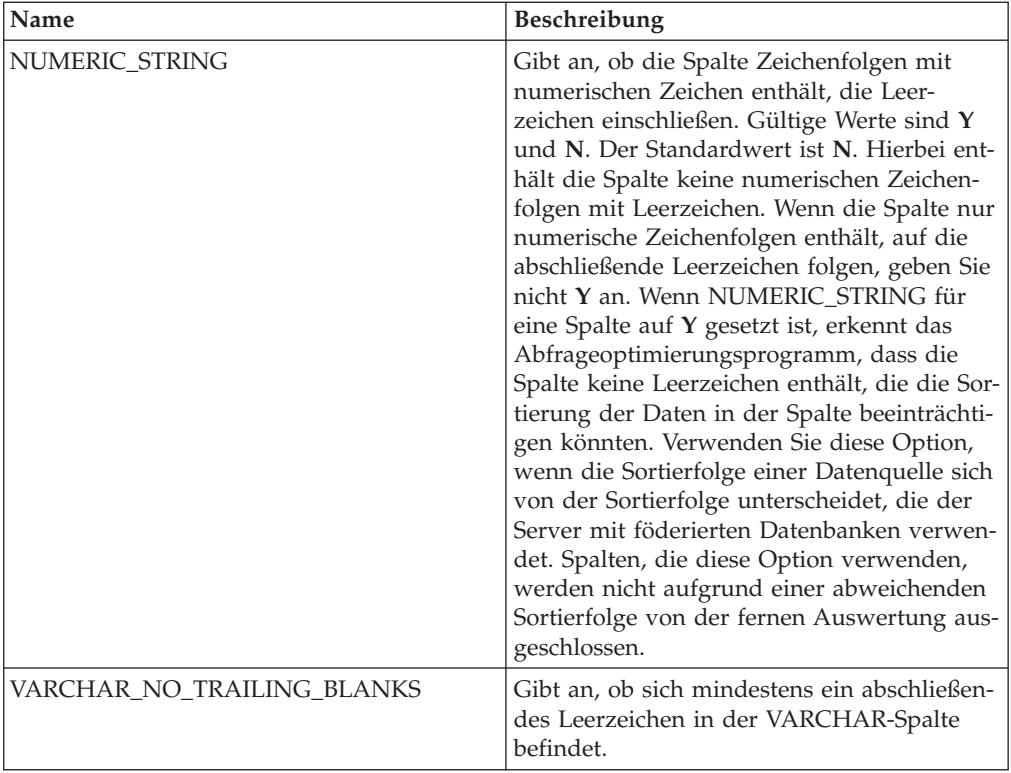

# **Referenz für Microsoft SQL Server-Optionen**

Setzen und modifizieren Sie die Optionen für Wrapper, Server, Benutzerzuordnung und Spalte, um zu konfigurieren, wie der Server mit föderierten Datenbanken und die zugehörigen Benutzer mit einer Datenquelle interagieren.

#### **Wrapperoptionen**

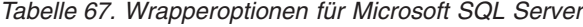

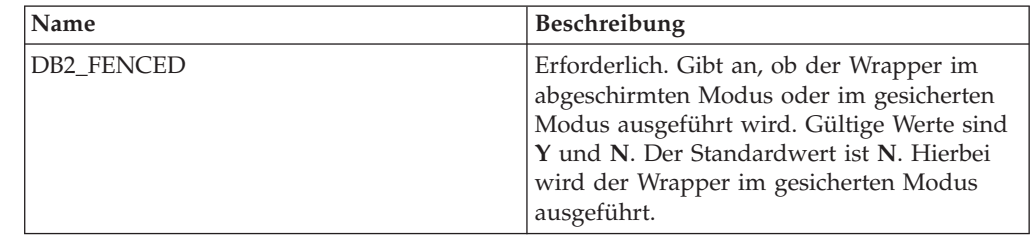

| Name               | Beschreibung                                                                                                    |
|--------------------|----------------------------------------------------------------------------------------------------|
| DB2_UM_PLUGIN      | Gibt die Implementierung des Plug-ins für<br>die Benutzerzuordnung an. Gibt für ein<br>Java-Plug-in eine Zeichenfolge (String) für<br>den Klassennamen an, der der Repository-<br>klasse für Benutzerzuordnungen entspricht.<br>Bei dieser Zeichenfolge muss die Groß-/<br>Kleinschreibung beachtet werden. Beispiel:<br>"UserMappingRepositoryLDAP". Gibt für ein<br>C-Plug-in einen beliebigen, gültigen<br>C-Bibliotheksnamen an. |
| DB2 UM PLUGIN LANG | Gibt die Sprache des Plug-ins für die<br>Benutzerzuordnung an. Gültige Werte sind<br>Java und C. Der Standardwert ist Java.                                                                                                    |

*Tabelle 67. Wrapperoptionen für Microsoft SQL Server (Forts.)*

*Tabelle 68. Serveroptionen für Microsoft SQL Server*

| Name                      | Beschreibung                                                                                                    |
|---------------------------|----------------------------------------------------------------------------------------------------|
| CODEPAGE                  | Gibt die Codepage an, die dem codierten<br>Zeichensatz der Clientkonfiguration für die<br>Datenquelle entspricht. Auf UNIX- und<br>Microsoft Windows-Systemen, die eine föde-<br>rierte Nicht-Unicode-Datenbank verwenden,<br>ist der Standardwert die Codepage der föde-<br>rierten Datenbank. Auf UNIX-Systemen, die<br>eine föderierte Unicode-Datenbank verwen-<br>den, ist der Standardwert 1208. Auf<br>Windows-Systemen, die eine föderierte Uni-<br>code-Datenbank verwenden, ist der Stan-<br>dardwert 1202. |
| <b>COLLATING SEQUENCE</b> | Gibt an, ob die Datenquelle die gleiche<br>Standardsortierfolge verwendet wie die<br>föderierte Datenbank. Gültige Werte sind Y,<br>N und I. I gibt an, dass die Groß-/<br>Kleinschreibung nicht beachtet wird. Der<br>Standardwert ist Y. Hierbei muss die für den<br>Server mit föderierten Datenbanken angege-<br>bene Sortierfolge mit der Sortierfolge in der<br>fernen Datenquelle übereinstimmen.                                                                                                    |

| Name                                        | Beschreibung                                                                                                    |
|---------------------------------------------|----------------------------------------------------------------------------------------------------|
| <b>COMM RATE</b>                            | Gibt an, um wie viel schneller oder langsa-<br>mer die Datenquellensystemeinheit im Ver-<br>gleich zur Systemeinheit des Servers mit<br>föderierten Datenbanken ist. Gültige Werte<br>sind größer als 0 und kleiner als $1x10^{23}$ . Der<br>Standardwert ist 1,0. Werte können in jeder<br>gültigen Doppelnotation angegeben werden,<br>wie z. B. 123E10, 123 oder 1,21E4. Die Ein-<br>stellung 1 zeigt an, dass die Systemeinheit<br>des Servers mit föderierten Datenbanken<br>und die Systemeinheit des Datenquellen-<br>servers die gleiche Geschwindigkeit haben.<br>Das Verhältnis ist 1:1. Die Einstellung 0,5<br>gibt an, dass die Systemeinheit des Servers<br>mit föderierten Datenbanken 50 % langsa-<br>mer ist als die Datenquellensystemeinheit.<br>Die Einstellung 2 zeigt an, dass die föde-<br>rierte Systemeinheit doppelt so schnell ist<br>wie die Datenquellensystemeinheit. |
| CPU_RATIO                                   | Gibt an, wie viel schneller oder langsamer<br>die Systemeinheit der Datenquelle im Ver-<br>gleich zur Systemeinheit des Servers mit<br>föderierten Datenbanken ausgeführt wird.<br>Gültige Werte sind größer als 0 und kleiner<br>als $1x10^{23}$ . Der Standardwert ist 1,0. Werte<br>können in jeder gültigen Doppelnotation<br>angegeben werden, wie z. B. 123E10, 123<br>oder 1,21E4.                                                                                                    |
| <b>DBNAME</b>                               | Erforderlich. Gibt den Aliasnamen für die<br>Datenbank an, auf die Sie zugreifen wollen.<br>Bei dem Wert muss die Groß-/<br>Kleinschreibung beachtet werden.                                                                                                    |
| DB2 MAXIMAL PUSHDOWN                        | Gibt das primäre Kriterium an, das das<br>Abfrageoptimierungsprogramm bei der Aus-<br>wahl eines Zugriffsplans verwendet. Gültige<br>Werte sind Y und N. Der Standardwert ist<br>N. Hierbei wählt das Abfrageoptimierungs-<br>programm den Plan mit dem geringsten<br>geschätzten Aufwand aus. Y gibt an, dass<br>das Abfrageoptimierungsprogramm den<br>Zugriffsplan auswählt, der die meisten<br>Abfrageoperationen im Pushdown-Modus<br>an die Datenquelle sendet. Wenn mehrere<br>Zugriffspläne dieses Kriterium erfüllen, wird<br>der Plan mit dem geringsten Aufwand aus-<br>gewählt.                                                                                                    |
| DB2_MAX_ASYNC_REQUESTS_PER_<br><b>QUERY</b> | Gibt die maximale Anzahl gleichzeitiger<br>asynchroner Anforderungen von einer<br>Abfrage an. Die gültigen Werte liegen im<br>Bereich -1 bis 64000. Der Standardwert ist 1.<br>-1 gibt an, dass das Optimierungsprogramm<br>für föderierte Abfragen die Anzahl der<br>Anforderungen ermittelt. 0 gibt an, dass die<br>Datenquelle nicht über die Ressourcen für<br>zusätzliche asynchrone Anforderungen ver-<br>fügt.                                                                                                    |

*Tabelle 68. Serveroptionen für Microsoft SQL Server (Forts.)*

| Name                 | Beschreibung                                                                                                    |
|----------------------|----------------------------------------------------------------------------------------------------|
| DB2_TWO_PHASE_COMMIT | Gibt an, ob der Server mit föderierten<br>Datenbanken über ein Protokoll für<br>zweiphasige Commits oder über ein Proto-<br>koll für einphasige Commits eine Verbin-<br>dung zur Datenquelle herstellt. Gültige<br>Werte sind Y und N. Der Standardwert ist<br>N. Hierbei stellt der Server mit föderierten<br>Datenbanken die Verbindung über ein Proto-<br>koll für einphasige Commits her. Y gibt an,<br>dass der Server mit föderierten Datenbanken<br>die Verbindung über das Protokoll für<br>zweiphasige Commits herstellt.<br>Wichtig: Wenn Sie diese Option auf Y set-<br>zen, müssen Sie auch<br>XA_OPEN_STRING_OPTION angeben. |
| DB2_UM_PLUGIN        | Gibt die Implementierung des Plug-ins für<br>die Benutzerzuordnung an. Gibt für ein<br>Java-Plug-in eine Zeichenfolge (String) für<br>den Klassennamen an, der der<br>Repositoryklasse für Benutzerzuordnungen<br>entspricht. Bei<br>dieser Zeichenfolge muss die Groß-/<br>Kleinschreibung beachtet werden. Beispiel:<br>"UserMappingRepositoryLDAP". Gibt für ein<br>C-Plug-in einen beliebigen, gültigen<br>C-Bibliotheksnamen an.                                                                                                    |
| DB2_UM_PLUGIN_LANG   | Gibt die Sprache des Plug-ins für die<br>Benutzerzuordnung an. Gültige Werte sind<br>Java und C. Der Standardwert ist Java.                                                                                                    |
| FOLD_ID              | Gibt die Groß-/Kleinschreibung für die<br>Benutzer-ID an, die an die Datenquelle<br>gesendet wird. Es gibt keinen Standardwert.<br>Der Server mit föderierten Datenbanken sen-<br>det die Benutzer-ID in Großbuchstaben.<br>Wenn die Benutzer-ID in Großbuchstaben<br>fehlschlägt, sendet der Server die Benut-<br>zer-ID in Kleinbuchstaben. Gültige Werte<br>sind U (Uppercase - Großschreibung), L<br>(Lowercase - Kleinschreibung) und N (null).<br>Vermeiden Sie es, die Einstellung N zu ver-<br>wenden, da sie die Leistung beeinträchtigen<br>kann.                                                                               |
| FOLD_PW              | Gibt die Groß-/Kleinschreibung für das<br>Kennwort an, das an die Datenquelle gesen-<br>det wird. Es gibt keinen Standardwert. Der<br>Server mit föderierten Datenbanken sendet<br>das Kennwort in Großbuchstaben. Wenn das<br>Kennwort in Großbuchstaben fehlschlägt,<br>sendet der Server das Kennwort in Klein-<br>buchstaben. Gültige Werte sind U<br>(Uppercase - Großschreibung), L (Lowercase<br>- Kleinschreibung) und N (null). Vermeiden<br>Sie es, die Einstellung N zu verwenden, da<br>sie die Leistung beeinträchtigen kann.                                                                                                |

*Tabelle 68. Serveroptionen für Microsoft SQL Server (Forts.)*

| Name            | Beschreibung                                                                                                    |
|-----------------|----------------------------------------------------------------------------------------------------|
| <b>IO RATIO</b> | Gibt an, wie viel schneller oder langsamer<br>das Ein-/Ausgabesystem der Datenquelle im<br>Vergleich zum Ein-/Ausgabesystem des Ser-<br>vers mit föderierten Datenbanken ausgeführt<br>wird. Gültige Werte sind größer als 0 und<br>kleiner als $1x10^{23}$ . Der Standardwert ist 1,0.<br>Werte können in jeder gültigen Doppel-<br>notation angegeben werden, wie z. B.<br>123E10, 123 oder 1,21E4. Die Einstellung 1<br>zeigt an, dass der Server mit föderierten<br>Datenbanken und der Datenquellenserver<br>die gleiche Ein-/Ausgabegeschwindigkeit<br>haben. Das Verhältnis ist 1:1. Die Einstellung<br>0,5 gibt an, dass die Geschwindigkeit des<br>Servers mit föderierten Datenbanken<br>halb so groß ist wie die Datenquellen-<br>geschwindigkeit. Die Einstellung 2 zeigt an,<br>dass die Geschwindigkeit des Systems mit<br>föderierten Datenbanken doppelt so hoch ist<br>wie die Datenquellengeschwindigkeit. |
| <b>NODE</b>     | Erforderlich. Wenn der Server mit föderier-<br>ten Datenbanken Microsoft Windows ver-<br>wendet, ist der Wert für NODE der System-<br>DSN-Name, den Sie für Microsoft SQL<br>Server angeben. Wenn der Server mit föde-<br>rierten Datenbanken UNIX oder Linux ver-<br>wendet, wird der Wert für NODE in der<br>Datei odbc.ini definiert. Bei dem Wert muss<br>die Groß-/Kleinschreibung beachtet werden.                                                                                                    |
| OLD_NAME_GEN    | Gibt an, wie die Spaltennamen und Index-<br>namen, die sich in der Datenquelle befinden,<br>in Spaltenkurznamen und lokale Index-<br>namen für den Server mit föderierten Daten-<br>banken konvertiert werden. Gültige Werte<br>sind Y und N. Der Standardwert ist N. Hier-<br>bei stimmen die generierten Namen mit den<br>Namen in der Datenquelle genau überein. Y<br>gibt an, dass die generierten Namen mit den<br>Namen identisch sind, die in IBM<br>WebSphere Federation Server Version 9 und<br>früher erstellt wurden. Daher ist die Über-<br>einstimmung zwischen den Namen und den<br>Datenquellennamen möglicherweise nicht<br>groß.                                                                                                    |
| PASSWORD        | Gibt an, ob Kennwörter an eine Datenquelle<br>gesendet werden oder nicht. Der Standard-<br>wert ist Y.                                                                                                    |

*Tabelle 68. Serveroptionen für Microsoft SQL Server (Forts.)*

| Name                   | Beschreibung                                                                                                    |
|------------------------|----------------------------------------------------------------------------------------------------|
| PUSHDOWN               | Gibt an, ob der Server mit föderierten<br>Datenbanken es zulässt, dass die Daten-<br>quelle Operationen auswertet. Gültige Werte<br>sind Y und N. Der Standardwert ist Y. Hier-<br>bei wertet die Datenquelle Operationen aus.<br>N gibt an, dass der Server mit föderierten<br>Datenbanken SQL-Anweisungen sendet, die<br>nur SELECT-Anweisungen mit Spalten-<br>namen enthalten. Vergleichswerte, wie z. B.<br>WHERE=, Spalten- und Skalarfunktionen,<br>wie z. B. MAX und MIN, Sortierfunktionen,<br>wie z. B. ORDER BY oder GROUP BY, und<br>Joins sind in keiner SQL-Anweisung einge-<br>schlossen, die der Server mit föderierten<br>Datenbanken an die Datenquelle sendet. |
| XA OPEN STRING OPTIONS | Erforderlich, wenn<br>DB2_TWO_PHASE_COMMIT auf Y gesetzt<br>ist. Gibt die Ressourcenmanager-ID der<br>Registrierdatenbank von Microsoft SQL Ser-<br>ver an.                                                                                                    |

*Tabelle 68. Serveroptionen für Microsoft SQL Server (Forts.)*

*Tabelle 69. Benutzerzuordnungsoptionen für Microsoft SQL Server*

| Name            | <b>Beschreibung</b>                                                                                                    |
|-----------------|----------------------------------------------------------------------------------------------------|
| REMOTE_AUTHID   | Gibt die ferne Benutzer-ID an, der die lokale<br>Benutzer-ID zugeordnet ist. Wenn Sie diese<br>Option nicht angeben, wird die ID verwen-<br>det, mit der die Verbindung zur föderierten<br>Datenbank hergestellt wird. |
| REMOTE_PASSWORD | Gibt das ferne Kennwort für die ferne<br>Benutzer-ID an. Wenn Sie diese Option nicht<br>angeben, wird das Kennwort verwendet, mit<br>dem die Verbindung zur föderierten Daten-<br>bank hergestellt wird.               |

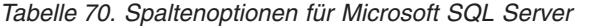

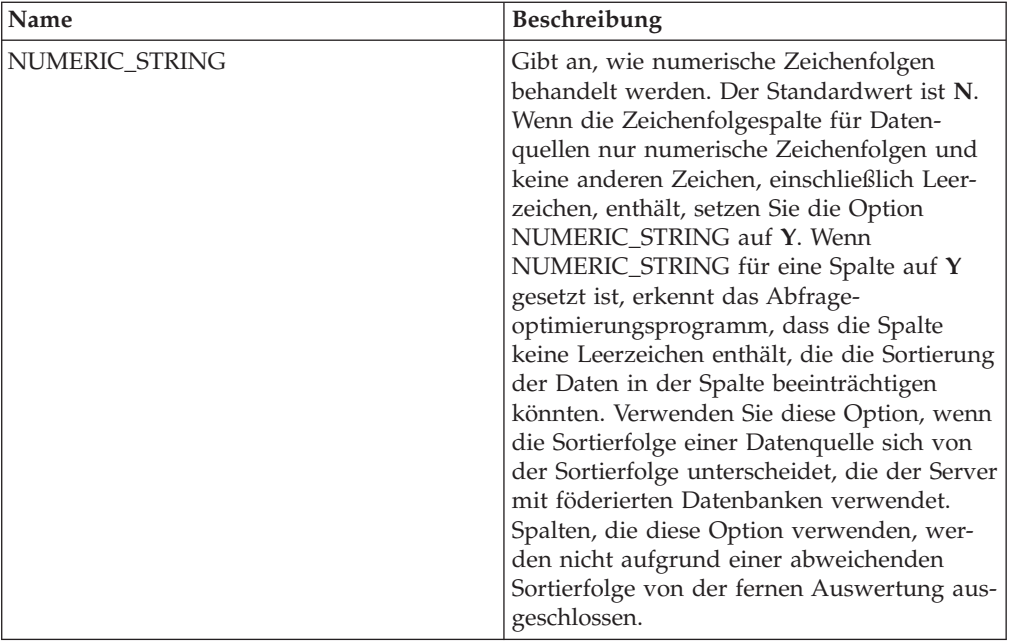

### **Referenz für ODBC-Optionen**

Setzen und modifizieren Sie die Optionen für Wrapper, Server, Benutzerzuordnung und Spalte, um zu konfigurieren, wie der Server mit föderierten Datenbanken und die zugehörigen Benutzer mit einer Datenquelle interagieren.

#### **Wrapperoptionen**

| Name       | <b>Beschreibung</b>                                                                                                    |
|------------|----------------------------------------------------------------------------------------------------|
| DB2 FENCED | Erforderlich. Gibt an, ob der Wrapper im<br>abgeschirmten Modus oder im gesicherten<br>Modus ausgeführt wird. Gültige Werte sind<br>Y und N. Der Standardwert ist N. Hierbei<br>wird der Wrapper im gesicherten Modus<br>ausgeführt.<br>Wichtig: Wenn Sie diese Option für ein<br>UNIX-System auf Y setzen, müssen Sie auch<br>die Wrapperoption<br>DB2_SOURCE_CLIENT_MODE festlegen. |

*Tabelle 71. Wrapperoptionen für ODBC*

| Name                   | Beschreibung                                                                                                    |
|------------------------|----------------------------------------------------------------------------------------------------|
| DB2_SOURCE_CLIENT_MODE | Gibt an, dass der Client für die Datenquelle<br>ein 32-Bit-Client ist und dass die Datenbank-<br>instanz auf dem Server mit föderierten<br>Datenbanken eine 64-Bit-Instanz ist. Der ein-<br>zige gültige Wert lautet 32-bit. Diese Option<br>ist nur für UNIX-Systeme gültig.<br>Wichtig: Wenn Sie diese Option setzen,<br>müssen Sie auch die Wrapperoption<br>DB2 FENCED auf Y setzen.                                             |
| DB2_UM_PLUGIN          | Gibt die Implementierung des Plug-ins für<br>die Benutzerzuordnung an. Gibt für ein<br>Java-Plug-in eine Zeichenfolge (String) für<br>den Klassennamen an, der der Repository-<br>klasse für Benutzerzuordnungen entspricht.<br>Bei dieser Zeichenfolge muss die Groß-/<br>Kleinschreibung beachtet werden. Beispiel:<br>"UserMappingRepositoryLDAP". Gibt für ein<br>C-Plug-in einen beliebigen, gültigen<br>C-Bibliotheksnamen an. |
| DB2_UM_PLUGIN_LANG     | Gibt die Sprache des Plug-ins für die<br>Benutzerzuordnung an. Gültige Werte sind<br>Java und C. Der Standardwert ist Java.                                                                                                    |
| <b>MODULE</b>          | Erforderlich für Server mit föderierten<br>Datenbanken, die auf einem UNIX-System<br>ausgeführt werden. Gibt den vollständigen<br>Pfad der Bibliothek an, die die ODBC-<br>Treibermanagerimplementierung oder die<br>SQL/CLI-Implementierung enthält. Für<br>UNIX gibt es keinen Standardwert. Auf<br>Microsoft Windows-Systemen lautet der<br>Standardwert odbc32.dll.                                                              |

*Tabelle 71. Wrapperoptionen für ODBC (Forts.)*

*Tabelle 72. Serveroptionen für ODBC*

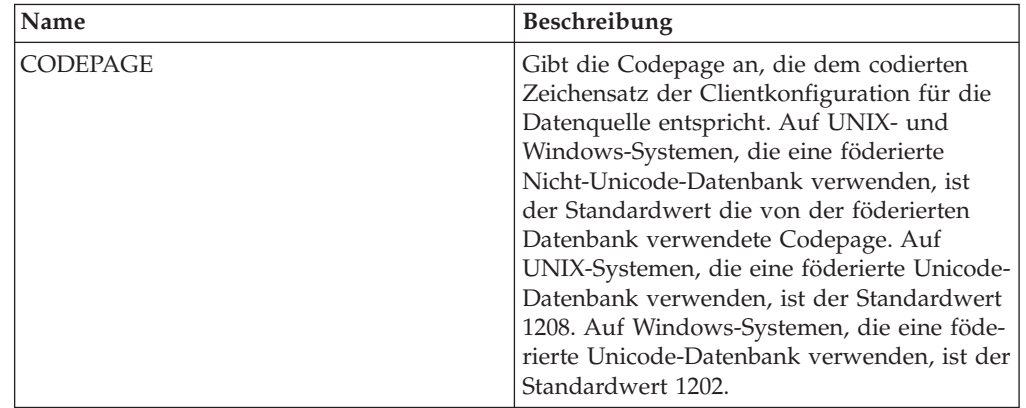

| Name               | Beschreibung                                                                                                    |
|--------------------|----------------------------------------------------------------------------------------------------|
| COLLATING_SEQUENCE | Gibt an, ob die Datenquelle die gleiche<br>Standardsortierfolge verwendet wie die föde-<br>rierte Datenbank. Gültige Werte sind Y, N<br>und I. I gibt an, dass die Groß-/<br>Kleinschreibung nicht beachtet wird. Der<br>Standardwert ist Y. Hierbei muss die für den<br>Server mit föderierten Datenbanken angege-<br>bene Sortierfolge mit der Sortierfolge in der<br>fernen Datenquelle übereinstimmen.                                                                                                    |
| COMM_RATE          | Gibt die Kommunikationsgeschwindigkeit<br>zwischen dem Server mit föderierten Daten-<br>banken und dem Datenquellenserver in<br>Megabyte pro Sekunde an. Gültige Werte<br>sind ganze Zahlen, die größer als 0 und klei-<br>ner als 2.147.483.648 sind. Der Standardwert<br>ist 2.                                                                                                    |
| CPU_RATIO          | Gibt an, um wie viel schneller oder langsa-<br>mer die Datenquellensystemeinheit im Ver-<br>gleich zur Systemeinheit des Servers mit<br>föderierten Datenbanken ist. Gültige Werte<br>sind größer als 0 und kleiner als $1x10^{23}$ . Der<br>Standardwert ist 1,0. Werte können in jeder<br>gültigen Doppelnotation angegeben werden,<br>wie z. B. 123E10, 123 oder 1,21E4. Die Ein-<br>stellung 1 zeigt an, dass die Systemeinheit<br>des Servers mit föderierten Datenbanken<br>und die Systemeinheit des Datenquellen-<br>servers die gleiche Geschwindigkeit haben.<br>Das Verhältnis ist 1:1. Die Einstellung 0,5<br>gibt an, dass die Systemeinheit des Servers<br>mit föderierten Datenbanken 50 % langsamer<br>ist als die Datenquellensystemeinheit. Die<br>Einstellung 2 zeigt an, dass die föderierte<br>Systemeinheit doppelt so schnell ist wie die<br>Datenquellensystemeinheit. |
| <b>DATEFORMAT</b>  | Gibt das Datumsformat an, das von der<br>Datenquelle verwendet wird. Verwenden Sie<br>'TT', 'MM' und 'JJ' bzw. 'JJJJ', um das<br>Datumsformat anzugeben. Sie können ein<br>Begrenzungszeichen angeben, wie z. B. ein<br>Leerzeichen, einen Bindestrich oder ein<br>Komma. Das Format 'JJJJ-MM-TT' gibt bei-<br>spielsweise ein Datum wie 1958-10-01 an.<br>Der Wert kann Nullwerte enthalten.                                                                                                    |
| <b>DBNAME</b>      | Gibt den Namen der Datenquellendatenbank<br>an, auf die Sie zugreifen wollen.                                                                                                    |

*Tabelle 72. Serveroptionen für ODBC (Forts.)*

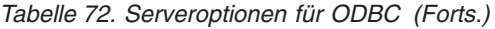

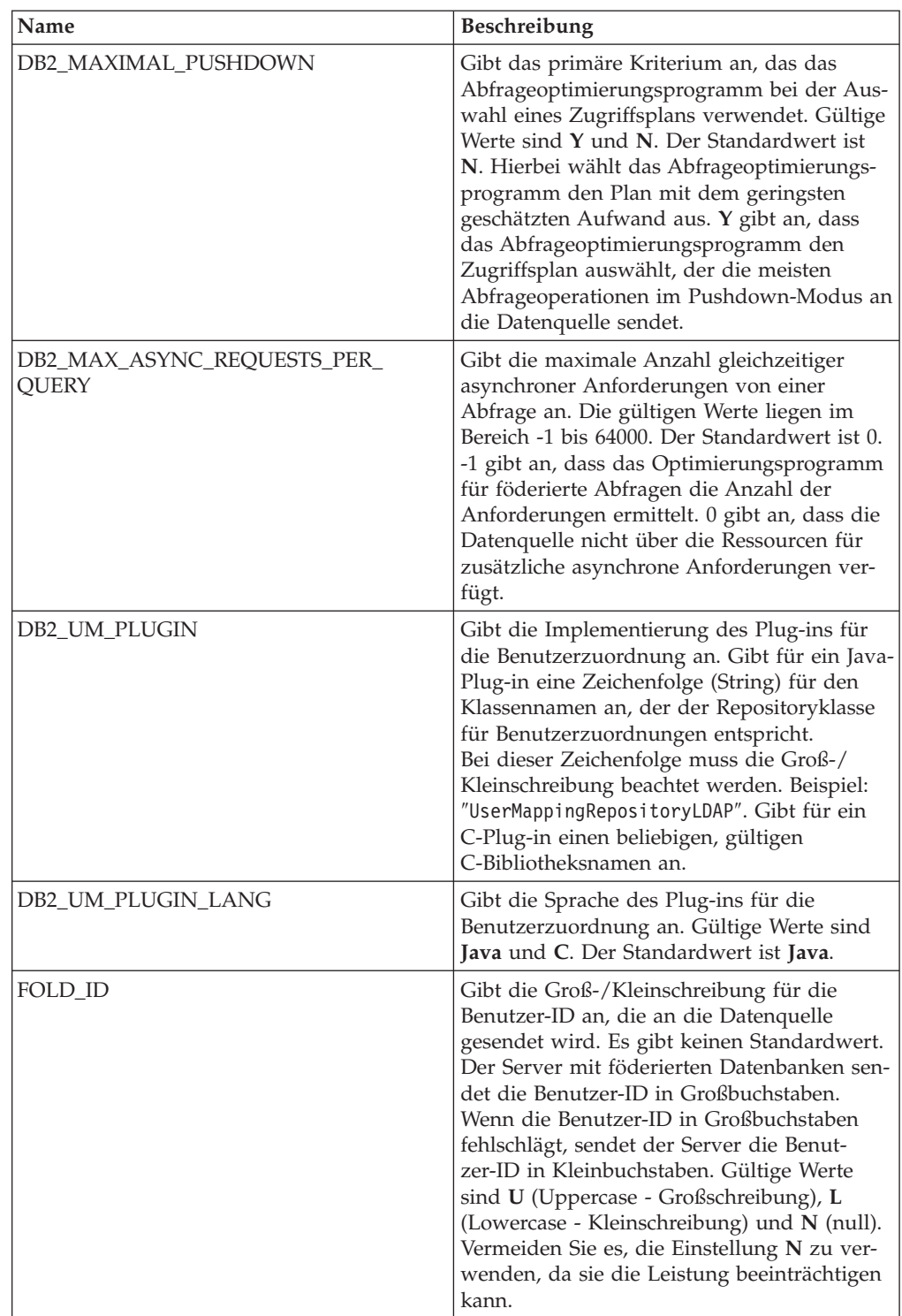

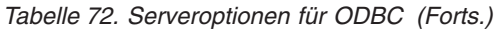

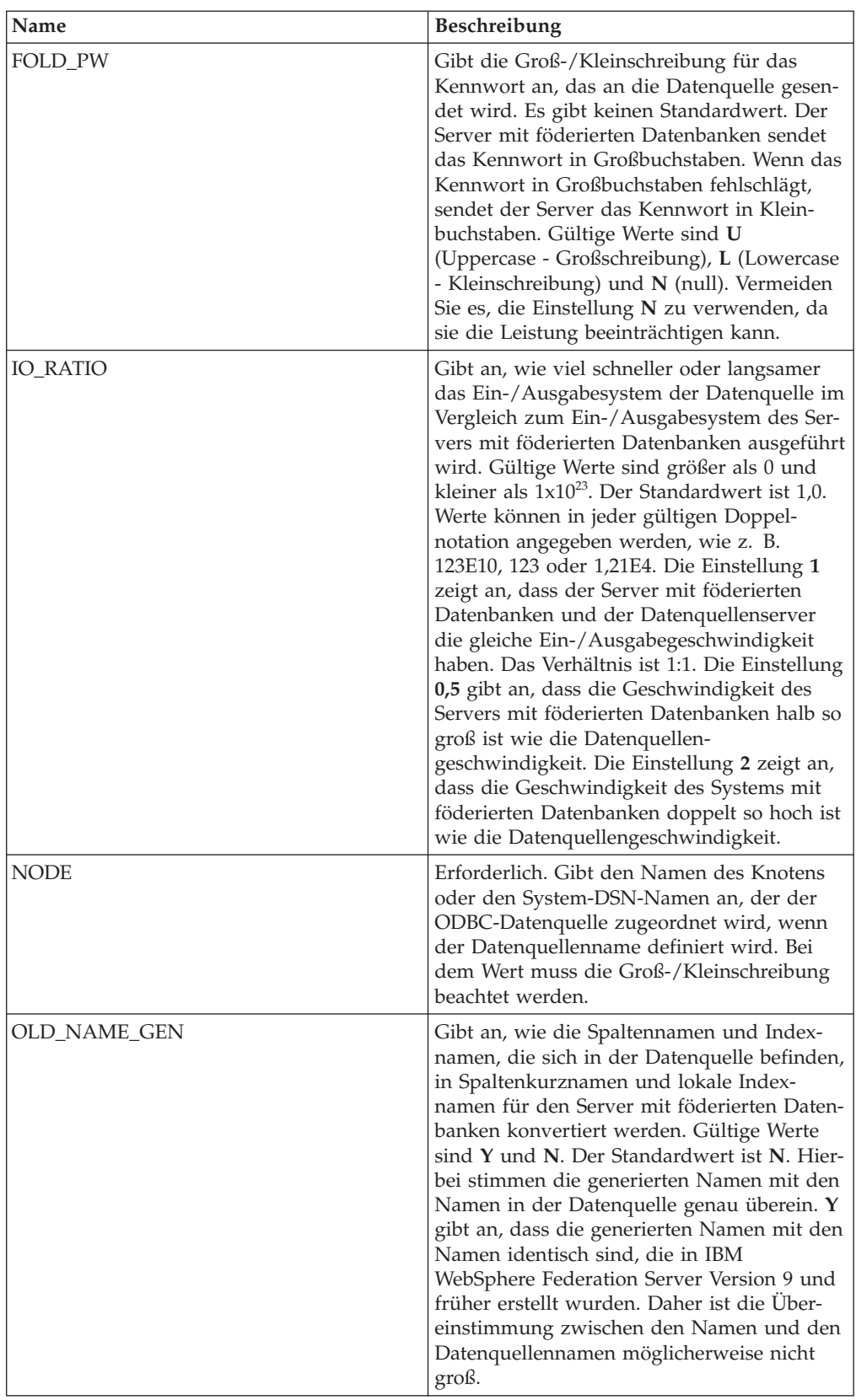

| Name                       | Beschreibung                                                                                                    |
|----------------------------|----------------------------------------------------------------------------------------------------|
| <b>PUSHDOWN</b>            | Gibt an, ob der Server mit föderierten Daten-<br>banken es zulässt, dass die Datenquelle Ope-<br>rationen auswertet. Gültige Werte sind Y<br>und N. Der Standardwert ist Y. Hierbei wer-<br>tet die Datenquelle Operationen aus. N gibt<br>an, dass der Server mit föderierten Daten-<br>banken SQL-Anweisungen sendet, die nur<br>SELECT-Anweisungen mit Spaltennamen<br>enthalten. Vergleichswerte, wie z. B.<br>WHERE=, Spalten- und Skalarfunktionen,<br>wie z. B. MAX und MIN, Sortierfunktionen,<br>wie z. B. ORDER BY oder GROUP BY, und<br>Joins sind in keiner SQL-Anweisung einge-<br>schlossen, die der Server mit föderierten<br>Datenbanken an die Datenquelle sendet. |
| TIMEFORMAT                 | Gibt das Zeitformat an, das von der Daten-<br>quelle verwendet wird. Verwenden Sie<br>'hh12', 'hh24', 'mm', 'ss', 'AM' und 'A.M.',<br>um das Zeitformat anzugeben. Das Format<br>'hh12:mm:ss AM' gibt z. B. eine Zeit wie<br>8:00:00 AM an. Der Wert kann Nullwerte<br>enthalten.                                                                                                    |
| TIMESTAMPFORMAT            | Gibt das Zeitmarkenformat an, das von der<br>Datenquelle verwendet wird. Gültige Werte<br>weisen das Format auf, das in der Option<br>DATEFORMAT und in der Option TIME-<br>FORMAT verwendet wird. Geben Sie 'n' für<br>eine Zehntelsekunde, 'nn' für eine Hunderts-<br>telsekunde, 'nnn' für Millisekunden usw. bis<br>hin zu 'nnnnnn' für Mikrosekunden an. Das<br>Format 'JJJJ-MM-TT-hh24:mm:ss.nnnnnn' gibt<br>beispielsweise eine Zeitmarke wie 1994-01-<br>01-24:00:00,000000 an. Der Wert kann Null-<br>werte enthalten.                                                                                                    |
| VARCHAR_NO_TRAILING_BLANKS | Gibt an, ob die Datenquelle VARCHAR-Spal-<br>ten mit mindestens einem abschließenden<br>Leerzeichen enthält. Der Standardwert ist N.<br>Hierbei enthalten die VARCHAR-Spalten<br>mindestens ein abschließendes Leerzeichen.                                                                                                    |

*Tabelle 72. Serveroptionen für ODBC (Forts.)*

*Tabelle 73. Benutzerzuordnungsoptionen für ODBC*

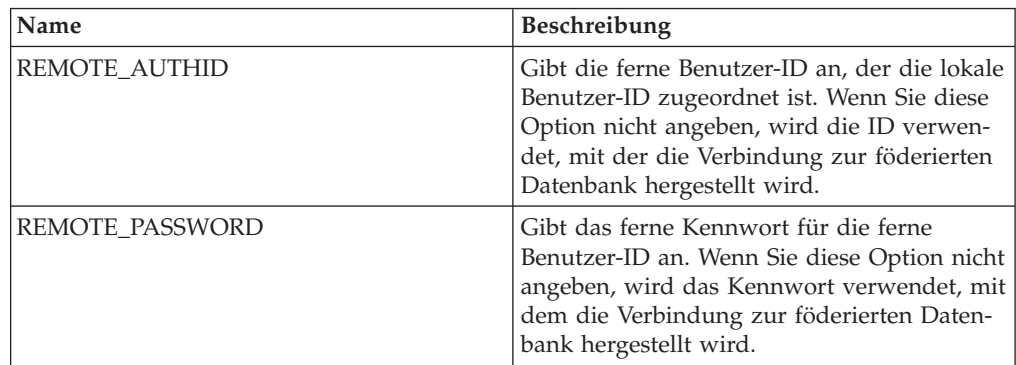

*Tabelle 74. Spaltenoptionen für ODBC*

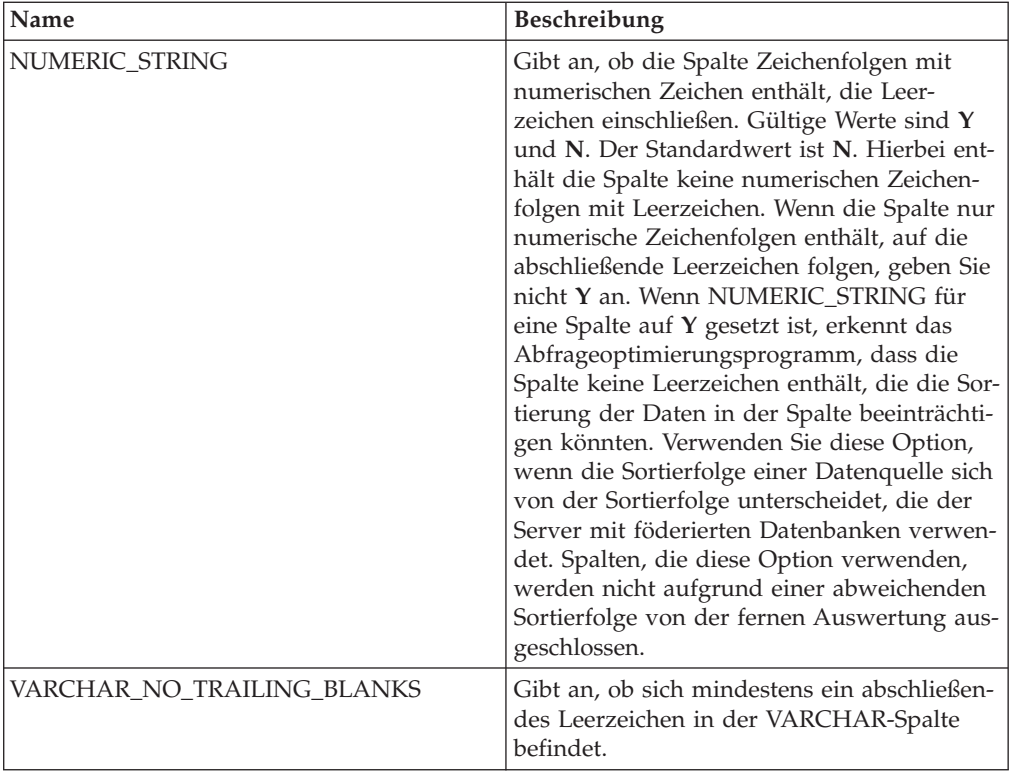

### **Referenz für Oracle-Optionen**

Setzen und modifizieren Sie die Optionen für Wrapper, Server, Benutzerzuordnung und Spalte, um zu konfigurieren, wie der Server mit föderierten Datenbanken und die zugehörigen Benutzer mit einer Datenquelle interagieren.

#### **Wrapperoptionen**

| Name       | Beschreibung                                                                                                    |
|------------|----------------------------------------------------------------------------------------------------|
| DB2 FENCED | Erforderlich. Gibt an, ob der Wrapper im<br>abgeschirmten Modus oder im gesicherten<br>Modus ausgeführt wird. Gültige Werte sind<br>Y und N. Der Standardwert ist N. Hierbei<br>wird der Wrapper im gesicherten Modus<br>ausgeführt. |

*Tabelle 75. Wrapperoptionen für Oracle*

*Tabelle 75. Wrapperoptionen für Oracle (Forts.)*

| Name               | Beschreibung                                                                                                    |
|--------------------|----------------------------------------------------------------------------------------------------|
| DB2_UM_PLUGIN      | Gibt die Implementierung des Plug-ins für<br>die Benutzerzuordnung an. Gibt für ein<br>Java-Plug-in eine Zeichenfolge (String) für<br>den Klassennamen an, der der Repository-<br>klasse für Benutzerzuordnungen entspricht.<br>Bei dieser Zeichenfolge muss die Groß-/<br>Kleinschreibung beachtet werden. Beispiel:<br>"UserMappingRepositoryLDAP". Gibt für ein<br>C-Plug-in einen beliebigen, gültigen<br>C-Bibliotheksnamen an. |
| DB2 UM PLUGIN LANG | Gibt die Sprache des Plug-ins für die<br>Benutzerzuordnung an. Gültige Werte sind<br>Java und C. Der Standardwert ist Java.                                                                                                    |

*Tabelle 76. Serveroptionen für Oracle*

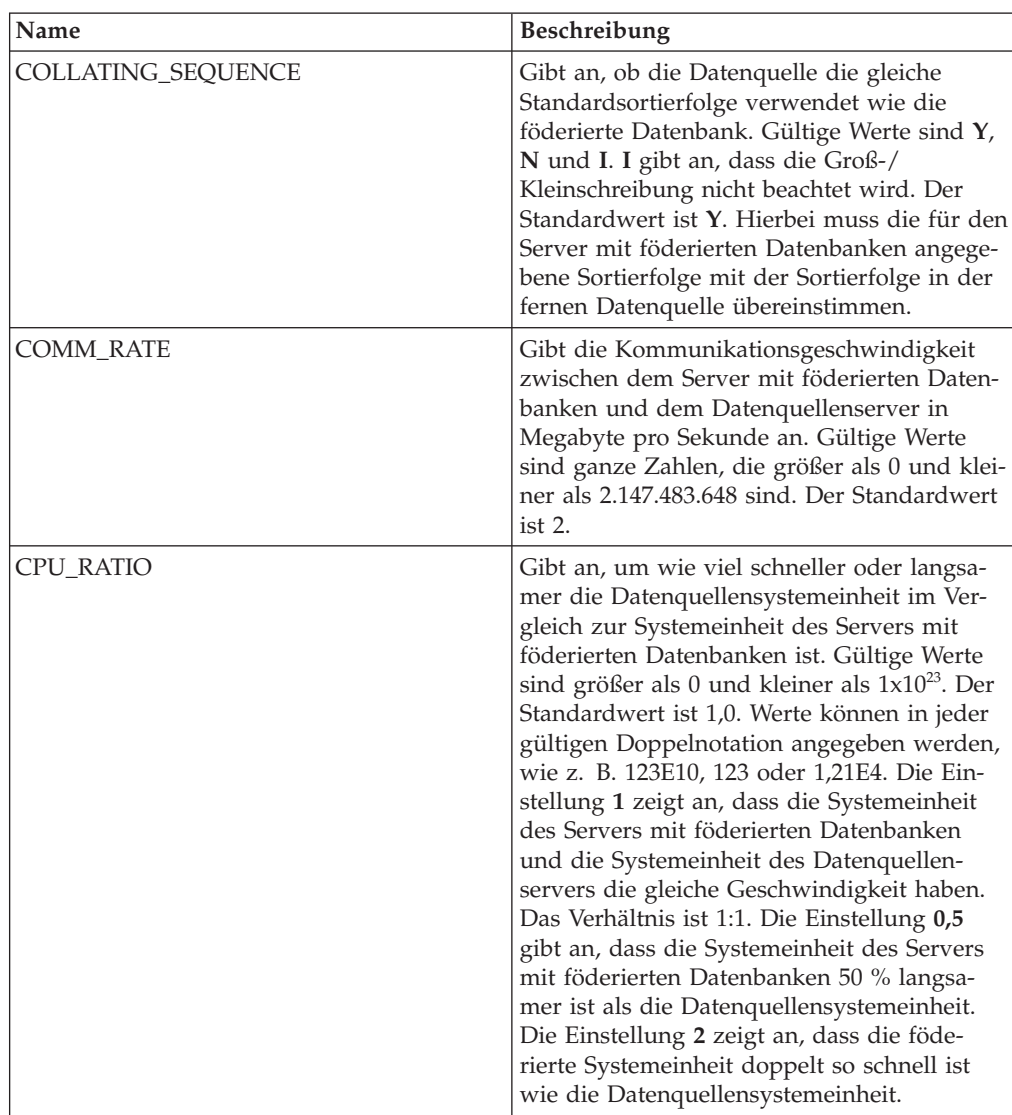

| Name                                 | Beschreibung                                                                                                    |
|--------------------------------------|----------------------------------------------------------------------------------------------------|
| DB2_MAXIMAL_PUSHDOWN                 | Gibt das primäre Kriterium an, das das<br>Abfrageoptimierungsprogramm bei der Aus-<br>wahl eines Zugriffsplans verwendet. Gültige<br>Werte sind Y und N. Der Standardwert ist<br>N. Hierbei wählt das Abfrageoptimierungs-<br>programm den Plan mit dem geringsten<br>geschätzten Aufwand aus. Y gibt an, dass<br>das Abfrageoptimierungsprogramm den<br>Zugriffsplan auswählt, der die meisten<br>Abfrageoperationen im Pushdown-Modus<br>an die Datenquelle sendet.                                                              |
| DB2_MAX_ASYNC_REQUESTS_PER_<br>QUERY | Gibt die maximale Anzahl gleichzeitiger<br>asynchroner Anforderungen von einer<br>Abfrage an. Die gültigen Werte liegen im<br>Bereich -1 bis 64000. Der Standardwert ist 1.<br>-1 gibt an, dass das Optimierungsprogramm<br>für föderierte Abfragen die Anzahl der<br>Anforderungen ermittelt. 0 gibt an, dass die<br>Datenquelle nicht über die Ressourcen für<br>zusätzliche asynchrone Anforderungen ver-<br>fügt.                                                                                                    |
| DB2_TWO_PHASE_COMMIT                 | Gibt an, ob der Server mit föderierten<br>Datenbanken über ein Protokoll für<br>zweiphasige Commits oder über ein Proto-<br>koll für einphasige Commits eine Verbin-<br>dung zur Datenquelle herstellt. Gültige<br>Werte sind Y und N. Der Standardwert ist<br>N. Hierbei stellt der Server mit föderierten<br>Datenbanken die Verbindung über ein Proto-<br>koll für einphasige Commits her. Y gibt an,<br>dass der Server mit föderierten Datenbanken<br>die Verbindung über das Protokoll für<br>zweiphasige Commits herstellt. |
| DB2_UM_PLUGIN                        | Gibt die Implementierung des Plug-ins für<br>die Benutzerzuordnung an. Gibt für ein<br>Java-Plug-in eine Zeichenfolge (String) für<br>den Klassennamen an, der der<br>Repositoryklasse für Benutzerzuordnungen<br>entspricht. Bei dieser Zeichenfolge muss die<br>Groß-/Kleinschreibung beachtet werden.<br>Beispiel: "UserMappingRepositoryLDAP". Gibt<br>für ein C-Plug-in einen beliebigen, gültigen<br>C-Bibliotheksnamen an.                                                                                                  |
| DB2_UM_PLUGIN_LANG                   | Gibt die Sprache des Plug-ins für die<br>Benutzerzuordnung an. Gültige Werte sind<br>Java und C. Der Standardwert ist Java.                                                                                                    |
| FED_PROXY_USER                       | Gibt die Berechtigungs-ID an, die verwendet<br>werden soll, um alle abgehenden gesicherten<br>Verbindungen herzustellen, wenn die einge-<br>hende Verbindung nicht gesichert ist.<br>Wichtig: Der Benutzer, dessen ID in dieser<br>Option angegeben ist, muss eine Benutzer-<br>zuordnung haben, die sowohl<br>REMOTE AUTHID als auch<br>REMOTE_PASSWORD angibt.                                                                                                    |

*Tabelle 76. Serveroptionen für Oracle (Forts.)*

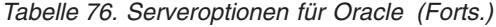

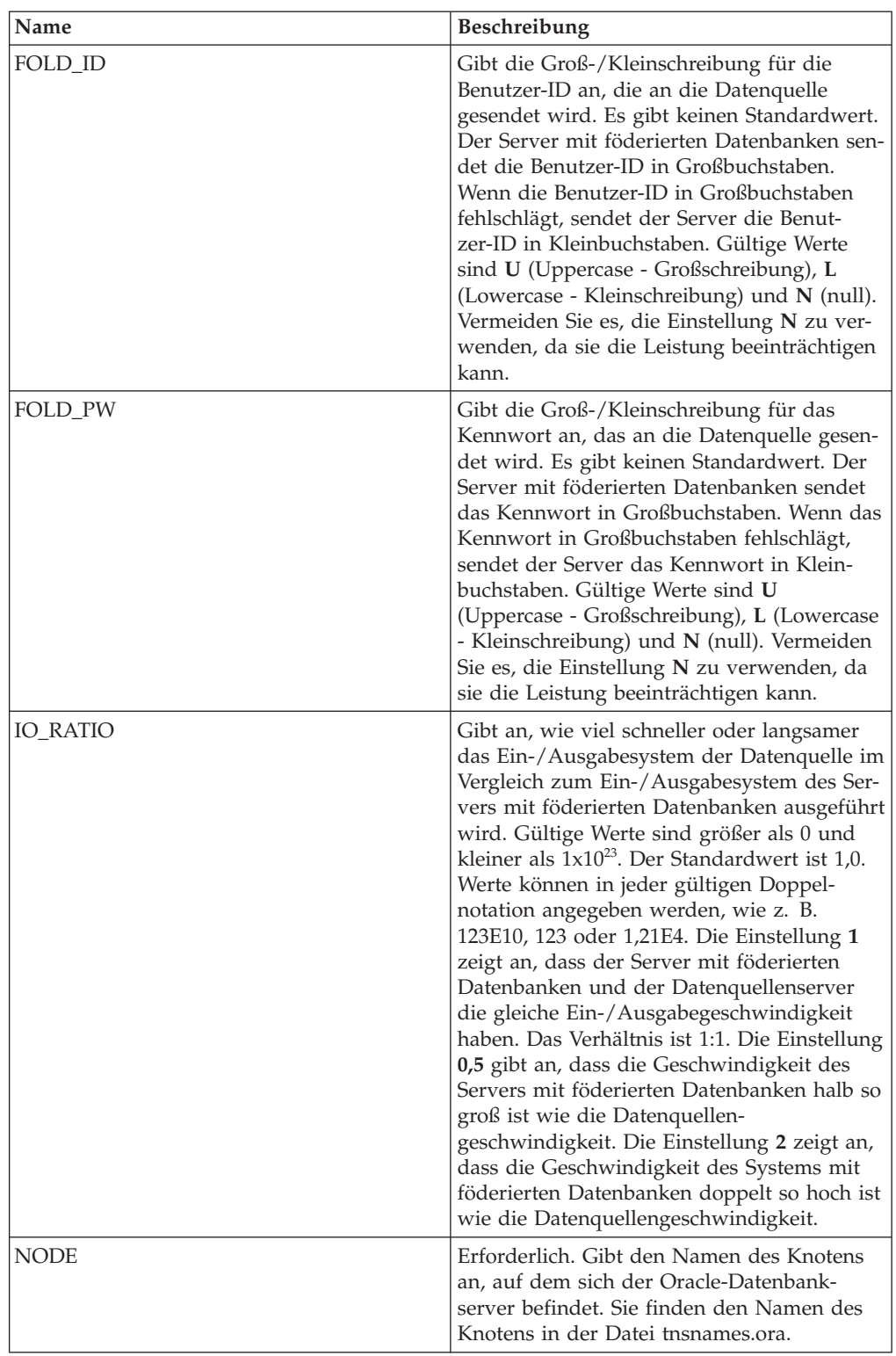

| Name                       | Beschreibung                                                                                                    |
|----------------------------|----------------------------------------------------------------------------------------------------|
| OLD_NAME_GEN               | Gibt an, wie die Spaltennamen und Index-<br>namen, die sich in der Datenquelle befinden,<br>in Spaltenkurznamen und lokale Index-<br>namen für den Server mit föderierten Daten-<br>banken konvertiert werden. Gültige Werte<br>sind Y und N. Der Standardwert ist N. Hier-<br>bei stimmen die generierten Namen mit den<br>Namen in der Datenquelle genau überein. Y<br>gibt an, dass die generierten Namen mit den<br>Namen identisch sind, die in IBM<br>WebSphere Federation Server Version 9 und<br>früher erstellt wurden. Daher ist die Über-<br>einstimmung zwischen den Namen und den<br>Datenquellennamen möglicherweise nicht<br>groß.                                                                                    |
| PLAN_HINTS                 | Gibt an, ob Planhinweise aktiviert werden<br>sollen oder nicht. Planhinweise sind<br>Anweisungsfragmente, die zusätzliche Infor-<br>mationen bereitstellen, mit denen das<br>Optimierungsprogramm für Datenquellen<br>die Abfrageleistung verbessern kann. Das<br>Optimierungsprogramm für Datenquellen<br>verwendet Planhinweise, um zu entscheiden,<br>ob ein Index verwendet werden soll oder<br>nicht und welcher Index oder welche<br>Tabellenjoinsequenz verwendet werden soll.<br>Gültige Werte sind Y und N. Der Standard-<br>wert ist N. Hierbei werden Planhinweise<br>nicht aktiviert. Y gibt an, dass Planhinweise<br>an der Datenquelle aktiviert werden müssen,<br>wenn die Datenquelle Planhinweise unter-<br>stützt. |
| PUSHDOWN                   | Gibt an, ob der Server mit föderierten<br>Datenbanken es zulässt, dass die Daten-<br>quelle Operationen auswertet. Gültige Werte<br>sind Y und N. Der Standardwert ist Y. Hier-<br>bei ermöglicht der Server mit föderierten<br>Datenbanken, dass die Datenquelle Operati-<br>onen auswertet. N gibt an, dass der Server<br>mit föderierten Datenbanken Spalten von<br>der fernen Datenquelle abruft.                                                                                                    |
| VARCHAR_NO_TRAILING_BLANKS | Gibt für einen bestimmten Server an, ob<br>VARCHAR-Spalten abschließende Leer-<br>zeichen enthalten. Wenn Sie diese Option<br>auf eine einzelne Spalte anwenden wollen,<br>verwenden Sie die Spaltenoption<br>VARCHAR_NO_TRAILING_BLANKS.                                                                                                    |
| XA_OPEN_STRING_OPTIONS     | Gibt zusätzliche Informationen an, die an<br>die Zeichenfolge angehängt werden sollen.<br>Eine solche Information kann beispielsweise<br>das Verzeichnis für Tracedateien sein.                                                                                                    |

*Tabelle 76. Serveroptionen für Oracle (Forts.)*

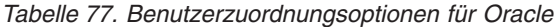

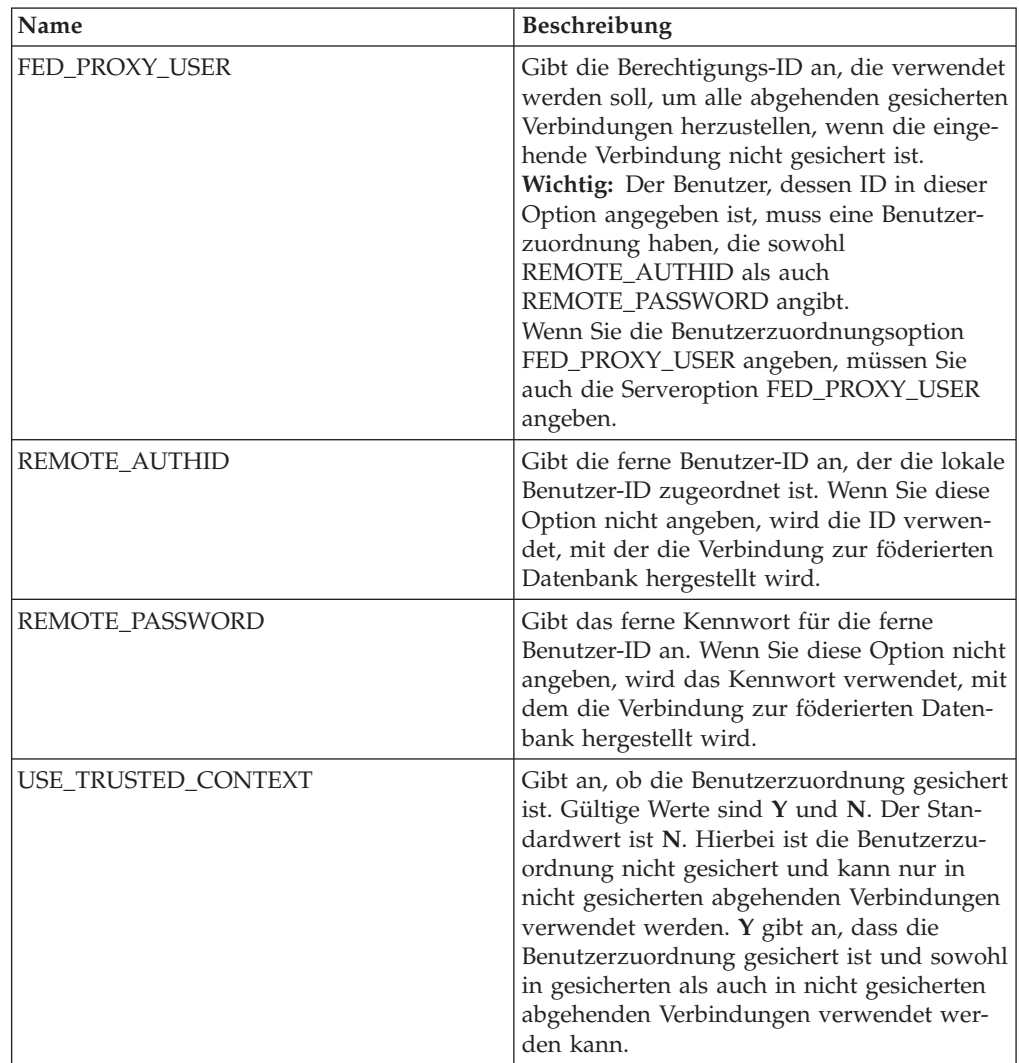

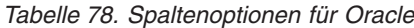

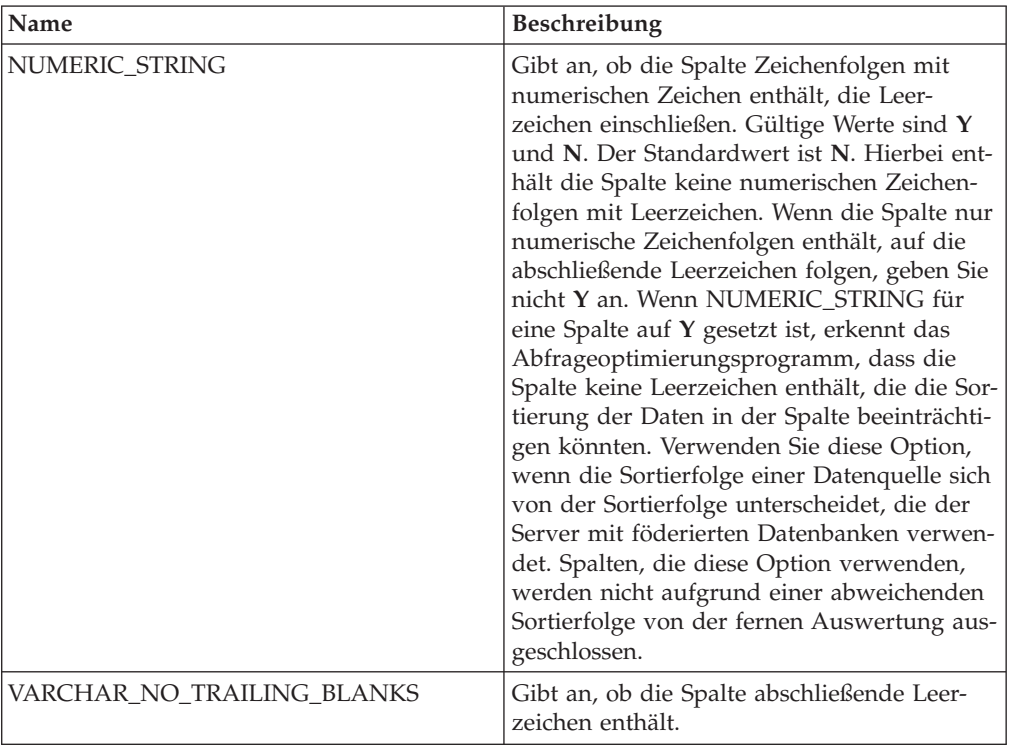

### **Referenz für Scriptoptionen**

Setzen und modifizieren Sie die Optionen für Wrapper, Server, Benutzerzuordnung, Kurzname und Spalte, um zu konfigurieren, wie der Server mit föderierten Datenbanken und die zugehörigen Benutzer mit einer Datenquelle interagieren.

#### **Wrapperoptionen**

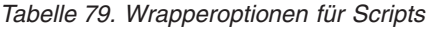

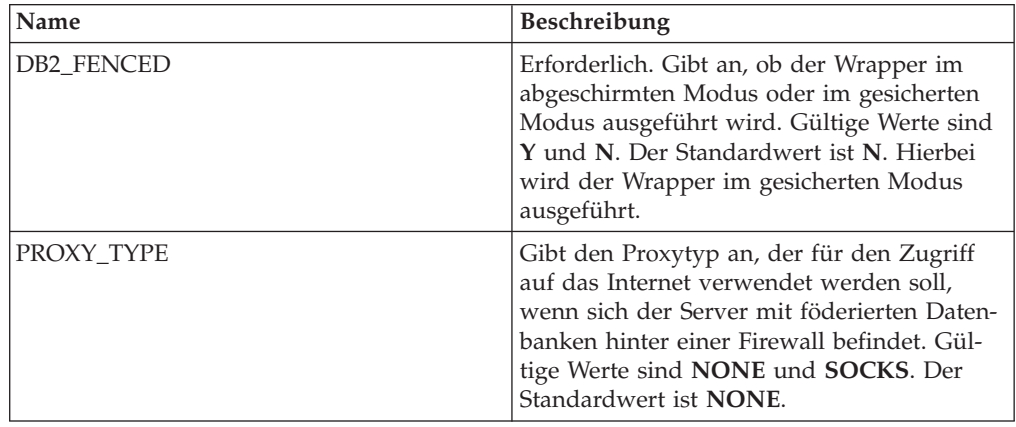

*Tabelle 79. Wrapperoptionen für Scripts (Forts.)*

| Name              | <b>Beschreibung</b>                                                                                                    |
|-------------------|----------------------------------------------------------------------------------------------------|
| PROXY SERVER NAME | Gibt den Namen oder die IP-Adresse des<br>Proxy-Servers an. Gültige IP-Adressen haben<br>das Format IPv4 (Trennung durch Punkt)<br>oder IPv6 (Trennung durch Doppelpunkt).<br>Verwenden Sie das Format IPv6 nur dann,<br>wenn IPv6 konfiguriert ist. |
| PROXY SERVER PORT | Gibt den Namen oder die IP-Adresse des<br>Proxy-Servers an. Gültige IP-Adressen haben<br>das Format IPv4 (Trennung durch Punkt)<br>oder IPv6 (Trennung durch Doppelpunkt).<br>Verwenden Sie das Format IPv6 nur dann,<br>wenn IPv6 konfiguriert ist. |

*Tabelle 80. Serveroptionen für Scripts*

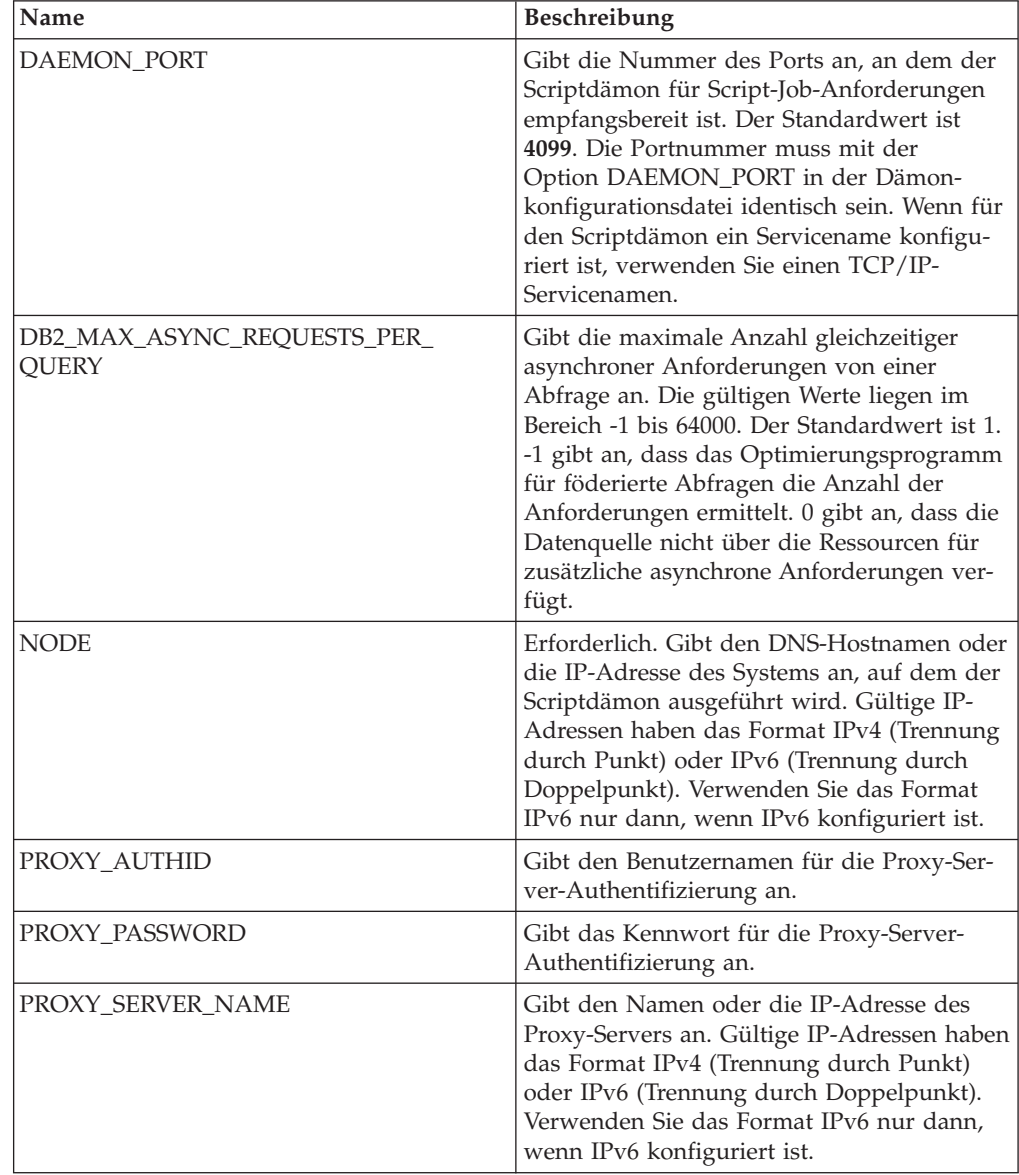

*Tabelle 80. Serveroptionen für Scripts (Forts.)*

| Name              | <b>Beschreibung</b>                                                                                                    |
|-------------------|----------------------------------------------------------------------------------------------------|
| PROXY_SERVER_PORT | Gibt den Port oder den Servicenamen für<br>den Proxy-Service auf dem Proxy-Server an.<br>Gültige Werte sind eine dezimale Port-<br>nummer von 1 bis 32760 oder ein Service-<br>name.                                                                                       |
| PROXY TYPE        | Gibt den Proxytyp an, der für den Zugriff<br>auf das Internet verwendet werden soll,<br>wenn sich der Server mit föderierten Daten-<br>banken hinter einer Firewall befindet. Gül-<br>tige Werte sind <b>NONE</b> und <b>SOCKS</b> . Der<br>Standardwert ist <b>NONE</b> . |

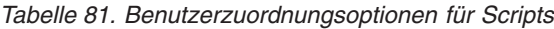

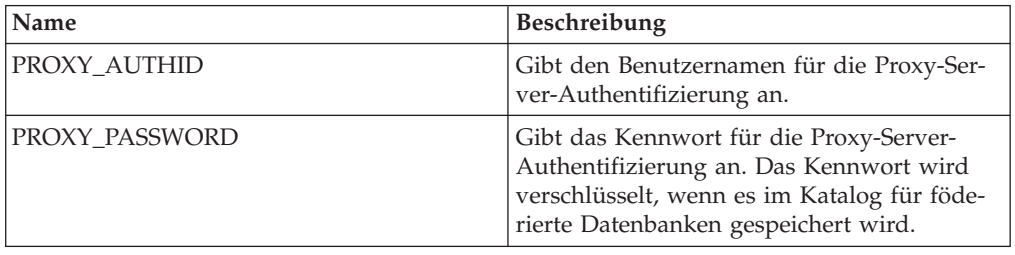

### **Kurznamenoptionen**

*Tabelle 82. Kurznamenoptionen für Scripts*

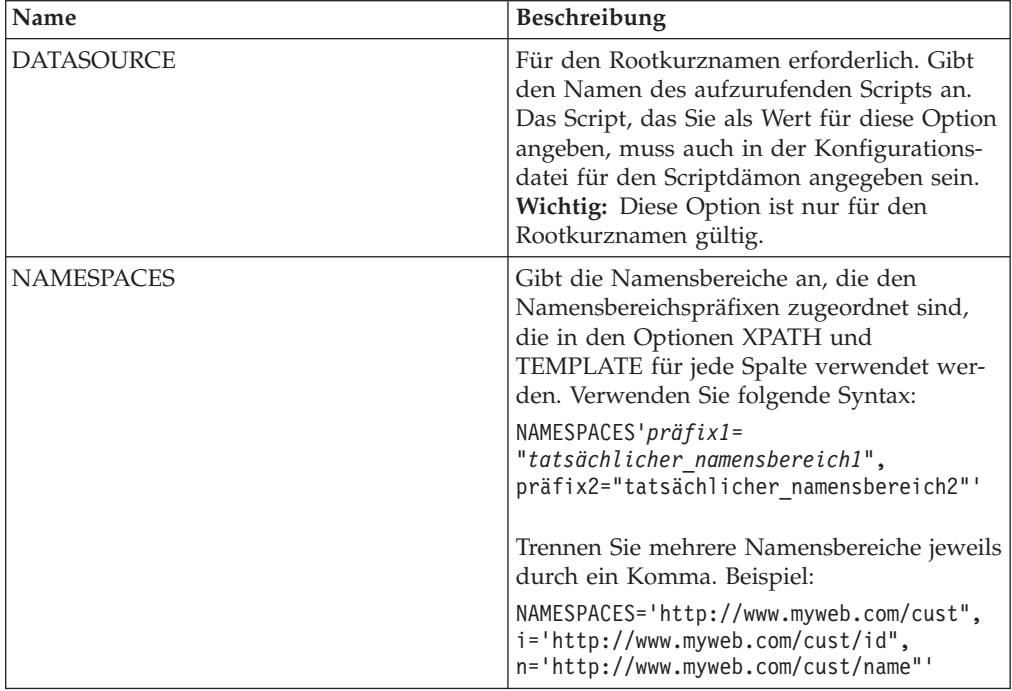

| Name             | Beschreibung                                                                                                    |
|------------------|----------------------------------------------------------------------------------------------------|
| <b>STREAMING</b> | Gibt an, ob das Quellendokument für die<br>Verarbeitung in logische Fragmente unter-<br>teilt werden soll. Die Fragmente entsprechen<br>dem Knoten, der mit dem XPath-Ausdruck<br>des Kurznamens übereinstimmt. Anschlie-<br>ßend parst und verarbeitet der Wrapper<br>Quellendaten fragmentweise. Dieser Parsing-<br>Typ minimiert die Speicherbelegung. Gültige<br>Werte sind Y und N. Der Standardwert ist<br>N. Hierbei werden die Dokumente nicht<br>geparst. Diese Option ist nur für den<br>Rootkurznamen gültig. Setzen Sie die Optio-<br>nen STREAMING und VALIDATE nicht<br>gemeinsam auf Y. |
| TIMEOUT          | Gibt an, wie viele Minuten maximal auf<br>Ergebnisse vom Dämon gewartet wird. Der<br>Standardwert ist 60. Diese Option ist nur<br>beim Kurznamen für das Stammelement<br>gültig.                                                                                                    |
| <b>VALIDATE</b>  | Gibt an, ob das Quellendokument vor dem<br>Extrahieren von Daten überprüft wird, um<br>sicherzustellen, dass es einem XML-Schema<br>oder einer Dokumenttypdefinition (DTD)<br>entspricht. Der Standardwert ist N. Hierbei<br>wird keine Überprüfung vorgenommen.<br>Bevor Sie den Wert auf Y setzen, muss sich<br>die Schemadatei oder die DTD-Datei an der<br>Speicherposition befinden, die vom Quellen-<br>dokument angegeben wird. Diese Option ist<br>nur für den Rootkurznamen gültig. Setzen<br>Sie die Optionen STREAMING und VALID-<br>ATE nicht gemeinsam auf Y.                             |
| <b>XPATH</b>     | Gibt den XPath-Ausdruck an, mit dem die<br>XML-Elemente angegeben werden, die ein-<br>zelne Tupel darstellen. Die Kurznamen-<br>option XPATH für einen untergeordneten<br>Kurznamen wird im Kontext des Pfads aus-<br>gewertet, der von der Kurznamenoption<br>XPATH des zugehörigen übergeordneten<br>Kurznamens angegeben wird. Dieser XPath-<br>Ausdruck wird als Kontext zur Auswertung<br>von Spaltenwerten verwendet, die durch die<br>vorhandene Spaltenoption XPATH angege-<br>ben werden.                                                                                                    |

*Tabelle 82. Kurznamenoptionen für Scripts (Forts.)*

*Tabelle 83. Spaltenoptionen für Scripts*

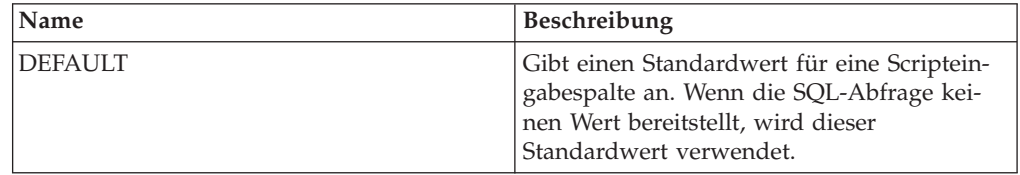

| Name              | Beschreibung                                                                                                    |
|-------------------|----------------------------------------------------------------------------------------------------|
| FOREIGN_KEY       | Gibt an, dass dieser Kurzname ein unterge-<br>ordneter Kurzname ist, und gibt den Namen<br>des entsprechenden übergeordneten Kurz-<br>namens an. Ein Kurzname kann höchstens<br>eine Spaltenoption FOREIGN_KEY haben.<br>Bei dem Wert für die Option muss die<br>Groß-/Kleinschreibung beachtet werden.<br>Geben Sie für diese Spalte die Option<br>XPATH nicht an. Die Spalte kann nur für<br>den Join eines übergeordneten und eines<br>untergeordneten Kurznamens verwendet<br>werden. Eine Anweisung CREATE<br>NICKNAME, die die Option FOREIGN_KEY<br>enthält, schlägt fehl, wenn der übergeord-<br>nete Kurzname einen abweichenden<br>Schemanamen hat. Wenn der Kurzname, auf<br>den in einer Klausel FOREIGN KEY verwie-<br>sen wird, in der Anweisung CREATE<br>NICKNAME nicht explizit in Kleinbuchsta-<br>ben oder in einer Schreibweise mit gemisch-<br>ter Groß-/Kleinschreibung definiert wurde,<br>müssen Sie diesen Kurznamen in Großbuch-<br>staben angeben, wenn Sie in der Klausel<br>FOREIGN_KEY auf ihn verweisen. Wenn<br>diese Option für eine Spalte gesetzt ist, kann<br>für diese Spalte keine andere Option gesetzt<br>werden. |
| <b>INPUT_MODE</b> | Gibt den Eingabemodus für die Spalte an.<br>Gültige Werte sind <b>CONFIG</b> und <b>FILE-</b><br><b>INPUT. CONFIG</b> behandelt den Wert als<br>Eingabemodus für eine Spalte. FILE_INPUT<br>gibt eine Datei an, die den Wert speichert.<br>Der Wrapper übergibt den angegebenen<br>Wert an den Scriptdämon.                                                                                                    |
| <b>POSITION</b>   | Gibt einen ganzzahligen Wert für positions-<br>gebundene Parameter an. Wenn der<br>positionsgebundene Wert auf eine ganze<br>Zahl gesetzt ist, muss sich diese Eingabe an<br>dieser Position in der Befehlszeile befinden.<br>Wenn diese Option gesetzt ist, wird der<br>Schalter an der entsprechenden Position ein-<br>gefügt, wenn die Abfrage ausgeführt wird.<br>Wenn POSITION auf -1 gesetzt ist, wird die<br>Option als letzte Befehlszeilenoption hinzu-<br>gefügt. Ein ganzzahliger Wert für POSITION<br>kann nicht zweimal in demselben Kurz-<br>namen verwendet werden. Diese Option gilt<br>nur für Eingabespalten.                                                                                                    |

*Tabelle 83. Spaltenoptionen für Scripts (Forts.)*

| Name          | Beschreibung                                                                                                    |
|---------------|----------------------------------------------------------------------------------------------------|
| PRIMARY_KEY   | Erforderlich für einen übergeordneten Kurz-<br>namen, der mindestens einen untergeordne-<br>ten Kurznamen hat. Gibt an, dass dieser<br>Kurzname ein übergeordneter Kurzname ist.<br>Der Spaltendatentyp muss VARCHAR(16)<br>lauten. Ein Kurzname kann nur eine einzige<br>Spaltenoption PRIMARY_KEY haben. Yes ist<br>der einzige gültige Wert. Geben Sie für diese<br>Spalte die Option XPATH nicht an. Die<br>Spalte kann nur für den Join von übergeord-<br>neten und untergeordneten Kurznamen ver-<br>wendet werden. Wenn diese Option für eine<br>Spalte gesetzt ist, kann für diese Spalte keine<br>andere Option gesetzt werden. |
| <b>SWITCH</b> | Gibt eine Markierung für das Script in der<br>Befehlszeile an. Der Wert dieser Option geht<br>dem Spaltenwert voraus, der von<br>WSSCRIPT.ARGS oder vom Standardwert,<br>falls verfügbar, bereitgestellt wird. Wenn Sie<br>keinen Wert für diese Option angeben und<br>ein Standardwert für die Spalte vorhanden<br>ist, wird der Standardwert ohne Schalter-<br>informationen hinzugefügt. Diese Option ist<br>für Eingabespalten erforderlich.                                                                                                    |
| SWITCH_ONLY   | Ermöglicht die Verwendung von Schaltern<br>ohne Befehlszeilenparameter. Gültige Werte<br>sind Y und N. Setzen Sie diese Option auf<br>Y. Beim Eingabewert Y wird nur der Schal-<br>ter der Befehlszeile hinzugefügt. Beim Ein-<br>gabewert N wird der Befehlszeile kein Wert<br>hinzugefügt.                                                                                                    |
| VALID_VALUES  | Gibt eine Gruppe gültiger Werte für eine<br>Spalte an. Verwenden Sie ein Semikolon, um<br>mehrere Werte voneinander zu trennen.                                                                                                    |
| <b>XPATH</b>  | Gibt den XPath-Ausdruck in dem XML-Do-<br>kument an, das die Daten enthält, die dieser<br>Spalte entsprechen. Der Wrapper wertet die-<br>sen XPath-Ausdruck aus, nachdem die<br>Anweisung CREATE NICKNAME den<br>XPath-Ausdruck aus der Kurznamenoption<br>XPATH angewendet hat.                                                                                                    |

*Tabelle 83. Spaltenoptionen für Scripts (Forts.)*

### **Referenz für Sybase-Optionen**

Setzen und modifizieren Sie die Optionen für Wrapper, Server, Benutzerzuordnung und Spalte, um zu konfigurieren, wie der Server mit föderierten Datenbanken und die zugehörigen Benutzer mit einer Datenquelle interagieren.

#### **Wrapperoptionen**

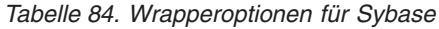

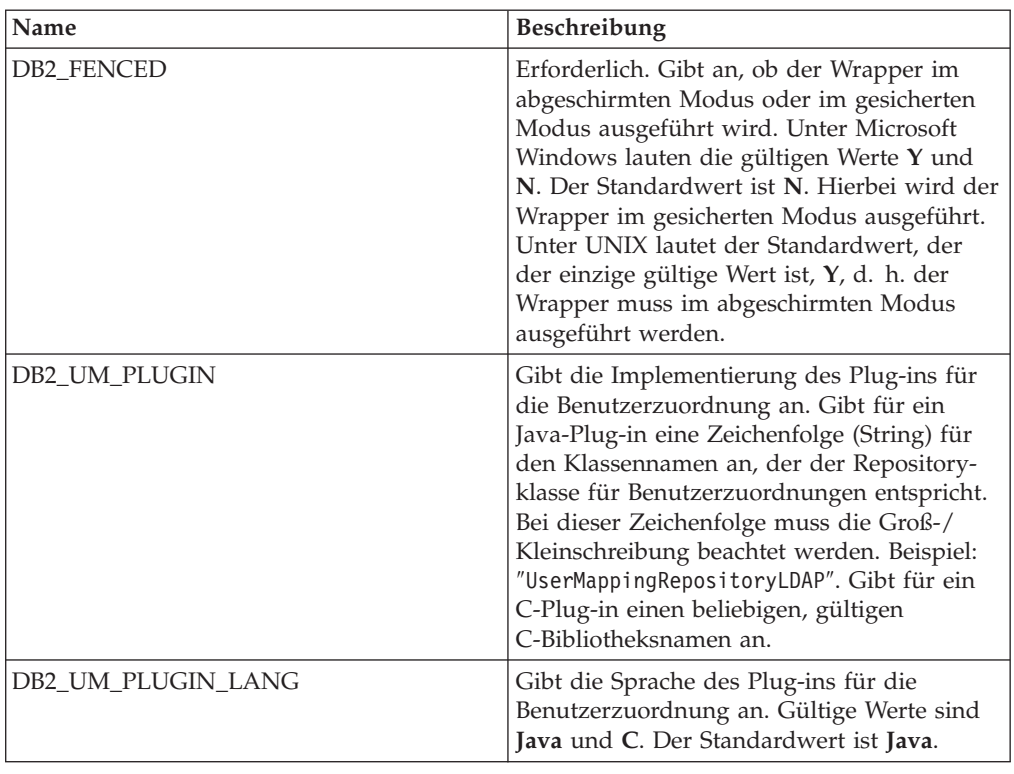

*Tabelle 85. Serveroptionen für Sybase*

| Name               | <b>Beschreibung</b>                                                                                                    |
|--------------------|----------------------------------------------------------------------------------------------------|
| COLLATING_SEQUENCE | Gibt an, ob die Datenquelle die gleiche<br>Standardsortierfolge verwendet wie die<br>föderierte Datenbank. Gültige Werte sind Y,<br>N und I. I gibt an, dass die Groß-/<br>Kleinschreibung nicht beachtet wird. Der<br>Standardwert ist Y. Hierbei muss die für den<br>Server mit föderierten Datenbanken angege-<br>bene Sortierfolge mit der Sortierfolge in der<br>fernen Datenquelle übereinstimmen. |
| <b>COMM RATE</b>   | Gibt die Kommunikationsgeschwindigkeit<br>zwischen dem Server mit föderierten Daten-<br>banken und dem Datenquellenserver in<br>Megabyte pro Sekunde an. Gültige Werte<br>sind ganze Zahlen, die größer als 0 und klei-<br>ner als 2.147.483.648 sind. Der Standardwert<br>ist 2.                                                                                                    |

| Name                                 | Beschreibung                                                                                                    |
|--------------------------------------|----------------------------------------------------------------------------------------------------|
| <b>CPU_RATIO</b>                     | Gibt an, um wie viel schneller oder langsa-<br>mer die Datenquellensystemeinheit im Ver-<br>gleich zur Systemeinheit des Servers mit<br>föderierten Datenbanken ist. Gültige Werte<br>sind größer als 0 und kleiner als $1x10^{23}$ . Der<br>Standardwert ist 1,0. Werte können in jeder<br>gültigen Doppelnotation angegeben werden,<br>wie z. B. 123E10, 123 oder 1,21E4. Die Ein-<br>stellung 1 zeigt an, dass die Systemeinheit<br>des Servers mit föderierten Datenbanken<br>und die Systemeinheit des Datenquellen-<br>servers die gleiche Geschwindigkeit haben.<br>Das Verhältnis ist 1:1. Die Einstellung 0,5<br>gibt an, dass die Systemeinheit des Servers<br>mit föderierten Datenbanken 50 % langsa-<br>mer ist als die Datenquellensystemeinheit.<br>Die Einstellung 2 zeigt an, dass die föde-<br>rierte Systemeinheit doppelt so schnell ist<br>wie die Datenquellensystemeinheit. |
| CONV_EMPTY_STRING                    | Gibt an, ob der Server mit föderierten<br>Datenbanken eine leere Zeichenfolge wäh-<br>rend der Ausführung von Replikationstasks<br>in ein Leerzeichen konvertiert. Gültige Werte<br>sind Y und N. Der Standardwert ist N. Hier-<br>bei konvertiert der Server mit föderierten<br>Datenbanken leere Zeichenfolgen nicht. Set-<br>zen Sie diese Option auf Y, wenn die Daten-<br>quelle eine Zeichenspalte aufweist, die keine<br>Nullwerte enthalten kann und in der doch<br>eine leere Zeichenfolge gespeichert ist.                                                                                                    |
| <b>DBNAME</b>                        | Erforderlich. Gibt den Namen der Daten-<br>bank an, auf die Sie zugreifen wollen. Bezie-<br>hen Sie den Namen der Datenbank vom<br>Sybase-Server.                                                                                                    |
| DB2_MAXIMAL_PUSHDOWN                 | Gibt das primäre Kriterium an, das das<br>Abfrageoptimierungsprogramm bei der Aus-<br>wahl eines Zugriffsplans verwendet. Gültige<br>Werte sind Y und N. Der Standardwert ist<br>N. Hierbei wählt das Abfrageoptimierungs-<br>programm den Plan mit dem geringsten<br>geschätzten Aufwand aus. Y gibt an, dass<br>das Abfrageoptimierungsprogramm den<br>Zugriffsplan auswählt, der die meisten<br>Abfrageoperationen im Pushdown-Modus<br>an die Datenquelle sendet.                                                                                                    |
| DB2_MAX_ASYNC_REQUESTS_PER_<br>QUERY | Gibt die maximale Anzahl gleichzeitiger<br>asynchroner Anforderungen von einer<br>Abfrage an. Die gültigen Werte liegen im<br>Bereich -1 bis 64000. Der Standardwert ist 1.<br>-1 gibt an, dass das Optimierungsprogramm<br>für föderierte Abfragen die Anzahl der<br>Anforderungen ermittelt. 0 gibt an, dass die<br>Datenquelle nicht über die Ressourcen für<br>zusätzliche asynchrone Anforderungen ver-<br>fügt.                                                                                                    |

*Tabelle 85. Serveroptionen für Sybase (Forts.)*

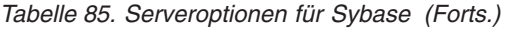

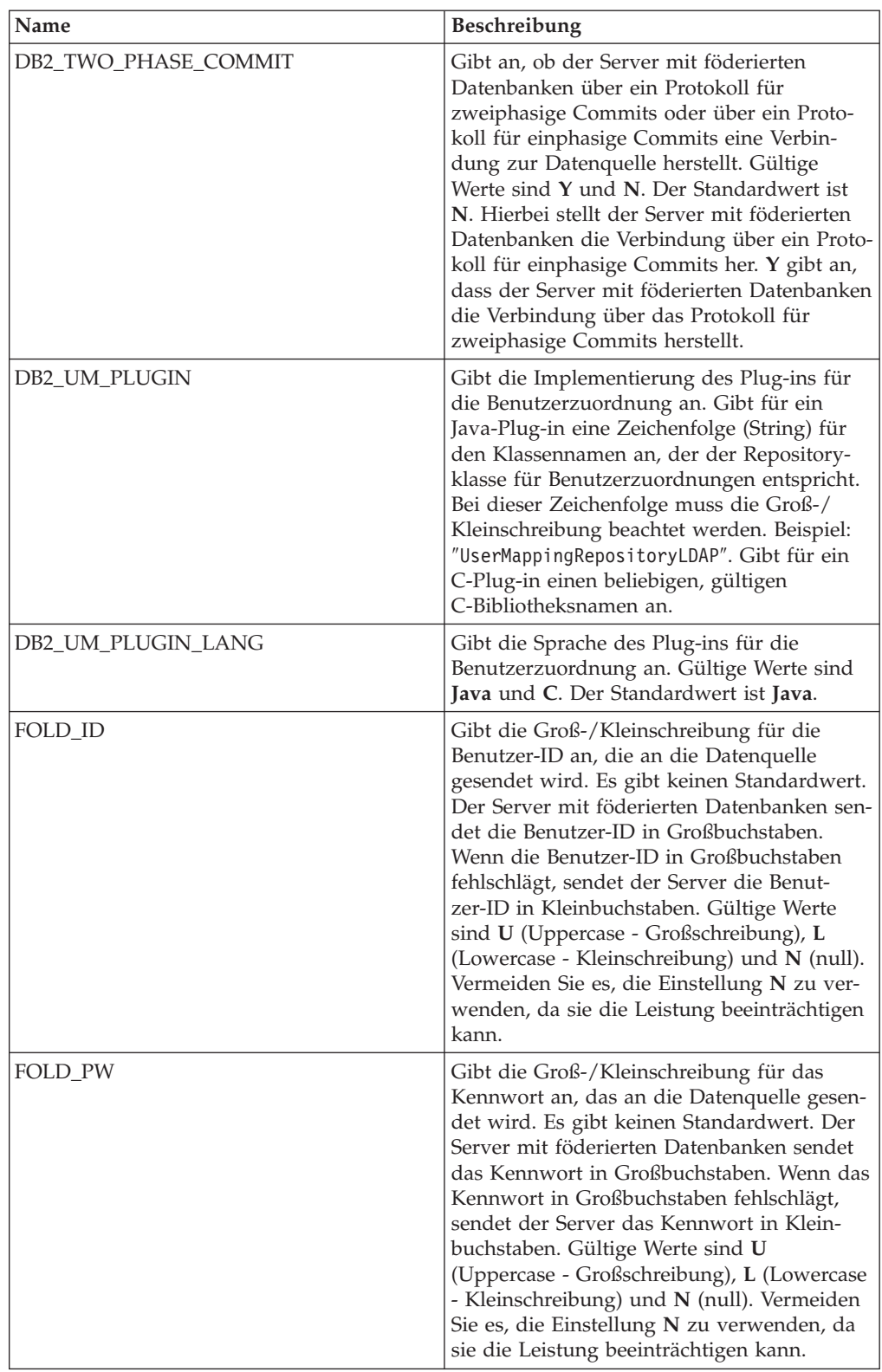

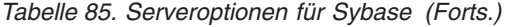

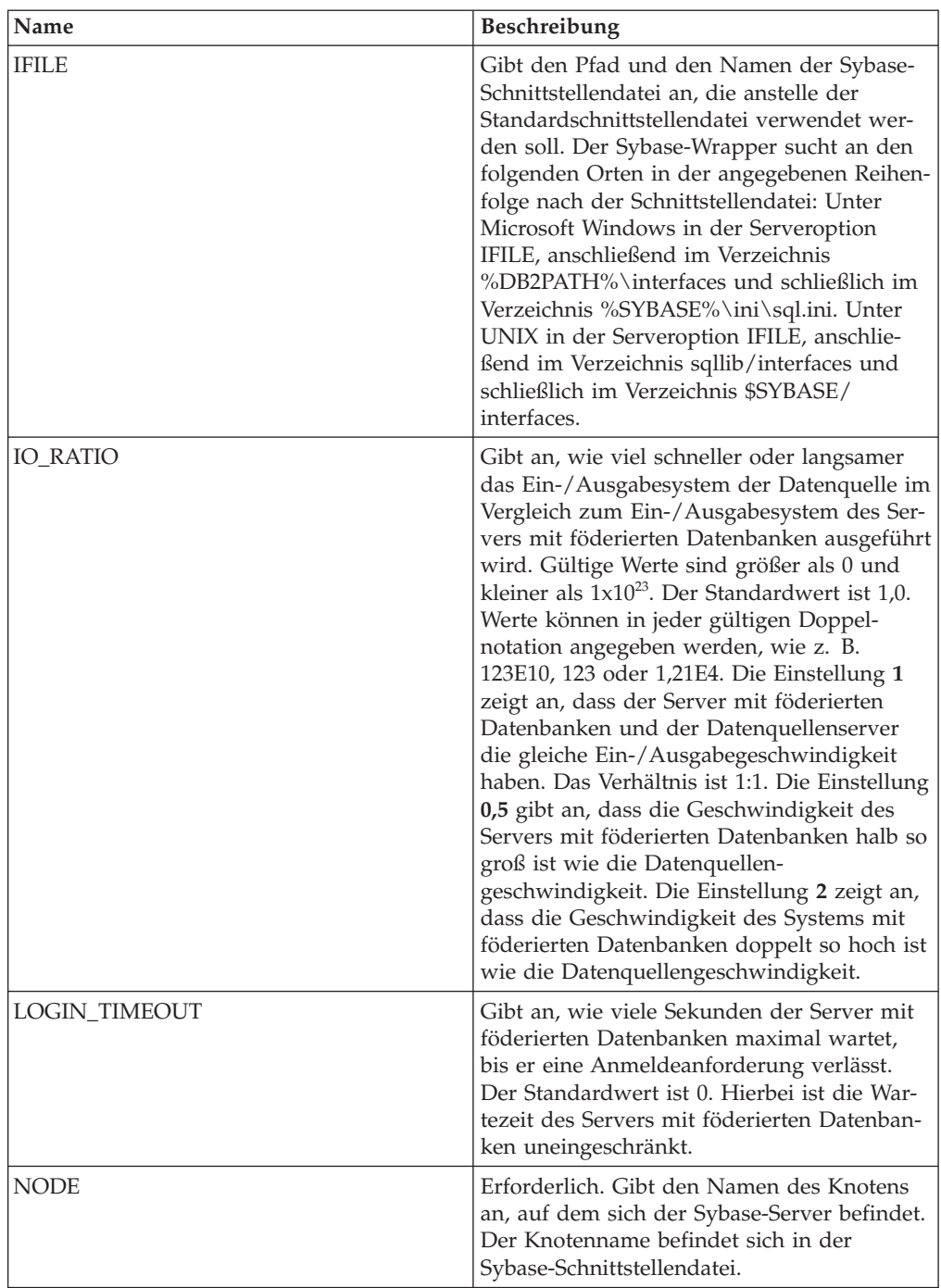

| Name         | Beschreibung                                                                                                    |
|--------------|----------------------------------------------------------------------------------------------------|
| OLD_NAME_GEN | Gibt an, wie die Spaltennamen und Index-<br>namen, die sich in der Datenquelle befinden,<br>in Spaltenkurznamen und lokale Index-<br>namen für den Server mit föderierten Daten-<br>banken konvertiert werden. Gültige Werte<br>sind Y und N. Der Standardwert ist N. Hier-<br>bei stimmen die generierten Namen mit den<br>Namen in der Datenquelle genau überein. Y<br>gibt an, dass die generierten Namen mit den<br>Namen identisch sind, die in IBM<br>WebSphere Federation Server Version 9 und<br>früher erstellt wurden. Daher ist die Über-<br>einstimmung zwischen den Namen und den<br>Datenquellennamen möglicherweise nicht<br>groß.                                                                                    |
| PACKET_SIZE  | Gibt die Paketgröße in Byte an, die die<br>Clientbibliothek verwendet, um TDS-Pakete<br>(Tabular Data Stream - tabellarischer Daten-<br>strom) zu senden. Wenn der Sybase-Wrapper<br>große Text- und Bilddatenmengen senden<br>oder empfangen muss, müssen Sie den Wert<br>für PACKET_SIZE erhöhen.                                                                                                    |
| PLAN_HINTS   | Gibt an, ob Planhinweise aktiviert werden<br>sollen oder nicht. Planhinweise sind<br>Anweisungsfragmente, die zusätzliche Infor-<br>mationen bereitstellen, mit denen das<br>Optimierungsprogramm für Datenquellen<br>die Abfrageleistung verbessern kann. Das<br>Optimierungsprogramm für Datenquellen<br>verwendet Planhinweise, um zu entscheiden,<br>ob ein Index verwendet werden soll oder<br>nicht und welcher Index oder welche<br>Tabellenjoinsequenz verwendet werden soll.<br>Gültige Werte sind Y und N. Der Standard-<br>wert ist N. Hierbei werden Planhinweise<br>nicht aktiviert. Y gibt an, dass Planhinweise<br>an der Datenquelle aktiviert werden müssen,<br>wenn die Datenquelle Planhinweise unter-<br>stützt. |
| PUSHDOWN     | Gibt an, ob der Server mit föderierten<br>Datenbanken es zulässt, dass die Daten-<br>quelle Operationen auswertet. Gültige Werte<br>sind Y und N. Der Standardwert ist Y. Hier-<br>bei wertet die Datenquelle Operationen aus.<br>N gibt an, dass der Server mit föderierten<br>Datenbanken SQL-Anweisungen sendet, die<br>nur SELECT-Anweisungen mit Spalten-<br>namen enthalten. Vergleichswerte, wie z. B.<br>WHERE=, Spalten- und Skalarfunktionen,<br>wie z. B. MAX und MIN, Sortierfunktionen,<br>wie z. B. ORDER BY oder GROUP BY, und<br>Joins sind in keiner SQL-Anweisung einge-<br>schlossen, die der Server mit föderierten<br>Datenbanken an die Datenquelle sendet.                                                    |

*Tabelle 85. Serveroptionen für Sybase (Forts.)*
*Tabelle 85. Serveroptionen für Sybase (Forts.)*

| Name                   | <b>Beschreibung</b>                                                                                                    |
|------------------------|----------------------------------------------------------------------------------------------------|
| TIMEOUT                | Gibt an, wie viele Sekunden der Server mit<br>föderierten Datenbanken maximal auf die<br>Reaktion des fernen Servers auf einen Befehl<br>wartet. Der Standardwert ist 0. Hiermit wird<br>eine uneingeschränkte Wartezeit angegeben. |
| XA OPEN STRING OPTIONS | Gibt Öffnungszeichenfolgen für die Sybase<br>DTM XA-Schnittstelle an. Diese Zeichen-<br>folgen können zusätzlich zum LRM-Namen,<br>Benutzernamen und Kennwort verwendet<br>werden.                                                  |

### **Benutzerzuordnungsoptionen**

*Tabelle 86. Benutzerzuordnungsoptionen für Sybase*

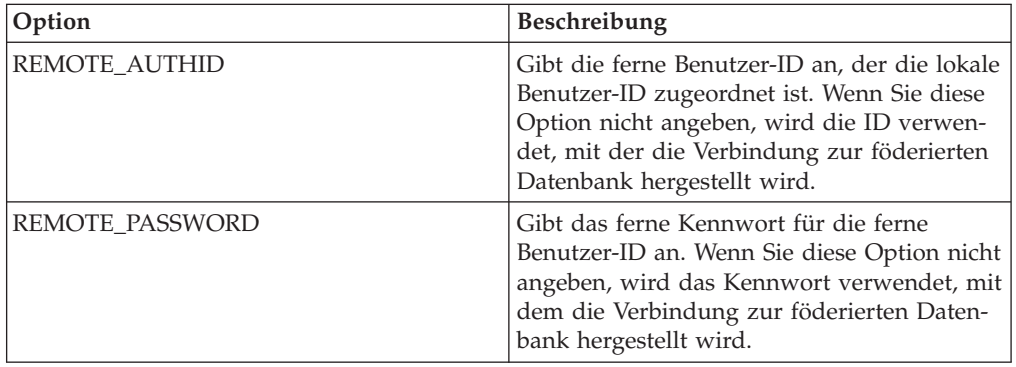

### **Spaltenoptionen**

*Tabelle 87. Spaltenoptionen für Sybase*

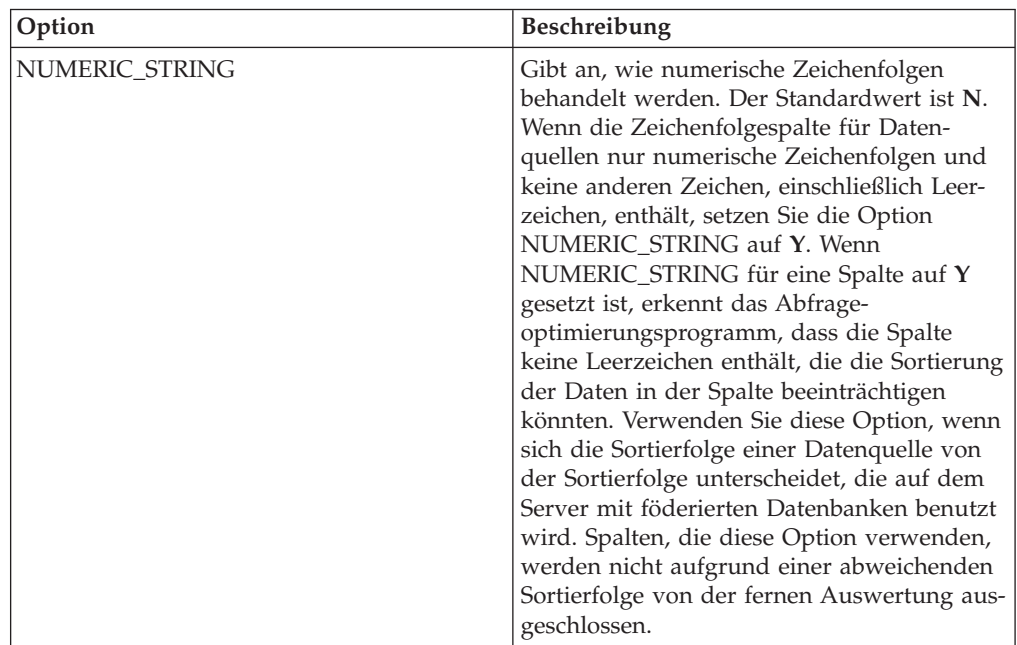

## **Referenz für Teradata-Optionen**

Setzen und modifizieren Sie die Optionen für Wrapper, Server, Benutzerzuordnung und Spalte, um zu konfigurieren, wie der Server mit föderierten Datenbanken und die zugehörigen Benutzer mit einer Datenquelle interagieren.

#### **Wrapperoptionen**

In den folgenden Tabellen werden die Optionen, die für diese Datenquelle gelten, und die erforderlichen Optionen aufgelistet, die Sie angeben müssen.

*Tabelle 88. Wrapperoptionen für Teradata*

| Name               | Beschreibung                                                                                                    |
|--------------------|----------------------------------------------------------------------------------------------------|
| DB2_FENCED         | Erforderlich. Gibt an, ob der Wrapper im<br>abgeschirmten Modus oder im gesicherten<br>Modus ausgeführt wird. Unter Microsoft<br>Windows lauten die gültigen Werte Y und<br>N. Der Standardwert ist N. Hierbei wird der<br>Wrapper im gesicherten Modus ausgeführt.<br>Unter UNIX lautet der Standardwert Y, d. h.<br>der Wrapper muss im abgeschirmten Modus<br>ausgeführt werden.                                                  |
| DB2_UM_PLUGIN      | Gibt die Implementierung des Plug-ins für<br>die Benutzerzuordnung an. Gibt für ein<br>Java-Plug-in eine Zeichenfolge (String) für<br>den Klassennamen an, der der Repository-<br>klasse für Benutzerzuordnungen entspricht.<br>Bei dieser Zeichenfolge muss die Groß-/<br>Kleinschreibung beachtet werden. Beispiel:<br>"UserMappingRepositoryLDAP". Gibt für ein<br>C-Plug-in einen beliebigen, gültigen<br>C-Bibliotheksnamen an. |
| DB2 UM PLUGIN LANG | Gibt die Sprache des Plug-ins für die<br>Benutzerzuordnung an. Gültige Werte sind<br>Java und C. Der Standardwert ist Java.                                                                                                    |

#### **Serveroptionen**

*Tabelle 89. Serveroptionen für Teradata*

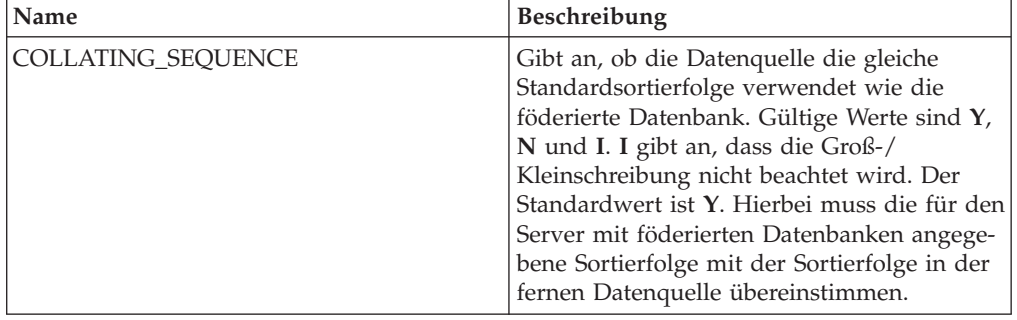

| Name                                | Beschreibung                                                                                                    |
|-------------------------------------|----------------------------------------------------------------------------------------------------|
| <b>COMM RATE</b>                    | Gibt die Kommunikationsgeschwindigkeit<br>zwischen dem Server mit föderierten Daten-<br>banken und dem Datenquellenserver in<br>Megabyte pro Sekunde an. Gültige Werte<br>sind ganze Zahlen, die größer als 0 und klei-<br>ner als 2.147.483.648 sind. Der Standardwert<br>ist 2.                                                                                                    |
| <b>CPU_RATIO</b>                    | Gibt an, um wie viel schneller oder langsa-<br>mer die Datenquellensystemeinheit im Ver-<br>gleich zur Systemeinheit des Servers mit<br>föderierten Datenbanken ist. Gültige Werte<br>sind größer als 0 und kleiner als $1x10^{23}$ . Der<br>Standardwert ist 1,0. Werte können in jeder<br>gültigen Doppelnotation angegeben werden,<br>wie z. B. 123E10, 123 oder 1,21E4. Die Ein-<br>stellung 1 zeigt an, dass die Systemeinheit<br>des Servers mit föderierten Datenbanken<br>und die Systemeinheit des Datenquellen-<br>servers die gleiche Geschwindigkeit haben.<br>Das Verhältnis ist 1:1. Die Einstellung 0,5<br>gibt an, dass die Systemeinheit des Servers<br>mit föderierten Datenbanken 50 % langsa-<br>mer ist als die Datenquellensystemeinheit.<br>Die Einstellung 2 zeigt an, dass die föde-<br>rierte Systemeinheit doppelt so schnell ist<br>wie die Datenquellensystemeinheit. |
| DB2_MAXIMAL_PUSHDOWN                | Gibt das primäre Kriterium an, das das<br>Abfrageoptimierungsprogramm bei der Aus-<br>wahl eines Zugriffsplans verwendet. Gültige<br>Werte sind Y und N. Der Standardwert ist<br>N. Hierbei wählt das Abfrageoptimierungs-<br>programm den Plan mit dem geringsten<br>geschätzten Aufwand aus. Y gibt an, dass<br>das Abfrageoptimierungsprogramm den<br>Zugriffsplan auswählt, der die meisten<br>Abfrageoperationen im Pushdown-Modus<br>an die Datenquelle sendet.                                                                                                    |
| DB2_MAX_ASYNC_REQUESTS_PER<br>QUERY | Gibt die maximale Anzahl gleichzeitiger<br>asynchroner Anforderungen von einer<br>Abfrage an. Die gültigen Werte liegen im<br>Bereich -1 bis 64000. Der Standardwert ist 1.<br>-1 gibt an, dass das Optimierungsprogramm<br>für föderierte Abfragen die Anzahl der<br>Anforderungen ermittelt. 0 gibt an, dass die<br>Datenquelle nicht über die Ressourcen für<br>zusätzliche asynchrone Anforderungen ver-<br>fügt.                                                                                                    |

*Tabelle 89. Serveroptionen für Teradata (Forts.)*

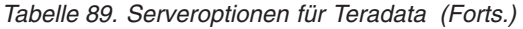

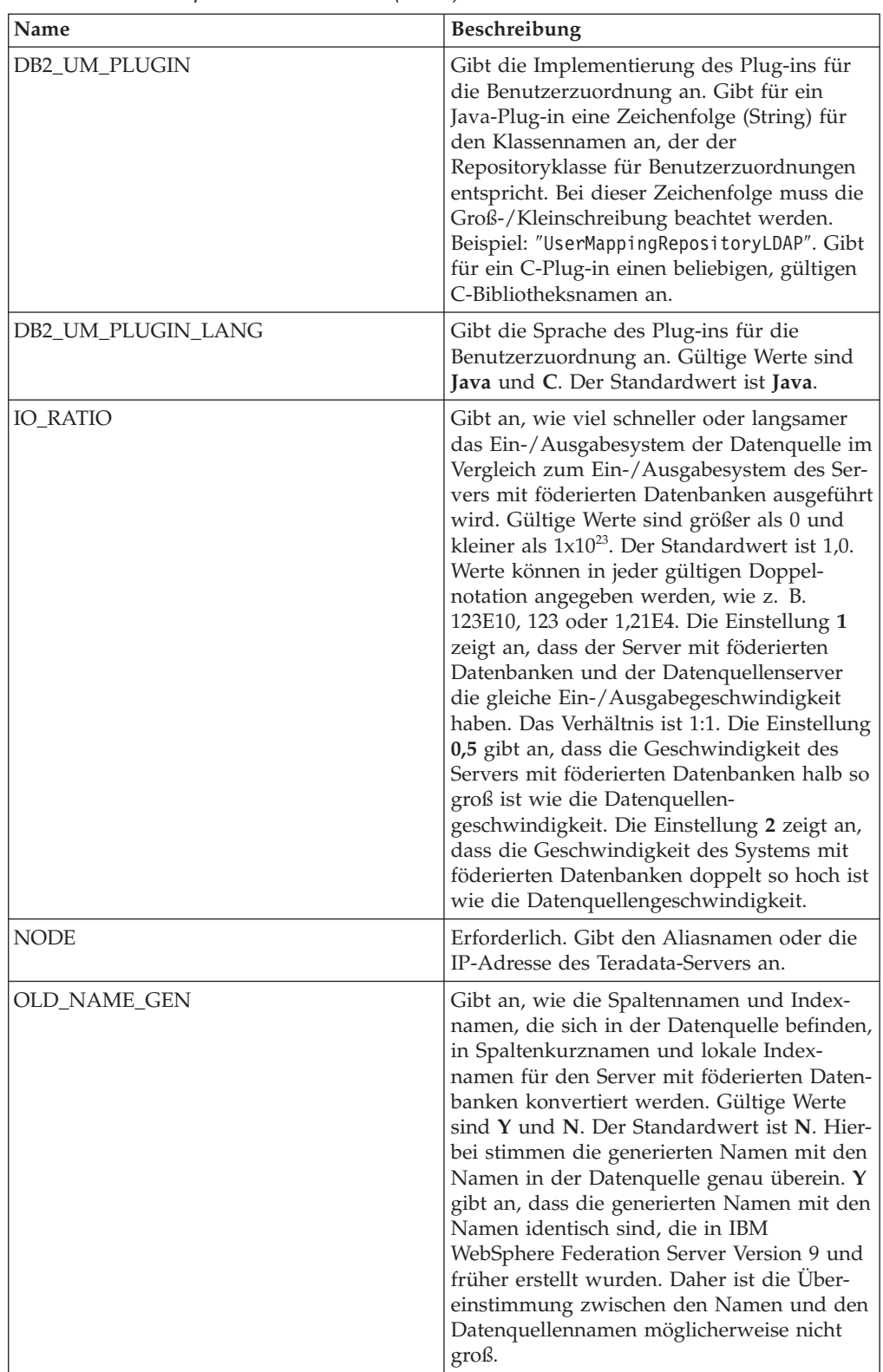

*Tabelle 89. Serveroptionen für Teradata (Forts.)*

| Name     | <b>Beschreibung</b>                                                                                                    |
|----------|----------------------------------------------------------------------------------------------------|
| PUSHDOWN | Gibt an, ob der Server mit föderierten<br>Datenbanken es zulässt, dass die Daten-<br>quelle Operationen auswertet. Gültige Werte<br>sind Y und N. Der Standardwert ist Y. Hier-<br>bei wertet die Datenquelle Operationen aus.<br>N gibt an, dass der Server mit föderierten<br>Datenbanken SQL-Anweisungen sendet, die<br>nur SELECT-Anweisungen mit Spalten-<br>namen enthalten. Vergleichswerte, wie z. B.<br>WHERE=, Spalten- und Skalarfunktionen,<br>wie z. B. MAX und MIN, Sortierfunktionen,<br>wie z. B. ORDER BY oder GROUP BY, und<br>Joins sind in keiner SQL-Anweisung einge-<br>schlossen, die der Server mit föderierten |
|          | Datenbanken an die Datenquelle sendet.                                                                                                    |

## **Benutzerzuordnungsoptionen**

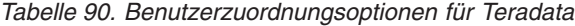

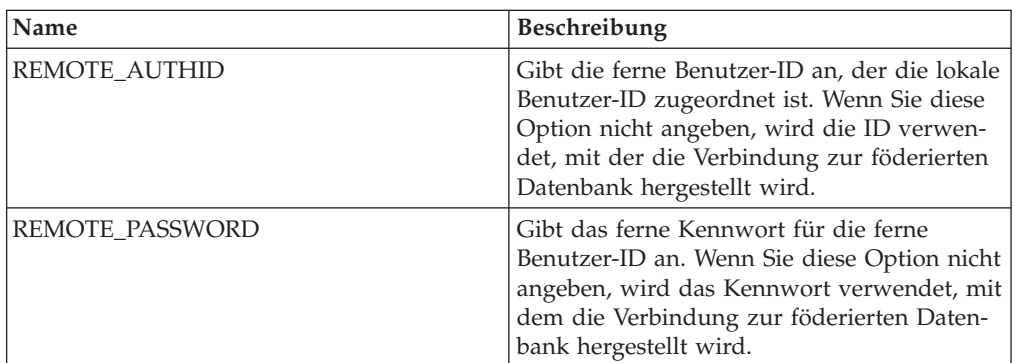

### **Spaltenoptionen**

*Tabelle 91. Spaltenoptionen für Teradata*

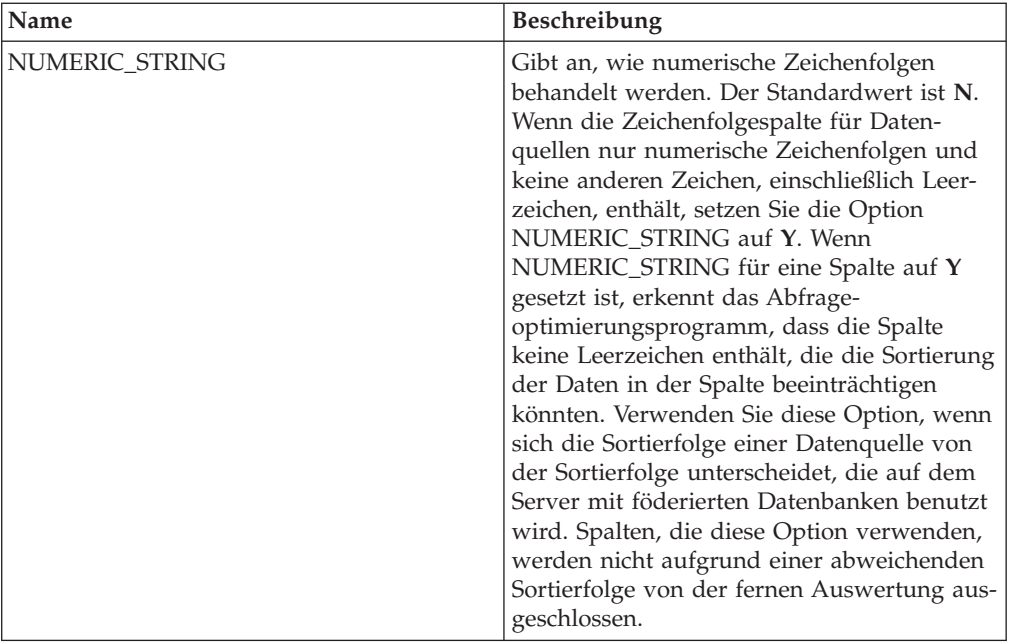

### **Referenz für Optionen von Dateien mit Tabellenstruktur**

Setzen und modifizieren Sie die Optionen für Wrapper, Server, Kurzname und Spalte, um zu konfigurieren, wie der Server mit föderierten Datenbanken und die zugehörigen Benutzer mit einer Datenquelle interagieren.

In den folgenden Tabellen werden die Optionen, die für diese Datenquelle gelten, und die erforderlichen Optionen aufgelistet, die Sie angeben müssen.

#### **Wrapperoptionen**

*Tabelle 92. Wrapperoptionen für Dateien mit Tabellenstruktur*

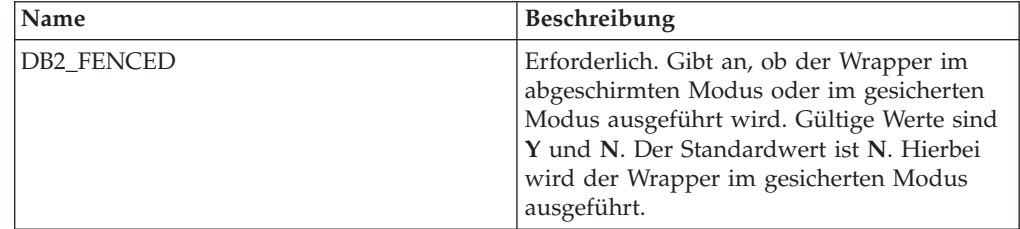

## **Serveroptionen**

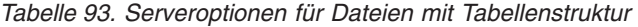

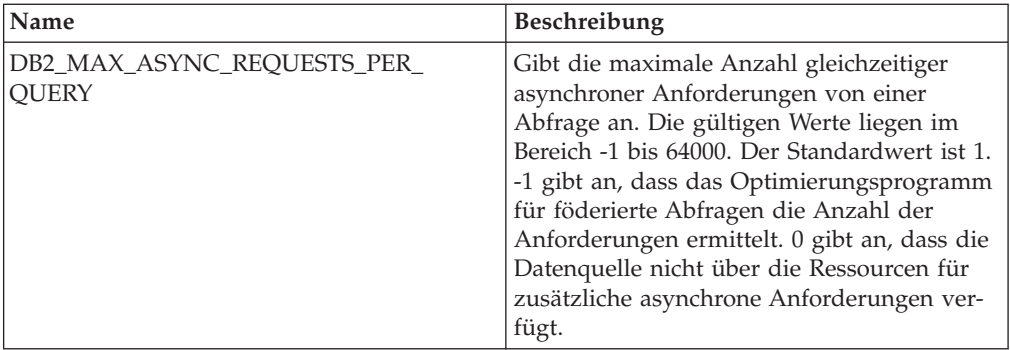

### **Kurznamenoptionen**

*Tabelle 94. Kurznamenoptionen für Dateien mit Tabellenstruktur*

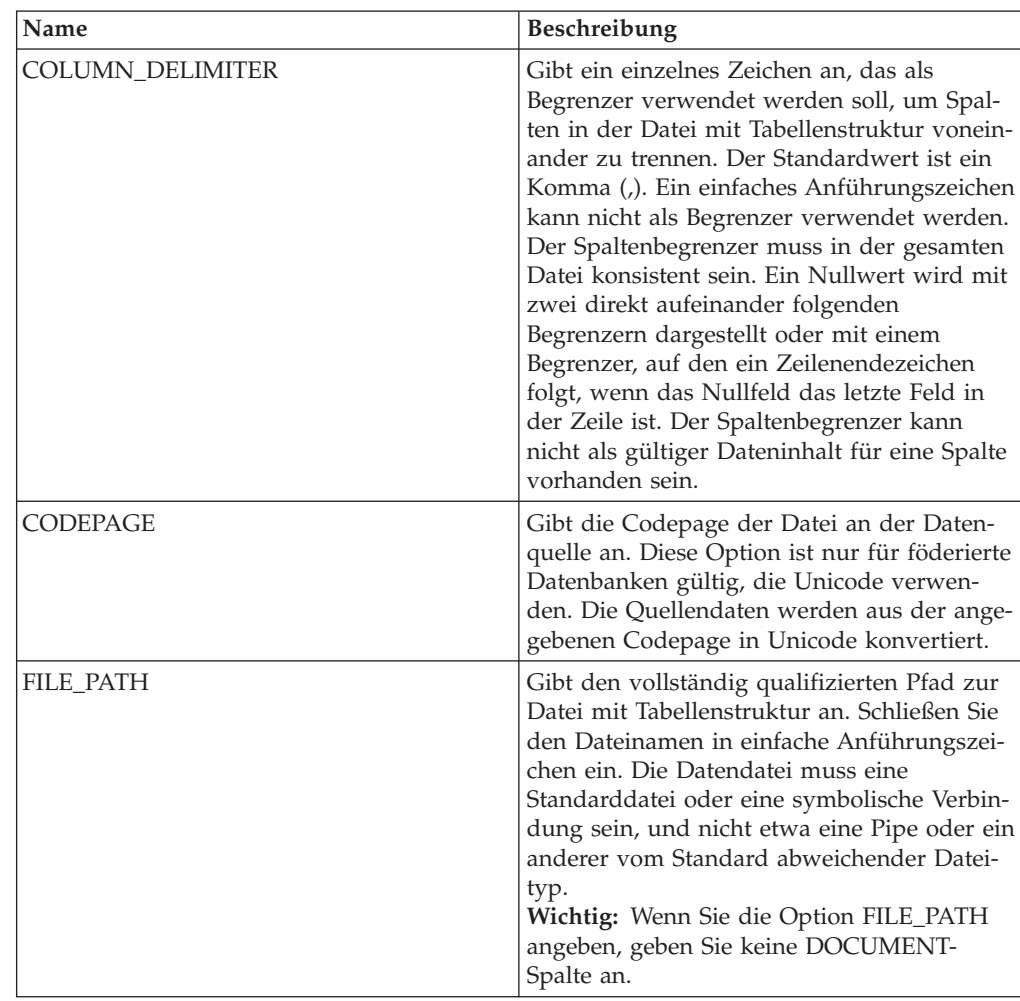

| Name               | Beschreibung                                                                                                    |
|--------------------|----------------------------------------------------------------------------------------------------|
| <b>KEY COLUMN</b>  | Gibt den Namen der Spalte an, nach der die<br>Datei sortiert ist. Eine Spalte, die die<br>Spaltenoption DOCUMENT hat, kann keine<br>Schlüsselspalte sein. Nur einspaltige Schlüs-<br>sel werden unterstützt. Der Wert muss der<br>Name einer Spalte sein, die in der Anwei-<br>sung CREATE NICKNAME definiert ist. Die<br>Spalte muss aufsteigend sortiert sein. Die<br>Schlüsselspalte muss als Spalte gekennzeich-<br>net werden, die keine Nullwerte enthalten<br>kann. Hierfür wird der zugehörigen Defini-<br>tion in der Kurznamenanweisung die Option<br>NOT NULL hinzugefügt. Bei diesem Wert<br>muss die Groß-/Kleinschreibung beachtet<br>werden. |
| <b>SORTED</b>      | Gibt an, ob die Datei an der Datenquelle<br>aufsteigend sortiert ist oder nicht. Gültige<br>Werte sind Y und N. Der Standardwert ist<br>N. Hierbei ist die Datei an der Datenquelle<br>nicht aufsteigend sortiert. Sortierte Daten-<br>quellen müssen gemäß der Sortierfolge für<br>die aktuelle Ländereinstellung aufsteigend<br>sortiert sein. Diese wird durch die Einstel-<br>lungen in der Kategorie für Unterstützung<br>in der Landessprache LC_COLLATE defi-<br>niert. Wenn Sie angeben, dass die Daten-<br>quelle sortiert ist, müssen Sie die Option<br>VALIDATE_DATA_FILE auf Y setzen.                                                          |
| VALIDATE DATA FILE | Für sortierte Dateien gibt diese Option an,<br>ob der Wrapper überprüfen soll, ob die<br>Schlüsselspalte aufsteigend sortiert ist und<br>ob leere Schlüssel vorhanden sind. Diese<br>Überprüfung wird nur zu Beginn einmal<br>durchgeführt, nämlich wenn der Kurzname<br>erstellt wird. Der Standardwert ist N. Hier-<br>bei wird die Sortierreihenfolge nicht über-<br>prüft. Diese Option ist nur gültig, wenn die<br>Option SORTED auf Y gesetzt und die<br>Option DOCUMENT nicht angegeben ist.                                                                                                    |

*Tabelle 94. Kurznamenoptionen für Dateien mit Tabellenstruktur (Forts.)*

### **Spaltenoptionen**

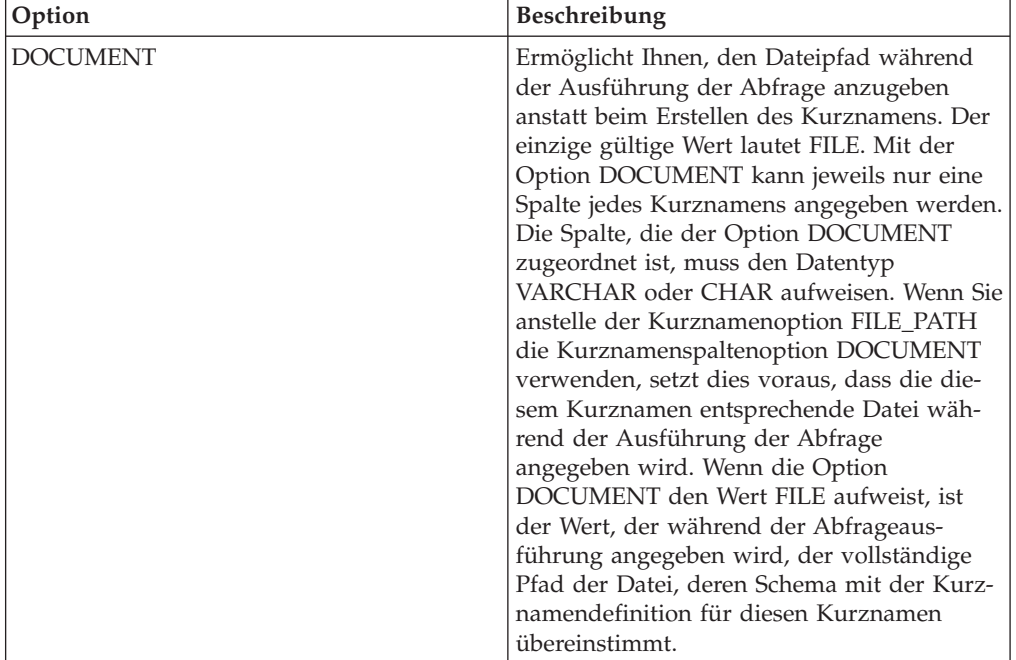

*Tabelle 95. Spaltenoptionen für Dateien mit Tabellenstruktur*

# **Referenz für Web-Service-Optionen**

Setzen und modifizieren Sie die Optionen für Wrapper, Server, Benutzerzuordnung, Kurzname und Spalte, um zu konfigurieren, wie der Server mit föderierten Datenbanken und die zugehörigen Benutzer mit einer Datenquelle interagieren.

#### **Wrapperoptionen**

In den folgenden Tabellen werden die Optionen, die für diese Datenquelle gelten, und die erforderlichen Optionen aufgelistet, die Sie angeben müssen.

| Name          | Beschreibung                                                                                                    |
|---------------|----------------------------------------------------------------------------------------------------|
| DB2 FENCED    | Erforderlich. Gibt an, ob der Wrapper im<br>abgeschirmten Modus oder im gesicherten<br>Modus ausgeführt wird. Gültige Werte sind<br>Y und N. Der Standardwert ist N. Hierbei<br>wird der Wrapper im gesicherten Modus<br>ausgeführt.                                                                                                    |
| DB2_UM_PLUGIN | Gibt die Implementierung des Plug-ins für<br>die Benutzerzuordnung an. Gibt für ein<br>Java-Plug-in eine Zeichenfolge (String) für<br>den Klassennamen an, der der Repository-<br>klasse für Benutzerzuordnungen entspricht.<br>Bei dieser Zeichenfolge muss die Groß-/<br>Kleinschreibung beachtet werden. Beispiel:<br>"UserMappingRepositoryLDAP". Gibt für ein<br>C-Plug-in einen beliebigen, gültigen<br>C-Bibliotheksnamen an. |

*Tabelle 96. Wrapperoptionen für Web-Services*

| Name                          | Beschreibung                                                                                                    |
|-------------------------------|----------------------------------------------------------------------------------------------------|
| DB2_UM_PLUGIN_LANG            | Gibt die Sprache des Plug-ins für die<br>Benutzerzuordnung an. Gültige Werte sind<br>Java und C. Der Standardwert ist Java.                                                                                                    |
| PROXY_TYPE                    | Gibt den Proxytyp an, der für den Zugriff<br>auf das Internet verwendet werden soll,<br>wenn sich der Server mit föderierten Daten-<br>banken hinter einer Firewall befindet. Gül-<br>tige Werte sind NONE, HTTP und SOCKS.<br>Der Standardwert ist NONE.                                                                                                  |
| PROXY_SERVER_NAME             | Gibt den Namen oder die IP-Adresse des<br>Proxy-Servers an. Gültige IP-Adressen haben<br>das Format IPv4 (Trennung durch Punkt)<br>oder IPv6 (Trennung durch Doppelpunkt).<br>Verwenden Sie das Format IPv6 nur dann,<br>wenn IPv6 konfiguriert ist.                                                                                                    |
| PROXY_SERVER_PORT             | Gibt den Port oder den Servicenamen für<br>den Proxy-Service auf dem Proxy-Server an.<br>Gültige Werte sind eine dezimale Port-<br>nummer von 1 bis 32760 oder ein Service-<br>name.                                                                                                    |
| SSL_KEYSTORE_FILE             | Gibt die Zertifikatspeicherdatei für<br>Kommunikationsvorgänge an, die SSL oder<br>TSL verwenden. Ein gültiger Wert ist ein<br>vollständig qualifizierter Pfadname, auf den<br>der Agent für föderierte Datenbanken oder<br>ein Prozess im abgeschirmten Modus<br>zugreifen kann. Der Standardwert ist<br>installationspfad/cfg/<br>WSWrapperKeystore.kdb. |
| SSL_KEYSTORE_PASSWORD         | Gibt das Kennwort an, das für den<br>Zugriff auf die Datei in der Option<br>SSL KEYSTORE FILE verwendet werden<br>soll. Gültige Werte sind ein Kennwort, das<br>beim Speichern im Katalog für föderierte<br>Datenbanken verschlüsselt wird, und<br>file: date iname. Dabei ist dateiname der voll-<br>ständig qualifizierte Pfad zu einer<br>Stashdatei.   |
| SSL_VERIFY_SERVER_CERTIFICATE | Gibt an, ob das Serverzertifikat während der<br>SSL-Authentifizierung überprüft wird. Gül-<br>tige Werte sind Y und N. Der Standardwert<br>ist N. Hierbei wird das Zertifikat nicht über-<br>prüft.                                                                                                    |

*Tabelle 96. Wrapperoptionen für Web-Services (Forts.)*

## **Serveroptionen**

*Tabelle 97. Serveroptionen für Web-Services*

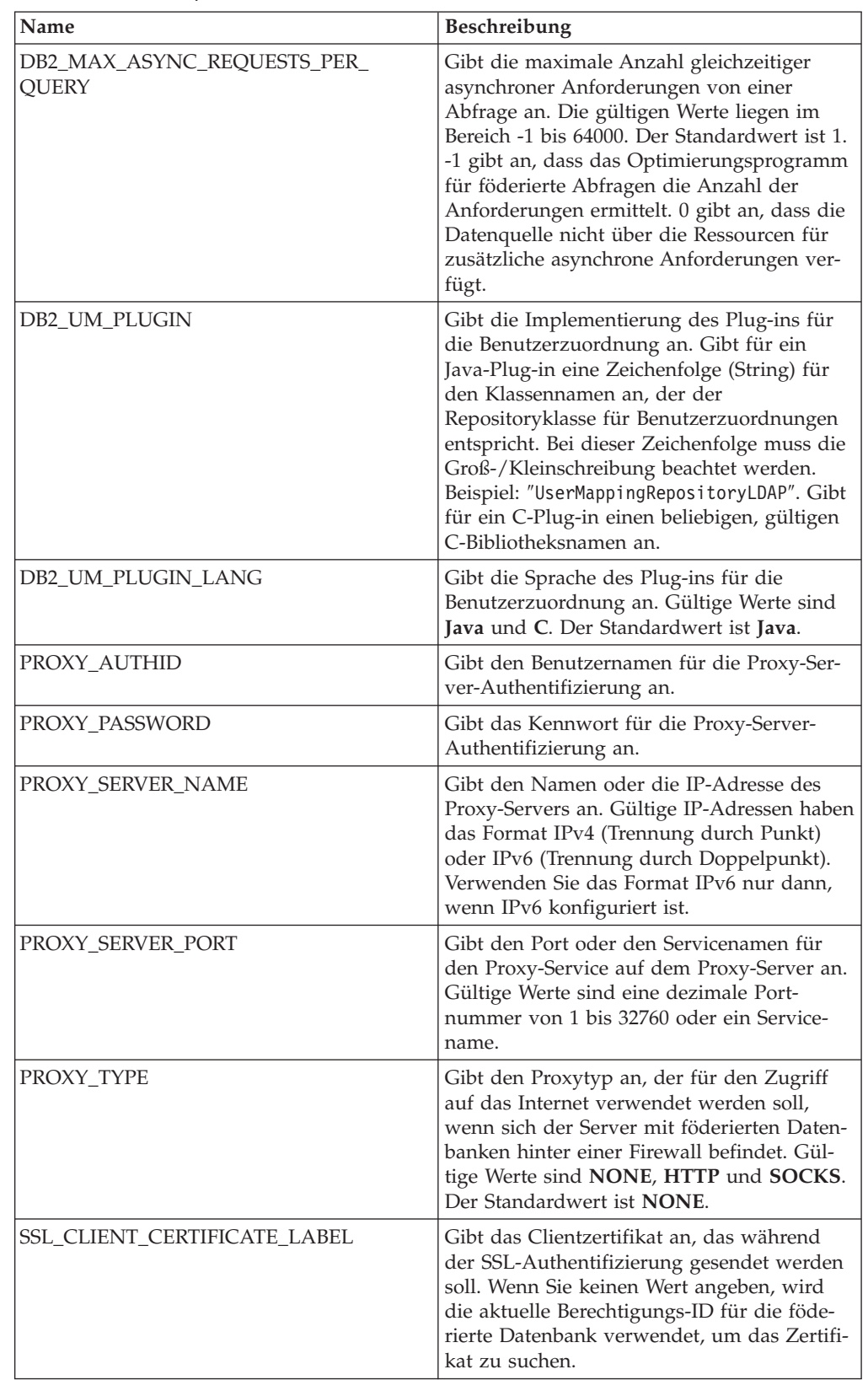

| Name                                 | Beschreibung                                                                                                    |
|--------------------------------------|----------------------------------------------------------------------------------------------------|
| <b>SSL KEYSTORE FILE</b>             | Gibt die Zertifikatspeicherdatei für<br>Kommunikationsvorgänge an, die SSL oder<br>TSL verwenden. Ein gültiger Wert ist ein<br>vollständig qualifizierter Pfadname, auf den<br>der Agent für föderierte Datenbanken oder<br>ein Prozess im abgeschirmten Modus zugrei-<br>fen kann. Der Standardwert ist<br>installationspfad/cfg/<br>WSWrapperKeystore.kdb. |
| <b>SSL KEYSTORE PASSWORD</b>         | Gibt das Kennwort an, das für den<br>Zugriff auf die Datei in der Option<br>SSL_KEYSTORE_FILE verwendet werden<br>soll. Gültige Werte sind ein Kennwort, das<br>beim Speichern im Katalog für föderierte<br>Datenbanken verschlüsselt wird, und<br>file: date iname. Dabei ist dateiname der voll-<br>ständig qualifizierte Pfad zu einer<br>Stashdatei.     |
| <b>SSL_VERIFY_SERVER_CERTIFICATE</b> | Gibt an, ob das Serverzertifikat während der<br>SSL-Authentifizierung überprüft werden<br>soll. Gültige Werte sind Y und N. Der Stan-<br>dardwert ist N. Hierbei wird das Zertifikat<br>nicht überprüft.                                                                                                    |

*Tabelle 97. Serveroptionen für Web-Services (Forts.)*

## **Benutzerzuordnungsoptionen**

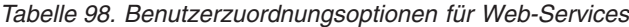

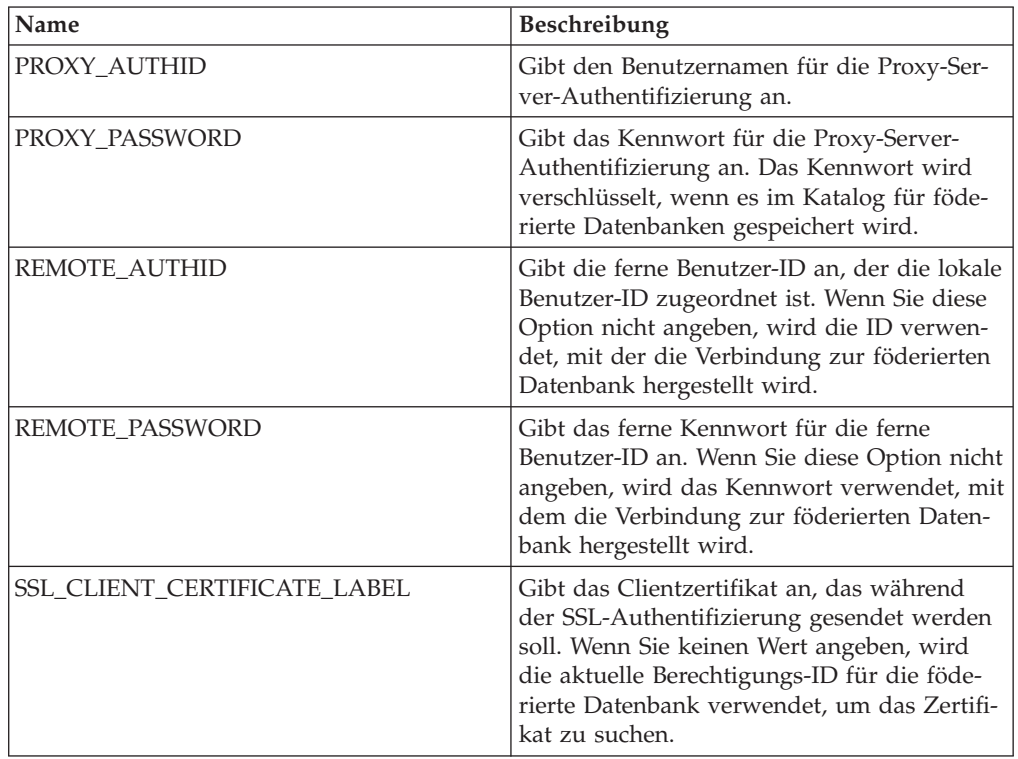

## **Kurznamenoptionen**

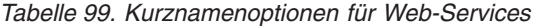

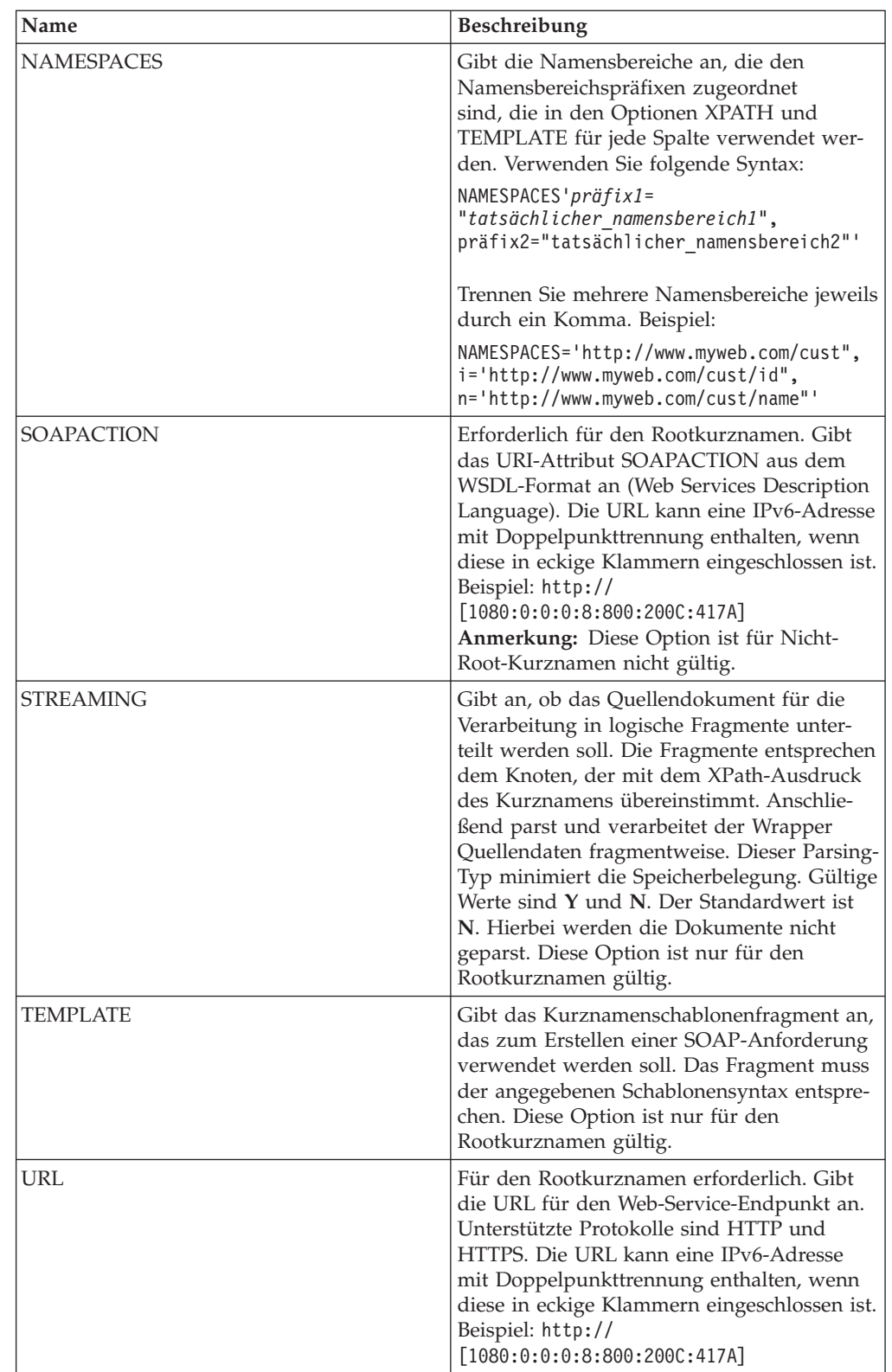

| Name         | <b>Beschreibung</b>                                                                                                    |
|--------------|----------------------------------------------------------------------------------------------------|
| XML CODESET  | Gibt die Codierung an, die zum Senden und<br>Empfangen von XML-Daten verwendet wer-<br>den soll. Diese Option überschreibt die<br>interne Codierung.                                                                                                    |
| <b>XPATH</b> | Erforderlich. Gibt den XPath-Ausdruck an,<br>mit dem die SOAP-Antwortelemente ange-<br>geben werden, die einzelne Tupel darstellen.<br>Der XPath-Ausdruck wird als Kontext zur<br>Auswertung von Spaltenwerten verwendet,<br>die durch die Spaltenoptionen für Kurz-<br>namen XPATH angegeben werden. |

*Tabelle 99. Kurznamenoptionen für Web-Services (Forts.)*

### **Spaltenoptionen**

*Tabelle 100. Spaltenoptionen für Web-Services*

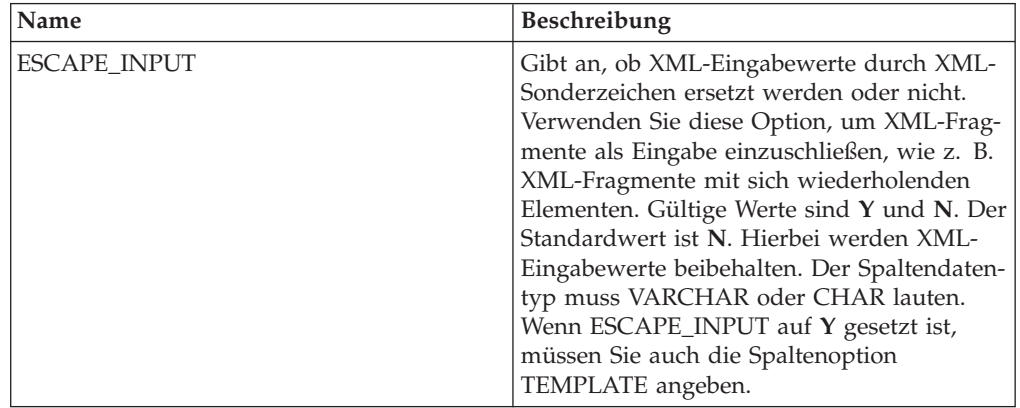

| Name        | Beschreibung                                                                                                    |
|-------------|----------------------------------------------------------------------------------------------------|
| FOREIGN_KEY | Gibt an, dass dieser Kurzname ein unterge-<br>ordneter Kurzname ist, und gibt den Namen<br>des entsprechenden übergeordneten Kurz-<br>namens an. Ein Kurzname kann höchstens<br>eine Spaltenoption FOREIGN_KEY haben.<br>Bei dem Wert für die Option muss die<br>Groß-/Kleinschreibung beachtet werden.<br>Geben Sie für diese Spalte die Option<br>XPATH nicht an. Die Spalte kann nur für<br>den Join von übergeordneten Kurznamen<br>und einem untergeordneten Kurznamen ver-<br>wendet werden. Eine Anweisung CREATE<br>NICKNAME, die die Option FOREIGN_KEY<br>enthält, schlägt fehl, wenn der übergeord-<br>nete Kurzname einen abweichenden<br>Schemanamen hat. Wenn der Kurzname, auf<br>den in einer Klausel FOREIGN_KEY verwie-<br>sen wird, in der Anweisung CREATE<br>NICKNAME nicht explizit in Kleinbuchsta-<br>ben oder in einer Schreibweise mit gemisch-<br>ter Groß-/Kleinschreibung definiert wurde,<br>müssen Sie diesen Kurznamen in Großbuch-<br>staben angeben, wenn Sie in der Klausel<br>FOREIGN KEY auf ihn verweisen.<br>Anmerkung:<br>• Wenn diese Option für eine Spalte gesetzt<br>ist, kann für diese Spalte keine andere<br>Option gesetzt werden.<br>• Wenn Sie diese Spaltenoption festlegen,<br>können Sie später nicht die Anweisung<br>ALTER NICKNAME verwenden, um die |
|             | Option zu löschen. Stattdessen müssen Sie<br>den Kurznamen löschen und ihn dann<br>ohne diese Spaltenoption erneut erstellen.                                                                                                    |
| PRIMARY KEY | Erforderlich für einen übergeordneten Kurz-<br>namen, der mindestens einen untergeordne-<br>ten Kurznamen hat. Gibt an, dass dieser<br>Kurzname ein übergeordneter Kurzname ist.<br>Der Spaltendatentyp muss VARCHAR(16)<br>lauten. Ein Kurzname kann nur eine einzige<br>Spaltenoption PRIMARY_KEY haben. Yes ist<br>der einzige gültige Wert. Geben Sie für diese<br>Spalte die Option XPATH nicht an. Die<br>Spalte kann nur für den Join von übergeord-<br>neten und untergeordneten Kurznamen ver-<br>wendet werden.<br>Anmerkung:                                                                                                    |
|             | • Wenn diese Option für eine Spalte gesetzt<br>ist, kann für diese Spalte keine andere<br>Option gesetzt werden.<br>Wenn Sie diese Spaltenoption festlegen,<br>können Sie später nicht die Anweisung<br>ALTER NICKNAME verwenden, um die<br>Option zu löschen. Stattdessen müssen Sie<br>den Kurznamen löschen und ihn dann<br>ohne diese Spaltenoption erneut erstellen.                                                                                                    |

*Tabelle 100. Spaltenoptionen für Web-Services (Forts.)*

| Name             | Beschreibung                                                                                                    |
|------------------|----------------------------------------------------------------------------------------------------|
| SOAPACTIONCOLUMN | Gibt die Spalte an, die dynamisch die SOAP-<br>Aktion für den Web-Services-Endpunkt<br>angibt, wenn Sie eine Abfrage ausführen.<br>Diese Option ist nur für den Rootkurznamen<br>gültig. Wenn der Hostname eine IPv6-<br>Adresse (Doppelpunkttrennung) ist, schlie-<br>ßen Sie den Hostnamen in eckige Klammern<br>ein. Beispiel: 'http://<br>[1080:0:0:0:8:800:200C:417A]:99/soap'<br>Wenn diese Option für eine Spalte gesetzt<br>ist, kann für diese Spalte keine andere<br>Option gesetzt werden.                                                       |
| TEMPLATE         | Gibt das Spaltenschablonenfragment an, mit<br>dem das XML-Eingabedokument erstellt<br>werden soll. Das Fragment muss der ange-<br>gebenen Schablonensyntax entsprechen.<br>Anmerkung: Wenn Sie diese Spaltenoption<br>festlegen, können Sie später nicht die<br>Anweisung ALTER NICKNAME verwenden,<br>um die Option zu löschen. Stattdessen müs-<br>sen Sie den Kurznamen löschen und ihn<br>dann ohne diese Spaltenoption erneut erstel-<br>len.                                                                                                    |
| URLCOLUMN        | Gibt die Spalte an, die dynamisch die SOAP-<br>Aktion für den Web-Services-Endpunkt<br>angibt, wenn Sie eine Abfrage ausführen.<br>Diese Option ist nur für den Rootkurznamen<br>gültig. Wenn der Hostname eine IPv6-<br>Adresse (Doppelpunkttrennung) ist, schlie-<br>ßen Sie den Hostnamen in eckige Klammern<br>ein. Beispiel: 'http://<br>[1080:0:0:0:8:800:200C:417A]:99/soap'<br>Wenn diese Option für eine Spalte gesetzt<br>ist, kann für diese Spalte keine andere<br>Option gesetzt werden.                                                       |
| <b>XPATH</b>     | Gibt den XPath-Ausdruck in dem XML-Do-<br>kument an, das die Daten enthält, die dieser<br>Spalte entsprechen. Der Wrapper wertet die-<br>sen XPath-Ausdruck aus, nachdem die<br>Anweisung CREATE NICKNAME den<br>XPath-Ausdruck aus der Kurznamenoption<br>XPATH angewendet hat.<br>Anmerkung: Wenn Sie diese Spaltenoption<br>festlegen, können Sie später nicht die<br>Anweisung ALTER NICKNAME verwenden,<br>um die Option zu löschen. Stattdessen müs-<br>sen Sie den Kurznamen löschen und ihn<br>dann ohne diese Spaltenoption erneut erstel-<br>len. |

*Tabelle 100. Spaltenoptionen für Web-Services (Forts.)*

## **Referenz für XML-Optionen**

Setzen und modifizieren Sie die Optionen für Wrapper, Server, Benutzerzuordnung, Kurzname und Spalte, um zu konfigurieren, wie der Server mit föderierten Datenbanken und die zugehörigen Benutzer mit einer Datenquelle interagieren.

### **Wrapperoptionen**

In den folgenden Tabellen werden die Optionen, die für diese Datenquelle gelten, und die erforderlichen Optionen aufgelistet, die Sie angeben müssen.

*Tabelle 101. Wrapperoptionen für XML*

| Name                          | Beschreibung                                                                                                    |
|-------------------------------|----------------------------------------------------------------------------------------------------|
| DB2_FENCED                    | Erforderlich. Gibt an, ob der Wrapper im<br>abgeschirmten Modus oder im gesicherten<br>Modus ausgeführt wird. Gültige Werte sind<br>Y und N. Der Standardwert ist N. Hierbei<br>wird der Wrapper im gesicherten Modus<br>ausgeführt.                                                                                                    |
| PROXY_TYPE                    | Gibt den Proxytyp an, der für den Zugriff<br>auf das Internet verwendet werden soll,<br>wenn sich der Server mit föderierten Daten-<br>banken hinter einer Firewall befindet. Gül-<br>tige Werte sind NONE, HTTP und SOCKS.<br>Der Standardwert ist NONE.                                                                                                |
| PROXY_SERVER_NAME             | Gibt den Namen oder die IP-Adresse des<br>Proxy-Servers an. Gültige IP-Adressen haben<br>das Format IPv4 (Trennung durch Punkt)<br>oder IPv6 (Trennung durch Doppelpunkt).<br>Verwenden Sie das Format IPv6 nur dann,<br>wenn IPv6 konfiguriert ist.                                                                                                    |
| PROXY SERVER PORT             | Gibt den Port oder den Servicenamen für<br>den Proxy-Service auf dem Proxy-Server an.<br>Gültige Werte sind eine dezimale Port-<br>nummer von 1 bis 32760 oder ein Service-<br>name.                                                                                                    |
| SSL_KEYSTORE_FILE             | Gibt die Zertifikatspeicherdatei für<br>Kommunikationsvorgänge an, die SSL oder<br>TSL verwenden. Ein gültiger Wert ist ein<br>vollständig qualifizierter Pfadname, auf den<br>der Agent für föderierte Datenbanken oder<br>ein Prozess im abgeschirmten Modus zugrei-<br>fen kann.                                                                      |
| SSL_KEYSTORE_PASSWORD         | Gibt das Kennwort an, das für den<br>Zugriff auf die Datei in der Option<br>SSL_KEYSTORE_FILE verwendet werden<br>soll. Gültige Werte sind ein Kennwort, das<br>beim Speichern im Katalog für föderierte<br>Datenbanken verschlüsselt wird, und<br>file: date iname. Dabei ist dateiname der voll-<br>ständig qualifizierte Pfad zu einer<br>Stashdatei. |
| SSL_VERIFY_SERVER_CERTIFICATE | Gibt an, ob das Serverzertifikat während der<br>SSL-Authentifizierung überprüft wird. Gül-<br>tige Werte sind Y und N. Der Standardwert<br>ist N. Hierbei wird das Zertifikat nicht über-<br>prüft.                                                                                                    |

## **Serveroptionen**

*Tabelle 102. Serveroptionen für XML*

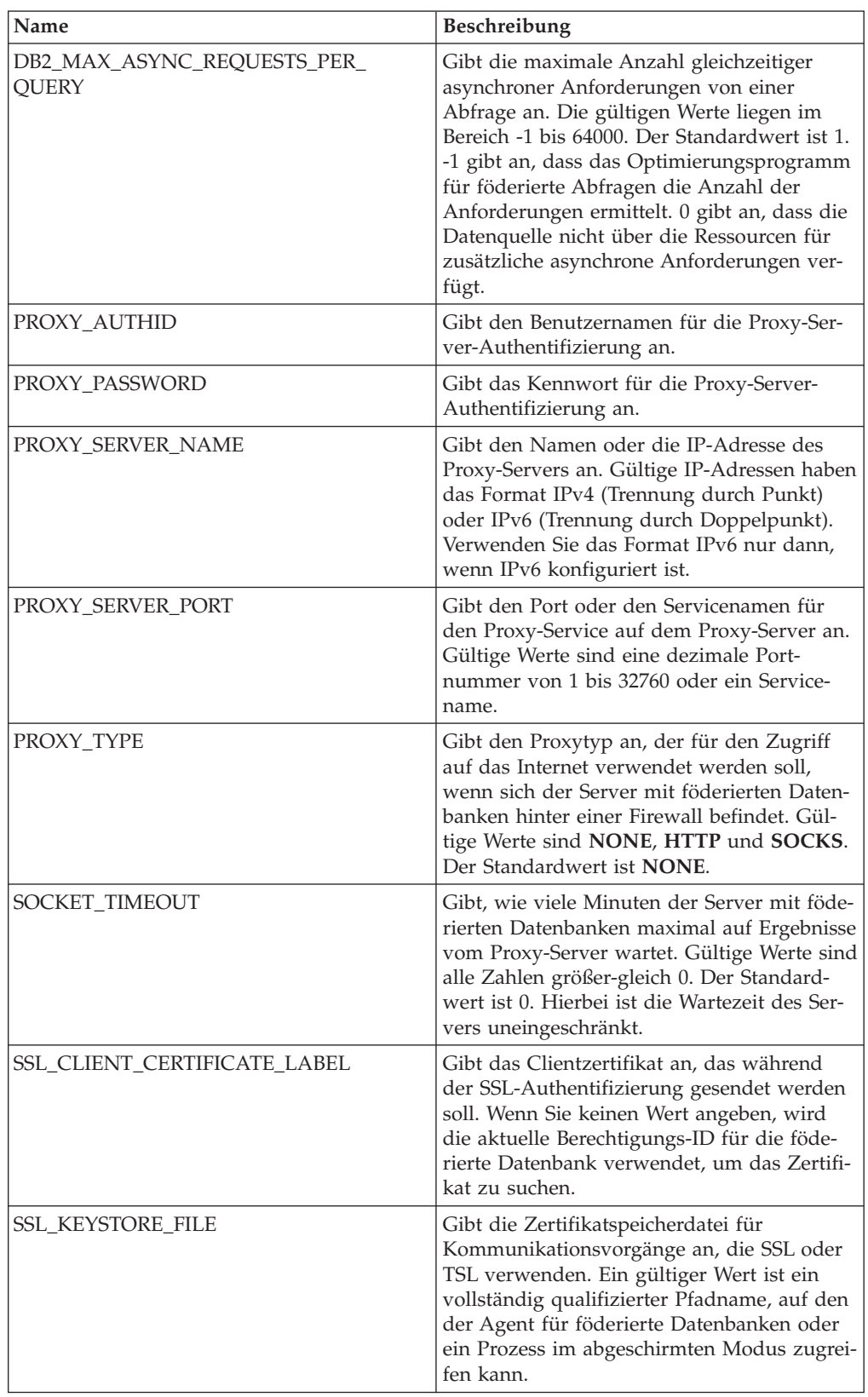

*Tabelle 102. Serveroptionen für XML (Forts.)*

| Name                                 | <b>Beschreibung</b>                                                                                                    |
|--------------------------------------|----------------------------------------------------------------------------------------------------|
| <b>SSL_KEYSTORE_PASSWORD</b>         | Gibt das Kennwort an, das für den<br>Zugriff auf die Datei in der Option<br>SSL KEYSTORE FILE verwendet werden<br>soll. Gültige Werte sind ein Kennwort, das<br>beim Speichern im Katalog für föderierte<br>Datenbanken verschlüsselt wird, und<br>file: date iname. Dabei ist dateiname der voll-<br>ständig qualifizierte Pfad zu einer<br>Stashdatei. |
| <b>SSL VERIFY SERVER CERTIFICATE</b> | Gibt an, ob das Serverzertifikat während der<br>SSL-Authentifizierung überprüft werden<br>soll. Der Standardwert ist N. Hierbei wird<br>das Zertifikat nicht überprüft.                                                                                                    |

### **Benutzerzuordnungsoptionen**

*Tabelle 103. Benutzerzuordnungsoptionen für XML*

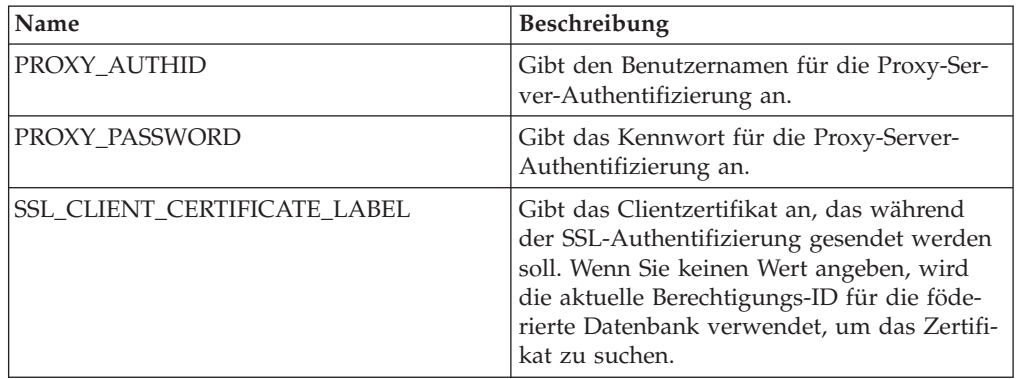

#### **Kurznamenoptionen**

*Tabelle 104. Kurznamenoptionen für XML*

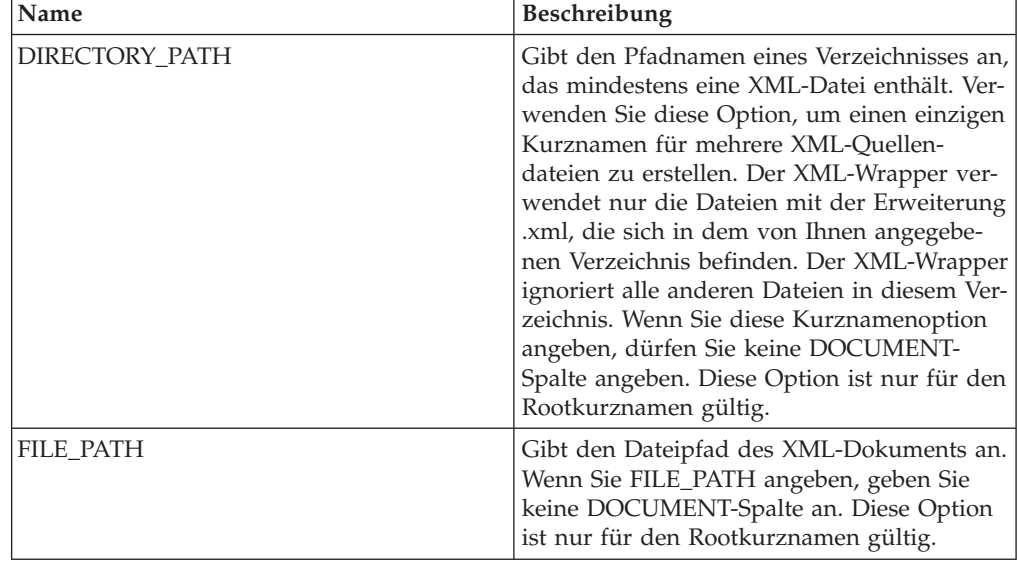

| Name                       | Beschreibung                                                                                                    |
|----------------------------|----------------------------------------------------------------------------------------------------|
| <b>INSTANCE_PARSE_TIME</b> | Gibt in Millisekunden an, wie viel Zeit erfor-<br>derlich ist, um eine Zeile des XML-Quellen-<br>dokuments zu parsen. Der gültige Wert<br>kann eine ganze Zahl oder ein Dezimalwert<br>sein. Der Standardwert ist 7. Diese Option<br>ist nur für Spalten des Rootkurznamens<br>gültig. Modifizieren Sie die Optionen<br><b>INSTANCE_PARSE_TIME,</b><br>XPATH_EVAL_TIME und NEXT_TIME, um<br>Abfragen großer oder komplexer XML-<br>Quellenstrukturen zu optimieren.                                                      |
| <b>NAMESPACES</b>          | Gibt die Namensbereiche an, die den<br>Namensbereichspräfixen zugeordnet<br>sind, die in den Optionen XPATH und<br>TEMPLATE für jede Spalte verwendet wer-<br>den. Verwenden Sie folgende Syntax:<br>$NAMESPACES' präfix1 =$<br>"tatsächlicher namensbereich1",<br>präfix2="tatsächlicher namensbereich2"'                                                                                                    |
|                            | Trennen Sie mehrere Namensbereiche jeweils<br>durch ein Komma. Beispiel:<br>NAMESPACES='http://www.myweb.com/cust",<br>i='http://www.myweb.com/cust/id",<br>n='http://www.myweb.com/cust/name"'                                                                                                    |
| NEXT_TIME                  | Gibt in Millisekunden an, wie viel Zeit erfor-<br>derlich ist, um nachfolgende Quellen-<br>elemente aus dem XPath-Ausdruck zu<br>suchen. Der Standardwert ist 1. Diese<br>Option ist für Rootkurznamen und Nicht-<br>Rootkurznamen gültig. Modifizieren Sie die<br>Optionen INSTANCE_PARSE_TIME,<br>XPATH_EVAL_TIME und NEXT_TIME, um<br>Abfragen großer oder komplexer XML-<br>Quellenstrukturen zu optimieren.                                                                                                    |
| <b>STREAMING</b>           | Gibt an, ob das Quellendokument für die<br>Verarbeitung in logische Fragmente unter-<br>teilt werden soll. Die Fragmente entsprechen<br>dem Knoten, der mit dem XPath-Ausdruck<br>des Kurznamens übereinstimmt. Anschlie-<br>ßend parst und verarbeitet der Wrapper<br>Quellendaten fragmentweise. Dieser Parsing-<br>Typ minimiert die Speicherbelegung. Gültige<br>Werte sind Y und N. Der Standardwert ist<br>N. Hierbei werden die Dokumente nicht<br>geparst. Diese Option ist nur für den<br>Rootkurznamen gültig. |

*Tabelle 104. Kurznamenoptionen für XML (Forts.)*

| Name            | <b>Beschreibung</b>                                                                                                    |
|-----------------|----------------------------------------------------------------------------------------------------|
| <b>VALIDATE</b> | Gibt an, ob das Quellendokument vor dem<br>Extrahieren von Daten überprüft wird, um<br>sicherzustellen, dass es einem XML-Schema<br>oder einer Dokumenttypdefinition (DTD)<br>entspricht. Der Standardwert ist N. Hierbei<br>wird keine Überprüfung vorgenommen.<br>Bevor Sie den Wert auf Y setzen, muss sich<br>die Schemadatei oder die DTD-Datei an der<br>Speicherposition befinden, die vom Quellen-<br>dokument angegeben wird. Diese Option ist<br>nur für den Rootkurznamen gültig. Setzen<br>Sie die Optionen STREAMING und VALID-<br>ATE nicht gemeinsam auf Y. |
| <b>XPATH</b>    | Erforderlich. Gibt den XPath-Ausdruck an,<br>mit dem die Elemente angegeben werden,<br>die die einzelnen Tupel darstellen. Der<br>XPath-Ausdruck wird als Kontext zur Aus-<br>wertung von Spaltenwerten verwendet, die<br>durch die Spaltenoption XPATH angegeben<br>werden.                                                                                                    |
| XPATH EVAL TIME | Gibt in Millisekunden an, wie viel Zeit erfor-<br>derlich ist, um den XPath-Ausdruck des<br>Kurznamens auszuwerten und das erste Ele-<br>ment zu suchen. Der Wert kann eine ganze<br>Zahl oder ein Dezimalwert sein. Der Stan-<br>dardwert ist 1. Diese Option ist für<br>Rootkurznamen und Nicht-Rootkurznamen<br>gültig. Modifizieren Sie die Optionen<br><b>INSTANCE PARSE TIME,</b><br>XPATH_EVAL_TIME und NEXT_TIME, um                                                                                                    |

*Tabelle 104. Kurznamenoptionen für XML (Forts.)*

Abfragen großer oder komplexer XML-Quellenstrukturen zu optimieren.

## **Spaltenoptionen**

*Tabelle 105. Spaltenoptionen für XML*

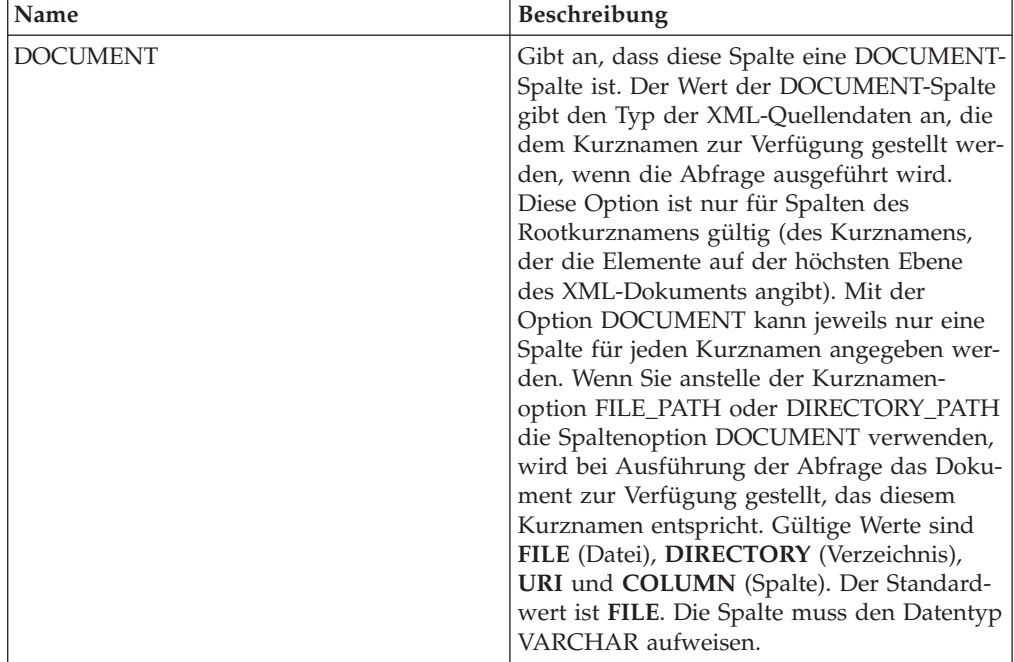

| Name        | Beschreibung                                                                                                    |
|-------------|----------------------------------------------------------------------------------------------------|
| FOREIGN_KEY | Gibt an, dass dieser Kurzname ein unterge-<br>ordneter Kurzname ist, und gibt den Namen<br>des entsprechenden übergeordneten Kurz-<br>namens an. Ein Kurzname kann höchstens<br>eine Spaltenoption FOREIGN_KEY haben.<br>Bei dem Wert für die Option muss die<br>Groß-/Kleinschreibung beachtet werden.<br>Geben Sie für diese Spalte die Option<br>XPATH nicht an. Die Spalte kann nur für<br>den Join von übergeordneten Kurznamen<br>und einem untergeordneten Kurznamen ver-<br>wendet werden. Eine Anweisung CREATE<br>NICKNAME, die die Option FOREIGN_KEY<br>enthält, schlägt fehl, wenn der übergeord-<br>nete Kurzname einen abweichenden<br>Schemanamen hat. Wenn der Kurzname, auf<br>den in einer Klausel FOREIGN_KEY verwie-<br>sen wird, in der Anweisung CREATE<br>NICKNAME nicht explizit in Kleinbuchsta-<br>ben oder in einer Schreibweise mit gemisch-<br>ter Groß-/Kleinschreibung definiert wurde,<br>müssen Sie diesen Kurznamen in Großbuch-<br>staben angeben, wenn Sie in der Klausel<br>FOREIGN KEY auf ihn verweisen.<br>Anmerkung:<br>• Wenn diese Option für eine Spalte gesetzt<br>ist, kann für diese Spalte keine andere<br>Option gesetzt werden.<br>• Wenn Sie diese Spaltenoption festlegen,<br>können Sie später nicht die Anweisung<br>ALTER NICKNAME verwenden, um die<br>Option zu löschen. Stattdessen müssen Sie<br>den Kurznamen löschen und ihn dann<br>ohne diese Spaltenoption erneut erstellen. |
| PRIMARY KEY | Erforderlich für einen übergeordneten Kurz-<br>namen, der mindestens einen untergeordne-<br>ten Kurznamen hat. Gibt an, dass dieser<br>Kurzname ein übergeordneter Kurzname ist.<br>Der Spaltendatentyp muss VARCHAR(16)<br>lauten. Ein Kurzname kann nur eine einzige<br>Spaltenoption PRIMARY_KEY haben. Yes ist<br>der einzige gültige Wert. Geben Sie für diese<br>Spalte die Option XPATH nicht an. Die<br>Spalte kann nur für den Join von übergeord-<br>neten und untergeordneten Kurznamen ver-<br>wendet werden.<br>Anmerkung:<br>• Wenn diese Option für eine Spalte gesetzt<br>ist, kann für diese Spalte keine andere<br>Option gesetzt werden.<br>• Wenn Sie diese Spaltenoption festlegen,<br>können Sie später nicht die Anweisung<br>ALTER NICKNAME verwenden, um die<br>Option zu löschen. Stattdessen müssen Sie<br>den Kurznamen löschen und ihn dann<br>ohne diese Spaltenoption erneut erstellen.                                                                                                    |

*Tabelle 105. Spaltenoptionen für XML (Forts.)*

*Tabelle 105. Spaltenoptionen für XML (Forts.)*

| Name         | <b>Beschreibung</b>                          |  |  |  |  |
|--------------|----------------------------------------------|--|--|--|--|
| <b>XPATH</b> | Gibt den XPath-Ausdruck in dem XML-Do-       |  |  |  |  |
|              | kument an, das die Daten enthält, die dieser |  |  |  |  |
|              | Spalte entsprechen. Der Wrapper wertet die-  |  |  |  |  |
|              | sen XPath-Ausdruck aus, nachdem die          |  |  |  |  |
|              | Anweisung CREATE NICKNAME den                |  |  |  |  |
|              | XPath-Ausdruck aus der Kurznamenoption       |  |  |  |  |
|              | XPATH angewendet hat.                        |  |  |  |  |
|              | Anmerkung: Wenn Sie diese Spaltenoption      |  |  |  |  |
|              | festlegen, können Sie später nicht die       |  |  |  |  |
|              | Anweisung ALTER NICKNAME verwenden,          |  |  |  |  |
|              | um die Option zu löschen. Stattdessen müs-   |  |  |  |  |
|              | sen Sie den Kurznamen löschen und ihn        |  |  |  |  |
|              | dann ohne diese Spaltenoption erneut erstel- |  |  |  |  |
|              | len.                                         |  |  |  |  |

## **Kapitel 5. Sichten in der globalen Katalogtabelle mit Informationen föderierter Datenbanken**

Die meisten Katalogsichten in einer föderierten Datenbank entsprechen den Katalogsichten einer beliebigen Datenbank von DB2 für Linux, UNIX und Windows.

Es gibt verschiedene eindeutige Sichten mit Informationen, die für ein föderiertes System relevant sind, wie beispielsweise die Sicht SYSCAT.WRAPPERS.

Die SYSCAT-Sichten sind schreibgeschützt. Sie können keine UPDATE- oder INSERT-Operation für eine Sicht im Schema SYSCAT ausführen. Es wird empfohlen, den Systemkatalog mithilfe der SYSSTAT-Sichten zu aktualisieren. Ändern Sie auf die Sicht SYSCAT verweisende Anwendungen, sodass diese stattdessen auf die aktualisierbare Sicht SYSSTAT verweisen.

In der folgenden Tabelle werden die SYSCAT-Sichten aufgeführt, die Informationen föderierter Datenbanken enthalten. Auf diese Sichten besteht Lesezugriff.

| Katalogsichten        | Beschreibung                                                                                                    |
|-----------------------|----------------------------------------------------------------------------------------------------|
| <b>SYSCAT.CHECKS</b>  | Enthält von Ihnen definierte Informationen<br>zur Prüfung auf Integritätsbedingung.                                         |
| SYSCAT.COLCHECKS      | Enthält Spalten, auf die durch eine Prüfung<br>auf Integritätsbedingung verwiesen wird.                                     |
| SYSCAT.COLUMNS        | Enthält Spalteninformationen über Daten-<br>quellenobjekte (Tabellen und Sichten), für die<br>Sie Kurznamen erstellt haben. |
| SYSCAT.COLOPTIONS     | Enthält Informationen über Spaltenoptions-<br>werte, die Sie für einen Kurznamen definiert<br>haben.                        |
| SYSCAT.CONSTDEP       | Enthält die Abhängigkeit einer von Ihnen<br>definierten informativen Integritäts-<br>bedingung.                             |
| SYSCAT.DATATYPES      | Enthält Datentypinformationen über lokale<br>integrierte und benutzerdefinierte DB2-<br>Datentypen.                         |
| SYSCAT.DBAUTH         | Enthält die Datenbankberechtigungen einzel-<br>ner Benutzer und Gruppen.                                                    |
| SYSCAT.FUNCMAPOPTIONS | Enthält Informationen über Optionswerte, die<br>Sie für eine Funktionszuordnung definiert<br>haben.                         |
| SYSCAT.FUNCMAPPINGS   | Enthält die Funktionszuordnungen zwischen<br>der föderierten Datenbank und den Daten-<br>quellenobjekten.                   |
| SYSCAT.INDEXCOLUSE    | Enthält Spalten, die an einem Index beteiligt<br>sind.                                                                      |
| SYSCAT.INDEXES        | Enthält Indexspezifikationen für Daten-<br>quellenobjekte.                                                                  |
| SYSCAT.INDEXOPTIONS   | Enthält Informationen über Indexoptionen.                                                                                   |

*Tabelle 106. In einem föderierten System typischerweise verwendete Katalogsichten*

| Katalogsichten            | Beschreibung                                                                                                    |
|---------------------------|----------------------------------------------------------------------------------------------------|
| SYSCAT.KEYCOLUSE          | Enthält Spalten, die an einem Schlüssel betei-<br>ligt sind, der durch eine Integritätsbedingung<br>über eindeutige Schlüssel, Primärschlüssel<br>oder Fremdschlüssel definiert wurde.                                                                       |
| SYSCAT.NICKNAMES          | Enthält Informationen über von Ihnen<br>erstellte Kurznamen.                                                                                                    |
| SYSCAT.REFERENCES         | Enthält Informationen über von Ihnen defi-<br>nierte referenzielle Integritätsbedingungen.                                                                                                    |
| SYSCAT.ROUTINES           | Enthält lokale benutzerdefinierte DB2-Funkti-<br>onen bzw. Funktionsschablonen. Funktions-<br>schablonen werden für die Zuordnung zu<br>einer Datenquellenfunktion verwendet.                                                                                |
| SYSCAT.REVTYPEMAPPINGS    | Diese Sicht wird nicht verwendet. Alle<br>Datentypzuordnungen werden in der Sicht<br>SYSCAT.TYPEMAPPINGS aufgezeichnet.                                                                                                    |
| SYSCAT.ROUTINEOPTIONS     | Enthält Informationen über Optionswerte für<br>föderierte Routinen.                                                                                                    |
| SYSCAT.ROUTINEPARMOPTIONS | Enthält Informationen über Optionswerte für<br>Parameter von föderierten Routinen.                                                                                                    |
| SYSCAT.ROUTINEPARMS       | Enthält einen Parameter oder das Ergebnis<br>einer in SYSCAT.ROUTINES definierten Rou-<br>tine.                                                                                                    |
| SYSCAT.ROUTINESFEDERATED  | Enthält Informationen über von Ihnen defi-<br>nierte föderierte Routinen.                                                                                                    |
| <b>SYSCAT.SERVERS</b>     | Enthält Serverdefinitionen, die Sie für Daten-<br>quellenserver erstellen.                                                                                                    |
| SYSCAT.TABCONST           | Jede Zeile stellt eine Tabelle und Integritäts-<br>bedingungen für Kurznamen des Typs<br>CHECK, UNIQUE, PRIMARY KEY oder<br>FOREIGN KEY dar.                                                                                                    |
| SYSCAT.TABLES             | Enthält Informationen zu jeder einzelnen von<br>Ihnen erstellten lokalen DB2-Tabelle und<br>-Sicht für föderierte Datenbanken sowie für<br>die von Ihnen erstellten Kurznamen.                                                                               |
| SYSCAT.TYPEMAPPINGS       | Enthält progressive und regressive Datentyp-<br>zuordnungen. Die Zuordnung erfolgt von<br>Datentypen der Datenquelle zu lokalen DB2-<br>Datentypen. Diese Zuordnungen werden bei<br>der Erstellung eines Kurznamens für ein<br>Datenquellenobjekt verwendet. |
| SYSCAT.USEROPTIONS        | Enthält Informationen über Benutzer-<br>berechtigungen, die beim Erstellen von<br>Benutzerzuordnungen zwischen der föderier-<br>ten Datenbank und den Datenquellenservern<br>eingerichtet werden.                                                            |
| SYSCAT.VIEWS              | Enthält Informationen über von Ihnen<br>erstellte lokale Sichten für föderierte Daten-<br>banken.                                                                                                    |
| SYSCAT.WRAPOPTIONS        | Enthält Informationen über Optionswerte, die<br>Sie für einen Wrapper definiert haben.                                                                                                    |

*Tabelle 106. In einem föderierten System typischerweise verwendete Katalogsichten (Forts.)*

*Tabelle 106. In einem föderierten System typischerweise verwendete Katalogsichten (Forts.)*

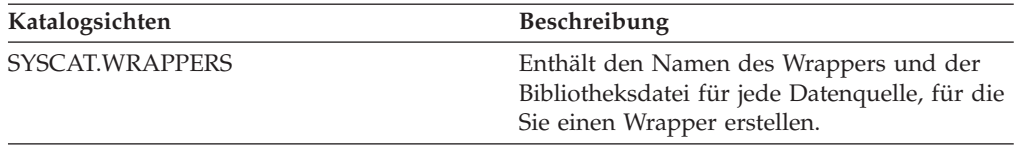

In der folgenden Tabelle werden die SYSSTAT-Sichten aufgeführt, die Informationen föderierter Datenbanken enthalten. Auf diese Sichten besteht Lese- und Schreibzugriff. Sie enthalten aktualisierbare Statistiken.

| Katalogsichten   | Beschreibung                                                                                                    |
|------------------|----------------------------------------------------------------------------------------------------|
| SYSSTAT.COLUMNS  | Enthält statistische Informationen über alle<br>Spalten in Datenquellenobjekten (Tabellen<br>und Sichten), für die Sie Kurznamen erstellt<br>haben. Für aus typisierten Tabellen übernom-<br>mene Spalten werden keine Statistiken aufge-<br>zeichnet.                                                                                                    |
| SYSSTAT.INDEXES  | Enthält statistische Informationen über alle<br>Indexspezifikationen für Datenquellenobjekte.                                                                                                    |
| SYSSTAT.ROUTINES | Enthält statistische Informationen über alle<br>benutzerdefinierten Funktionen. Integrierte<br>Funktionen sind darin nicht enthalten. Für<br>aus typisierten Tabellen übernommene Spal-<br>ten werden keine Statistiken aufgezeichnet.                                                                                                    |
| SYSSTAT.TABLES   | Enthält Informationen über alle Basistabellen.<br>Informationen über Sichten, Synonyme und<br>Aliasnamen sind in dieser Sicht nicht enthal-<br>ten. Bei typisierten Tabellen schließt die Sicht<br>nur die Stammtabelle aus einer Tabellen-<br>hierarchie mit ein. Für aus typisierten Tabel-<br>len übernommene Spalten werden keine<br>Statistiken aufgezeichnet. |

*Tabelle 107. Föderierte aktualisierbare globale Katalogsichten*

## **Kapitel 6. Funktionszuordnungsoptionen für föderierte Systeme**

Der Server mit föderierten Datenbanken stellt Standardzuordnungen zwischen DB2-Funktionen und Datenquellenfunktionen bereit. Für die meisten Datenquellen sind die Standardfunktionszuordnungen in den Wrappern enthalten. Zur Verwendung einer Datenquellenfunktion, die der Server mit föderierten Datenbanken nicht erkennt, sowie zum Ändern der Standardzuordnung muss eine Funktionszuordnung erstellt werden.

Beim Erstellen einer Funktionszuordnung müssen Sie den Namen der Datenquellenfunktion angeben. Die zugeordnete Funktion muss aktiviert werden. Wenn Sie die zugeordnete Funktion anschließend verwenden, vergleicht das Abfrageoptimierungsprogramm die Kosten für die Funktionsausführung bei der Datenquelle mit den Kosten für die Funktionsausführung beim Server mit föderierten Datenbanken.

| Name           | <b>Beschreibung</b>                                                                                          |
|----------------|----------------------------------------------------------------------------------------------------|
| <b>DISABLE</b> | Aktiviert oder inaktiviert eine Standard-<br>funktionszuordnung. Gültige Werte: Y und<br>N. Standardwert: N. |
| REMOTE NAME    | Name der Datenquellenfunktion. Der Stan-<br>dardwert ist der lokale Name.                                    |

*Tabelle 108. Optionen für Funktionszuordnungen*

## **Kapitel 7. Gültige Servertypen in SQL-Anweisungen**

Servertypen geben an, welchen Datenquellentyp die Serverdefinition darstellt.

Servertypen sind je nach Lieferant, Zweck und Betriebssystem unterschiedlich. Unterstützte Werte sind von der Datenquelle abhängig.

Bei den meisten Datenquellen müssen Sie in der Anweisung CREATE SERVER einen gültigen Servertyp angeben.

| Datenquelle                                               | Servertyp                                                                                                    |  |  |  |  |  |
|-----------------------------------------------------------|----------------------------------------------------------------------------------------------------|--|--|--|--|--|
| <b>BioRS</b>                                              | In der Anweisung CREATE SERVER ist die<br>Angabe eines Servertyps nicht erforderlich.                                                                                                    |  |  |  |  |  |
| Excel                                                     | In der Anweisung CREATE SERVER ist die<br>Angabe eines Servertyps nicht erforderlich.                                                                                                    |  |  |  |  |  |
| IBM DB2 Universal Database für Linux,<br>UNIX und Windows | DB2/UDB                                                                                                    |  |  |  |  |  |
| IBM DB2 Universal Database für System i<br>und $AS/400$   | DB2/ISERIES                                                                                                    |  |  |  |  |  |
| IBM DB2 Universal Database für z/OS                       | DB2/ZOS                                                                                                    |  |  |  |  |  |
| IBM DB2 für VM                                            | DB2/VM                                                                                                    |  |  |  |  |  |
| Informix                                                  | <b>INFORMIX</b>                                                                                                    |  |  |  |  |  |
| <b>JDBC</b>                                               | JDBC (Erforderlich für JDBC-Datenquellen,<br>die von JDBC-Treibern der Version 3.0 und<br>höher unterstützt werden.)                                                                                        |  |  |  |  |  |
| Microsoft SQL Server                                      | MSSQLSERVER (Erforderlich für Daten-<br>quellen, die vom Treiber für DataDirect<br>Connect ODBC 4.2 (oder höher) oder vom<br>Treiber für Microsoft SQL Server ODBC 3.0<br>(oder höher) unterstützt werden.) |  |  |  |  |  |
| ODBC                                                      | ODBC (für ODBC-Datenquellen, die vom<br>ODBC 3.x-Treiber unterstützt werden, erfor-<br>derlich)                                                                                                    |  |  |  |  |  |
| OLE DB                                                    | In der Anweisung CREATE SERVER ist die<br>Angabe eines Servertyps nicht erforderlich.                                                                                                    |  |  |  |  |  |
| Oracle                                                    | ORACLE (für Oracle-Datenquellen, die von<br>der Oracle NET8-Client-Software unterstützt<br>werden, erforderlich)                                                                                            |  |  |  |  |  |
| Sybase (CTLIB)                                            | <b>SYBASE</b>                                                                                                    |  |  |  |  |  |
| Dateien mit Tabellenstruktur                              | In der Anweisung CREATE SERVER ist die<br>Angabe eines Servertyps nicht erforderlich.                                                                                                    |  |  |  |  |  |
| Teradata                                                  | <b>TERADATA</b>                                                                                                    |  |  |  |  |  |
| Web-Services                                              | In der Anweisung CREATE SERVER ist die<br>Angabe eines Servertyps nicht erforderlich.                                                                                                    |  |  |  |  |  |
| XML                                                       | In der Anweisung CREATE SERVER ist die<br>Angabe eines Servertyps nicht erforderlich.                                                                                                    |  |  |  |  |  |

*Tabelle 109. Datenquellen und Servertypen*

## **Kapitel 8. Datentypzuordnungen**

Zu den Datentypzuordnungen für relationale Datenquellen gehören progressive Typzuordnungen, regressive Typzuordnungen sowie Unicode-spezifische Typzuordnungen. Jede der nicht relationalen Datenquellen unterstützt bestimmte Datentypen.

## **Standardmäßige progressive Datentypzuordnungen**

Zwischen den Datentypen von Datenquellen und föderierten Datenbanken gibt es zwei Typen von Zuordnungen. Dies ist zum Einen die progressive und zum Anderen die regressive Typzuordnung. In einer progressiven Typzuordnung erfolgt die Zuordnung von einem fernen Typ zu einem vergleichbaren lokalen Typ.

Sie können eine Standardtypzuordnung überschreiben oder unter Verwendung der Anweisung CREATE TYPE MAPPING eine neue Typzuordnung erstellen.

Diese Zuordnungen sind für alle unterstützten Versionen gültig, falls nichts anderes angemerkt ist.

Für alle standardmäßigen progressiven Datentypzuordnungen zwischen einer Datenquelle und der föderierten Datenbank lautet das Schema des föderierten Systems SYSIBM.

In den folgenden Tabellen sind die standardmäßigen progressiven Typzuordnungen zwischen Datentypen von föderierten Datenbanken und Datentypen von Datenquellen aufgeführt.

## **Standardmäßige progressive Datentypzuordnungen bei DB2 Database für Linux, UNIX und Windows-Datenquellen**

In der folgenden Tabelle sind die standardmäßigen progressiven Datentypzuordnungen bei DB2 Database für Linux, UNIX und Windows-Datenquellen aufgeführt.

*Tabelle 110. Standardmäßige progressive Datentypzuordnungen bei DB2 Database für Linux, UNIX und Windows (nicht alle Spalten sind dargestellt)*

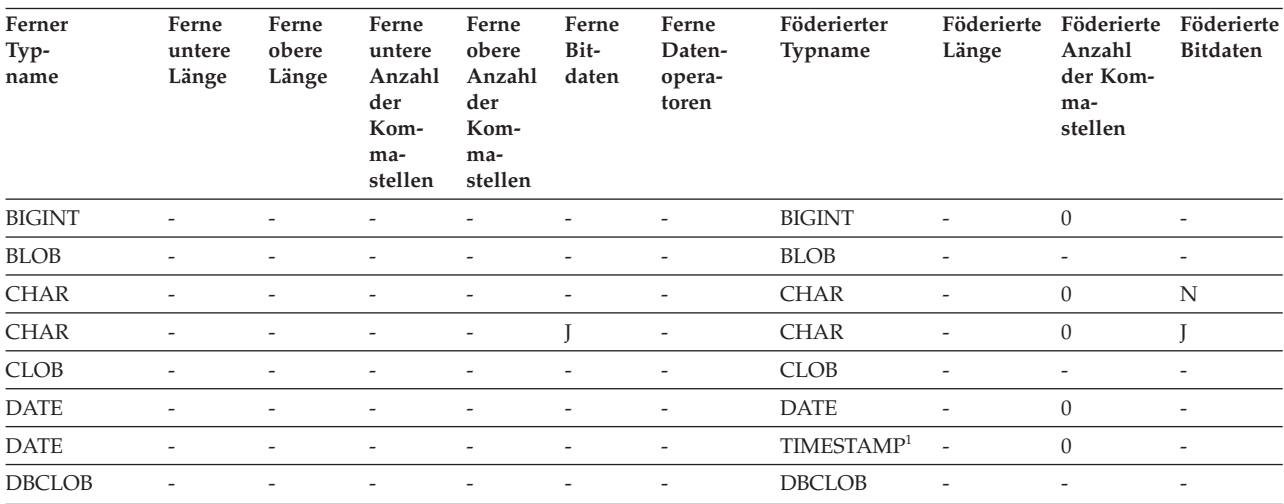

| Ferner<br>Typ-<br>name | Ferne<br>untere<br>Länge | Ferne<br>obere<br>Länge  | Ferne<br>untere<br>Anzahl<br>der<br>Kom-<br>ma-<br>stellen | Ferne<br>obere<br>Anzahl<br>der<br>Kom-<br>ma-<br>stellen | Ferne<br>Bit-<br>daten   | Ferne<br>Daten-<br>opera-<br>toren | Föderierter<br>Typname | Föderierte<br>Länge      | Föderierte<br>Anzahl<br>der Kom-<br>ma-<br>stellen | Föderierte<br><b>Bitdaten</b> |
|------------------------|--------------------------|--------------------------|------------------------------------------------------------|-----------------------------------------------------------|--------------------------|------------------------------------|------------------------|--------------------------|----------------------------------------------------|-------------------------------|
| <b>DECIMAL</b>         | $\overline{\phantom{a}}$ | $\overline{\phantom{0}}$ | $\overline{\phantom{a}}$                                   | $\overline{\phantom{a}}$                                  | $\overline{\phantom{a}}$ | $\overline{\phantom{a}}$           | <b>DECIMAL</b>         | $\overline{\phantom{a}}$ | $\overline{\phantom{a}}$                           | $\overline{\phantom{a}}$      |
| DECFLOAT <sup>2</sup>  | $\overline{\phantom{a}}$ |                          |                                                            |                                                           | $\overline{a}$           | $\overline{\phantom{a}}$           | <b>DECFLOAT</b>        | $\overline{\phantom{a}}$ | $\theta$                                           | $\overline{\phantom{a}}$      |
| <b>DOUBLE</b>          | $\overline{a}$           | $\overline{a}$           |                                                            |                                                           | $\overline{a}$           | $\overline{\phantom{a}}$           | <b>DOUBLE</b>          | $\overline{\phantom{a}}$ | $\overline{\phantom{a}}$                           | $\overline{\phantom{a}}$      |
| <b>FLOAT</b>           | $\overline{\phantom{a}}$ | $\overline{\phantom{0}}$ | $\overline{\phantom{a}}$                                   | $\overline{\phantom{a}}$                                  | $\overline{\phantom{m}}$ | $\overline{\phantom{a}}$           | <b>DOUBLE</b>          | $\overline{\phantom{a}}$ | $\overline{\phantom{a}}$                           | $\overline{\phantom{a}}$      |
| <b>GRAPHIC</b>         | $\overline{\phantom{a}}$ |                          |                                                            | $\overline{a}$                                            | $\overline{a}$           | $\overline{\phantom{a}}$           | <b>GRAPHIC</b>         | $\overline{\phantom{a}}$ | $\mathbf{0}$                                       | N                             |
| <b>INTEGER</b>         | $\overline{\phantom{a}}$ |                          |                                                            | $\overline{a}$                                            | $\overline{\phantom{m}}$ | $\overline{\phantom{a}}$           | <b>INTEGER</b>         | $\overline{\phantom{m}}$ | $\mathbf{0}$                                       | $\overline{\phantom{a}}$      |
| <b>LONGVAR</b>         | $\overline{\phantom{a}}$ | $\overline{a}$           | $\overline{\phantom{a}}$                                   | $\overline{\phantom{a}}$                                  | N                        | $\overline{\phantom{a}}$           | <b>CLOB</b>            | $\overline{\phantom{a}}$ | $\overline{\phantom{a}}$                           | $\overline{\phantom{a}}$      |
| <b>LONGVAR</b>         | $\overline{\phantom{a}}$ |                          | $\overline{\phantom{a}}$                                   | $\overline{a}$                                            | T                        | $\overline{\phantom{a}}$           | <b>BLOB</b>            | $\overline{a}$           | $\overline{a}$                                     | $\overline{\phantom{a}}$      |
| <b>LONGVARG</b>        | $\overline{\phantom{a}}$ | $\overline{a}$           | $\overline{\phantom{a}}$                                   | $\overline{a}$                                            | $\overline{\phantom{m}}$ | $\overline{\phantom{a}}$           | <b>DBCLOB</b>          | $\overline{\phantom{a}}$ | $\overline{\phantom{0}}$                           | $\overline{\phantom{a}}$      |
| REAL                   | $\overline{\phantom{a}}$ | $\overline{a}$           | $\overline{\phantom{a}}$                                   | $\overline{\phantom{a}}$                                  | $\overline{a}$           | $\overline{\phantom{a}}$           | <b>REAL</b>            | $\overline{\phantom{a}}$ | $\overline{\phantom{a}}$                           | $\overline{\phantom{a}}$      |
| <b>SMALLINT</b>        | $\overline{\phantom{a}}$ | $\overline{a}$           | $\overline{\phantom{a}}$                                   | $\overline{a}$                                            | $\overline{a}$           | $\overline{\phantom{a}}$           | <b>SMALLINT</b>        | $\overline{\phantom{a}}$ | $\mathbf{0}$                                       | $\overline{\phantom{a}}$      |
| <b>TIME</b>            | $\overline{\phantom{a}}$ | $\overline{a}$           | $\overline{\phantom{a}}$                                   | $\overline{\phantom{a}}$                                  | $\overline{\phantom{a}}$ | $\overline{\phantom{a}}$           | <b>TIME</b>            | $\overline{\phantom{a}}$ | $\theta$                                           | $\overline{\phantom{a}}$      |
| TIMESTAMP $(p)$ -      |                          | $\overline{\phantom{0}}$ | $\mathfrak{p}$                                             | $\mathfrak{p}$                                            | $\overline{\phantom{a}}$ | $\overline{\phantom{m}}$           | TIMESTAMP $(p)$ -      |                          | $\mathfrak p$                                      | $\overline{\phantom{a}}$      |
| <b>VARCHAR</b>         |                          | $\overline{a}$           | $\overline{\phantom{a}}$                                   | $\overline{\phantom{a}}$                                  | $\overline{a}$           | $\overline{\phantom{a}}$           | <b>VARCHAR</b>         |                          | $\theta$                                           | N                             |
| <b>VARCHAR</b>         | $\overline{\phantom{a}}$ | $\overline{\phantom{a}}$ | $\overline{\phantom{a}}$                                   | $\overline{\phantom{a}}$                                  | J                        | $\overline{\phantom{a}}$           | <b>VARCHAR</b>         | $\overline{\phantom{a}}$ | $\mathbf{0}$                                       | L                             |
| <b>VARGRAPH</b>        | $\overline{\phantom{a}}$ | $\overline{a}$           | $\overline{\phantom{a}}$                                   | $\overline{a}$                                            | $\overline{a}$           | $\overline{\phantom{a}}$           | VARGRAPHIC -           |                          | $\boldsymbol{0}$                                   | $\mathbf N$                   |
| VARGRAPHIC -           |                          |                          |                                                            |                                                           |                          |                                    | VARGRAPHIC -           |                          | $\boldsymbol{0}$                                   | N                             |

*Tabelle 110. Standardmäßige progressive Datentypzuordnungen bei DB2 Database für Linux, UNIX und Windows (nicht alle Spalten sind dargestellt) (Forts.)*

#### **Anmerkung:**

1. Der föderierte Typ ist TIMESTAMP(0), falls der Konfigurationsparameter 'date\_compat' auf **ON** gesetzt ist.

2. Die Serveroption SAME\_DECFLT\_ROUNDING ist standardmäßig auf **N** gesetzt. Operationen werden nur dann im Pushdown-Modus an die ferne Datenquelle weitergeleitet, wenn SAME\_DECFLT\_ROUNDING auf **Y** gesetzt ist. Informationen zur Serveroption SAME\_DECFLT\_ROUNDING finden Sie unter [Referenz für Optionen der DB2-Datenbank.](http://publib.boulder.ibm.com/infocenter/db2luw/v9r7/topic/com.ibm.swg.im.iis.db.found.conn.fw.opt.doc/topics/iiyfarefdb2opts.html)

## **Standardmäßige progressive Datentypzuordnungen bei DB2 für System i-Datenquellen**

In der folgenden Tabelle sind die standardmäßigen progressiven Datentypzuordnungen bei DB2 für System i-Datenquellen aufgeführt.

*Tabelle 111. Standardmäßige progressive Datentypzuordnungen bei DB2 für System i-Datenquellen (nicht alle Spalten sind dargestellt)*

| Ferner<br>Typ-<br>name | Ferne<br>untere<br>Länge | Ferne<br>obere<br>Länge | Ferne<br>untere<br>Anzahl<br>der<br>Kom-<br>ma-<br>stellen | Ferne<br>obere<br>Anzahl<br>der<br>Kom-<br>ma-<br>stellen | Ferne<br>Bit-<br>daten   | Ferne<br>Daten-<br>opera-<br>toren | Föderierter<br>Typname | Föderierte<br>Länge      | Föde-<br>rierte<br>Anzahl<br>der Kom-<br>ma-<br>stellen | Föde-<br>rierte Bit-<br>daten |
|------------------------|--------------------------|-------------------------|------------------------------------------------------------|-----------------------------------------------------------|--------------------------|------------------------------------|------------------------|--------------------------|---------------------------------------------------------|-------------------------------|
| <b>BLOB</b>            | $\overline{\phantom{0}}$ |                         |                                                            |                                                           |                          |                                    | <b>BLOB</b>            | $\overline{\phantom{a}}$ | -                                                       | $\qquad \qquad -$             |
| <b>CHAR</b>            |                          | 254                     |                                                            |                                                           |                          |                                    | <b>CHAR</b>            | $\overline{\phantom{0}}$ | $\theta$                                                | N                             |
| <b>CHAR</b>            | 255                      | 32672                   | $\overline{\phantom{a}}$                                   |                                                           | $\overline{\phantom{a}}$ |                                    | <b>VARCHAR</b>         | $\overline{\phantom{a}}$ | $\theta$                                                | N                             |
| <b>CHAR</b>            |                          | 254                     | $\overline{\phantom{a}}$                                   | $\overline{\phantom{a}}$                                  |                          | ٠                                  | <b>CHAR</b>            | $\overline{\phantom{0}}$ | $\theta$                                                |                               |
| <b>CHAR</b>            | 255                      | 32672                   | $\overline{\phantom{a}}$                                   | $\overline{\phantom{a}}$                                  |                          | $\overline{\phantom{a}}$           | <b>VARCHAR</b>         | $\overline{\phantom{a}}$ | $\theta$                                                |                               |
| <b>CLOB</b>            |                          |                         |                                                            |                                                           |                          |                                    | <b>CLOB</b>            | -                        | $\overline{a}$                                          |                               |

*Tabelle 111. Standardmäßige progressive Datentypzuordnungen bei DB2 für System i-Datenquellen (nicht alle Spalten sind dargestellt) (Forts.)*

| Ferner<br>Typ-<br>name | Ferne<br>untere<br>Länge | Ferne<br>obere<br>Länge  | Ferne<br>untere<br>Anzahl<br>der<br>Kom-<br>ma-<br>stellen | Ferne<br>obere<br>Anzahl<br>der<br>Kom-<br>ma-<br>stellen | Ferne<br>Bit-<br>daten   | Ferne<br>Daten-<br>opera-<br>toren | Föderierter<br>Typname | Föderierte<br>Länge      | Föde-<br>rierte<br>Anzahl<br>der Kom-<br>ma-<br>stellen | Föde-<br>rierte Bit-<br>daten |
|------------------------|--------------------------|--------------------------|------------------------------------------------------------|-----------------------------------------------------------|--------------------------|------------------------------------|------------------------|--------------------------|---------------------------------------------------------|-------------------------------|
| <b>DATE</b>            | $\overline{\phantom{a}}$ |                          | $\overline{a}$                                             | $\overline{\phantom{a}}$                                  | $\overline{\phantom{a}}$ | $\overline{\phantom{a}}$           | <b>DATE</b>            | $\overline{\phantom{a}}$ | $\mathbf{0}$                                            | ٠                             |
| <b>DBCLOB</b>          |                          |                          | $\overline{a}$                                             | ۳                                                         |                          | $\overline{a}$                     | <b>DBCLOB</b>          | $\overline{a}$           | $\overline{a}$                                          | ٠                             |
| <b>DECIMAL</b>         | $\overline{\phantom{a}}$ | $\overline{a}$           | $\overline{\phantom{a}}$                                   | $\overline{\phantom{a}}$                                  | $\overline{\phantom{a}}$ | $\overline{\phantom{a}}$           | <b>DECIMAL</b>         | $\overline{\phantom{a}}$ | -                                                       | $\overline{\phantom{a}}$      |
| <b>FLOAT</b>           | $\overline{4}$           |                          | $\overline{a}$                                             | $\overline{a}$                                            | $\overline{a}$           | $\overline{a}$                     | <b>REAL</b>            | $\overline{\phantom{a}}$ | $\overline{a}$                                          | $\overline{\phantom{0}}$      |
| <b>FLOAT</b>           | 8                        | $\overline{\phantom{0}}$ | $\overline{\phantom{0}}$                                   | $\overline{\phantom{a}}$                                  | $\overline{\phantom{a}}$ | $\overline{\phantom{a}}$           | <b>DOUBLE</b>          | $\overline{\phantom{a}}$ | $\overline{\phantom{a}}$                                | $\overline{\phantom{a}}$      |
| <b>GRAPHIC</b>         | $\mathbf{1}$             | 127                      | $\overline{\phantom{a}}$                                   | $\overline{\phantom{a}}$                                  | $\overline{\phantom{a}}$ | $\overline{a}$                     | <b>GRAPHIC</b>         | $\overline{\phantom{a}}$ | $\mathbf{0}$                                            | N                             |
| <b>GRAPHIC</b>         | 128                      | 16336                    | $\overline{\phantom{a}}$                                   | $\overline{\phantom{a}}$                                  | $\overline{a}$           | $\overline{\phantom{a}}$           | <b>VARGRAPHIC</b>      | $\sim$                   | $\mathbf{0}$                                            | N                             |
| <b>INTEGER</b>         | $\overline{\phantom{a}}$ | $\overline{a}$           | $\overline{a}$                                             | $\overline{\phantom{a}}$                                  | $\overline{\phantom{a}}$ | $\overline{\phantom{a}}$           | <b>INTEGER</b>         | $\overline{\phantom{a}}$ | $\mathbf{0}$                                            | $\overline{\phantom{a}}$      |
| <b>NUMERIC</b>         | $\overline{\phantom{a}}$ |                          | $\overline{a}$                                             | $\overline{\phantom{a}}$                                  | $\overline{\phantom{a}}$ | $\overline{a}$                     | <b>DECIMAL</b>         | $\overline{\phantom{a}}$ | $\overline{\phantom{a}}$                                | $\overline{\phantom{0}}$      |
| <b>SMALLINT</b>        | $\overline{\phantom{a}}$ | ۳                        | $\overline{\phantom{a}}$                                   | $\overline{\phantom{a}}$                                  | $\overline{\phantom{a}}$ | $\overline{\phantom{a}}$           | <b>SMALLINT</b>        | $\overline{\phantom{a}}$ | $\mathbf{0}$                                            | $\overline{\phantom{a}}$      |
| <b>TIME</b>            | $\overline{a}$           |                          |                                                            |                                                           |                          | $\overline{a}$                     | <b>TIME</b>            | $\overline{a}$           | $\mathbf{0}$                                            | $\overline{\phantom{0}}$      |
| <b>TIMESTAMP</b>       | $\overline{\phantom{a}}$ |                          |                                                            |                                                           |                          |                                    | TIMES-<br>TAMP(6)      |                          | 6                                                       | $\overline{\phantom{0}}$      |
| <b>VARCHAR</b>         | $\mathbf{1}$             | 32672                    | $\overline{a}$                                             | $\overline{\phantom{a}}$                                  | $\overline{\phantom{a}}$ | $\overline{a}$                     | <b>VARCHAR</b>         | $\overline{\phantom{a}}$ | $\mathbf{0}$                                            | N                             |
| <b>VARCHAR</b>         | $\mathbf{1}$             | 32672                    | $\overline{\phantom{a}}$                                   | $\overline{\phantom{a}}$                                  | T                        | $\overline{\phantom{a}}$           | <b>VARCHAR</b>         | $\overline{\phantom{a}}$ | $\mathbf{0}$                                            | L                             |
| <b>VARG</b>            | $\mathbf{1}$             | 16336                    | $\overline{a}$                                             | $\overline{\phantom{a}}$                                  | $\overline{\phantom{a}}$ | $\overline{a}$                     | <b>VARGRAPHIC</b>      | $\overline{\phantom{a}}$ | $\theta$                                                | N                             |
| <b>VARGRAPHIC</b>      | $\mathbf{1}$             | 16336                    | $\overline{a}$                                             | $\overline{\phantom{a}}$                                  | $\overline{\phantom{a}}$ | $\overline{\phantom{a}}$           | <b>VARGRAPHIC</b>      | $\overline{\phantom{a}}$ | $\mathbf{0}$                                            | N                             |

## **Standardmäßige progressive Datentypzuordnungen bei DB2 für VM und VSE-Datenquellen**

In der folgenden Tabelle sind die standardmäßigen progressiven Datentypzuordnungen bei DB2 für VM und VSE-Datenquellen aufgeführt.

*Tabelle 112. Standardmäßige progressive Datentypzuordnungen bei DB2 Server für VM und VSE (nicht alle Spalten sind dargestellt)*

| Ferner<br>Typ-<br>name | Ferne<br>untere<br>Länge | Ferne<br>obere<br>Länge | Ferne<br>untere<br>Anzahl<br>der<br>Kom-<br>ma-<br>stellen | Ferne<br>obere<br>Anzahl<br>der<br>Kom-<br>ma-<br>stellen | Ferne<br>Bit-<br>daten   | Ferne<br>Daten-<br>opera-<br>toren | Föderierter<br>Typname | Föderierte<br>Länge      | Föde-<br>rierte<br>Anzahl<br>der Kom-<br>ma-<br>stellen | Föderierte<br><b>Bitdaten</b> |
|------------------------|--------------------------|-------------------------|------------------------------------------------------------|-----------------------------------------------------------|--------------------------|------------------------------------|------------------------|--------------------------|---------------------------------------------------------|-------------------------------|
| <b>BLOB</b>            |                          |                         |                                                            |                                                           |                          |                                    | <b>BLOB</b>            | ٠                        | ٠                                                       | $\qquad \qquad -$             |
| <b>CHAR</b>            | $\mathbf{1}$             | 254                     | $\qquad \qquad \blacksquare$                               |                                                           |                          |                                    | <b>CHAR</b>            |                          | $\theta$                                                | N                             |
| <b>CHAR</b>            | $\mathbf{1}$             | 254                     | $\overline{\phantom{0}}$                                   | -                                                         |                          | -                                  | <b>CHAR</b>            |                          | $\theta$                                                |                               |
| <b>CLOB</b>            |                          |                         |                                                            |                                                           |                          |                                    | <b>CLOB</b>            |                          |                                                         |                               |
| <b>DATE</b>            |                          |                         |                                                            |                                                           |                          |                                    | <b>DATE</b>            | -                        | $\overline{0}$                                          | $\qquad \qquad \blacksquare$  |
| <b>DBAHW</b>           |                          |                         |                                                            |                                                           |                          |                                    | <b>SMALLINT</b>        | $\overline{\phantom{a}}$ | $\theta$                                                |                               |
| <b>DBAINT</b>          |                          |                         |                                                            |                                                           |                          |                                    | <b>INTEGER</b>         | $\overline{a}$           | $\theta$                                                | $\qquad \qquad \blacksquare$  |
| <b>DBCLOB</b>          |                          |                         |                                                            |                                                           |                          |                                    | <b>DBCLOB</b>          | -                        |                                                         | $\qquad \qquad -$             |
| <b>DECIMAL</b>         | $\overline{a}$           | -                       |                                                            |                                                           | $\overline{\phantom{0}}$ | $\overline{\phantom{a}}$           | <b>DECIMAL</b>         | $\overline{\phantom{m}}$ | ٠                                                       | $\overline{\phantom{0}}$      |
| <b>FLOAT</b>           | 4                        |                         |                                                            |                                                           |                          |                                    | REAL                   |                          |                                                         | $\qquad \qquad \blacksquare$  |

*Tabelle 112. Standardmäßige progressive Datentypzuordnungen bei DB2 Server für VM und VSE (nicht alle Spalten sind dargestellt) (Forts.)*

| Ferner<br>Typ-<br>name | Ferne<br>untere<br>Länge | Ferne<br>obere<br>Länge | Ferne<br>untere<br>Anzahl<br>der<br>Kom-<br>ma-<br>stellen | Ferne<br>obere<br>Anzahl<br>der<br>Kom-<br>ma-<br>stellen | Ferne<br>Bit-<br>daten   | Ferne<br>Daten-<br>opera-<br>toren | Föderierter<br>Typname | Föderierte<br>Länge      | Föde-<br>rierte<br>Anzahl<br>der Kom-<br>ma-<br>stellen | Föderierte<br><b>Bitdaten</b> |
|------------------------|--------------------------|-------------------------|------------------------------------------------------------|-----------------------------------------------------------|--------------------------|------------------------------------|------------------------|--------------------------|---------------------------------------------------------|-------------------------------|
| <b>FLOAT</b>           | 8                        |                         |                                                            |                                                           |                          |                                    | <b>DOUBLE</b>          | $\overline{\phantom{a}}$ |                                                         |                               |
| <b>GRAPHIC</b>         | 1                        | 127                     |                                                            |                                                           |                          |                                    | <b>GRAPHIC</b>         | ٠                        | $\theta$                                                | N                             |
| <b>INTEGER</b>         |                          |                         |                                                            |                                                           |                          |                                    | <b>INTEGER</b>         | $\overline{a}$           |                                                         | $\overline{\phantom{0}}$      |
| <b>SMALLINT</b>        |                          |                         |                                                            |                                                           |                          | ٠                                  | <b>SMALLINT</b>        | ٠                        |                                                         |                               |
| <b>TIME</b>            |                          |                         |                                                            |                                                           |                          |                                    | <b>TIME</b>            | $\overline{a}$           | $\theta$                                                |                               |
| <b>TIMESTAMP</b>       | $\overline{\phantom{a}}$ |                         |                                                            |                                                           |                          |                                    | TIMES-<br>TAMP(6)      |                          | 6                                                       |                               |
| <b>VARCHAR</b>         | 1                        | 32672                   | $\overline{\phantom{a}}$                                   | $\overline{\phantom{a}}$                                  | $\overline{\phantom{a}}$ | ٠                                  | <b>VARCHAR</b>         | $\overline{\phantom{a}}$ | $\Omega$                                                | N                             |
| <b>VARCHAR</b>         | $\mathbf{1}$             | 32672                   | $\overline{\phantom{a}}$                                   | $\overline{\phantom{a}}$                                  |                          | $\overline{\phantom{a}}$           | <b>VARCHAR</b>         | $\overline{\phantom{a}}$ | $\overline{0}$                                          |                               |
| VARGRAPHIC 1           |                          | 16336                   | $\overline{\phantom{a}}$                                   |                                                           |                          | -                                  | VARGRAPHIC             | $\overline{\phantom{a}}$ | $\overline{0}$                                          | N                             |
| <b>VARGRAPH</b>        | 1                        | 16336                   | ٠                                                          |                                                           |                          |                                    | VARGRAPHIC             | $\overline{\phantom{a}}$ | $\overline{0}$                                          | N                             |

## **Standardmäßige progressive Datentypzuordnungen bei DB2 für z/OS-Datenquellen**

In der folgenden Tabelle sind die standardmäßigen progressiven Datentypzuordnungen bei DB2 für z/OS-Datenquellen aufgeführt.

*Tabelle 113. Standardmäßige progressive Datentypzuordnungen bei DB2 für z/OS-Datenquellen (nicht alle Spalten sind dargestellt)*

| Ferner<br>Typ-<br>name | Ferne<br>untere<br>Länge | Ferne<br>obere<br>Länge  | Ferne<br>untere<br>der<br>Kom-<br>ma- | Ferne<br>obere<br>Anzahl Anzahl daten<br>der<br>Kom-<br>ma-<br>stellen stellen | Ferne<br>Bit-            | Ferne<br>Daten-<br>opera-<br>toren | Föderierter Typ-<br>name | Föde-<br>rierte<br>Länge | Föderierte<br>Anzahl<br>der Kom-<br>ma-<br>stellen | Föderierte Bit-<br>daten |
|------------------------|--------------------------|--------------------------|---------------------------------------|--------------------------------------------------------------------------------|--------------------------|------------------------------------|--------------------------|--------------------------|----------------------------------------------------|--------------------------|
| <b>BLOB</b>            | $\overline{\phantom{a}}$ |                          | $\overline{\phantom{0}}$              |                                                                                |                          |                                    | <b>BLOB</b>              |                          | $\overline{\phantom{a}}$                           | -                        |
| CHAR                   | $\mathbf{1}$             | 254                      | $\overline{\phantom{0}}$              |                                                                                |                          |                                    | <b>CHAR</b>              | $\overline{\phantom{a}}$ | $\mathbf{0}$                                       | N                        |
| <b>CHAR</b>            | 255                      | 32672                    | $\overline{\phantom{a}}$              |                                                                                |                          | -                                  | <b>VARCHAR</b>           |                          | $\theta$                                           | N                        |
| <b>CHAR</b>            | $\mathbf{1}$             | 254                      | $\overline{\phantom{a}}$              |                                                                                |                          | -                                  | <b>CHAR</b>              | $\overline{\phantom{a}}$ | $\mathbf{0}$                                       | J                        |
| <b>CHAR</b>            | 255                      | 32672                    | $\overline{\phantom{a}}$              |                                                                                |                          | $\overline{a}$                     | <b>VARCHAR</b>           |                          | $\mathbf{0}$                                       | L                        |
| <b>CLOB</b>            | $\overline{\phantom{a}}$ |                          |                                       |                                                                                |                          |                                    | <b>CLOB</b>              |                          |                                                    | $\overline{\phantom{0}}$ |
| <b>DATE</b>            |                          |                          |                                       |                                                                                |                          |                                    | <b>DATE</b>              |                          | $\mathbf{0}$                                       | $\overline{\phantom{0}}$ |
| <b>DBCLOB</b>          | $\overline{\phantom{a}}$ |                          |                                       |                                                                                | $\overline{a}$           | $\overline{\phantom{0}}$           | <b>DBCLOB</b>            | $\overline{\phantom{a}}$ | $\overline{\phantom{a}}$                           | $\overline{\phantom{a}}$ |
| <b>DECIMAL</b>         | $\overline{\phantom{a}}$ |                          |                                       |                                                                                |                          |                                    | <b>DECIMAL</b>           |                          |                                                    | $\overline{\phantom{a}}$ |
| <b>FLOAT</b>           | 4                        | $\overline{\phantom{a}}$ | $\overline{a}$                        | $\overline{a}$                                                                 | $\overline{\phantom{0}}$ | $\overline{a}$                     | <b>REAL</b>              | $\overline{\phantom{a}}$ | $\overline{\phantom{a}}$                           | $\overline{\phantom{a}}$ |
| <b>FLOAT</b>           | 8                        |                          |                                       |                                                                                |                          |                                    | <b>DOUBLE</b>            |                          | $\overline{\phantom{a}}$                           | $\overline{\phantom{a}}$ |
| <b>GRAPHIC</b>         | $\mathbf{1}$             | 127                      | $\overline{\phantom{0}}$              | $\overline{a}$                                                                 | $\overline{a}$           | -                                  | <b>GRAPHIC</b>           | $\overline{\phantom{m}}$ | $\mathbf{0}$                                       | N                        |
| <b>INTEGER</b>         | $\overline{\phantom{a}}$ |                          |                                       |                                                                                |                          | $\overline{a}$                     | <b>INTEGER</b>           | $\overline{\phantom{a}}$ | $\mathbf{0}$                                       | $\overline{\phantom{a}}$ |
| <b>ROWID</b>           | $\overline{\phantom{a}}$ |                          | $\overline{\phantom{0}}$              | $\overline{a}$                                                                 |                          | $\overline{\phantom{a}}$           | <b>VARCHAR</b>           | 40                       | $\overline{\phantom{a}}$                           | L                        |
| <b>SMALLINT</b>        |                          |                          |                                       |                                                                                |                          |                                    | <b>SMALLINT</b>          |                          | $\theta$                                           | $\overline{\phantom{a}}$ |
| <b>TIME</b>            |                          |                          |                                       |                                                                                |                          | $\overline{a}$                     | <b>TIME</b>              |                          | $\mathbf{0}$                                       | $\overline{\phantom{a}}$ |
*Tabelle 113. Standardmäßige progressive Datentypzuordnungen bei DB2 für z/OS-Datenquellen (nicht alle Spalten sind dargestellt) (Forts.)*

| Ferner<br>Typ-<br>name | Ferne<br>untere<br>Länge | Ferne<br>obere<br>Länge | Ferne<br>untere obere<br>der<br>Kom-<br>ma-<br>stellen stellen | Ferne<br>Anzahl Anzahl daten<br>der<br>Kom-<br>ma- | Ferne<br>Bit-            | Ferne<br>Daten-<br>opera-<br>toren | Föderierter Typ-<br>name | Föde-<br>rierte<br>Länge | Föderierte<br>Anzahl<br>der Kom-<br>ma-<br>stellen | Föderierte Bit-<br>daten |
|------------------------|--------------------------|-------------------------|----------------------------------------------------------------|----------------------------------------------------|--------------------------|------------------------------------|--------------------------|--------------------------|----------------------------------------------------|--------------------------|
| <b>TIMESTAMP</b>       |                          |                         |                                                                |                                                    | $\overline{\phantom{a}}$ | $\overline{\phantom{a}}$           | TIMESTAMP(6)             | $\overline{\phantom{a}}$ | 6                                                  | $\overline{\phantom{a}}$ |
| <b>VARCHAR</b>         |                          | 32672                   | $\overline{\phantom{a}}$                                       |                                                    |                          |                                    | <b>VARCHAR</b>           |                          | $\Omega$                                           | N                        |
| <b>VARCHAR</b>         | 1                        | 32672                   | $\sim$                                                         | $\overline{\phantom{a}}$                           |                          | $\overline{\phantom{a}}$           | <b>VARCHAR</b>           |                          | $\theta$                                           |                          |
| <b>VARG</b>            |                          | 16336                   | $\overline{\phantom{a}}$                                       |                                                    |                          | $\overline{\phantom{0}}$           | <b>VARGRAPHIC</b>        | $\overline{\phantom{a}}$ | $\Omega$                                           | N                        |
| <b>VARGRAPHIC</b>      |                          | 16336                   | $\overline{\phantom{a}}$                                       |                                                    |                          |                                    | <b>VARGRAPHIC</b>        |                          | $\Omega$                                           | N                        |

# **Standardmäßige progressive Datentypzuordnungen bei Informix-Datenquellen**

In der folgenden Tabelle sind die standardmäßigen progressiven Datentypzuordnungen bei Informix-Datenquellen aufgeführt.

*Tabelle 114. Standardmäßige progressive Datentypzuordnungen bei Informix (nicht alle Spalten sind dargestellt)*

| Ferner<br>Typ-<br>name | Ferne<br>untere<br>Länge | Ferne<br>obere<br>Länge  | Ferne<br>untere<br>Anzahl<br>der<br>Kom-<br>ma-<br>stellen | Ferne<br>obere<br>Anzahl<br>der<br>Kom-<br>ma-<br>stellen | Ferne<br>Bit-<br>daten       | Ferne<br>Daten-<br>opera-<br>toren | Föderierter<br>Typname | Föderierte<br>Länge      | Föderierte<br>Anzahl der<br>Komma-<br>stellen | Föderierte<br>Bitdaten   |
|------------------------|--------------------------|--------------------------|------------------------------------------------------------|-----------------------------------------------------------|------------------------------|------------------------------------|------------------------|--------------------------|-----------------------------------------------|--------------------------|
| <b>BLOB</b>            | $\overline{\phantom{a}}$ | $\overline{\phantom{m}}$ | $\overline{\phantom{m}}$                                   | $\overline{\phantom{0}}$                                  | $\overline{\phantom{a}}$     | $\overline{\phantom{a}}$           | <b>BLOB</b>            | 2147483647               | $\overline{\phantom{a}}$                      | $\overline{\phantom{m}}$ |
| <b>BOOLEAN</b>         | $\bar{\phantom{a}}$      | $\overline{\phantom{a}}$ | $\overline{\phantom{m}}$                                   | $\overline{\phantom{0}}$                                  | $\overline{a}$               | $\overline{\phantom{a}}$           | <b>CHARACTER</b>       | 1                        | $\overline{\phantom{a}}$                      | $\overline{\phantom{a}}$ |
| <b>BYTE</b>            | $\overline{\phantom{a}}$ | $\overline{\phantom{a}}$ | $\frac{1}{2}$                                              | $\overline{\phantom{a}}$                                  | $\overline{\phantom{a}}$     | $\overline{\phantom{a}}$           | <b>BLOB</b>            | 2147483647               | $\bar{\phantom{a}}$                           | $\overline{\phantom{a}}$ |
| <b>CHAR</b>            | $\mathbf{1}$             | 254                      | $\frac{1}{2}$                                              | $\overline{\phantom{a}}$                                  | $\overline{\phantom{a}}$     | $\overline{\phantom{a}}$           | <b>CHARACTER</b>       | $\overline{\phantom{a}}$ | $\overline{\phantom{m}}$                      | $\overline{\phantom{m}}$ |
| <b>CHAR</b>            | 255                      | 32672                    | $\frac{1}{2}$                                              | $\overline{\phantom{a}}$                                  | $\overline{\phantom{a}}$     | $\overline{\phantom{a}}$           | <b>VARCHAR</b>         | $\overline{\phantom{a}}$ | $\overline{\phantom{m}}$                      | $\overline{\phantom{a}}$ |
| <b>CLOB</b>            | $\overline{\phantom{a}}$ | $\overline{\phantom{a}}$ | $\overline{a}$                                             | $\overline{\phantom{a}}$                                  | $\overline{\phantom{a}}$     | $\overline{\phantom{a}}$           | <b>CLOB</b>            | 2147483647               | $\overline{\phantom{a}}$                      | $\overline{\phantom{a}}$ |
| <b>DATE</b>            | $\overline{\phantom{a}}$ | $\overline{\phantom{a}}$ | $\frac{1}{2}$                                              | $\overline{\phantom{a}}$                                  | $\overline{\phantom{a}}$     | $\overline{\phantom{a}}$           | <b>DATE</b>            | $\overline{4}$           | $\overline{\phantom{a}}$                      | $\frac{1}{2}$            |
| <b>DATE</b>            | $\overline{\phantom{a}}$ | $\overline{\phantom{a}}$ | $\overline{\phantom{m}}$                                   | $\overline{\phantom{0}}$                                  | $\qquad \qquad \blacksquare$ | $\overline{\phantom{a}}$           | TIMESTAMP <sup>1</sup> | $\overline{\phantom{a}}$ | $\boldsymbol{0}$                              | $\overline{\phantom{a}}$ |
| DATETIME <sup>2</sup>  | $\overline{0}$           | $\overline{4}$           | $\boldsymbol{0}$                                           | $\overline{4}$                                            | $\overline{\phantom{a}}$     | $\overline{\phantom{m}}$           | <b>DATE</b>            | $\overline{4}$           | $\frac{1}{2}$                                 | $\overline{\phantom{a}}$ |
| <b>DATETIME</b>        | 6                        | 10                       | 6                                                          | 10                                                        | $\overline{\phantom{a}}$     | $\overline{\phantom{a}}$           | <b>TIME</b>            | 3                        | $\overline{\phantom{m}}$                      | $\overline{\phantom{a}}$ |
| <b>DATETIME</b>        | $\mathbf{0}$             | $\overline{4}$           | 6                                                          | 15                                                        | L,                           |                                    | TIMES-<br>TAMP(6)      | 10                       | 6                                             |                          |
| <b>DATETIME</b>        | 6                        | 10                       | 11                                                         | 15                                                        | ÷,                           |                                    | TIMES-<br>TAMP(6)      | 10                       | 6                                             |                          |
| <b>DECIMAL</b>         | $\mathbf{1}$             | 31                       | $\theta$                                                   | 31                                                        | $\overline{\phantom{a}}$     | $\overline{\phantom{a}}$           | <b>DECIMAL</b>         | $\overline{\phantom{a}}$ | $\overline{a}$                                | $\overline{\phantom{a}}$ |
| <b>DECIMAL</b>         | 32                       | 130                      | $\overline{\phantom{a}}$                                   | $\overline{\phantom{0}}$                                  | $\overline{\phantom{a}}$     | $\frac{1}{2}$                      | <b>DOUBLE</b>          | 8                        | $\overline{\phantom{m}}$                      | $\overline{\phantom{a}}$ |
| <b>DECIMAL</b>         | $\mathbf{1}$             | 32                       | 255                                                        | 255                                                       | $\overline{\phantom{a}}$     | $\overline{\phantom{a}}$           | <b>DOUBLE</b>          | $\overline{\phantom{a}}$ | $\overline{\phantom{m}}$                      | $\overline{\phantom{a}}$ |
| <b>FLOAT</b>           | $\overline{\phantom{a}}$ | $\frac{1}{2}$            | $\overline{a}$                                             | $\overline{\phantom{0}}$                                  | $\overline{\phantom{a}}$     | $\overline{\phantom{a}}$           | <b>DOUBLE</b>          | 8                        | $\overline{\phantom{m}}$                      | $\overline{\phantom{a}}$ |
| <b>INTEGER</b>         | $\overline{\phantom{a}}$ | $\overline{\phantom{a}}$ | $\overline{\phantom{m}}$                                   | $\overline{\phantom{a}}$                                  | $\overline{\phantom{a}}$     | $\overline{\phantom{a}}$           | <b>INTEGER</b>         | $\overline{4}$           | $\overline{\phantom{a}}$                      | $\overline{\phantom{a}}$ |
| <b>INTERVAL</b>        | $\overline{\phantom{m}}$ | $\overline{\phantom{m}}$ | $\overline{a}$                                             | $\overline{\phantom{0}}$                                  | $\qquad \qquad -$            | $\overline{\phantom{a}}$           | <b>VARCHAR</b>         | 25                       | $\overline{\phantom{m}}$                      | $\overline{\phantom{a}}$ |
| INT8                   | $\overline{a}$           | $\overline{\phantom{a}}$ | $\overline{a}$                                             | Ξ                                                         | $\overline{\phantom{a}}$     | $\overline{\phantom{a}}$           | <b>BIGINT</b>          | 19                       | $\boldsymbol{0}$                              | $\overline{\phantom{a}}$ |
| <b>LVARCHAR</b>        | $\mathbf{1}$             | 32672                    | $\overline{\phantom{a}}$                                   | $\overline{\phantom{0}}$                                  | $\overline{\phantom{a}}$     | $\overline{\phantom{a}}$           | VARCHAR                | $\overline{\phantom{a}}$ | $\overline{\phantom{a}}$                      | $\overline{\phantom{a}}$ |
| <b>MONEY</b>           | $\mathbf{1}$             | 31                       | $\boldsymbol{0}$                                           | 31                                                        | $\overline{a}$               | $\overline{\phantom{a}}$           | <b>DECIMAL</b>         | $\overline{\phantom{a}}$ | $\overline{\phantom{m}}$                      | $\overline{\phantom{a}}$ |

*Tabelle 114. Standardmäßige progressive Datentypzuordnungen bei Informix (nicht alle Spalten sind dargestellt) (Forts.)*

| Ferner<br>Typ-<br>name | Ferne<br>untere<br>Länge     | Ferne<br>obere<br>Länge | Ferne<br>untere<br>Anzahl<br>der<br>Kom-<br>ma-<br>stellen | Ferne<br>obere<br>Anzahl<br>der<br>Kom-<br>ma-<br>stellen | Ferne<br>Bit-<br>daten | Ferne<br>Daten-<br>opera-<br>toren | Föderierter<br>Typname | Föderierte<br>Länge      | Föderierte<br>Anzahl der<br>Komma-<br>stellen | Föderierte<br><b>Bitdaten</b> |
|------------------------|------------------------------|-------------------------|------------------------------------------------------------|-----------------------------------------------------------|------------------------|------------------------------------|------------------------|--------------------------|-----------------------------------------------|-------------------------------|
| <b>MONEY</b>           | 32                           | 32                      |                                                            |                                                           |                        |                                    | <b>DOUBLE</b>          | 8                        | $\overline{a}$                                | $\overline{\phantom{a}}$      |
| <b>NCHAR</b>           | 1                            | 254                     |                                                            |                                                           |                        |                                    | <b>CHARACTER</b>       | $\overline{\phantom{a}}$ |                                               |                               |
| <b>NCHAR</b>           | 255                          | 32672                   | $\overline{\phantom{a}}$                                   |                                                           |                        |                                    | <b>VARCHAR</b>         | $\overline{\phantom{a}}$ |                                               |                               |
| <b>NVARCHAR</b>        | 1                            | 32672                   | $\overline{\phantom{a}}$                                   |                                                           |                        |                                    | <b>VARCHAR</b>         | $\overline{\phantom{a}}$ | $\overline{a}$                                |                               |
| <b>REAL</b>            |                              |                         |                                                            |                                                           |                        |                                    | <b>REAL</b>            | 4                        |                                               |                               |
| <b>SERIAL</b>          |                              |                         |                                                            |                                                           |                        |                                    | <b>INTEGER</b>         | 4                        |                                               |                               |
| SERIAL <sub>8</sub>    |                              |                         |                                                            |                                                           |                        |                                    | <b>BIGINT</b>          | $\overline{\phantom{a}}$ |                                               |                               |
| SMALLFLOAT -           |                              |                         |                                                            |                                                           |                        |                                    | <b>REAL</b>            | $\overline{4}$           | $\overline{\phantom{a}}$                      | $\overline{\phantom{a}}$      |
| <b>SMALLINT</b>        |                              |                         |                                                            |                                                           |                        |                                    | <b>SMALLINT</b>        | $\overline{2}$           |                                               |                               |
| <b>TEXT</b>            | $\qquad \qquad \blacksquare$ |                         |                                                            |                                                           |                        |                                    | <b>CLOB</b>            | 2147483647               | $\overline{\phantom{m}}$                      |                               |
| <b>VARCHAR</b>         | 1                            | 32672                   | $\overline{\phantom{0}}$                                   |                                                           |                        |                                    | <b>VARCHAR</b>         | $\overline{a}$           |                                               |                               |

- 1. Der föderierte Typ ist TIMESTAMP(0), falls der Konfigurationsparameter 'date\_compat' auf **ON** gesetzt ist.
- 2. Für den Informix-Datentyp DATETIME verwendet der DB2-Server mit föderierten Datenbanken unter UNIX und Windows das Informix-Qualifikationsmerkmal der oberen Ebene als REMOTE\_LENGTH und das Informix-Qualifikationsmerkmal der unteren Ebene als REMOTE\_SCALE.

Die Informix-Qualifikationsmerkmale sind die Konstanten ″TU\_″, die in der Informix Client SDK-Datei datatime.h definiert sind. Es gibt folgende Konstanten:

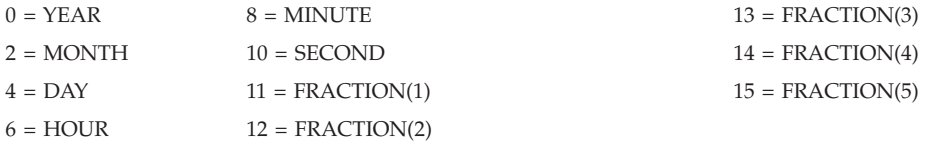

# **Standardmäßige progressive Datentypzuordnungen bei JDBC-Datenquellen**

In der folgenden Tabelle sind die standardmäßigen progressiven Datentypzuordnungen bei JDBC-Datenquellen aufgeführt.

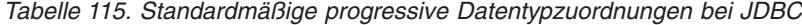

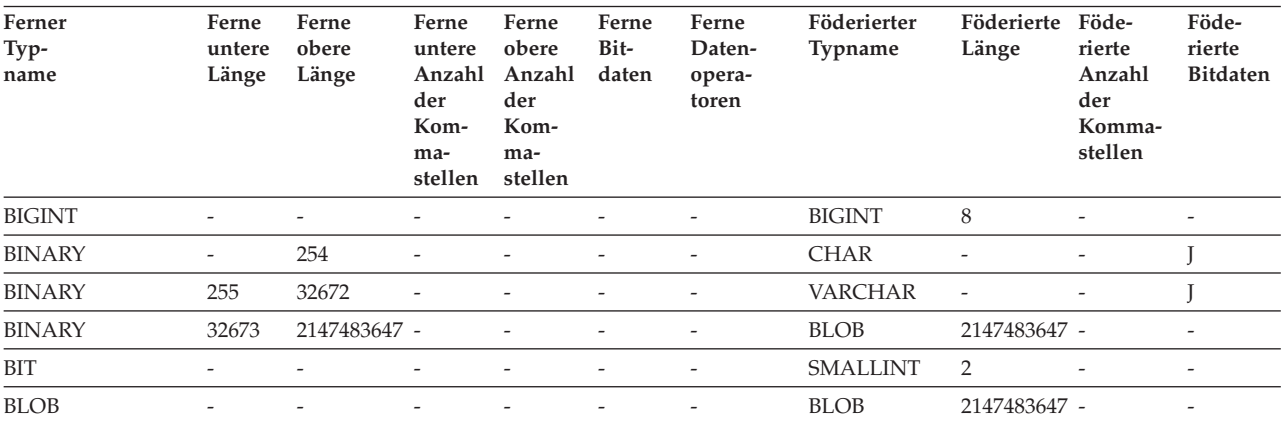

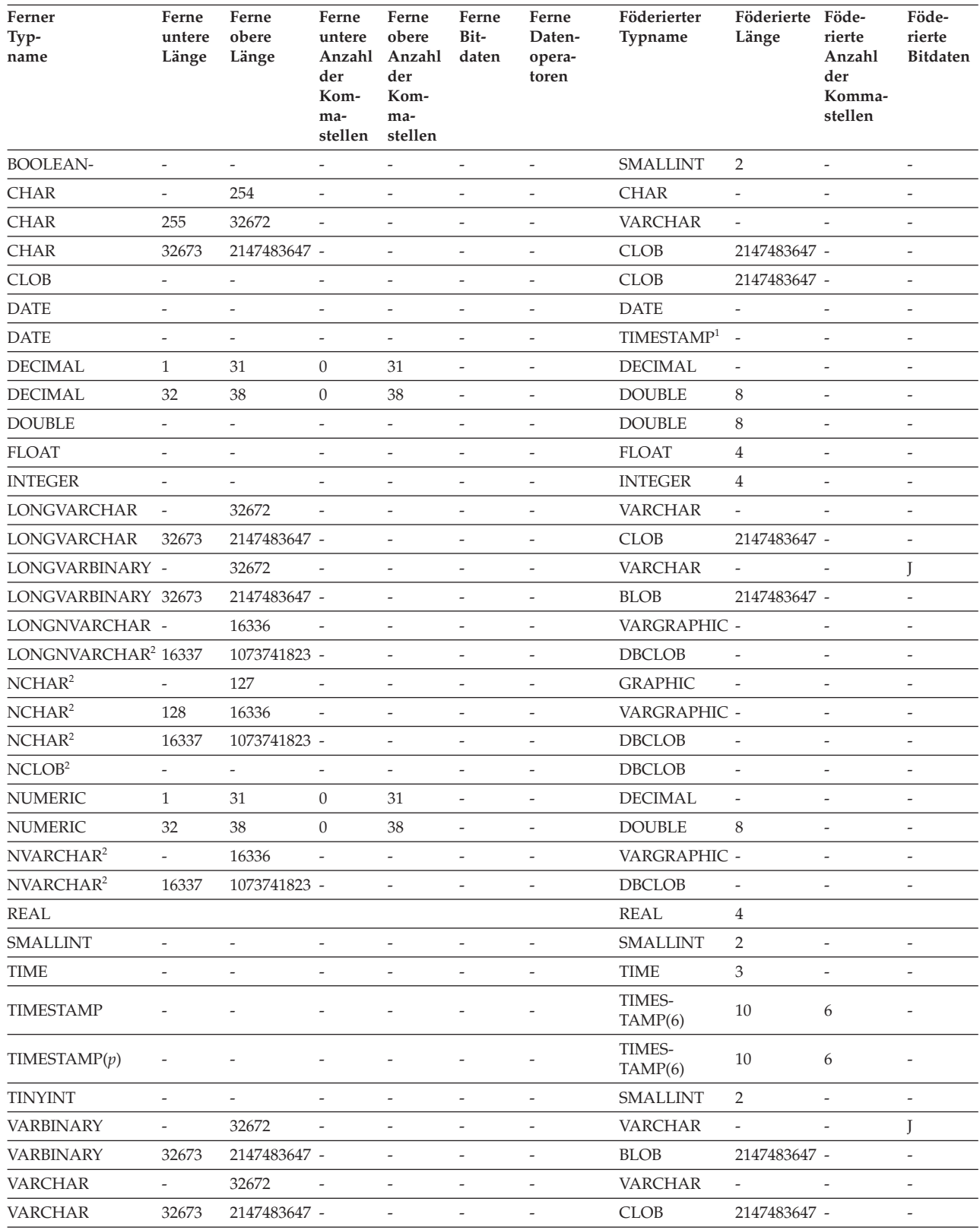

#### *Tabelle 115. Standardmäßige progressive Datentypzuordnungen bei JDBC (Forts.)*

#### **Anmerkung:**

1. Der föderierte Typ ist TIMESTAMP(0), falls der Konfigurationsparameter 'date\_compat' auf **ON** gesetzt ist.

2. Die Datentypen NCHAR, NVARCHAR, LONGVARCHAR und NCLOB werden nur durch den JDBC-Treiber der Version 4.0 unterstützt.

Die folgenden Datentypen werden durch den JDBC-Wrapper nicht unterstützt: DATALINK, OTHER, JAVA\_OBJECT, DISTINCT, STRUCT, ARRAY und REF.

## **Standardmäßige progressive Datentypzuordnungen bei Microsoft SQL Server-Datenquellen**

In der folgenden Tabelle sind die standardmäßigen progressiven Datentypzuordnungen bei Microsoft SQL Server-Datenquellen aufgeführt.

| Ferner<br>Typ-<br>name | ັ<br>Ferne<br>untere<br>Länge | Ferne<br>obere<br>Länge  | Ferne<br>untere<br>der<br>Kom-<br>ma-<br>stellen stellen | Ferne<br>obere<br>Anzahl Anzahl daten<br>der<br>Kom-<br>ma- | Ferne<br>Bit-                | Ferne<br>Daten-<br>opera-<br>toren | Föderierter<br>Typname | Föde-<br>rierte<br>Länge | Föde-<br>$_\mathrm{rierte}$<br>Anzahl<br>der<br>Komma-<br>stellen | Föde-<br>rierte<br><b>Bitdaten</b> |
|------------------------|-------------------------------|--------------------------|----------------------------------------------------------|-------------------------------------------------------------|------------------------------|------------------------------------|------------------------|--------------------------|-------------------------------------------------------------------|------------------------------------|
| $\mbox{bigint}$ $^1$   | $\overline{\phantom{a}}$      | $\overline{\phantom{a}}$ | $\overline{\phantom{m}}$                                 | $\frac{1}{2}$                                               | $\frac{1}{2}$                | $\frac{1}{2}$                      | <b>BIGINT</b>          | $\overline{\phantom{m}}$ | $\frac{1}{2}$                                                     | $\overline{\phantom{a}}$           |
| binary                 | $\mathbf{1}$                  | 254                      | $\overline{\phantom{a}}$                                 | $\overline{\phantom{m}}$                                    | $\qquad \qquad \blacksquare$ | $\overline{\phantom{m}}$           | CHARACTER              | $\overline{\phantom{a}}$ | $\overline{\phantom{a}}$                                          | J                                  |
| binary                 | 255                           | 8000                     | $\overline{\phantom{a}}$                                 | $\frac{1}{2}$                                               | $\overline{a}$               | $\overline{a}$                     | <b>VARCHAR</b>         | $\overline{\phantom{a}}$ | $\overline{a}$                                                    | J                                  |
| bit                    | $\overline{\phantom{a}}$      | $\overline{\phantom{a}}$ | $\overline{\phantom{m}}$                                 | $\bar{\phantom{a}}$                                         | $\overline{\phantom{m}}$     | $\overline{\phantom{m}}$           | <b>SMALLINT</b>        | $\overline{2}$           | $\overline{\phantom{m}}$                                          | $\overline{a}$                     |
| char                   | $\mathbf{1}$                  | 254                      | $\overline{\phantom{a}}$                                 | $\qquad \qquad -$                                           | $\overline{\phantom{m}}$     | $\qquad \qquad -$                  | <b>CHAR</b>            | $\overline{\phantom{m}}$ | $\qquad \qquad -$                                                 | N                                  |
| char                   | 255                           | 8000                     | $\overline{\phantom{a}}$                                 | $\overline{\phantom{0}}$                                    | $\overline{\phantom{a}}$     | $\frac{1}{2}$                      | <b>VARCHAR</b>         | $\overline{\phantom{a}}$ | $\overline{\phantom{a}}$                                          | $\mathbf N$                        |
| datetime               | $\overline{\phantom{0}}$      |                          | $\qquad \qquad -$                                        | $\overline{a}$                                              |                              | $\overline{a}$                     | TIMES-<br>TAMP(6)      | 10                       | 6                                                                 | $\overline{\phantom{a}}$           |
| decimal                | $\mathbf{1}$                  | 31                       | $\boldsymbol{0}$                                         | 31                                                          | $\overline{a}$               | $\overline{a}$                     | <b>DECIMAL</b>         | $\overline{\phantom{m}}$ | $\overline{\phantom{a}}$                                          | $\overline{\phantom{m}}$           |
| decimal                | 32                            | 38                       | $\boldsymbol{0}$                                         | 38                                                          | $\overline{\phantom{a}}$     | $\overline{\phantom{a}}$           | <b>DOUBLE</b>          | $\overline{\phantom{a}}$ | $\overline{\phantom{a}}$                                          | $\overline{\phantom{a}}$           |
| float                  | $\overline{\phantom{a}}$      | 8                        | $\overline{\phantom{a}}$                                 | $\overline{\phantom{0}}$                                    | $\overline{\phantom{a}}$     | $\overline{\phantom{m}}$           | <b>DOUBLE</b>          | 8                        | $\overline{\phantom{a}}$                                          | $\overline{\phantom{a}}$           |
| float                  | $\overline{\phantom{a}}$      | $\overline{4}$           | $\overline{\phantom{a}}$                                 | $\overline{\phantom{m}}$                                    | $\overline{\phantom{m}}$     | $\overline{\phantom{m}}$           | <b>REAL</b>            | $\overline{4}$           | $\frac{1}{2}$                                                     | $\overline{\phantom{a}}$           |
| image                  | $\overline{a}$                | $\overline{\phantom{a}}$ | $\overline{\phantom{a}}$                                 | $\bar{\phantom{a}}$                                         | $\overline{a}$               | $\overline{a}$                     | <b>BLOB</b>            | 2147483647 -             |                                                                   | J                                  |
| int                    | $\overline{\phantom{0}}$      | $\overline{a}$           | $\overline{\phantom{a}}$                                 | $\frac{1}{2}$                                               | $\overline{a}$               | $\overline{a}$                     | <b>INTEGER</b>         | $\overline{4}$           | $\frac{1}{2}$                                                     | $\bar{\phantom{a}}$                |
| money                  | $\overline{\phantom{a}}$      | $\overline{\phantom{a}}$ | $\overline{\phantom{a}}$                                 | $\qquad \qquad \blacksquare$                                | $\overline{\phantom{m}}$     | $\overline{\phantom{m}}$           | <b>DECIMAL</b>         | 19                       | $\overline{4}$                                                    | $\overline{\phantom{a}}$           |
| nchar                  | $\mathbf{1}$                  | 127                      | $\overline{\phantom{a}}$                                 | $\frac{1}{2}$                                               | $\overline{\phantom{m}}$     | $\frac{1}{2}$                      | <b>CHAR</b>            | $\frac{1}{2}$            | $\bar{a}$                                                         | $\mathbf N$                        |
| nchar                  | 128                           | 4000                     | $\overline{\phantom{m}}$                                 | $\overline{\phantom{m}}$                                    | $\overline{\phantom{m}}$     | $\overline{\phantom{m}}$           | <b>VARCHAR</b>         | $\overline{a}$           | $\overline{a}$                                                    | ${\bf N}$                          |
| numeric                | $\mathbf{1}$                  | 31                       | $\boldsymbol{0}$                                         | 31                                                          | $\overline{\phantom{a}}$     | $\overline{\phantom{a}}$           | <b>DECIMAL</b>         | $\overline{\phantom{a}}$ | $\overline{\phantom{a}}$                                          | $\overline{\phantom{a}}$           |
| numeric                | 32                            | 38                       | $\boldsymbol{0}$                                         | 38                                                          | $\overline{\phantom{a}}$     | $\overline{\phantom{m}}$           | <b>DOUBLE</b>          | 8                        | $\overline{\phantom{a}}$                                          | $\overline{\phantom{a}}$           |
| ntext                  | $\frac{1}{2}$                 | $\overline{\phantom{m}}$ | $\overline{\phantom{a}}$                                 | $\overline{\phantom{0}}$                                    | $\frac{1}{2}$                | $\overline{\phantom{m}}$           | <b>CLOB</b>            | 2147483647 -             |                                                                   | J                                  |
| nvarchar               | $\mathbf{1}$                  | 4000                     | $\overline{\phantom{a}}$                                 | $\frac{1}{2}$                                               | $\overline{\phantom{m}}$     | $\overline{\phantom{a}}$           | <b>VARCHAR</b>         | $\overline{\phantom{a}}$ | $\overline{\phantom{a}}$                                          | $\mathbf N$                        |
| real                   | $\overline{\phantom{a}}$      | $\overline{a}$           | ÷,                                                       | $\bar{\phantom{a}}$                                         | $\overline{a}$               | $\overline{\phantom{a}}$           | <b>REAL</b>            | $\overline{4}$           | $\overline{a}$                                                    | $\overline{\phantom{a}}$           |
| smallint               | $\overline{\phantom{m}}$      | $\overline{\phantom{a}}$ | $\overline{\phantom{a}}$                                 | $\overline{\phantom{0}}$                                    | $\overline{\phantom{a}}$     | $\overline{\phantom{a}}$           | <b>SMALLINT</b>        | $\overline{2}$           | $\overline{\phantom{a}}$                                          | $\overline{\phantom{a}}$           |
| smalldatetime          |                               |                          |                                                          |                                                             |                              |                                    | TIMES-<br>TAMP(6)      | 10                       | 6                                                                 | $\overline{\phantom{a}}$           |
| smallmoney             | $\overline{a}$                | $\overline{\phantom{a}}$ | $\overline{\phantom{a}}$                                 | $\frac{1}{2}$                                               | $\frac{1}{2}$                | $\overline{a}$                     | <b>DECIMAL</b>         | 10                       | $\overline{4}$                                                    | $\overline{\phantom{a}}$           |
| SQL_BIGINT             | $\overline{\phantom{a}}$      | $\overline{\phantom{a}}$ | $\overline{\phantom{a}}$                                 | $\overline{\phantom{0}}$                                    | $\overline{\phantom{a}}$     | $\overline{\phantom{a}}$           | <b>BIGINT</b>          | $\overline{\phantom{m}}$ | $\overline{\phantom{a}}$                                          | $\overline{\phantom{a}}$           |
| SQL_BINARY             | $\mathbf{1}$                  | 254                      | $\overline{\phantom{a}}$                                 | $\overline{\phantom{0}}$                                    | $\overline{\phantom{a}}$     | $\overline{\phantom{a}}$           | CHARACTER              | $\overline{\phantom{a}}$ | $\overline{\phantom{a}}$                                          | J                                  |
| SQL_BINARY             | 255                           | 8000                     | $\overline{\phantom{a}}$                                 | $\overline{\phantom{0}}$                                    | $\overline{\phantom{m}}$     | $\overline{\phantom{m}}$           | VARCHAR                | $\overline{\phantom{m}}$ | $\overline{\phantom{a}}$                                          | J                                  |
| SQL_BIT                | $\overline{\phantom{0}}$      | $\overline{\phantom{m}}$ | $\overline{\phantom{a}}$                                 | $\overline{\phantom{0}}$                                    | $\overline{\phantom{m}}$     | $\overline{\phantom{m}}$           | SMALLINT               | $\overline{c}$           | $\overline{\phantom{a}}$                                          | $\overline{\phantom{a}}$           |
| SQL_CHAR               | $\mathbf{1}$                  | 254                      | $\overline{\phantom{a}}$                                 | $\overline{\phantom{0}}$                                    | $\overline{\phantom{a}}$     | $\overline{\phantom{m}}$           | <b>CHAR</b>            | $\overline{\phantom{a}}$ | $\overline{\phantom{a}}$                                          | $\mathbf N$                        |
| SQL_CHAR               | 255                           | 8000                     | $\overline{\phantom{a}}$                                 | $\overline{\phantom{0}}$                                    | $\overline{\phantom{m}}$     | $\overline{\phantom{m}}$           | VARCHAR                | $\overline{\phantom{m}}$ | $\overline{\phantom{a}}$                                          | N                                  |
| <b>SQL_DATE</b>        | $\overline{\phantom{0}}$      | $\overline{\phantom{a}}$ | $\overline{\phantom{a}}$                                 | $\overline{\phantom{m}}$                                    | $\overline{\phantom{m}}$     | $\overline{\phantom{m}}$           | <b>DATE</b>            | $\overline{\mathbf{4}}$  | $\overline{\phantom{a}}$                                          | $\overline{\phantom{a}}$           |

*Tabelle 116. Standardmäßige progressive Datentypzuordnungen bei Microsoft SQL Server*

| Ferner<br>Typ-<br>name | Ferne<br>untere<br>Länge | Ferne<br>obere<br>Länge  | Ferne<br>untere<br>der<br>Kom-<br>ma-<br>stellen | Ferne<br>obere<br>Anzahl Anzahl daten<br>der<br>Kom-<br>ma-<br>stellen | Ferne<br>Bit-                | Ferne<br>Daten-<br>opera-<br>toren | Föderierter<br>Typname | Föde-<br>rierte<br>Länge | Föde-<br>rierte<br>Anzahl<br>der<br>Komma-<br>stellen | Föde-<br>rierte<br><b>Bitdaten</b> |
|------------------------|--------------------------|--------------------------|--------------------------------------------------|------------------------------------------------------------------------|------------------------------|------------------------------------|------------------------|--------------------------|-------------------------------------------------------|------------------------------------|
| <b>SQL_DECIMAL</b>     | $\mathbf{1}$             | 31                       | $\boldsymbol{0}$                                 | 31                                                                     | $\overline{\phantom{a}}$     | $\overline{\phantom{a}}$           | <b>DECIMAL</b>         | $\overline{\phantom{a}}$ | $\overline{\phantom{a}}$                              | $\frac{1}{2}$                      |
| <b>SQL_DECIMAL</b>     | 32                       | 38                       | $\boldsymbol{0}$                                 | 38                                                                     | $\overline{\phantom{a}}$     | $\overline{\phantom{a}}$           | <b>DOUBLE</b>          | $\,8\,$                  | $\overline{a}$                                        | $\frac{1}{2}$                      |
| <b>SQL_DOUBLE</b>      | $\frac{1}{2}$            | $\overline{a}$           | $\frac{1}{2}$                                    | $\frac{1}{2}$                                                          | $\overline{\phantom{a}}$     | $\overline{\phantom{a}}$           | <b>DOUBLE</b>          | 8                        | $\overline{a}$                                        | $\frac{1}{2}$                      |
| SQL_FLOAT              | $\overline{a}$           | $\overline{a}$           | $\bar{\phantom{a}}$                              | $\overline{a}$                                                         | $\overline{a}$               | $\overline{\phantom{a}}$           | <b>DOUBLE</b>          | $\,8\,$                  | $\overline{a}$                                        | $\overline{a}$                     |
| SQL_GUID               | ÷,                       | $\overline{a}$           | $\overline{a}$                                   | $\overline{a}$                                                         | $\overline{a}$               | $\overline{a}$                     | <b>VARCHAR</b>         | $\overline{\phantom{a}}$ |                                                       | J                                  |
| <b>SQL_INTEGER</b>     | $\overline{\phantom{m}}$ | $\qquad \qquad -$        | $\overline{\phantom{m}}$                         | $\qquad \qquad -$                                                      | $\qquad \qquad \blacksquare$ | $\overline{\phantom{a}}$           | <b>INTEGER</b>         | $\overline{4}$           | $\overline{a}$                                        | $\overline{a}$                     |
| SQL_LONGVARCHAR        | $\overline{\phantom{a}}$ | $\overline{\phantom{a}}$ | $\overline{\phantom{a}}$                         | $\overline{\phantom{a}}$                                               | $\overline{\phantom{a}}$     | $\overline{\phantom{a}}$           | <b>CLOB</b>            | 2147483647 -             |                                                       | N                                  |
| SQL_LONGVARBINARY -    |                          | $\overline{\phantom{a}}$ | $\overline{\phantom{a}}$                         | $\overline{\phantom{a}}$                                               | $\overline{a}$               | $\overline{\phantom{a}}$           | <b>BLOB</b>            | $\overline{\phantom{a}}$ | $\overline{a}$                                        | J                                  |
| <b>SQL_NUMERIC</b>     | $\mathbf{1}$             | 31                       | $\boldsymbol{0}$                                 | 31                                                                     | $\overline{\phantom{a}}$     | $\overline{\phantom{a}}$           | <b>DECIMAL</b>         | $\overline{\phantom{a}}$ | $\overline{a}$                                        | $\overline{\phantom{m}}$           |
| <b>SQL_NUMERIC</b>     | 32                       | 38                       | $\boldsymbol{0}$                                 | 38                                                                     | $\overline{a}$               | $\overline{a}$                     | <b>DOUBLE</b>          | 8                        | $\overline{a}$                                        | $\overline{\phantom{a}}$           |
| <b>SQL_REAL</b>        | $\overline{\phantom{a}}$ | $\frac{1}{2}$            | $\overline{\phantom{a}}$                         | $\frac{1}{2}$                                                          | $\overline{\phantom{a}}$     | $\overline{\phantom{a}}$           | <b>REAL</b>            | $\,8\,$                  | $\overline{a}$                                        | $\overline{\phantom{m}}$           |
| <b>SQL_SMALLINT</b>    | $\overline{\phantom{a}}$ | $\overline{\phantom{a}}$ | $\overline{\phantom{a}}$                         | $\overline{\phantom{a}}$                                               | $\overline{\phantom{a}}$     | $\overline{\phantom{a}}$           | <b>SMALLINT</b>        | $\overline{2}$           | $\qquad \qquad -$                                     | $\overline{\phantom{m}}$           |
| <b>SQL_TIME</b>        | $\overline{\phantom{a}}$ | $\overline{\phantom{a}}$ | $\qquad \qquad \blacksquare$                     | $\overline{\phantom{a}}$                                               | $\overline{\phantom{a}}$     | $\overline{\phantom{a}}$           | <b>TIME</b>            | 3                        | $\overline{\phantom{a}}$                              | $\overline{\phantom{m}}$           |
| SQL_TIMESTAMP          | $\frac{1}{2}$            | $\overline{a}$           | $\overline{\phantom{a}}$                         | $\frac{1}{2}$                                                          | $\overline{\phantom{a}}$     | $\overline{\phantom{a}}$           | <b>TIMESTAMP</b>       | 10                       | 6                                                     | $\frac{1}{2}$                      |
| SQL_TINYINT            | $\overline{a}$           | $\overline{\phantom{a}}$ | $\overline{\phantom{a}}$                         | $\frac{1}{2}$                                                          | $\overline{a}$               | $\overline{\phantom{a}}$           | <b>SMALLINT</b>        | $\overline{2}$           | $\overline{a}$                                        | $\overline{a}$                     |
| SQL_VARBINARY          | $\mathbf{1}$             | 8000                     | $\overline{a}$                                   | $\frac{1}{2}$                                                          | $\overline{a}$               | $\frac{1}{2}$                      | <b>VARCHAR</b>         | $\overline{\phantom{a}}$ | $\overline{a}$                                        | J                                  |
| SQL_VARCHAR            | $\mathbf{1}$             | 8000                     | $\overline{\phantom{a}}$                         | $\qquad \qquad \blacksquare$                                           | $\overline{\phantom{a}}$     | $\qquad \qquad -$                  | <b>VARCHAR</b>         | $\overline{\phantom{a}}$ | $\overline{a}$                                        | N                                  |
| SQL_WCHAR              | $\mathbf{1}$             | 254                      | $\overline{\phantom{a}}$                         | $\overline{\phantom{m}}$                                               | $\overline{\phantom{a}}$     | $\overline{\phantom{a}}$           | <b>CHARACTER</b>       | $\overline{\phantom{a}}$ | $\overline{\phantom{a}}$                              | N                                  |
| SQL_WCHAR              | 255                      | 8800                     | $\overline{\phantom{a}}$                         | $\overline{a}$                                                         | $\overline{a}$               | $\overline{\phantom{a}}$           | <b>VARCHAR</b>         | $\overline{\phantom{a}}$ |                                                       | $\mathbf N$                        |
| SQL_WLONGVARCHAR-      |                          | 1073741823 -             |                                                  | $\frac{1}{2}$                                                          | $\overline{\phantom{m}}$     | $\overline{\phantom{a}}$           | <b>CLOB</b>            | 2147483647 -             |                                                       | N                                  |
| SQL_WVARCHAR           | $\mathbf{1}$             | 16336                    | $\overline{\phantom{a}}$                         | $\overline{a}$                                                         | $\overline{a}$               | $\sim$                             | VARCHAR                | $\overline{\phantom{a}}$ | $\overline{a}$                                        | N                                  |
|                        |                          |                          |                                                  |                                                                        |                              |                                    |                        |                          |                                                       |                                    |
| text                   | $\overline{\phantom{a}}$ | $\overline{\phantom{a}}$ | $\overline{\phantom{a}}$                         | $\qquad \qquad -$                                                      | $\overline{\phantom{m}}$     | $\overline{\phantom{a}}$           | <b>CLOB</b>            | $\overline{\phantom{a}}$ | $\qquad \qquad -$                                     | N                                  |
| timestamp              | $\overline{a}$           | $\overline{\phantom{a}}$ | $\overline{\phantom{a}}$                         | $\qquad \qquad \blacksquare$                                           | $\overline{\phantom{a}}$     | $\overline{\phantom{a}}$           | <b>VARCHAR</b>         | 8                        |                                                       | J                                  |
| tinyint                | $\frac{1}{2}$            | $\overline{\phantom{m}}$ | $\overline{\phantom{a}}$                         | $\frac{1}{2}$                                                          | $\overline{\phantom{a}}$     | $\overline{\phantom{a}}$           | <b>SMALLINT</b>        | $\overline{2}$           | $\frac{1}{2}$                                         | $\frac{1}{2}$                      |
| uniqueidentifier       | $\mathbf{1}$             | 4000                     | $\overline{\phantom{a}}$                         | $\overline{\phantom{a}}$                                               | J                            | $\overline{\phantom{a}}$           | <b>VARCHAR</b>         | 16                       | $\overline{a}$                                        | J                                  |
| varbinary              | $\mathbf{1}$             | 8000                     | $\frac{1}{2}$                                    | $\overline{\phantom{m}}$                                               | $\frac{1}{2}$                | $\frac{1}{2}$                      | <b>VARCHAR</b>         | $\overline{\phantom{m}}$ | $\overline{a}$                                        | J                                  |
| varchar                | $\mathbf{1}$             | 8000                     | $\overline{\phantom{a}}$                         | $\qquad \qquad \blacksquare$                                           | $\overline{\phantom{a}}$     | $\overline{\phantom{a}}$           | <b>VARCHAR</b>         | $\overline{\phantom{a}}$ | $\overline{a}$                                        | N                                  |
| Anmerkung:             |                          |                          |                                                  |                                                                        |                              |                                    |                        |                          |                                                       |                                    |

*Tabelle 116. Standardmäßige progressive Datentypzuordnungen bei Microsoft SQL Server (Forts.)*

1. Diese Datentypzuordnung ist nur für Microsoft SQL Server Version 2000 gültig.

# **Standardmäßige progressive Datentypzuordnungen bei ODBC-Datenquellen**

In der folgenden Tabelle sind die standardmäßigen progressiven Datentypzuordnungen bei ODBC-Datenquellen aufgeführt.

| Ferner<br>Typ-<br>name         | Ferne<br>untere<br>Länge | Ferne<br>obere<br>Länge  | Ferne<br>untere<br>Anzahl<br>der<br>Kom-<br>ma-<br>stellen | Ferne<br>obere<br>Anzahl<br>der<br>Kom-<br>ma-<br>stellen | Ferne<br>Bit-<br>daten   | Ferne<br>Daten-<br>opera-<br>toren | Föderierter<br>Typname | Föderierte<br>Länge      | Föde-<br>rierte<br>Anzahl<br>der<br>Komma-<br>stellen | Föde-<br>rierte Bit-<br>daten |
|--------------------------------|--------------------------|--------------------------|------------------------------------------------------------|-----------------------------------------------------------|--------------------------|------------------------------------|------------------------|--------------------------|-------------------------------------------------------|-------------------------------|
| SQL_BIGINT                     | $\qquad \qquad -$        | $\overline{\phantom{a}}$ | $\overline{\phantom{m}}$                                   | $\overline{\phantom{a}}$                                  | $\overline{\phantom{a}}$ | $\overline{\phantom{a}}$           | <b>BIGINT</b>          | 8                        | $\overline{\phantom{a}}$                              | $\overline{\phantom{a}}$      |
| SQL_BINARY                     | $\mathbf{1}$             | 254                      | $\overline{\phantom{a}}$                                   | $\overline{a}$                                            | $\overline{\phantom{a}}$ | $\overline{\phantom{a}}$           | CHARACTER -            |                          | $\frac{1}{2}$                                         | J                             |
| SQL_BINARY                     | 255                      | 32672                    | $\overline{\phantom{m}}$                                   | $\overline{\phantom{m}}$                                  | $\overline{\phantom{a}}$ | $\overline{\phantom{0}}$           | <b>VARCHAR</b>         | $\overline{\phantom{a}}$ | $\overline{\phantom{m}}$                              | J                             |
| SQL_BIT                        | $\overline{\phantom{a}}$ | $\overline{\phantom{a}}$ | $\overline{\phantom{m}}$                                   | $\overline{\phantom{a}}$                                  | $\qquad \qquad -$        | $\overline{\phantom{m}}$           | <b>SMALLINT</b>        | $\overline{2}$           | $\overline{\phantom{m}}$                              | $\overline{\phantom{a}}$      |
| SQL_CHAR                       | $\mathbf{1}$             | 254                      | $\overline{\phantom{a}}$                                   | $\overline{\phantom{a}}$                                  | $\overline{\phantom{a}}$ | $\overline{\phantom{a}}$           | <b>CHAR</b>            | $\overline{\phantom{a}}$ | $\overline{\phantom{m}}$                              | N                             |
| SQL_CHAR                       | 255                      | 32672                    | $\overline{\phantom{m}}$                                   | $\frac{1}{2}$                                             | $\overline{\phantom{a}}$ | $\overline{a}$                     | VARCHAR                | $\overline{\phantom{a}}$ | $\overline{\phantom{m}}$                              | ${\bf N}$                     |
| <b>SQL_DATE</b>                | $\overline{\phantom{a}}$ | $\overline{\phantom{a}}$ | $\overline{\phantom{a}}$                                   | $\overline{\phantom{a}}$                                  | $\overline{\phantom{a}}$ | $\overline{\phantom{a}}$           | <b>DATE</b>            | $\overline{\phantom{a}}$ | $\overline{\phantom{m}}$                              | $\overline{\phantom{a}}$      |
| <b>SQL_DATE</b>                | $\overline{\phantom{a}}$ | $\overline{\phantom{0}}$ | $\overline{\phantom{0}}$                                   | $\overline{\phantom{a}}$                                  | $\overline{\phantom{a}}$ | $\overline{\phantom{a}}$           | TIMESTAMP <sup>1</sup> | $\bar{\phantom{a}}$      | $\overline{\phantom{m}}$                              | $\overline{\phantom{a}}$      |
| SQL_DECIMAL                    | $\mathbf{1}$             | 31                       | $\boldsymbol{0}$                                           | $31\,$                                                    | $\overline{\phantom{a}}$ | $\overline{\phantom{a}}$           | <b>DECIMAL</b>         | $\overline{\phantom{a}}$ | $\frac{1}{2}$                                         | $\overline{\phantom{a}}$      |
| SQL_DECIMAL                    | 32                       | 38                       | $\boldsymbol{0}$                                           | 38                                                        | $\overline{\phantom{a}}$ | $\overline{\phantom{0}}$           | <b>DOUBLE</b>          | 8                        | $\overline{\phantom{m}}$                              | $\overline{\phantom{a}}$      |
| <b>SQL_DOUBLE</b>              | $\overline{\phantom{a}}$ | $\overline{a}$           | $\overline{a}$                                             | $\overline{a}$                                            | $\overline{a}$           | $\overline{a}$                     | <b>DOUBLE</b>          | $\,8\,$                  | $\overline{a}$                                        | $\overline{\phantom{m}}$      |
| SQL_FLOAT                      | $\qquad \qquad -$        | 8                        | $\overline{\phantom{0}}$                                   | $\qquad \qquad \blacksquare$                              | $\qquad \qquad -$        | $\overline{\phantom{m}}$           | <b>FLOAT</b>           | 8                        | $\overline{\phantom{m}}$                              | $\overline{\phantom{a}}$      |
| SQL_FLOAT                      | $\overline{\phantom{a}}$ | $\overline{4}$           | $\overline{\phantom{a}}$                                   | $\overline{\phantom{a}}$                                  | $\frac{1}{2}$            | $\overline{\phantom{0}}$           | <b>FLOAT</b>           | $\overline{4}$           | $\overline{\phantom{m}}$                              | $\overline{\phantom{a}}$      |
| <b>SQL_INTEGER</b>             | $\qquad \qquad -$        | $\overline{a}$           | $\overline{a}$                                             | $\overline{\phantom{m}}$                                  | $\overline{\phantom{a}}$ | $\overline{a}$                     | <b>INTEGER</b>         | $\overline{4}$           | $\overline{a}$                                        | $\frac{1}{2}$                 |
| SQL_LONG-<br><b>VARCHAR</b>    |                          |                          |                                                            |                                                           | $\overline{a}$           |                                    | <b>CLOB</b>            | 2147483647 -             |                                                       | N                             |
| SQL_LONGVAR-<br><b>BINARY</b>  | $\overline{a}$           |                          | ÷,                                                         | $\overline{a}$                                            | $\frac{1}{2}$            | $\overline{a}$                     | <b>BLOB</b>            | 2147483647 -             |                                                       | J                             |
| <b>SQL_NUMERIC</b>             | $\mathbf{1}$             | 31                       | $\boldsymbol{0}$                                           | 31                                                        | $\overline{\phantom{a}}$ | $\overline{\phantom{a}}$           | <b>DECIMAL</b>         | $\overline{\phantom{a}}$ | $\frac{1}{2}$                                         | $\overline{\phantom{a}}$      |
| <b>SQL_NUMERIC</b>             | 32                       | 32                       | $\boldsymbol{0}$                                           | 31                                                        | $\overline{\phantom{a}}$ | $\overline{\phantom{0}}$           | <b>DOUBLE</b>          | 8                        | $\overline{a}$                                        | $\overline{\phantom{a}}$      |
| <b>SQL_REAL</b>                | $\overline{\phantom{a}}$ | $\overline{\phantom{0}}$ | $\overline{\phantom{0}}$                                   | $\overline{\phantom{a}}$                                  | $\overline{\phantom{m}}$ | $\overline{\phantom{0}}$           | <b>REAL</b>            | $\ensuremath{4}$         | $\frac{1}{2}$                                         | $\overline{\phantom{m}}$      |
| SQL_SMALLINT                   | $\overline{\phantom{a}}$ | $\overline{a}$           | $\overline{\phantom{m}}$                                   | $\qquad \qquad \blacksquare$                              | $\overline{\phantom{a}}$ | $\overline{\phantom{0}}$           | SMALLINT               | $\overline{2}$           | $\overline{\phantom{m}}$                              | $\overline{\phantom{a}}$      |
| <b>SQL_TIMESTAMP</b>           | $\overline{\phantom{a}}$ |                          | ÷,                                                         |                                                           | $\overline{a}$           | $\overline{a}$                     | TIMES-<br>TAMP(6)      | 10                       | 6                                                     | $\overline{a}$                |
| SQL_TIMESTAMP(p)-              |                          |                          |                                                            |                                                           | $\overline{a}$           |                                    | TIMES-<br>TAMP(6)      | 10                       | 6                                                     | $\overline{a}$                |
| SQL_TYPE_DATE                  | $\overline{\phantom{a}}$ | $\overline{\phantom{0}}$ | $\overline{\phantom{a}}$                                   | $\frac{1}{2}$                                             | $\frac{1}{2}$            | $\overline{a}$                     | <b>DATE</b>            | $\overline{4}$           | $\overline{\phantom{m}}$                              | $\overline{\phantom{m}}$      |
| SQL_TYPE_TIME                  | $\overline{\phantom{a}}$ | $\overline{\phantom{a}}$ | $\bar{\phantom{a}}$                                        | $\overline{\phantom{a}}$                                  | $\overline{\phantom{a}}$ | $\overline{\phantom{a}}$           | <b>TIME</b>            | 3                        | $\overline{\phantom{m}}$                              | $\overline{\phantom{a}}$      |
| SQL_TYPE_-<br><b>TIMESTAMP</b> |                          |                          |                                                            |                                                           |                          |                                    | <b>TIMESTAMP</b>       | 10                       |                                                       |                               |
| SQL_TINYINT                    | $\overline{\phantom{a}}$ | $\overline{\phantom{0}}$ | $\overline{\phantom{0}}$                                   | $\overline{\phantom{a}}$                                  | $\overline{\phantom{a}}$ | $\overline{\phantom{a}}$           | SMALLINT               | $\overline{2}$           | $\overline{\phantom{m}}$                              | $\overline{\phantom{a}}$      |
| SQL_VARBINARY                  | $\mathbf{1}$             | 32672                    | -                                                          | $\overline{\phantom{m}}$                                  | $\overline{\phantom{m}}$ | $\overline{\phantom{0}}$           | VARCHAR                | $\overline{\phantom{m}}$ | $\overline{\phantom{m}}$                              | J                             |
| SQL_VARCHAR                    | $\mathbf{1}$             | 32672                    | $\overline{\phantom{a}}$                                   | $\overline{\phantom{a}}$                                  | $\overline{\phantom{a}}$ | $\overline{\phantom{m}}$           | VARCHAR                | $\overline{\phantom{a}}$ | $\overline{\phantom{m}}$                              | N                             |
| SQL_WCHAR                      | $1\,$                    | 127                      | $\overline{\phantom{0}}$                                   | $\overline{\phantom{a}}$                                  | $\overline{\phantom{0}}$ | $\overline{\phantom{0}}$           | <b>CHAR</b>            | $\overline{\phantom{a}}$ | $\overline{\phantom{m}}$                              | $\mathbf N$                   |
| SQL_WCHAR                      | 128                      | 16336                    | -                                                          | $\qquad \qquad -$                                         | $\overline{\phantom{0}}$ | -                                  | VARCHAR                | $\overline{\phantom{m}}$ | $\overline{\phantom{m}}$                              | $\mathbb N$                   |
| SQL_WVARCHAR                   | $\mathbf{1}$             | 16336                    | -                                                          | $\overline{\phantom{a}}$                                  | $\overline{\phantom{a}}$ | $\overline{\phantom{m}}$           | VARCHAR                | $\overline{\phantom{a}}$ | $\overline{\phantom{m}}$                              | $\mathbf N$                   |
| SQL_WLONG-<br><b>VARCHAR</b>   |                          | 1073741823 -             |                                                            |                                                           |                          |                                    | <b>CLOB</b>            | 2147483647 -             |                                                       | ${\bf N}$                     |

*Tabelle 117. Standardmäßige progressive Datentypzuordnungen bei ODBC (nicht alle Spalten sind dargestellt)*

1. Der föderierte Typ ist TIMESTAMP(0), falls der Konfigurationsparameter 'date\_compat' auf **ON** gesetzt ist.

# **Standardmäßige progressive Datentypzuordnungen bei Oracle NET8-Datenquellen**

In der folgenden Tabelle sind die standardmäßigen progressiven Datentypzuordnungen bei Oracle NET8-Datenquellen aufgeführt.

| Ferner<br>Typ-<br>name         | Ferne<br>untere<br>Länge | Ferne<br>obere<br>Länge | Ferne<br>untere<br>der<br>Kom-<br>ma-<br>stellen | Ferne<br>obere<br>Anzahl Anzahl<br>der<br>Kom-<br>ma-<br>stellen | Ferne<br>Bit-<br>daten   | Ferne<br>Daten-<br>opera-<br>toren | Föderierter<br>Typname | Föderierte<br>Länge | Föde-<br>rierte<br>Anzahl<br>der Kom-<br>ma-<br>stellen | Föderierte<br><b>Bitdaten</b> |
|--------------------------------|--------------------------|-------------------------|--------------------------------------------------|------------------------------------------------------------------|--------------------------|------------------------------------|------------------------|---------------------|---------------------------------------------------------|-------------------------------|
| <b>BLOB</b>                    | $\overline{0}$           | $\overline{0}$          | $\overline{0}$                                   | $\overline{0}$                                                   | $\overline{\phantom{a}}$ | $\setminus 0$                      | <b>BLOB</b>            | 2147483647 0        |                                                         | Ţ                             |
| <b>CHAR</b>                    | $\mathbf{1}$             | 254                     | $\overline{0}$                                   | $\overline{0}$                                                   | $\overline{\phantom{a}}$ | $\setminus 0$                      | <b>CHAR</b>            | $\overline{0}$      | $\overline{0}$                                          | $\mathbf N$                   |
| <b>CHAR</b>                    | 255                      | 2000                    | $\Omega$                                         | $\mathbf{0}$                                                     | $\overline{\phantom{a}}$ | $\setminus 0$                      | <b>VARCHAR</b>         | $\Omega$            | $\overline{0}$                                          | N                             |
| <b>CLOB</b>                    | $\overline{0}$           | $\theta$                | $\overline{0}$                                   | $\overline{0}$                                                   | $\overline{\phantom{a}}$ | $\setminus 0$                      | <b>CLOB</b>            | 2147483647 0        |                                                         | N                             |
| <b>DATE</b>                    | $\mathbf{0}$             | $\mathbf{0}$            | $\boldsymbol{0}$                                 | $\boldsymbol{0}$                                                 |                          | $\setminus 0$                      | TIMES-<br>TAMP(6)      | $\overline{0}$      | $\mathbf{0}$                                            | N                             |
| <b>FLOAT</b>                   | $\mathbf{1}$             | 126                     | $\overline{0}$                                   | $\overline{0}$                                                   | $\overline{\phantom{a}}$ | $\setminus 0$                      | <b>DOUBLE</b>          | $\overline{0}$      | $\overline{0}$                                          | N                             |
| <b>LONG</b>                    | $\boldsymbol{0}$         | $\theta$                | $\overline{0}$                                   | $\boldsymbol{0}$                                                 | $\overline{\phantom{a}}$ | $\setminus 0$                      | <b>CLOB</b>            | 2147483647 0        |                                                         | $\mathbf N$                   |
| <b>LONG RAW</b>                | $\overline{0}$           | $\overline{0}$          | $\overline{0}$                                   | $\boldsymbol{0}$                                                 | $\overline{\phantom{a}}$ | $\setminus 0$                      | <b>BLOB</b>            | 2147483647 0        |                                                         | J                             |
| <b>NUMBER</b>                  | 10                       | 18                      | $\overline{0}$                                   | $\overline{0}$                                                   | $\overline{a}$           | $\setminus 0$                      | <b>BIGINT</b>          | $\overline{0}$      | $\overline{0}$                                          | N                             |
| <b>NUMBER</b>                  | $\mathbf{1}$             | 38                      | $-84$                                            | 127                                                              | $\overline{\phantom{a}}$ | $\setminus 0$                      | <b>DOUBLE</b>          | $\overline{0}$      | $\mathbf{0}$                                            | N                             |
| <b>NUMBER</b>                  | $\mathbf{1}$             | 31                      | $\overline{0}$                                   | 31                                                               | $\overline{\phantom{m}}$ | $>=$                               | <b>DECIMAL</b>         | $\overline{0}$      | $\mathbf{0}$                                            | N                             |
| <b>NUMBER</b>                  | $\mathbf{1}$             | $\overline{4}$          | $\overline{0}$                                   | $\overline{0}$                                                   | $\overline{\phantom{a}}$ | $\setminus 0$                      | <b>SMALLINT</b>        | $\overline{0}$      | $\overline{0}$                                          | $\mathbf N$                   |
| <b>NUMBER</b>                  | 5                        | 9                       | $\overline{0}$                                   | $\boldsymbol{0}$                                                 | $\frac{1}{2}$            | $\setminus 0$                      | <b>INTEGER</b>         | $\overline{0}$      | $\mathbf{0}$                                            | N                             |
| <b>NUMBER</b>                  | $\overline{\phantom{a}}$ | 10                      | $\overline{0}$                                   | $\boldsymbol{0}$                                                 | $\overline{\phantom{a}}$ | $\setminus 0$                      | <b>DECIMAL</b>         | $\overline{0}$      | $\mathbf{0}$                                            | $\mathbf N$                   |
| <b>RAW</b>                     | $\mathbf{1}$             | 2000                    | $\overline{0}$                                   | $\overline{0}$                                                   | $\overline{\phantom{a}}$ | $\setminus 0$                      | <b>VARCHAR</b>         | $\overline{0}$      | $\mathbf{0}$                                            | J                             |
| <b>ROWID</b>                   | $\theta$                 | $\theta$                | $\overline{0}$                                   | <b>NULL</b>                                                      | $\bar{\phantom{a}}$      | $\setminus 0$                      | <b>CHAR</b>            | 18                  | $\mathbf{0}$                                            | $\mathbf N$                   |
| TIMESTAMP $(p)$ <sup>1</sup> - |                          |                         |                                                  |                                                                  |                          | $\setminus 0$                      | TIMES-<br>TAMP(6)      | 10                  | 6                                                       | N                             |
| VARCHAR2                       | $\mathbf{1}$             | 4000                    | $\Omega$                                         | $\boldsymbol{0}$                                                 | $\overline{a}$           | $\setminus 0$                      | <b>VARCHAR</b>         | $\overline{0}$      | $\overline{0}$                                          | $\mathbf N$                   |

*Tabelle 118. Standardmäßige progressive Datentypzuordnungen bei Oracle NET8*

**Anmerkung:**

1.

v TIMESTAMP*(p)* stellt eine Zeitmarke mit einer variablen Anzahl der Kommastellen von 0-9 dar. Die Anzahl der Kommastellen der Oracle-Zeitmarke wird standardmäßig TIMESTAMP(6) zugeordnet. Sie können diese Standardtypzuordnung ändern und den Oracle-Typ TIMESTAMP zu einem föderierten Typ TIMESTAMP mit derselben Anzahl der Kommastellen zuordnen. Hierzu verwenden Sie eine benutzerdefinierte Typzuordnung.

v Diese Typzuordnung ist nur für Client- und Serverkonfigurationen unter Oracle 9i (oder einer späteren Version dieses Produkts) zulässig.

# **Standardmäßige progressive Datentypzuordnungen bei Sybase-Datenquellen**

In der folgenden Tabelle sind die standardmäßigen progressiven Datentypzuordnungen bei Sybase-Datenquellen aufgeführt.

| Ferner<br>Typ-<br>name            | Ferne<br>untere<br>Länge | Ferne<br>obere<br>Länge  | Ferne<br>untere<br>Anzahl<br>der<br>Kom-<br>ma-<br>stellen | Ferne<br>obere<br>Anzahl<br>der<br>Kom-<br>ma-<br>stellen | Ferne<br>Bit-<br>daten       | Ferne<br>Daten-<br>opera-<br>toren | Föderierter Typ- Föderierte<br>name | Länge                    | Föde-<br>rierte<br>Anzahl<br>der Kom-<br>ma-<br>stellen | Föde-<br>rierte Bit-<br>daten |
|-----------------------------------|--------------------------|--------------------------|------------------------------------------------------------|-----------------------------------------------------------|------------------------------|------------------------------------|-------------------------------------|--------------------------|---------------------------------------------------------|-------------------------------|
| binary                            | $\mathbf{1}$             | 254                      | $\frac{1}{2}$                                              | $\overline{\phantom{m}}$                                  | $\frac{1}{2}$                | $\overline{\phantom{a}}$           | <b>CHAR</b>                         | $\overline{\phantom{m}}$ | $\overline{\phantom{a}}$                                | J                             |
| binary                            | 255                      | 32672                    | $\overline{\phantom{a}}$                                   | $\overline{\phantom{m}}$                                  | $\overline{a}$               | $\qquad \qquad \blacksquare$       | VARCHAR                             | $\overline{a}$           | $\overline{\phantom{m}}$                                | J                             |
| bit                               | $\overline{\phantom{0}}$ | $\overline{\phantom{a}}$ | $\overline{\phantom{a}}$                                   | $\frac{1}{2}$                                             | $\qquad \qquad \blacksquare$ | $\overline{\phantom{a}}$           | SMALLINT                            | $\overline{\phantom{a}}$ | $\overline{\phantom{m}}$                                | $\overline{a}$                |
| char                              | $\mathbf{1}$             | 254                      | $\overline{\phantom{a}}$                                   | $\overline{a}$                                            | $\overline{\phantom{m}}$     | $\qquad \qquad \blacksquare$       | <b>CHAR</b>                         | $\overline{a}$           | $\overline{\phantom{m}}$                                | N                             |
| char                              | 255                      | 32672                    | $\overline{\phantom{a}}$                                   | $\overline{a}$                                            | $\overline{a}$               | $\overline{\phantom{a}}$           | VARCHAR                             | ÷,                       | $\overline{\phantom{m}}$                                | $\mathbf N$                   |
| char null<br>(siehe varchar)      |                          |                          |                                                            |                                                           |                              |                                    |                                     |                          |                                                         |                               |
| date                              | $\overline{\phantom{m}}$ | $\overline{\phantom{a}}$ | $\overline{\phantom{a}}$                                   | $\qquad \qquad \blacksquare$                              | $\qquad \qquad \blacksquare$ | $\overline{\phantom{a}}$           | <b>DATE</b>                         | $\overline{\phantom{a}}$ | $\overline{\phantom{m}}$                                | $\overline{\phantom{m}}$      |
| date                              | $\overline{\phantom{a}}$ | $\overline{\phantom{a}}$ | $\overline{\phantom{a}}$                                   | $\qquad \qquad \blacksquare$                              | $\overline{\phantom{0}}$     | $\overline{\phantom{a}}$           | TIMESTAMP <sup>1</sup>              | $\overline{a}$           | $\overline{\phantom{m}}$                                | $\frac{1}{2}$                 |
| datetime                          | $\overline{a}$           | $\overline{a}$           | $\overline{\phantom{a}}$                                   | $\overline{a}$                                            | $\overline{a}$               | $\frac{1}{2}$                      | TIMESTAMP(6)                        | $\overline{\phantom{a}}$ | $\overline{\phantom{m}}$                                | $\overline{\phantom{a}}$      |
| datetimn                          | $\overline{\phantom{a}}$ | $\overline{\phantom{a}}$ | $\overline{\phantom{a}}$                                   | $\qquad \qquad -$                                         | $\qquad \qquad \blacksquare$ | $\overline{\phantom{a}}$           | <b>TIMESTAMP</b>                    | $\qquad \qquad -$        | $\overline{\phantom{m}}$                                | $\overline{\phantom{a}}$      |
| decimal                           | $\mathbf{1}$             | 31                       | $\mathbf{0}$                                               | 31                                                        | $\overline{\phantom{a}}$     | $\overline{\phantom{a}}$           | <b>DECIMAL</b>                      | $\frac{1}{2}$            | $\frac{1}{2}$                                           | $\overline{\phantom{a}}$      |
| decimal                           | 32                       | $38\,$                   | $\mathbf{0}$                                               | $38\,$                                                    | $\qquad \qquad \blacksquare$ | $\overline{\phantom{a}}$           | <b>DOUBLE</b>                       | $\overline{\phantom{m}}$ | $\overline{\phantom{m}}$                                | $\overline{\phantom{a}}$      |
| decimaln                          | $\mathbf{1}$             | 31                       | $\overline{0}$                                             | 31                                                        | $\qquad \qquad \blacksquare$ | $\overline{\phantom{a}}$           | <b>DECIMAL</b>                      | $\overline{\phantom{a}}$ | $\overline{\phantom{m}}$                                | $\overline{\phantom{a}}$      |
| decimaln                          | 32                       | 38                       | $\mathbf{0}$                                               | 38                                                        | $\overline{\phantom{m}}$     | $\overline{\phantom{a}}$           | <b>DOUBLE</b>                       | $\overline{\phantom{m}}$ | $\qquad \qquad -$                                       | $\overline{\phantom{a}}$      |
| float                             | $\overline{\phantom{0}}$ | $\,4$                    | $\overline{\phantom{a}}$                                   | $\qquad \qquad -$                                         | $\qquad \qquad -$            | $\overline{\phantom{a}}$           | <b>REAL</b>                         | $\qquad \qquad -$        | $\overline{\phantom{a}}$                                | $\qquad \qquad \blacksquare$  |
| float                             | $\overline{\phantom{a}}$ | $\,8\,$                  | $\overline{\phantom{a}}$                                   | $\overline{a}$                                            | $\overline{a}$               | $\frac{1}{2}$                      | <b>DOUBLE</b>                       | $\overline{a}$           | $\frac{1}{2}$                                           | $\overline{\phantom{a}}$      |
| floatn                            | Ξ                        | $\overline{4}$           | $\overline{\phantom{a}}$                                   | $\overline{a}$                                            | $\overline{a}$               | $\overline{\phantom{a}}$           | <b>REAL</b>                         | $\overline{\phantom{m}}$ | ÷,                                                      | $\overline{a}$                |
| floatn                            | $\overline{\phantom{a}}$ | $\,$ 8 $\,$              | $\overline{\phantom{a}}$                                   | $\overline{\phantom{m}}$                                  | $\qquad \qquad \blacksquare$ | $\overline{\phantom{a}}$           | <b>DOUBLE</b>                       | $\qquad \qquad -$        | $\overline{\phantom{m}}$                                | $\overline{\phantom{a}}$      |
| image                             | $\overline{\phantom{0}}$ | $\overline{\phantom{a}}$ | $\overline{\phantom{a}}$                                   | $\overline{\phantom{m}}$                                  | $\bar{\phantom{a}}$          | $\overline{\phantom{a}}$           | <b>BLOB</b>                         | $\qquad \qquad -$        | $\frac{1}{2}$                                           | $\overline{\phantom{a}}$      |
| int                               | $\overline{a}$           | $\frac{1}{2}$            | $\overline{\phantom{a}}$                                   | $\overline{\phantom{m}}$                                  | $\overline{a}$               | $\frac{1}{2}$                      | <b>INTEGER</b>                      | $\overline{\phantom{m}}$ | $\frac{1}{2}$                                           | $\frac{1}{2}$                 |
| intn                              | $\frac{1}{2}$            | $\frac{1}{2}$            | $\overline{\phantom{a}}$                                   | $\overline{\phantom{m}}$                                  | $\qquad \qquad \blacksquare$ | $\overline{\phantom{a}}$           | <b>INTEGER</b>                      | $\overline{\phantom{a}}$ | $\overline{\phantom{m}}$                                | $\qquad \qquad \blacksquare$  |
| money                             | $\overline{\phantom{0}}$ | $\overline{\phantom{a}}$ | $\overline{\phantom{a}}$                                   | $\overline{\phantom{m}}$                                  | $\overline{a}$               | $\overline{\phantom{a}}$           | <b>DECIMAL</b>                      | 19                       | $\overline{4}$                                          | $\overline{\phantom{0}}$      |
| moneyn                            | $\overline{\phantom{0}}$ | $\overline{\phantom{a}}$ | $\overline{\phantom{a}}$                                   | $\overline{\phantom{m}}$                                  | $\qquad \qquad -$            | $\overline{\phantom{a}}$           | <b>DECIMAL</b>                      | 19                       | $\overline{4}$                                          | $\frac{1}{2}$                 |
| nchar                             | $\mathbf{1}$             | 254                      | $\overline{\phantom{a}}$                                   | $\overline{a}$                                            | $\overline{a}$               | $\overline{\phantom{m}}$           | <b>CHAR</b>                         | $\overline{\phantom{m}}$ | $\frac{1}{2}$                                           | $\mathbf N$                   |
| nchar                             | 255                      | 32672                    | $\overline{\phantom{a}}$                                   | $\overline{a}$                                            | $\overline{\phantom{m}}$     | $\overline{\phantom{a}}$           | <b>VARCHAR</b>                      | $\overline{\phantom{m}}$ | $\overline{\phantom{m}}$                                | $\mathbf N$                   |
| nchar null<br>(siehe<br>nvarchar) |                          |                          |                                                            |                                                           |                              |                                    |                                     |                          |                                                         |                               |
| numeric                           | $1\,$                    | $31\,$                   | $\boldsymbol{0}$                                           | $31\,$                                                    | $\overline{a}$               | $\bar{\phantom{a}}$                | DECIMAL                             | $\overline{\phantom{m}}$ | $\overline{a}$                                          | $\overline{a}$                |
| numeric                           | 32                       | 38                       | $\boldsymbol{0}$                                           | 38                                                        | $\qquad \qquad -$            | $\overline{\phantom{a}}$           | <b>DOUBLE</b>                       | $\overline{\phantom{m}}$ | $\qquad \qquad \blacksquare$                            | -                             |
| numericn                          | $\mathbf{1}$             | 31                       | $\mathbf{0}$                                               | 31                                                        | $\overline{\phantom{a}}$     | $\overline{\phantom{a}}$           | <b>DECIMAL</b>                      | $\overline{\phantom{a}}$ | $\overline{\phantom{a}}$                                | $\overline{\phantom{0}}$      |
| numericn                          | 32                       | $38\,$                   | $\boldsymbol{0}$                                           | 38                                                        | $\overline{\phantom{0}}$     | $\overline{a}$                     | <b>DOUBLE</b>                       | $\overline{\phantom{m}}$ | $\overline{\phantom{m}}$                                | $\overline{\phantom{m}}$      |
| nvarchar                          | $\mathbf{1}$             | 32672                    | $\bar{\phantom{a}}$                                        | $\frac{1}{2}$                                             | $\overline{\phantom{a}}$     | $\overline{\phantom{a}}$           | <b>VARCHAR</b>                      | $\overline{\phantom{a}}$ | $\overline{\phantom{a}}$                                | $\mathbf N$                   |
| real                              | $\overline{\phantom{0}}$ | $\overline{\phantom{a}}$ | $\overline{\phantom{a}}$                                   | $\qquad \qquad -$                                         | $\overline{\phantom{m}}$     | $\overline{\phantom{a}}$           | <b>REAL</b>                         | $\overline{\phantom{m}}$ | $\qquad \qquad -$                                       | $\frac{1}{2}$                 |
| smalldatetime                     | $\frac{1}{2}$            | $\overline{\phantom{a}}$ | $\overline{\phantom{a}}$                                   | $\overline{\phantom{m}}$                                  | $\overline{\phantom{0}}$     | $\overline{\phantom{a}}$           | TIMESTAMP(6)                        | $\overline{\phantom{a}}$ | $\overline{\phantom{a}}$                                | $\overline{\phantom{0}}$      |
| smallint                          | $\overline{\phantom{a}}$ | $\overline{\phantom{a}}$ | $\overline{\phantom{a}}$                                   | $\overline{\phantom{0}}$                                  | $\qquad \qquad -$            | $\overline{\phantom{a}}$           | <b>SMALLINT</b>                     | $\overline{\phantom{a}}$ | $\overline{\phantom{m}}$                                | $\qquad \qquad -$             |
| smallmoney                        | $\overline{\phantom{0}}$ | $\overline{\phantom{a}}$ | $\overline{\phantom{a}}$                                   | $\frac{1}{2}$                                             | $\frac{1}{2}$                | $\overline{\phantom{a}}$           | DECIMAL                             | 10                       | $\overline{4}$                                          | $\overline{a}$                |
| sysname                           | $\overline{\phantom{m}}$ | $\overline{\phantom{a}}$ | $\overline{\phantom{a}}$                                   | $\qquad \qquad -$                                         | $\overline{\phantom{a}}$     | $\overline{\phantom{a}}$           | <b>VARCHAR</b>                      | 30                       | $\overline{\phantom{a}}$                                | N                             |
| text                              | $\overline{\phantom{a}}$ | $\overline{\phantom{a}}$ | $\overline{\phantom{a}}$                                   | $\overline{\phantom{m}}$                                  | $\overline{\phantom{0}}$     | $\overline{\phantom{a}}$           | <b>CLOB</b>                         | $\overline{\phantom{m}}$ | $\overline{\phantom{a}}$                                | $\overline{\phantom{0}}$      |
| time                              | $\overline{\phantom{0}}$ | $\frac{1}{2}$            | $\overline{\phantom{a}}$                                   | $\overline{a}$                                            | $\overline{\phantom{m}}$     | $\overline{\phantom{a}}$           | <b>TIME</b>                         | $\overline{\phantom{m}}$ | $\overline{\phantom{m}}$                                | $\frac{1}{2}$                 |
| timestamp                         | $\overline{\phantom{a}}$ | $\overline{\phantom{a}}$ | $\overline{\phantom{a}}$                                   | $\overline{\phantom{m}}$                                  | $\overline{\phantom{a}}$     | $\overline{\phantom{a}}$           | VARCHAR                             | $\,8\,$                  | $\overline{\phantom{a}}$                                | J                             |

*Tabelle 119. Standardmäßige progressive Datentypzuordnungen bei Sybase CTLIB*

| Ferner<br>Typ-<br>name                | Ferne<br>untere<br>Länge | Ferne<br>obere<br>Länge | Ferne<br>untere<br>Anzahl<br>der<br>Kom-<br>ma-<br>stellen | Ferne<br>obere<br>Anzahl<br>der<br>Kom-<br>ma-<br>stellen | Ferne<br>Bit-<br>daten | Ferne<br>Daten-<br>opera-<br>toren | Föderierter Typ-<br>name | Föderierte<br>Länge      | Föde-<br>rierte<br>Anzahl<br>der Kom-<br>ma-<br>stellen | Föde-<br>rierte Bit-<br>daten |
|---------------------------------------|--------------------------|-------------------------|------------------------------------------------------------|-----------------------------------------------------------|------------------------|------------------------------------|--------------------------|--------------------------|---------------------------------------------------------|-------------------------------|
| tinyint                               |                          |                         |                                                            |                                                           |                        |                                    | <b>SMALLINT</b>          | $\overline{\phantom{a}}$ | ٠                                                       | $\overline{\phantom{a}}$      |
| unichar <sup>2</sup>                  | 1                        | 254                     |                                                            |                                                           |                        |                                    | <b>CHAR</b>              |                          |                                                         | N                             |
| unichar <sup>2</sup>                  | 255                      | 32672                   | $\overline{\phantom{a}}$                                   |                                                           |                        | $\overline{\phantom{0}}$           | <b>VARCHAR</b>           | $\overline{\phantom{a}}$ | $\overline{a}$                                          | N                             |
| unichar null<br>(siehe<br>univarchar) |                          |                         |                                                            |                                                           |                        |                                    |                          |                          |                                                         |                               |
| univarchar <sup>2</sup>               | $\mathbf{1}$             | 32672                   | $\overline{\phantom{a}}$                                   |                                                           |                        | -                                  | <b>VARCHAR</b>           | $\overline{\phantom{a}}$ | $\overline{a}$                                          | N                             |
| varbinary                             | 1                        | 32672                   | $\overline{\phantom{a}}$                                   |                                                           |                        |                                    | <b>VARCHAR</b>           | $\overline{\phantom{a}}$ | $\overline{a}$                                          |                               |
| varchar                               | 1                        | 32672                   | $\overline{\phantom{a}}$                                   |                                                           |                        |                                    | <b>VARCHAR</b>           | $\overline{\phantom{m}}$ | $\overline{a}$                                          | N                             |
|                                       |                          |                         |                                                            |                                                           |                        |                                    |                          |                          |                                                         |                               |

*Tabelle 119. Standardmäßige progressive Datentypzuordnungen bei Sybase CTLIB (Forts.)*

1. Der föderierte Typ ist TIMESTAMP(0), falls der Konfigurationsparameter 'date\_compat' auf **ON** gesetzt ist.

2. Zulässig für föderierte Datenbanken ohne Unicode-Unterstützung.

# **Standardmäßige progressive Datentypzuordnungen bei Teradata-Datenquellen**

In der folgenden Tabelle sind die standardmäßigen progressiven Datentypzuordnungen bei Teradata-Datenquellen aufgeführt.

| Ferner<br>Typ-<br>name            | Ferne<br>untere<br>Länge | Ferne<br>obere<br>Länge                  | Ferne<br>untere<br>Anzahl<br>der<br>Kom-<br>ma-<br>stellen | Ferne<br>obere<br>Anzahl daten<br>der<br>Kom-<br>ma-<br>stellen | Ferne<br>Bit-            | Ferne<br>Daten-<br>opera-<br>toren | Föderierter<br>Typname | Föde-<br>rierte<br>Länge | Föde-<br>rierte<br>Anzahl<br>der Kom-<br>ma-<br>stellen | Föderierte<br><b>Bitdaten</b> |
|-----------------------------------|--------------------------|------------------------------------------|------------------------------------------------------------|-----------------------------------------------------------------|--------------------------|------------------------------------|------------------------|--------------------------|---------------------------------------------------------|-------------------------------|
| <b>BLOB</b>                       | $\mathbf{1}$             | 2097088000 -                             |                                                            |                                                                 |                          |                                    | <b>BLOB</b>            |                          | $\overline{a}$                                          |                               |
| <b>BYTE</b>                       | $\mathbf{1}$             | 254                                      | $\overline{\phantom{a}}$                                   | $\overline{\phantom{0}}$                                        | $\overline{\phantom{a}}$ | $\overline{\phantom{m}}$           | <b>CHAR</b>            | $\overline{\phantom{0}}$ | $\overline{\phantom{a}}$                                | J                             |
| <b>BYTE</b>                       | 255                      | 32672                                    | $\overline{\phantom{a}}$                                   | $\overline{a}$                                                  | $\overline{a}$           | $\overline{a}$                     | VARCHAR                | $\overline{a}$           | $\overline{\phantom{a}}$                                |                               |
| <b>BYTE</b>                       | 32673                    | 64000                                    | $\overline{\phantom{a}}$                                   |                                                                 |                          |                                    | <b>BLOB</b>            | $\overline{a}$           | ۰                                                       | $\overline{\phantom{a}}$      |
| <b>BYTEINT</b>                    | $\overline{\phantom{a}}$ | $\overline{\phantom{a}}$                 | $\overline{\phantom{a}}$                                   | $\overline{\phantom{a}}$                                        | $\overline{\phantom{m}}$ | $\overline{\phantom{a}}$           | <b>SMALLINT</b>        | $\overline{\phantom{a}}$ | $\overline{\phantom{a}}$                                | $\overline{\phantom{a}}$      |
| <b>CHAR</b>                       | $\mathbf{1}$             | 254                                      | $\overline{\phantom{a}}$                                   | $\overline{a}$                                                  | $\overline{a}$           | $\overline{a}$                     | <b>CHARACTER</b>       | $\overline{a}$           | $\overline{\phantom{a}}$                                | $\overline{\phantom{a}}$      |
| <b>CHAR</b>                       | 255                      | 32672                                    | $\overline{\phantom{0}}$                                   | ٠                                                               | $\overline{\phantom{a}}$ | $\overline{\phantom{a}}$           | <b>VARCHAR</b>         | $\overline{\phantom{0}}$ | $\overline{a}$                                          | $\overline{\phantom{a}}$      |
| <b>CHAR</b>                       | 32673                    | 64000                                    | $\overline{\phantom{a}}$                                   | $\overline{\phantom{a}}$                                        | $\overline{\phantom{a}}$ | $\overline{a}$                     | <b>CLOB</b>            | $\overline{\phantom{0}}$ | $\overline{\phantom{a}}$                                | $\overline{\phantom{a}}$      |
| <b>CLOB</b>                       | $\mathbf{1}$             | 2097088000<br>(lateinischer Zeichensatz) |                                                            |                                                                 |                          |                                    | <b>CLOB</b>            |                          |                                                         |                               |
| <b>CLOB</b>                       | $\mathbf{1}$             | 1048544000<br>(Unicode)                  |                                                            |                                                                 |                          |                                    | <b>CLOB</b>            |                          |                                                         |                               |
| <b>DATE</b>                       | $\overline{\phantom{0}}$ | $\overline{\phantom{a}}$                 | $\overline{\phantom{a}}$                                   | $\overline{\phantom{0}}$                                        | $\overline{\phantom{a}}$ |                                    | <b>DATE</b>            | Ξ                        | $\overline{\phantom{a}}$                                | $\overline{\phantom{a}}$      |
| <b>DATE</b>                       | $\overline{\phantom{a}}$ | $\overline{\phantom{a}}$                 | $\overline{\phantom{a}}$                                   | $\overline{\phantom{0}}$                                        | $\overline{\phantom{a}}$ | $\overline{\phantom{a}}$           | TIMESTAMP <sup>1</sup> | $\overline{\phantom{a}}$ | $\overline{\phantom{a}}$                                | $\overline{\phantom{a}}$      |
| <b>DECIMAL</b>                    | $\mathbf{1}$             | 18                                       | $\mathbf{0}$                                               | 18                                                              | $\overline{a}$           | $\overline{a}$                     | <b>DECIMAL</b>         | Ξ                        | $\overline{a}$                                          | $\overline{\phantom{a}}$      |
| <b>DOUBLE</b><br><b>PRECISION</b> |                          |                                          |                                                            |                                                                 |                          |                                    | <b>DOUBLE</b>          |                          |                                                         |                               |
| <b>FLOAT</b>                      | $\overline{\phantom{0}}$ | $\overline{a}$                           | ٠                                                          | ٠                                                               | $\overline{\phantom{a}}$ | $\overline{a}$                     | <b>DOUBLE</b>          | Ξ                        | $\overline{\phantom{a}}$                                | $\overline{\phantom{a}}$      |

*Tabelle 120. Standardmäßige progressive Datentypzuordnungen bei Teradata (nicht alle Spalten sind dargestellt)*

*Tabelle 120. Standardmäßige progressive Datentypzuordnungen bei Teradata (nicht alle Spalten sind dargestellt) (Forts.)*

| Ferner<br>Typ-<br>name | Ferne<br>untere<br>Länge | Ferne<br>obere<br>Länge  | Ferne<br>untere<br>Anzahl<br>der<br>Kom-<br>ma-<br>stellen | Ferne<br>obere<br>Anzahl daten<br>der<br>Kom-<br>ma-<br>stellen | Ferne<br>Bit-            | Ferne<br>Daten-<br>opera-<br>toren | Föderierter<br>Typname | Föde-<br>rierte<br>Länge | Föde-<br>rierte<br>Anzahl<br>der Kom-<br>ma-<br>stellen | Föderierte<br>Bitdaten   |
|------------------------|--------------------------|--------------------------|------------------------------------------------------------|-----------------------------------------------------------------|--------------------------|------------------------------------|------------------------|--------------------------|---------------------------------------------------------|--------------------------|
| <b>GRAPHIC</b>         | $\mathbf{1}$             | 127                      | $\overline{\phantom{0}}$                                   |                                                                 |                          | $\overline{\phantom{a}}$           | <b>GRAPHIC</b>         | $\overline{\phantom{m}}$ | $\overline{\phantom{0}}$                                | $\overline{\phantom{0}}$ |
| <b>GRAPHIC</b>         | 128                      | 16336                    | $\overline{\phantom{a}}$                                   | ٠                                                               | $\overline{\phantom{a}}$ | $\overline{\phantom{a}}$           | <b>VARGRAPHIC</b>      | $\overline{a}$           | $\overline{\phantom{0}}$                                | $\overline{\phantom{a}}$ |
| <b>GRAPHIC</b>         | 16337                    | 32000                    | $\overline{\phantom{a}}$                                   |                                                                 |                          |                                    | <b>DBCLOB</b>          | $\overline{\phantom{a}}$ | $\overline{a}$                                          | $\overline{\phantom{a}}$ |
| <b>INTEGER</b>         | $\overline{\phantom{a}}$ | $\overline{\phantom{a}}$ | $\overline{\phantom{a}}$                                   | $\overline{\phantom{a}}$                                        | $\overline{\phantom{a}}$ | $\overline{\phantom{m}}$           | <b>INTEGER</b>         | $\overline{\phantom{a}}$ | $\overline{\phantom{a}}$                                | $\overline{\phantom{a}}$ |
| <b>INTERVAL</b>        | $\overline{\phantom{a}}$ | $\overline{\phantom{a}}$ | $\overline{\phantom{a}}$                                   | ٠                                                               | $\overline{\phantom{a}}$ | $\overline{\phantom{a}}$           | <b>CHAR</b>            | $\overline{\phantom{a}}$ | $\overline{a}$                                          | $\overline{\phantom{a}}$ |
| <b>NUMERIC</b>         | $\mathbf{1}$             | 18                       | $\theta$                                                   | 18                                                              | $\overline{\phantom{a}}$ | $\overline{\phantom{a}}$           | <b>DECIMAL</b>         | $\overline{\phantom{a}}$ | $\overline{\phantom{0}}$                                | $\overline{\phantom{a}}$ |
| <b>REAL</b>            | $\overline{a}$           | $\overline{a}$           | $\overline{\phantom{a}}$                                   | $\overline{a}$                                                  | $\overline{\phantom{a}}$ |                                    | <b>DOUBLE</b>          | $\overline{\phantom{a}}$ | $\overline{a}$                                          | $\overline{\phantom{a}}$ |
| <b>SMALLINT</b>        | $\overline{\phantom{a}}$ | $\overline{\phantom{a}}$ | $\overline{\phantom{0}}$                                   | $\overline{\phantom{0}}$                                        | $\overline{\phantom{a}}$ | $\overline{\phantom{a}}$           | <b>SMALLINT</b>        | $\overline{\phantom{a}}$ | $\overline{\phantom{0}}$                                | $\overline{\phantom{a}}$ |
| <b>TIME</b>            | $\overline{0}$           | 21                       | $\mathbf{0}$                                               | 21                                                              | $\overline{a}$           | $\overline{\phantom{a}}$           | <b>TIME</b>            | $\overline{\phantom{a}}$ | $\overline{a}$                                          | $\overline{\phantom{a}}$ |
| TIMESTAMP $(p)$ -      |                          | $\overline{\phantom{a}}$ | $\mathfrak{p}$                                             | p                                                               | $\overline{\phantom{0}}$ | $\overline{\phantom{a}}$           | TIMESTAMP(6)           | 10                       | 6                                                       | $\overline{\phantom{a}}$ |
| <b>VARBYTE</b>         | $\mathbf{1}$             | 32762                    | $\overline{\phantom{a}}$                                   | ٠                                                               | $\overline{\phantom{a}}$ | $\overline{\phantom{a}}$           | <b>VARCHAR</b>         | $\overline{\phantom{a}}$ | $\overline{\phantom{0}}$                                |                          |
| <b>VARBYTE</b>         | 32763                    | 64000                    | $\overline{\phantom{a}}$                                   | $\overline{\phantom{a}}$                                        | $\overline{\phantom{0}}$ | $\overline{\phantom{m}}$           | <b>BLOB</b>            | $\overline{\phantom{a}}$ | $\overline{\phantom{a}}$                                | $\overline{\phantom{a}}$ |
| <b>VARCHAR</b>         | $\mathbf{1}$             | 32672                    | $\overline{\phantom{a}}$                                   | ٠                                                               | $\overline{\phantom{a}}$ | $\overline{\phantom{a}}$           | <b>VARCHAR</b>         | $\overline{\phantom{a}}$ | $\overline{a}$                                          | ÷,                       |
| <b>VARCHAR</b>         | 32673                    | 64000                    | $\overline{\phantom{a}}$                                   | $\qquad \qquad -$                                               | $\qquad \qquad -$        | $\overline{\phantom{a}}$           | <b>CLOB</b>            | $\overline{\phantom{a}}$ | $\overline{\phantom{0}}$                                | $\overline{\phantom{m}}$ |
| <b>VARGRAPHIC</b>      | 1                        | 16336                    | $\overline{\phantom{a}}$                                   | ٠                                                               | $\overline{\phantom{a}}$ | $\overline{\phantom{a}}$           | <b>VARGRAPHIC</b>      | $\overline{a}$           | $\overline{a}$                                          | $\overline{\phantom{a}}$ |
| <b>VARGRAPHIC</b>      | 16337                    | 32000                    | $\overline{\phantom{a}}$                                   | $\qquad \qquad \blacksquare$                                    | $\qquad \qquad -$        | $\overline{\phantom{a}}$           | <b>DBCLOB</b>          | $\overline{\phantom{a}}$ | $\overline{a}$                                          | -                        |

1. Der föderierte Typ ist TIMESTAMP(0), falls der Konfigurationsparameter 'date\_compat' auf **ON** gesetzt ist.

## **Beispiele für progressive Datentypzuordnungen**

Durch die Verwendung der Beispiele für die progressiven Datentypzuordnungen können Sie die Unterstützung für den Datentyp TIMESTAMP mit Genauigkeit nutzen.

Bei Informix-Datenquellen werden diese Typzuordnungen für Kurznamenspaltentypen, Parameter für föderierte Prozeduren, Durchgriff und Ergebnismengen für föderierte Prozeduren verwendet.

Bei anderen Datenquellen als Informix-Datenquellen betreffen diese Typzuordnungen nur die Zuordnungen für Kurznamenspaltentypen und Parameter für föderierte Prozeduren. Auf Durchgriff und Ergebnismengen für föderierte Prozeduren wirken sich die Zuordnungen nicht aus.

#### **Progressive Datentypzuordnungen - Beispiel für Informix**

Bei der Erstellung von föderierten Objekten können Sie das für Informix bereitgestellte Beispiel für die progressive Typzuordnung verwenden.

Sie müssen die folgenden Zuordnungen erstellen, bevor Sie ein föderiertes Objekt erstellen.

CREATE TYPE MAPPING FROM LOCAL TYPE timestamp(0) TO SERVER TYPE informix REMOTE TYPE datetime(0,10);

```
CREATE TYPE MAPPING FROM LOCAL TYPE timestamp(1)
  TO SERVER TYPE informix REMOTE TYPE datetime(0,11);
```

```
CREATE TYPE MAPPING FROM LOCAL TYPE timestamp(2)
  TO SERVER TYPE informix REMOTE TYPE datetime(0,12);
```

```
CREATE TYPE MAPPING FROM LOCAL TYPE timestamp(3)
  TO SERVER TYPE informix REMOTE TYPE datetime(0,13);
```

```
CREATE TYPE MAPPING FROM LOCAL TYPE timestamp(4)
  TO SERVER TYPE informix REMOTE TYPE datetime(0,14);
```

```
CREATE TYPE MAPPING FROM LOCAL TYPE timestamp(5)
  TO SERVER TYPE informix REMOTE TYPE datetime(0,15);
```
### **Progressive Datentypzuordnungen - Beispiel für Microsoft SQL Server**

Bei der Erstellung von föderierten Objekten können Sie das für Microsoft SQL Server bereitgestellte Beispiel für die progressive Typzuordnung verwenden.

Sie müssen die folgenden Zuordnungen erstellen, bevor Sie einen Kurznamen oder eine föderierte Prozedur erstellen.

```
CREATE TYPE MAPPING FROM LOCAL TYPE timestamp(3)
  TO SERVER TYPE mssqlserver REMOTE TYPE "datetime";
```

```
CREATE TYPE MAPPING FROM LOCAL TYPE timestamp(0)
   TO SERVER TYPE mssqlserver REMOTE TYPE "smalldatetime";
```
#### **Progressive Datentypzuordnungen - Beispiel für Oracle**

Bei der Erstellung von föderierten Objekten können Sie das für Oracle bereitgestellte Beispiel für die progressive Typzuordnung verwenden.

Sie müssen die folgenden Zuordnungen erstellen, bevor Sie einen Kurznamen oder eine föderierte Prozedur erstellen.

```
CREATE TYPE MAPPING FROM LOCAL TYPE timestamp(0)
   TO SERVER TYPE oracle REMOTE TYPE timestamp(0);
CREATE TYPE MAPPING FROM LOCAL TYPE timestamp(1)
  TO SERVER TYPE oracle REMOTE TYPE timestamp(1);
CREATE TYPE MAPPING FROM LOCAL TYPE timestamp(2)
  TO SERVER TYPE oracle REMOTE TYPE timestamp(2);
CREATE TYPE MAPPING FROM LOCAL TYPE timestamp(3)
  TO SERVER TYPE oracle REMOTE TYPE timestamp(3);
CREATE TYPE MAPPING FROM LOCAL TYPE timestamp(4)
   TO SERVER TYPE oracle REMOTE TYPE timestamp(4);
CREATE TYPE MAPPING FROM LOCAL TYPE timestamp(5)
   TO SERVER TYPE oracle REMOTE TYPE timestamp(5);
CREATE TYPE MAPPING FROM LOCAL TYPE timestamp(7)
  TO SERVER TYPE oracle REMOTE TYPE timestamp(7);
CREATE TYPE MAPPING FROM LOCAL TYPE timestamp(8)
   TO SERVER TYPE oracle REMOTE TYPE timestamp(8);
CREATE TYPE MAPPING FROM LOCAL TYPE timestamp(9)
  TO SERVER TYPE oracle REMOTE TYPE timestamp(9);
CREATE TYPE MAPPING FROM LOCAL TYPE timestamp(0)
   TO SERVER TYPE oracle REMOTE TYPE date;
```
### **Progressive Datentypzuordnungen - Beispiel für Sybase**

Bei der Erstellung von föderierten Objekten können Sie das für Sybase bereitgestellte Beispiel für die progressive Typzuordnung verwenden.

Sie müssen die folgenden Zuordnungen erstellen, bevor Sie einen Kurznamen oder eine föderierte Prozedur erstellen.

CREATE TYPE MAPPING FROM LOCAL TYPE timestamp(3) TO SERVER TYPE sybase REMOTE TYPE datetime); CREATE TYPE MAPPING FROM LOCAL TYPE timestamp(0) TO SERVER TYPE sybase REMOTE TYPE smalldatetime);

### **Progressive Datentypzuordnungen - Beispiel für Teradata**

Bei der Erstellung von föderierten Objekten können Sie das für Teradata bereitgestellte Beispiel für die progressive Typzuordnung verwenden.

Sie müssen die folgenden Zuordnungen erstellen, bevor Sie einen Kurznamen oder eine föderierte Prozedur erstellen.

```
CREATE TYPE MAPPING FROM LOCAL TYPE timestamp(0)
  TO SERVER TYPE teradata REMOTE TYPE timestamp(0);
CREATE TYPE MAPPING FROM LOCAL TYPE timestamp(1)
  TO SERVER TYPE teradata REMOTE TYPE timestamp(1);
CREATE TYPE MAPPING FROM LOCAL TYPE timestamp(2)
  TO SERVER TYPE teradata REMOTE TYPE timestamp(2);
CREATE TYPE MAPPING FROM LOCAL TYPE timestamp(3)
  TO SERVER TYPE teradata REMOTE TYPE timestamp(3);
CREATE TYPE MAPPING FROM LOCAL TYPE timestamp(4)
  TO SERVER TYPE teradata REMOTE TYPE timestamp(4);
CREATE TYPE MAPPING FROM LOCAL TYPE timestamp(5)
  TO SERVER TYPE teradata REMOTE TYPE timestamp(5);
```
## **Standardmäßige regressive Typzuordnungen**

Für die meisten Datenquellen sind die Standardtypzuordnungen in den Wrappern enthalten.

Zwischen den Datentypen von Datenquellen und föderierten Datenbanken gibt es zwei Typen von Zuordnungen. Dies ist zum Einen die progressive und zum Anderen die regressive Typzuordnung. In einer progressiven Typzuordnung erfolgt die Zuordnung von einem fernen Typ zu einem vergleichbaren lokalen Typ. Der andere Typ der Zuordnung wird als regressive Typzuordnung bezeichnet. Dieser Zuordnungstyp wird mit transparenter DDL zur Erstellung oder Änderung von fernen Tabellen verwendet.

Die Standardtypzuordnungen für Datenquellen der DB2-Produktfamilie sind im DRDA-Wrapper enthalten. Die Standardtypzuordnungen für Informix sind im INFORMIX-Wrapper enthalten, usw.

Wenn Sie in der föderierten Datenbank eine ferne Tabelle oder Sicht definieren, schließt die Definition eine regressive Typzuordnung ein. Die Zuordnung erfolgt für jede Spalte von einem lokalen Datentyp einer föderierten Datenbank zum entsprechenden fernen Datentyp. Es gibt beispielsweise eine standardmäßige regressive Datentypzuordnung, in der der lokale Datentyp REAL auf den Informix-Datentyp SMALLFLOAT verweist.

Föderierte Datenbanken unterstützen keine Zuordnung für benutzerdefinierte Datentypen sowie für die Datentypen LONG VARCHAR und LONG VARGRA-PHIC.

Bei Verwendung der Anweisung CREATE TABLE zur Erstellung einer fernen Tabelle geben Sie die lokalen Datentypen an, die in der fernen Tabelle vorhanden sein sollen. Die standardmäßigen regressiven Typzuordnungen ordnen diesen Spalten entsprechende ferne Datentypen zu. Angenommen, Sie verwenden die Anweisung CREATE TABLE, um eine Informix-Tabelle mit einer Spalte C2 zu definieren. Sie geben in der Anweisung BIGINT als Datentyp für C2 an. Die standardmäßige regressive Typzuordnung für BIGINT ist abhängig von der Informix-Version, in der die Tabelle erstellt wird. Die Zuordnung für C2 in der Informix-Tabelle lautet für Informix Version 8 DECIMAL und für Informix Version 9 INT8.

Sie können eine standardmäßige regressive Datentypzuordnung überschreiben oder unter Verwendung der Anweisung CREATE TYPE MAPPING eine neue regressive Typenzuordnung erstellen.

In den folgenden Tabellen sind die standardmäßigen regressiven Datentypzuordnungen zwischen lokalen Datentypen föderierter Datenbanken und Datentypen ferner Datenquellen aufgeführt.

Diese Zuordnungen sind für alle unterstützten Versionen gültig, falls nichts anderes angemerkt ist.

# **Standardmäßige regressive Datentypzuordnungen bei DB2 Database für Linux, UNIX und Windows-Datenquellen**

In der folgenden Tabelle sind die standardmäßigen regressiven Datentypzuordnungen bei DB2 Database für Linux, UNIX und Windows-Datenquellen aufgeführt.

*Tabelle 121. Standardmäßige regressive Datentypzuordnungen bei DB2 Database für Linux, UNIX und Windows (nicht alle Spalten sind dargestellt)*

| Föderierter<br>Typname | Föde-<br>rierte<br>untere<br>Länge | Föde-<br>rierte<br>obere<br>Länge | Föde-<br>rierte<br>untere<br>Anzahl<br>der<br>Komma-<br>stellen | Föde-<br>rierte<br>obere<br>Anzahl<br>der<br>Komma-<br>stellen | Föde-<br>rierte<br>Bitdaten | Föderierte<br>Daten-<br>operatoren | Ferner Typ-<br>name | Ferne<br>Länge           | Ferne<br>Anzahl<br>der<br>Komma-<br>stellen | Ferne<br><b>Bitdaten</b> |
|------------------------|------------------------------------|-----------------------------------|-----------------------------------------------------------------|----------------------------------------------------------------|-----------------------------|------------------------------------|---------------------|--------------------------|---------------------------------------------|--------------------------|
| <b>BIGINT</b>          |                                    | 8                                 |                                                                 |                                                                |                             |                                    | <b>BIGINT</b>       |                          |                                             |                          |
| <b>BLOB</b>            |                                    |                                   |                                                                 |                                                                |                             |                                    | <b>BLOB</b>         |                          |                                             |                          |
| <b>CHARACTER</b>       | $\overline{\phantom{a}}$           |                                   |                                                                 | $\overline{a}$                                                 | $\overline{a}$              | -                                  | <b>CHAR</b>         |                          |                                             | N                        |
| <b>CHARACTER</b>       | $\overline{\phantom{a}}$           |                                   |                                                                 | $\overline{\phantom{a}}$                                       |                             | $\overline{a}$                     | <b>CHAR</b>         |                          |                                             |                          |
| <b>CLOB</b>            | $\overline{\phantom{0}}$           |                                   |                                                                 |                                                                |                             |                                    | <b>CLOB</b>         |                          |                                             | $\overline{\phantom{a}}$ |
| DATE <sup>1</sup>      | $\overline{\phantom{a}}$           | $\overline{4}$                    | $\overline{\phantom{a}}$                                        |                                                                |                             |                                    | <b>DATE</b>         |                          |                                             | $\overline{\phantom{a}}$ |
| <b>DBCLOB</b>          | $\overline{a}$                     |                                   |                                                                 | ٠                                                              | ٠                           |                                    | <b>DBCLOB</b>       |                          |                                             | $\overline{\phantom{a}}$ |
| <b>DECIMAL</b>         | $\overline{\phantom{0}}$           |                                   |                                                                 | $\overline{a}$                                                 | ٠                           |                                    | <b>DECIMAL</b>      | $\overline{\phantom{a}}$ |                                             | $\overline{\phantom{a}}$ |
| DECFLOAT <sup>2</sup>  | $\overline{\phantom{a}}$           | 8                                 |                                                                 |                                                                |                             |                                    | <b>DECFLOAT</b>     | $\overline{\phantom{a}}$ | $\Omega$                                    | $\overline{\phantom{a}}$ |
| DECFLOAT <sup>2</sup>  | $\overline{\phantom{a}}$           | 16                                | $\overline{\phantom{a}}$                                        | $\overline{\phantom{0}}$                                       | -                           | -                                  | <b>DECFLOAT</b>     | $\overline{\phantom{a}}$ | $\theta$                                    | $\overline{\phantom{a}}$ |
| <b>DOUBLE</b>          |                                    | 8                                 |                                                                 | $\overline{\phantom{a}}$                                       | $\overline{\phantom{a}}$    | -                                  | <b>DOUBLE</b>       |                          |                                             | $\overline{\phantom{a}}$ |
| <b>FLOAT</b>           | ٠                                  | 8                                 |                                                                 | $\overline{a}$                                                 | $\overline{a}$              | $\overline{a}$                     | <b>DOUBLE</b>       |                          |                                             | $\overline{\phantom{a}}$ |
| <b>GRAPHIC</b>         | $\overline{\phantom{0}}$           |                                   |                                                                 |                                                                |                             |                                    | <b>GRAPHIC</b>      |                          |                                             | N                        |

*Tabelle 121. Standardmäßige regressive Datentypzuordnungen bei DB2 Database für Linux, UNIX und Windows (nicht alle Spalten sind dargestellt) (Forts.)*

| Föderierter<br>Typname | Föde-<br>rierte<br>untere<br>Länge | Föde-<br>rierte<br>obere<br>Länge | Föde-<br>rierte<br>untere<br>Anzahl<br>der<br>Komma-<br>stellen | Föde-<br>rierte<br>obere<br>Anzahl<br>der<br>Komma-<br>stellen | Föde-<br>rierte<br><b>Bitdaten</b> | Föderierte<br>Daten-<br>operatoren | Ferner Typ-<br>name | Ferne<br>Länge           | Ferne<br>Anzahl<br>der<br>Komma-<br>stellen | Ferne<br><b>Bitdaten</b> |
|------------------------|------------------------------------|-----------------------------------|-----------------------------------------------------------------|----------------------------------------------------------------|------------------------------------|------------------------------------|---------------------|--------------------------|---------------------------------------------|--------------------------|
| <b>INTEGER</b>         | $\overline{a}$                     | 4                                 |                                                                 |                                                                |                                    |                                    | <b>INTEGER</b>      |                          |                                             |                          |
| REAL                   | $\overline{\phantom{a}}$           | $\overline{\phantom{0}}$          |                                                                 |                                                                |                                    | $\overline{a}$                     | REAL                | $\overline{a}$           |                                             | $\overline{\phantom{a}}$ |
| <b>SMALLINT</b>        | $\overline{\phantom{a}}$           | $\overline{2}$                    | -                                                               | $\overline{a}$                                                 | $\overline{\phantom{0}}$           | $\overline{a}$                     | <b>SMALLINT</b>     | $\overline{\phantom{a}}$ | -                                           | $\overline{\phantom{a}}$ |
| <b>TIME</b>            | $\overline{\phantom{0}}$           | 3                                 | -                                                               |                                                                |                                    |                                    | TIME                |                          |                                             | $\overline{\phantom{a}}$ |
| TIMESTAMP $(p)$ -      |                                    |                                   | p                                                               | p                                                              |                                    |                                    | TIMESTAMP $(p)$ -   |                          | $v^3$                                       |                          |
| <b>VARCHAR</b>         | $\overline{\phantom{a}}$           |                                   |                                                                 |                                                                |                                    |                                    | <b>VARCHAR</b>      | $\overline{\phantom{a}}$ |                                             | N                        |
| <b>VARCHAR</b>         | $\overline{\phantom{a}}$           | -                                 | -                                                               | -                                                              |                                    | $\overline{\phantom{m}}$           | <b>VARCHAR</b>      | $\overline{\phantom{a}}$ | -                                           |                          |
| <b>VARGRAPH</b>        | $\overline{\phantom{a}}$           | -                                 | -                                                               | $\overline{\phantom{0}}$                                       | $\overline{\phantom{0}}$           | $\overline{a}$                     | VARGRAPHIC -        |                          | -                                           | N                        |
| VARGRAPHIC -           |                                    | -                                 |                                                                 |                                                                |                                    |                                    | VARGRAPHIC -        |                          |                                             | $\overline{\phantom{0}}$ |

1. Wenn der Parameter 'date\_compat' auf **OFF** gesetzt ist, wird der föderierte Datentyp DATE dem Datentyp TIMESTAMP(0) zugeordnet.

2. Die Serveroption SAME\_DECFLT\_ROUNDING ist standardmäßig auf **N** gesetzt. Operationen werden nur dann im Pushdown-Modus an die ferne Datenquelle weitergeleitet, wenn SAME\_DECFLT\_ROUNDING auf **Y** gesetzt ist. Informationen zur Serveroption SAME\_DECFLT\_ROUNDING finden Sie unter [Referenz für Optionen der DB2-Datenbank.](http://publib.boulder.ibm.com/infocenter/db2luw/v9r7/topic/com.ibm.swg.im.iis.db.found.conn.fw.opt.doc/topics/iiyfarefdb2opts.html)

3. Bei Version 9.5 oder früher hat die ferne Anzahl der Kommastellen bei TIMESTAMP den Wert 6.

# **Standardmäßige regressive Datentypzuordnungen bei DB2 für System i-Datenquellen**

In der folgenden Tabelle sind die standardmäßigen regressiven Datentypzuordnungen bei DB2 für System i-Datenquellen aufgeführt.

*Tabelle 122. Standardmäßige regressive Datentypzuordnungen bei DB2 für System i-Datenquellen (nicht alle Spalten sind dargestellt)*

| Föderierter<br>Typname | Föde-<br>rierte<br>untere<br>Länge | Föde-<br>rierte<br>obere<br>Länge | Föde-<br>rierte<br>untere<br>Anzahl<br>der<br>Komma-<br>stellen | Föde-<br>rierte<br>obere<br>Anzahl<br>der<br>Komma-<br>stellen | Föde-<br>rierte<br>Bitdaten | Föderierte<br>Daten-<br>operatoren | Ferner Typ-<br>name | Ferne<br>Länge           | Ferne<br>Anzahl<br>der<br>Komma-<br>stellen | Ferne<br><b>Bitdaten</b> |
|------------------------|------------------------------------|-----------------------------------|-----------------------------------------------------------------|----------------------------------------------------------------|-----------------------------|------------------------------------|---------------------|--------------------------|---------------------------------------------|--------------------------|
| <b>BLOB</b>            |                                    |                                   |                                                                 | $\overline{\phantom{0}}$                                       |                             |                                    | <b>BLOB</b>         |                          |                                             | $\overline{\phantom{a}}$ |
| CHARACTER -            |                                    |                                   |                                                                 |                                                                |                             |                                    | CHARACTER -         |                          |                                             | N                        |
| CHARACTER -            |                                    | -                                 | $\overline{\phantom{a}}$                                        | $\overline{\phantom{a}}$                                       |                             | $\overline{\phantom{a}}$           | CHARACTER -         |                          | $\overline{a}$                              |                          |
| <b>CLOB</b>            | ٠                                  |                                   |                                                                 | $\overline{\phantom{0}}$                                       |                             |                                    | <b>CLOB</b>         | $\overline{\phantom{a}}$ | $\overline{\phantom{0}}$                    | $\overline{\phantom{a}}$ |
| <b>DATE</b>            | $\overline{\phantom{a}}$           | 4                                 | $\overline{\phantom{a}}$                                        | $\overline{\phantom{0}}$                                       |                             |                                    | <b>DATE</b>         | ٠                        |                                             | $\overline{\phantom{a}}$ |
| <b>DBCLOB</b>          | $\overline{\phantom{a}}$           | $\overline{\phantom{0}}$          | $\overline{\phantom{a}}$                                        | $\overline{a}$                                                 |                             |                                    | <b>DBCLOB</b>       | $\overline{\phantom{a}}$ |                                             | $\overline{\phantom{a}}$ |
| <b>DECIMAL</b>         | $\overline{\phantom{a}}$           |                                   |                                                                 |                                                                |                             |                                    | <b>NUMERIC</b>      | $\overline{\phantom{a}}$ |                                             |                          |
| <b>DECIMAL</b>         | $\overline{\phantom{a}}$           | -                                 |                                                                 | -                                                              |                             | $\qquad \qquad -$                  | <b>DECIMAL</b>      | $\overline{\phantom{a}}$ |                                             | $\overline{\phantom{a}}$ |
| <b>DOUBLE</b>          | $\overline{\phantom{a}}$           | 8                                 | $\overline{\phantom{a}}$                                        | $\overline{a}$                                                 |                             | ٠                                  | <b>FLOAT</b>        | $\overline{\phantom{a}}$ |                                             | $\overline{\phantom{a}}$ |
| <b>GRAPHIC</b>         | $\overline{\phantom{a}}$           | -                                 |                                                                 |                                                                |                             | ٠                                  | <b>GRAPHIC</b>      | $\overline{\phantom{a}}$ | $\overline{\phantom{a}}$                    | N                        |
| <b>INTEGER</b>         | $\overline{\phantom{a}}$           | 4                                 | $\overline{\phantom{a}}$                                        | $\overline{\phantom{a}}$                                       | $\overline{\phantom{a}}$    | $\overline{\phantom{a}}$           | <b>INTEGER</b>      | $\overline{\phantom{a}}$ | ٠                                           | $\overline{\phantom{a}}$ |
| <b>REAL</b>            |                                    | 4                                 |                                                                 |                                                                |                             |                                    | <b>FLOAT</b>        |                          |                                             |                          |

*Tabelle 122. Standardmäßige regressive Datentypzuordnungen bei DB2 für System i-Datenquellen (nicht alle Spalten sind dargestellt) (Forts.)*

| Föderierter<br><b>Typname</b> | Föde-<br>rierte<br>untere<br>Länge | Föde-<br>rierte<br>obere<br>Länge | Föde-<br>rierte<br>untere<br>Anzahl<br>der<br>Komma-<br>stellen | Föde-<br>rierte<br>obere<br>Anzahl<br>der<br>Komma-<br>stellen | Föde-<br>rierte<br><b>Bitdaten</b> | Föderierte<br>Daten-<br>operatoren | Ferner Typ-<br>name | Ferne<br>Länge           | Ferne<br>Anzahl<br>der<br>Komma-<br>stellen | Ferne<br><b>Bitdaten</b> |
|-------------------------------|------------------------------------|-----------------------------------|-----------------------------------------------------------------|----------------------------------------------------------------|------------------------------------|------------------------------------|---------------------|--------------------------|---------------------------------------------|--------------------------|
| <b>SMALLINT</b>               | $\overline{\phantom{a}}$           | 2                                 |                                                                 |                                                                |                                    |                                    | <b>SMALLINT</b>     | $\overline{\phantom{a}}$ |                                             | $\overline{\phantom{a}}$ |
| <b>TIME</b>                   | ٠                                  | 3                                 | $\overline{\phantom{a}}$                                        | $\overline{\phantom{a}}$                                       | $\overline{\phantom{a}}$           | $\overline{\phantom{a}}$           | <b>TIME</b>         | $\overline{\phantom{a}}$ | $\overline{\phantom{0}}$                    | $\overline{\phantom{a}}$ |
| TIMESTAMP $(p)$ -             |                                    |                                   | p                                                               | p                                                              | $\overline{\phantom{a}}$           | $\overline{\phantom{a}}$           | <b>TIMESTAMP</b>    | $\overline{\phantom{a}}$ |                                             | $\overline{\phantom{a}}$ |
| <b>VARCHAR</b>                | $\overline{\phantom{a}}$           |                                   |                                                                 |                                                                |                                    |                                    | <b>VARCHAR</b>      | $\overline{\phantom{a}}$ | ٠                                           | N                        |
| <b>VARCHAR</b>                | $\overline{\phantom{a}}$           | $\overline{\phantom{0}}$          | $\overline{\phantom{a}}$                                        | $\overline{\phantom{m}}$                                       |                                    | $\overline{\phantom{a}}$           | <b>VARCHAR</b>      | $\overline{\phantom{a}}$ | $\overline{\phantom{a}}$                    |                          |
| VARGRAPHIC -                  |                                    |                                   |                                                                 |                                                                |                                    | $\overline{\phantom{a}}$           | <b>VARG</b>         | $\qquad \qquad -$        | $\overline{a}$                              | N                        |

# **Standardmäßige regressive Datentypzuordnungen bei DB2 für VM und VSE-Datenquellen**

In der folgenden Tabelle sind die standardmäßigen regressiven Datentypzuordnungen bei DB2 für VM und VSE-Datenquellen aufgeführt.

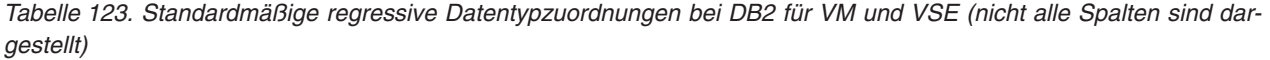

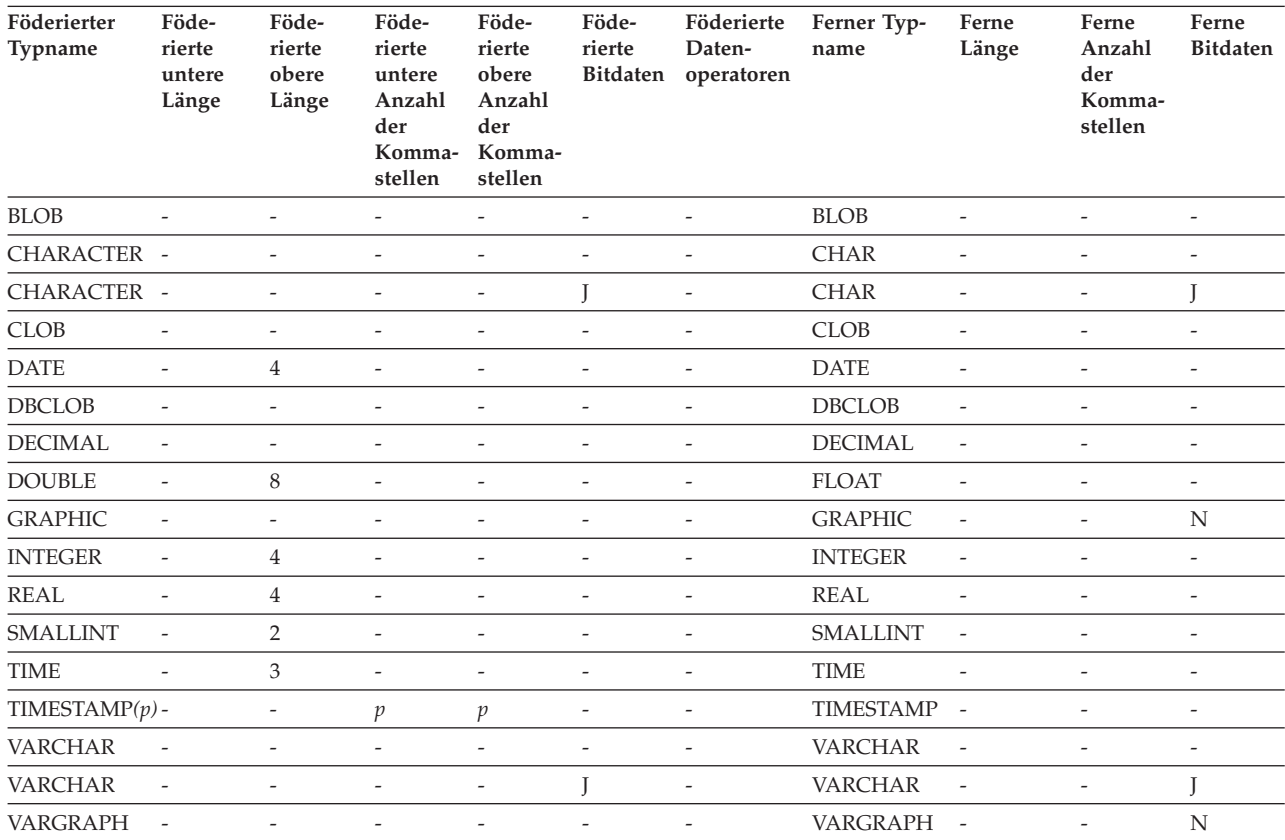

# **Standardmäßige regressive Datentypzuordnungen bei DB2 für z/OS-Datenquellen**

In der folgenden Tabelle sind die standardmäßigen regressiven Datentypzuordnungen bei DB2 für z/OS-Datenquellen aufgeführt.

*Tabelle 124. Standardmäßige regressive Datentypzuordnungen bei DB2 für z/OS-Datenquellen (nicht alle Spalten sind dargestellt)*

| Föderierter<br>Typname | Föde-<br>rierte<br>untere<br>Länge | Föde-<br>rierte<br>obere<br>Länge | Föde-<br>rierte<br>untere<br>Anzahl<br>der<br>Komma-<br>stellen | Föde-<br>rierte<br>obere<br>Anzahl<br>der<br>Komma-<br>stellen | Föde-<br>rierte<br><b>Bitdaten</b> | Föderierte<br>Daten-<br>operatoren | Ferner Typ-<br>name | Ferne<br>Länge           | Ferne<br>Anzahl<br>der<br>Kommastellen | Ferne<br><b>Bitdaten</b> |
|------------------------|------------------------------------|-----------------------------------|-----------------------------------------------------------------|----------------------------------------------------------------|------------------------------------|------------------------------------|---------------------|--------------------------|----------------------------------------|--------------------------|
| <b>BLOB</b>            | $\overline{a}$                     | $\overline{a}$                    | $\overline{\phantom{a}}$                                        | $\overline{\phantom{a}}$                                       | $\overline{\phantom{a}}$           | $\overline{\phantom{a}}$           | <b>BLOB</b>         | $\overline{\phantom{a}}$ | $\overline{\phantom{a}}$               | $\overline{\phantom{a}}$ |
| <b>CHARACTER</b>       | $\overline{a}$                     | $\overline{a}$                    | $\overline{\phantom{a}}$                                        | $\overline{a}$                                                 | $\overline{\phantom{a}}$           | $\overline{\phantom{a}}$           | <b>CHAR</b>         | $\overline{\phantom{a}}$ | $\overline{a}$                         | N                        |
| <b>CHARACTER</b>       | $\overline{\phantom{a}}$           | $\overline{a}$                    | $\overline{a}$                                                  | $\overline{\phantom{a}}$                                       | J                                  | $\overline{\phantom{a}}$           | <b>CHAR</b>         | $\overline{a}$           | $\overline{\phantom{a}}$               | J                        |
| <b>CLOB</b>            | $\overline{\phantom{a}}$           | $\overline{a}$                    | $\overline{\phantom{a}}$                                        | $\overline{a}$                                                 | $\overline{\phantom{a}}$           | $\overline{\phantom{a}}$           | <b>CLOB</b>         | $\overline{a}$           | $\overline{a}$                         | $\overline{\phantom{0}}$ |
| <b>DATE</b>            | $\overline{\phantom{a}}$           | 4                                 | $\overline{\phantom{a}}$                                        | $\overline{\phantom{a}}$                                       | $\overline{\phantom{a}}$           | $\overline{\phantom{a}}$           | <b>DATE</b>         | $\overline{a}$           | $\overline{\phantom{a}}$               | $\overline{\phantom{0}}$ |
| <b>DBCLOB</b>          | $\overline{\phantom{a}}$           | $\overline{\phantom{0}}$          | $\overline{\phantom{a}}$                                        | $\overline{\phantom{a}}$                                       | $\overline{\phantom{a}}$           | $\overline{\phantom{a}}$           | <b>DBCLOB</b>       | $\overline{\phantom{a}}$ | $\overline{\phantom{a}}$               | $\overline{\phantom{a}}$ |
| <b>DECIMAL</b>         | $\overline{\phantom{a}}$           | $\overline{a}$                    | $\overline{\phantom{a}}$                                        | ÷,                                                             | $\overline{\phantom{a}}$           | $\overline{a}$                     | <b>DECIMAL</b>      | $\overline{\phantom{a}}$ | $\overline{a}$                         | $\overline{\phantom{0}}$ |
| <b>DOUBLE</b>          | $\overline{a}$                     | 8                                 | $\overline{a}$                                                  | ÷                                                              | $\overline{\phantom{a}}$           | $\overline{\phantom{a}}$           | <b>DOUBLE</b>       | $\overline{a}$           | $\overline{\phantom{a}}$               | $\overline{\phantom{0}}$ |
| <b>FLOAT</b>           | $\overline{\phantom{a}}$           | 8                                 | $\overline{\phantom{a}}$                                        | $\overline{a}$                                                 | $\overline{a}$                     | ÷,                                 | <b>DOUBLE</b>       | $\overline{a}$           | $\overline{a}$                         | $\overline{\phantom{0}}$ |
| <b>GRAPHIC</b>         | $\overline{\phantom{a}}$           | $\overline{\phantom{0}}$          | $\overline{\phantom{a}}$                                        | $\overline{\phantom{a}}$                                       | $\overline{\phantom{a}}$           | $\overline{\phantom{a}}$           | <b>GRAPHIC</b>      | $\overline{a}$           | $\overline{\phantom{a}}$               | N                        |
| <b>INTEGER</b>         | $\overline{\phantom{a}}$           | 4                                 | $\overline{\phantom{a}}$                                        | $\overline{\phantom{a}}$                                       | $\overline{\phantom{a}}$           | $\overline{\phantom{a}}$           | <b>INTEGER</b>      | $\overline{\phantom{a}}$ | $\overline{a}$                         | $\overline{\phantom{a}}$ |
| <b>REAL</b>            | $\overline{a}$                     | 4                                 | $\overline{\phantom{m}}$                                        | $\overline{a}$                                                 | $\overline{\phantom{a}}$           | $\overline{a}$                     | <b>REAL</b>         | $\overline{\phantom{a}}$ | $\overline{a}$                         | $\overline{\phantom{a}}$ |
| <b>SMALLINT</b>        | $\overline{a}$                     | $\overline{2}$                    | $\overline{a}$                                                  | $\overline{\phantom{a}}$                                       | $\overline{a}$                     | $\overline{a}$                     | <b>SMALLINT</b>     | $\overline{a}$           | $\overline{\phantom{a}}$               | $\overline{a}$           |
| <b>TIME</b>            | $\overline{a}$                     | 3                                 | $\overline{\phantom{a}}$                                        | $\overline{\phantom{a}}$                                       | $\overline{\phantom{a}}$           | $\overline{a}$                     | <b>TIME</b>         | $\overline{\phantom{a}}$ | $\overline{\phantom{0}}$               | $\overline{\phantom{0}}$ |
| TIMESTAMP $(p)$ -      |                                    | $\overline{\phantom{a}}$          | $\mathfrak{p}$                                                  | $\mathfrak{p}$                                                 | $\overline{\phantom{a}}$           | $\overline{\phantom{a}}$           | <b>TIMESTAMP</b>    | $\overline{\phantom{a}}$ | $\overline{\phantom{a}}$               | $\overline{\phantom{0}}$ |
| <b>VARCHAR</b>         | $\overline{\phantom{m}}$           | $\overline{a}$                    | $\overline{\phantom{a}}$                                        | $\overline{\phantom{a}}$                                       | $\overline{\phantom{a}}$           | $\overline{\phantom{a}}$           | <b>VARCHAR</b>      | $\overline{\phantom{a}}$ | $\overline{\phantom{a}}$               | N                        |
| <b>VARCHAR</b>         | $\overline{\phantom{a}}$           | $\overline{a}$                    | $\overline{\phantom{a}}$                                        | ÷,                                                             | J                                  | $\overline{a}$                     | <b>VARCHAR</b>      | $\overline{\phantom{a}}$ | $\overline{\phantom{a}}$               | J                        |
| VARGRAPHIC -           |                                    | $\overline{a}$                    | $\overline{a}$                                                  | $\overline{\phantom{a}}$                                       | $\overline{\phantom{a}}$           | $\overline{a}$                     | VARGRAPHIC -        |                          | $\overline{\phantom{a}}$               | N                        |

# **Standardmäßige regressive Datentypzuordnungen bei Informix-Datenquellen**

In der folgenden Tabelle sind die standardmäßigen regressiven Datentypzuordnungen bei Informix-Datenquellen aufgeführt.

*Tabelle 125. Standardmäßige regressive Datentypzuordnungen bei Informix*

| Föderierter<br>Typname | Föde-<br>rierte<br>untere<br>Länge | Föderierte<br>obere<br>Länge | Föde-<br>rierte<br>untere<br>Anzahl<br>der<br>Komma-<br>stellen | Föde-<br>rierte<br>obere<br>Anzahl<br>der<br>Kommastellen | Föde-<br>rierte<br>Bitdaten | Daten-<br>operatoren     | Föderierte Ferner Typname Ferne | Länge                    | Ferne<br>Anzahl<br>der<br>Komma-<br>stellen | Ferne<br><b>Bitdaten</b> |
|------------------------|------------------------------------|------------------------------|-----------------------------------------------------------------|-----------------------------------------------------------|-----------------------------|--------------------------|---------------------------------|--------------------------|---------------------------------------------|--------------------------|
| $BIGINT$ <sup>1</sup>  | $\qquad \qquad -$                  | $\overline{\phantom{a}}$     | -                                                               |                                                           | $\overline{\phantom{a}}$    | $\overline{\phantom{a}}$ | <b>DECIMAL</b>                  | 19                       | $\overline{a}$                              | $\overline{a}$           |
| BIGINT <sup>2</sup>    | $\overline{\phantom{0}}$           | $\overline{\phantom{a}}$     | -                                                               |                                                           | -                           | $\qquad \qquad -$        | INT8                            | $\overline{\phantom{0}}$ | $\overline{a}$                              | $\overline{\phantom{a}}$ |
| <b>BLOB</b>            |                                    | 2147483647 -                 |                                                                 | $\overline{\phantom{a}}$                                  | -                           | $\qquad \qquad -$        | <b>BYTE</b>                     | $\overline{\phantom{0}}$ | $\overline{\phantom{a}}$                    | $\overline{a}$           |
| <b>CHARACTER -</b>     |                                    | $\overline{\phantom{a}}$     | $\overline{\phantom{a}}$                                        | $\overline{\phantom{0}}$                                  | N                           | $\overline{\phantom{a}}$ | <b>CHAR</b>                     | $\overline{a}$           | $\overline{a}$                              | $\overline{a}$           |
| <b>CHARACTER -</b>     |                                    | $\overline{\phantom{a}}$     | -                                                               | $\overline{\phantom{a}}$                                  |                             | -                        | <b>BYTE</b>                     | $\overline{\phantom{0}}$ | $\overline{\phantom{a}}$                    | $\overline{\phantom{a}}$ |

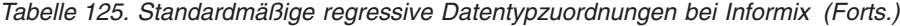

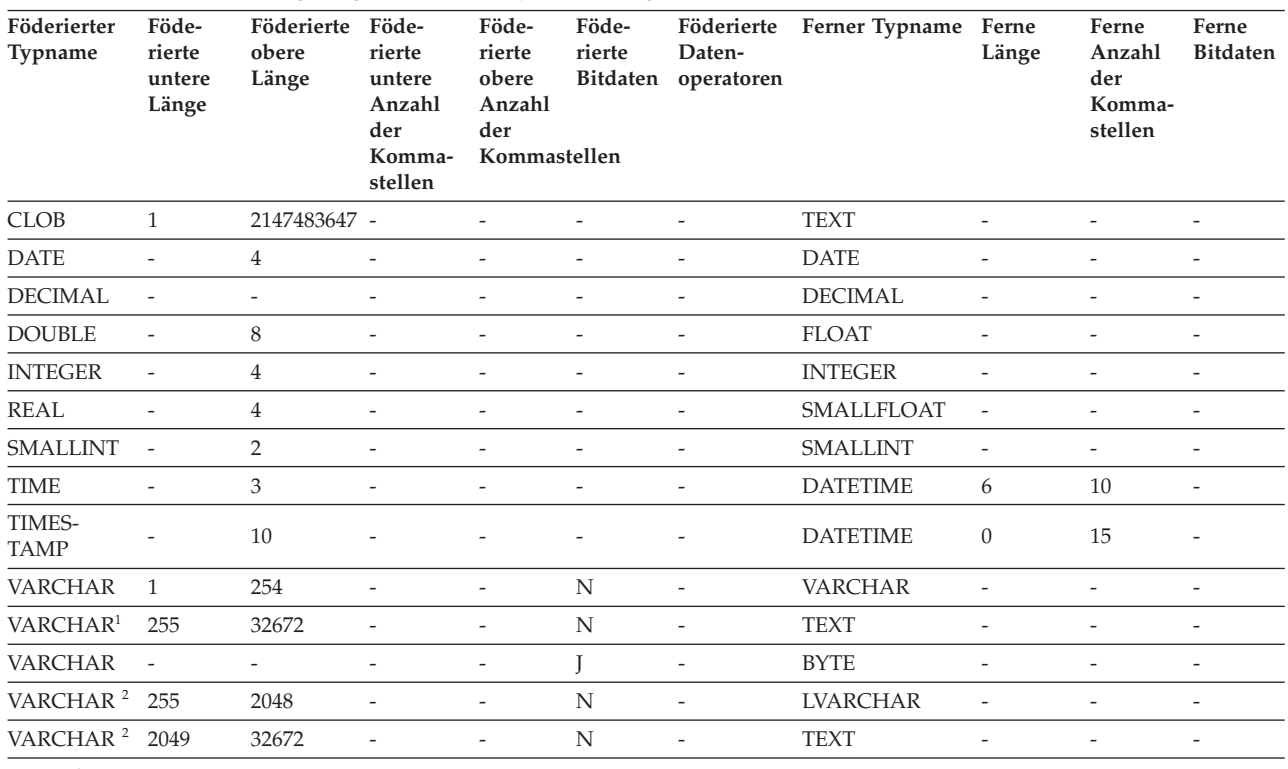

1. Diese Datentypzuordnung ist nur für Informix Server Version 8 (oder ältere Versionen) gültig.

2. Diese Datentypzuordnung ist nur für Informix Server Version 9 (oder höher) gültig.

Für den Informix-Datentyp DATETIME verwendet der Server mit föderierten Datenbanken das Informix-Qualifikationsmerkmal der oberen Ebene als REMOTE\_LENGTH und das Informix-Qualifikationsmerkmal der unteren Ebene als REMOTE\_SCALE.

Die Informix-Qualifikationsmerkmale sind die Konstanten ″TU\_″, die in der Informix Client SDK-Datei datatime.h definiert sind. Es gibt folgende Konstanten:

| $6 = HOUR$       | $12 = FRACTION(2)$ |                    |
|------------------|--------------------|--------------------|
| $4 = \text{DAY}$ | $11 = FRACTION(1)$ | $15 = FRACTION(5)$ |
| $2 = MONTH$      | $10 = SECOND$      | $14 = FRACTION(4)$ |
| $0 = YEAR$       | $8 = MINUTE$       | $13 = FRACTION(3)$ |

# **Standardmäßige regressive Datentypzuordnungen bei JDBC-Datenquellen**

In der folgenden Tabelle sind die standardmäßigen regressiven Datentypzuordnungen bei JDBC-Datenquellen aufgeführt.

| Föderierter<br>Typname | Föde-<br>rierte<br>untere<br>Länge | Föde-<br>rierte<br>obere<br>Länge | Föde-<br>rierte<br>untere<br>Anzahl<br>der<br>Komma-<br>stellen | Föde-<br>rierte<br>obere<br>Anzahl<br>der<br>Komma-<br>stellen | Föde-<br>rierte<br><b>Bitdaten</b> | Föde-<br>rierte<br>Daten-<br>operatoren | Ferner Typ-<br>name | Ferne<br>Länge           | Ferne<br>Anzahl<br>der<br>Komma-<br>stellen | Ferne<br><b>Bitdaten</b> |
|------------------------|------------------------------------|-----------------------------------|-----------------------------------------------------------------|----------------------------------------------------------------|------------------------------------|-----------------------------------------|---------------------|--------------------------|---------------------------------------------|--------------------------|
| <b>BIGINT</b>          | $\overline{\phantom{0}}$           | $\overline{\phantom{0}}$          | $\qquad \qquad -$                                               | $\overline{\phantom{a}}$                                       | $\qquad \qquad \blacksquare$       | $\overline{\phantom{a}}$                | <b>BIGINT</b>       | $\overline{\phantom{a}}$ | $\overline{\phantom{a}}$                    | $\overline{\phantom{a}}$ |
| <b>BLOB</b>            | -                                  | -                                 | $\overline{\phantom{m}}$                                        |                                                                | $\overline{a}$                     | $\overline{\phantom{a}}$                | <b>BLOB</b>         | $\overline{a}$           | $\overline{\phantom{a}}$                    | $\overline{\phantom{a}}$ |
| <b>CHAR</b>            | $\overline{\phantom{a}}$           | $\overline{\phantom{a}}$          | $\overline{\phantom{a}}$                                        | $\overline{\phantom{a}}$                                       |                                    | $\overline{\phantom{0}}$                | <b>BINARY</b>       | $\overline{\phantom{a}}$ | $\overline{\phantom{0}}$                    | $\overline{\phantom{a}}$ |

*Tabelle 126. Standardmäßige regressive Datentypzuordnungen bei JDBC*

| Föderierter<br>Typname | Föde-<br>rierte<br>untere<br>Länge | Föde-<br>rierte<br>obere<br>Länge | Föde-<br>rierte<br>untere<br>Anzahl<br>der<br>Komma-<br>stellen | Föde-<br>rierte<br>obere<br>Anzahl<br>der<br>Komma-<br>stellen | Föde-<br>rierte<br><b>Bitdaten</b> | Föde-<br>rierte<br>Daten-<br>operatoren | Ferner Typ-<br>name | Ferne<br>Länge           | Ferne<br>Anzahl<br>der<br>Komma-<br>stellen | Ferne<br><b>Bitdaten</b> |
|------------------------|------------------------------------|-----------------------------------|-----------------------------------------------------------------|----------------------------------------------------------------|------------------------------------|-----------------------------------------|---------------------|--------------------------|---------------------------------------------|--------------------------|
| <b>CHAR</b>            | $\overline{\phantom{a}}$           | $\overline{a}$                    | $\overline{a}$                                                  |                                                                | $\overline{\phantom{a}}$           | $\overline{\phantom{a}}$                | <b>CHAR</b>         | $\overline{\phantom{a}}$ | $\overline{a}$                              |                          |
| <b>CLOB</b>            |                                    |                                   | $\overline{a}$                                                  |                                                                |                                    |                                         | <b>CLOB</b>         | $\overline{\phantom{a}}$ |                                             | $\overline{\phantom{a}}$ |
| <b>DATE</b>            | $\overline{\phantom{a}}$           | 4                                 | $\overline{\phantom{a}}$                                        |                                                                | $\overline{\phantom{a}}$           | $\overline{\phantom{0}}$                | <b>DATE</b>         | $\overline{\phantom{a}}$ | $\overline{a}$                              | $\overline{\phantom{a}}$ |
| <b>DBCLOB</b>          | $\overline{a}$                     | $\overline{a}$                    | $\overline{\phantom{a}}$                                        |                                                                | $\overline{\phantom{a}}$           | $\overline{\phantom{a}}$                | <b>NCLOB</b>        | $\overline{a}$           | $\overline{a}$                              | $\overline{\phantom{a}}$ |
| <b>DECIMAL</b>         | $\overline{\phantom{a}}$           | $\overline{\phantom{0}}$          | $\overline{\phantom{a}}$                                        |                                                                | $\overline{a}$                     | $\overline{\phantom{a}}$                | <b>DECIMAL</b>      | $\overline{\phantom{a}}$ | $\overline{a}$                              | $\overline{\phantom{m}}$ |
| <b>DOUBLE</b>          | $\overline{\phantom{m}}$           | 8                                 | $\overline{a}$                                                  |                                                                | $\overline{a}$                     | $\overline{\phantom{a}}$                | <b>DOUBLE</b>       | $\overline{\phantom{a}}$ |                                             |                          |
| <b>GRAPHIC</b>         | $\overline{\phantom{a}}$           | $\overline{\phantom{0}}$          | $\overline{a}$                                                  |                                                                | $\overline{a}$                     | $\overline{\phantom{a}}$                | <b>NCHAR</b>        | $\overline{\phantom{a}}$ | $\overline{a}$                              | $\overline{\phantom{a}}$ |
| <b>INTEGER</b>         | $\overline{a}$                     |                                   |                                                                 |                                                                |                                    |                                         | <b>INTEGER</b>      | $\overline{a}$           |                                             |                          |
| <b>REAL</b>            | $\overline{\phantom{a}}$           | $\overline{4}$                    | $\overline{a}$                                                  |                                                                | $\overline{\phantom{a}}$           | $\overline{\phantom{a}}$                | <b>REAL</b>         | $\overline{\phantom{a}}$ |                                             | $\overline{\phantom{m}}$ |
| <b>SMALLINT</b>        | $\overline{\phantom{a}}$           | $\overline{\phantom{a}}$          | $\overline{a}$                                                  |                                                                | $\overline{\phantom{a}}$           | $\overline{\phantom{a}}$                | <b>SMALLINT</b>     | $\overline{a}$           | $\overline{a}$                              | $\overline{\phantom{a}}$ |
| <b>TIME</b>            | $\overline{\phantom{a}}$           | 3                                 | $\overline{\phantom{a}}$                                        |                                                                |                                    | $\overline{\phantom{0}}$                | <b>TIME</b>         | $\overline{\phantom{a}}$ |                                             |                          |
| <b>TIMESTAMP</b>       | $\overline{\phantom{a}}$           | $\overline{\phantom{a}}$          | $\overline{\phantom{a}}$                                        |                                                                | $\overline{\phantom{a}}$           | $\overline{\phantom{a}}$                | <b>TIMESTAMP</b>    | $\overline{\phantom{a}}$ | $\overline{a}$                              | $\overline{\phantom{a}}$ |
| TIMESTAMP $(p)$ -      |                                    | $\overline{\phantom{a}}$          | $p_{\rm}$                                                       | p                                                              | $\overline{\phantom{a}}$           | $\overline{\phantom{a}}$                | TIMESTAMP $(p)$ -   |                          | min(9,p)                                    | $\overline{\phantom{a}}$ |
| <b>VARCHAR</b>         | $\overline{\phantom{a}}$           | $\overline{\phantom{0}}$          | $\overline{\phantom{a}}$                                        | $\overline{\phantom{0}}$                                       | L                                  | $\overline{\phantom{a}}$                | <b>VARBINARY</b>    | $\overline{\phantom{a}}$ | $\overline{\phantom{0}}$                    | $\overline{\phantom{a}}$ |
| <b>VARCHAR</b>         | $\overline{\phantom{a}}$           |                                   |                                                                 |                                                                | N                                  | $\overline{\phantom{a}}$                | <b>VARCHAR</b>      | $\overline{\phantom{a}}$ |                                             |                          |
| VARGRAPHIC -           |                                    |                                   |                                                                 |                                                                | $\overline{\phantom{a}}$           | $\overline{\phantom{a}}$                | <b>NVARCHAR</b>     | $\overline{\phantom{a}}$ |                                             | $\overline{\phantom{a}}$ |
|                        |                                    |                                   |                                                                 |                                                                |                                    |                                         |                     |                          |                                             |                          |

*Tabelle 126. Standardmäßige regressive Datentypzuordnungen bei JDBC (Forts.)*

# **Standardmäßige regressive Datentypzuordnungen bei Microsoft SQL Server-Datenquellen**

In der folgenden Tabelle sind die standardmäßigen regressiven Datentypzuordnungen bei Microsoft SQL Server-Datenquellen aufgeführt.

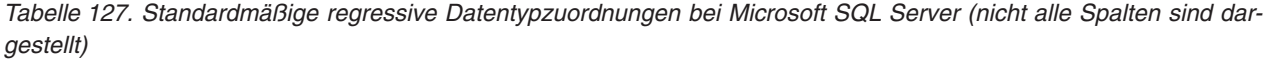

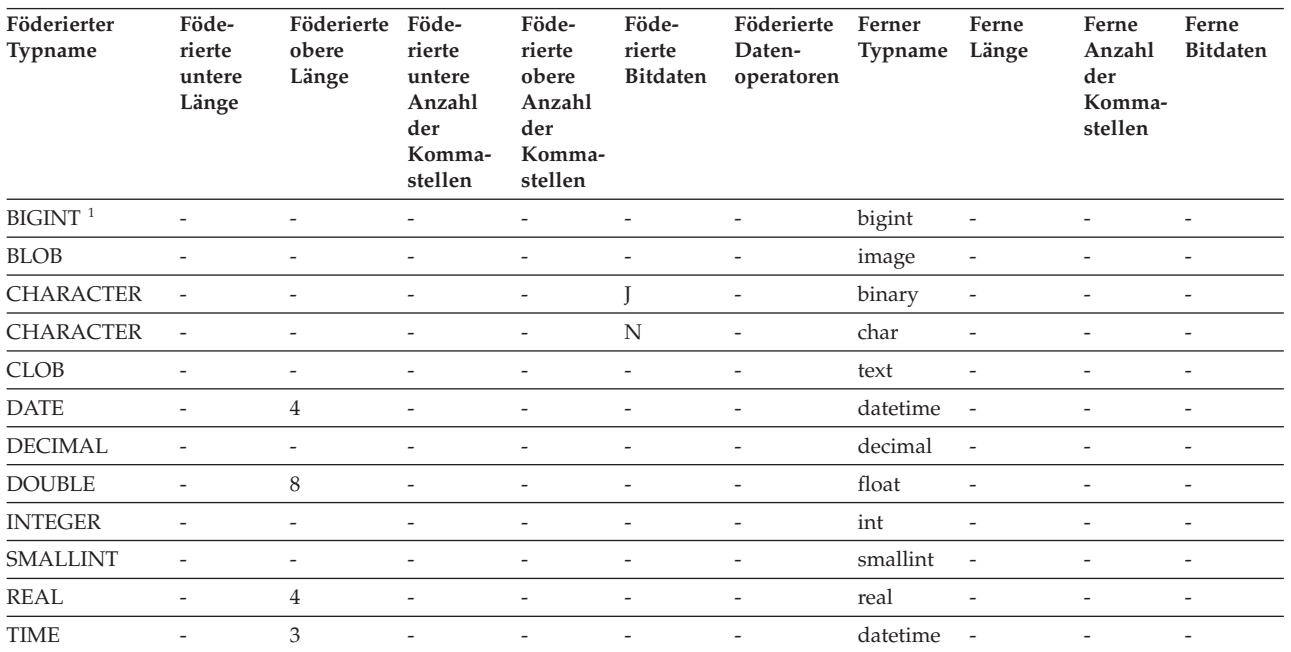

*Tabelle 127. Standardmäßige regressive Datentypzuordnungen bei Microsoft SQL Server (nicht alle Spalten sind dargestellt) (Forts.)*

| Länge<br>Anzahl<br>Anzahl<br>Komma-<br>stellen<br>der<br>der<br>Komma-<br>Komma-<br>stellen<br>stellen                                                                                                    |  |
|----------------------------------------------------------------------------------------------------|--|
| <b>TIMESTAMP</b><br>10<br>datetime<br>$\overline{\phantom{a}}$<br>$\overline{\phantom{a}}$<br>$\overline{\phantom{a}}$<br>$\overline{\phantom{a}}$<br>-<br>$\overline{\phantom{a}}$<br>$\overline{\phantom{0}}$<br>$\overline{\phantom{a}}$ |  |
| 8000<br>N<br><b>VARCHAR</b><br>varchar<br>$\overline{\phantom{a}}$<br>$\qquad \qquad -$                                                                                                    |  |
| N<br><b>VARCHAR</b><br>8001<br>32672<br>text<br>$\overline{\phantom{a}}$<br>$\qquad \qquad -$<br>$\overline{\phantom{a}}$<br>$\overline{\phantom{a}}$<br>$\overline{\phantom{0}}$<br>$\overline{\phantom{a}}$                               |  |
| <b>VARCHAR</b><br>8000<br>varbinary -<br>$\overline{\phantom{a}}$<br>$\overline{\phantom{a}}$<br>$\overline{\phantom{a}}$<br>$\qquad \qquad -$<br>$\overline{\phantom{a}}$                                                                  |  |
| <b>VARCHAR</b><br>8001<br>32672<br>image<br>$\overline{\phantom{a}}$<br>$\overline{\phantom{a}}$<br>$\overline{\phantom{a}}$<br>$\overline{\phantom{a}}$<br>$\overline{\phantom{0}}$<br>$\overline{\phantom{a}}$                            |  |

1. Diese Datentypzuordnung ist nur für Microsoft SQL Server Version 2000 gültig.

# **Standardmäßige regressive Datentypzuordnungen bei ODBC-Datenquellen**

In der folgenden Tabelle sind die standardmäßigen regressiven Datentypzuordnungen bei ODBC-Datenquellen aufgeführt.

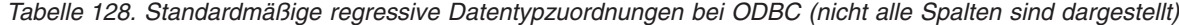

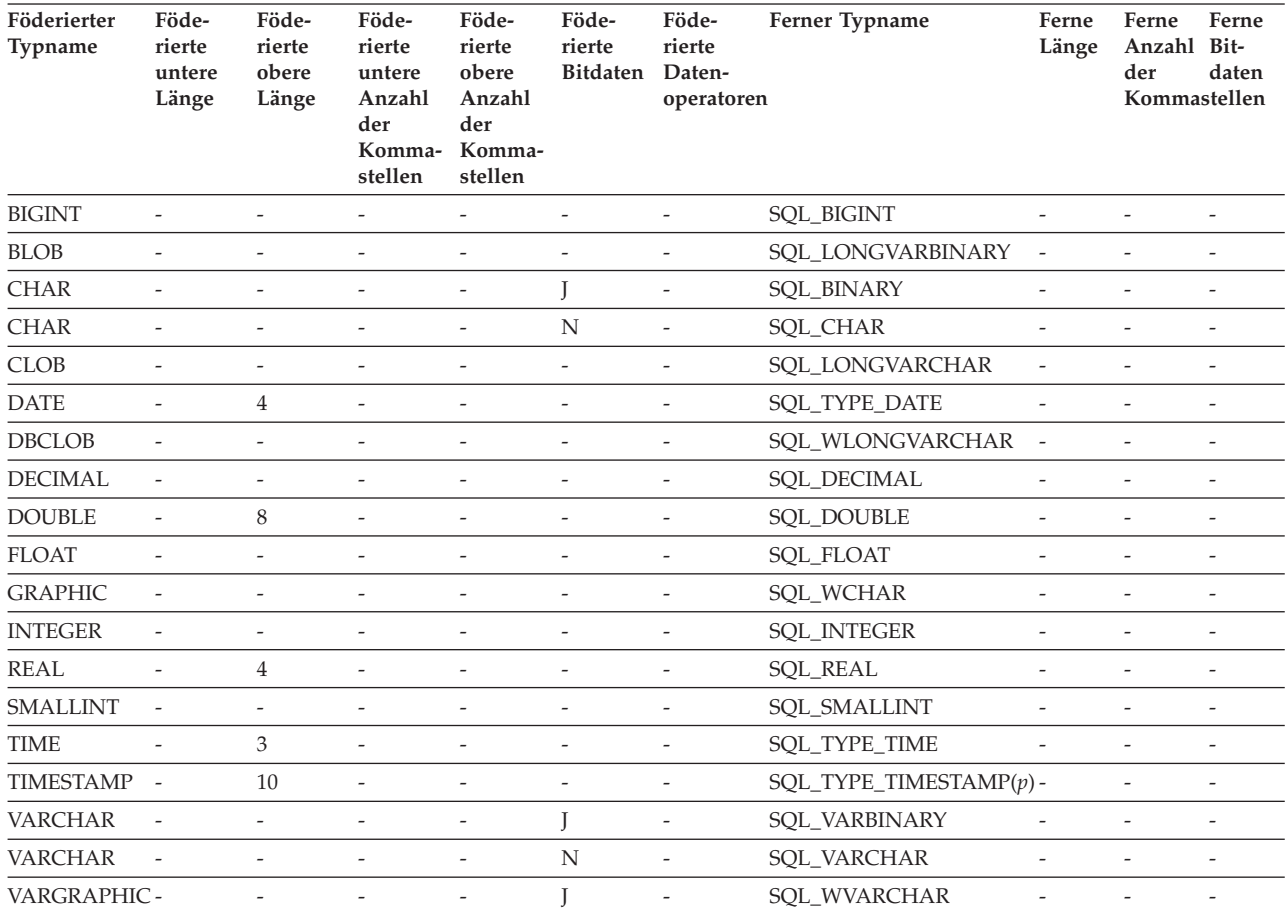

# **Standardmäßige regressive Datentypzuordnungen bei Oracle NET8-Datenquellen**

In der folgenden Tabelle sind die standardmäßigen regressiven Datentypzuordnungen bei Oracle NET8-Datenquellen aufgeführt.

| Föderierter Typ-<br>name     | Föde-<br>rierte<br>untere<br>Länge | Föderierte Föde-<br>obere<br>Länge | rierte<br>untere<br>Anzahl<br>der<br>Komma-<br>stellen | Föde-<br>rierte<br>obere<br>Anzahl<br>der<br>Komma-<br>stellen | Föde-<br>rierte<br>Bitdaten Daten- | Föde-<br>rierte<br>operatoren | Ferner Typ-<br>name | Ferne<br>Länge   | Ferne<br>Anzahl<br>der<br>Kommastellen | Ferne<br><b>Bitdaten</b> |
|------------------------------|------------------------------------|------------------------------------|--------------------------------------------------------|----------------------------------------------------------------|------------------------------------|-------------------------------|---------------------|------------------|----------------------------------------|--------------------------|
| <b>BIGINT</b>                | $\overline{0}$                     | 8                                  | $\theta$                                               | $\mathbf{0}$                                                   | N                                  | $\setminus 0$                 | <b>NUMBER</b>       | 19               | $\theta$                               | N                        |
| <b>BLOB</b>                  | $\overline{0}$                     | 2147483647 0                       |                                                        | $\theta$                                                       | T                                  | $\setminus 0$                 | <b>BLOB</b>         | $\overline{0}$   | $\theta$                               | L                        |
| <b>CHARACTER</b>             | $\mathbf{1}$                       | 254                                | $\theta$                                               | $\overline{0}$                                                 | N                                  | $\setminus 0$                 | <b>CHAR</b>         | $\overline{0}$   | $\theta$                               | $\mathbf N$              |
| <b>CHARACTER</b>             | $\mathbf{1}$                       | 254                                | $\mathbf{0}$                                           | $\boldsymbol{0}$                                               | $\mathbf{I}$                       | $\setminus 0$                 | <b>RAW</b>          | $\overline{0}$   | $\theta$                               | L                        |
| <b>CLOB</b>                  | $\Omega$                           | 2147483647 0                       |                                                        | $\mathbf{0}$                                                   | N                                  | $\setminus 0$                 | <b>CLOB</b>         | $\overline{0}$   | $\theta$                               | N                        |
| DATE <sup>1</sup>            | $\overline{0}$                     | $\overline{4}$                     | $\theta$                                               | $\mathbf{0}$                                                   | N                                  | $\setminus 0$                 | <b>DATE</b>         | $\overline{0}$   | $\theta$                               | N                        |
| <b>DECIMAL</b>               | $\overline{0}$                     | $\overline{0}$                     | $\theta$                                               | $\boldsymbol{0}$                                               | ${\rm N}$                          | $\setminus 0$                 | <b>NUMBER</b>       | $\mathbf{0}$     | $\boldsymbol{0}$                       | $\mathbf N$              |
| <b>DECFLOAT</b>              | $\Omega$                           | 8                                  | $\mathbf{0}$                                           | $\boldsymbol{0}$                                               | $\mathbf N$                        | $\setminus 0$                 | <b>NUMBER</b>       | $\mathbf{0}$     | $\overline{0}$                         | $\mathbf N$              |
| <b>DECFLOAT</b>              | $\overline{0}$                     | 16                                 | $\mathbf{0}$                                           | $\overline{0}$                                                 | N                                  | $\setminus 0$                 | <b>NUMBER</b>       | $\overline{0}$   | $\theta$                               | N                        |
| <b>DOUBLE</b>                | $\mathbf{0}$                       | 8                                  | $\mathbf{0}$                                           | $\theta$                                                       | N                                  | $\setminus 0$                 | <b>FLOAT</b>        | 126              | $\boldsymbol{0}$                       | N                        |
| <b>FLOAT</b>                 | $\Omega$                           | 8                                  | $\mathbf{0}$                                           | $\mathbf{0}$                                                   | ${\rm N}$                          | $\setminus 0$                 | <b>FLOAT</b>        | 126              | $\theta$                               | $\mathbf N$              |
| <b>INTEGER</b>               | $\overline{0}$                     | $\overline{4}$                     | $\theta$                                               | $\mathbf{0}$                                                   | N                                  | $\setminus 0$                 | <b>NUMBER</b>       | 10               | $\theta$                               | N                        |
| <b>REAL</b>                  | $\overline{0}$                     | $\overline{4}$                     | $\mathbf{0}$                                           | $\mathbf{0}$                                                   | N                                  | $\setminus 0$                 | <b>FLOAT</b>        | 63               | $\theta$                               | $\mathbf N$              |
| <b>SMALLINT</b>              | $\Omega$                           | $\overline{2}$                     | $\theta$                                               | $\mathbf{0}$                                                   | N                                  | $\setminus 0$                 | <b>NUMBER</b>       | 5                | $\theta$                               | N                        |
| <b>TIME</b>                  | $\overline{0}$                     | 3                                  | $\theta$                                               | $\mathbf{0}$                                                   | N                                  | $\setminus 0$                 | <b>DATE</b>         | $\overline{0}$   | $\theta$                               | N                        |
| TIMESTAMP <sup>2</sup>       | $\Omega$                           | 10                                 | $\theta$                                               | $\boldsymbol{0}$                                               | ${\rm N}$                          | $\setminus 0$                 | <b>DATE</b>         | $\overline{0}$   | $\boldsymbol{0}$                       | $\mathbf N$              |
| TIMESTAMP $(p)$ <sup>3</sup> | $\overline{\phantom{a}}$           | $\overline{a}$                     | $\overline{\phantom{a}}$                               | $\overline{\phantom{a}}$                                       | N                                  | $\setminus 0$                 | TIMESTAMP $(p)$ -   |                  | $\overline{a}$                         | N                        |
| <b>VARCHAR</b>               | $\mathbf{1}$                       | 4000                               | $\mathbf{0}$                                           | $\boldsymbol{0}$                                               | $\mathbf N$                        | $\setminus 0$                 | VARCHAR2            | $\mathbf{0}$     | $\theta$                               | N                        |
| <b>VARCHAR</b>               | $\mathbf{1}$                       | 2000                               | $\theta$                                               | $\boldsymbol{0}$                                               | J                                  | $\setminus 0$                 | <b>RAW</b>          | $\boldsymbol{0}$ | $\boldsymbol{0}$                       | L                        |

*Tabelle 129. Standardmäßige regressive Datentypzuordnungen bei Oracle NET8*

**Anmerkung:**

1. Wenn der Parameter 'date\_compat' auf **OFF** gesetzt ist, wird der föderierte Datentyp DATE dem Oracle-Datum zugeordnet. Wenn der Parameter 'date\_compat' auf **ON** gesetzt ist, wird der föderierte Datentyp DATE (äquivalent zu TIMESTAMP(0)) dem Oracle-Datentyp TIMESTAMP(0) zugeordnet.

2. Diese Datentypzuordnung ist nur für Oracle Version 8 gültig.

3.

v TIMESTAMP*(p)* stellt eine Zeitmarke mit einer variablen Anzahl der Kommastellen von 0-9 bei Oracle und von 0-12 bei Federation dar. Bei einer Anzahl der Kommastellen von 0-9 hat der ferne Oracle-Datentyp TIMESTAMP dieselbe Anzahl der Kommastellen wie der föderierte Datentyp TIMESTAMP. Ist die Anzahl der Kommastellen des föderierten Datentyps TIMES-TAMP größer als 9, ist die entsprechende Anzahl der Kommastellen des Oracle-Datentyps TIMESTAMP 9, also die größte Anzahl der Kommastellen bei Oracle.

v Diese Typzuordnung ist nur bei Oracle Version 9, 10 und 11 gültig.

# **Standardmäßige regressive Datentypzuordnungen bei Sybase-Datenquellen**

In der folgenden Tabelle sind die standardmäßigen regressiven Datentypzuordnungen bei Sybase-Datenquellen aufgeführt.

| Föderierter Typ-<br>name | Föde-<br>rierte<br>untere<br>Länge | Föde-<br>rierte<br>obere<br>Länge | Föde-<br>rierte<br>untere<br>Anzahl<br>der<br>Komma-<br>stellen | Föde-<br>rierte<br>obere<br>Anzahl<br>der<br>Komma-<br>stellen | Föde-<br>rierte<br>Bitdaten | Föderierte Ferner<br>Daten-<br>operatoren | Typname     | Ferne<br>Länge               | Ferne<br>Anzahl<br>der<br>Komma-<br>stellen | Ferne<br><b>Bitdaten</b> |
|--------------------------|------------------------------------|-----------------------------------|-----------------------------------------------------------------|----------------------------------------------------------------|-----------------------------|-------------------------------------------|-------------|------------------------------|---------------------------------------------|--------------------------|
| <b>BIGINT</b>            | $\overline{\phantom{a}}$           | $\overline{\phantom{a}}$          | $\overline{\phantom{a}}$                                        | $\overline{\phantom{0}}$                                       | $\overline{\phantom{a}}$    | $\overline{\phantom{a}}$                  | decimal     | 19                           | $\overline{0}$                              | $\overline{\phantom{a}}$ |
| <b>BLOB</b>              | $\overline{\phantom{a}}$           | $\overline{\phantom{a}}$          | $\overline{\phantom{a}}$                                        | $\overline{\phantom{a}}$                                       | $\overline{\phantom{a}}$    | $\overline{\phantom{a}}$                  | image       | $\overline{\phantom{a}}$     | $\overline{\phantom{a}}$                    | $\overline{\phantom{a}}$ |
| <b>CHARACTER</b>         | $\overline{\phantom{a}}$           | $\overline{\phantom{a}}$          | $\overline{\phantom{a}}$                                        | $\overline{\phantom{a}}$                                       | N                           | $\overline{\phantom{a}}$                  | char        | $\frac{1}{2}$                | $\overline{\phantom{a}}$                    | $\overline{\phantom{a}}$ |
| <b>CHARACTER</b>         | $\overline{\phantom{a}}$           | $\overline{\phantom{a}}$          | $\overline{\phantom{a}}$                                        | $\overline{\phantom{a}}$                                       | J                           | $\overline{\phantom{a}}$                  | binary      | $\overline{\phantom{m}}$     | $\overline{\phantom{a}}$                    | $\overline{\phantom{a}}$ |
| <b>CLOB</b>              | $\overline{\phantom{a}}$           | $\qquad \qquad -$                 | $\overline{\phantom{m}}$                                        | $\overline{\phantom{a}}$                                       | $\overline{\phantom{m}}$    | $\overline{\phantom{a}}$                  | text        | $\frac{1}{2}$                | $\overline{\phantom{a}}$                    | $\overline{\phantom{a}}$ |
| <b>DATE</b>              | $\qquad \qquad \blacksquare$       | $\overline{\phantom{a}}$          | $\qquad \qquad \blacksquare$                                    | $\overline{\phantom{a}}$                                       | $\overline{\phantom{m}}$    | $\overline{\phantom{a}}$                  | datetime    | $\overline{\phantom{a}}$     | $\overline{\phantom{a}}$                    | $\overline{\phantom{m}}$ |
| <b>DECIMAL</b>           | $\overline{\phantom{a}}$           | $\overline{\phantom{a}}$          | $\overline{\phantom{a}}$                                        | $\overline{\phantom{a}}$                                       | $\frac{1}{2}$               | $\overline{\phantom{a}}$                  | decimal     | $\frac{1}{2}$                | $\overline{\phantom{a}}$                    | $\overline{\phantom{a}}$ |
| <b>DOUBLE</b>            | $\overline{\phantom{a}}$           | $\overline{\phantom{a}}$          | $\overline{\phantom{a}}$                                        | $\overline{\phantom{a}}$                                       | $\frac{1}{2}$               | $\overline{\phantom{a}}$                  | float       | $\qquad \qquad \blacksquare$ | $\overline{\phantom{a}}$                    | $\overline{\phantom{a}}$ |
| <b>INTEGER</b>           | $\overline{\phantom{a}}$           | $\overline{\phantom{a}}$          | $\overline{\phantom{a}}$                                        | $\overline{\phantom{a}}$                                       | $\qquad \qquad -$           | $\overline{\phantom{a}}$                  | integer     | $\qquad \qquad \blacksquare$ | $\overline{\phantom{a}}$                    | $\overline{\phantom{a}}$ |
| <b>REAL</b>              | $\overline{\phantom{a}}$           | $\overline{\phantom{a}}$          | $\overline{\phantom{a}}$                                        | $\overline{\phantom{a}}$                                       | $\overline{\phantom{a}}$    | $\overline{\phantom{a}}$                  | real        | $\overline{\phantom{a}}$     | $\overline{\phantom{a}}$                    | $\overline{\phantom{a}}$ |
| <b>SMALLINT</b>          | $\overline{\phantom{a}}$           | $\overline{\phantom{a}}$          | $\overline{\phantom{a}}$                                        | $\overline{\phantom{a}}$                                       | $\overline{\phantom{m}}$    | $\overline{\phantom{a}}$                  | smallint    | $\overline{\phantom{a}}$     | $\overline{\phantom{a}}$                    | $\overline{\phantom{a}}$ |
| <b>TIME</b>              | $\frac{1}{2}$                      | $\overline{\phantom{a}}$          | $\overline{\phantom{m}}$                                        | $\overline{\phantom{a}}$                                       | $\qquad \qquad -$           | $\overline{\phantom{a}}$                  | datetime    | $\overline{\phantom{a}}$     | $\overline{\phantom{a}}$                    | $\overline{\phantom{a}}$ |
| <b>TIMESTAMP</b>         | $\overline{\phantom{a}}$           | $\overline{\phantom{a}}$          | $\overline{\phantom{a}}$                                        | $\overline{\phantom{a}}$                                       | $\overline{\phantom{m}}$    | $\overline{\phantom{a}}$                  | datetime    | $\overline{\phantom{a}}$     | $\overline{\phantom{a}}$                    | $\overline{\phantom{a}}$ |
| VARCHAR <sup>1</sup>     | $\mathbf{1}$                       | 255                               | $\overline{\phantom{a}}$                                        | $\overline{\phantom{a}}$                                       | $\mathbf N$                 | $\overline{\phantom{a}}$                  | varchar     | $\overline{\phantom{a}}$     | $\overline{\phantom{a}}$                    | $\overline{\phantom{a}}$ |
| VARCHAR <sup>1</sup>     | 256                                | 32672                             | $\overline{\phantom{a}}$                                        | $\overline{\phantom{a}}$                                       | N                           | $\overline{\phantom{a}}$                  | text        | $\overline{\phantom{m}}$     | $\overline{\phantom{a}}$                    | $\overline{\phantom{a}}$ |
| VARCHAR <sup>2</sup>     | $\mathbf{1}$                       | 16384                             | $\bar{\phantom{a}}$                                             | $\overline{\phantom{a}}$                                       | $\mathbf N$                 | $\bar{\phantom{a}}$                       | varchar     | $\overline{a}$               | $\overline{\phantom{a}}$                    | $\overline{a}$           |
| VARCHAR <sup>2</sup>     | 16385                              | 32672                             | $\overline{\phantom{a}}$                                        | $\overline{\phantom{a}}$                                       | N                           | $\overline{\phantom{a}}$                  | text        | $\overline{\phantom{m}}$     | $\overline{\phantom{a}}$                    | $\overline{\phantom{a}}$ |
| VARCHAR <sup>1</sup>     | $\mathbf{1}$                       | 255                               | $\overline{\phantom{a}}$                                        | $\overline{\phantom{a}}$                                       | J                           | $\overline{\phantom{a}}$                  | varbinary - |                              | $\overline{\phantom{a}}$                    | $\overline{\phantom{a}}$ |
| VARCHAR <sup>1</sup>     | 256                                | 32672                             | $\overline{\phantom{a}}$                                        | $\overline{\phantom{a}}$                                       | J                           | $\overline{\phantom{a}}$                  | image       | $\overline{\phantom{a}}$     | $\overline{\phantom{a}}$                    | $\overline{\phantom{a}}$ |
| VARCHAR <sup>2</sup>     | $\mathbf{1}$                       | 16384                             | $\overline{\phantom{a}}$                                        | $\overline{\phantom{a}}$                                       | J                           | $\overline{\phantom{a}}$                  | varbinary - |                              | $\overline{\phantom{a}}$                    | $\overline{\phantom{a}}$ |
| VARCHAR <sup>2</sup>     | 16385                              | 32672                             | $\overline{\phantom{a}}$                                        | $\overline{\phantom{a}}$                                       | J                           | $\overline{\phantom{a}}$                  | image       | $\overline{\phantom{m}}$     | $\overline{\phantom{a}}$                    | $\overline{\phantom{a}}$ |
|                          |                                    |                                   |                                                                 |                                                                |                             |                                           |             |                              |                                             |                          |

*Tabelle 130. Standardmäßige regressive Sybase CTLIB-Datentypzuordnungen*

1. Diese Typzuordnung ist nur bei CTLIB mit Sybase Server Version 12.0 (oder einer früheren Version dieses Produkts) zulässig.

2. Diese Typzuordnung ist nur bei CTLIB mit Sybase Server Version 12.5 (oder einer späteren Version dieses Produkts) zulässig.

## **Standardmäßige regressive Datentypzuordnungen bei Teradata-Datenquellen**

In der folgenden Tabelle sind die standardmäßigen regressiven Datentypzuordnungen bei Teradata-Datenquellen aufgeführt.

*Tabelle 131. Standardmäßige regressive Datentypzuordnungen bei Teradata (nicht alle Spalten sind dargestellt)*

| Föderierter<br>Typname | Föde-<br>rierte<br>untere<br>Länge | Föde-<br>rierte<br>obere<br>Länge | Föde-<br>rierte<br>untere<br>Anzahl<br>der<br>Komma-<br>stellen | Föde-<br>rierte<br>obere<br>Anzahl<br>der<br>Komma-<br>stellen | Föde-<br>rierte<br><b>Bitdaten</b> | Föderierte<br>Daten-<br>operatoren | Ferner Typ-<br>name | Ferne<br>Länge           | Ferne<br>Anzahl<br>der<br>Kommastellen | Ferne<br><b>Bitdaten</b> |
|------------------------|------------------------------------|-----------------------------------|-----------------------------------------------------------------|----------------------------------------------------------------|------------------------------------|------------------------------------|---------------------|--------------------------|----------------------------------------|--------------------------|
| <b>BLOB</b>            |                                    | 2097088000 -                      |                                                                 |                                                                |                                    |                                    | <b>BLOB</b>         | $\overline{\phantom{a}}$ |                                        |                          |
| <b>CHARACTER</b>       | $\overline{\phantom{a}}$           |                                   | $\overline{\phantom{a}}$                                        | $\overline{\phantom{a}}$                                       | $\overline{\phantom{a}}$           | $\overline{\phantom{m}}$           | <b>CHARACTER</b>    | $\overline{\phantom{a}}$ |                                        |                          |
| <b>CHARACTER</b>       | $\overline{\phantom{a}}$           |                                   | $\overline{\phantom{m}}$                                        | $\overline{\phantom{a}}$                                       |                                    | $\overline{\phantom{a}}$           | <b>BYTE</b>         | $\overline{a}$           |                                        |                          |
| <b>CLOB</b>            | 1                                  | 2097088000 -                      |                                                                 | $\overline{\phantom{a}}$                                       |                                    | $\overline{\phantom{0}}$           | <b>CLOB</b>         | $\qquad \qquad -$        |                                        | $\overline{\phantom{0}}$ |
| <b>DATE</b>            |                                    |                                   |                                                                 |                                                                |                                    |                                    | <b>DATE</b>         |                          |                                        |                          |

*Tabelle 131. Standardmäßige regressive Datentypzuordnungen bei Teradata (nicht alle Spalten sind dargestellt) (Forts.)*

| Föderierter<br>Typname | Föde-<br>rierte<br>untere<br>Länge | Föde-<br>rierte<br>obere<br>Länge | Föde-<br>rierte<br>untere<br>Anzahl<br>der<br>Komma-<br>stellen | Föde-<br>rierte<br>obere<br>Anzahl<br>der<br>Komma-<br>stellen | Föde-<br>rierte<br>Bitdaten | Föderierte<br>Daten-<br>operatoren | Ferner Typ-<br>name | Ferne<br>Länge           | Ferne<br>Anzahl<br>der<br>Kommastellen | Ferne<br><b>Bitdaten</b> |
|------------------------|------------------------------------|-----------------------------------|-----------------------------------------------------------------|----------------------------------------------------------------|-----------------------------|------------------------------------|---------------------|--------------------------|----------------------------------------|--------------------------|
| DBCLOB <sup>1</sup>    | $\mathbf{1}$                       | 64000                             |                                                                 |                                                                |                             |                                    | VARGRAPHIC -        |                          |                                        |                          |
| <b>DECIMAL</b>         | $\mathbf{1}$                       | 18                                | $\mathbf{0}$                                                    | 18                                                             |                             | $\overline{a}$                     | <b>DECIMAL</b>      | $\overline{\phantom{a}}$ |                                        |                          |
| <b>DECIMAL</b>         | 19                                 | 31                                | $\overline{0}$                                                  | 31                                                             |                             | $\overline{a}$                     | <b>FLOAT</b>        | 8                        |                                        |                          |
| <b>DOUBLE</b>          | $\overline{\phantom{a}}$           |                                   | $\overline{\phantom{0}}$                                        | $\overline{\phantom{a}}$                                       |                             | $\overline{\phantom{a}}$           | <b>FLOAT</b>        | $\overline{\phantom{a}}$ |                                        | $\overline{\phantom{a}}$ |
| <b>GRAPHIC</b>         | $\overline{\phantom{a}}$           | $\qquad \qquad \blacksquare$      | $\qquad \qquad \blacksquare$                                    | $\overline{\phantom{a}}$                                       | ٠                           | $\overline{\phantom{0}}$           | <b>GRAPHIC</b>      | $\overline{\phantom{a}}$ | $\overline{a}$                         | $\overline{\phantom{a}}$ |
| <b>INTEGER</b>         | $\overline{\phantom{m}}$           | $\overline{\phantom{0}}$          | $\qquad \qquad \blacksquare$                                    | $\overline{\phantom{a}}$                                       |                             | $\overline{\phantom{a}}$           | <b>INTEGER</b>      | $\overline{\phantom{a}}$ |                                        | $\overline{\phantom{a}}$ |
| <b>REAL</b>            | $\overline{\phantom{a}}$           |                                   | $\overline{\phantom{0}}$                                        | ٠                                                              |                             | $\overline{\phantom{a}}$           | <b>FLOAT</b>        | 8                        | L,                                     | $\overline{\phantom{a}}$ |
| <b>SMALLINT</b>        | $\overline{\phantom{m}}$           |                                   |                                                                 |                                                                |                             | ٠                                  | <b>SMALLINT</b>     | $\overline{\phantom{a}}$ |                                        |                          |
| <b>TIME</b>            | $\overline{\phantom{a}}$           | $\overline{a}$                    | $\qquad \qquad \blacksquare$                                    | $\overline{\phantom{a}}$                                       |                             | ٠                                  | <b>TIME</b>         | 15                       | $\overline{\phantom{0}}$               |                          |
| <b>TIMESTAMP</b>       | 10                                 | 10                                | 6                                                               | 6                                                              |                             |                                    | <b>TIMESTAMP</b>    | 26                       | 6                                      | $\overline{\phantom{a}}$ |
| <b>VARCHAR</b>         | $\overline{\phantom{a}}$           |                                   | -                                                               | $\overline{\phantom{a}}$                                       |                             |                                    | <b>VARCHAR</b>      | $\overline{\phantom{a}}$ |                                        |                          |
| <b>VARCHAR</b>         | $\overline{\phantom{a}}$           |                                   | -                                                               | $\overline{\phantom{a}}$                                       |                             | $\overline{\phantom{0}}$           | <b>VARBYTE</b>      |                          |                                        |                          |
| VARGRAPHIC             | $\overline{a}$                     |                                   |                                                                 |                                                                |                             |                                    | VARGRAPHIC          | $\overline{\phantom{a}}$ |                                        |                          |
|                        |                                    |                                   |                                                                 |                                                                |                             |                                    |                     |                          |                                        |                          |

1. Der Datentyp VARGRAPHIC von Teradata kann nur die angegebene Länge (1 bis 32000) des Datentyps DBCLOB enthalten.

# **Standardmäßige Datentypzuordnungen für Unicode**

Bestimmte Datenquellen unterstützen die progressive und die regressive Datentypzuordung für Unicode-Datenbanken.

## **Standardmäßige progressive Datentypzuordnungen für Unicode bei JDBC-Datenquellen**

In der folgenden Tabelle sind die standardmäßigen progressiven Datentypzuordnungen bei JDBC-Datenquellen aufgeführt, die gültig sind, wenn es sich bei der föderierten Datenbank um eine Unicode-Datenbank handelt.

| Dalchyuchch    |                 |                     |
|----------------|-----------------|---------------------|
| UTF-8          | <b>JDBC</b>     |                     |
| Datentyp       | Datentyp        | Länge               |
| CHAR           | <b>CHAR</b>     | 1 bis 254 Byte      |
| VARCHAR        | VARCHAR         | 1 bis 32672 Byte    |
| CLOB           | <b>CLOB</b>     |                     |
| <b>GRAPHIC</b> | <b>NCHAR</b>    | 1 bis 127 Zeichen   |
| VARGRAPHIC     | <b>NVARCHAR</b> | 1 bis 16336 Zeichen |
| DBCLOB         | <b>NCLOB</b>    |                     |

*Tabelle 132. Standardmäßige progressive Datentypzuordnungen für Unicode bei JDBC-Datenquellen*

# **Standardmäßige regressive Datentypzuordnungen für Unicode bei JDBC-Datenquellen**

In der folgenden Tabelle sind die standardmäßigen regressiven Datentypzuordnungen bei JDBC-Datenquellen aufgeführt, die gültig sind, wenn es sich bei der föderierten Datenbank um eine Unicode-Datenbank handelt.

*Tabelle 133. Standardmäßige regressive Datentypzuordnungen für Unicode bei JDBC-Datenquellen*

| $UTF-8$           |                          | <b>JDBC</b>     |
|-------------------|--------------------------|-----------------|
| Datentyp          | Länge                    | Datentyp        |
| <b>CHAR</b>       | 1 bis 254 Byte           | <b>CHAR</b>     |
| VARCHAR           | 1 bis 32672 Byte         | VARCHAR         |
| CLOB              | 1 bis 2147483647 Byte    | <b>CLOB</b>     |
| <b>GRAPHIC</b>    | 1 bis 127 Zeichen        | <b>NCHAR</b>    |
| <b>VARGRAPHIC</b> | 1 bis 16336 Zeichen      | <b>NVARCHAR</b> |
| DBCLOB            | 1 bis 1073741823 Zeichen | NCLOB           |

# **Standardmäßige progressive Datentypzuordnungen für Unicode bei Microsoft SQL Server-Datenquellen**

In der folgenden Tabelle sind die standardmäßigen progressiven Datentypzuordnungen bei Microsoft SQL Server-Datenquellen aufgeführt, die gültig sind, wenn es sich bei der föderierten Datenbank um eine Unicode-Datenbank handelt.

| $UTF-8$           | <b>Microsoft SQL Server</b> |                       |
|-------------------|-----------------------------|-----------------------|
| Datentyp          | Datentyp                    | Länge                 |
| <b>CHAR</b>       | <b>CHAR</b>                 | 1 bis 254 Byte        |
| <b>VARCHAR</b>    | <b>CHAR</b>                 | 255 bis 8000 Byte     |
|                   | <b>VARCHAR</b>              | 1 bis 8000 Byte       |
| <b>CLOB</b>       | <b>TEXT</b>                 |                       |
| <b>GRAPHIC</b>    | <b>NCHAR</b>                | 1 bis 127 Zeichen     |
| <b>VARGRAPHIC</b> | <b>NCHAR</b>                | 128 bis 16336 Zeichen |
|                   | <b>NVARCHAR</b>             | 1 bis 16336 Zeichen   |
| <b>DBCLOB</b>     | <b>NTEXT</b>                |                       |
|                   |                             |                       |

*Tabelle 134. Standardmäßige progressive Datentypzuordnungen für Unicode bei Microsoft SQL Server-Datenquellen*

# **Standardmäßige regressive Datentypzuordnungen für Unicode bei Microsoft SQL Server-Datenquellen**

In der folgenden Tabelle sind die standardmäßigen regressiven Datentypzuordnungen bei Microsoft SQL Server-Datenquellen aufgeführt, die gültig sind, wenn es sich bei der föderierten Datenbank um eine Unicode-Datenbank handelt.

| UTF-8             |                             | <b>Microsoft SQL Server</b> |
|-------------------|-----------------------------|-----------------------------|
| Datentyp          | Länge                       | Datentyp                    |
| <b>CHAR</b>       | 1 bis 254 Byte              | <b>CHAR</b>                 |
| <b>VARCHAR</b>    | 1 bis 32672 Byte            | VARCHAR                     |
| <b>CLOB</b>       | 1 bis 2 147 483 647 Byte    | <b>TEXT</b>                 |
| <b>GRAPHIC</b>    | 1 bis 127 Zeichen           | <b>NCHAR</b>                |
| <b>VARGRAPHIC</b> | 1 bis 16336 Zeichen         | <b>NVARCHAR</b>             |
| <b>DBCLOB</b>     | 1 bis 1 073 741 823 Zeichen | <b>NTEXT</b>                |

*Tabelle 135. Standardmäßige regressive Datentypzuordnungen für Unicode bei Microsoft SQL Server-Datenquellen*

# **Standardmäßige progressive Datentypzuordnungen für Unicode bei NET8-Datenquellen**

In der folgenden Tabelle sind die standardmäßigen progressiven Datentypzuordnungen bei NET8-Datenquellen aufgeführt, die gültig sind, wenn es sich bei der föderierten Datenbank um eine Unicode-Datenbank handelt.

| Dalchyuchch       |              |                      |
|-------------------|--------------|----------------------|
| UTF-8             | Oracle       |                      |
| Datentyp          | Datentyp     | Länge                |
| <b>CHAR</b>       | <b>CHAR</b>  | 1 bis 254 Byte       |
| <b>VARCHAR</b>    | <b>CHAR</b>  | 255 bis 2000 Byte    |
|                   | VARCHAR2     | 1 bis 4000 Byte      |
| <b>DBCLOB</b>     | <b>NCLOB</b> |                      |
| <b>GRAPHIC</b>    | <b>NCHAR</b> | 1 bis 127 Zeichen    |
| <b>VARGRAPHIC</b> | <b>NCHAR</b> | 128 bis 1000 Zeichen |
|                   | NVARCHAR2    | 1 bis 2000 Zeichen   |
|                   |              |                      |

*Tabelle 136. Standardmäßige progressive Datentypzuordnungen für Unicode bei NET8- Datenquellen*

# **Standardmäßige regressive Datentypzuordnungen für Unicode bei NET8-Datenquellen**

In der folgenden Tabelle sind die standardmäßigen regressiven Datentypzuordnungen bei NET8-Datenquellen aufgeführt, die gültig sind, wenn es sich bei der föderierten Datenbank um eine Unicode-Datenbank handelt.

*Tabelle 137. Standardmäßige regressive Datentypzuordnungen für Unicode bei NET8-Datenquellen*

| UTF-8             |                             | Oracle       |
|-------------------|-----------------------------|--------------|
| Datentyp          | Länge                       | Datentyp     |
| CHAR              | 1 bis 254 Byte              | <b>CHAR</b>  |
| VARCHAR           | 1 bis 4000 Byte             | VARCHAR2     |
| CLOB              | 1 bis 2 147 483 647 Byte    | <b>CLOB</b>  |
| GRAPHIC           | 1 bis 127 Zeichen           | <b>NCHAR</b> |
| <b>VARGRAPHIC</b> | 1 bis 2000 Zeichen          | NVARCHAR2    |
| DBCLOB            | 1 bis 1 073 741 823 Zeichen | <b>NCLOB</b> |
|                   |                             |              |

# **Standardmäßige progressive Datentypzuordnungen für Unicode bei ODBC-Datenquellen**

In der folgenden Tabelle sind die standardmäßigen progressiven Datentypzuordnungen bei ODBC-Datenquellen aufgeführt, die gültig sind, wenn es sich bei der föderierten Datenbank um eine Unicode-Datenbank handelt.

*Tabelle 138. Standardmäßige progressive Datentypzuordnungen für Unicode bei ODBC-Datenquellen*

| UTF-8             | <b>ODBC</b>      |                       |
|-------------------|------------------|-----------------------|
| Datentyp          | Datentyp         | Länge                 |
| <b>CHAR</b>       | <b>SQL_CHAR</b>  | 1 bis 254 Byte        |
| <b>VARCHAR</b>    | SOL CHAR         | 255 bis 32672 Byte    |
|                   | SQL_VARCHAR      | 1 bis 32672 Byte      |
| CLOB              | SOL LONGVARCHAR  |                       |
| <b>GRAPHIC</b>    | <b>SOL WCHAR</b> | 1 bis 127 Zeichen     |
| <b>VARGRAPHIC</b> | <b>SOL WCHAR</b> | 128 bis 16336 Zeichen |
|                   | SOL WVARCHAR     | 1 bis 16336 Zeichen   |
| <b>DBCLOB</b>     | SOL WLONGVARCHAR |                       |

## **Standardmäßige regressive Datentypzuordnungen für Unicode bei ODBC-Datenquellen**

In der folgenden Tabelle sind die standardmäßigen regressiven Datentypzuordnungen bei ODBC-Datenquellen aufgeführt, die gültig sind, wenn es sich bei der föderierten Datenbank um eine Unicode-Datenbank handelt.

*Tabelle 139. Standardmäßige regressive Datentypzuordnungen für Unicode bei ODBC-Datenquellen*

| $UTF-8$           |                             | <b>ODBC</b>      |
|-------------------|-----------------------------|------------------|
| Datentyp          | Länge                       | Datentyp         |
| <b>CHAR</b>       | 1 bis 254 Byte              | SQL_CHAR         |
| <b>VARCHAR</b>    | 1 bis 32672 Byte            | SOL VARCHAR      |
| <b>CLOB</b>       | 1 bis 2 147 483 647 Byte    | SQL_LONGVARCHAR  |
| <b>GRAPHIC</b>    | 1 bis 127 Zeichen           | SOL WCHAR        |
| <b>VARGRAPHIC</b> | 1 bis 16336 Zeichen         | SQL_WVARCHAR     |
| <b>DBCLOB</b>     | 1 bis 1 073 741 823 Zeichen | SQL_WLONGVARCHAR |

## **Standardmäßige progressive Datentypzuordnungen für Unicode bei Sybase-Datenquellen**

In der folgenden Tabelle sind die standardmäßigen progressiven Datentypzuordnungen bei Sybase-Datenquellen aufgeführt, die gültig sind, wenn es sich bei der föderierten Datenbank um eine Unicode-Datenbank handelt.

| UTF-8             | Sybase     |                       |
|-------------------|------------|-----------------------|
| Datentyp          | Datentyp   | Länge                 |
| <b>CHAR</b>       | char       | 1 bis 254 Byte        |
|                   | nchar      | 1 bis 127 Zeichen     |
| <b>VARCHAR</b>    | char       | 255 bis 32672 Byte    |
|                   | varchar    | 1 bis 32672 Byte      |
|                   | nchar      | 128 bis 16336 Zeichen |
|                   | nvarchar   | 1 bis 16336 Zeichen   |
| <b>CLOB</b>       | text       |                       |
| <b>GRAPHIC</b>    | unichar    | 1 bis 127 Zeichen     |
| <b>VARGRAPHIC</b> | unichar    | 128 bis 16336 Zeichen |
|                   | univarchar | 1 bis 16336 Zeichen   |

*Tabelle 140. Standardmäßige progressive Datentypzuordnungen für Unicode bei Sybase CTLIB-Datenquellen*

## **Standardmäßige regressive Datentypzuordnungen für Unicode bei Sybase-Datenquellen**

In der folgenden Tabelle sind die standardmäßigen regressiven Datentypzuordnungen bei Sybase-Datenquellen aufgeführt, die gültig sind, wenn es sich bei der föderierten Datenbank um eine Unicode-Datenbank handelt.

| UTF-8             |                          | Sybase     |  |
|-------------------|--------------------------|------------|--|
| Datentyp          | Länge                    | Datentyp   |  |
| <b>CHAR</b>       | 1 bis 254 Byte           | char       |  |
| <b>VARCHAR</b>    | 1 bis 32672 Byte         | varchar    |  |
| <b>CLOB</b>       | 1 bis 2 147 483 647 Byte | text       |  |
| <b>GRAPHIC</b>    | 1 bis 127 Zeichen        | unichar    |  |
| <b>VARGRAPHIC</b> | 1 bis 16336 Zeichen      | univarchar |  |

*Tabelle 141. Standardmäßige regressive Datentypzuordnungen für Unicode bei Sybase CTLIB-Datenquellen*

## **Unterstützte Datentypen für nicht relationale Datenquellen**

Bei den meisten nicht relationalen Datenquellen müssen Sie die Spalteninformationen einschließlich des Datentyps angeben, wenn Sie die Kurznamen für den Zugriff auf die Datenquelle erstellen.

Einige der nicht relationalen Wrapper erstellen alle erforderlichen Spalten für den Zugriff auf eine Datenquelle. Diese werden als *Spalten mit festgelegtem Format* bezeichnet. Bei anderen Wrappern hingegen können Sie einige oder alle Datentypen für die Spalten in der Anweisung CREATE NICKNAME selbst angeben.

Die folgenden Abschnitte enthalten eine Liste der Wrapper, für die Sie die Datentypen angeben können, sowie eine Liste der Datentypen, die von den Wrappern jeweils unterstützt werden.

### **Vom BioRS-Wrapper unterstützte Datentypen**

In der folgenden Tabelle sind die DB2-Datentypen aufgeführt, die vom BioRS-Wrapper unterstützt werden.

*Tabelle 142. Zuordnung zwischen BioRS-Datentypen und DB2-Datentypen*

| BioRS-Datentypen | DB2-Datentypen           |
|------------------|--------------------------|
| <b>AUTHOR</b>    | CHARACTER, CLOB, VARCHAR |
| <b>DATE</b>      | CHARACTER, CLOB, VARCHAR |
| <b>NUMBER</b>    | CHARACTER, CLOB, VARCHAR |
| <b>REFERENCE</b> | CHARACTER, CLOB, VARCHAR |
| <b>TEXT</b>      | CHARACTER, CLOB, VARCHAR |

Die maximal zulässige Länge für den CLOB-Datentyp ist 5 MB.

### **Vom Excel-Wrapper unterstützte Datentypen**

In der folgenden Tabelle sind die DB2-Datentypen aufgeführt, die vom Excel-Wrapper unterstützt werden.

| Excel-Datentypen | DB2-Datentypen   |
|------------------|------------------|
| character        | <b>CHARACTER</b> |
| date             | <b>DATE</b>      |
| number           | <b>DOUBLE</b>    |
| number           | <b>FLOAT</b>     |
| integer          | <b>INTEGER</b>   |
| character        | <b>VARCHAR</b>   |

*Tabelle 143. Zuordnung zwischen Excel-Datentypen und DB2-Datentypen*

### **Vom Script-Wrapper unterstützte Datentypen**

In der folgenden Tabelle sind die DB2-Datentypen aufgeführt, die vom Script-Wrapper unterstützt werden.

*Tabelle 144. Zuordnung zwischen Script-Datentypen und DB2-Datentypen*

| XML-Datentypen | DB2-Datentypen                |
|----------------|-------------------------------|
| character      | <b>BLOB</b>                   |
| character      | <b>CHARACTER</b>              |
| character      | <b>CHARACTER FOR BIT DATA</b> |
| character      | CLOB (maximale Länge 5 MB)    |
| date           | <b>DATE</b>                   |
| number         | <b>DECIMAL</b>                |
| number         | <b>DOUBLE</b>                 |
| number         | <b>FLOAT</b>                  |
| integer        | <b>INTEGER</b>                |
| number         | <b>REAL</b>                   |
| integer        | <b>SMALLINT</b>               |

*Tabelle 144. Zuordnung zwischen Script-Datentypen und DB2-Datentypen (Forts.)*

| XML-Datentypen | DB2-Datentypen       |
|----------------|----------------------|
| character      | VARCHAR              |
| character      | VARCHAR FOR BIT DATA |

### **Vom Wrapper für Dateien mit Tabellenstruktur unterstützte Datentypen**

In der folgenden Tabelle sind die DB2-Datentypen aufgeführt, die vom Wrapper für Dateien mit Tabellenstruktur unterstützt werden.

*Tabelle 145. Zuordnung zwischen Datentypen für Dateien mit Tabellenstruktur und DB2- Datentypen*

| Datentypen für Dateien mit Tabellen- DB2-Datentypen<br>struktur |                            |
|-----------------------------------------------------------------|----------------------------|
| character                                                       | <b>CHARACTER</b>           |
| character                                                       | CLOB (maximale Länge 5 MB) |
| number                                                          | <b>DECIMAL</b>             |
| number                                                          | <b>DOUBLE</b>              |
| number                                                          | <b>FLOAT</b>               |
| integer                                                         | <b>INTEGER</b>             |
| number                                                          | REAL                       |
| integer                                                         | <b>SMALLINT</b>            |
| character                                                       | <b>VARCHAR</b>             |

### **Vom Web-Services-Wrapper unterstützte Datentypen**

In der folgenden Tabelle sind die DB2-Datentypen aufgeführt, die vom Web-Services-Wrapper unterstützt werden. Der Web-Services-Wrapper verwendet XML-Datentypen.

*Tabelle 146. Zuordnung zwischen XML-Datentypen und DB2-Datentypen für den Web-Services-Wrapper*

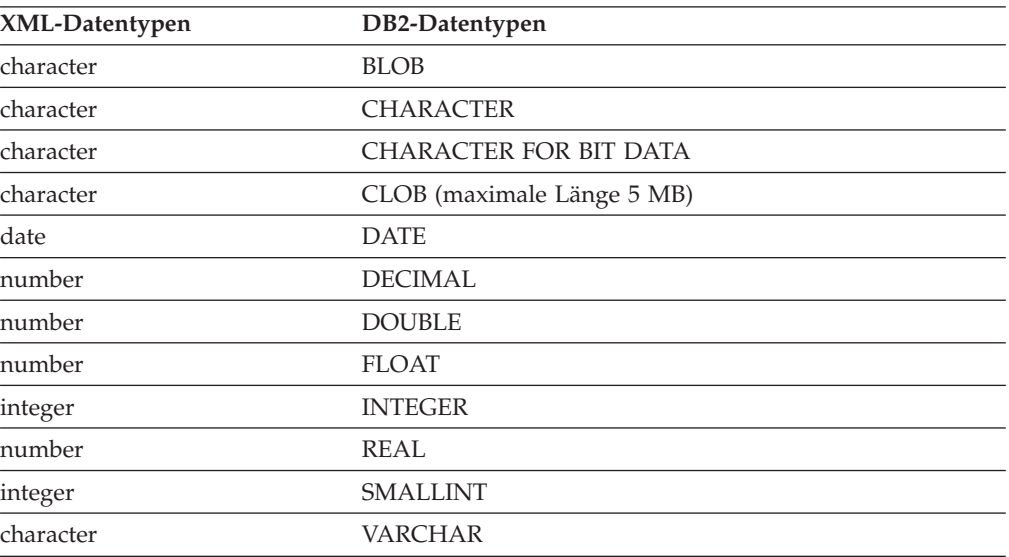

*Tabelle 146. Zuordnung zwischen XML-Datentypen und DB2-Datentypen für den Web-Services-Wrapper (Forts.)*

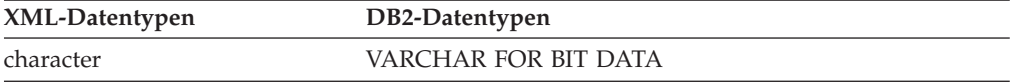

## **Vom XML-Wrapper unterstützte Datentypen**

In der folgenden Tabelle sind die DB2-Datentypen aufgeführt, die vom XML-Wrapper unterstützt werden.

*Tabelle 147. Zuordnung von XML-Datentypen zu DB2-Datentypen für den XML-Wrapper*

| XML-Datentypen | DB2-Datentypen             |
|----------------|----------------------------|
| character      | <b>BLOB</b>                |
| character      | <b>CHARACTER</b>           |
| character      | CHARACTER FOR BIT DATA     |
| character      | CLOB (maximale Länge 5 MB) |
| date           | <b>DATE</b>                |
| number         | <b>DECIMAL</b>             |
| number         | <b>DOUBLE</b>              |
| number         | <b>FLOAT</b>               |
| integer        | <b>INTEGER</b>             |
| number         | <b>REAL</b>                |
| integer        | <b>SMALLINT</b>            |
| character      | <b>VARCHAR</b>             |
| character      | VARCHAR FOR BIT DATA       |
| XML-Dokument   | XML                        |

# **Produktdokumentation**

Die Produktdokumentation steht in einer Reihe unterschiedlicher Formate zur Verfügung und kann über verschiedene Zugriffsmöglichkeiten abgerufen werden, zum Beispiel in Hilfetexten, die direkt über die Produktschnittstelle geöffnet werden, in einem die gesamte Suite umfassenden Information Center und in PDF-Büchern.

Sie können IBM Veröffentlichungen auch in Hardcopyformat online oder über den zuständigen IBM Ansprechpartner bestellen.

Wenn Sie Veröffentlichungen online bestellen möchten, rufen Sie das IBM Publications Center unter [www.ibm.com/shop/publications/order](http://www.ibm.com/shop/publications/order) auf.

Kommentare zur Dokumentation können Sie uns wie folgt zukommen lassen:

- v Über das Onlineformular: [www.ibm.com/software/data/rcf/.](http://www.ibm.com/software/data/rcf/)
- v Per E-Mail: comments@us.ibm.com.

# **Dokumentation im behindertengerechten Format**

Zur Darstellung der Dokumentation wird das Format XHTML verwendet, das mit den meisten Web-Browsern geöffnet werden kann.

XHTML ermöglicht das Aufrufen der Dokumentation mit den Anzeigeeinstellungen, die Sie in Ihrem Browser definiert haben. Darüber hinaus ist der Einsatz von Sprachausgabeprogrammen und anderen Unterstützungseinrichtungen möglich.

Syntaxdiagramme stehen in der Schreibweise mit Trennzeichen zur Verfügung. Dieses Format ist nur dann verfügbar, wenn Sie mithilfe eines Sprachausgabeprogramms auf die Onlinedokumentation zugreifen.

# **Bemerkungen**

Die vorliegenden Informationen wurden für Produkte und Services entwickelt, die auf dem deutschen Markt angeboten werden.

Möglicherweise bietet IBM die in dieser Dokumentation beschriebenen Produkte, Services oder Funktionen in anderen Ländern nicht an. Informationen über die gegenwärtig im jeweiligen Land verfügbaren Produkte und Services sind beim zuständigen IBM Ansprechpartner erhältlich. Hinweise auf IBM Lizenzprogramme oder andere IBM Produkte bedeuten nicht, dass nur Programme, Produkte oder Services von IBM verwendet werden können. Anstelle der IBM Produkte, Programme oder Services können auch andere, ihnen äquivalente Produkte, Programme oder Services verwendet werden, solange diese keine gewerblichen oder anderen Schutzrechte von IBM verletzen. Die Verantwortung für den Betrieb von Produkten, Programmen und Services anderer Anbieter liegt beim Kunden.

Für in dieser Dokumentation beschriebene Erzeugnisse und Verfahren kann es IBM Patente oder Patentanmeldungen geben. Mit der Auslieferung dieses Handbuchs ist keine Lizenzierung dieser Patente verbunden. Lizenzanforderungen sind schriftlich an folgende Adresse zu richten (Anfragen an diese Adresse müssen auf Englisch formuliert werden):

IBM Director of Licensing IBM Europe, Middle East & Africa Tour Descartes 2, avenue Gambetta 92066 Paris La Defense France

Trotz sorgfältiger Bearbeitung können technische Ungenauigkeiten oder Druckfehler in dieser Veröffentlichung nicht ausgeschlossen werden. Die hier enthaltenen Informationen werden in regelmäßigen Zeitabständen aktualisiert und als Neuausgabe veröffentlicht. IBM kann ohne weitere Mitteilung jederzeit Verbesserungen und/oder Änderungen an den in dieser Veröffentlichung beschriebenen Produkten und/oder Programmen vornehmen.

Verweise in diesen Informationen auf Websites anderer Anbieter werden lediglich als Service für den Kunden bereitgestellt und stellen keinerlei Billigung des Inhalts dieser Websites dar. Das über diese Websites verfügbare Material ist nicht Bestandteil des Materials für dieses IBM Produkt. Die Verwendung dieser Websites geschieht auf eigene Verantwortung.

Werden an IBM Informationen eingesandt, können diese beliebig verwendet werden, ohne dass eine Verpflichtung gegenüber dem Einsender entsteht.

Lizenznehmer des Programms, die Informationen zu diesem Produkt wünschen mit der Zielsetzung: (i) den Austausch von Informationen zwischen unabhängig voneinander erstellten Programmen und anderen Programmen (einschließlich des vorliegenden Programms) sowie (ii) die gemeinsame Nutzung der ausgetauschten Informationen zu ermöglichen, wenden sich an folgende Adresse:

IBM Corporation J46A/G4

555 Bailey Avenue San Jose, CA 95141-1003 USA

Die Bereitstellung dieser Informationen kann unter Umständen von bestimmten Bedingungen - in einigen Fällen auch von der Zahlung einer Gebühr - abhängig sein.

Die Lieferung des im Dokument aufgeführten Lizenzprogramms sowie des zugehörigen Lizenzmaterials erfolgt auf der Basis der IBM Rahmenvereinbarung bzw. der Allgemeinen Geschäftsbedingungen von IBM, der IBM Internationalen Nutzungsbedingungen für Programmpakete oder einer äquivalenten Vereinbarung.

Alle in diesem Dokument enthaltenen Leistungsdaten stammen aus einer kontrollierten Umgebung. Die Ergebnisse, die in anderen Betriebsumgebungen erzielt werden, können daher erheblich von den hier erzielten Ergebnissen abweichen. Einige Daten stammen möglicherweise von Systemen, deren Entwicklung noch nicht abgeschlossen ist. Eine Gewährleistung, dass diese Daten auch in allgemein verfügbaren Systemen erzielt werden, kann nicht gegeben werden. Darüber hinaus wurden einige Daten unter Umständen durch Extrapolation berechnet. Die tatsächlichen Ergebnisse können davon abweichen. Benutzer dieses Dokuments sollten die entsprechenden Daten in ihrer spezifischen Umgebung prüfen.

Alle Informationen zu Produkten anderer Anbieter stammen von den Anbietern der aufgeführten Produkte, deren veröffentlichten Ankündigungen oder anderen allgemein verfügbaren Quellen. IBM hat diese Produkte nicht getestet und kann daher keine Aussagen zu Leistung, Kompatibilität oder anderen Merkmalen machen. Fragen zu den Leistungsmerkmalen von Produkten anderer Anbieter sind an den jeweiligen Anbieter zu richten.

Aussagen über Pläne und Absichten von IBM unterliegen Änderungen oder können zurückgenommen werden und repräsentieren nur die Ziele von IBM.

Diese Veröffentlichung dient nur zu Planungszwecken. Die in dieser Veröffentlichung enthaltenen Informationen können geändert werden, bevor die beschriebenen Produkte verfügbar sind.

Diese Veröffentlichung enthält Beispiele für Daten und Berichte des alltäglichen Geschäftsablaufes. Sie sollen nur die Funktionen des Lizenzprogramms illustrieren; sie können Namen von Personen, Firmen, Marken oder Produkten enthalten. Alle diese Namen sind frei erfunden; Ähnlichkeiten mit tatsächlichen Namen und Adressen sind rein zufällig.

#### COPYRIGHTLIZENZ:

Diese Veröffentlichung enthält Musteranwendungsprogramme, die in Quellensprache geschrieben sind und Programmiertechniken in verschiedenen Betriebsumgebungen veranschaulichen. Sie dürfen diese Musterprogramme kostenlos kopieren, ändern und verteilen, wenn dies zu dem Zweck geschieht, Anwendungsprogramme zu entwickeln, zu verwenden, zu vermarkten oder zu verteilen, die mit der Anwendungsprogrammierschnittstelle für die Betriebsumgebung konform sind, für die diese Musterprogramme geschrieben werden. Diese Beispiele wurden nicht unter allen denkbaren Bedingungen getestet. Daher kann IBM die Zuverlässigkeit, Wartungsfreundlichkeit oder Funktion dieser Programme weder zusagen noch gewährleisten.
<span id="page-432-0"></span>Die Musterprogramme werden auf der Grundlage des gegenwärtigen Zustands (auf ″as-is″-Basis) und ohne eine ausdrückliche oder stillschweigende Gewährleistung zur Verfügung gestellt. IBM haftet nicht für Schäden, die durch Verwendung der Musterprogramme entstehen.

Kopien oder Teile der Musterprogramme bzw. daraus abgeleiteter Code müssen folgenden Copyrightvermerk beinhalten:

© (Name Ihrer Firma) (Jahr). Teile des vorliegenden Codes wurden aus Musterprogrammen der IBM Corporation abgeleitet. © Copyright IBM Corp. \_Jahr/Jahre angeben\_. Alle Rechte vorbehalten.

#### **Marken**

IBM Marken und bestimmte Nicht-IBM Marken sind bei ihrem ersten Vorkommen in diesen Informationen mit dem entsprechenden Symbol gekennzeichnet.

IBM, das IBM Logo und ibm.com sind Marken oder eingetragene Marken der IBM Corp. in den USA und/oder anderen Ländern. Weitere Unternehmens-, Produktoder Servicenamen können Marken von IBM oder anderer Hersteller sein. Eine aktuelle Liste der IBM Marken finden Sie auf der Webseite ″Copyright and trademark information″ unter [www.ibm.com/legal/copytrade.shtml.](http://www.ibm.com/legal/copytrade.shtml)

Die folgenden Namen sind Marken oder eingetragene Marken anderer Unternehmen:

Adobe, das Adobe-Logo, PostScript und das PostScript-Logo sind Marken oder eingetragene Marken der Adobe Systems Incorporated in den USA und/oder anderen Ländern.

IT Infrastructure Library ist eine eingetragene Marke der Central Computer and Telecommunications Agency. Die Central Computer and Telecommunications Agency ist nunmehr in das Office of Government Commerce eingegliedert worden.

Intel, das Intel-Logo, Intel Inside, das Intel Inside-Logo, Intel Centrino, das Intel Centrino-Logo, Celeron, Intel Xeon, Intel SpeedStep, Itanium und Pentium sind Marken oder eingetragene Marken der Intel Corporation oder deren Tochtergesellschaften in den USA oder anderen Ländern.

Linux ist eine eingetragene Marke von Linus Torvalds in den USA und/oder anderen Ländern.

Microsoft, Windows, Windows NT und das Windows-Logo sind Marken der Microsoft Corporation in den USA und/oder anderen Ländern.

ITIL ist als eingetragene Marke und eingetragene Gemeinschaftsmarke des Office of Government Commercee beim US Patent and Trademark Office registriert.

UNIX ist eine eingetragene Marke von The Open Group in den USA und anderen Ländern.

Cell Broadband Engine wird unter Lizenz verwendet und ist eine Marke der Sony Computer Entertainment, Inc. in den USA und/oder anderen Ländern.

Java und alle auf Java basierenden Marken sind Marken von Sun Microsystems, Inc. in den USA und/oder anderen Ländern.

Weitere Unternehmens-, Produkt- oder Servicenamen können Marken anderer Hersteller sein.

## **Index**

#### **A**

Abfragen auf Datenquellen zugreifen [Web-Services 262](#page-269-0) [auf Excel-Datenquellen zugreifen 74](#page-81-0) Beispiele [Web-Services-Wrapper 259](#page-266-0) [BioRS-Gleichheitsoperationen 41](#page-48-0) [Scriptdatenquellen, Zugreifen auf](#page-194-0) [Datenquellen 187](#page-194-0) [XML-Abfragen 291](#page-298-0) [Zugriff auf BioRS-Datenquellen 38](#page-45-0)[,](#page-52-0) [45](#page-52-0) Abfrageoptimierung [Richtlinien für BioRS-Abfragen 50](#page-57-0) [Richtlinien für Dateien mit Tabellen](#page-225-0)[struktur 218](#page-225-0) [XML 290](#page-297-0) [Aktionsausgabe, Fenster 18](#page-25-0) Aktualisierungsfunktion für Kurznamenstatistik [unterstützte Datenquellen 293](#page-300-0) AllText, Element [BioRS 44](#page-51-0) Anführungszeichen [Verwendung in SQL-Anweisun](#page-22-0)[gen 15](#page-22-0) Angepasste Funktionen [Beschreibungen zu BioRS 24](#page-31-0) [BioRS 38](#page-45-0) [BioRS registrieren 23](#page-30-0) [Script 175](#page-182-0) Anweisung CREATE NICKNAME [BioRS-Beispiele 35](#page-42-0) [BioRS-Syntax 34](#page-41-0) [XML-Beispiele 283](#page-290-0) Anweisung CREATE SERVER [BioRS-Beispiele 28](#page-35-0) [BioRS-Syntax 27](#page-34-0) [XML-Beispiele 274](#page-281-0) [XML-Syntax 273](#page-280-0) Anweisung CREATE USER MAPPING [BioRS-Beispiele 32](#page-39-0) [BioRS-Syntax 31](#page-38-0) Anweisung CREATE WRAPPER [BioRS-Beispiele 26](#page-33-0) [BioRS-Syntax 25](#page-32-0) [XML-Beispiele 272](#page-279-0) [XML-Syntax 270](#page-277-0) Anwendungssicherungspunkt [unterstützte Datenquellen 293](#page-300-0) Asynchronitätsoptimierung [unterstützte Datenquellen 293](#page-300-0)

#### **B**

Beachtung der Groß-/Kleinschreibung [erhalten 15](#page-22-0) [Befehl db2script\\_daemon 179](#page-186-0)

Befehle [absetzen 1](#page-8-0) Befehlszeilenprozessor (Command Line Processor, CLP) [starten 1](#page-8-0) Beispiele [Anweisung UPDATE, BioRS 53](#page-60-0) [Befehl db2script\\_daemon 179](#page-186-0) [BioRS-Abfragen 43](#page-50-0)[, 45](#page-52-0) BioRS-Datenquellen [Proxy-Server, Benutzerzuordnung](#page-39-0) [\(Beispiel\) 32](#page-39-0) [CREATE NICKNAME, Anweisung](#page-42-0) [\(BioRS\) 35](#page-42-0) [CREATE NICKNAME, Anweisung](#page-219-0) [\(Datei mit Tabellenstruktur\) 212](#page-219-0) [CREATE NICKNAME, Anweisung](#page-80-0) [\(Excel\) 73](#page-80-0) [CREATE SERVER, Anweisung](#page-35-0) [\(BioRS\) 28](#page-35-0) [CREATE SERVER, Anweisung \(Datei](#page-217-0) [mit Tabellenstruktur\) 210](#page-217-0) [CREATE SERVER, Anweisung](#page-79-0) [\(Excel\) 72](#page-79-0) [CREATE SERVER, Anweisung \(Web-](#page-251-0)[Services\) 244](#page-251-0) [CREATE SERVER, Anweisung](#page-281-0) [\(XML\) 274](#page-281-0) [CREATE USER MAPPING, Anwei](#page-39-0)[sung \(BioRS\) 32](#page-39-0) [CREATE VIEW, Anweisung](#page-295-0) [\(XML\) 288](#page-295-0) [CREATE WRAPPER, Anweisung](#page-33-0) [\(BioRS\) 26](#page-33-0) [CREATE WRAPPER, Anweisung](#page-215-0) [\(Datei mit Tabellenstruktur\) 208](#page-215-0) [CREATE WRAPPER, Anweisung](#page-77-0) [\(Excel\) 70](#page-77-0) [CREATE WRAPPER, Anweisung](#page-279-0) [\(XML\) 272](#page-279-0) [Excel-Abfragen 74](#page-81-0) [Excel-Dateien 64](#page-71-0)[, 66](#page-73-0) Proxy-Server [BioRS, Benutzerzuordnung \(Bei](#page-39-0)[spiel\) 32](#page-39-0) [Scriptdatenquellen, CREATE NICK-](#page-190-0)[NAME 183](#page-190-0) [Scriptdatenquellen, CREATE SER-](#page-189-0)[VER 182](#page-189-0) [Web-Services-Wrapper 248](#page-255-0)[, 259](#page-266-0) [XML-Beispiele 291](#page-298-0) [XML-Dokumentzuordnung 266](#page-273-0) Beispiele für Abfragen [Web-Services 262](#page-269-0) Beispiele für Anweisung CREATE SER-VER [Informix 85](#page-92-0) [Teradata 227](#page-234-0) Beispiele für Anweisung CREATE USER MAPPING [Informix 88](#page-95-0)

MAPPING *(Forts.)* [Sybase-Datenquellen 200](#page-207-0) Benutzer-IDs [Beachtung der Groß-/](#page-22-0) [Kleinschreibung 15](#page-22-0) Benutzerzuordnungen [Erstellung 61](#page-68-0) [für Informix-Datenquellen erstel](#page-95-0)[len 88](#page-95-0) [für Microsoft SQL Server-Daten](#page-120-0)[quellen definieren 113](#page-120-0) [für ODBC-Datenquellen definie](#page-133-0)[ren 126](#page-133-0)[, 145](#page-152-0) [für Oracle-Datenquellen definie](#page-175-0)[ren 168](#page-175-0) [für Sybase-Datenquellen erstel](#page-206-0)[len 199](#page-206-0) [für Teradata-Datenquellen definie](#page-235-0)[ren 228](#page-235-0) [JDBC-Datenquellen 99](#page-106-0) [OLE DB-Datenbanken 157](#page-164-0) Benutzerzuordnungsoptionen BioRS<sub>297</sub> [DB2-Datenbank 301](#page-308-0) [Informix 311](#page-318-0) [JDBC 317](#page-324-0) [Microsoft SQL Server 324](#page-331-0) [ODBC 330](#page-337-0) [Oracle 336](#page-343-0) [Script 342](#page-349-0) [Sybase 347](#page-354-0) [Teradata 354](#page-361-0) [Web-Services 361](#page-368-0) [XML 369](#page-376-0) Benutzerzuordnungsrepository [unterstützte Datenquellen 293](#page-300-0) Bibliothek [Script-Wrapper 181](#page-188-0) Bibliotheken [BioRS-Wrapper 25](#page-32-0) [Excel-Wrapper 71](#page-78-0) [Teradata-Wrapper 226](#page-233-0) [Wrapper für Dateien mit Tabellen](#page-216-0)[struktur 209](#page-216-0) [XML-Wrapper 271](#page-278-0) Bibliotheksdateien [Dateinamen 4](#page-11-0) [verbinden 4](#page-11-0)[, 6](#page-13-0) [Biomax Informatics 21](#page-28-0) **BioRS** [Benutzerzuordnungsoptionen 297](#page-304-0) [Kurznamenoptionen 297](#page-304-0) [Serveroptionen 297](#page-304-0) [Spaltenoptionen 297](#page-304-0) [unterstützte Datentypen 414](#page-421-0) [unterstützte föderierte Funktio](#page-300-0)[nen 293](#page-300-0) [Wrapperoptionen 297](#page-304-0) [BioRS-Datenquellen 21](#page-28-0) [Abfrageleistung optimieren 51](#page-58-0)

Beispiele für Anweisung CREATE USER

[BioRS-Datenquellen](#page-28-0) *(Forts.)* [Abfragen mit Gleichheits](#page-48-0)[operationen 41](#page-48-0) [Abfragen mit Joinvergleichselemen](#page-50-0)[ten 43](#page-50-0) [AllText, Element 44](#page-51-0) [angepasste Funktionen registrie](#page-30-0)[ren 23](#page-30-0) [Beispielabfragen 43](#page-50-0)[, 45](#page-52-0) [Benutzerzuordnungen erstellen 31](#page-38-0) [Beschreibung 21](#page-28-0) [Beschreibungen angepasster Funktio](#page-31-0)[nen 24](#page-31-0) [CREATE FUNCTION, Anweisung](#page-30-0) [\(Syntax\) 23](#page-30-0) [CREATE NICKNAME, Anweisung](#page-42-0) [\(Beispiele\) 35](#page-42-0) [CREATE NICKNAME, Anweisung](#page-41-0) [\(Syntax\) 34](#page-41-0) [CREATE SERVER, Anweisung \(Bei](#page-35-0)[spiele\) 28](#page-35-0) [CREATE SERVER, Anweisung \(Syn](#page-34-0)[tax\) 27](#page-34-0) [CREATE USER MAPPING, Anwei](#page-38-0)[sung \(Syntax\) 31](#page-38-0) [CREATE WRAPPER, Anweisung \(Bei](#page-33-0)[spiele\) 26](#page-33-0) [CREATE WRAPPER, Anweisung](#page-32-0) [\(Syntax\) 25](#page-32-0) [Dienstprogramm admin\\_find 52](#page-59-0) [Dienstprogramm www\\_find.cgi 52](#page-59-0) [einem föderierten System BioRS hin](#page-29-0)[zufügen 22](#page-29-0) [Kardinalitätsstatistik, Kurznamen 52](#page-59-0) [Kardinalitätsstatistik ermitteln 52](#page-59-0) [Kurznamen registrieren 34](#page-41-0) [Namen der Wrapperbibliotheken 25](#page-32-0) [Platzhalterzeichen in Abfragen 38](#page-45-0)[, 45](#page-52-0) Proxy-Server [BioRS, Serverdefinition \(Bei](#page-35-0)[spiel\) 28](#page-35-0) [Proxy-Server, Serverdefinition \(Bei](#page-35-0)[spiel\) 28](#page-35-0) [Proxy-Server, Wrapperbeispiel 26](#page-33-0) [Serverdefinition registrieren 27](#page-34-0) [Standardverzeichnispfad 25](#page-32-0) Statistikdaten [Kurznamenkardinalität aktualisie](#page-59-0)[ren 52](#page-59-0) [Spaltenkardinalität aktualisie](#page-60-0)[ren 53](#page-60-0) [Spaltenkardinalität von \\_ID\\_ aktu](#page-62-0)[alisieren 55](#page-62-0) [statistische Informationen 51](#page-58-0) [Übersicht über angepasste Funktio](#page-45-0)[nen 38](#page-45-0) [Voraussetzungen 22](#page-29-0) [Wrapper registrieren 25](#page-32-0) [Wrapperleistung optimieren 50](#page-57-0)

# **C**

Cachetabellen [unterstützte Datenquellen 293](#page-300-0) [CODEPAGE, Option 11](#page-18-0) Codepagekonvertierung [Informix 82](#page-89-0)

Codepagekonvertierung *(Forts.)* [Oracle-Datenquellen 162](#page-169-0) [Codepages 9](#page-16-0)[, 11](#page-18-0)[, 12](#page-19-0) [föderierte Datenbank 8](#page-15-0) Codierte Zeichensätze [föderierte Datenbank 8](#page-15-0) [CONCENTRATOR, Parameter 2](#page-9-0) CREATE FUNCTION, Anweisung [BioRS-Syntax 23](#page-30-0) CREATE NICKNAME [JDBC-Datenquellen 103](#page-110-0) CREATE NICKNAME, Anweisung [Beispiele für Excel 73](#page-80-0) [Dateien mit Tabellenstruktur, Beispie](#page-219-0)[le 212](#page-219-0) [Fehlerbehebung bei Teradata-Daten](#page-240-0)[quellen 233](#page-240-0) [Informix 91](#page-98-0) [Scriptdatenquellen 183](#page-190-0) [Syntax, Excel 72](#page-79-0) [Syntax von Dateien mit Tabellen](#page-218-0)[struktur 211](#page-218-0) [Teradata 232](#page-239-0) [Web-Services-Datenquellen 246](#page-253-0)[, 247](#page-254-0) CREATE NICKNAME, Beispiele [Microsoft SQL Server-Daten](#page-123-0)[quellen 116](#page-123-0) [ODBC-Datenquellen 130](#page-137-0)[, 149](#page-156-0) [Oracle-Datenquellen 172](#page-179-0) CREATE SERVER [JDBC-Datenquellen 97](#page-104-0) CREATE SERVER, Anweisung [Beispiel für Excel 72](#page-79-0) [Beispiele für ODBC 125](#page-132-0)[, 144](#page-151-0) [Dateien mit Tabellenstruktur, Beispie](#page-217-0)[le 210](#page-217-0) [Datenquellen der DB2-Produkt](#page-66-0)[familie 59](#page-66-0) [Informix 85](#page-92-0) [Scriptdatenquellen 182](#page-189-0) [Sybase-Datenquellen 198](#page-205-0) [Syntax, Excel 71](#page-78-0) [Syntax von Dateien mit Tabellen](#page-217-0)[struktur 210](#page-217-0) [Teradata 227](#page-234-0) [Web-Services, Beispiel 244](#page-251-0) CREATE SERVER, Beispiele [Microsoft SQL Server-Daten](#page-118-0)[quellen 111](#page-118-0) [OLE DB-Datenbanken 156](#page-163-0) [Oracle-Datenquellen 167](#page-174-0) [Sybase-Datenquellen 198](#page-205-0) CREATE USER MAPPING [JDBC-Datenquellen 100](#page-107-0) CREATE USER MAPPING, Anweisung [Informix 88](#page-95-0) [Sybase-Datenquellen 200](#page-207-0) CREATE USER MAPPING, Beispiele [Microsoft SQL Server-Daten](#page-120-0)[quellen 113](#page-120-0) [ODBC-Datenquellen 127](#page-134-0)[, 146](#page-153-0) [OLE DB-Datenbanken 158](#page-165-0) [Oracle-Datenquellen 168](#page-175-0) [Teradata-Datenquellen 229](#page-236-0) CREATE VIEW, Anweisung

[XML-Beispiele 288](#page-295-0)

CREATE WRAPPER [Beispiele für ODBC 123](#page-130-0)[, 142](#page-149-0) [JDBC-Datenquellen 96](#page-103-0) CREATE WRAPPER, Anweisung [Beispiel für Excel 70](#page-77-0) [Datei mit Tabellenstruktur, Bei](#page-215-0)[spiel 208](#page-215-0) [OLE DB-Datenquellen registrie](#page-161-0)[ren 154](#page-161-0) [Syntax von Dateien mit Tabellen](#page-215-0)[struktur 208](#page-215-0)

#### **D**

DAEMON\_LOGFILE\_DIR [Scriptdämon 176](#page-183-0) DAEMON\_PORT [Scriptdämon 176](#page-183-0) Dämon [für Script konfigurieren 176](#page-183-0) [für Script starten 178](#page-185-0) Konfigurationsdatei [Scriptbeispiele 176](#page-183-0) Dateien mit Tabellenstruktur [Kurznamenoptionen 358](#page-365-0) [Serveroptionen 358](#page-365-0) [Spaltenoptionen 358](#page-365-0) [Unicode-Unterstützung 11](#page-18-0)[, 12](#page-19-0) [unterstützte Datentypen 414](#page-421-0) [unterstützte föderierte Funktio](#page-300-0)[nen 293](#page-300-0) [Wrapperoptionen 358](#page-365-0) [Dateien mit Tabellenstruktur als Daten](#page-212-0)[quellen 205](#page-212-0) [Abfrageoptimierung 218](#page-225-0) [Berechtigungen für Dateizugriff 217](#page-224-0) [CREATE NICKNAME, Anweisung](#page-219-0) [\(Beispiele\) 212](#page-219-0) [CREATE NICKNAME, Anweisung](#page-218-0) [\(Syntax\) 211](#page-218-0) [CREATE SERVER, Anweisung \(Bei](#page-217-0)[spiele\) 210](#page-217-0) [CREATE SERVER, Anweisung \(Syn](#page-217-0)[tax\) 210](#page-217-0) [CREATE WRAPPER, Anweisung \(Bei](#page-215-0)[spiel\) 208](#page-215-0) [CREATE WRAPPER, Anweisung](#page-215-0) [\(Syntax\) 208](#page-215-0) [Dateitypattribute 206](#page-213-0) [Kurznamen registrieren 211](#page-218-0) [Name der Wrapperbibliothek 209](#page-216-0) [Serverdefinition registrieren 210](#page-217-0) [Standardverzeichnispfad 209](#page-216-0) [Übersicht 205](#page-212-0) [Voraussetzungen 208](#page-215-0) [Wrapper, Übersicht 206](#page-213-0) [Wrapper registrieren 208](#page-215-0) [zu einem föderierten System hinzufü](#page-215-0)[gen 208](#page-215-0) Datenbank [Beschreibung 21](#page-28-0) Datenbanken [katalogisieren, fern 57](#page-64-0) Datenimport [unterstützte Datenquellen 293](#page-300-0)

Datenquellen [Fehlerbehebung, Verbindungen 62](#page-69-0)[,](#page-96-0) [89](#page-96-0)[, 101](#page-108-0)[, 114](#page-121-0)[, 128](#page-135-0)[, 147](#page-154-0)[, 170](#page-177-0)[, 201](#page-208-0)[, 230](#page-237-0) [gültige Servertypen 383](#page-390-0) Informix-Serverdefinitionen registrieren [DB2-Befehlszeile 84](#page-91-0) [Informix-Wrapper registrieren 83](#page-90-0) [Konfiguration 1](#page-8-0)[, 56](#page-63-0) [Konfigurationsübersicht 12](#page-19-0) [Nachrichtendateien 4](#page-11-0) [Optionen 297](#page-304-0) [registrieren 57](#page-64-0) [unterstützte Funktionen 293](#page-300-0) [Verbindung zum Informix-Server tes](#page-96-0)[ten 89](#page-96-0) [Zugriff auf Informix konfigurie](#page-84-0)[ren 77](#page-84-0) Datentypen [für nicht relationale Daten](#page-421-0)[quellen 414](#page-421-0) Datentypzuordnungen [progressive 385](#page-392-0) [regressive 400](#page-407-0) DB2 Database für Linux, UNIX und Windows-Datenquellen [Standardmäßige regressive Datentyp](#page-392-0)[zuordnungen 385](#page-392-0)[, 401](#page-408-0) DB2-Datenbank [Benutzerzuordnungsoptionen 301](#page-308-0) [Kurznamenoptionen 301](#page-308-0) [Serveroptionen 301](#page-308-0) [Spaltenoptionen 301](#page-308-0) [unterstützte föderierte Funktio](#page-300-0)[nen 293](#page-300-0) [Wrapperoptionen 301](#page-308-0) DB2-Datenquellen [Anweisung CREATE SERVER 59](#page-66-0) [Benutzerzuordnungen 61](#page-68-0) [Bibliotheksdateien 58](#page-65-0) [Konfiguration 56](#page-63-0) [Kurznamen 63](#page-70-0) [Kurznamen erstellen 64](#page-71-0) [registrieren 57](#page-64-0) [Registrierung von Servern 59](#page-66-0) [Standardverzeichnispfad 58](#page-65-0) [Testen der Verbindung 62](#page-69-0) [DB2\\_DJ\\_INI, Registrierdatenbankvariab](#page-9-0)[le 2](#page-9-0) DB2 für Linux, UNIX und Windows [standardmäßige progressive Typzu](#page-392-0)[ordnungen 385](#page-392-0) [standardmäßige regressive Typzu](#page-407-0)[ordnungen 400](#page-407-0) DB2 für System i [standardmäßige regressive Typzu](#page-407-0)[ordnungen 400](#page-407-0) [tandardmäßige progressive Typzu](#page-392-0)[ordnungen 385](#page-392-0) DB2 für System i-Datenquellen [standardmäßige progressive Datentyp](#page-393-0)[zuordnungen 386](#page-393-0) [standardmäßige regressive Datentyp](#page-409-0)[zuordnungen 402](#page-409-0) DB2 für VM und VSE [standardmäßige progressive Typzu](#page-392-0)[ordnungen 385](#page-392-0)

DB2 für VM und VSE *(Forts.)* [standardmäßige regressive Typzu](#page-407-0)[ordnungen 400](#page-407-0) DB2 für VM und VSE-Datenquellen [standardmäßige regressive Datentyp](#page-394-0)[zuordnungen 387](#page-394-0)[, 403](#page-410-0) DB2 für z/OS-Datenquellen [standardmäßige regressive Datentyp](#page-395-0)[zuordnungen 388](#page-395-0)[, 404](#page-411-0) DB2 für z/OS und OS/390 [standardmäßige progressive Typzu](#page-392-0)[ordnungen 385](#page-392-0) [standardmäßige regressive Typzu](#page-407-0)[ordnungen 400](#page-407-0) DB2-Sonderregister USER [Beispiele für OLE DB-Daten](#page-165-0)[quellen 158](#page-165-0) DB2-Wrapper [registrieren 57](#page-64-0) [db2dj.ini, Datei 2](#page-9-0) [Einschränkungen 4](#page-11-0) db2fedsvrcfg, Befehl [Beispiele 132](#page-139-0)[, 151](#page-158-0) [Syntax 132](#page-139-0)[, 151](#page-158-0) [Testtabellen erstellen 133](#page-140-0)[, 152](#page-159-0) Diagnoseanzeiger für föderierte Systeme [unterstützte Datenquellen 293](#page-300-0) DISABLE, Funktionszuordnungsoption [gültige Einstellungen 381](#page-388-0) Dokumentation [Eingabehilfen 419](#page-426-0)[, 421](#page-428-0) DRDA-Wrapper [Bibliotheksdateinamen 58](#page-65-0) Durchgriffssitzungen [unterstützte Datenquellen 293](#page-300-0)

#### **E**

[Eingabehilfen 419](#page-426-0)[, 421](#page-428-0) Einschränkungen [db2dj.ini, Datei 4](#page-11-0) Excel [Kurznamenoptionen 310](#page-317-0) [Serveroptionen 310](#page-317-0) [unterstützte föderierte Funktio](#page-300-0)[nen 293](#page-300-0) [Wrapperoptionen 310](#page-317-0) Excel-Dateien [unterstützte Datentypen 414](#page-421-0) [Vorbereiten des Zugriffs 66](#page-73-0) [Excel-Datenquellen 64](#page-71-0) [Beispielabfragen 74](#page-81-0) [Beispielbenutzerszenario 75](#page-82-0) [Berechtigungen für Dateizugriff 77](#page-84-0) [Beschreibung 64](#page-71-0) [CREATE NICKNAME, Anweisung](#page-80-0) [\(Beispiele\) 73](#page-80-0) [CREATE SERVER, Anweisung \(Bei](#page-79-0)[spiele\) 72](#page-79-0) [CREATE WRAPPER, Anweisung \(Bei](#page-77-0)[spiele\) 70](#page-77-0) [Excel zu einem föderierten System](#page-76-0) [hinzufügen 69](#page-76-0) [Kurznamen registrieren 72](#page-79-0) [Namen der Wrapperbibliotheken 71](#page-78-0) [Serverdefinition registrieren 71](#page-78-0) [Standardverzeichnispfad 71](#page-78-0)

[Excel-Datenquellen](#page-71-0) *(Forts.)* [Voraussetzungen 69](#page-76-0) [Wrapper registrieren 70](#page-77-0) Excel-ODBC-Treiber [auf Microsoft Excel-Arbeitsmappen](#page-141-0) [zugreifen 134](#page-141-0) [Zugriffsberechtigungen 137](#page-144-0)

## **F**

[FEDERATED, Parameter 2](#page-9-0) Federation [ermöglichen 2](#page-9-0) [Fehlerbehebung 6](#page-13-0) [Installation 1](#page-8-0) Fehler bei UPDATE- oder DELETE-Operationen [Fehlerbehebung bei Teradata-Daten](#page-241-0)[quellen 234](#page-241-0) Fehlerbehebung [Datenquellenzugriff 2](#page-9-0) [Federation, Installation 4](#page-11-0)[, 6](#page-13-0) [Konfiguration des Servers mit föde](#page-8-0)[rierten Datenbanken 1](#page-8-0)[, 2](#page-9-0) [Server mit föderierten Datenban](#page-11-0)[ken 4](#page-11-0) [Verbindungen 62](#page-69-0)[, 89](#page-96-0)[, 101](#page-108-0)[, 114](#page-121-0)[, 128](#page-135-0)[,](#page-154-0) [147](#page-154-0)[, 170](#page-177-0)[, 201](#page-208-0)[, 230](#page-237-0) Fehlerprotokollierung [Teradata-Zugriffsprotokollierung inak](#page-242-0)[tivieren 235](#page-242-0) Fehlertoleranz [unterstützte Datenquellen 293](#page-300-0) Föderierte Datenbanken [codierte Zeichensätze 8](#page-15-0) [erstellen 7](#page-14-0) [Sortierfolge 8](#page-15-0) Föderierte Prozeduren [unterstützte Datenquellen 293](#page-300-0) Föderierte Sichten [Web-Services 258](#page-265-0) Föderierter gesicherter Kontext [unterstützte Datenquellen 293](#page-300-0) FOLD\_ID, Serveroption [Beachtung der Groß-/](#page-22-0) [Kleinschreibung 15](#page-22-0) FOLD\_PW, Serveroption [Beachtung der Groß-/](#page-22-0) [Kleinschreibung 15](#page-22-0) [Funktion WSSCRIPT.ARGS 175](#page-182-0) Funktion zur Aktualisierung von Kurznamenstatistiken [unterstützte Datenquellen 293](#page-300-0) Funktionszuordnungen [Optionen 381](#page-388-0)

# **G**

Globaler Katalog [Sichten mit Informationen föderierter](#page-384-0) [Datenbanken 377](#page-384-0) Großbuchstaben [Verwendung in SQL-Anweisun](#page-22-0)[gen 15](#page-22-0)

# **H**

HTTP-Proxy [unterstützte Datenquellen 293](#page-300-0)

#### **I**

IBM InfoSphere Classic Federation Server für z/OS-Datenquellen [Zugriff konfigurieren 139](#page-146-0) Informix [Benutzerzuordnungsoptionen 311](#page-318-0) [Bibliotheksdateien 6](#page-13-0) [Bibliotheksdateinamen 84](#page-91-0) [Codepagekonvertierung 82](#page-89-0) [CREATE NICKNAME, Anweisung](#page-98-0) [\(Beispiel\) 91](#page-98-0) [CREATE SERVER, Anweisung 85](#page-92-0) [CREATE USER MAPPING, Anwei](#page-95-0)[sung 88](#page-95-0) [djxlinkInformix, Script 6](#page-13-0) [Serveroptionen 311](#page-318-0) [Spaltenoptionen 311](#page-318-0) [standardmäßige progressive Typzu](#page-392-0)[ordnungen 385](#page-392-0) [standardmäßige regressive Typzu](#page-407-0)[ordnungen 400](#page-407-0) [Standardverzeichnispfad 84](#page-91-0) [unterstützte föderierte Funktio](#page-300-0)[nen 293](#page-300-0) [Wrapperoptionen 311](#page-318-0) Informix-Clientkonfigurationsdatei [einrichten und testen 78](#page-85-0) Informix-Datenquellen [Bibliotheksdateien 4](#page-11-0) [standardmäßige regressive Datentyp](#page-396-0)[zuordnungen 389](#page-396-0)[, 404](#page-411-0) [Umgebungsvariablen 2](#page-9-0) Informix-Server [Verbindung testen 89](#page-96-0) Informix-Sichten [Kurznamen registrieren 91](#page-98-0) Informix-Synonyme [Kurznamen registrieren 91](#page-98-0) Informix-Tabellen [Kurznamen registrieren 91](#page-98-0) Informix-Wrapper [Erstellen von Benutzerzu](#page-95-0)[ordnungen 88](#page-95-0) [Leistung verbessern 90](#page-97-0) [registrieren 83](#page-90-0) [Umgebungsvariablen 79](#page-86-0)[, 80](#page-87-0) Isolation auf Anwendungsebene [unterstützte Datenquellen 293](#page-300-0) Isolation auf Verbindungsebene [unterstützte Datenquellen 293](#page-300-0)

#### **J**

JDBC [Benutzerzuordnungsoptionen 317](#page-324-0) [Serveroptionen 317](#page-324-0) [Spaltenoptionen 317](#page-324-0) [unterstützte föderierte Funktio](#page-300-0)[nen 293](#page-300-0) [Wrapperoptionen 317](#page-324-0)

JDBC-Datenquellen [Benutzerzuordnungen definieren 99](#page-106-0) [CREATE NICKNAME, Beispiele 103](#page-110-0) [CREATE SERVER, Beispiele 97](#page-104-0) [CREATE USER MAPPING, Beispie](#page-107-0)[le 100](#page-107-0) [CREATE WRAPPER, Beispiele 96](#page-103-0) [Kurznamen 102](#page-109-0) [Server mit föderierten Datenbanken](#page-101-0) [konfigurieren 94](#page-101-0) [Serverdefinitionen registrieren 94](#page-101-0)[, 96](#page-103-0) [standardmäßige progressive Datentyp](#page-417-0)[zuordnung für Unicode 410](#page-417-0) [standardmäßige progressive Datentyp](#page-397-0)[zuordnungen 390](#page-397-0) [standardmäßige regressive Datentyp](#page-412-0)[zuordnungen 405](#page-412-0) [standardmäßige regressive Datentyp](#page-418-0)[zuordnungen für Unicode 411](#page-418-0) [Umgebungsvariablen 2](#page-9-0) [Wrapperbibliotheksdateien 95](#page-102-0) [Zugriff konfigurieren 92](#page-99-0) [Zugriff testen 101](#page-108-0)

**K**

Katalog [siehe 'Globaler Katalog' 377](#page-384-0) Kennsatzbasierte Zugriffssteuerung (LBAC) [unterstützte Datenquellen 293](#page-300-0) Kennwörter [Beachtung der Groß-/](#page-22-0) [Kleinschreibung 15](#page-22-0) Kleinbuchstaben [Verwendung in SQL-Anweisun](#page-22-0)[gen 15](#page-22-0) Knoten [DB2 56](#page-63-0) [katalogisieren 56](#page-63-0) Konfiguration [Server mit föderierten Datenban](#page-25-0)[ken 18](#page-25-0) Konfigurationsdateien Informix-Client [einrichten und testen 78](#page-85-0) Konnektivität [Fehlerbehebung für Oracle-Daten](#page-176-0)[quellen 169](#page-176-0) [Oracle-Serververbindungen tes](#page-176-0)[ten 169](#page-176-0) Kurznamen [Beschreibung 183](#page-190-0)[, 257](#page-264-0) CREATE NICKNAME [Beispiele 203](#page-210-0) [Datenbanktechnologien 259](#page-266-0) [erstellen 246](#page-253-0)[, 247](#page-254-0) [Web-Services 248](#page-255-0) [für Informix-Tabellen, -Sichten und](#page-98-0) [-Synonyme registrieren 91](#page-98-0) [für Microsoft SQL Server-Daten](#page-122-0)[quellen registrieren 115](#page-122-0) [für ODBC-Datenquellen registrie](#page-136-0)[ren 129](#page-136-0)[, 148](#page-155-0) [JDBC-Datenquellen 102](#page-109-0) [Oracle-Datenquellen 171](#page-178-0) [registrieren 63](#page-70-0)

Kurznamen *(Forts.)* [Registrierung für Scripts 183](#page-190-0) [Sybase-Datenquellen 202](#page-209-0) [Teradata-Datenquellen 231](#page-238-0)[, 232](#page-239-0) [Web-Services-Datenquellen 246](#page-253-0)[, 247](#page-254-0) [Web Services Description Language](#page-243-0) [\(WSDL\) 236](#page-243-0) Kurznamen- und Spaltenoptionen [Web-Services-Wrapper 236](#page-243-0)[, 258](#page-265-0) Kurznamenoptionen [BioRS 297](#page-304-0) [Dateien mit Tabellenstruktur 358](#page-365-0) [DB2-Datenbank 301](#page-308-0) [Script 342](#page-349-0) [Web-Services 361](#page-368-0) [XML 369](#page-376-0)

#### **L**

Lizenzen [Federation 7](#page-14-0) Lizenzierungsrichtlinien [Federation 7](#page-14-0) Lizenzschlüssel [Federation 7](#page-14-0) LOB [unterstützte Datenquellen, Lese- und](#page-300-0) [Schreibzugriff 293](#page-300-0) [unterstützte Datenquellen, schreib](#page-300-0)[geschützt 293](#page-300-0)

#### **M**

[Marken 425](#page-432-0) Microsoft Excel-Arbeitsmappen [zugreifen 134](#page-141-0) [Zugriffsberechtigungen 137](#page-144-0) Microsoft SQL-Datenquellen [Benutzerzuordnungen definieren 113](#page-120-0) Microsoft SQL Server [Benutzerzuordnungsoptionen 324](#page-331-0) [Bibliotheksdateien 6](#page-13-0) [djxlinkMssql, Script 6](#page-13-0) [Serveroptionen 324](#page-331-0) [Spaltenoptionen 324](#page-331-0) [standardmäßige progressive Datentyp](#page-418-0)[zuordnung für Unicode 411](#page-418-0) [standardmäßige progressive Typzu](#page-392-0)[ordnungen 385](#page-392-0) [standardmäßige regressive Typzu](#page-407-0)[ordnungen 400](#page-407-0) [Unicode-Unterstützung 11](#page-18-0) [unterstützte föderierte Funktio](#page-300-0)[nen 293](#page-300-0) [Wrapperoptionen 324](#page-331-0) Microsoft SQL Server-Datenquellen [Bibliotheksdateien 4](#page-11-0) [CREATE NICKNAME, Beispiel 116](#page-123-0) [CREATE SERVER, Beispiele 111](#page-118-0) [CREATE USER MAPPING, Beispie](#page-120-0)[le 113](#page-120-0) [Konfigurationsfehler beheben 117](#page-124-0) [Kurznamen 115](#page-122-0) [registrieren 109](#page-116-0) [Server mit föderierten Datenbanken](#page-111-0) [konfigurieren 104](#page-111-0)

Microsoft SQL Server-Datenquellen *(Forts.)* [Serverdefinitionen registrieren 110](#page-117-0) [standardmäßige regressive Datentyp](#page-399-0)[zuordnungen 392](#page-399-0)[, 406](#page-413-0) [standardmäßige regressive Datentyp](#page-419-0)[zuordnungen für Unicode 412](#page-419-0) [Umgebungsvariablen 2](#page-9-0)[, 108](#page-115-0) [Umgebungsvariablen konfigurie](#page-114-0)[ren 107](#page-114-0) [Verbindungen zu Microsoft SQL Ser](#page-121-0)[ver testen 114](#page-121-0) [Wrapperbibliotheksdateien 110](#page-117-0) [zugreifen 105](#page-112-0) [Zugriff konfigurieren 103](#page-110-0) MQT (Materialized Query Table) [unterstützte Datenquellen 293](#page-300-0)

# **N**

NET8-Datenquellen [standardmäßige progressive Datentyp](#page-419-0)[zuordnungen für Unicode 412](#page-419-0) [standardmäßige regressive Datentyp](#page-419-0)[zuordnungen für Unicode 412](#page-419-0) Nicht relationale Datenquellen [unterstützte Datentypen 414](#page-421-0)

# **O**

ODBC [Benutzerzuordnungsoptionen 330](#page-337-0) [Serveroptionen 330](#page-337-0) [Spaltenoptionen 330](#page-337-0) [standardmäßige progressive Typzu](#page-392-0)[ordnungen 385](#page-392-0) [Umgebungsvariablen 2](#page-9-0) [Unicode-Unterstützung 11](#page-18-0) [unterstützte föderierte Funktio](#page-300-0)[nen 293](#page-300-0) [Wrapperoptionen 330](#page-337-0) ODBC-Datenquellen [auf Microsoft Excel-Arbeitsmappen](#page-141-0) [zugreifen 134](#page-141-0) [Benutzerzuordnungen definie](#page-133-0)[ren 126](#page-133-0)[, 145](#page-152-0) [CREATE NICKNAME, Beispiele 130](#page-137-0)[,](#page-156-0) [149](#page-156-0) [CREATE SERVER, Beispiele 125](#page-132-0)[, 144](#page-151-0) [CREATE USER MAPPING, Beispie](#page-134-0)[le 127](#page-134-0)[, 146](#page-153-0) [CREATE WRAPPER, Beispiele 123](#page-130-0)[,](#page-149-0) [142](#page-149-0) [mit dem ODBC-Optimierungsdienst](#page-138-0)[programm optimieren 131](#page-138-0)[, 150](#page-157-0) [registrieren 121](#page-128-0)[, 140](#page-147-0) [Registrieren von Kurznamen 129](#page-136-0)[,](#page-155-0) [148](#page-155-0) [Server mit föderierten Datenbanken](#page-127-0) [konfigurieren 120](#page-127-0) [Serverdefinitionen registrieren 124](#page-131-0)[,](#page-150-0) [143](#page-150-0) [standardmäßige progressive Datentyp](#page-420-0)[zuordnung für Unicode 413](#page-420-0) [standardmäßige progressive Datentyp](#page-401-0)[zuordnungen 394](#page-401-0)

ODBC-Datenquellen *(Forts.)* [standardmäßige regressive Datentyp](#page-414-0)[zuordnungen 407](#page-414-0) [standardmäßige regressive Datentyp](#page-420-0)[zuordnungen für Unicode 413](#page-420-0) [Testtabellen für das ODBC-](#page-140-0)[Optimierungsdienstprogramm 133](#page-140-0)[,](#page-159-0) [152](#page-159-0) [Wrapperbibliotheksdateien 122](#page-129-0)[, 141](#page-148-0) [Zugriff auf IBM InfoSphere Classic](#page-146-0) [Federation Server für z/OS-Daten](#page-146-0)[quellen konfigurieren 139](#page-146-0) [Zugriff auf ODBC-Datenquellen konfi](#page-125-0)[gurieren 118](#page-125-0) [Zugriff testen 128](#page-135-0)[, 147](#page-154-0) [Zugriffsberechtigungen 137](#page-144-0) ODBC-Optimierungsdienstprogramm [db2fedsvrcfg, Befehl \(Beispiele\) 132](#page-139-0)[,](#page-158-0) [151](#page-158-0) [ODBC-Wrapper optimieren 131](#page-138-0)[, 150](#page-157-0) [Syntax des Befehls](#page-139-0) ['db2fedsvrcfg' 132](#page-139-0)[, 151](#page-158-0) [Testtabellen erstellen 133](#page-140-0)[, 152](#page-159-0) [ODBC-Traces 117](#page-124-0) OLE DB-Datenbanken [Benutzerzuordnungen definieren 157](#page-164-0) [Bibliotheksdateinamen 155](#page-162-0) [CREATE SERVER, Beispiele 156](#page-163-0) [CREATE USER MAPPING, Beispie](#page-165-0)[le 158](#page-165-0) [registrieren 154](#page-161-0) [Serverdefinitionen registrieren 155](#page-162-0) [Serveroptionen 156](#page-163-0) [Zugriff konfigurieren 153](#page-160-0) Optimierung [Scriptdatenquellen 188](#page-195-0) Oracle [Benutzerzuordnungsoptionen 336](#page-343-0) [Bibliotheksdateien 6](#page-13-0) [djxlinkOracle, Script 6](#page-13-0) [Serveroptionen 336](#page-343-0) [Spaltenoptionen 336](#page-343-0) [standardmäßige progressive Typzu](#page-392-0)[ordnungen 385](#page-392-0) [standardmäßige regressive Typzu](#page-407-0)[ordnungen 400](#page-407-0) [unterstützte föderierte Funktio](#page-300-0)[nen 293](#page-300-0) [Wrapperoptionen 336](#page-343-0) Oracle-Clientkonfigurationsdatei [konfigurieren und testen 163](#page-170-0) Oracle-Datenquellen [Beheben von Konnektivitätsproble](#page-176-0)[men 169](#page-176-0) [Benutzerzuordnungen definieren 168](#page-175-0) [Bibliotheksdateien 4](#page-11-0) [Codepagekonvertierung 162](#page-169-0) [CREATE NICKNAME, Beispiele 172](#page-179-0) [CREATE SERVER, Beispiele 167](#page-174-0) [CREATE USER MAPPING, Beispie](#page-175-0)[le 168](#page-175-0)

[föderierten Systemen hinzufügen 158](#page-165-0) [Konnektivität konfigurieren 163](#page-170-0) [registrieren 164](#page-171-0) [Registrieren von Kurznamen 171](#page-178-0) [Serverdefinitionen registrieren 166](#page-173-0) [Umgebungsvariablen 2](#page-9-0)[, 160](#page-167-0)

Oracle-Datenquellen *(Forts.)* [Umgebungsvariablen definieren 159](#page-166-0) [Wrapperbibliotheksdateien 165](#page-172-0) [zugreifen 158](#page-165-0) Oracle NET8-Datenquellen [standardmäßige regressive Datentyp](#page-402-0)[zuordnungen 395](#page-402-0)[, 408](#page-415-0) Oracle-Server [Verbindung testen 169](#page-176-0)

#### **P**

Planung [Zugriff auf Excel-Daten 66](#page-73-0) Progressive Typzuordnungen [Standardzuordnungen 385](#page-392-0) Unicode [JDBC-Datenquellen 410](#page-417-0) [Microsoft SQL Server 411](#page-418-0) [NET8-Datenquellen 412](#page-419-0) [ODBC-Datenquellen 413](#page-420-0) [Sybase-Datenquellen 414](#page-421-0) Proxy-Server [auf XML-Datenquellen zugreifen 276](#page-283-0) [BioRS-Wrapper \(Beispiel\) 26](#page-33-0) [Web-Services, Beispiel für Server](#page-251-0)[definition 244](#page-251-0)

## **R**

[Rechtliche Bemerkungen 423](#page-430-0) Regressive Typzuordnung Unicode [NET8-Datenquellen 412](#page-419-0) Regressive Typzuordnungen [Standardzuordnungen 400](#page-407-0) Unicode [JDBC-Datenquellen 411](#page-418-0) [Microsoft SQL Server-Daten](#page-419-0)[quellen 412](#page-419-0) [ODBC-Datenquellen 413](#page-420-0) [Sybase-Datenquellen 414](#page-421-0) REMOTE\_NAME, Funktionszuordnungsoption [gültige Einstellungen 381](#page-388-0)

# **S**

Script [Benutzerzuordnungsoptionen 342](#page-349-0) [Kurznamenoptionen 342](#page-349-0) [Serveroptionen 342](#page-349-0) [Spaltenoptionen 342](#page-349-0) [unterstützte föderierte Funktio](#page-300-0)[nen 293](#page-300-0) [Wrapperoptionen 342](#page-349-0) Script-Wrapper [angepasste Funktionen 175](#page-182-0) [erstellen 181](#page-188-0) [Übersicht 173](#page-180-0) Scriptdatenquellen [Beispielabfragen 187](#page-194-0) [CREATE NICKNAME, Anweisung](#page-190-0) [\(Beispiel\) 183](#page-190-0) [CREATE SERVER, Anweisung 182](#page-189-0) [Kurznamenoptionen 184](#page-191-0)

Scriptdatenquellen *(Forts.)* [Leistung optimieren 188](#page-195-0) [Registrieren von Kurznamen 183](#page-190-0) [Serverdefinition 182](#page-189-0) [Wrapperbibliotheksnamen 181](#page-188-0) Scripts [als Datenquellen konfigurieren 172](#page-179-0) Secure Sockets Layer (SSL) [unterstützte Datenquellen 293](#page-300-0) Server [Verbindungen zu Microsoft SQL Ser](#page-121-0)[ver testen 114](#page-121-0) [Verbindungen zu Sybase-Servern tes](#page-208-0)[ten 201](#page-208-0) Server mit föderierten Datenbanken [auf Microsoft SQL Server-Daten](#page-112-0)[quellen zugreifen 105](#page-112-0) [Befehle 1](#page-8-0) [Datenbanken 7](#page-14-0) [Datenbanken katalogisieren 57](#page-64-0) [Datenquellen konfigurieren 56](#page-63-0) [Fehlerbehebung 1](#page-8-0) [für JDBC konfigurieren 94](#page-101-0) [für ODBC konfigurieren 120](#page-127-0) [Konfiguration 1](#page-8-0) [Konfigurationsübersicht 12](#page-19-0) [mehrere konfigurieren 18](#page-25-0) [Verbindung zum Teradata-Server tes](#page-226-0)[ten 219](#page-226-0) [Zugriff auf Informix konfigurie](#page-84-0)[ren 77](#page-84-0) [Zugriff auf JDBC-Datenquellenserver](#page-108-0) [testen 101](#page-108-0) [Zugriff auf Microsoft SQL Server-](#page-111-0)[Datenquellen konfigurieren 104](#page-111-0) [Zugriff auf Microsoft SQL Server kon](#page-110-0)[figurieren 103](#page-110-0) [Zugriff auf ODBC-Datenquellenserver](#page-135-0) [testen 128](#page-135-0)[, 147](#page-154-0) [Zugriff auf Sybase-Datenquellen kon](#page-195-0)[figurieren 188](#page-195-0) Serverdefinitionen [für Microsoft SQL Server-Daten](#page-117-0)[quellen registrieren 110](#page-117-0) [für ODBC-Datenquellen registrie](#page-131-0)[ren 124](#page-131-0)[, 143](#page-150-0) [für OLE DB-Datenquellen registrie](#page-162-0)[ren 155](#page-162-0) [für Oracle-Datenquellen registrie](#page-173-0)[ren 166](#page-173-0) [für Sybase-Datenquellen registrie](#page-204-0)[ren 197](#page-204-0) [für Teradata-Datenquellen registrie](#page-233-0)[ren 226](#page-233-0) Informix-Datenquellen registrieren [DB2-Befehlszeile 84](#page-91-0) [JDBC-Datenquellen 96](#page-103-0) [registrieren 59](#page-66-0) [Web-Services 243](#page-250-0) Serveroptionen [Beispiele für OLE DB 156](#page-163-0) [BioRS 297](#page-304-0) [Dateien mit Tabellenstruktur 358](#page-365-0) [DB2-Datenbank 301](#page-308-0) [Excel 310](#page-317-0) [FOLD\\_ID und FOLD\\_PW setzen 90](#page-97-0) [Informix 311](#page-318-0)

Serveroptionen *(Forts.)* [JDBC 317](#page-324-0) [Microsoft SQL Server 324](#page-331-0) [ODBC 330](#page-337-0) [Oracle 336](#page-343-0) [Script 342](#page-349-0) [Sybase 347](#page-354-0) [Teradata 354](#page-361-0) [Web-Services 361](#page-368-0) [XML 369](#page-376-0) Servertypen [gültige Typen für Server mit föderier](#page-390-0)[ten Datenbanken 383](#page-390-0) Sicherheit [Web-Services 245](#page-252-0) SOAP-Header [föderierter Zugriff 255](#page-262-0) SOCKS-Proxy [unterstützte Datenquellen 293](#page-300-0) Sortierfolge [föderierte Datenbank 8](#page-15-0) Spaltenoptionen [BioRS 297](#page-304-0) [Dateien mit Tabellenstruktur 358](#page-365-0) [DB2-Datenbank 301](#page-308-0) [Informix 311](#page-318-0) [JDBC 317](#page-324-0) [Microsoft SQL Server 324](#page-331-0) [ODBC 330](#page-337-0) [Oracle 336](#page-343-0) [Script 342](#page-349-0) [Sybase 347](#page-354-0) [Teradata 354](#page-361-0) [Web-Services 361](#page-368-0) [XML 369](#page-376-0) [Speicherposition, Standard 2](#page-9-0) [Sprachausgabeprogramme 419](#page-426-0)[, 421](#page-428-0) SQL10013N [Fehlerbehebung 203](#page-210-0) SQL1097N [Fehlerbehebung 204](#page-211-0) SQL1822N [Fehlerbehebung 204](#page-211-0) Standardmäßige regressive Datentypzuordnungen [Beispiel für Informix 398](#page-405-0) [Beispiel für Microsoft SQL Ser](#page-406-0)[ver 399](#page-406-0) [Beispiel für Oracle 399](#page-406-0) [Beispiel für Sybase 400](#page-407-0) [Beispiel für Teradata 400](#page-407-0) [Beispiele 398](#page-405-0) [DB2 Database für Linux, UNIX und](#page-392-0) [Windows-Datenquellen 385](#page-392-0)[, 401](#page-408-0) [DB2 für System i-Datenquellen 386](#page-393-0)[,](#page-409-0) [402](#page-409-0) [DB2 für VM und VSE-Daten](#page-394-0)[quellen 387](#page-394-0)[, 403](#page-410-0) [DB2 für z/OS-Datenquellen 388](#page-395-0)[, 404](#page-411-0) [Informix-Datenquellen 389](#page-396-0)[, 404](#page-411-0) [JDBC-Datenquellen 390](#page-397-0)[, 405](#page-412-0) [Microsoft SQL Server-Daten](#page-399-0)[quellen 392](#page-399-0)[, 406](#page-413-0) [ODBC-Datenquellen 394](#page-401-0)[, 407](#page-414-0) [Oracle NET8-Datenquellen 395](#page-402-0)[, 408](#page-415-0) [Sybase-Datenquellen 396](#page-403-0)[, 409](#page-416-0)

[Teradata-Datenquellen 397](#page-404-0)[, 409](#page-416-0)

Statistikdaten [für BioRS-Datenquellen 51](#page-58-0) Steuerzentrale [zugreifen auf 1](#page-8-0) Sybase [Benutzerzuordnungsoptionen 347](#page-354-0) [Bibliotheksdateien 6](#page-13-0) [djxlinkSybase, Script 6](#page-13-0) [Serveroptionen 347](#page-354-0) [Spaltenoptionen 347](#page-354-0) [standardmäßige progressive Typzu](#page-392-0)[ordnungen 385](#page-392-0) [standardmäßige regressive Typzu](#page-407-0)[ordnungen 400](#page-407-0) [unterstützte föderierte Funktio](#page-300-0)[nen 293](#page-300-0) [Wrapperoptionen 347](#page-354-0) Sybase-Clientkonfigurationsdatei [konfigurieren und testen 193](#page-200-0)[, 194](#page-201-0) Sybase-Datenquellen [Benutzerzuordnungen erstellen 199](#page-206-0) [Bibliotheksdateien 4](#page-11-0) [Clientkonfigurationsdatei konfigurie](#page-200-0)[ren 193](#page-200-0)[, 194](#page-201-0) [CREATE NICKNAME, Beispiele 203](#page-210-0) [CREATE SERVER, Beispiele 198](#page-205-0) [CREATE USER MAPPING, Anwei](#page-207-0)[sung 200](#page-207-0) [CREATE USER MAPPING, Beispie](#page-207-0)[le 200](#page-207-0) [Fehler mit Wrapperkonfigurationen](#page-210-0) [beheben 203](#page-210-0)[, 204](#page-211-0) [Namen der Wrapperbibliotheksda](#page-203-0)[tei 196](#page-203-0) [registrieren 195](#page-202-0) [Registrieren von Kurznamen 202](#page-209-0) [Serverdefinitionen registrieren 197](#page-204-0) [standardmäßige progressive Datentyp](#page-421-0)[zuordnung für Unicode 414](#page-421-0) [standardmäßige regressive Datentyp](#page-403-0)[zuordnungen 396](#page-403-0)[, 409](#page-416-0) [standardmäßige regressive Datentyp](#page-421-0)[zuordnungen für Unicode 414](#page-421-0) [Standardverzeichnispfad für den](#page-203-0) [Wrapper 196](#page-203-0) [Umgebungsvariablen 2](#page-9-0)[, 192](#page-199-0) [Umgebungsvariablen konfigurie](#page-197-0)[ren 190](#page-197-0) [Verbindungen zum Sybase-Server tes](#page-208-0)[ten 201](#page-208-0) [Zugriff konfigurieren 188](#page-195-0) [SYSCAT, Katalogsichten 377](#page-384-0) SYSSTAT, [Katalogsichten 377](#page-384-0) Szenarios [Zugreifen auf Excel-Dateien 75](#page-82-0)

#### **T**

Teradata [Benutzerzuordnungsoptionen 354](#page-361-0) [Bibliotheksdateien 6](#page-13-0) [CREATE NICKNAME, Anweisung](#page-239-0) [\(Beispiel\) 232](#page-239-0) [CREATE SERVER, Anweisung 227](#page-234-0) [djxlinkTeradata, Script 6](#page-13-0) [Serveroptionen 354](#page-361-0) [Spaltenoptionen 354](#page-361-0)

Teradata *(Forts.)* [standardmäßige progressive Typzu](#page-392-0)[ordnungen 385](#page-392-0) [standardmäßige regressive Typzu](#page-407-0)[ordnungen 400](#page-407-0) [unterstützte föderierte Funktio](#page-300-0)[nen 293](#page-300-0) [Wrapperbibliotheksnamen 226](#page-233-0) [Wrapperoptionen 354](#page-361-0) Teradata-Datenquellen [Benutzerzuordnungen definieren 228](#page-235-0) [Bibliotheksdateien 4](#page-11-0) [Binden zur Laufzeit prüfen 220](#page-227-0) [Clientkonfiguration testen 219](#page-226-0) [CREATE USER MAPPING, Beispie](#page-236-0)[le 229](#page-236-0) [Fehlerbehebung bei Anweisung CRE-](#page-240-0)[ATE NICKNAME 233](#page-240-0) [Fehlerbehebung bei Kurznamen 234](#page-241-0) [Fehlerbehebung bei Verbindun](#page-237-0)[gen 230](#page-237-0) [Fehlerbehebung bei Zeichens](#page-231-0)[ätzen 224](#page-231-0)[, 234](#page-241-0) [Kurznamen 232](#page-239-0) [Optimierung 235](#page-242-0) [registrieren 225](#page-232-0) [Registrieren von Kurznamen 231](#page-238-0) [Serverdefinitionen registrieren 226](#page-233-0) [standardmäßige regressive Datentyp](#page-404-0)[zuordnungen 397](#page-404-0)[, 409](#page-416-0) [Umgebungsvariablen 2](#page-9-0)[, 221](#page-228-0) [Umgebungsvariablen setzen 220](#page-227-0) [Verbindung testen 219](#page-226-0) [Verbindung zum Server mit föderier](#page-237-0)[ten Datenbanken testen 230](#page-237-0) [Zugriff konfigurieren 218](#page-225-0) [Zugriffsprotokollierung inaktivie](#page-242-0)[ren 235](#page-242-0)

# **U**

[Umgebungsvariablen 2](#page-9-0) [Datenquellen 2](#page-9-0) [definieren 2](#page-9-0) [Einschränkungen 4](#page-11-0) [erforderliche 2](#page-9-0) [Fehler der Sybase-Umgebungsvariable](#page-211-0) [beheben 204](#page-211-0) [Informix 80](#page-87-0) [Informix-Wrapper 79](#page-86-0) [Microsoft SQL Server-Daten](#page-115-0)[quellen 108](#page-115-0) [Microsoft SQL Server-Variablen konfi](#page-114-0)[gurieren 107](#page-114-0) [Oracle-Datenquellen 160](#page-167-0) [Oracle-Variablen setzen 159](#page-166-0) [Sybase-Datenquellen 192](#page-199-0) [Sybase-Umgebungsvariablen konfigu](#page-197-0)[rieren 190](#page-197-0) [Teradata-Datenquellen 221](#page-228-0) [Teradata-Umgebungsvariablen set](#page-227-0)[zen 220](#page-227-0) [Unicode 9](#page-16-0)[, 11](#page-18-0)[, 12](#page-19-0) [unterstützte Datenquellen 293](#page-300-0) Unterstützung in der Landessprache (NLS) [föderierte Datenbank 8](#page-15-0)

UPDATE, Anweisung [Beispiel, Kardinalität der BioRS-Spalte](#page-62-0) [\\_ID\\_ 55](#page-62-0) [Beispiel für die BioRS-Kurznamenkar](#page-59-0)[dinalität 52](#page-59-0) [Beispiel für die BioRS-Spaltenkardina](#page-60-0)[lität 53](#page-60-0) Beispiele [Anweisung UPDATE, BioRS 52](#page-59-0)

**V**

Verbinden [Bibliotheksdateien 4](#page-11-0) Verbindungen [Fehlerbehebung 62](#page-69-0)[, 89](#page-96-0)[, 101](#page-108-0)[, 114](#page-121-0)[, 128](#page-135-0)[,](#page-154-0) [147](#page-154-0)[, 170](#page-177-0)[, 201](#page-208-0)[, 230](#page-237-0) [Test 62](#page-69-0) Verbindungsprobleme [Microsoft SQL Server-Daten](#page-124-0)[quellen 117](#page-124-0)

## **W**

Web-Services [Beispielabfragen 262](#page-269-0) [Beispiele 259](#page-266-0) [Benutzerzuordnungsoptionen 361](#page-368-0) [CREATE SERVER, Anweisung \(Bei](#page-251-0)[spiel\) 244](#page-251-0) [föderierte Sichten 258](#page-265-0) [Kurznamen 236](#page-243-0)[, 248](#page-255-0) [Kurznamenoptionen 361](#page-368-0) [Proxy-Server, Serverdefinition \(Bei](#page-251-0)[spiel\) 244](#page-251-0) [Serverdefinitionen 243](#page-250-0) [Serveroptionen 361](#page-368-0) [Sicherheit 245](#page-252-0) [SOAP-Header, Zugriff 255](#page-262-0) [Spaltenoptionen 361](#page-368-0) [unterstützte Datentypen 414](#page-421-0) [unterstützte föderierte Funktio](#page-300-0)[nen 293](#page-300-0) [Wrapperbibliotheksdateien 243](#page-250-0) [Wrapperoptionen 361](#page-368-0) Web-Services-Datenquellen [Kurznamen registrieren 246](#page-253-0) [Kurznamen registrieren \(DB2-Befehls](#page-253-0)[zeile\) 246](#page-253-0) [Kurznamen registrieren \(DB2-Steuer](#page-254-0)[zentrale\) 247](#page-254-0) Web Services Description Language (WSDL) [Kurznamen 236](#page-243-0) [Zuordnen zu Kurznamen 257](#page-264-0) Web-Services-Wrapper [Datenquellen 235](#page-242-0) [erstellen 242](#page-249-0) Werte angeben [Optionen 15](#page-22-0) Wrapper [Bibliotheksdateien des JDBC-Wrap](#page-102-0)[pers 95](#page-102-0) [Binden zur Laufzeit für Teradata-](#page-227-0)[Datenquellen prüfen 220](#page-227-0) [JDBC-Wrapper konfigurieren 92](#page-99-0)

Wrapper *(Forts.)* [JDBC-Wrapper registrieren 94](#page-101-0) [Microsoft SQL Server-Wrapper regist](#page-116-0)[rieren 109](#page-116-0) [Microsoft SQL Server-Wrapperbiblio](#page-117-0)[theken 110](#page-117-0) [ODBC-Wrapper konfigurieren 118](#page-125-0)[,](#page-146-0) [139](#page-146-0) [ODBC-Wrapper registrieren 121](#page-128-0)[, 140](#page-147-0) [ODBC-Wrapperbibliotheksdatei](#page-129-0)[en 122](#page-129-0)[, 141](#page-148-0) [OLE DB-Wrapper konfigurieren 153](#page-160-0) [OLE DB-Wrapperbibliotheksdatei](#page-162-0)[en 155](#page-162-0) [Oracle-Wrapper registrieren 164](#page-171-0) [Oracle-Wrapperbibliotheksdateien 165](#page-172-0) [Script 172](#page-179-0)[, 173](#page-180-0) [Sybase-Wrapper registrieren 195](#page-202-0) [Teradata-Wrapper registrieren 225](#page-232-0) [Web-Services-Datenquellen 235](#page-242-0)[, 242](#page-249-0) [Zugriff auf Teradata-Datenquellen](#page-225-0) [konfigurieren 218](#page-225-0) [Wrapperbibliotheken 243](#page-250-0) [BioRS-Dateinamen 25](#page-32-0) [Excel-Dateinamen 71](#page-78-0) [Namen von Dateien mit Tabellen](#page-216-0)[struktur 209](#page-216-0) [Scriptdateinamen 181](#page-188-0) [Teradata-Dateinamen 226](#page-233-0) [XML 271](#page-278-0) Wrapperbibliotheksdateien [Dateinamen 4](#page-11-0) Wrapperoptionen [BioRS 297](#page-304-0) [Dateien mit Tabellenstruktur 358](#page-365-0) [DB2-Datenbank 301](#page-308-0) [Excel 310](#page-317-0) [Informix 311](#page-318-0) [JDBC 317](#page-324-0) [Microsoft SQL Server 324](#page-331-0) [ODBC 330](#page-337-0) [Oracle 336](#page-343-0) [Script 342](#page-349-0) [Sybase 347](#page-354-0) [Teradata 354](#page-361-0) [Web-Services 361](#page-368-0) [XML 369](#page-376-0)

# **X**

XML [Benutzerzuordnungsoptionen 369](#page-376-0) [Kurznamenoptionen 369](#page-376-0) [Serveroptionen 369](#page-376-0) [Spaltenoptionen 369](#page-376-0) [unterstützte Datentypen 414](#page-421-0) [Wrapperoptionen 369](#page-376-0) [XML-Datenquellen 265](#page-272-0) [Abfragen, Beispiele 291](#page-298-0) [Abfrageoptimierung 280](#page-287-0) [Abfrageoptimierung, Aufwands](#page-297-0)[modellfunktion 290](#page-297-0) [Abfrageoptimierung, Sichten für föde](#page-295-0)[rierte Datenbanken 288](#page-295-0) [Abfrageoptimierung, Übersicht 287](#page-294-0) [Anweisung CREATE WRAPPER 272](#page-279-0) [Aufwandsmodellfunktion 280](#page-287-0)

[XML-Datenquellen](#page-272-0) *(Forts.)* [CREATE NICKNAME, Anweisung](#page-290-0) [\(Beispiele\) 283](#page-290-0) [CREATE SERVER, Anweisung \(Bei](#page-281-0)[spiele\) 274](#page-281-0) [CREATE VIEW, Anweisung \(Beispie](#page-295-0)[le\) 288](#page-295-0) [einem föderierten System hinzufü](#page-276-0)[gen 269](#page-276-0) [Kurznamen 280](#page-287-0) [Kurznamen, Datenzuordnungen 278](#page-285-0) [Kurznamen registrieren 282](#page-289-0) Kurznamenoptionen [Namensbereiche 280](#page-287-0) [Syntaxanalyse von XML-Doku](#page-285-0)[menten 278](#page-285-0) [Kurznamenoptionen, Abfrage](#page-287-0)[optimierung 280](#page-287-0) [Namen der Wrapperbibliotheken 271](#page-278-0) [Namensbereiche 280](#page-287-0) [Proxy-Server 276](#page-283-0) [Proxy-Server, Serverdefinitionen \(Bei](#page-281-0)[spiele\) 274](#page-281-0) [Proxy-Server, Wrapperbeispiele 272](#page-279-0) [Serverdefinition registrieren 273](#page-280-0) [Standardverzeichnispfad 271](#page-278-0) [Tupel 278](#page-285-0) [Übersicht 266](#page-273-0) [Übersicht, Kurznamen 277](#page-284-0) [Voraussetzungen 269](#page-276-0) [Wrapper registrieren 270](#page-277-0) [XPath-Ausdrücke 278](#page-285-0) XML-Kurznamen [föderierte Sichten 288](#page-295-0) XML-Schemata [Zuordnen zu Kurznamen 257](#page-264-0) XPath [mit Kurznamen verwenden 257](#page-264-0)

# **Z**

Zeichensätze [Fehlerbehebung bei Teradata-Daten](#page-231-0)[quellenkonfigurationen 224](#page-231-0)[, 234](#page-241-0) Zuordnung [XML-Dokumente 257](#page-264-0) Zweiphasiges Commit [unterstützte Datenquellen 293](#page-300-0)

# IBM.

SC12-3777-02

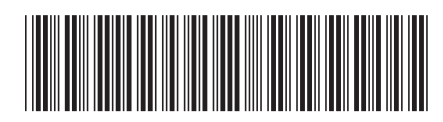

Spine information: Spine information:

1 IBM InfoSphere Federation Server **Version 9.7 Konfiguration föderierter Datenquellen** -Konfiguration föderierter Datenquellen

Version 9.7 IBM InfoSphere Federation Server